**Programmer Manual** 

**Tektronix**  /

 $\overline{a}$   $\overline{a}$ 

**CTS 850 Test Set SDHIPDH, Jitter** & **Wander**  070-9990-01

This document applies to firmware version *2.8*  and above.

Copyright © 1998, Tektronix, Inc. All rights reserved. Licensed software products are owned by Tektronix or its suppliers and are protected by United States copyright laws and international treaty provisions.

Use, duplication, or disclosure by the Government is subject to restrictions as set forth in subparagraph  $(c)(1)(ii)$  of the Rights in Technical Data and Computer Software clause at DrARS 252.227-7013, or subparagraphs (c)(l) and (2) **01** the Commercial Computer Software - Restricted Rights clause at FAR 52.227-19, as applicable.

Tektronix products are covered by US. and foreign patents, issued and pending. Information in this publication supercedes that in all previously published material. Specifications and price change privileges reserved.

Printed in the U.S.A.

Tektronix, Inc.. P.O. Box 1000. Wilsonville. OR 97070-1000

TEKTRONIX and TEK are registered trademarks of Tektronix, Inc.

#### **WARRANTY**

Tektronix warrants that this product will be free from deiects in materials and workmanship for a period of three (3) ycars from the date of shipment. If any such product proves defective during this warranty period. Tektronix, at its option. either will repair the defective product without charge for parts and labor, or will provide a replacement in exchange for the defective product.

In order to obtain service under this warranty, Customer must notify rektronix of the defect before the expiration of the warranty period and make suitable arrangements for the performance of service. Customer shall be responsible for packaging and shipping the defective product to the service center designated by Tektronix, with shipping charges prepaid. lektronix shall pay for the return of the product to ('ustomer if the shipment is to a location within the country in which the Tektronix service center is located. Customer shall be responsible for paying all shipping charges, duties, taxes, and any other charges for products returned to any other locations.

This warranty shall not apply to any defect, failure or damage caused by improper use or improper or inadequate maintenance and care. Tektronix shall not be obligated to furnish service under this warranty a) to repair damage resulting from attempts by personnel other than Tektronix representatives to install, repair or service the product; b) to repair damage resulting from improper use or connection to incompatible equipment: or c) to service a product that has been modified or integrated with other products when the effect of such modification or integration increases the time or difficulty of servicing the product.

THIS WARRANTY IS GIVEN BY TEKTRONIX WITH RESPECT TO THIS PRODUCT IN LIEU OF ANY OTHER WARRANTIES, EXPRESSED OR IMPLIED. TEKTRONIX AND ITS VENDORS DISCLAIM ANY<br>IMPLIED WARRANTIES OF MERCHANTABILITY OR FITNESS FOR A PARTICULAR PURPOSE.<br>TEKTRONIX' RESPONSIBILITY TO REPAIR OR REPLACE DEFECTIVE PRODUCTS IS IMPLIED WARRANTIES OF MERCHANTABILITY OR FITNESS FOR A PARTICULAR PURPOSE. EXCLUSIVE REMEDY PROVIDED TO THE CUSTOMER FOR BREACH OF THIS WARRANTY. TEKTRONIX AND ITS VENDORS WILL NOT BE LIABLE FOR ANY INDIRECT, SPECIAL, INCIDENTAL, OK CONSEQUENTIAL DAMAGES IRRESPECTIVE OF WHETHER TEKTRONIX OR THE VENDOR HAS ADVANCE NOTICE OF THE POSSIBILITY OF SUCH DAMAGES.

# .- **Table of Contents**

#### CTS 850 SDH/PDH Test Set

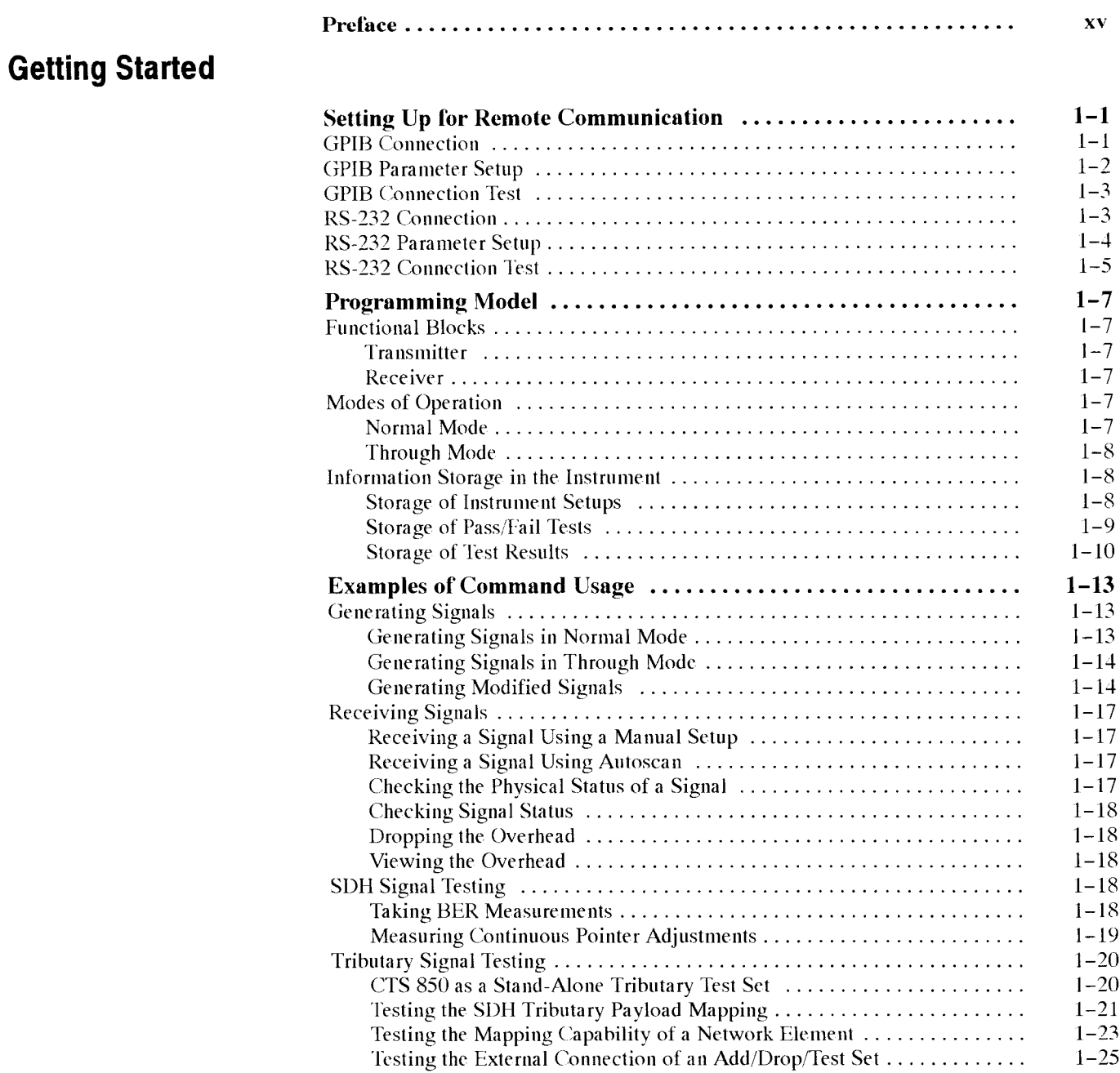

▓▓▓▓▓

## **Syntax and Commands**

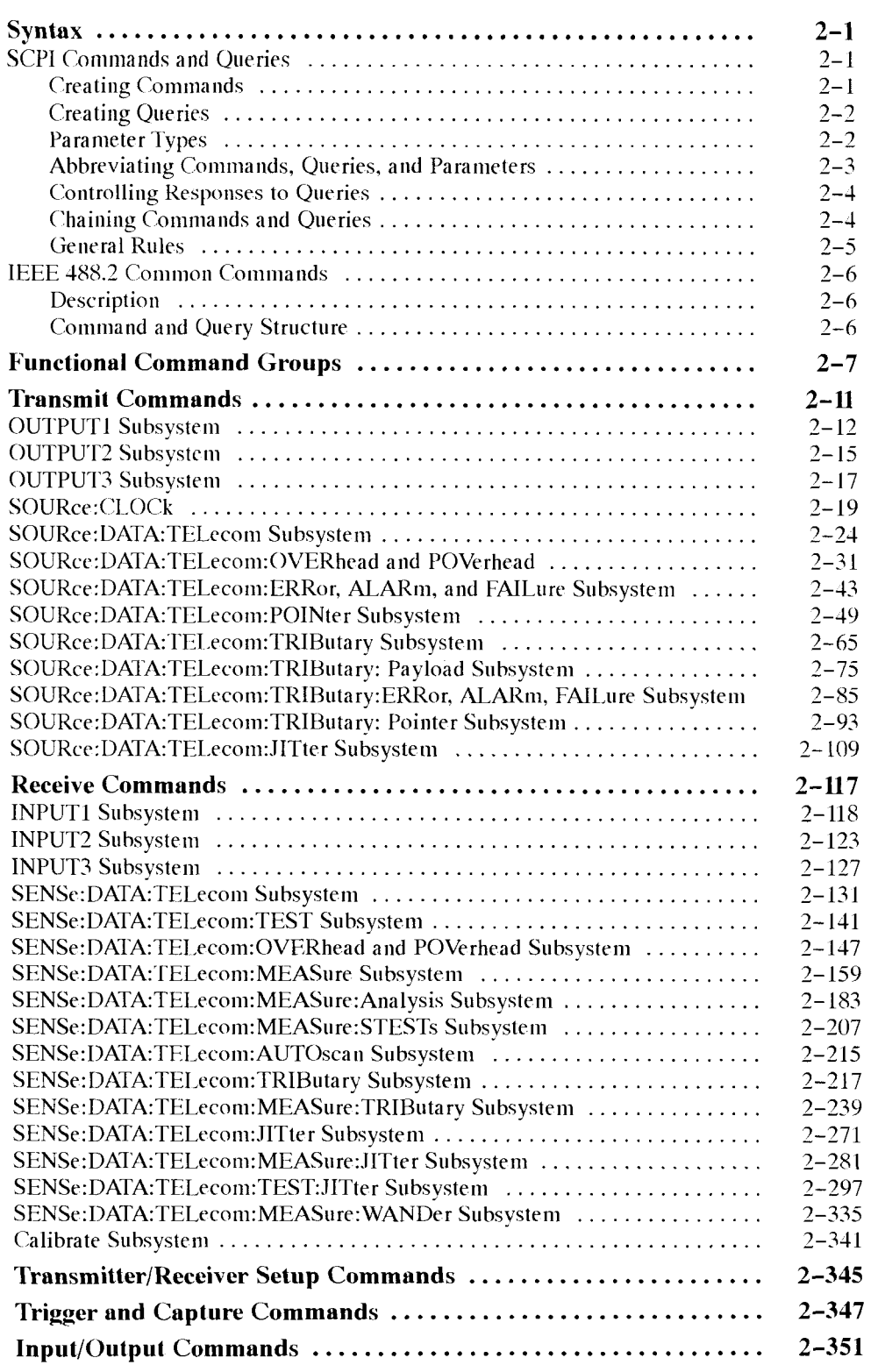

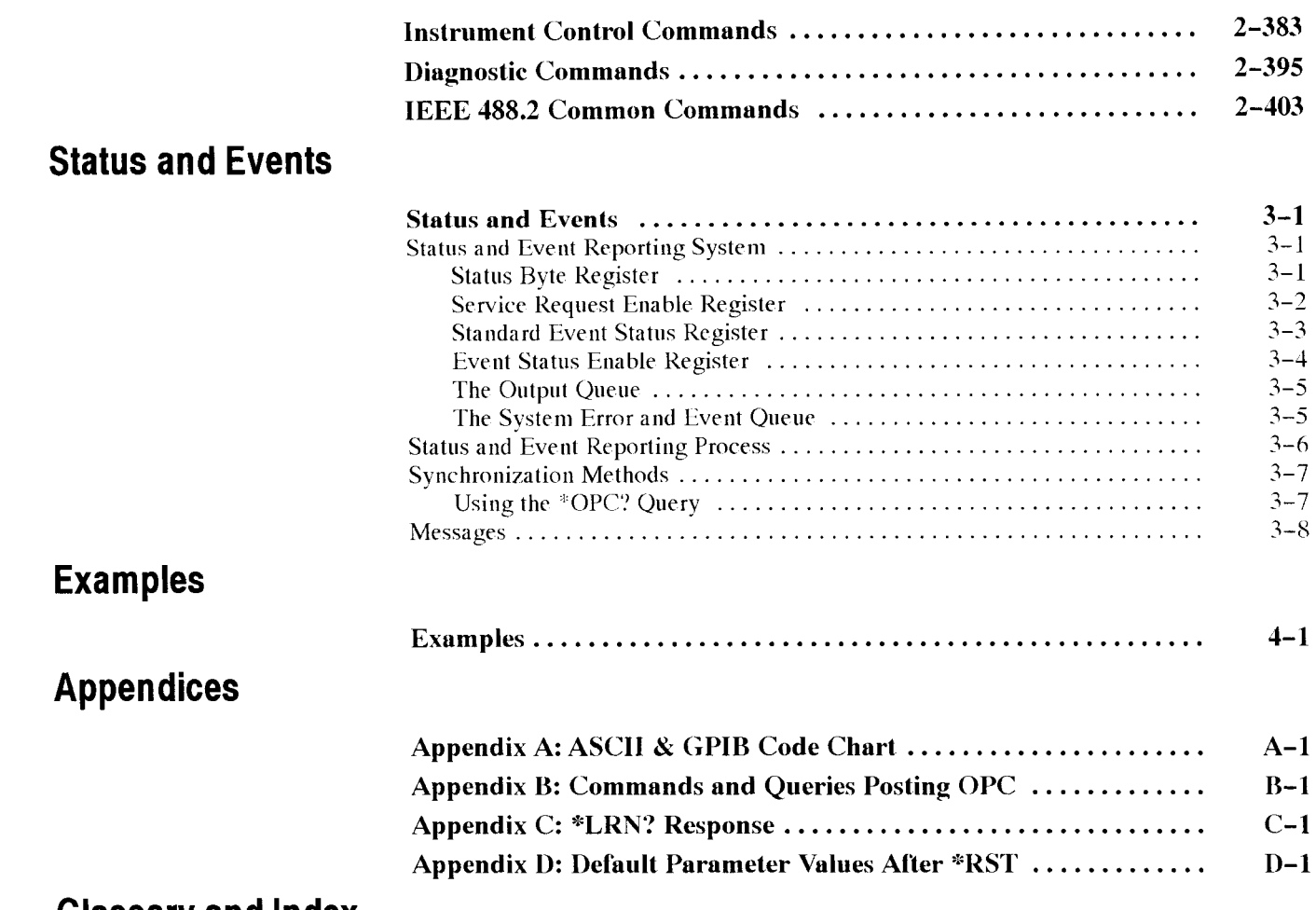

## **Glossary and Index**

 $\sim$ 

 $\overline{\phantom{a}}$ 

# **List of Figures**

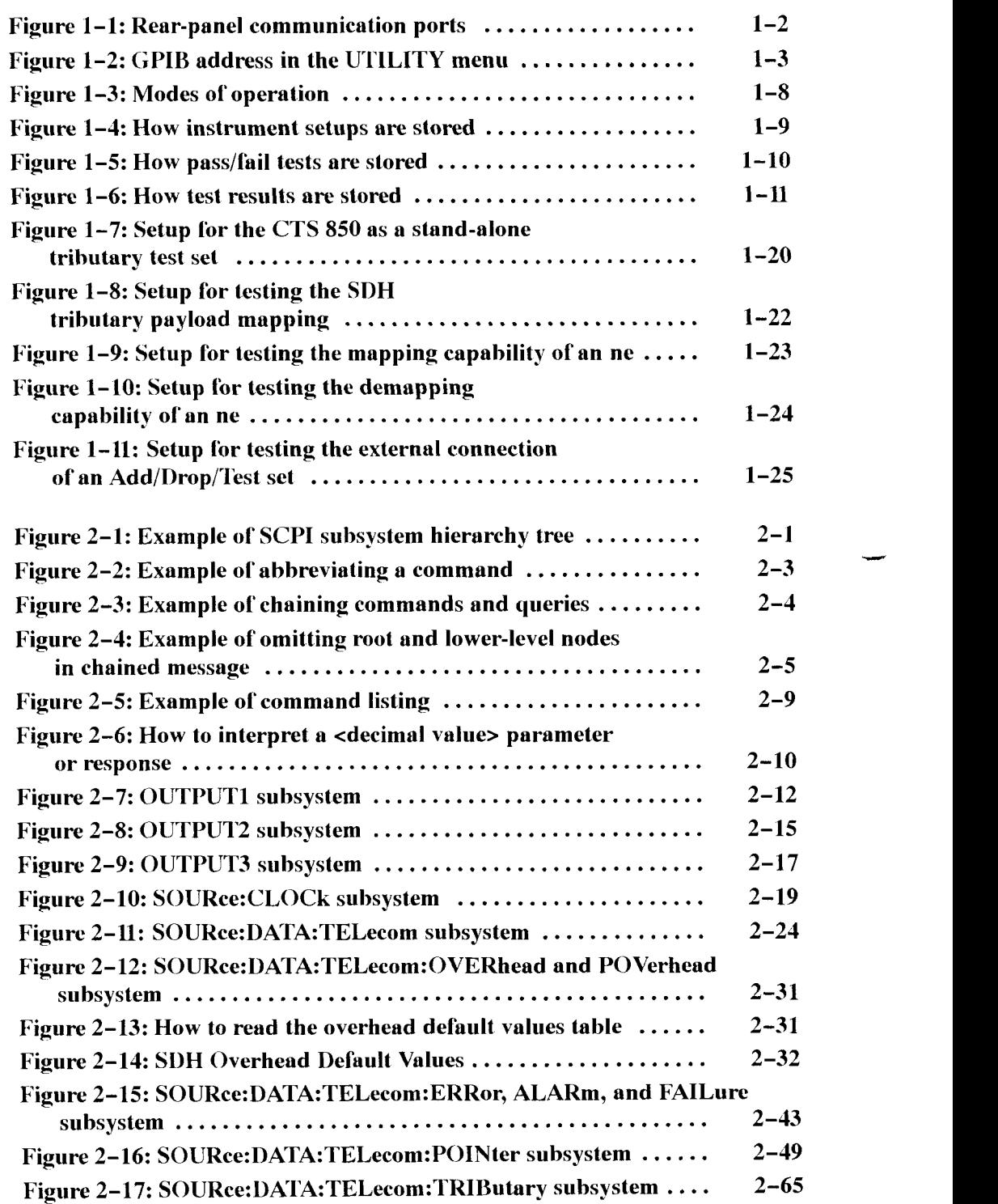

**viii** CTS 850 SDH/PDH Test Set Programmer Manual

سب

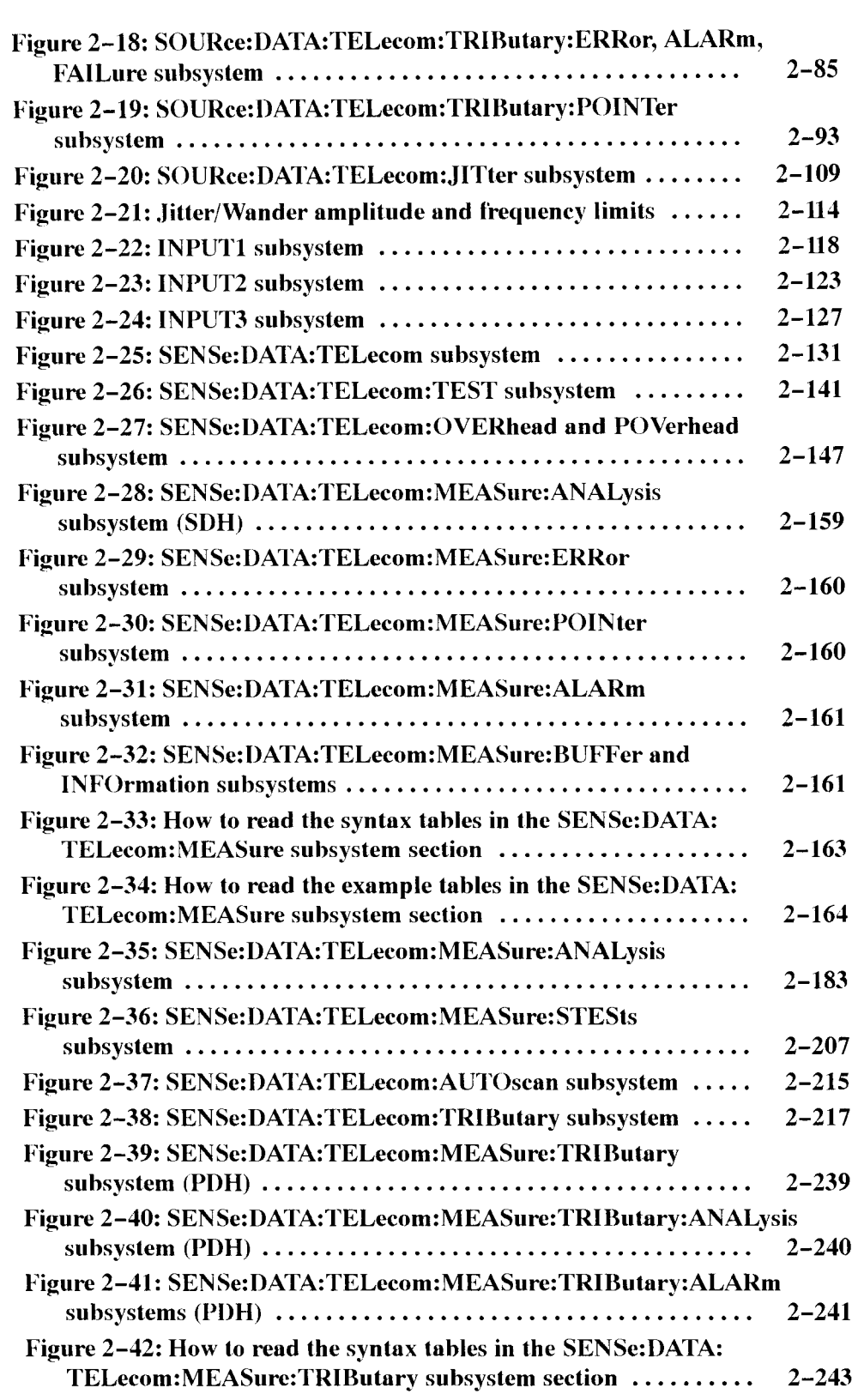

CTS 850 SDH/PDH Test Set Programmer Manual

ing.

 $\overline{\phantom{0}}$ 

 $\mathbf{\dot{X}}$ 

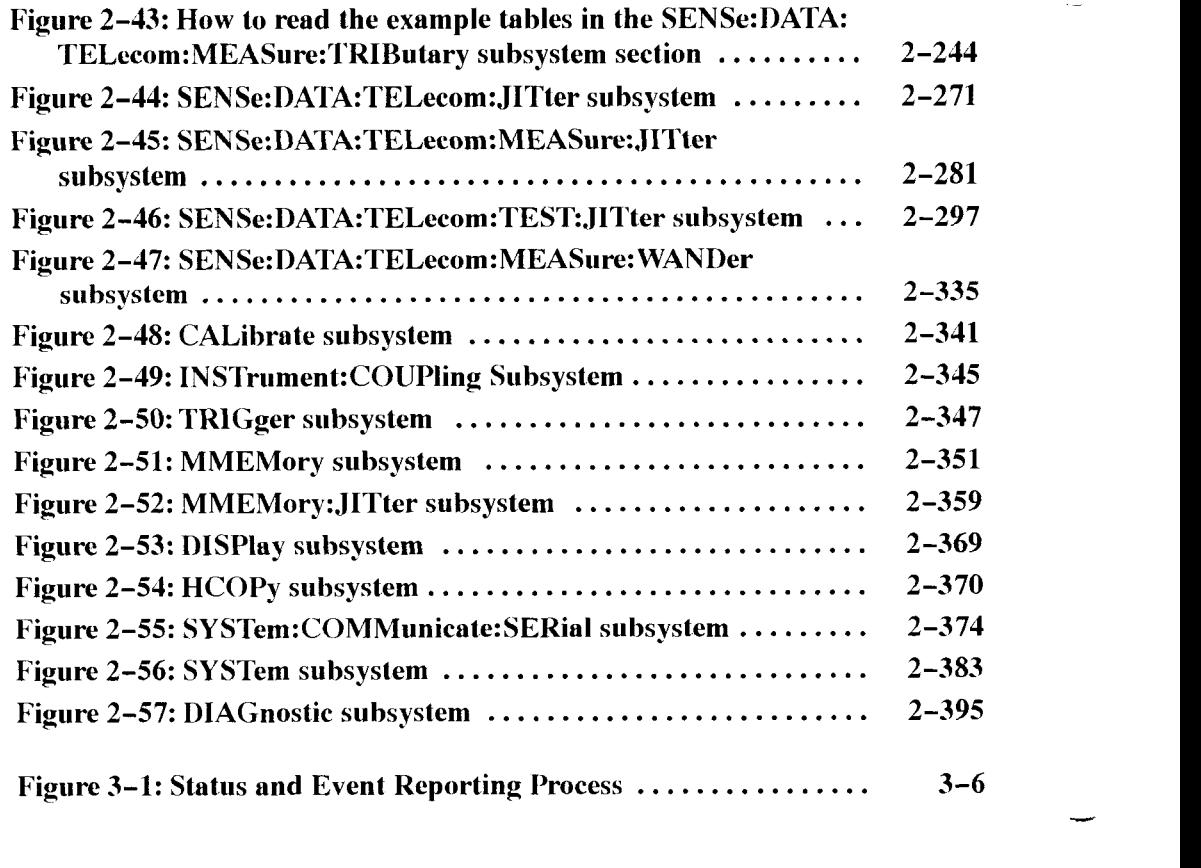

CTS 850 SDH/PDH Test Set Programmer Manual

# **List of Tables**

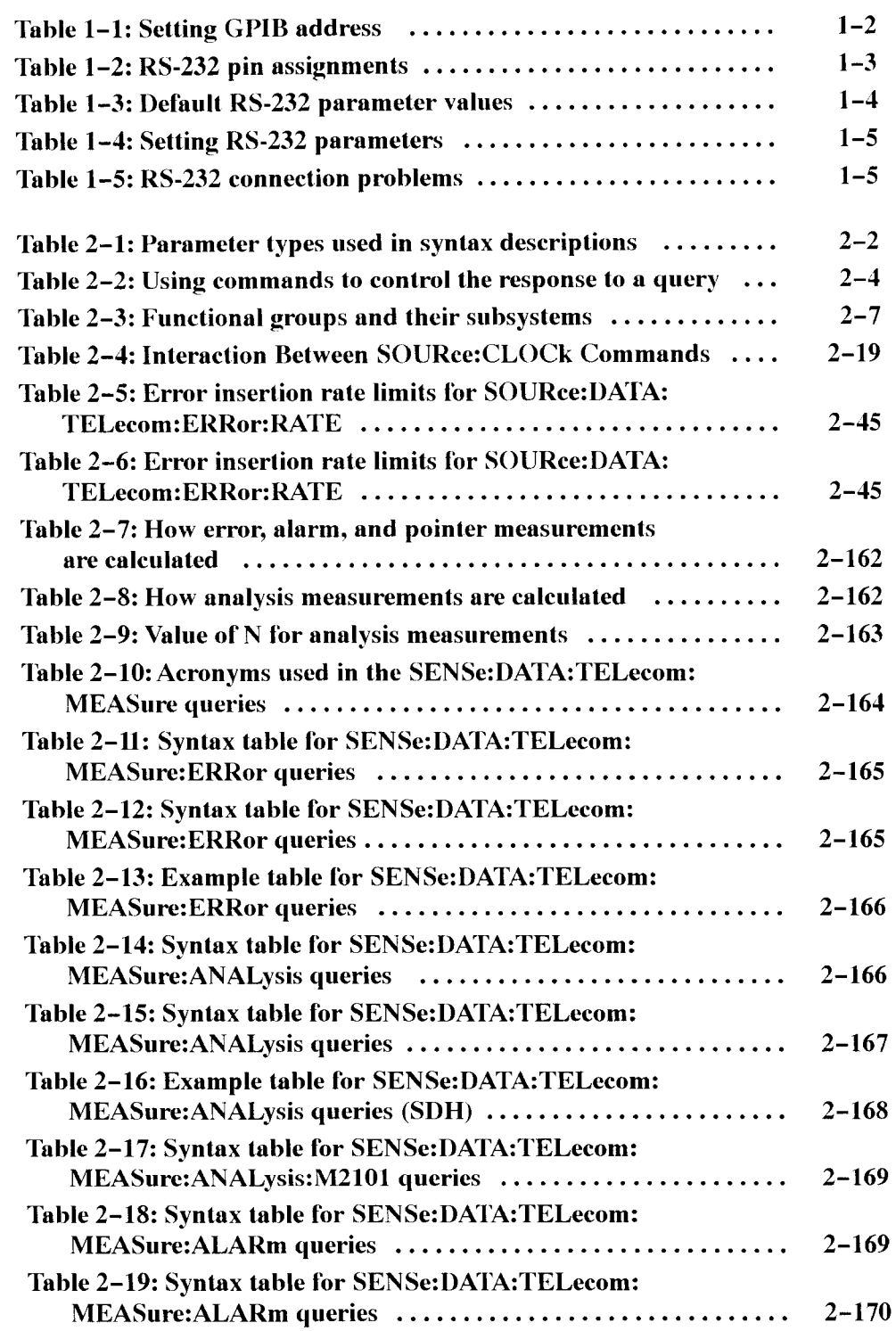

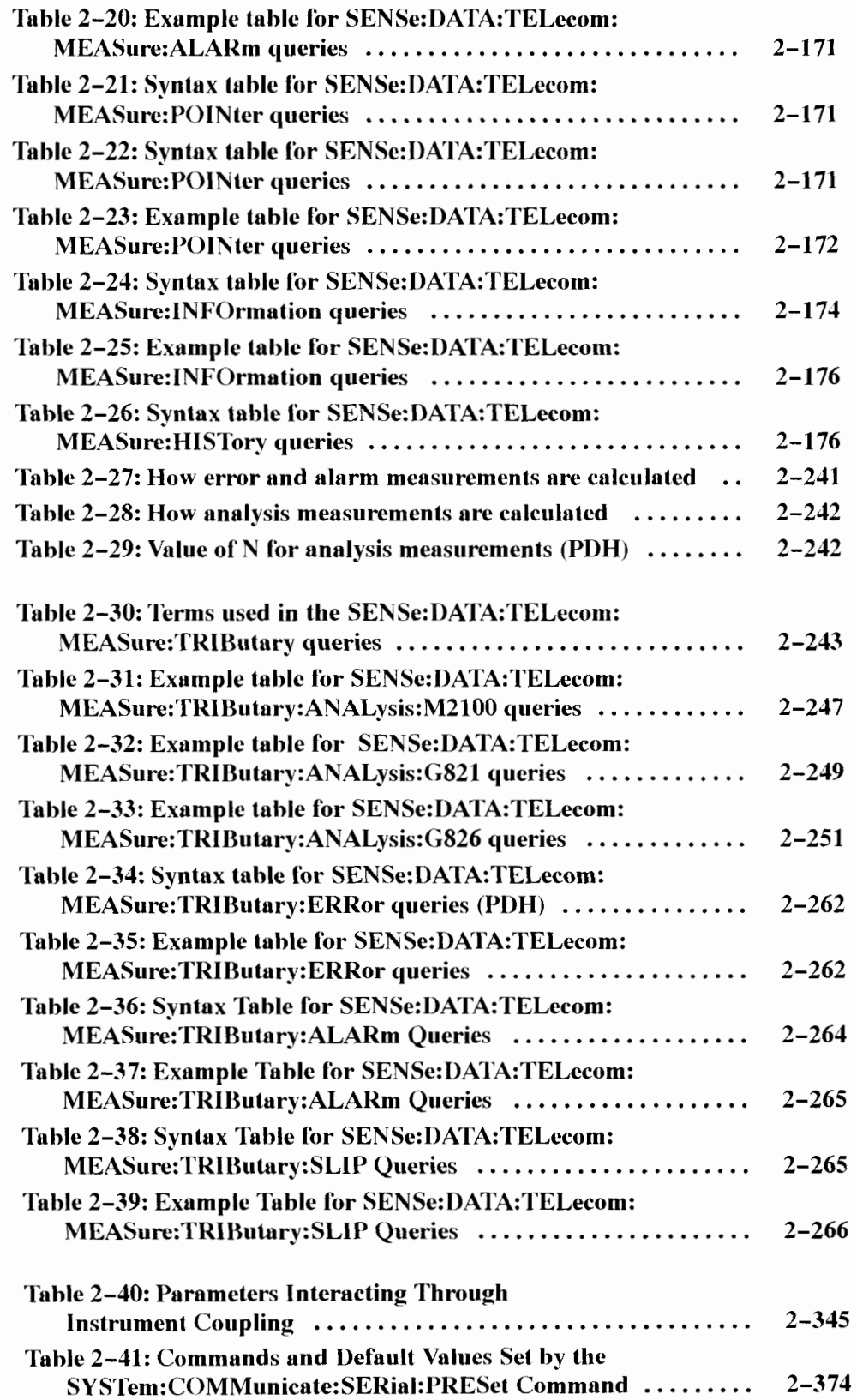

**xii** CTS *850* SDHIPDH Test Set Programmer Manual

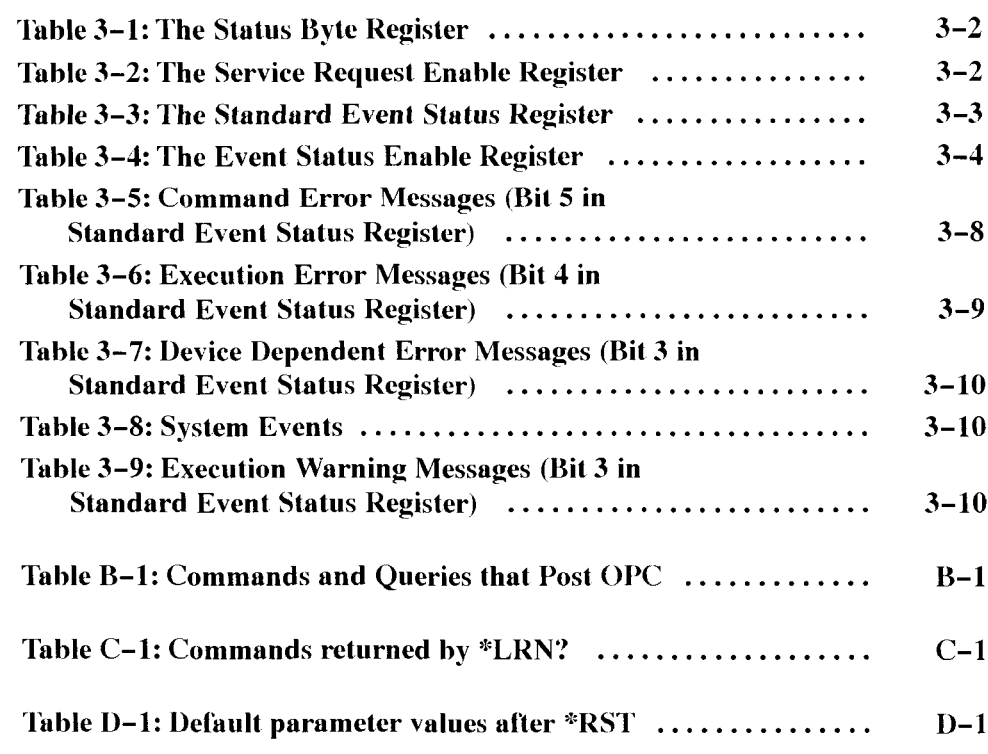

 $\sim$ 

 $\hat{\gamma}_{\rm{max}}$ 

Table of Contents

 $\sim$ 

## **Preface**

The CTS *850* SDH Test Set can be controlled remotely through the use of SCPI-derived commands (Standard Commands tor Programmable Instruments) and IEEE 488.2 Common Commands. This manual describes how to use thcsc commands to access information generated by or stored in the instrument.

<u>mana</u>

## **About This Manual**

<u>mana</u>

The following table shows you where to find information on the more common subjects related to programming your CTS 850.

#### **Where To Find Information in This Manual**

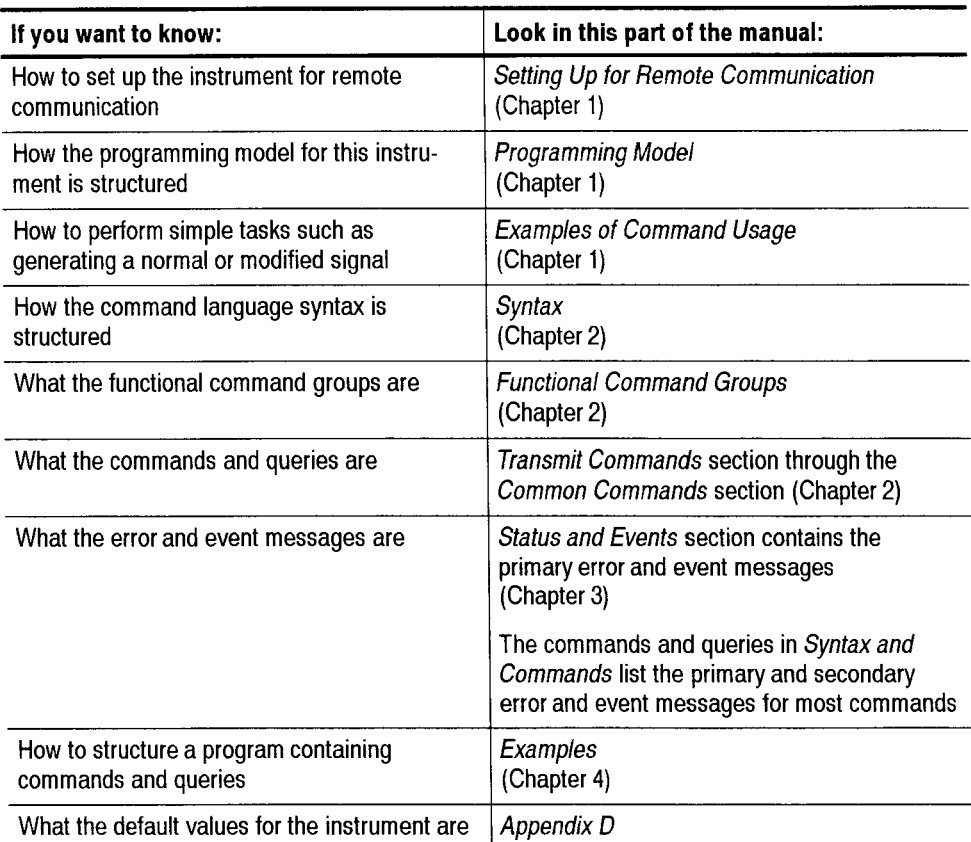

## **Conventions**

The procedures in the *Setting Up for Remote Communication* section that require the use of the front panel are presented in table format. Perform the procedures by reading from left to right in the table (see example below). Thc word *now* in **a** cell indicates that no action is required.

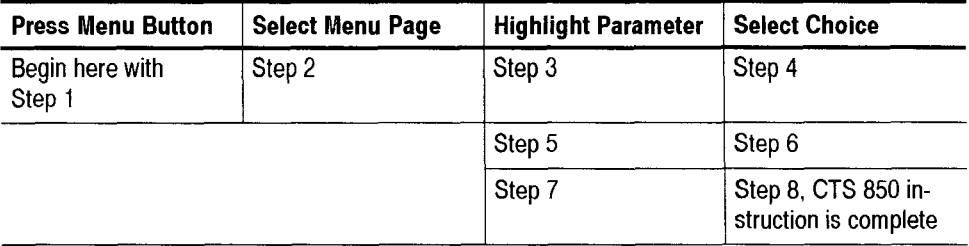

Some procedures require several iterations of highlighting parameters and selecting choices. Some procedures may require more than one menu button or menu page selection as well.

#### **Related Manuals**

The following documents are also available for the CTS 850 SDH Test Set.

- $\blacksquare$ The *CTS 850 User Manual* (Tektronix part number 070-9988-XX) is the primary source of information about how the CTS 850 functions.
- The CTS850 SDH/PDH *Reference Manual on CD* (Tektronix part number  $\blacksquare$ 063-30 13-00) contains all the user manual information, in a portable electronic document format.
- $\blacksquare$ *Wander Analyst User Manual* (Tektronix part number 070–9784–02) and Wander Analyst 5.0 PC software (Tektronix part number 063-2955-01)for TDEV/MTIE analyis. This PC application software is bundled with Option 14- Jitter'Wander.
- The CTS850 SDH/PDH Test Set Service Manual (Tektronix part number 070-9991-XX) provides information on maintaining and servicing your instrument to the module level.

# - **Setting Up for Remote Communication**

With a computer (controller). you can control the CTS 850 over GPIB or RS-232. This section shows you how to do the following:

- Connect the instrument to the computer  $\blacksquare$
- Set the communication parameters
- Test the communication

**NOTE**. In order for data communication to take place, the computer should have *the proper-communication hardware (either GPIB or RS-232) and software drivers already installed. Consult the manufacturer's manuals for detailed*  $information.$ 

#### **GPIB Connection**

To connect the CTS 850 to a computer using a GPIB cable, perform the following procedure:

- **1.** Locate the GPIB port on the rear-panel (see Figure 1-1).
- **2.** Connect one end of the GPIB cable to the CTS 850 and the other end to the computer.
- **3.** Connect both the CTS 850 and the computer to the line voltage.
- **4.** Turn on the instrument.
- 5. Turn on the computer.

CTS 850 SDH Test Set Programmer Manual

-

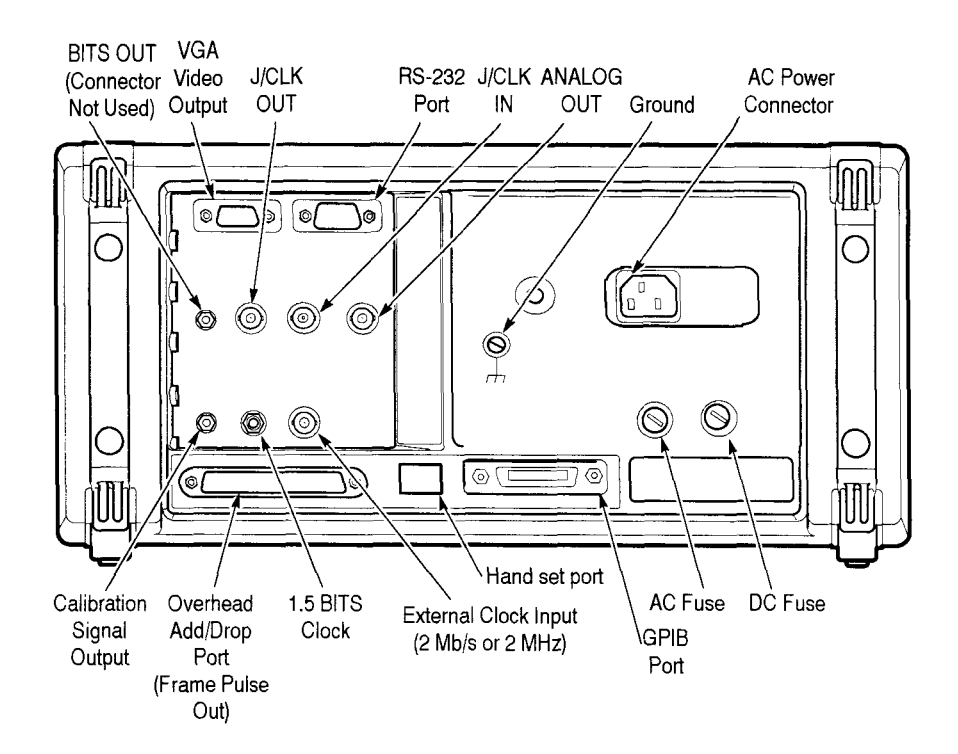

**Figure 1-1: Rear-panel communication ports** 

## **GPlB Parameter Setup**

The only parameter you may need to set is the GPIB address; the default address set at the factory is 4. To change the GPIB address to other values, perform the steps indicated in Table  $1-1$ .

#### **Table 1-1** : **Setting GPIB address**

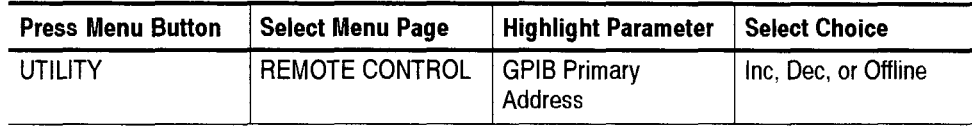

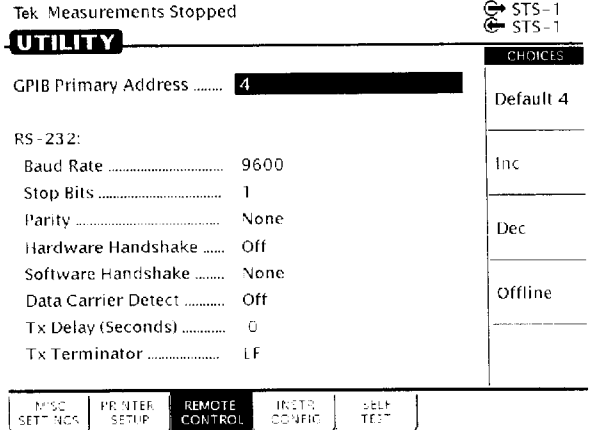

Figure 1-2 is a display of the UTILITY Menu showing the GPIB Address.

**Figure 1-2: GPIB address in the UTILITY menu** 

## **GPIB Connection Test**

To test whether the GPIB connection is working, send a GPIB query from the computer. The *Examples* section shows how to send the \*IDN? query command to check the identity of the instrument. The first two terms of the response should be "TEKTRONIX" and "CTS *850",* respectively.

## **RS-232 Connection**

The RS-232 port of the CTS *850* is a DB-9 male connector. Table 1-2 lists the pin assignments of the connector.

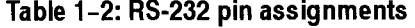

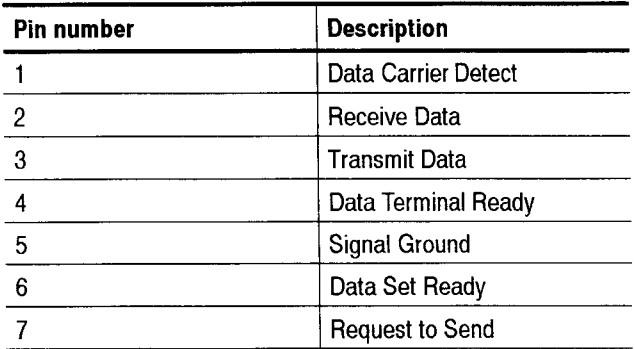

| <b>Pin number</b> | <b>Description</b> |
|-------------------|--------------------|
|                   | Clear to Send      |
|                   | Ring Indicator     |

**Table 1-2: RS-232 pin assignments (Cont.)** 

The instrument is configured as a DTE (Data Terminal Equipment).

To connect the instrument to a computer via RS-233:

- 1. Locate the RS-232 port on the rear-panel (see Figure 1-1).
- 2. Connect one end of the RS-232 cable to the instrument and the other end to the computer.
- **3.** Connect both the CTS 850 and the computer to the power system.
- **4.** Turn on the instrument.
- 5. Turn on the computer.

**NOTE**. If you use the RS-232 port for the computer, you cannot use it for the *printer.* 

## **RS-232 Parameter Setup**

Table 1-3 shows the default RS-332 parameter values.

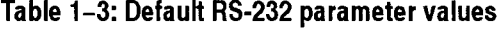

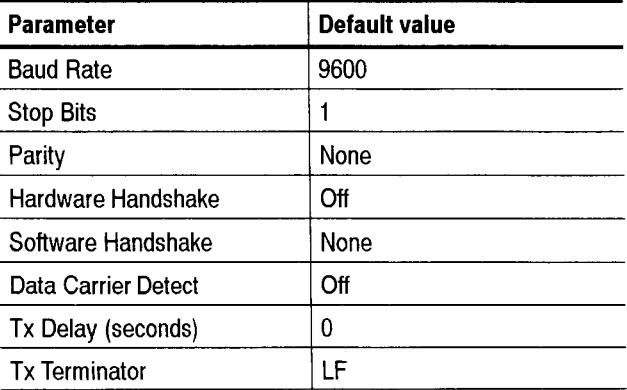

To change the RS-232 parameters to other values, perform the steps indicated in Tablc 1-4.

**Table 1-4: Setting RS-232 parameters** 

| <b>Press menu button</b> | Select menu page | <b>Highlight parameter</b> | <b>Select choice</b>         |
|--------------------------|------------------|----------------------------|------------------------------|
| UTILITY                  | REMOTE CONTROL   | <b>Baud Rate</b>           | 1200, 2400, 4800, or<br>9600 |
|                          |                  | <b>Stop Bits</b>           | 1 or $2$                     |
|                          |                  | Parity                     | None, Odd, or Even           |
|                          |                  | Hardware Handshake         | Off or On                    |
|                          |                  | Software Handshake         | None or Xon/Xoff             |
|                          |                  | Tx Delay (seconds)         | 0, 1, 5, Inc, or Dec         |
|                          |                  | <b>Tx Terminator</b>       | LF, CR, CR/LF, or<br>LF/CR   |

## **RS-232 Connection Test**

To verify that the RS-232 connection works, run a terminal emulation program on the computer. Configure the terminal settings to be the same values as thosc you have selected on the CTS 850. Turn on the instrument, and a one-line identification message should appear on the computer screen.

If the message does not appear or is unreadable, it is an indication that connection is not set up properly. Table 1-5 shows some common problems and their possible solutions.

#### **Table 1-5: RS-232 connection problems**

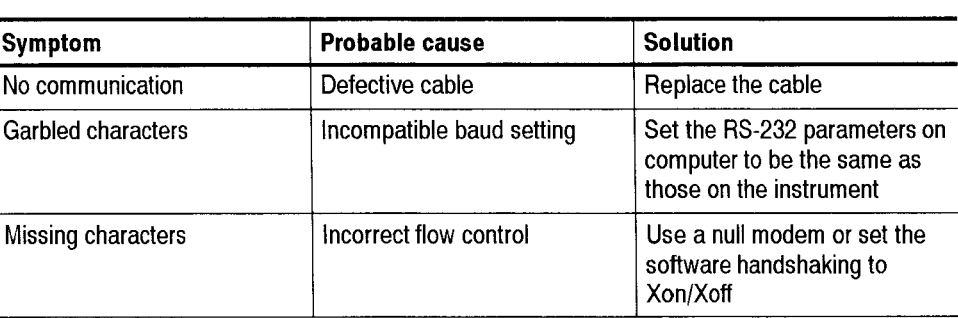

-

.<br>س

<u>.</u>

## **Programming Model**

-. .. . . . . . . . . . . . . . . . . . . . . . . . . . . . .

This section explains the two functional blocks of the CTS *850* SDH Test Set, the subsystems of each functional block, and the two modes in which the instrument operates.

#### **Functional Blocks**

The CTS *850* is made up of two independent functional blocks: a Transmitter and a Receiver. The Transmitter generates an SDH signal of known characteristics for testing. The Receiver accepts a telecommunications signal, breaks it apart to see what has gone wrong or been modified, and displays measurements for that signal.

**Transmitter** The Transmitter consists of two major subsystems: OUTPUT and SOURCE. The OUTPUT subsystem commands determine *how* the signal is transmitted and set characteristics such as the signal type and transmission rate. The SOURCE subsystem commands determine what signal is transmitted. Use the SOURCE subsystem commands to set errors, alarms. failures, pointers, overhead. and the payload. These two subsystems correspond to the functions in the **TRANSMIT**  menu of your instrument.

**Receiver** The Receiver is made up of two major subsystems: INPUT and SENSE. The INPUT subsystem commands determine *how* a signal is received and set characteristics such as the signal type and rate. The SENSE subsystem commands determine *what* signal is received. Use the SENSE subsystem commands to set up tests, capture overhead. and access measurements. These two subsystems correspond to the functions in the **RECEIVE** and **RESULTS** menus of your instrument.

#### **Modes of Operation**

The CTS 850 operates in normal or through mode. Figure 1–5 illustrates how the modes of operation work within the two functional blocks.

**Normal Mode** Use normal mode to generate a signal of known characteristics and to measure a received signal. You can generate a normal or modified signal in this mode. The **S0URce:DATA:TELecom:SOURce** OUTPUT1 command instructs the CTS *850*  to operate in normal mode.

CTS 850 SDH Test Set Programmer Manual

#### **Through Mode** Use through mode to transmit a received signal without modifying it. The rate and content of the transmitted signal are matched to that of the received signal. The SOURce:DATA:TELecom:SOURce INPUT1 command instructs the CTS 850 to operate in through mode; the instrument continues to measure the received signal.

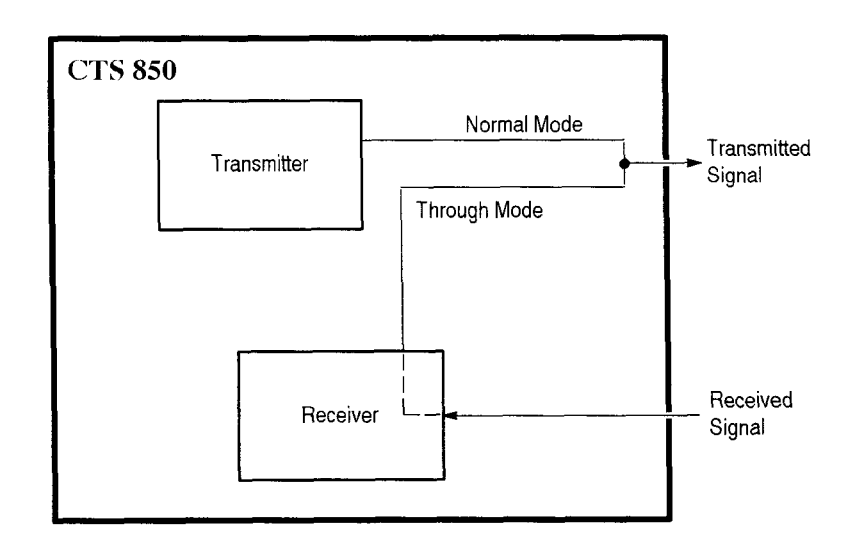

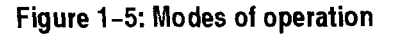

### **Information Storage in the Instrument**

Instrument setups, pass/fail tests, and test results are stored in several types of internal buffers and on floppy disk. The number and type of buffers available depend on the type of information stored. The following sections detail the storage locations available for setups, tests, and results.

**Storage of Instrument** Instrument setups contain all information necessary to set the instrument **Setups** operation. These setups are stored in internal buffers and on floppy disk as shown in Figure 1-6. The lines and arrows in the illustration show the direction that information is moved. The commands you use to move the setups from one location to another are shown near the lines.

> The current buffer (buffer number 0) contains the current instrument setups. Buffers 1 through *5* contain additional instrument setups. The floppy disk can contain any instrument setups.

You can move information between the current buffer and buffers 1 through 5 by using the **"SAV** and "RCL commands. Specify the buffer number with these commands. For example, use the "SAV 3 command to save the current buffer information in buffer 3 and the "RCL 3 command to move information from buffer 3 to the current buffer.

You can also move instrument setups between the floppy disk and the buffers. Use the MMEMory:STORc:SETTings command to move information from the buffers to the floppy disk. Specify the file name and buffer number with this command (the current buffer is buffer number 0). For example, use the MME-Mory:STORe:SETTings "SET001",2 command to store the information in buffer number 2 to a file named SET001. Use the MMEMory:STORe:SETTings "SET001",0 command to store information in the current buffer to a disk file.

Use the MMEMory:LOAD:SETTings command to move information from the disk to the buffers. For example, use the MMEMory:LOAD:SETTings "SET001",4 command to move information from a file named SET001 on disk to buffer 4. Use the MMEMory:LOAD:SETTings "SET001 ",O command to move information from a disk file to the current buffer.

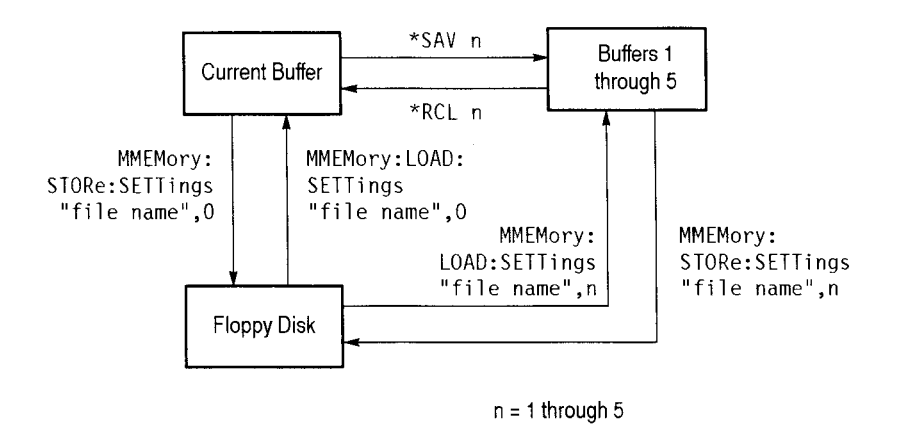

#### **Figure 1-6: How instrument setups are stored**

**Storage of Pass/Fail Tests** Pass/fail tests allow you to apply predefined criteria to test results and determine if the tests passed or failed. The pass/fail tests are stored in a current buffer and on floppy disk as shown in Figure 1-7. The lines and arrows in the illustration show the direction that information is moved. The commands you use to move the pass/fail tests from one location to another are shown near the lines. The current buffer contains the current pass/fail test. The floppy disk can contain any pass/fail tests.

-

Use the MMEMory:STORe:TEST command to move information from the current buffer to the disk. Specify the file name with this command. For example, the MMEMory:STORe:TEST "TEST001" command will store thc current pass/fail test in a file named TEST001 on the disk.

Use the MMEMory:LOAD:TEST command to move information from the disk to the current buffer. Specify the file name with this command. For example, the MMEMory:LOAD:TEST "TEST002" will copy the pass/fail test in a file named TEST002 on disk to the current buffer.

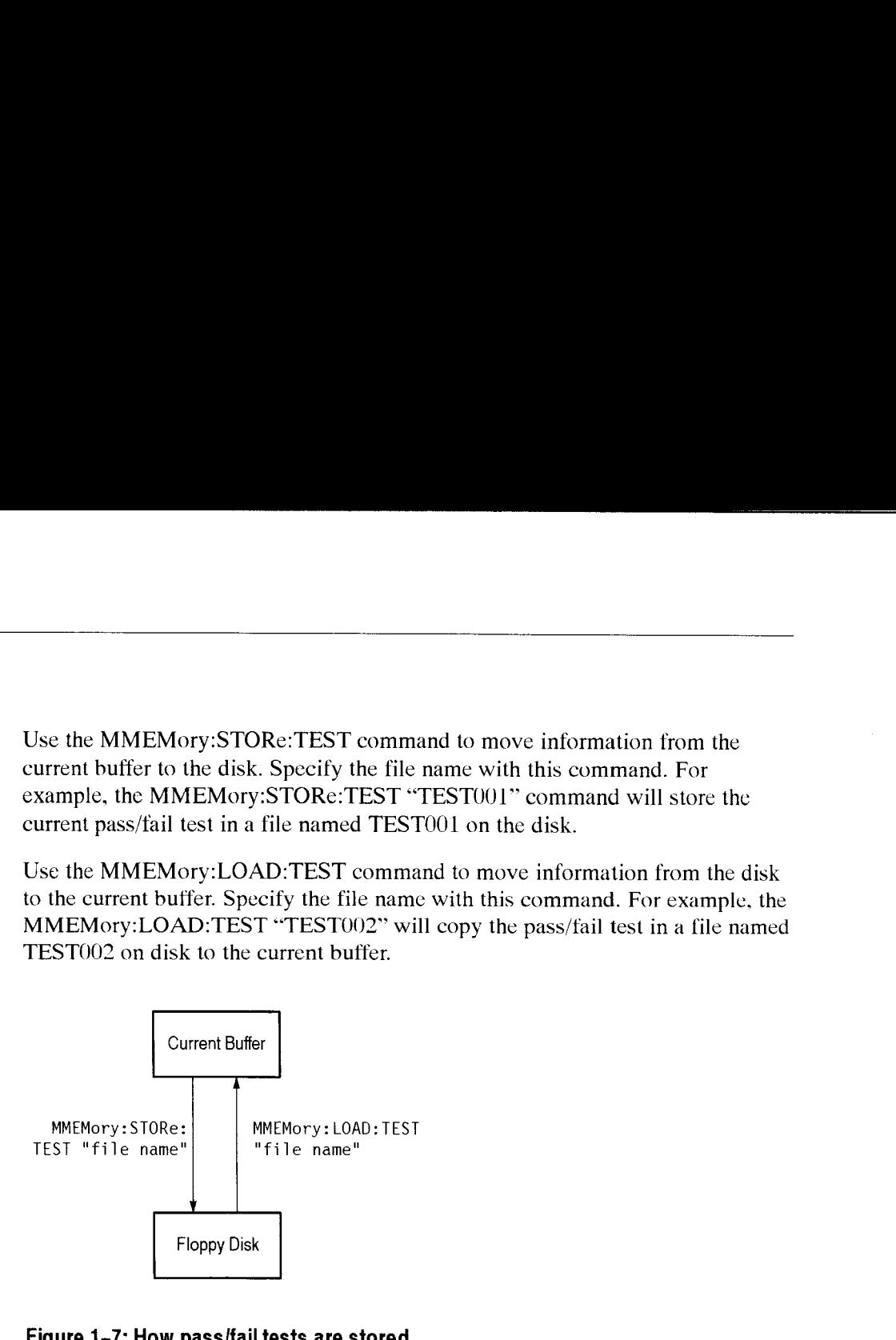

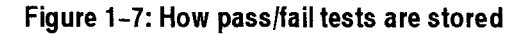

#### **Storage of Test Results** Test results contain measurement obtained from the Receiver and are initiated by the **SENSe:DATA:TELecom:TEST:STARt,** SENSe:DATA:TELecom: TEST:STOP, and **SENSe:DATA:TELecom:TEST:DURation** commands. Test results are stored in a different way than the instrument setups and pass/fail tests. The test results are stored in a current and previous buffer, on floppy disk, and in two additional buffers: buffer number  $-1$  and the view buffer (see Figure 1-8).

Buffer number  $-1$  contains only test results that have been copied from disk. The view buffer is a view-only buffer that contains test results from any buffer or from disk. Note that information can be copied only to the view buffer and not from it. The lines in the illustration show the direction that information is moved. The commands you use to move the test results from one location to another are shown near these lines.

The view buffer and disk can contain current or previous test results. Buffer 1 contains current test results, buffer *2* contains previous test results, and buffer number -1 contains test results from disk.

-

You can move information to the view buffer in three ways. The MMEMory: L0AD:RESUlts moves test results from the disk to this bulfer (test results are automatically moved to buffer number -1 when you send this command). The **SENSe:DATA:TELecom:MEASure:BUFFer** 2 command moves test results irom buffer 2 (previous test results) to the view buffer. And the SENSe:DATA: TELecom:MEASurc:BUFFcr 1 command moves test results from buffer 1 (current test results) to the view buffer. When the SENSe:DATA:TELecom: TEST:STARt command is sent. the test results in buffer 1 are automatically moved to the view buffer.

You can move information from buffers 1 and 2 to disk by using the MMEMory: ST0Re:RESUlts command. Specify the file name and buffer number 1 or 3, with this command. For example, the MMEMory:STORe:RESUlts "RES001". 2 command stores the test results from buffer 2 to a file named RESOOl on the disk.

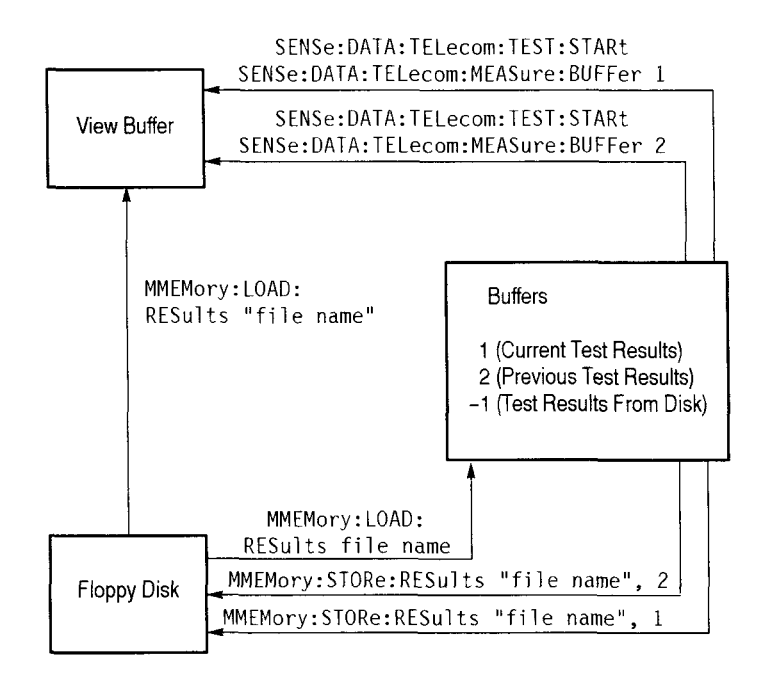

**Figure 1-8: How test results are stored** 

 $\overline{\phantom{0}}$ 

# -. **Examples of Command Usage**

This section shows you how to use the commands and queries together to do such things as setting up normal or modified signals, generating errors, and accessing measurements. Use this section to learn about the command language before you start writing programs. Be sure to refer to the *Syntax and Commands* section for more details on how to construct commands and queries correctly.

**NOTE**. The commands and queries in this section are shown as a combination of *uppercase and lowercase letters. The uppercase letters signify the accepted abbreviation of the command or query.* 

### **Generating Signals**

This section shows you how to generate normal and modified signals.

**Generating Signals in** The following example shows you how to set up a normal electrical signal at an **Normal Mode** STM-1 rate, using channel one, and which contains a PRBS 2E23-1 test pattern: 1. Reset the CTS 850 to a known state by sending the \*RST command. 2. Set up the signal physical characteristics by sending the following commands: OUTPUT1:TELecom:RATE STM1 0UTPUTl:TELecom:TYPE ELECtrical 3. Set the instrument to normal mode by sending the SOURce:DATA: TELecom:SOURce OUTPUT1 command. 4. Set up to test on channel one by sending the SOURce:DATA:TELecom: CHANnel 1 command. Select mapping by sending the **S0URce:DATA:TELecom:PAYLoad:**  MAPPing EQUIpped command; this command sets the C2 byte to 01. 6. Select a payload test pattern of PRBS 2E23-1 by sending the **S0URce:DATA:TELecom:PAYLoad:PATTern** PRBS23 command. At this point the instrument is generating a normal signal. You can now modify the signal or insert errors or illarms; the *Generating Modijied Signals* section shows you how.

CTS 850 SDH Test Set Programmer Manual

-.

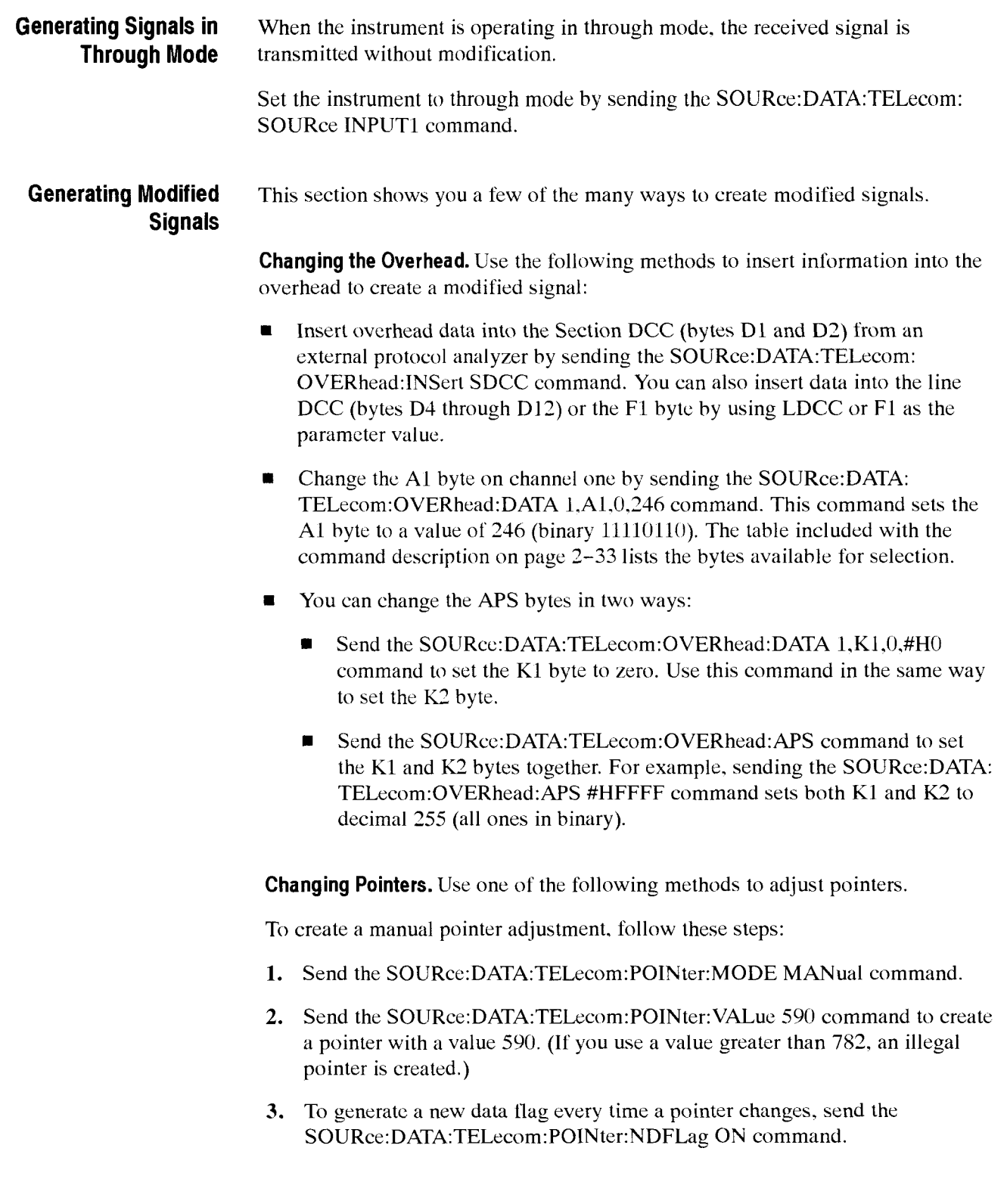

**I** 

To create pointer adjustments that alternately increment and decrement, follow these steps:

- **1.** Send the **SOURce:DATA:TELecom:POINter:MODE** SINGle command.
- 2. Send the **S0URce:DATA:TELecom:POINter:ACTion** command to initiate the pointer adjustment.

To create a burst of pointer adjustments, follow these steps:

- **1.** Send thc **S0URce:DATA:TELecom:POINter:MODE** BURSt command.
- 2. To create three pointer adjustments with each burst of pointers. send thc **S0URce:DATA:TELecom:POINter:NBURst** 3 command (if you do not specify the number of pointer adjustments, the instrument assumes you want two pointer adjustments for each burst).
- **3.** Scnd the **S0URce:DATA:TELecom:POINter:ACTion** command to initiate a burst of pointer adjustments.

To create continuous pointer adjustments that alternate between up and down. follow these steps:

- **1.** Send the **S0URce:DATA:TELecom:POINter:DIRection** ALTernatc command (you can also specify UP or DOWN as the parameter value).
- 2. Send the **S0URce:DATA:TELecom:POINter:MODE** CONTinuous command to initiate the continuous pointer adjustments.

Generating a Failure. Generate a loss of frame failure by sending the SOURce: **DATA:TELecom:FAILure:TYPE** LOFrame command. You can also specify LOSignal or LoPointer as the parameter value to generate a loss of signal or loss of pointer.

**Generating an Alarm.** Generate **a** path alarm indication by sending the **S0URce:DATA:TELecom:ALARm** PAIS command. You can also specify a variety of other alarms.

**NOTE.** *You /nust send the SO URcr: DATA: TELecom:FAIL ure: TYPE NONE command before you generate any alarm. Failures and alarms cannot be generated simultaneously* 

-

**Inserting Errors.** Follow these steps to insert errors:

- **1.** Enable error insertion by sending the **S0URce:DATA:TELecom:ERRor:**  ENABle ON command.
- **2.** Insert a B1 section code violation by sending the SOURce:DATA:TELecom: ERRor:TYPE SCV command. You can also specify LCV, PCV. PFEBE, or DATA as the parameter value to insert a B2 line code violation, B3 active path code violation, path far end block error, or payload data bit error, respectively.
- **3.** You can insert errors at a continuous rate or immediately, upon command:
	- Insert continuous errors at a rate of LE-5 by sending the SOURce: DATA:TELecom:ERRor:RATE 1E-5 command. You can select a variety of error rates depending on the signal rate and error type.
	- $\blacksquare$ Force an immediate error insertion by sending the S0URce:DATA: TELecom:ERRor:IMMediate command.

**Creating a Line Frequency Offset.** Follow these steps to create a line frequency offset:

- Select frequency offset pointer adjustments by sending the SOURce:DATA:<br>TELecom:POINter:MODE FOFFset command.
- 2. Set the clock source to the internal clock by sending the SOURce: CLOCk: SOURce INTernal command.
- 3. Select line offset with no pointer adjustments by sending the S0URce:CLOCk:OFFSet:MODE LOFFset command.
- 4. Set the line offset value to  $-55.1$  ppm by sending the SOURce:CLOCk: 0FFSet:LVALue -55.1 command. Thc payload clock offset value will automatically be set to  $-55.1$ .

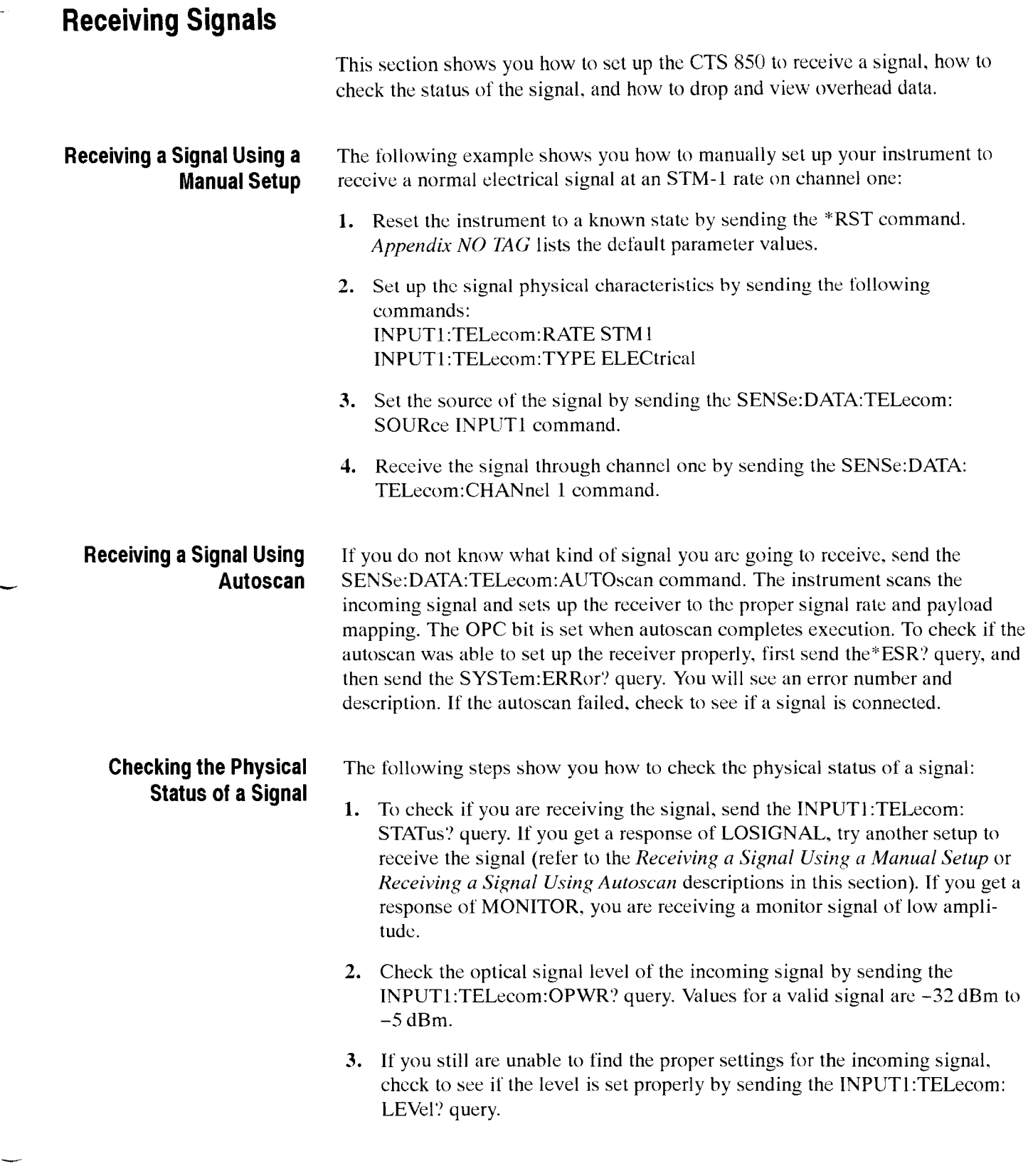

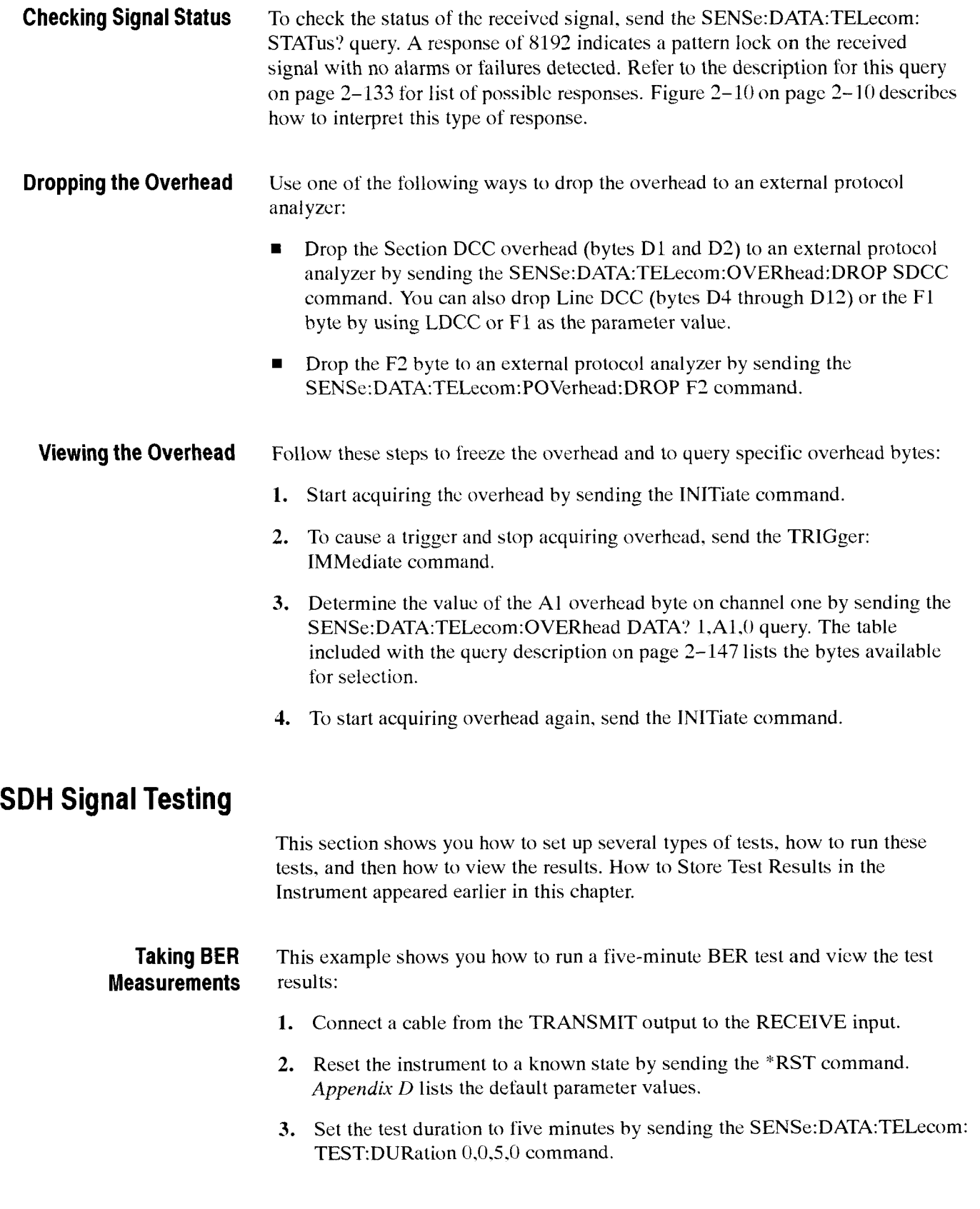

- --

-

- **4.** Start the test by sending the **SENSe:DATA:TELecom:TEST:STARt**  command.
- 5. Check whether the test is done by sending the SENSe:DATA:TELccom: TEST: STATus? query. If the first number in the response is  $0$ , the test is done. If the first number is 1, look at the other numbers in the response string to see how long the test has been running. For example, a response of 1.0.0.4.50 indicates that the test has been running for 4 minutes and 50 seconds and is still running. If you had previously set a test duration of 5 minutes. you know that the test will he done in 10 seconds.
- **6.** After the test has completed, send the following queries to view the error measurements:
	- The **SENSc:DATA:TELecom:TEST:MEASure:ERRor:ECOUnt:SCV'?**  query returns the number of B1 errors.
	- The **SENSe:DATA:TELecom:TEST:MEASure:ERRc)r:ECOUnt:LCV'?**   $\blacksquare$ query returns the number of B2 errors.
	- The **SENSe:DATA:TELecom:TEST:MEASure:ERRor:ECOUnt:PCV?**  query returns the number of B3 errors.

#### **Measuring Continuous Pointer Adjustments**

The following example shows you how to run a test that initiates continuous pointer adjustments, and then view the measurements:

- 1. Connect a cable from the TRANSMIT output to the RECEIVE input.
- 2. Reset the instrument to a known state by sending the \*RST command. *Appendix D* lists the default parameter values.
- 3. Set the test duration by sending the SENSe: DATA: TELecom: TEST:DURation 0.0.0.0 command. This lest will run continuously.
- 4. Set up continuous pointer adjustments that alternate between up and down by sending the **SENSe:DATA:TELecom:POINter:MODE** CONTinuous and **SENSe:DATA:TELecom:PO1Nter:DIRection** ALTernate commands.
- 5. Set the pointer adjustment rate to 10 ms by sending the SENSe: DATA: TELecom:POINter:RATE 10 command.
- Start the test by sending the **SENSe:DATA:TELecom:TEST:STARt**  command.
- To access the pointer adjustment measurements. send the commands listed below. Keep in mind that while the test is running, these measurements do not represent the final pointer adjustment measurements. Send the **SENSe:DATA:TELecom:TEST:STOP** command to stop the test. and then the SENSe:DATA:TELecom:MEASure:POINter: queries to access the final pointer adjustment measurements.
- The **SENSe:DATA:TELecom:MEASure:POINter:PPTR?** query returns П the number of positive (up) pointer adjustments.
- 1 The **SENSe:DATA:TELecom:MEASure:POINter:NPTR?** query returns the number of negative (down) pointer adjustments.
- $\blacksquare$ The **SENSe:DATA:TELecom:MEASure:POINter:ICOUNt:'** query returns the total number of invalid pointers.

## **Tributary Signal Testing**

This section discusses five ways to use the Add/Drop/Test Option of your CTS *850* to test the viability of a network element (NE) and portions of the network.

**CTS 850 as a Stand-Alone** You can use the CTS 850 as a stand-alone tributary test set without using any **Tributary Test Set** SDH features. You can verify PDH path connection, test path quality, and verify responses to faults. The CTS *850* can both generate and receive PDH signala.

> The following example generates a 2 Mb/s tributary signal and then inserts an alarm:

1. Configure your CTS *850* as shown in thc following figure.

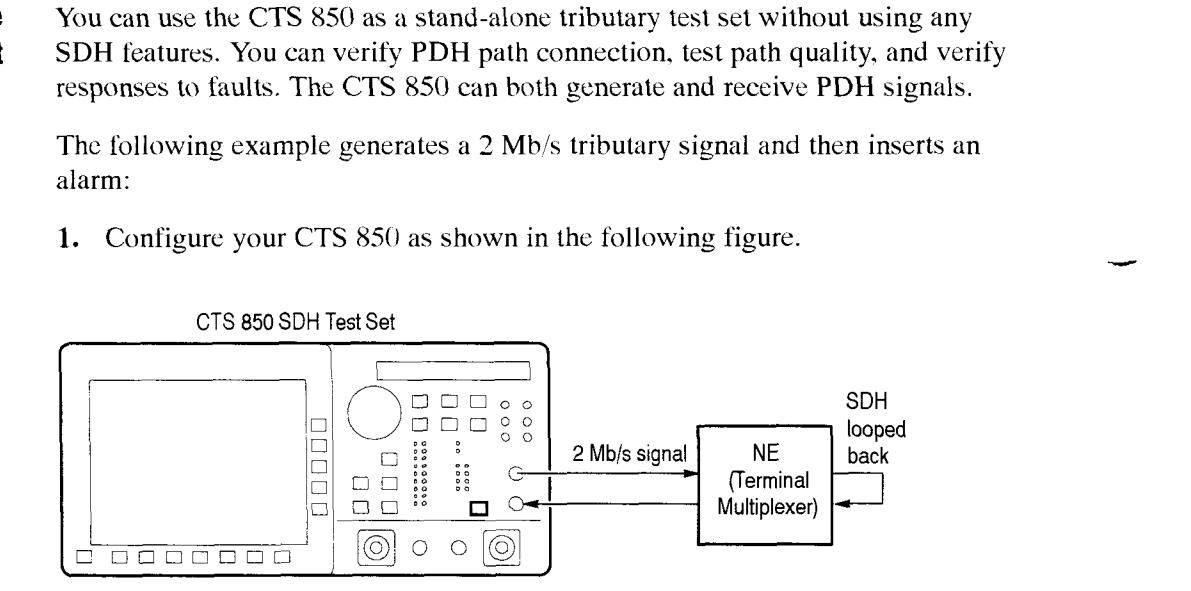

#### **Figure 1-13: Setup for the CTS 850 as a stand-alone tributary test set**

- **2.** Send the following commands to set up to generate a 2 Mb/s tributary signal with a defined framing and pattern: **S0URce:DATA:TELecom:SOURcc** OUTPUT2 **S0URce:DATA:TELecom:TRIButary:FRAMing** UNFRamed S0URce:DATA:TELecom :TRIButary :PATTern U WORd **S0URce:DATA:TELecom:TRIButary:PATTern:UWORd** #HAA55 **S0URce:DATA:TELecom:TRIButary:PA'ITern:UWORd:LENgth** 2
- **3.** Send the following commands to set up to receive the tributary signal: **SENSe:DATA:TELecom:SOURce** INPUT2
**SENSe:DATA:TELecom:TRIButary:FRAMing** UNFRamed **SENSe:DATA:TELecom:TRIButary:PATTern** UWORd SENSe:DATA:TELecom:TRIButary:PATTern:UWORd #HAA55 **SENSe:DATA:TELecom:TRIButary:PATTern:UWORd:LENgth** 2

- **4.** Verify that the CTS *850* is receiving the tributary signal correctly by sending the **SENSe:DATA:TELecom:TRIButary:STATus?** query. You should rcceive a response of 8192 indicating a pattern lock on the tributary signal.
- 5. Now verify the responsc to faults by inserting an alarm as follows:
	- **a.** Send the **SENSe:DATA:TELecom:TRIButary:ALARm** AIS command to insert an AIS alarm.
	- **b.** Then send the SENSe:DATA:TELecom:TRIButary:STATus? query. You should receive a response of 64 indicating a 2 Mb/s AIS alarm.

**Testing the SDH Tributary** You can use the CTS 850 to create and monitor SDH tributary payloads. This **Payload Mapping** test can verify error events and alarms in the demapped tributary signal, and can measure multiple layer signal quality.

> The CTS *850* maps a pattern into the tributary payload of a SDH signal. This signal is then generated by the CTS *850* and transmitted to an NE. The CTS 850 receives the SDH signal and measures both the SDH and mapped tributary signals.

> The following example generates an SDH signal with a 2 Mb/s tributary mapped into it. Then, after the signal has been transmitted through an NE, the CTS *850*  receives the signal and measures the demapped 2 Mb/s tributary signal.

**1.** Configure your CTS *850* as shown in Figure 1-14.

-

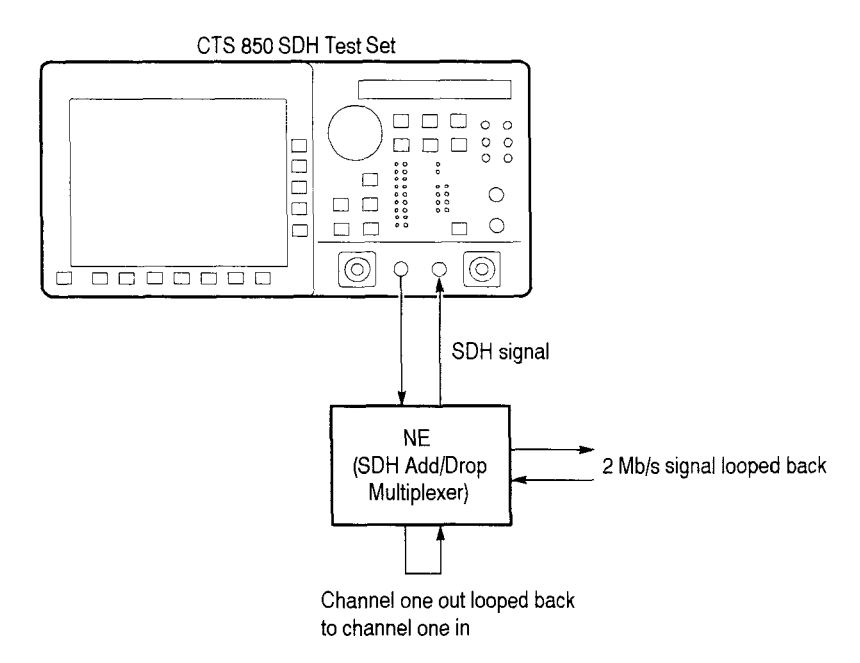

#### **Figure 1-14: Setup for testing the SDH tributary payload mapping**

- 2. Send the following commands to set up to generate an SDH signal with a defined tributary payload in channel 1: SOURce:DATA:TELecom:SOURce OUTPUT1 OUTPUT1:TELecom:RATE STMl **S0URce:DATA:TELecom:PAYLoad:MAPPing** TRIButary **S0URce:DATA:TELecorn:TRIButary:CHANnel** <sup>1</sup> **S0URce:DATA:TELecom:TRIButary:MAPPing** TUASync **S0URce:DATA:TELecom:TRIButary:FRAMing** PCM3 1  $SOURec:DATA:TELecom:TRIButary:PATHern PRBS20$ **SOURce:DATA:TELecom:TRIButary:BACKground:PATTern** PRBS
- **3.** Send the following commands to set up to receive and demap the tributary signal: **SENSe:DATA:TELecom:SOURce** INPUT1 INPUT1:TELecom:RATE STM1 **SENSe:DATA:TELecom:PAYLoad:MAPPing** TRIButary **SENSe:DATA:TELecom:TRIButary:CHANnel** 1 **SENSe:DATA:TELecom:TRIButary:FRAMing** PCM31 **SENSe:DATA:TELecom:TRIButary:MAPPing** TUASync SENSe: DATA: TELecom: TRIButary: PATTern PRBS20
- **4.** Verify that the CTS 850 is receiving the tributary signal correctly by sending the **SENSe:DATA:TELecom:TRIButary:STATus?** query. You should receive a response of 8192 indicating a pattern lock on the demapped tributary signal.

## **Testing the Mapping Capability of a Network Element**

You can use the CTS *850* to test the mapping capability of an **NE.** This test can introduce timing variations in the tributary signal and check for error-free mapping, verify mapping for correct channel assignments. and verify responses to errors, alarms, and failures.

The CTS 850 generates a tributary signal which is sent to an **NE.** The **NE** maps this tributary signal into the SDH signal. This signal is received by the CTS 850 which then demaps the tributary signal and measures it.

The following example generates a 140 Mb/s tributary signal and then inserts an error:

**1.** Configure your CTS 850 as shown in Figure 1- 15.

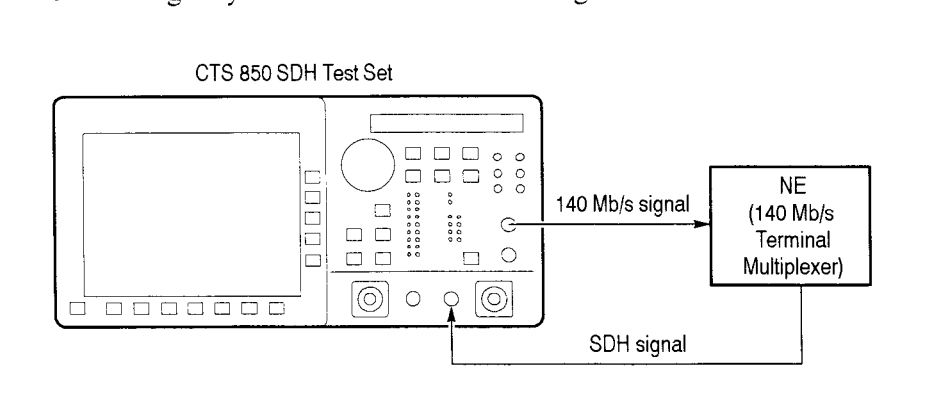

#### **Figure 1-15: Setup for testing the mapping capability of an ne**

- **2.** Send the following commands to set up the CTS 850 to generate an unframed 140 Mb/s tributary signal: OUTPUT3:TELecom: RATE M 140 **S0URce:DATA:TELecom:SOURce** OUTPUT3 **S0URce:DATA:TELecorn:TRIButary:FRAMing** UNFRamed **SOURcc:DATA:TELecom:TRIButary:PA7Tern** PRBS23
- **3.** Send the following commands to set up the CTS 850 to receive the SDH signal with a tributary signal mapped into it: **SENSe:DATA:TELecom:SOURcc** INPUT1 **SENSe:DATA:TELecom:PAYLoad:MAPPing** TRIButary SENSe: DATA: TELecom: TRIButary: MAPPing M140 **SENSe:DATA:TELecom:TRIButary:FRAMing** UNFRamed **SENSe:DATA:TELecom:TRIButary:PATTern** PRBS23
- 4. Send the following commands to verify the NE response to faults; these commands insert a payload hit error into the tributary signal: **S0URce:DATA:TELecom:ERRor:TYPE** TRIButary **S0URce:DATA:TELecorn:TRIButary:ERRor** DATA **S0URce:DATA:TELecom:ERRor:lMMediate**

5. Verify that the CTS 850 is receiving and demapping the trihutary signal correctly by sending the **SENSe:DATA:TELecom:TRIButary:STATus?**  query. You should receive a response of 8704 indicating a 140 Mb/s bit error and pattern lock in the demapped trihutary signal.

**Testing the Demapping** You can use the CTS 850 to test the demapping capability of an NE. This test **Capability of a Network** can introduce pointer adjustments, test signal quality, verify correct channel **Element** assignments, and verify responses to errors, alarms, and failures.

> The CTS 850 generates a tributary signal with a known pattern and maps this signal into the SDH signal. The signal is then sent to an NE. which demaps the tributary signal from the SDH signal. The CTS 850 receiver monitors and measures the demapped tributary signal.

> The following example maps a 140 Mb/s tributary signal into an SDH signal, receives the demapped 140 Mb/s signal from the NE, and then initiates pointer adjustments:

1. Configure your CTS 850 as shown in Figure 1-16.

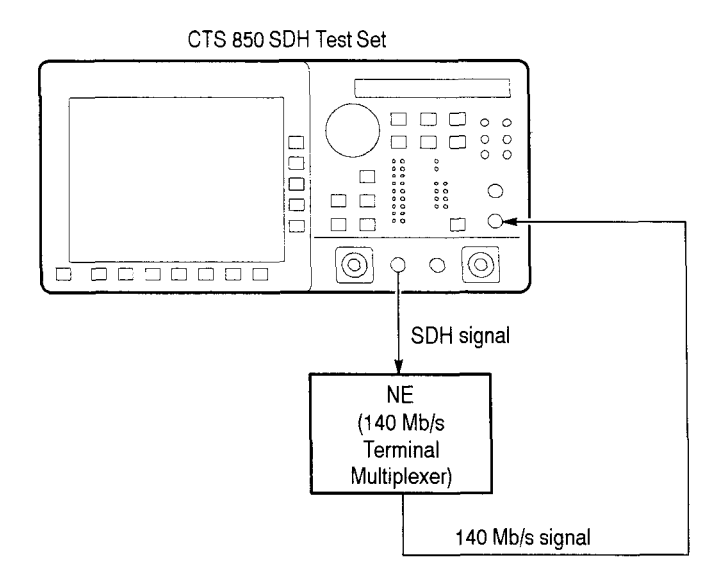

#### **Figure 1-16: Setup for testing the demapping capability of an ne**

**2.** Send the following commands to set up to map a 140 Mb/s tributary signal into an SDH signal: SOURce:DATA:TELecom:SOURce OUTPUT1 **S0URce:DATA:TELecom:PAYLoad:MAPPing** TRlButary **S0URce:DATA:TELecom:TRlButary:MAPPing** M140

**S0URce:DATA:TELecom:TRlButary** :FRAMing FRAMed

**S0URce:DATA:TELecom:TRIButary:PATTern** PRBS23

**3.** Send the following commands to set up to receive the demapped tributary signal:

INPUT3 :TELecom:RATE MI40 **SENSc:DATA:TELecom:SOURce** INPUT3 **SENSe:DATA:TELecom:TRIButary:FRAMing** FRAMed **SENSe:DATA:TELecom:TRIButary:PATTern** PRBS33

- **4.** Send the following commands to set up continuous pointer adjustments at a 50 ms rate: **S0URce:DATA:TELecom:POlNter:MODE** TRIButary **S0URce:DATA:TELecom:TRIButary:POINter:MODE** CONTinuous **S0URce:DATA:TELecorn:TRIButary:POINter:DIRection** ALTernate **S0URce:DATA:TELecom:TRIButary:POINter:RATE** 50
- 5. Verify that the CTS 850 is receiving the demapped tributary signal correctly by sending the **SENSe:DATA:TELecom:TRlButary:STATus?** query. You should receive a response of 8192 indicating a pattern lock and no errors.

# Add/Drop/Test Set tributary signal.

**Testing the External** You can use the CTS 850 to add an external tributary signal into the SDH signal. **Connection of an** The testing is controlled by the external tributary test set that generates the

> The external tributary test set generates a nonstandard tributary signal. The CTS *850* receives this tributary signal and maps it directly into the SDH signal. The NE receives the SDH signal and demaps the tributary signal. The external tributary test set verifies that the NE demapped thc tributary signal correctly.

Follow these steps to map a 2 Mb/s tributary signal into an SDH signal.

1. Configure your CTS 850 as shown in Figure 1-17.

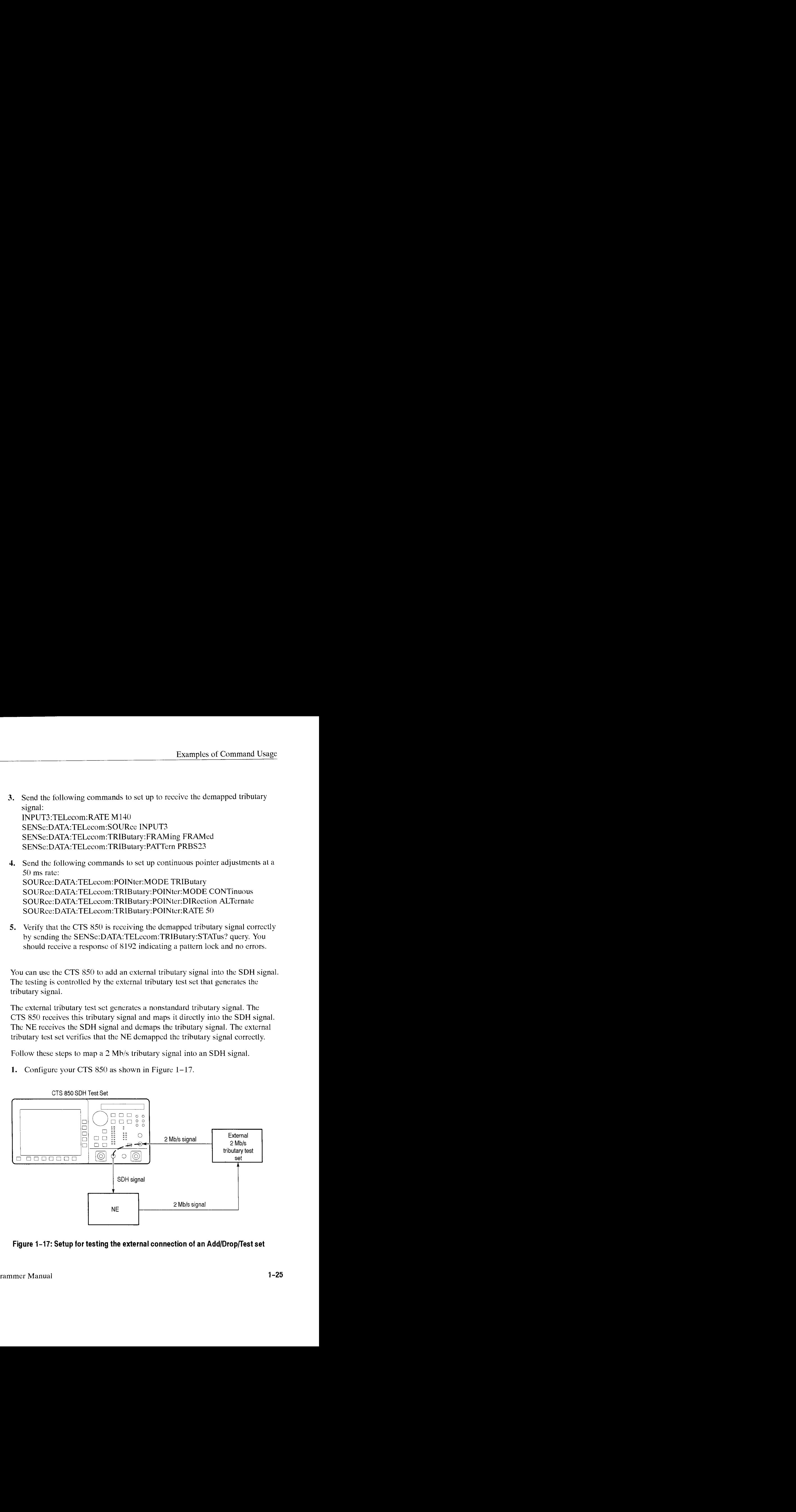

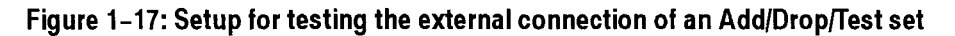

- **2.** Send the following commands to set up the CTS *850* to map the tributary signal directly into an SDH signal, and then generate the SDH signal (the tributary signal is not measured): **S0URcc:DATA:TELecom:SOURce** OUTPUT1 **S0URce:DATA:TELecom:PAYLoad:MAPPing** TRIButary **S0URce:DATA:TELecorn:TRlButary:ADD** ON **S0URce:DATA:TELecom:TRIButary:MAPPing** TUASYNC
- **3.** The external tributary test set should verify that the NE demapped the tributary signal correctly.

# - **Syntax**

This section contains information on the Standard Commands for Programmable Instruments (SCPI) and IEEE 488.2 Common Commands you can use to program your CTS 850.

## **SCPI Commands and Queries**

SCPI is a standard that provides guidelines for remote programming of instruments. These guidelines provide a consistent programming environment for instrument control and data usage. This environment uses defined programming messages, instrument responses. and data format across all SCPI instruments. regardless of manufacturer. The CTS *850* uses a command languagc derived from this SCPI standard.

The SCPI language is based on a hierarchical tree structure (see Figure 2-1) that represents a subsystem. The top level of the trec is the root node; it is followed by one or more lower-level nodes.

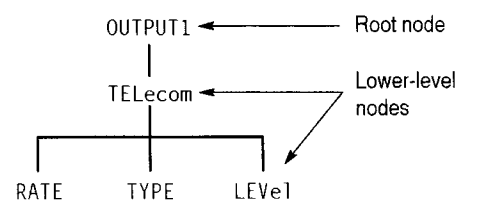

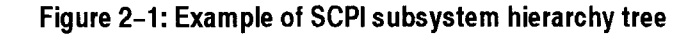

You can create commands and queries from these subsystem hierarchy trees. Commands specify actions for the instrument to perform. Queries return information about the state of the instrument.

**Creating Commands** SCPI commands are created by stringing together the nodes of a subsystem hierarchy tree and separating each node by a colon.

> In Figure 2-1, OUTPUT1 is the root node and TELecom, RATE, TYPE, and LEVel are the lower-level nodes. To create a SCPI command, start with the root node OUTPUT1 and move down the tree structure adding nodes until you reach the end of a branch.

Most commands and some queries have parameters; you must include a value for these parameters. If you specify a parameter value that is out of range, the parameter will be set to the default.

OUTPUT1 :TELecom:LEVel HIGH is an example of a valid SCPI command using the hierarchy tree in Figure  $2-1$ .

**Creating Queries** To create a query, start at the root node of a tree structure, move down to the end of a branch, and then add a question mark. OUTPUT1 :TELecom:LEVel? ia an example of a valid SCPI query using the hierarchy tree in Figure 2-1.

**Parameter Types** Parameter types are given for every parameter in the command and query descriptions. The parameters are enclosed in brackets, for example, <pattern>. The parameter type is listed after the parameter and is enclosed in parentheses, for example, (discrete). Some parameter types are defined specifically for the CTS 850 command set and some are defined by ANSI/IEEE 488.2-1987 (refer to Table  $2-1$ ).

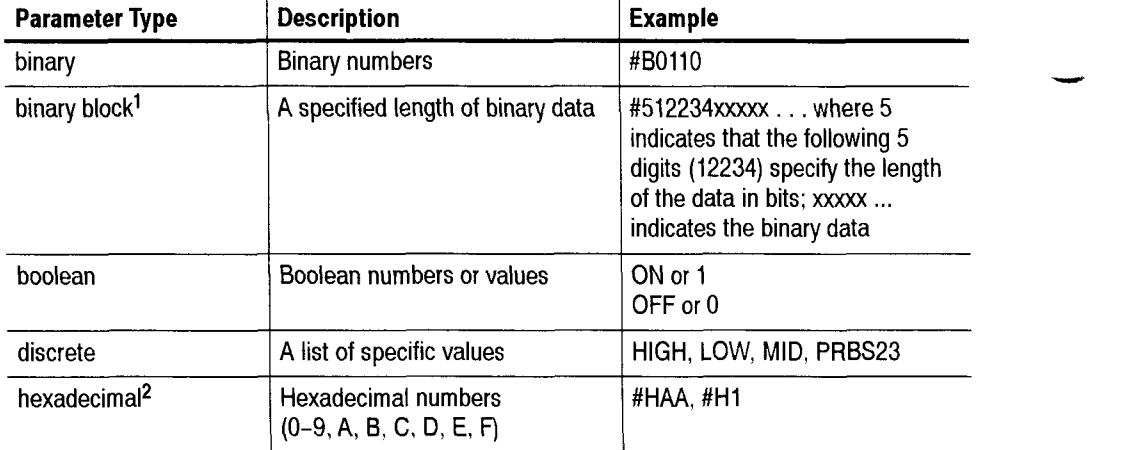

#### **Table 2-1: Parameter types used in syntax descriptions**

| <b>Parameter Type</b>         | <b>Description</b>                                          | <b>Example</b>        |
|-------------------------------|-------------------------------------------------------------|-----------------------|
| $NR1$ -numeric <sup>2,3</sup> | Integers                                                    | $0, 1, 15, -1$        |
| NR2-numeric <sup>2</sup>      | Decimal numbers                                             | $1.2, 3.141516, -6.5$ |
| NR3-numeric <sup>2</sup>      | Floating point numbers                                      | $3.1415E-9, -16.1E5$  |
| string <sup>4</sup>           | Alphanumeric characters (must<br>be within quotation marks) | "Testing $1, 2, 3$ "  |

Table 2-1: Parameter types used in syntax descriptions (Cont.)

- $\mathbf{1}$ Defined in ANSI/IEEE 488.2 as "Definite Length Arbitrary Block Response Data."
- $\overline{\mathbf{2}}$ An ANSI/IEEE 488.2-1987-defined parameter type.
- 3 Some commands and queries will accept a hexadecimal value even though the parameter type is defined as NR1-numeric.
- $\overline{\mathbf{4}}$ Defined in ANSI/IEEE 488.2 as "String Response Data."

**Abbreviating Commands,** You can abbreviate most SCPI commands, queries, and parameters to an **Queries, and Parameters** accepted short form. This manual shows these short forms as a combination of upper and lower case letters. The upper case letters tell you what the accepted short form should consist of. As shown in Figure 2-2, you can create a short torm by using only the upper case letters. The accepted short form and long form are equivalent and request the same action of the instrument.

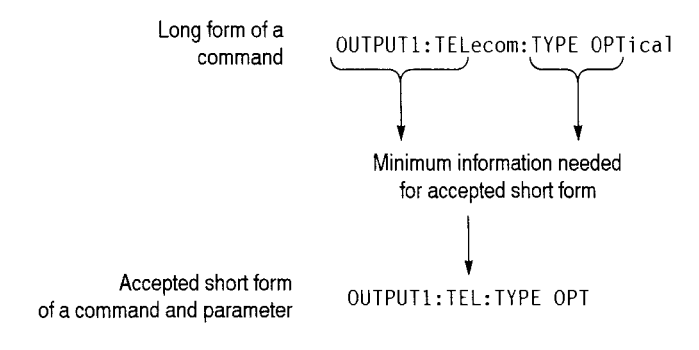

Figure 2-2: Example of abbreviating a command

**NOTE**. The numeric part of a command or query must always be included in the *accepted short form. In Figure 2-2, the "1" of "OUTPUT1" is always included in the command or query.* 

**Controlling Responses to** You can control the form of responses returned by queries by changing the **Queries** parameter values of SYSTem:HEADers and SYSTem:VERBose. These two commands control whether the query nodes are returned with the response, and, if the query nodes are returned, whether they are in the long or short form. SYSTem:HEADers controls the presence of the query nodes, and SYSTem:VERBose controls the length of these nodes. Table 2-2 shows the possible combinations of these commands and an example of a query response.

| <b>SYSTem:HEADers set to:</b> | <b>SYSTem:VERBose set to:</b> | <b>Example of a response</b>           |
|-------------------------------|-------------------------------|----------------------------------------|
| 1 or ON                       | 1 or ON                       | OUTPUT1:TELECOM:TYPE<br><b>OPTICAL</b> |
| 1 or ON                       | 0 or OFF                      | OUTPUT1:TEL:TYPE OPT                   |
| 0 or OFF                      | 0 or OFF                      | OPT                                    |
| 0 or OFF                      | 1 or ON                       | <b>OPTICAL</b>                         |

**Table 2-2: Using commands to control the response to a query** 

**Chaining Commands and** You can chain several commands or queries together into a single message. To **Queries** create a chained message, first create a command or query, add a semicolon (;), and then add more commands or queries and semicolons until you are done. Figure 2-3 illustrates a chained message consisting of several commands and queries. The single chained message should end in a command or query, not a semicolon. Responses to any queries in your message are separated by semicolons.

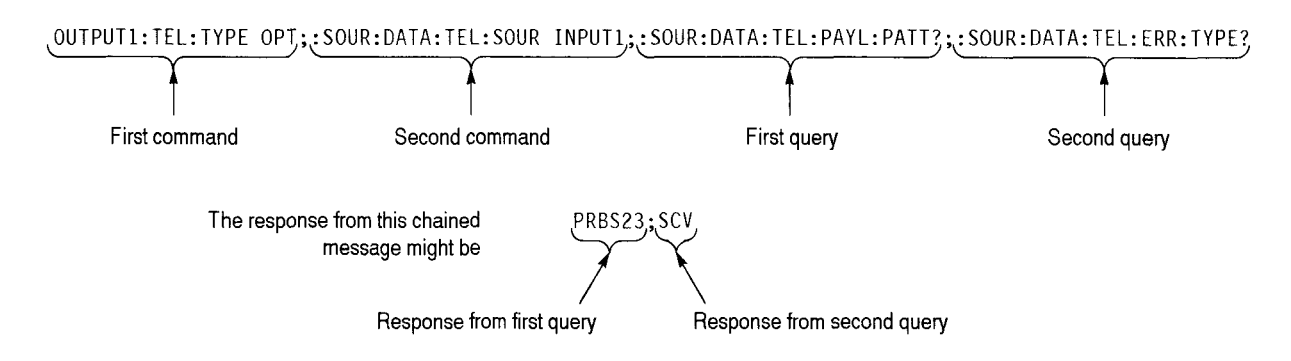

#### **Figure 2-3: Example of chaining commands and queries**

If a command or query has the same root and lower-level nodes as the previous command or query. you can omit these nodes. In Figure 2-4, the second command has the same root and lower-lcvel nodes (S0URce:DATA:TELecom) as the first command, so these nodes can be omitted.

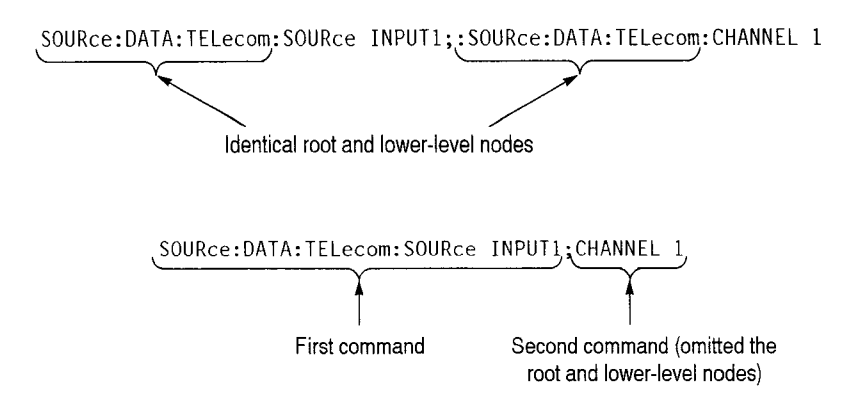

**Figure 2-4: Example of omitting root and lower-level nodes in chained message** 

**General Rules** Here are some general rules for using SCPI commands, queries, and parameters: You can use single ('') or double ("'') quotation marks for quoted strings,  $\blacksquare$ but you cannot use both types of quotation marks for the same string. correct: "This string uses quotation marks correctly." correct: 'This string also uses quotation marks correctly.' incorrect: "This string does not use quotation marks correctly.' You can use upper case, lower case, or a mixture of both cases for all commands, queries, and parameters. INPUT1:TELECOM:TYPE ELECTRICAL is the same as inputl: tel ecom: type electrical and INPUT1 : tel ecom:Type ELECTRICAL No embedded spaces are allowed between or within nodes. correct: 0UTPUT1:TELecom:TYPE OPTical incorrect: OUTPUT1: TELecom: TYPE OPTical incorrect: 0U TPUT1:TELe com:TYPE OPTical

-

## **IEEE 488.2 Common Commands**

**Description** ANSI/IEEE Standard 488.2 defines the codes, formats, protocols, and usage of common commands and queries used on the GPIB interface between the controller and the instruments. The CTS **850** complies with this standard.

**Command and Query** The syntax for an IEEE 488.2 common command is an asterisk (\*) followed by a<br>**Structure** command and, optionally, a space and parameter value. The syntax for an command and, optionally, a space and parameter value. The syntax for an IEEE 488.2 common query is an asterisk  $(*)$  followed by a query and a question mark. All of the common commands and queries are listed in the last part of the *Syntax and Commands section. The following are examples of common* commands:

- \*ESE 16  $\blacksquare$
- $*$ CLS  $\blacksquare$

The following are examples of common queries:

- \*ESR?
- $*$ IDN?  $\blacksquare$

# **Functional Command Groups**

All of the commands and queries in *Syntax and Commands* are organized into functional groups. Each section covers one functional group. For example. *Transmit Commands* contains all commands and queries that allow you to set up and transmit a signal. The commands and queries within each functional group are further organized into CTS *850* subsystems.

The functional groups and their subsystems are listed in Table 2-5.

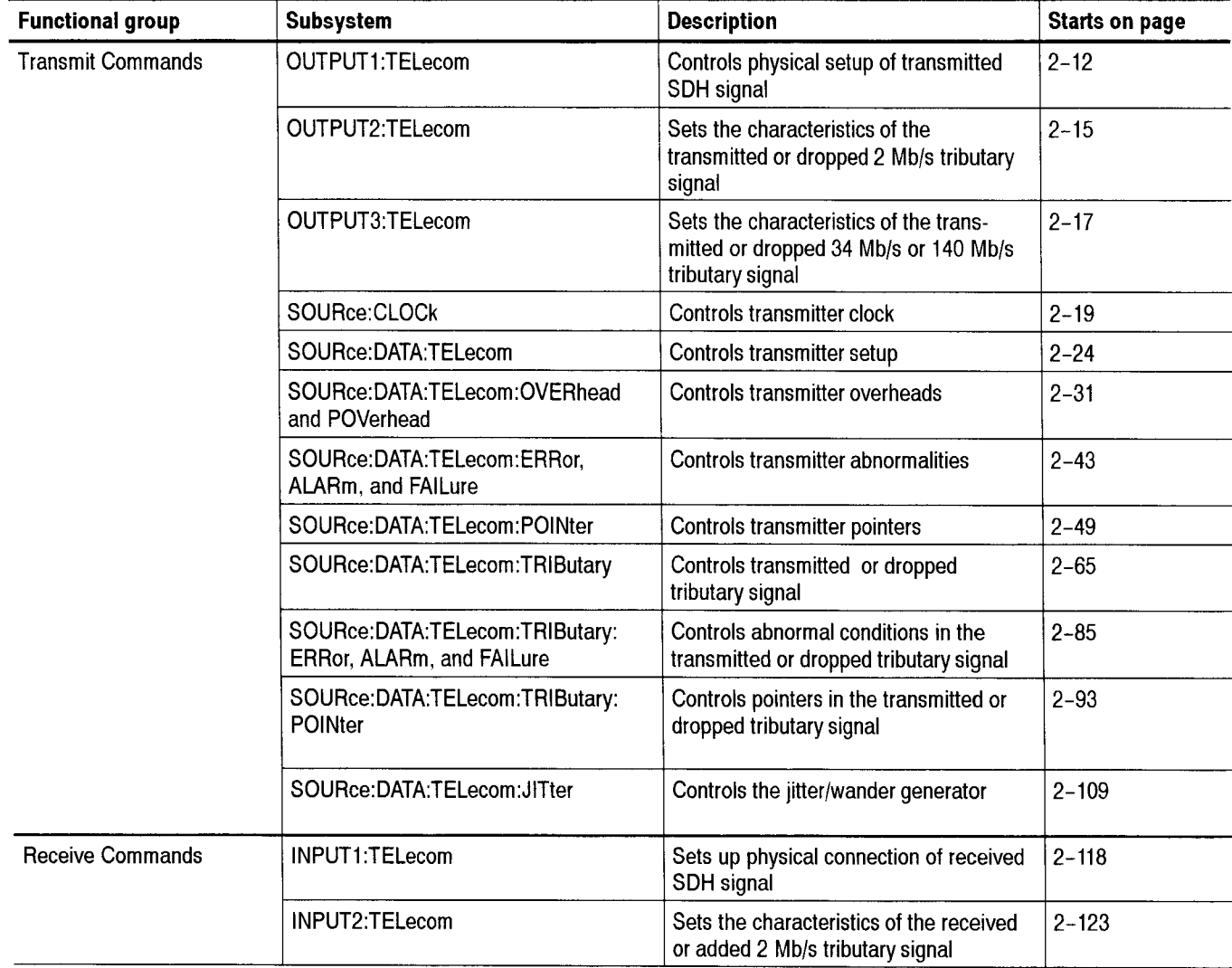

#### **Table 2-5: Functional groups and their subsystems**

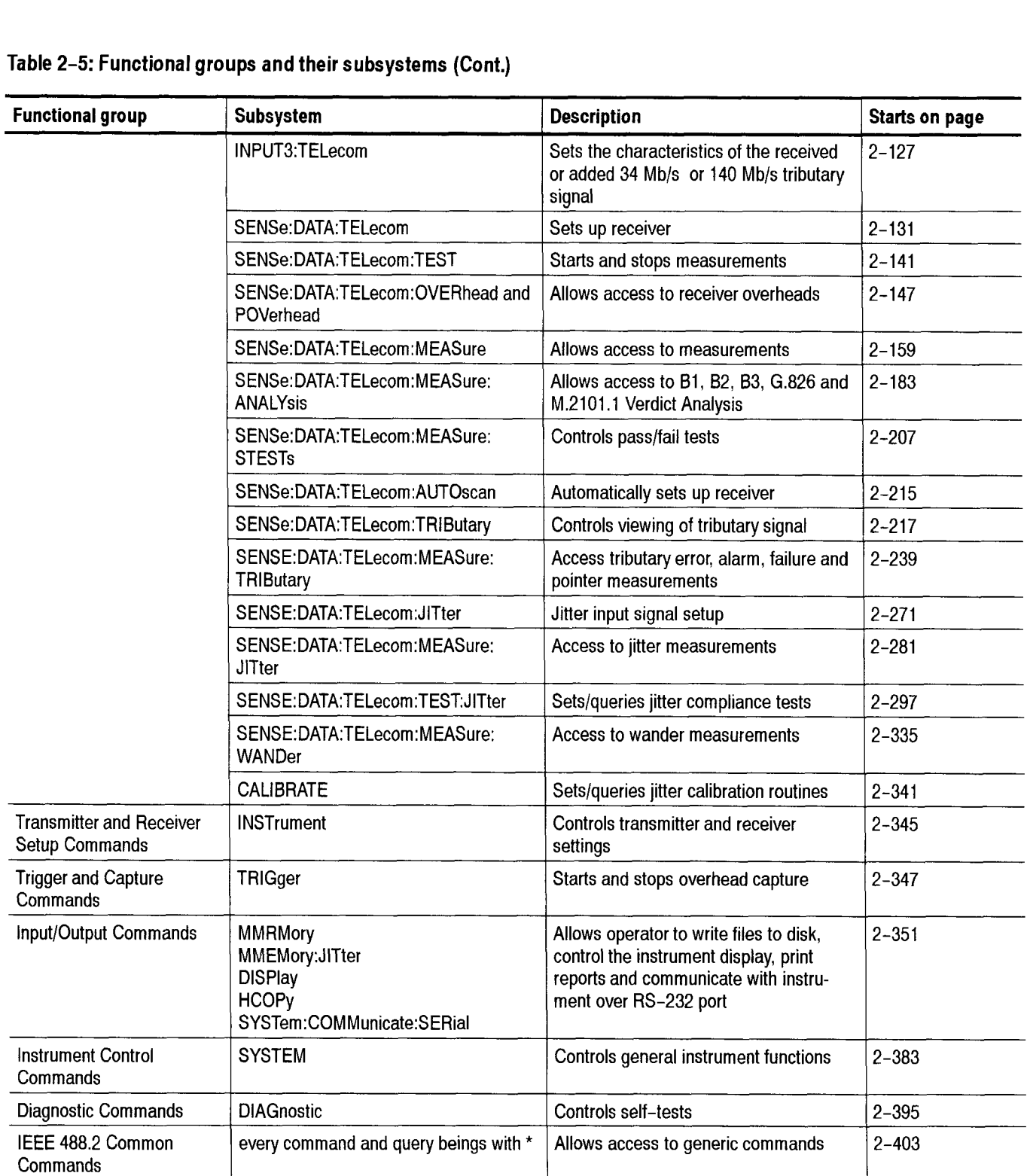

### **Table 2-5: Functional groups and their subsystems (Cont.)**

Each functional group section begins with a description of the functional group and is followed by a list of the subsystems included in thc functional group. Then, for each of the subsystems, a description and hierarchy tree are given.

Each command and query within each subsystem are listed in the functional group sections in the format illustrated in Figure 2-9. For the sake of clarity. two tables are always given even though the parameters may he identical.

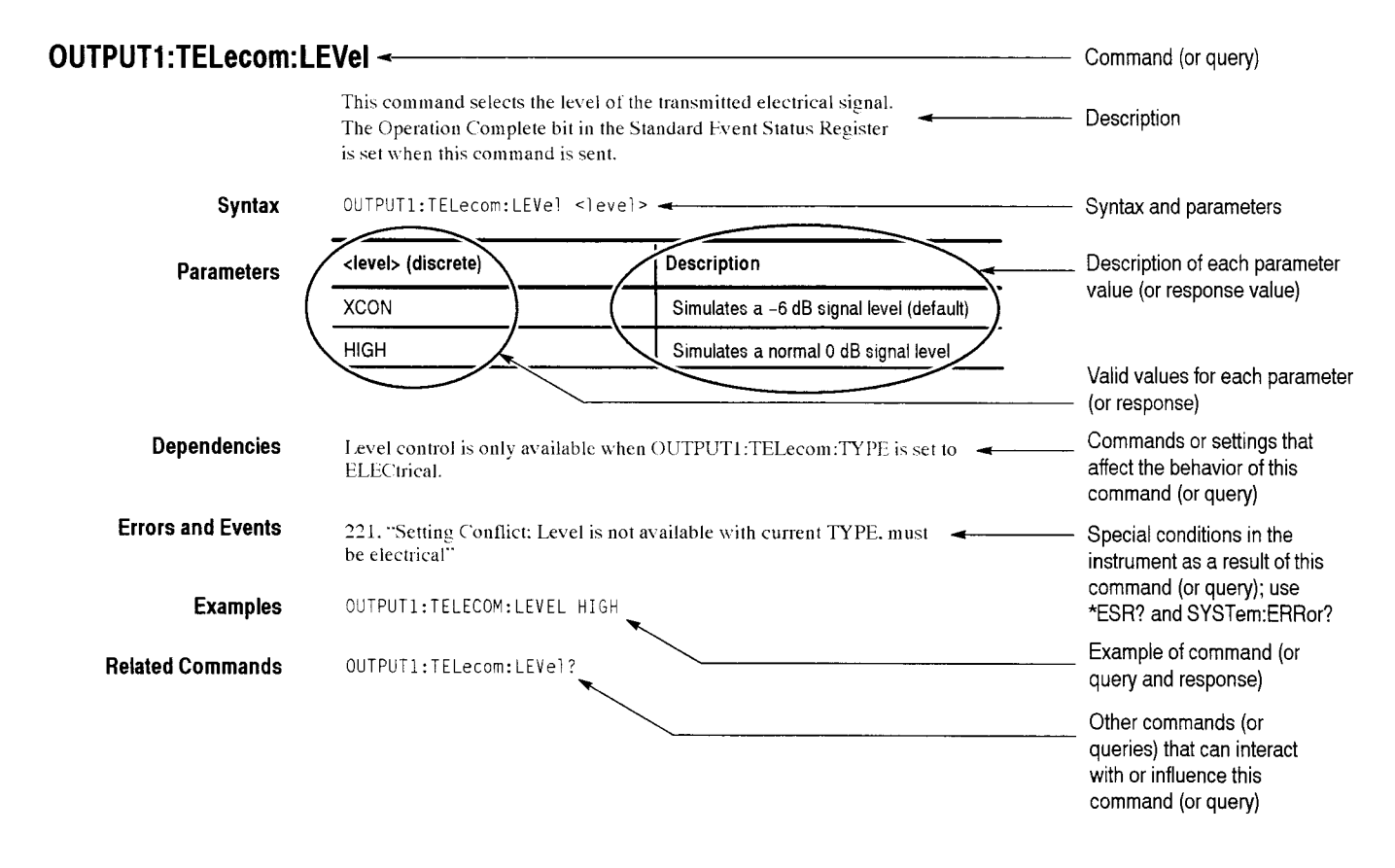

#### **Figure 2-9: Example of command listing**

**NOTE**. Some commands and queries follow a different format than shown in *Figure 2-9 (for example, the SENSe:DATA:TELecom:MEASure queries). An explanation of this format is found at the beginning of the section containing the commands and queries.* 

In the *Syntax and Cominands* section *you* will see a different kind of Parameter or Response table for a few commands or queries. Figure 2-10 shows you an example of a <decimal value> response table. The parameter or response value returned is the sum of the decimal values listed in the left column and depends on which bits are set. Follow the step numbers in the example to interpret a <br>  $\leq$  <decimal value> parameter or response.

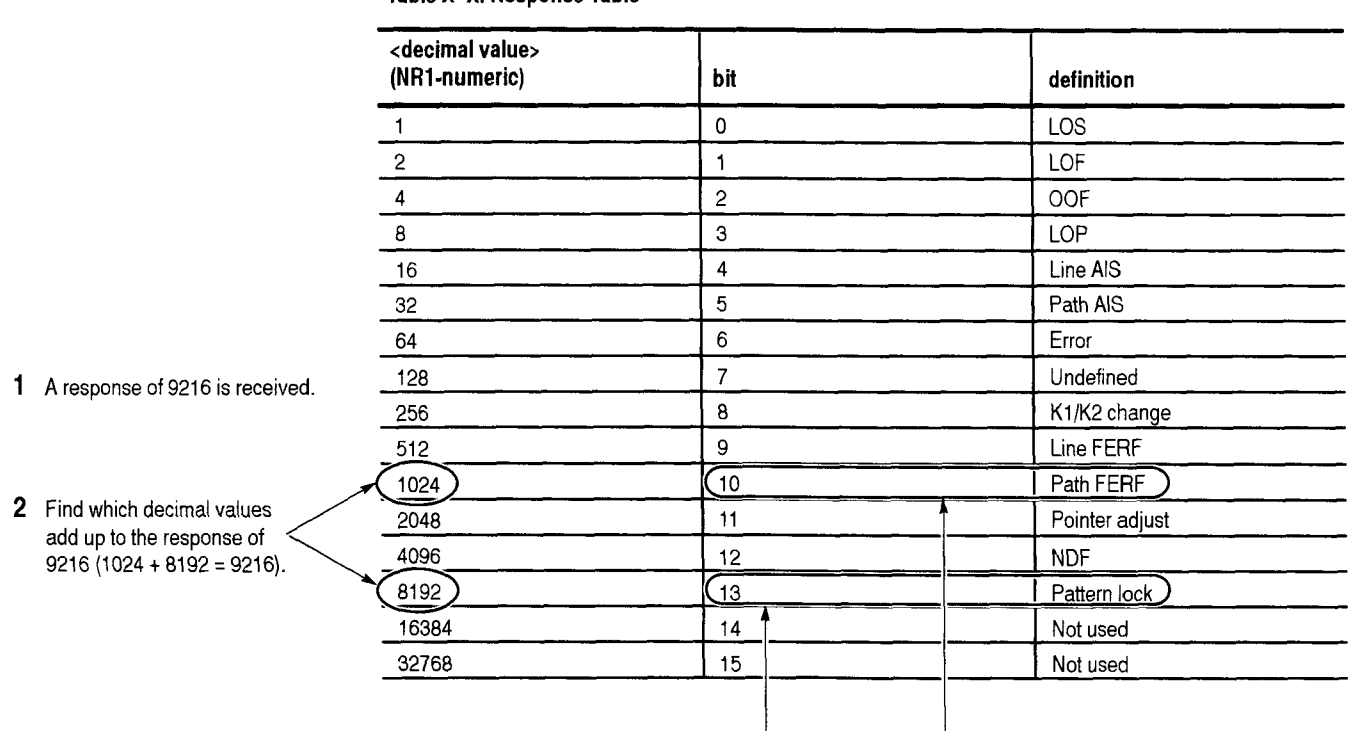

**Table X-X: Response Table** 

**3** Read across the selected decimal values to the bit and definition columns to interpret the response. In this example, bits 10 and 13 are set indicating a path yellow and pattern lock.

**Figure 2-10: How to interpret a <decimal value> parameter or response** 

# - **Transmit Commands**

The Transmit Commands allow you to set the conditions for the signal to be transmitted, including abnormal conditions. This section contains all of the commands and queries for each of the following CTS 850 Transmit subsystems:

<u>mana</u>

- OUTPUT1:TELecom  $\blacksquare$
- OUTPUT2:TELecom  $\blacksquare$
- OUTPUT3:TELecom  $\blacksquare$
- SOURce:CLOCk  $\blacksquare$
- SOURce: DATA: TELecom
- **S0URce:DATA:TELccom:OVERhcad** and POVerhead  $\blacksquare$
- **S0URce:DATA:TELecom:ERRor.** ALARm. and FAILure  $\blacksquare$
- SOURce:DATA:TELecom:POINter  $\blacksquare$
- SOURce:DATA:TELecom:TRIButary  $\blacksquare$
- SOURce:DATA:TELecom:TRIButary:payload  $\blacksquare$
- **S0URce:DATA:TELecom:TRIButary:ERRor.** ALARm, and FAILure  $\blacksquare$
- SOURce:DATA:TELecom:Tributary:POINter  $\qquad \qquad \blacksquare$
- SOURce:DATA:TELecom:JITter  $\blacksquare$

## **OUTPUT1 Subsystem**

This section describes the commands and querics that set the rate, type. and level of the signal to be transmitted. Figure 2-13 shows the hierarchy tree for this subsystem.

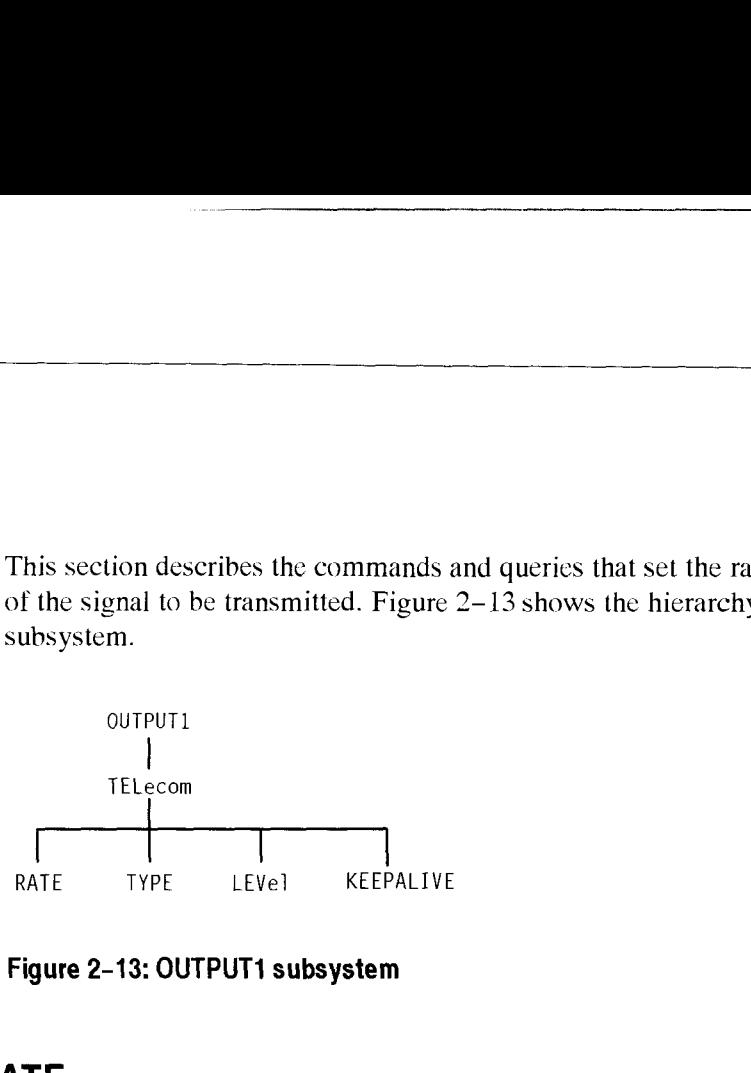

## **Figure 2-13: OUTPUT1 subsystem**

## **OUTPUT1 :TELecom:RATE**

This command sets or queries the transmitter signal output rate.

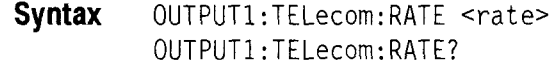

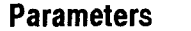

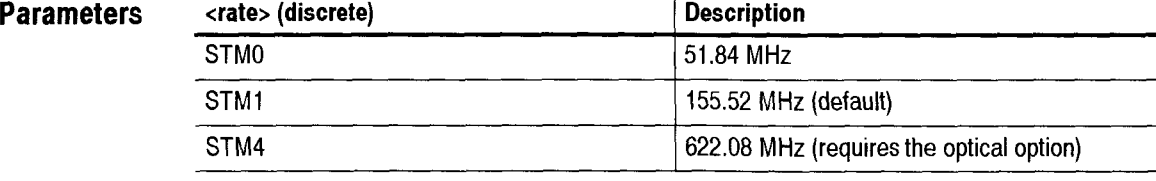

**Dependencies** None

**Errors and Events** 221, "Settings conflict; Rate is not available with current Line Interface module or operating mode"

221, "Settings conflict; Optical module required"

- - -

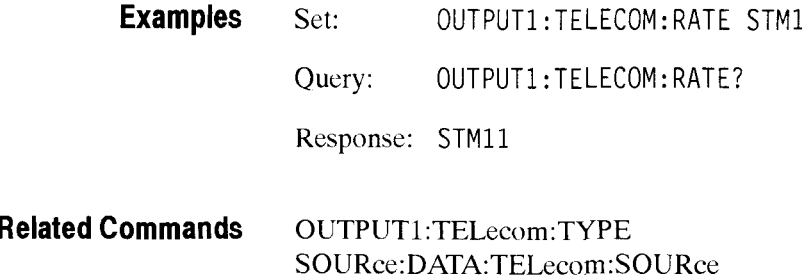

## OUTPUT1:TELecom:TYPE

This command sets or queries the output transmitter signal type.

**Syntax**  OUTPUT1:TELecom:TYPE <type> OUTPUT1:TELecom:TYPE?

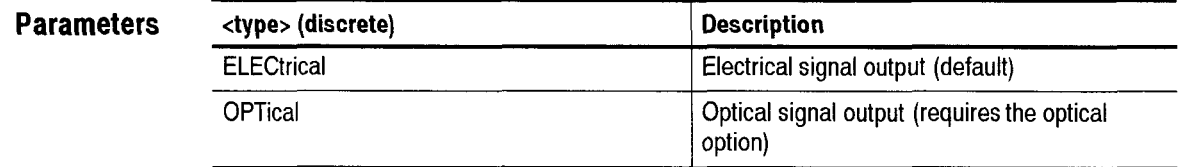

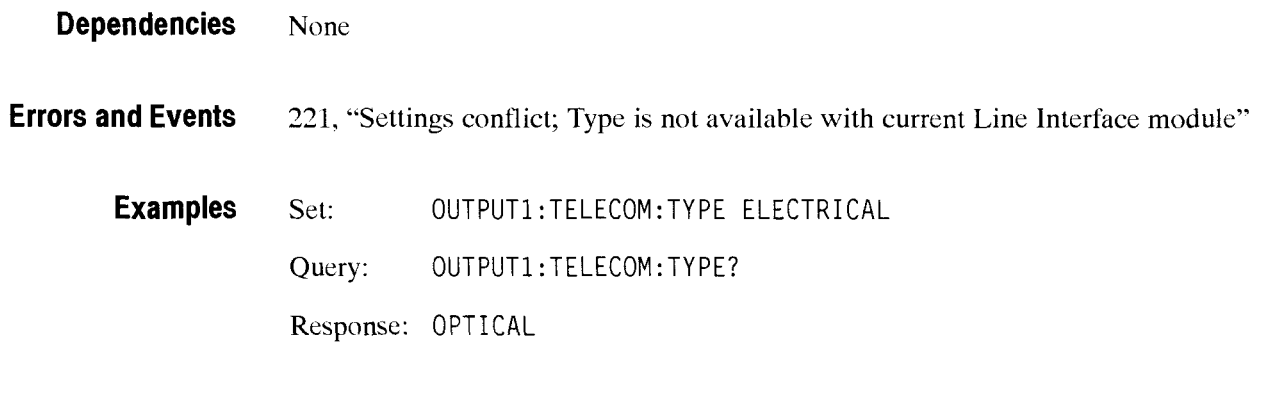

**Related Commands**  OUTPUT1:TELecom:RATE

## OUTPUT1:TELecom:LEVel

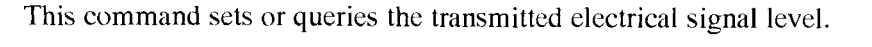

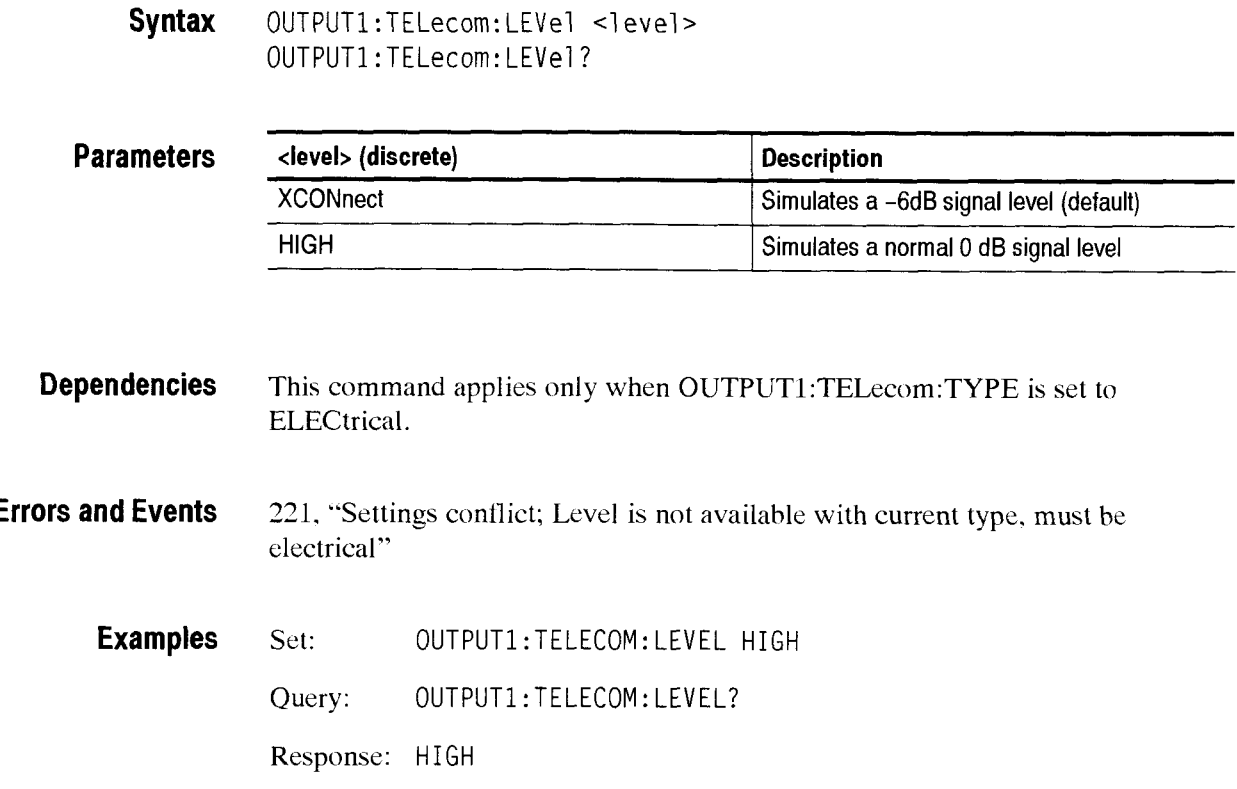

## **SOURCE: DATA: TELecom: OUTPUT1:KEEPalive**

This command turns the SDH keep-alive function on and off.

**Syntax**  0UTPUTl:TELecom:KEEPALIVE <state>

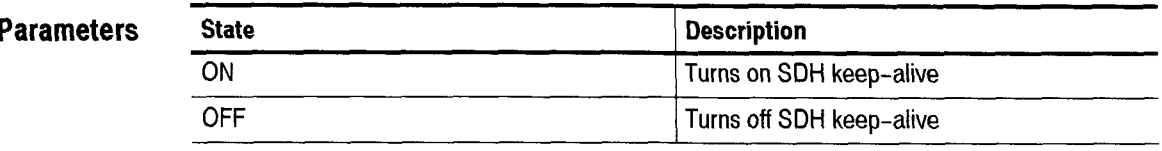

**Dependencies**  None

> **Examples**  OUTPUT1:TELecom:KEEPalive ON

## - **OUTPUT2 Subsystem**

This section describes the commands and queries that set the characteristics of the transmitted or dropped 2 Mb/s tributary signal. Figure 2-14 shows the hierarchy tree for this subsystem. ection describes the commands and queri<br>
insmitted or dropped 2 Mb/s tributary sig<br>
chy tree for this subsystem.<br>
outputz<br>
TELecom<br>
TERMinator<br>
DDE TERMinator

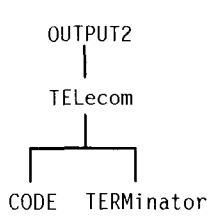

#### **Figure 2-14: OUTPUT2 subsystem**

## OUTPUT2:TELecom:CODE

Select AM1 or HDB3 encoding for the line input and output. HDB3 is the default value.

**Syntax** OUTPUT2:TELecom: CODE <signal encoding> OUTPUTZ:TELecom:CODE?

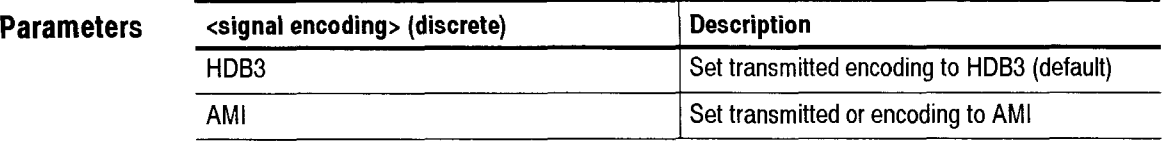

**Dependencies** None

**Errors and Events** None

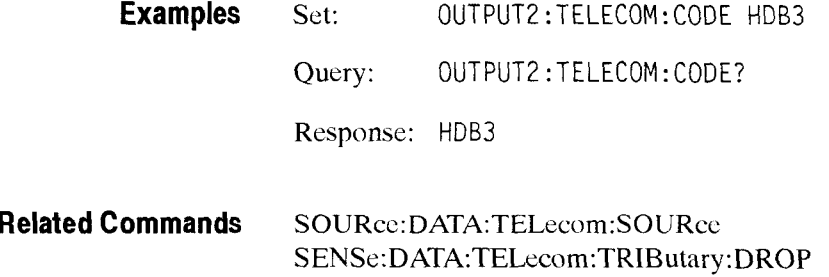

## **OUTPUT2:TELecom:TERMinator**

This command sets or queries the signal terminator for the 2 Mb/s transmit connector.

**Syntax** OUTPUT2:TELecom:TERMinator <tribl output termin> OUTPUT2 :TELecom: TERMi nator?

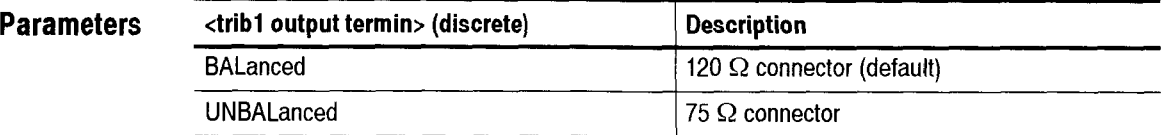

**Dependencies** The instrument must be transmitting or dropping a 2 Mb/s tributary signal for this command to apply.

**Errors and Events** None

**Examples** Set: OUTPUT2:TELECOM:TERMINATOR BALANCED Query: 0UTPUT2:TELECOM:TERMINATOR? Response: BALANCED

**Related Commands S0URce:DATA:TELecom:SOURce SENSe:DATA:TELecom:TRIButary** :DROP -

## **OUTPUT3 Subsystem**

This section describes the commands and queries that set the characteristics of the transmitted or dropped 34 Mb/s or 140 Mb/s tributary signal.

OUTPUT3 I TELecom **I I** CODE **RATE** 

### **Figure 2-15: OUTPUT3 subsystem**

## OUTPUT3:TELecom:RATE

This command sets or queries the 34 Mb/s, 45 Mb/s or 140 Mb/s tributary output rate.

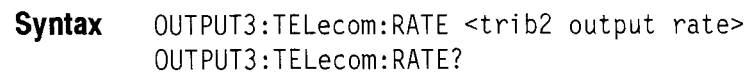

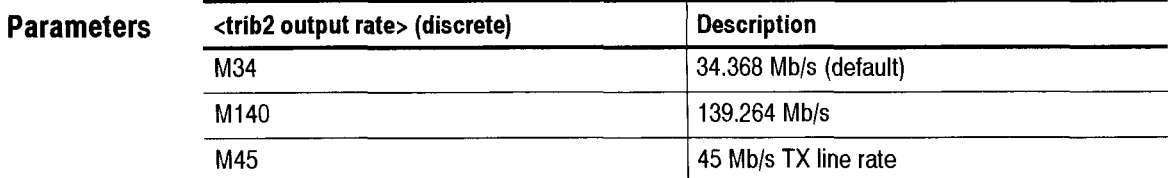

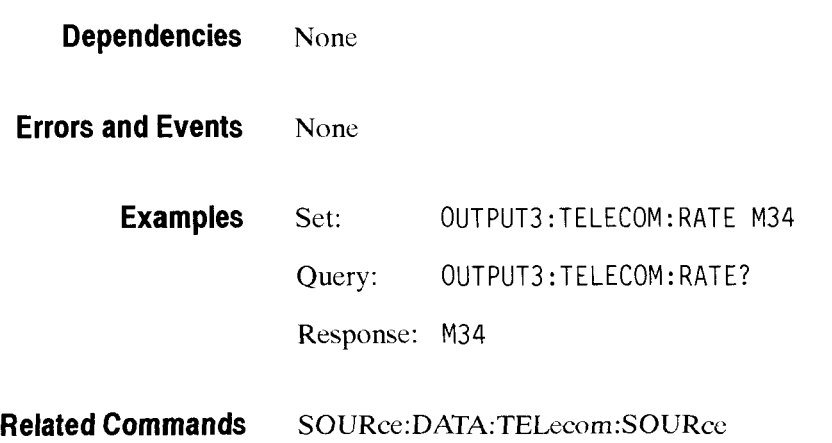

CTS 850 SDH Test Set Programmer Manual

-

## OUTPUT3:TELecom:CODE

Select **AM1** or HDB3 encoding for the line input. HDB3 is the default value. Select B3ZS encoding for 45 Mb/s.

Syntax OUTPUT3: TELecom: CODE <signal encoding> OUTPUT3:TELecom:CODE?

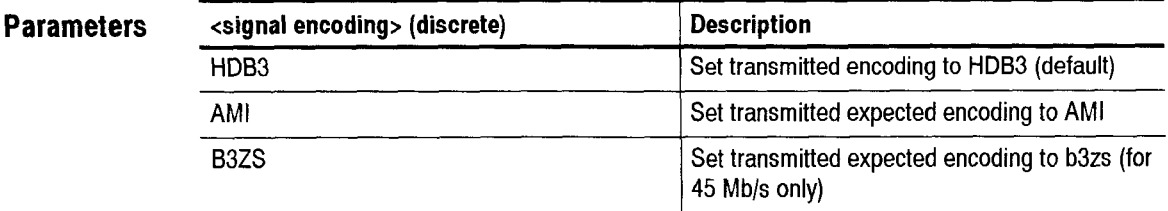

**Dependencies** None

**Errors and Events** None

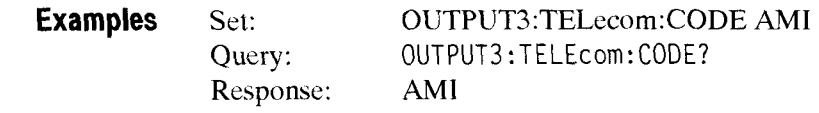

**Related Commands S0URce:DATA:TELecom:SOURce SENSE:DATA:TELecom:TRIButary** :DROP

## - **S0URce:CLOCk Subsystem**

This section describes the commands and queries that control the transmitter clock. You must set the **S0URce:DATA:TELecom:POINter:MODE** command to FOFFset for any of the S0URce:CLOCk subsystem commands to be valid. Figure 2- 16 shows the hierarchy tree for this subsystem.

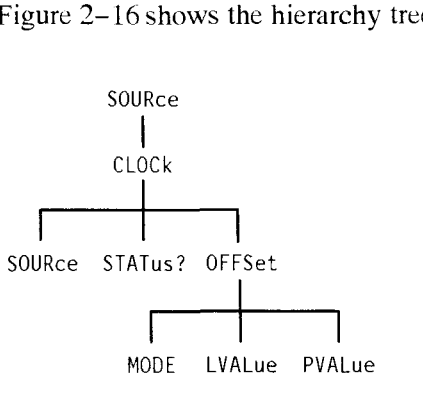

**Figure 2-16: S0URce:CLOCk subsystem** 

Table 2-7 shows the interaction between the major commands of this subsystem. Refer to this table to see which combinations of commands and parameters are valid.

### **Table 2-7: Interaction Between S0URce:CLOCk Commands**

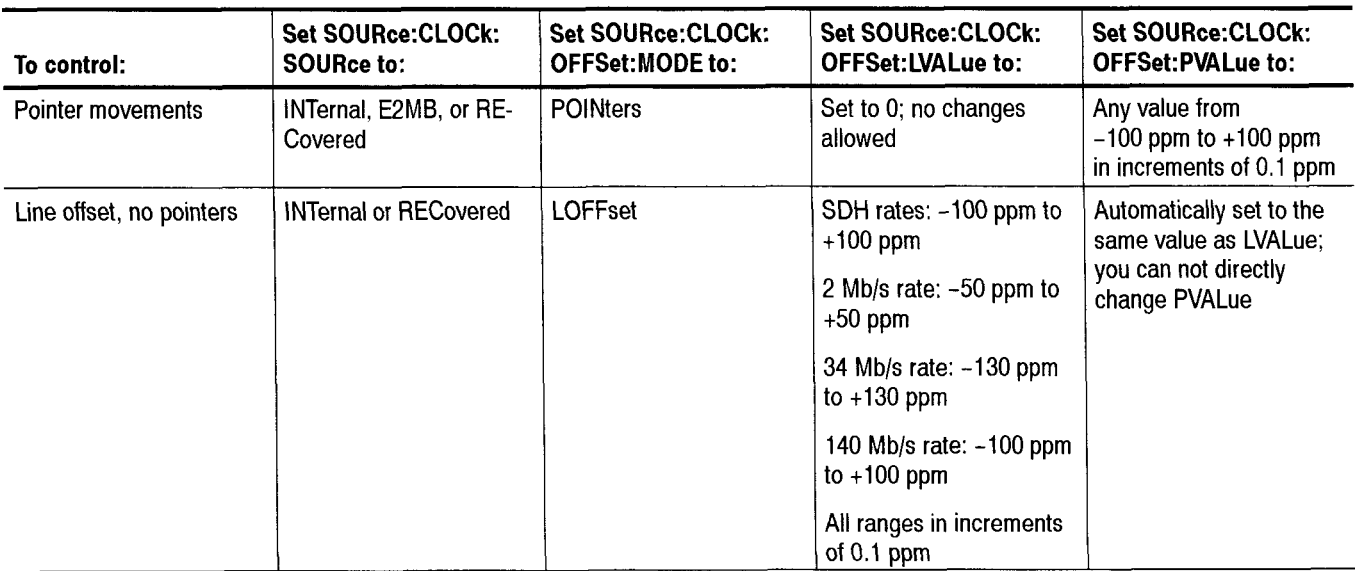

## SOURce:CLOCk:SOURce

This command sets or queries the transmitter clock source. Thc OPC bit in the Standard Event Status Register is set when this command has completed execution.

Syntax SOURce:CLOCk:SOURce <clock source> SOURce:CLOCk:SOURce?

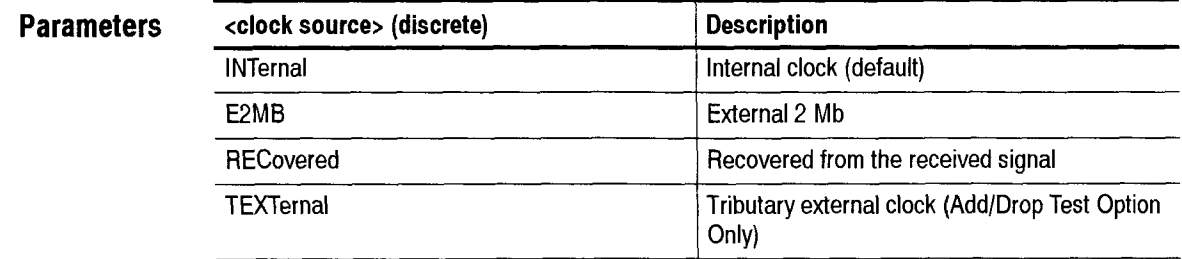

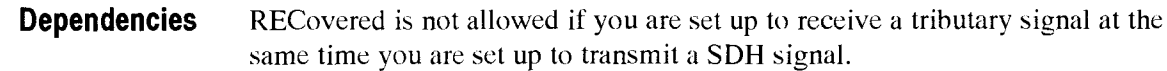

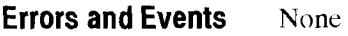

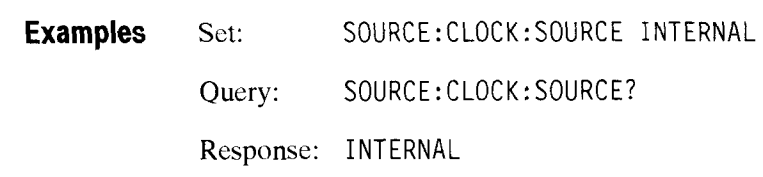

**Related Commands** None

## SOURce:CLOCk:STATus?

This qucry returns the status of thc clock phasc locked loop. Use this query to determine if you have a lock on an external clock source or after you change the clock sourcc.

**Syntax** SOURce: CLOCk: STATus?

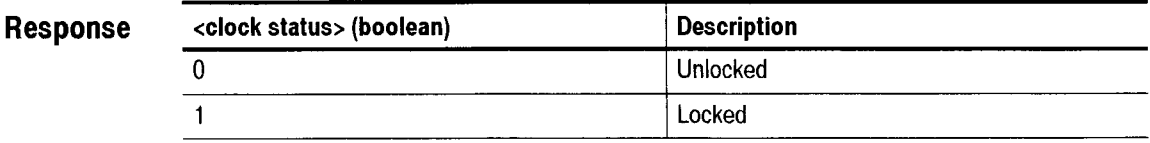

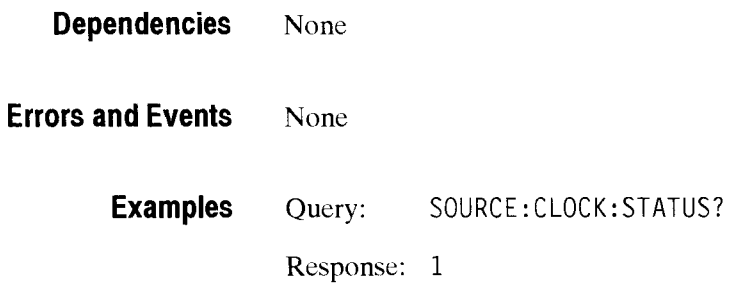

**Related Commands** SOURCe:CLOCk:OFFSet:MODE

## SOURce:CLOCk:OFFSet:MODE

This command sets or queries the clock offset mode and determines how the commands **S0URce:CLOCk:OFFSet:MODE:LVALue** and **S0URce:CLOCk:OFFSet:MODE:PVALue** interact. When you send the S0URce:CLOCk:OFFSet:MODE command, the values of LVALue and PVALue are reset to O which might create a discontinuity in the output signal for a brief time. Then you can change LVALue and PVALue to valid values (Table 2-7 on page 2-19 describes the interaction between thc major S0URce:CLOCk commands).

**Syntax** SOURce:CLOCk:OFFSet:MODE <clock offset mode> SOURce:CLOCk:OFFSet:MODE?

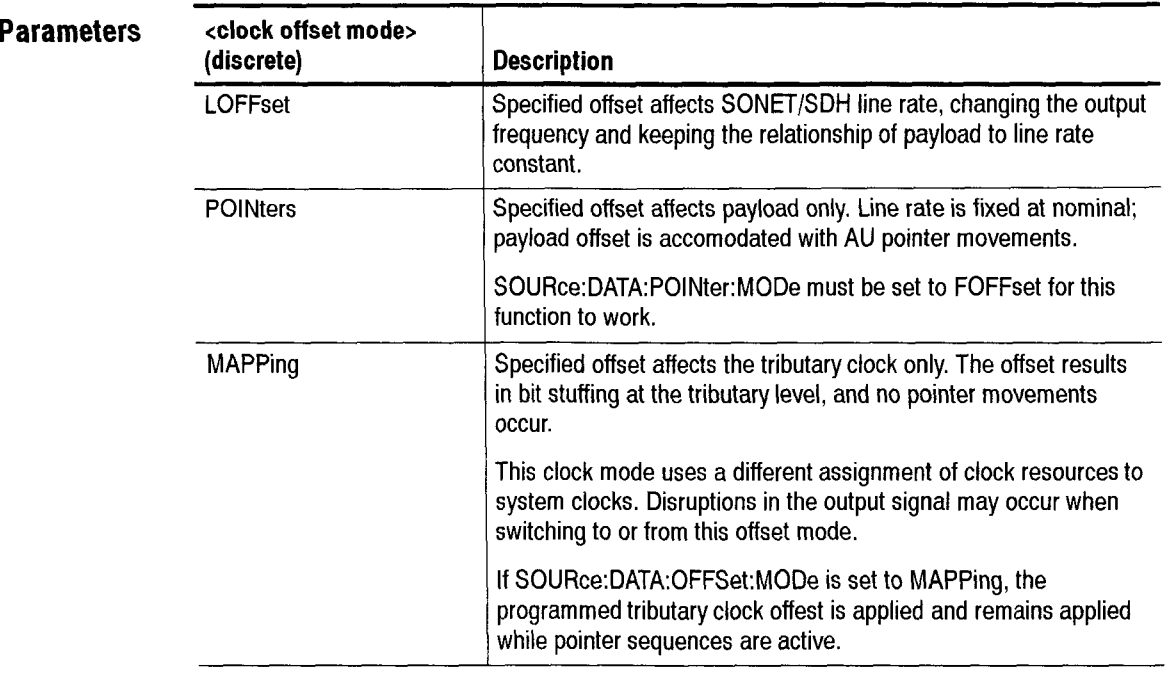

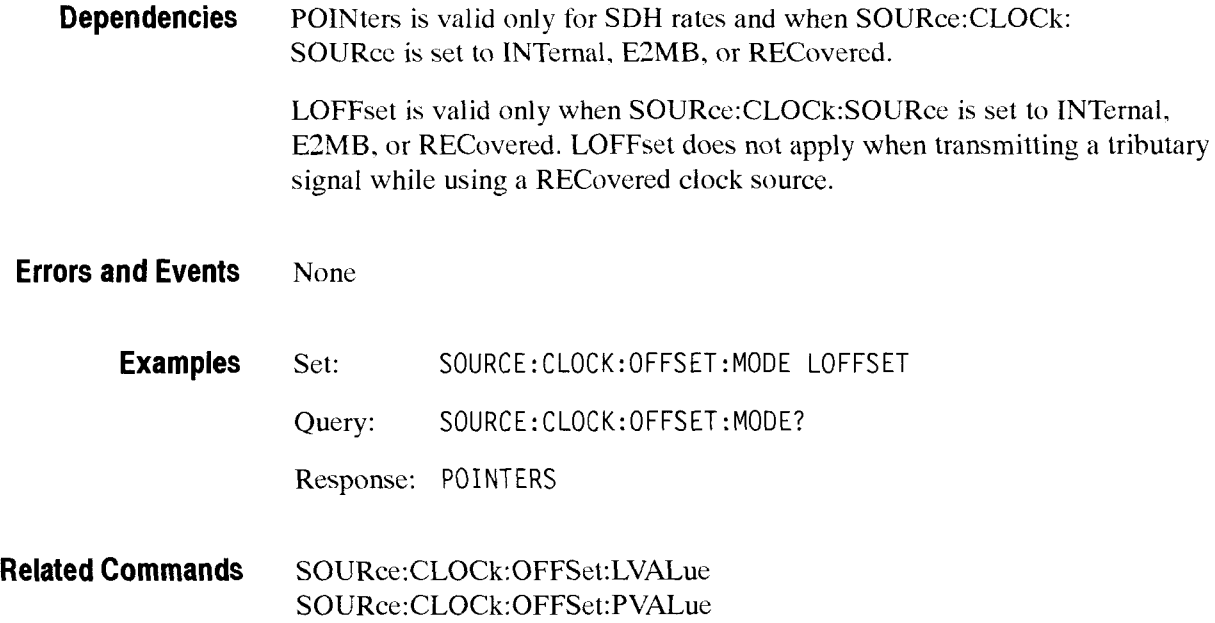

## SOURce:CLOCk:OFFSet:LVALue

This command sets or queries the line clock offset value in pprn (parts per million).

Syntax SOURce:CLOCk:OFFSet:LVALue <line clock offset> SOURce: CLOCk :OFFSet : LVALue?

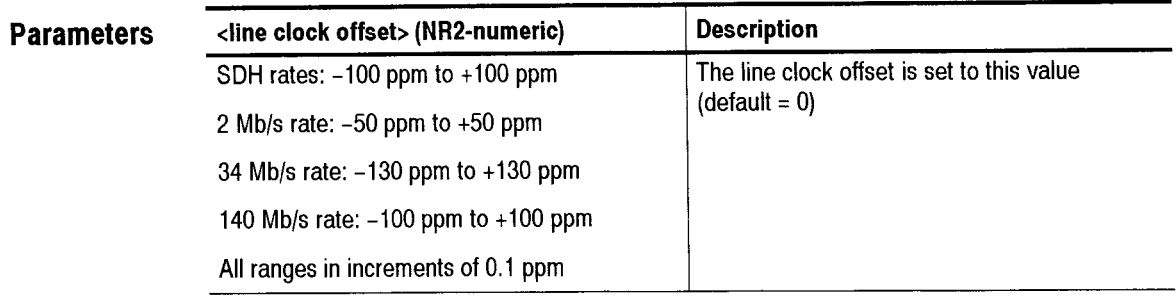

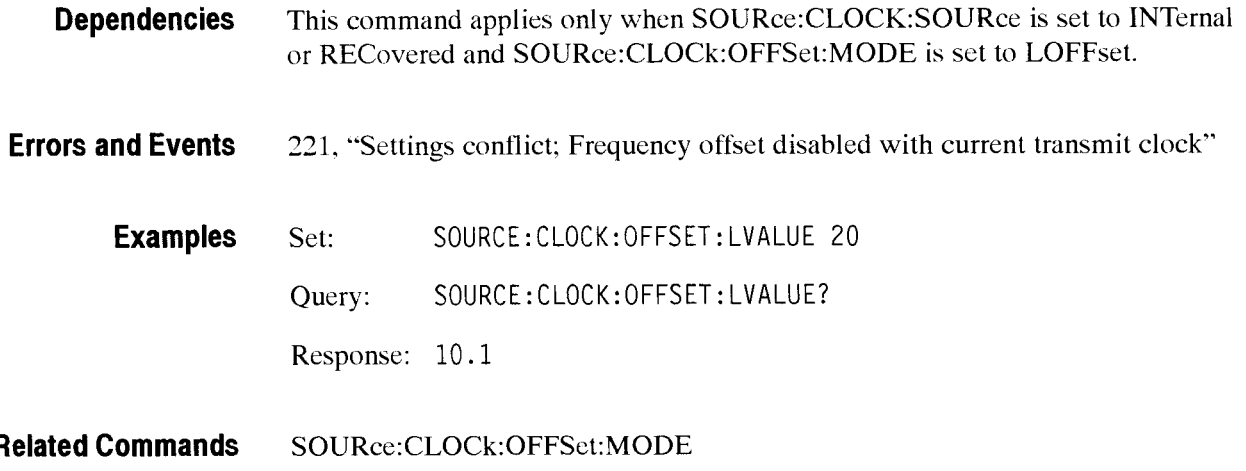

## SOURce:CLOCk:OFFSet:PVALue

This command sets or queries the payload clock offset value in ppm (parts per million).

Syntax SOURce: CLOCk: OFFSet: PVALue <payload clock offset> SOURce:CLOCk:OFFSet:PVALue?

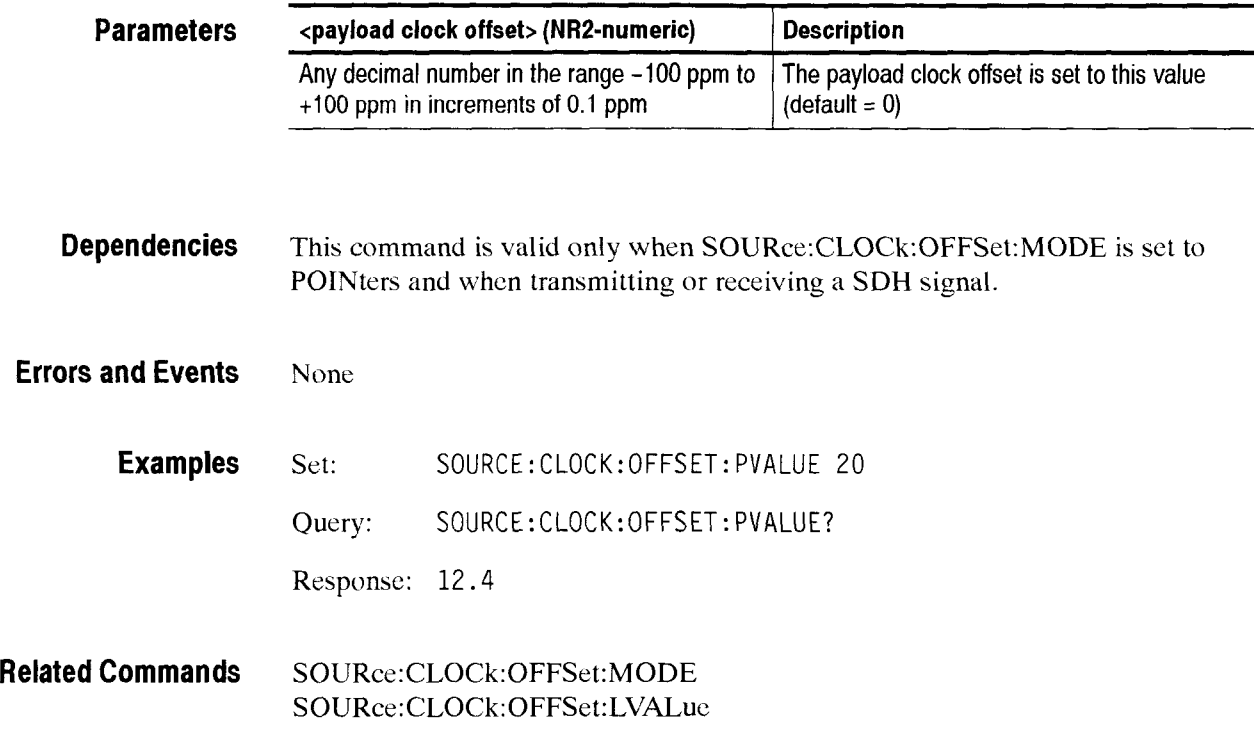

## **S0URce:DATA:TELecom Subsystem**

This section describes the commands and queries that set up the structure of the signal to be transmitted for both active and inactive channels. Figure 2- 17 shows the hierarchy tree for this subsystem.

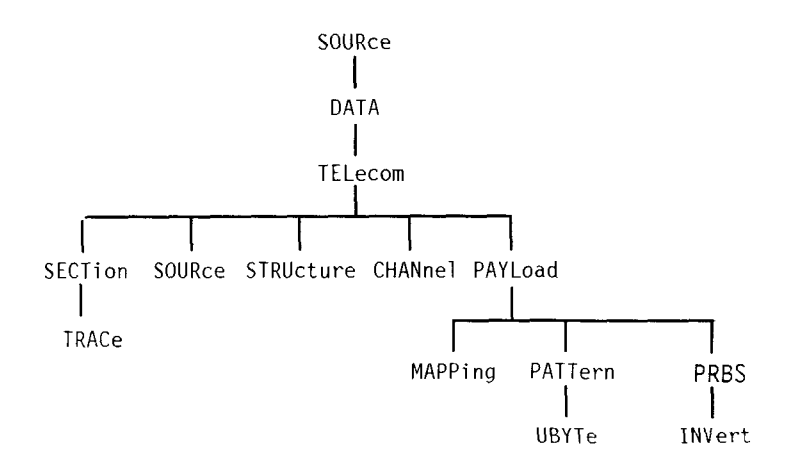

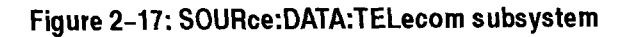

## SOURce:DATA:TELecom:SOURce

This command sets or queries the output signal source.

**Syntax** SOURce: DATA: TELecom:SOURce <source> SOURce:DATA:TELecom:SOURce?

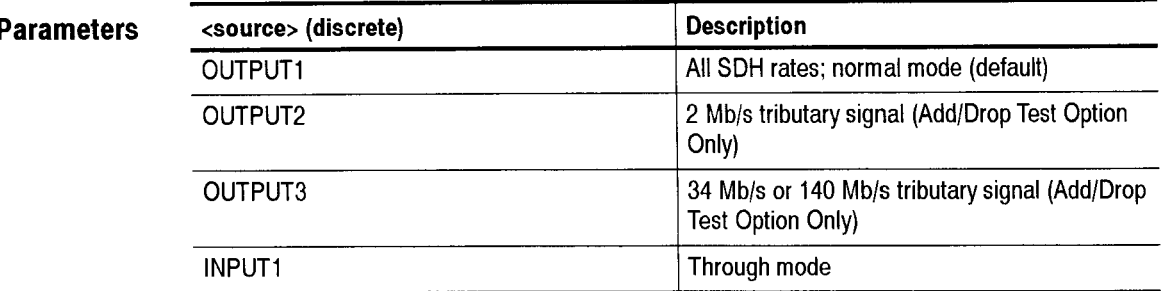

## **Dependencies** None

**Errors and Events** 221, "Settings conflict; Not available without tributary option"

**Examples** Set: SOURCE:DATA:TELECOM:SOURCE OUTPUT1 Query: SOURCE : DATA:TELECOM:SOURCE? Response: OUTPUT1

**Related Commands** 0UTPUTl:TELecom:RATE

## **S0URce:DATA:TELecom:STRUcture**

This command sets or queries the structure of a signal.

**Syntax** SOURce:DATA:TELecom:STRUcture <output structure> SOURce:DATA:TELecom:STRUcture?

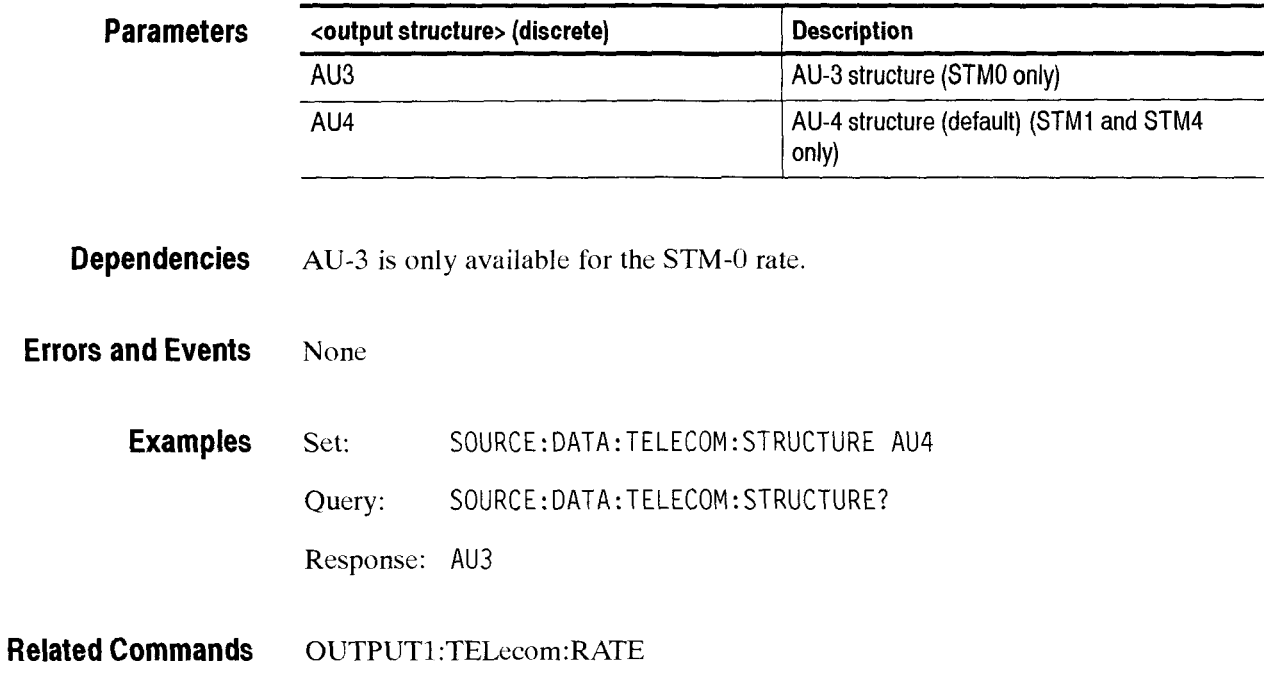

## SOURce:DATA:TELecom:CHANnel

This command sets or queries the active channel.

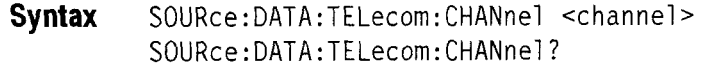

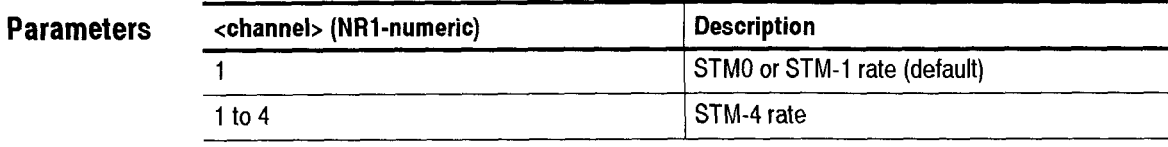

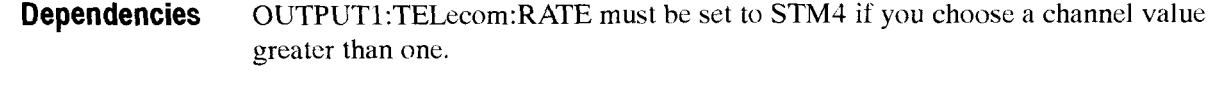

**Errors and Events**  221, "Settings conflict; Only one channel is available" *500,* "Execution warning; Numeric value greater than maximum limit"

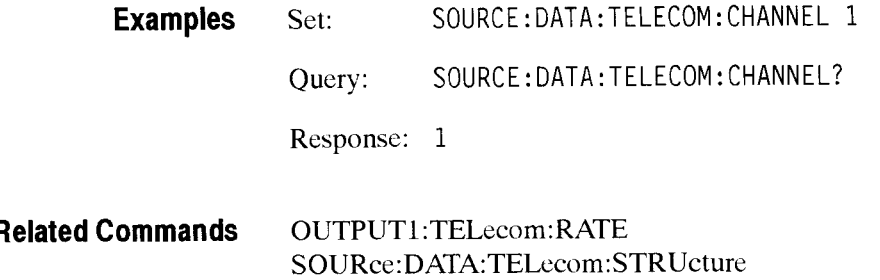

## SOURce:DATA:TELecom:PAYLoad:MAPPing

This command sets or queries the payload mapping. The parameter changes the value in the C2 byte and fills the AU with the pattern selected by the **S0URce:DATA:TELecom:PAYLoad:PATTern** command. Or, the AU can be filled with a tributary payload.

Syntax SOURce:DATA:TELecom:PAYLoad:MAPPing <mapping> SOURce:DATA:TELecom:PAYLoad:MAPPing?

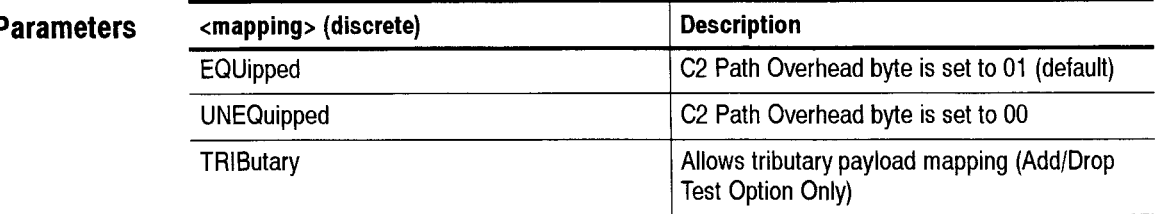

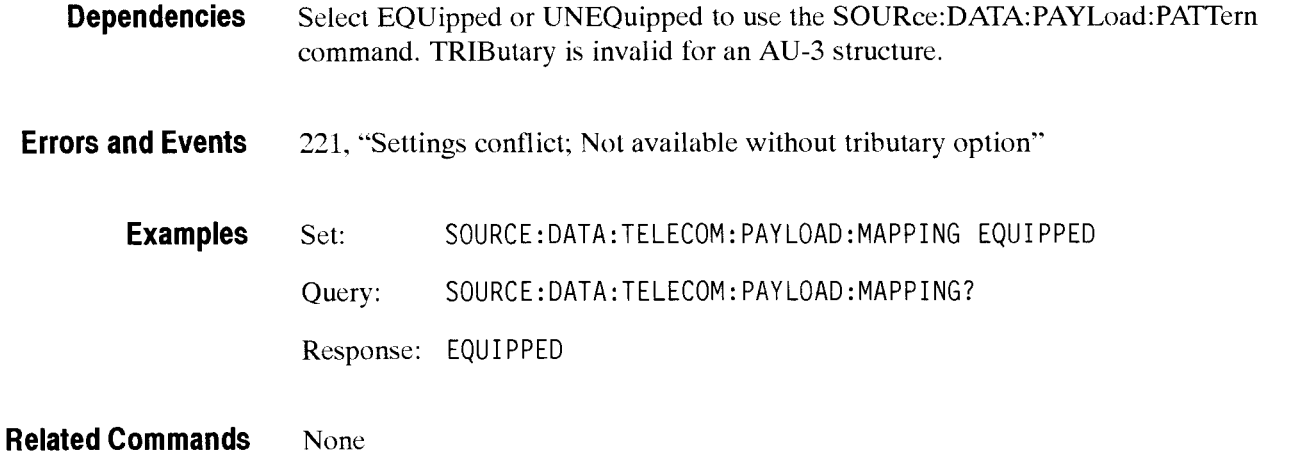

## SOURce:DATA:TELecom:PAYLoad:PATTern

This command sets or queries the test pattern to be placed in the payload of the active channel

**Syntax** SOURce: DATA: TELecom S0URce:DATA:TELecom : PAY Load: PATTern <pattern> : PAY Load : PATTern?

| Parameters | <pattern> (discrete)</pattern> | <b>Description</b>                                                                           |
|------------|--------------------------------|----------------------------------------------------------------------------------------------|
|            | PRBS23                         | A pseudo-random binary sequence of length<br>$2^{23}$ – 1 is placed in the payload (default) |
|            | PRBS9                          | A pseudo-random binary sequence of length<br>$29$ -1 is placed in the payload                |
|            | PRBS15                         | A pseudo-random binary sequence of length<br>$2^{15}$ -1 is placed in the payload            |
|            | PRBS20                         | A pseudo-random binary sequence of length<br>$2^{20}$ -1 is placed in the payload            |
|            | <b>AZEROs</b>                  | All zeros are placed in the payload                                                          |
|            | <b>AONEs</b>                   | All ones are placed in the payload                                                           |
|            | <b>UBYTe</b>                   | A user-defined byte is placed in the payload                                                 |

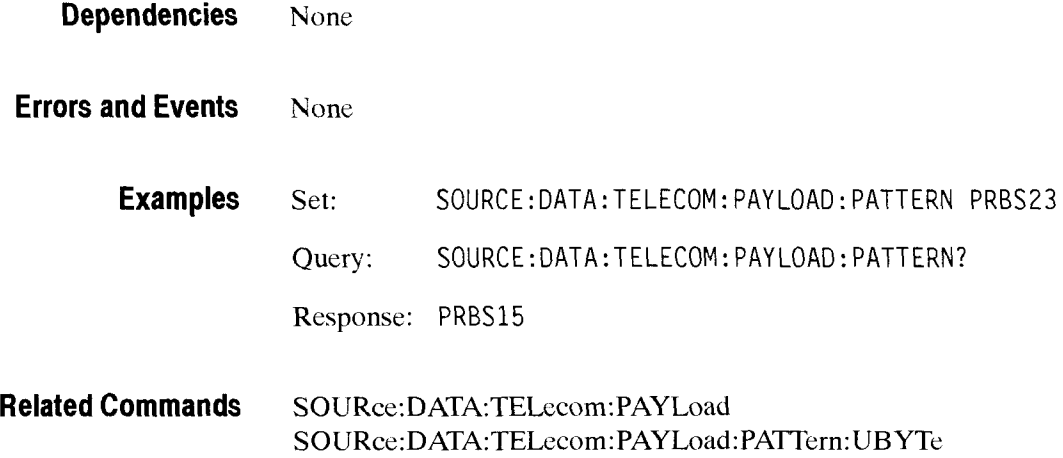

## - **S0URce:DATA:TELecorn:PAYLoad:PATTern:UBYTe**

This command sets or queries the internally generated payload fixed pattern.

**Syntax** SOURce:DATA:TELecom:PAYLoad:PATTern:UBYTe <fixed pattern> SOURce:DATA:TELecom:PAYLoad:PATTern:UBYTe?

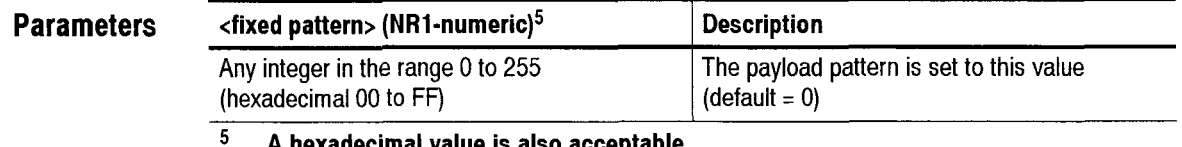

**A hexadecimal value is also acceptable.** 

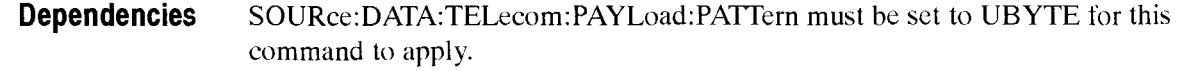

**Errors and Events**  None

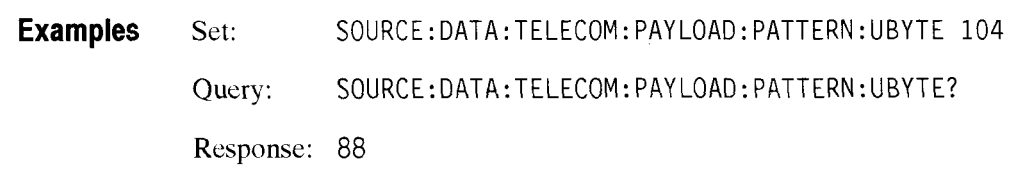

**Related Commands**  SOURce: DATA: TELecom: PAYLoad: PATTern

## SOURce:DATA:TELecom:PAYLoad:PRBS:INVert

This command sets whether the TX pattern is normal or inverted. **Syntax S0URce:DATA:TELecom:PAYLoad:PRBS:INVert** <state>

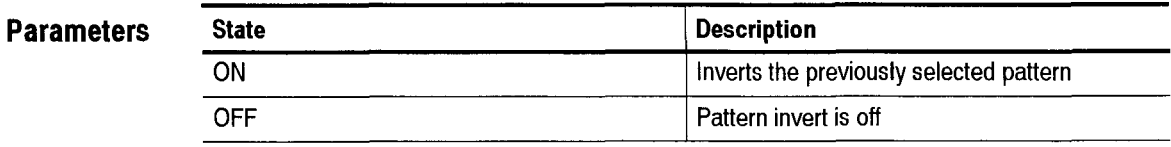

**Examples S0URce:DATA:TELecom:PAYLoad:PRBS:INVert** ON

**Related Commands SENSe:DATA:TELecom:PAYLoad:PRBS:INVert** 

# SOURce:DATA:TELecom:SECTion:TRACe:MODE

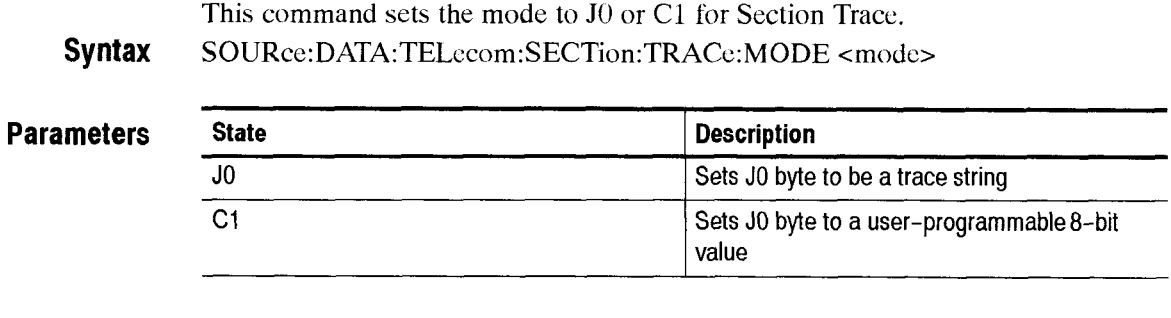

**Examples S0URce:DATA:TELecom:SECTion:TRACe:MODE JO** 

**Related Commands** None
# - **S0URce:DATA:TELecom:OVERhead and POVerhead Subsystem**

This section describes thc commands and queries that set up the transport overhead and path overhead. Figure 2-23 shows the hierarchy tree for this subsystem.

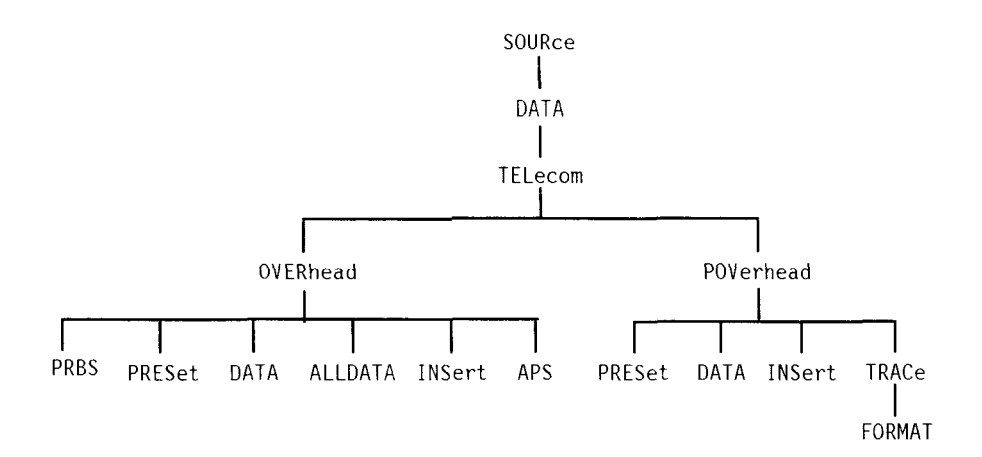

#### **Figure 2-23: S0URce:DATA:TELecom:OVERhead and POVerhead subsystem**

Figure 3-25 lists the bytes in the Transport and Path Overhead and the value of each byte after a \*RST command is sent or a rate change occurs. As shown in Figure 2-24, each box can contain as many as three numbers: the overhead byte name in the upper left corner, the hexadecimal value of the byte at the bottom, and a circled number in the upper right corner. More information about these circled numbers is shown in the legend. General information is listed below the table in Notes. CTS 850

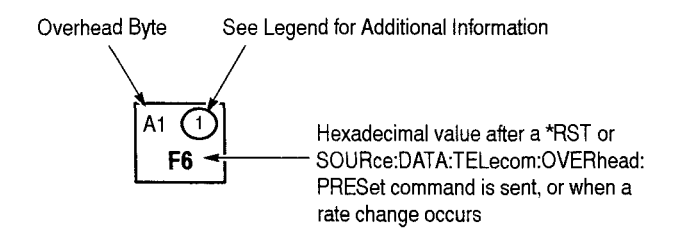

**Figure 2-24: How to read the overhead default values table** 

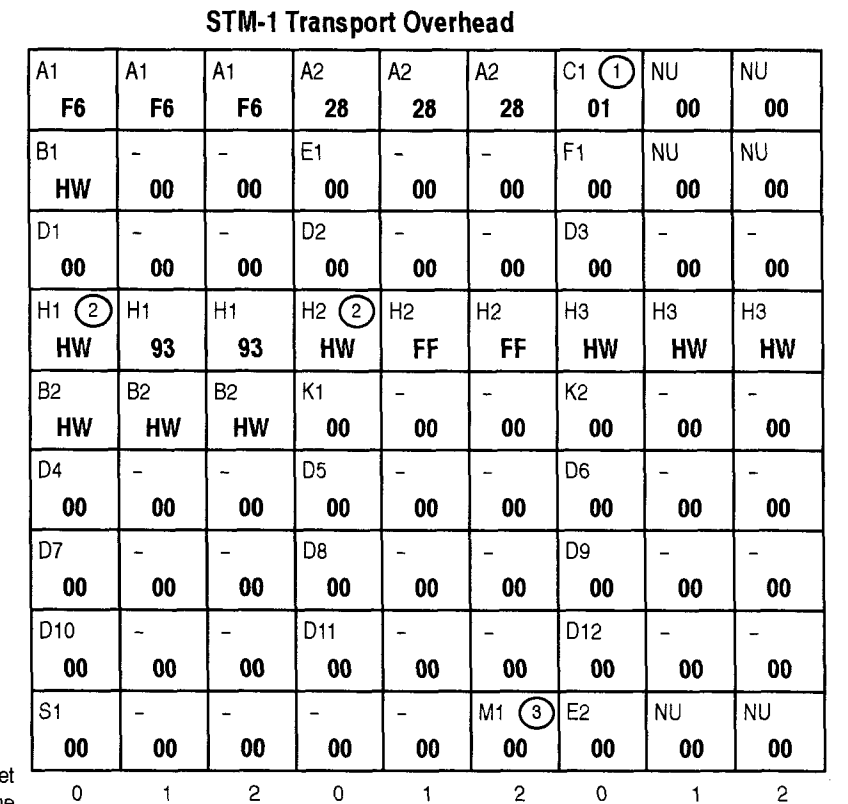

 $\mathbf{1}$ 

 $\mathbf 0$ 

 $\overline{1}$ 

#### **Offset** Value

#### **Legend Notes**

 $\overline{1}$ 

 $\mathcal{P}$ 

**Legend**<br>  $\bigodot$  C1 in STM-4 indicates the order of appearance of the STM-1 within the STM-4 frame. (SDH only)

 $\Omega$ 

- @ Default pointer value for HI and H2 is hexadecimal 20A. The s-bits of H1 are set to 10. The n-bits of HI are set to 0110. The default for H1 is 01101010. The default for H2 is 00001010.
- @ The third M1 of an STM-lcan be set by hardware Line FEBE (determined by error rate and type).
- @ The default for J1 is 64 nulls.
- @ The C2 value is set by mapping.
- @ See Bellcore Specification TR-NWT-000253 for a description.
- $\overline{O}$  Only the B1 byte in the first channel will be set by the hardware; the rest will be set to 0.
- Controlled by injecting Path FEBEs.

#### **Figure 2-25: SOH Overhead Default Values**

#### **STM-0 Transport Overhead**

 $A2$ 

C1  $\left(\overline{6}\right)$ 

 $01$ F<sub>1</sub>

D<sub>3</sub>

H<sub>3</sub>

 $K<sub>2</sub>$ 

D<sub>6</sub>

D<sub>9</sub>

D<sub>12</sub>

 $E2$ 

 $00$ 

**HW** 

 $00$ 

 $00$ 

00

 $00$ 

00

**HW 00 00** 

 $0<sub>0</sub>$ 

 $H2$   $\overline{3}$ 

**HW** 

 $00$ 

 $00$ 

 $00$ 

00

00

D<sub>2</sub>

 $K1$ 

D<sub>5</sub>

D<sub>8</sub>

D<sub>11</sub>

 $M<sub>1</sub>$ 

28

 $B1(7)E1$ 

F<sub>6</sub>

 $00$ 

 $H1$  (3)

HW

**HW** 

 $00$ 

 $00$ 

 $00$ 

 $00$ 

 $B<sub>2</sub>$ 

D<sub>4</sub>

D7

D<sub>10</sub>

S<sub>1</sub>

Å1

D<sub>1</sub>

#### **Path Overhead**

 $\sqrt{4}$ 

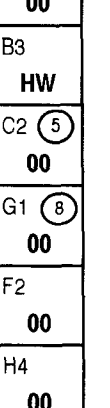

F<sub>3</sub>

K<sub>3</sub>

 $N<sub>1</sub>$ 

 $00$ 

 $00$ 

 $00$ 

- All values are in hexadecimal.
- "NU" indicates a National Use Byte.
- "-" indicates an unnamed byte. n
- "HW" indicates that the hexadecimal value is determined dynamically by the hardware.
- The offset value at the bottom of each × column is used with the S0URce:DATA: TELecom:OVERhead:DATA and SENSe: DATA:TELecom:OVERhead:DATA commands (concatenated structures only).
- For multiplexed signals, all bytes except  $\blacksquare$ B1, C1, and possibly M1 are duplicated.
- Only one path overhead exists for all  $\blacksquare$ SDH rates.
- When a rate change occurs, the overhead will be reset to the above default values.

# SOURce:DATA:TELecom:OVERhead:PRESet

This command resets the entire overhead to the default (see Figure 2-25 on page 2-32 for the default values).

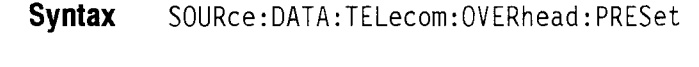

**Parameters** 

**Dependencies**  None

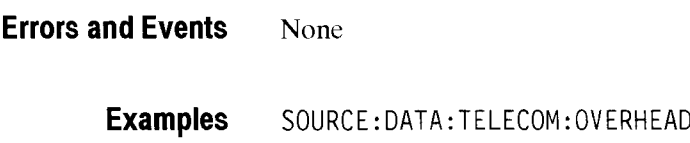

None

**Related Commands**  S0URce:DATA:TELecom :OVERhead:DATA

### **S0URce:DATA:TELecom:OVER head:DATA Y**

This command sets or queries the bytes in the transport overhead. Bytes B1, B2, B3, HI, H2, and H3 are not accessible because they are controlled directly by the hardware.

: PRESET

Use <channel>, <br/>sbyte>, and <offset> to address all named and unnamed bytes in the concatenated structures.

Use the <offset> parameter to set unnamed or ambiguous bytes in concatenated structures (STM-1). See Figure 2-25 for the offset values.

**Syntax** SOURce:DATA:TELecom:OVERhead:DATA <channel>,<br/>>byte>,<offset>,  $<$ value $>$ SOURce:DATA:TELecom:OVERhead:DATA? <channel>,<br/>>byte>,<offset>

#### **Parameters**

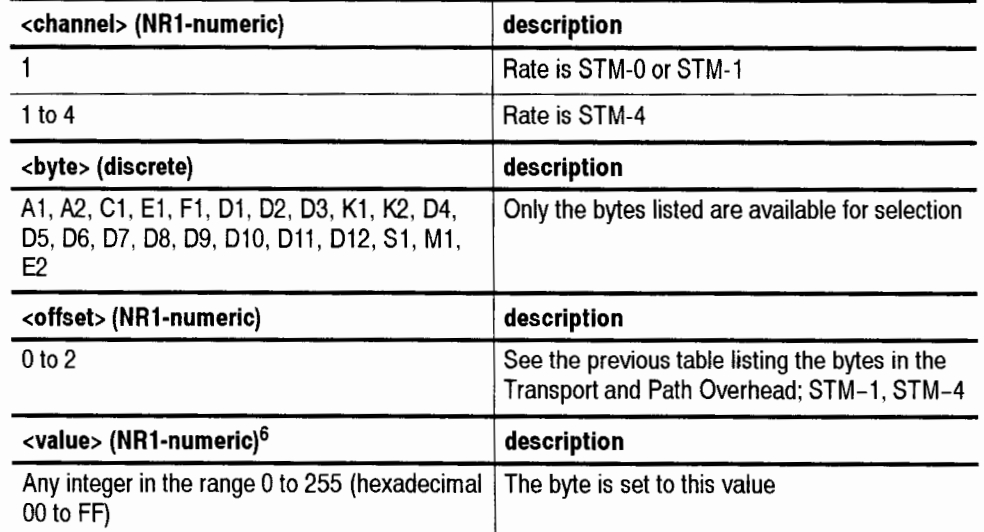

 $\overline{6}$ **A hexadecimal value is also acceptable.** 

**Dependencies** None

**Errors and Events** None

**Examples** Set: SOURCE: DATA: TELECOM: OVERHEAD: DATA 4, D5, 2, #H55 Sets the D5 byte in the fourth channel, offset column of an STM-4 signal to hexadecimal *55.*  Query: SOURCE :DATA: TELECOM :OVERHEAD: DATA? 1, C1,O Response: 255

**Related Commands** None

### SOURce:DATA:TELecom:OVERhead:ALLData

The command form sets all overhead bytes at one time.

This query form returns overhead data in a command form that can be used to set the available overhead bytes. One command with 34 parameters is produced. The first two parameters indicate channel and offsct. The remaining 33 parameters arc the data values for the overhead bytes in decimal number form.

**Syntax** SOURce:DATA:TELecom:OVERhead:ALLDATA <channel>,<offset>,<A1>, <A2>,<C1>,<E1>,<F1>,<D1>,<D2>,<D3>,<K1>,<K2>,<D4>,<D5>,<D5>,<D6>,<D7>, <D8>,<D9>,<D10>,<D11>,<D12>,<S1>,<M1>,<E2> SOURce:DATA:TELecom:OVERhead:ALLData? <channel>,<offset>

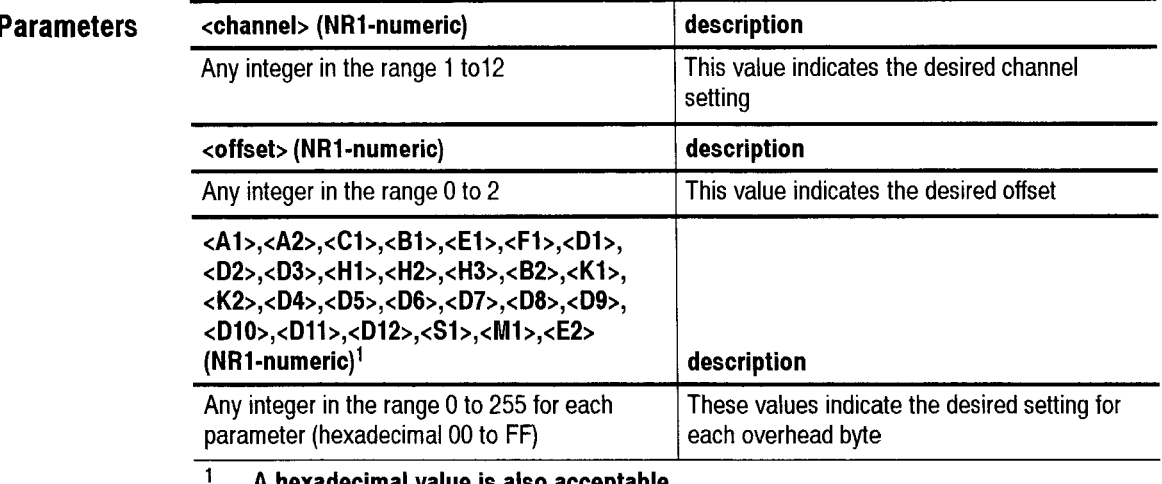

**A hexadecimal value is also acceptable.** 

**Dependencies** <channel> and <offset> must be compatible with the current rate and structure settings.

**Errors and Events** 221, "Settings conflict; Parameter out of range"

118, "Query not allowed"

CTS 850 SDH Test Set Programmer Manual

-

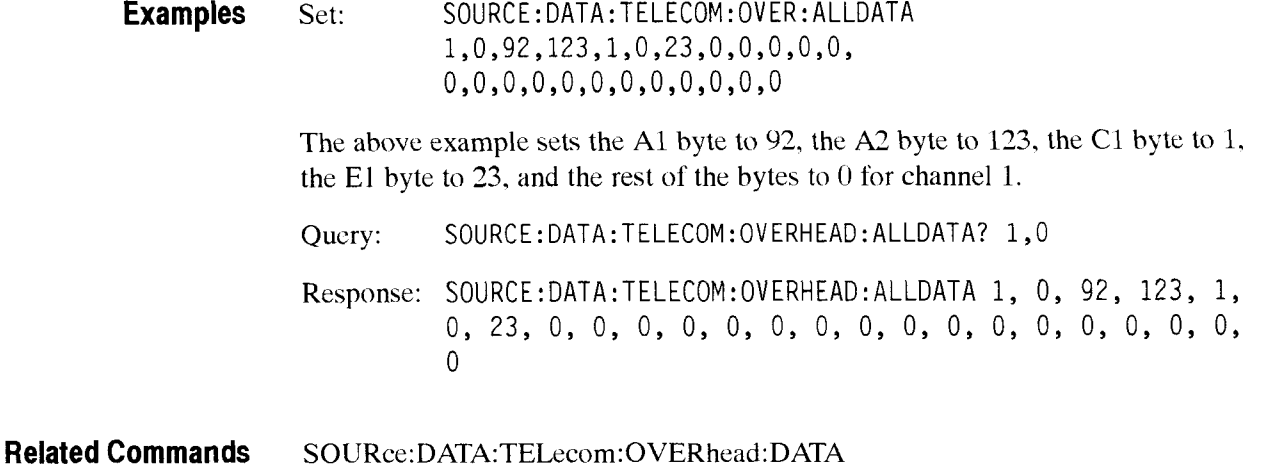

#### SOURce:DATA:TELecom:OVERhead:INSert

This command sets or queries the insertion of data into the overhead from an external protocol analyzer into the specific overhead bytes.

Syntax SOURce:DATA:TELecom:OVERhead:INSert <insert> SOURce:DATA:TELecom:OVERhead:INSert?

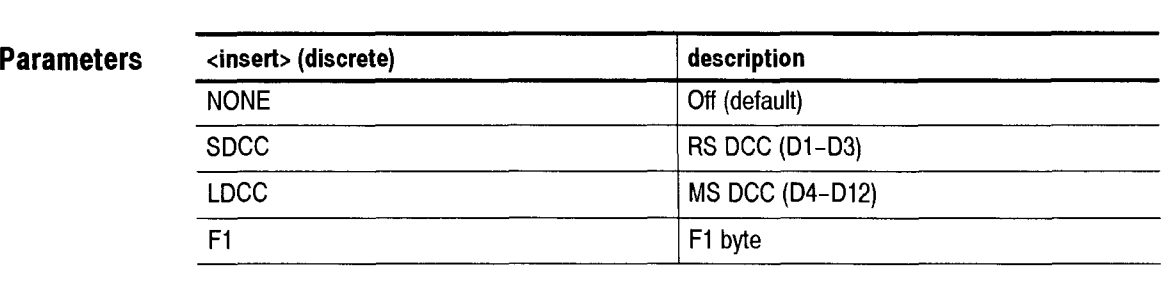

**Dependencies** You can insert data into the overhead or the path overhead by using the **S0URce:DATA:TELecom:OVERhead:lNSert** and S0URce:DATA: TELecom:POVerhead:INSert commands. The last command sent applies.

**Errors and Events** None

**Examples** Set: SOURCE: DATA: TELECOM: OVERHEAD: INSERT SDCC Query: S0URCE:DATA:TELECOM:OVERHEAD: INSERT? Response: F1

**Related Commands** None

# SOURce:DATA:TELecom:OVERhead:APS

This command sets or queries the K1 and K2 bytes in the same transmit frame. Use the **SENSe:DATA:TELecom:OVERhead:DATA?** query to find out the value of the K1 and K2 bytes in the received signal.

**Syntax** SOURce: DATA: TELecom: OVERhead: APS <APS value> SOURce:DATA:TELecom:OVERhead:APS?

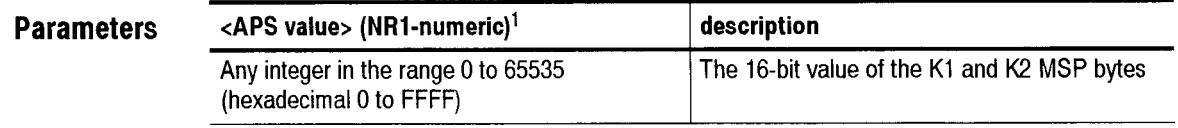

 $\mathbf{1}$ **A hexadecimal value is also acceptable.** 

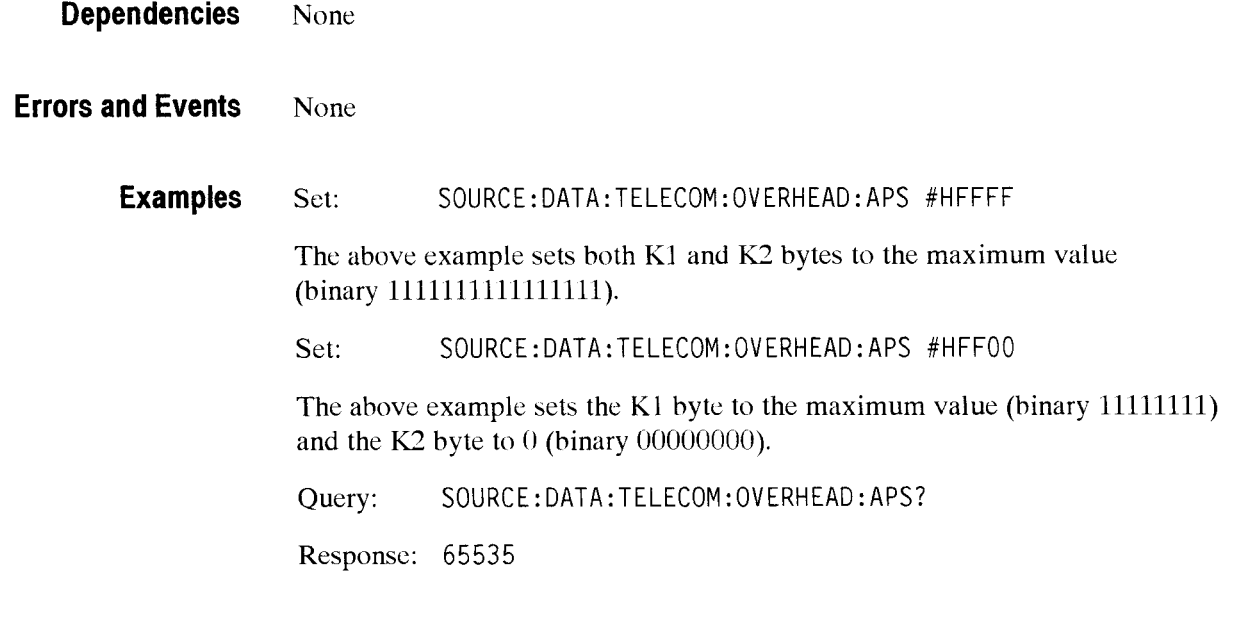

**Related Commands** None

# **S0URce:DATA:TELecom:OVERhead:PRBS cbyte name> <pattern> <state>**

This command sets the active PRBS test byte name, sets the active PRBS test pattern, and sets whether the TXed pattern is normal or inverted

**Syntax** SOURce:DATA:TELecom:OVERhead:PRBS <br/> <br/> <br/> <br/> <pattern> <state>

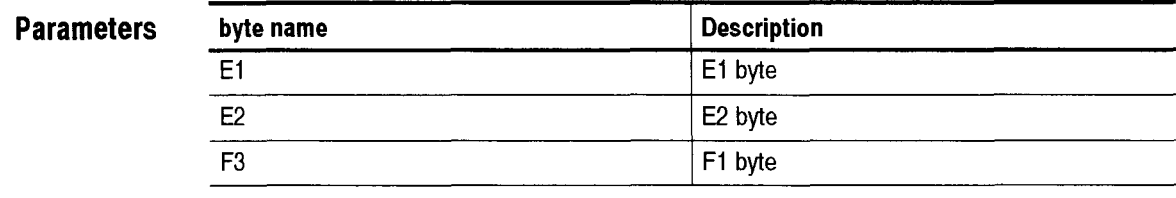

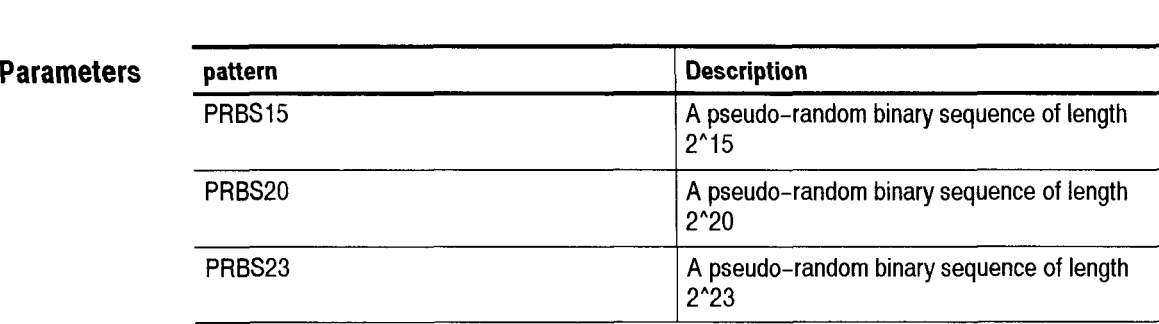

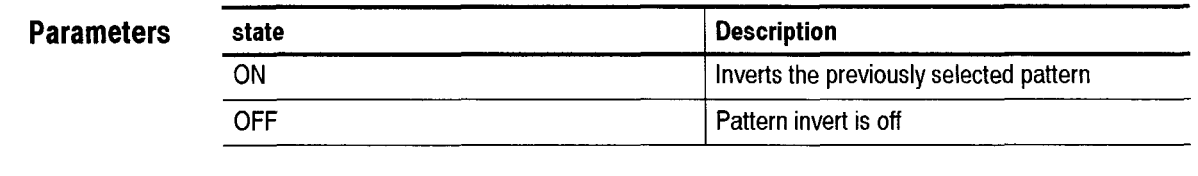

**Dependencies** None

**Examples S0URce:DATA:TELecom:OVERhead:PRBS** F1, PRBS15, ON

**Related Commands** None

# SOURce:DATA:TELecom:POVerhead:PRESet

This command resets the path overhead to the default (see Figure 2-25 on page 2-32 for the default values).

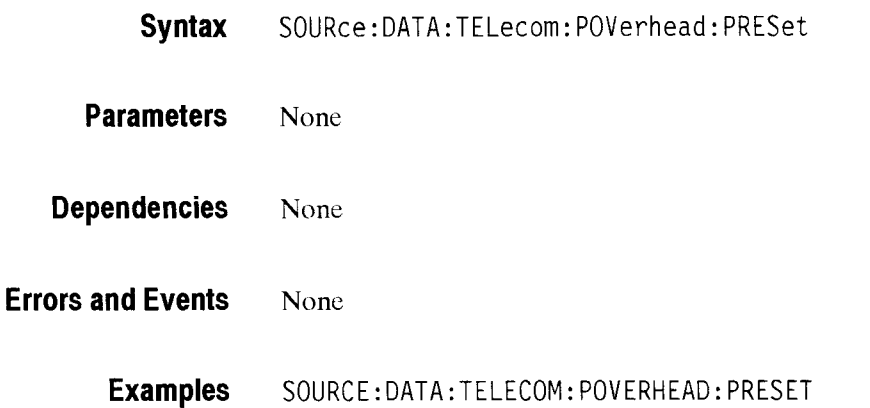

**Related Commands S0URce:DATA:TELecom:POVerhead:DATA** 

### **S0URce:DATA:TELecom:POVerhead:DATA** -

This command sets or queries the bytes in the path overhead.

Syntax SOURce:DATA:TELecom:POVerhead:DATA <br/>byte>,<value> SOURce:DATA:TELecom:POVerhead:DATA? <byte>

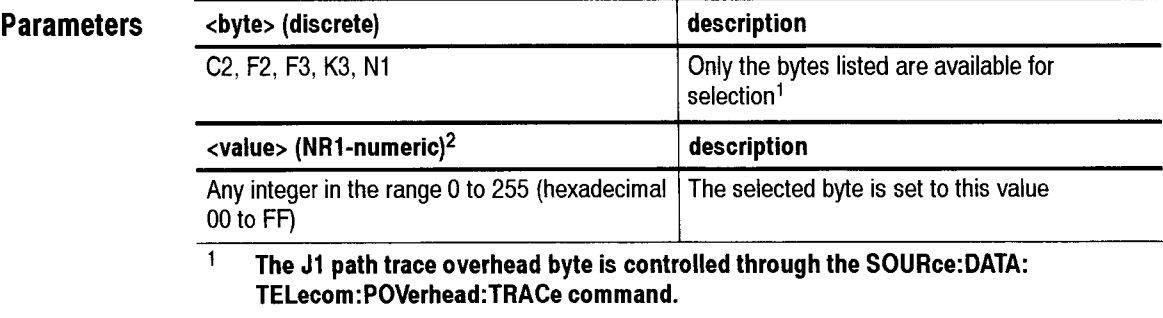

 $\overline{\mathbf{2}}$ **A hexadecimal value is also acceptable.** 

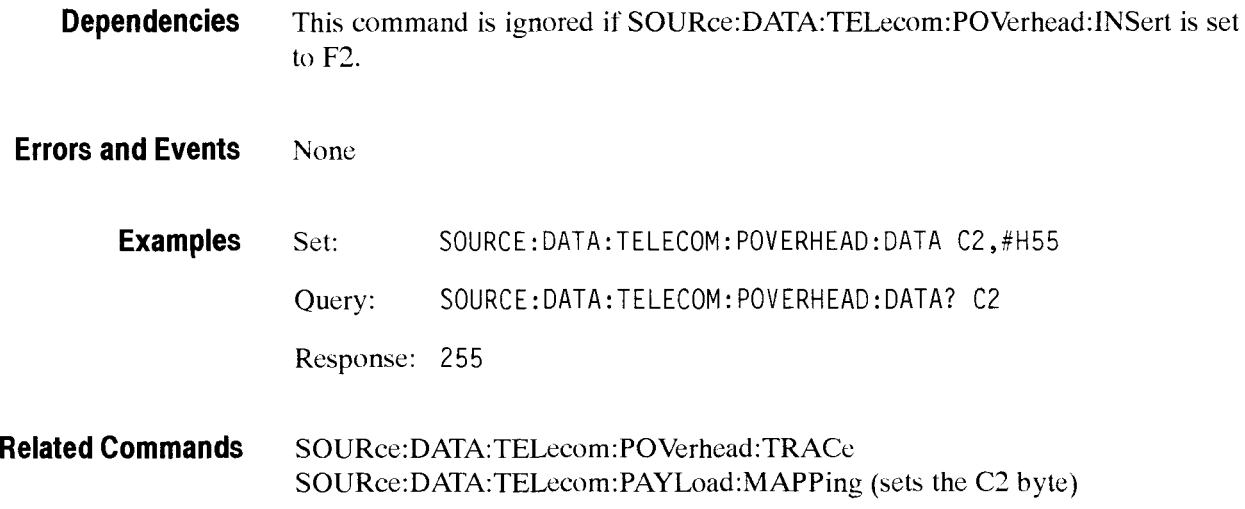

# SOURce:DATA:TELecom:POVerhead:INSert

This command sets or queries the path overhead data from an external protocol analyzer into the specific ovcrhead bytes.

**Syntax**  SOURce: DATA: TELecom: POVerhead: INSert <path insert> SOURce: DATA: TELecom: POVerhead: INSert?

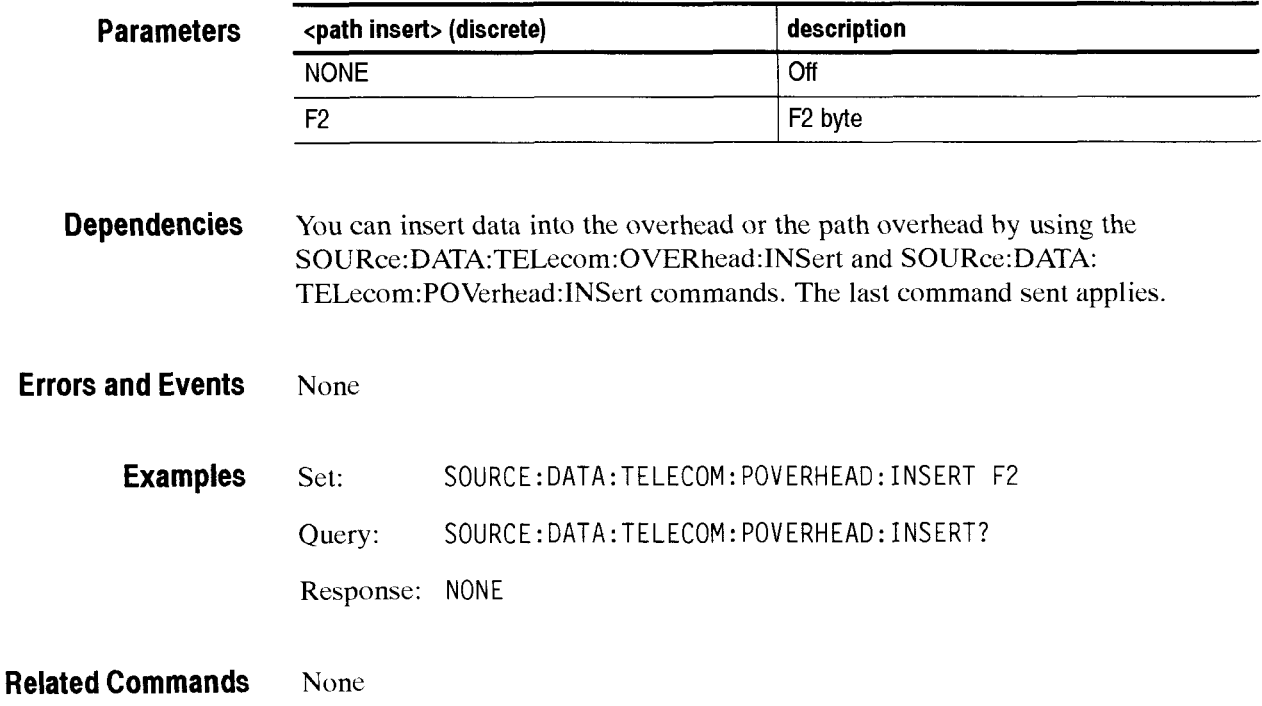

# SOURce:DATA:TELecom:POVerhead:TRACe

This command sets or queries the path trace overhead bytes that appear in J1 as a repeating 64-byte sequence. The string must not exceed 64 ASCII characters in length. Unprintable characters will be accepted and inserted directly.

**Syntax**  SOURce: DATA: TELecom: POVerhead: TRACe <path trace> SOURce:DATA:TELecom:POVerhead:TRACe?

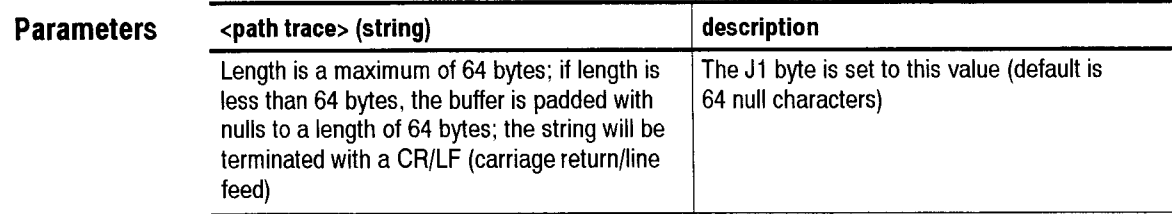

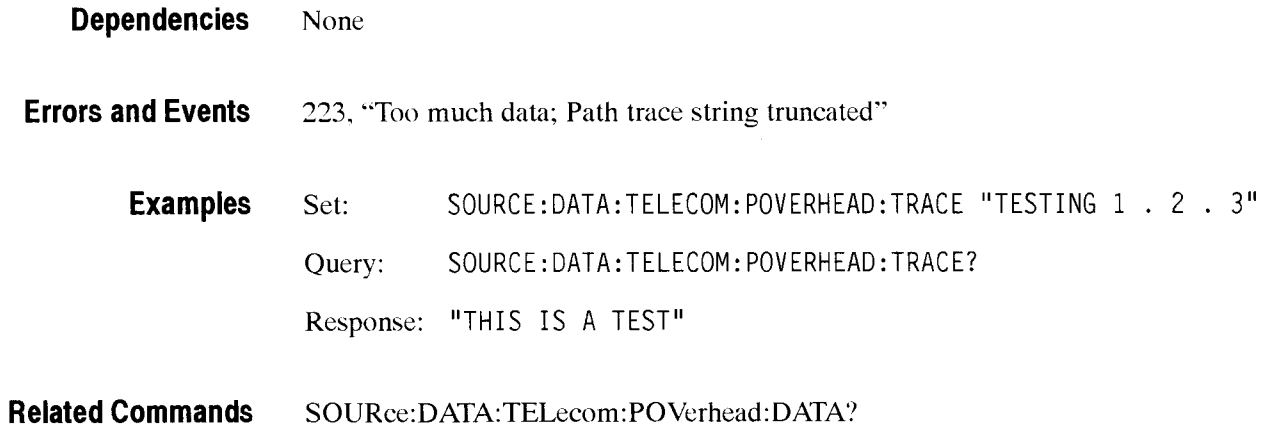

# SOURce:DATA:TELecom:POVerhead:TRACe:FORMAT

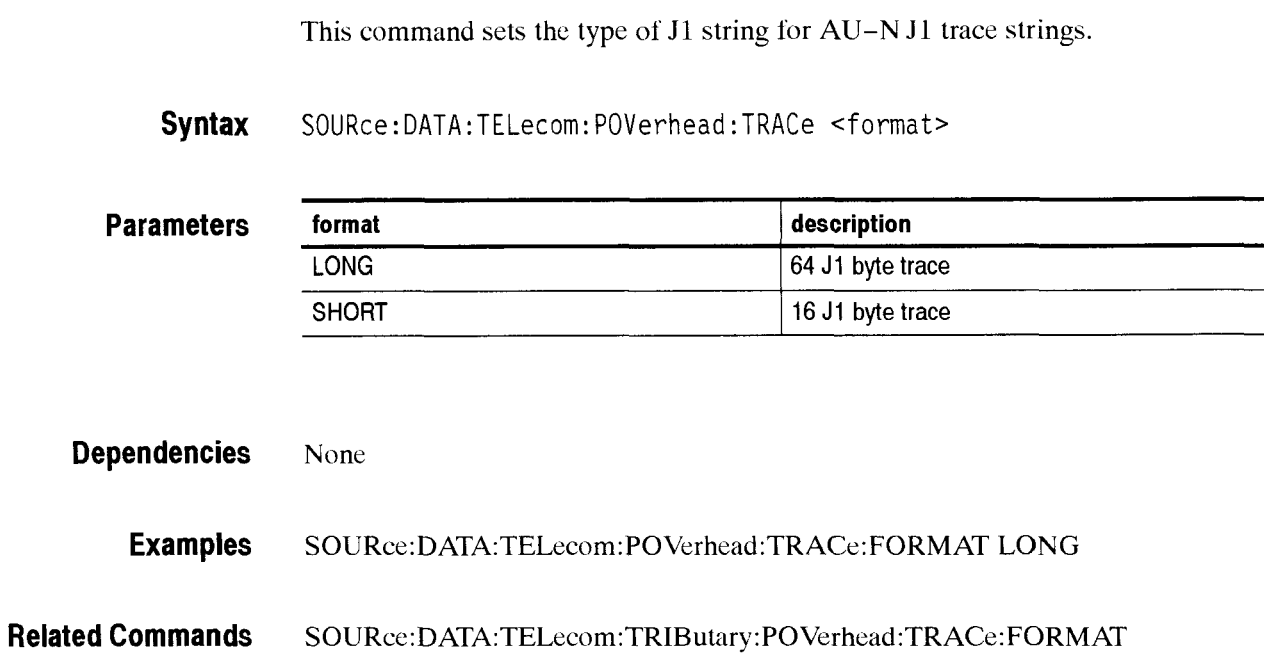

# - **SOURce:DATA:TELecom:ERRor, ALARm, and FAlLure Subsystem**

This section describes the commands and queries that control abnormal conditions such as errors, alarms, and failures in the transmitted signal. Figure 2-29 shows the hierarchy tree for this subsystem. CTS 850

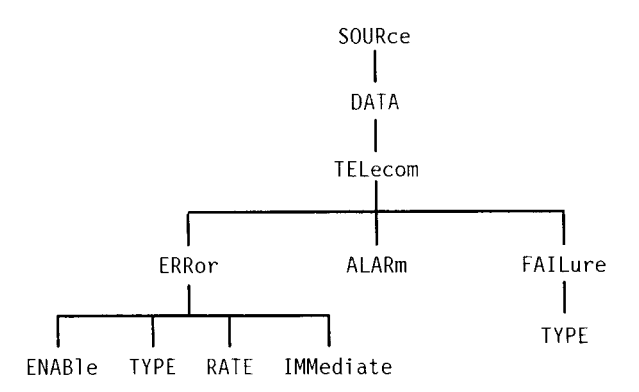

**Figure 2-29: SOURce:DATA:TELecom:ERRor, ALARm, and FAlLure subsystem** 

### SOURce:DATA:TELecom:ERRor:ENABle

This command sets or queries output signal error insertion.

**Syntax**  S0URce:DATA:TELecom:ERRor:ENABle <error rate state> SOURce:DATA:TELecom:ERRor:ENABle?

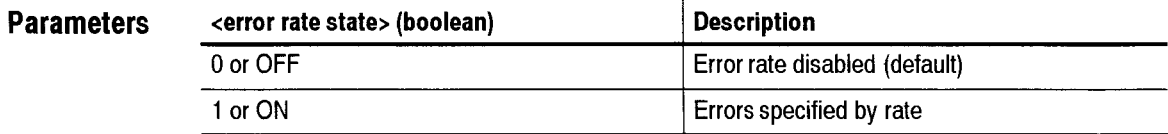

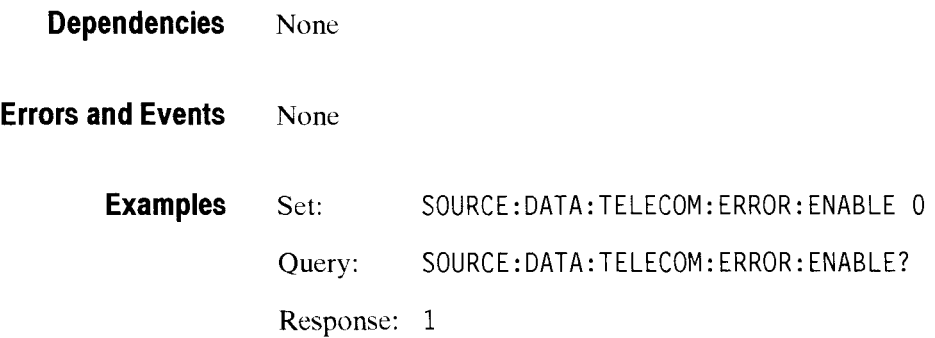

CTS 850 SDH Test Set Programmer Manual

-

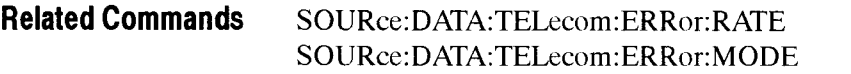

# **S0URce:DATA:TELecom:ERRor:TYPE**

This command sets or queries the error type.

**Syntax** SOURce: DATA: TELecom: ERRor: TYPE <error type> SOURce:DATA:TELecom:ERRor:TYPE?

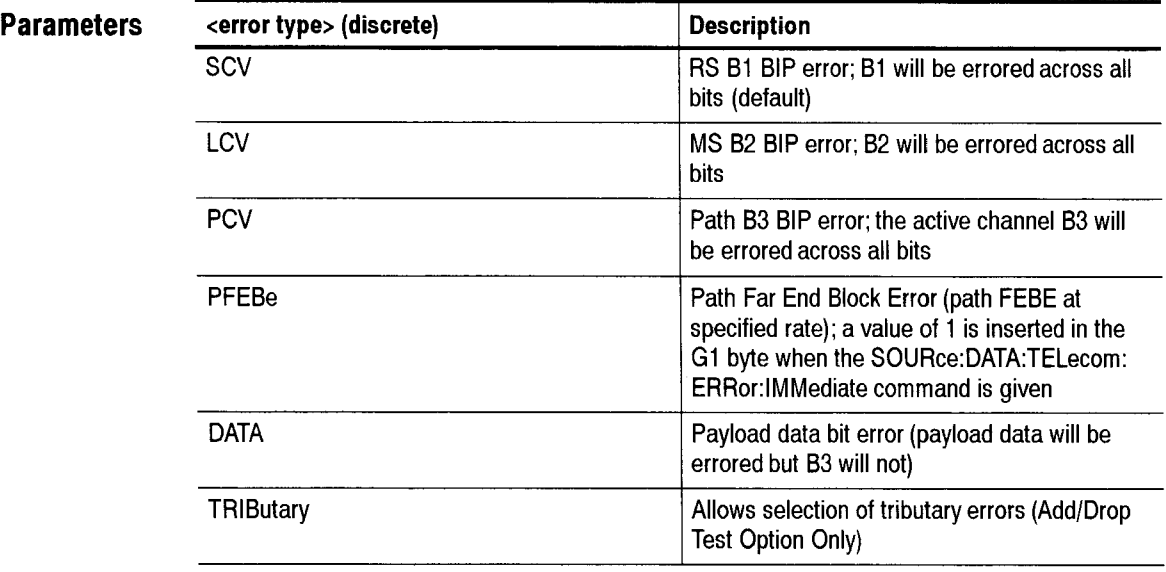

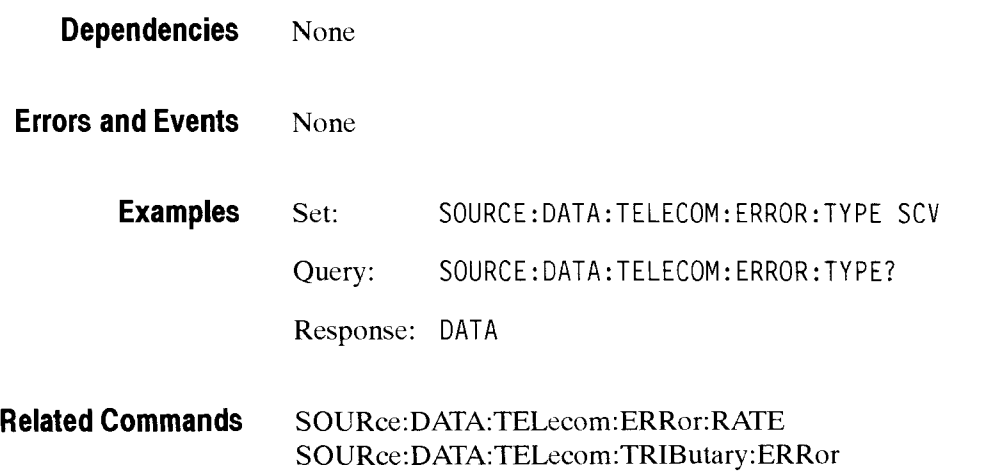

# SOURce:DATA:TELecom:ERRor:RATE

This command sets or queries the error rate. Resolution is limited to one digit. For example. 1E-6, 2E-9, and 1E-3 are valid values; 1.43E-4 and 2.7E-9 are not valid values. Invalid error rates will be changed to the nearest valid value. For example, 1.35E-5 (too many digits) will be changed to 1E-5. 1E-20 (below minimum) will be changed to 1E-10 (minimum), and 1 (above maximum) will be changed to 1E-3 (maximum).

To disable error generation at any specified rate. use the S0URcc:DATA: TELecom:ERRor:ENABle OFF command.

Syntax SOURce: DATA: TELecom: ERRor: RATE <error rate> SOURce:DATA:TELecom:ERRor:RATE? (see Tables  $2-9$  and  $2-10$  for  $\epsilon$  arror rate limits)

#### Table 2-9: Error insertion rate limits for **S0URce:DATA:TELecom:ERRor:RATE**

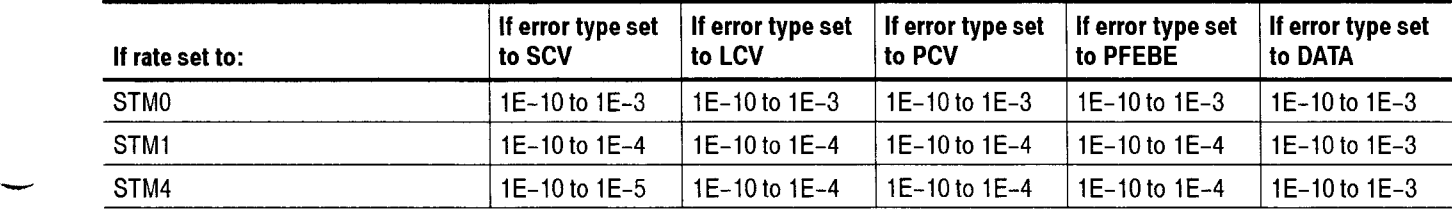

The table lists the minimum and maximum rates.

All error rates are NR3-numeric.

#### Table 2-10: Error insertion rate limits for **S0URce:DATA:TELecom:ERRor:RATE**  (Add/Drop Test Option Only)

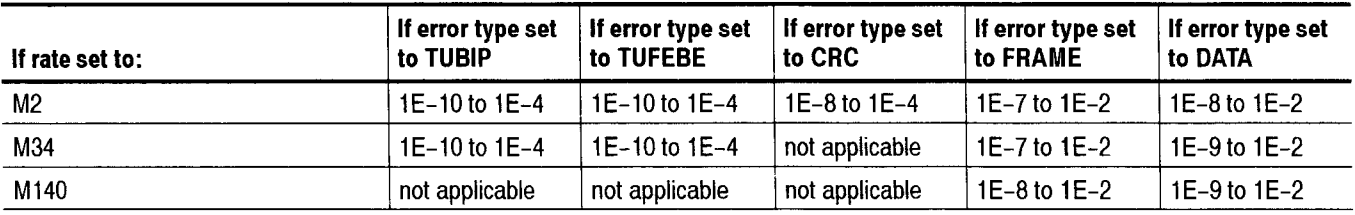

The table lists the minimum and maximum rates.

All error rates are NR3-numeric.

Dependencies None

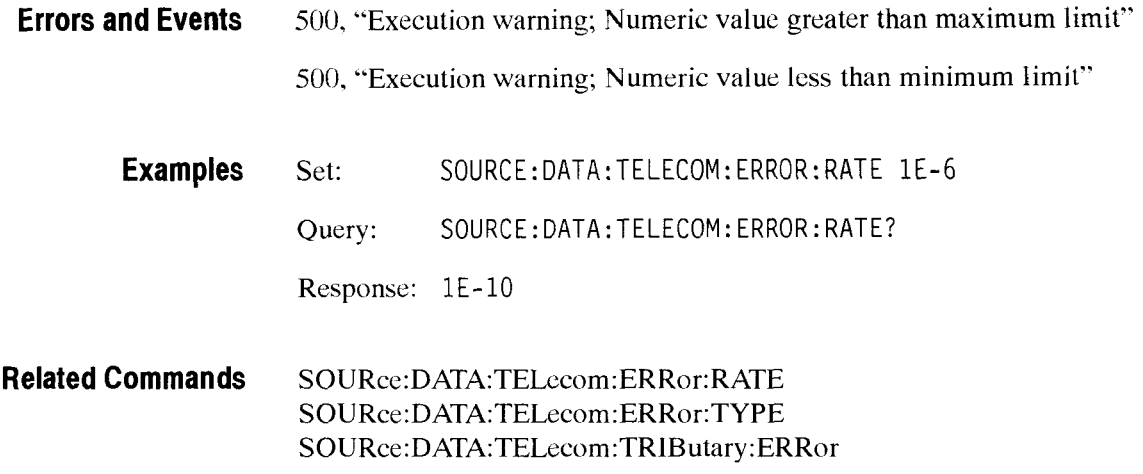

# SOURce:DATA:TELecom:ERRor:IMMediate

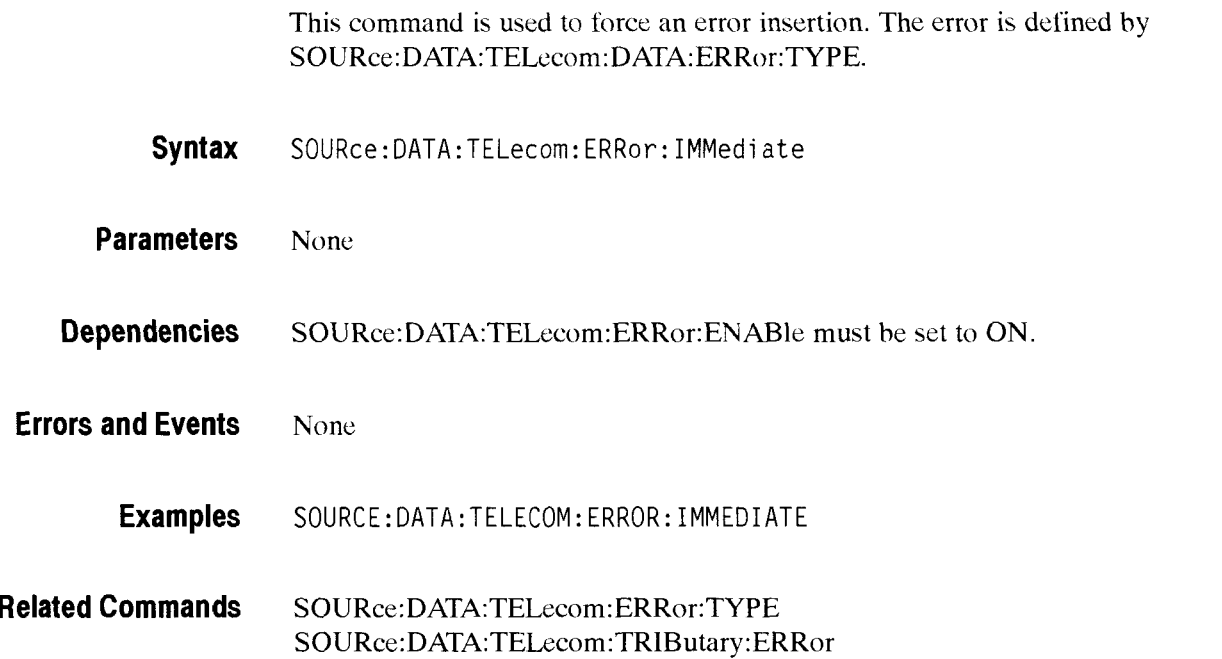

# **S0URce:DATA:TELecom:ALARm**

**This** command sets or queries **the** transmit alarm type.

**Syntax** SOURce: DATA:TELecom: ALARm <a1 arm> SOURce:DATA:TELecom:ALARm?

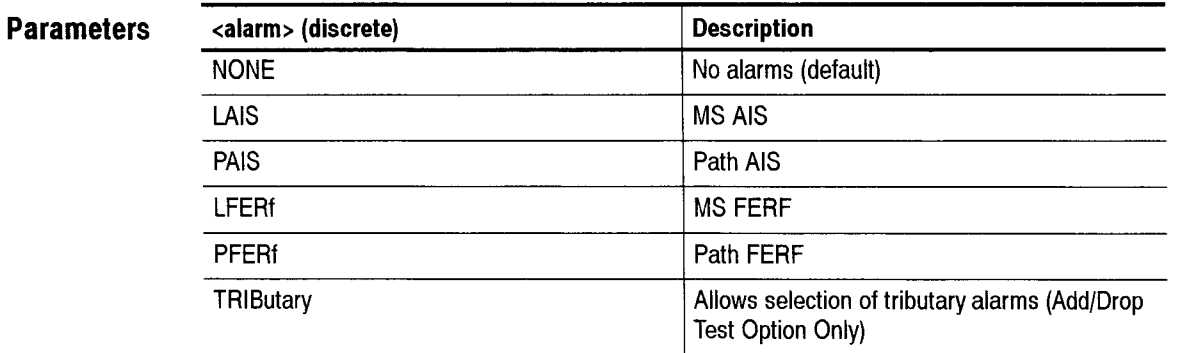

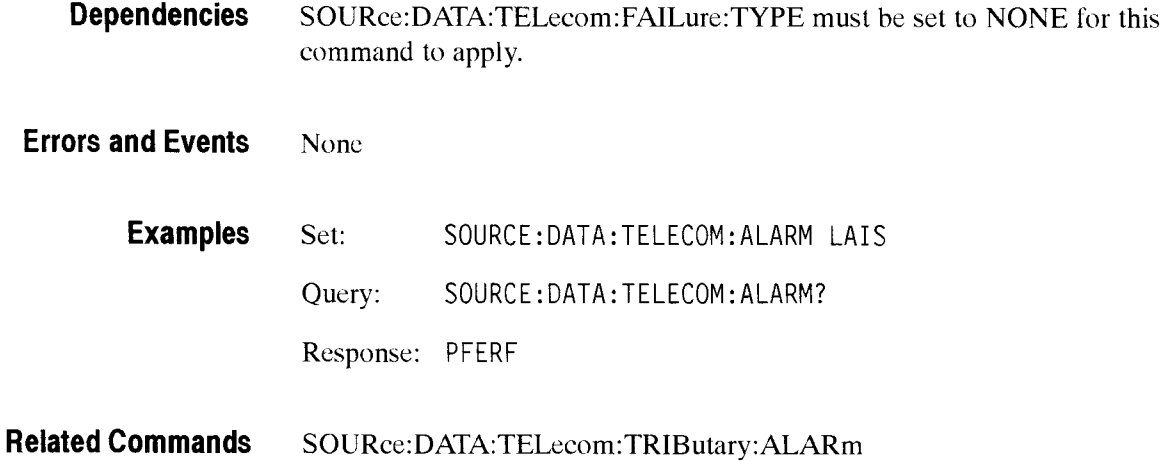

# SOURce:DATA:TELecom:FAILure:TYPE

This command sets or queries the transmit failure type. Selecting a failure type overrides all errors and alarms.

**Syntax** SOURce: DATA: TELecom: FAILure: TYPE <failure> SOURce:DATA:TELecom:FAILure:TYPE?

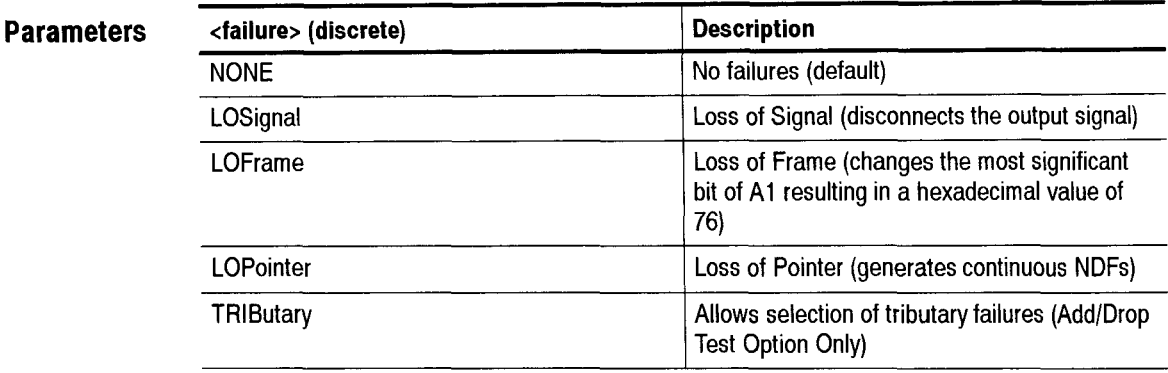

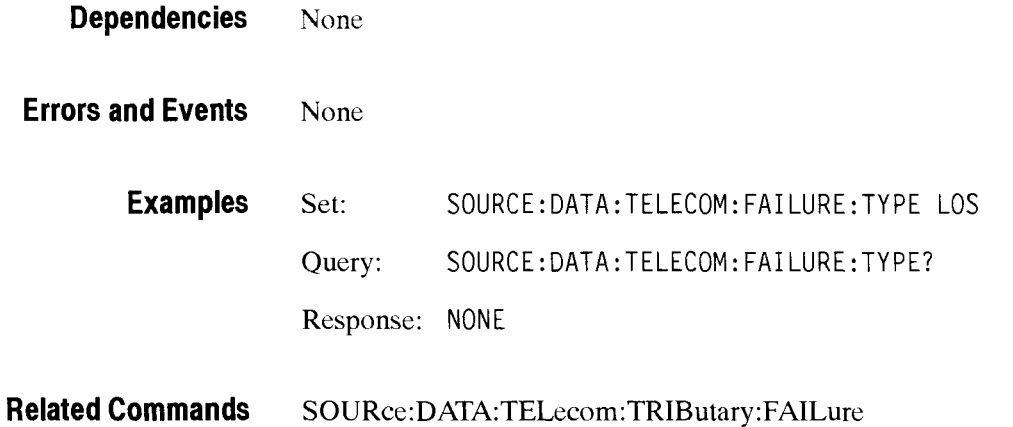

# -- **S0URce:DATA:TELecom:POlNter Subsystem**

This section describes the commands and queries that adjust pointers. Figure *3-30* shows the hierarchy tree for this subsystem.

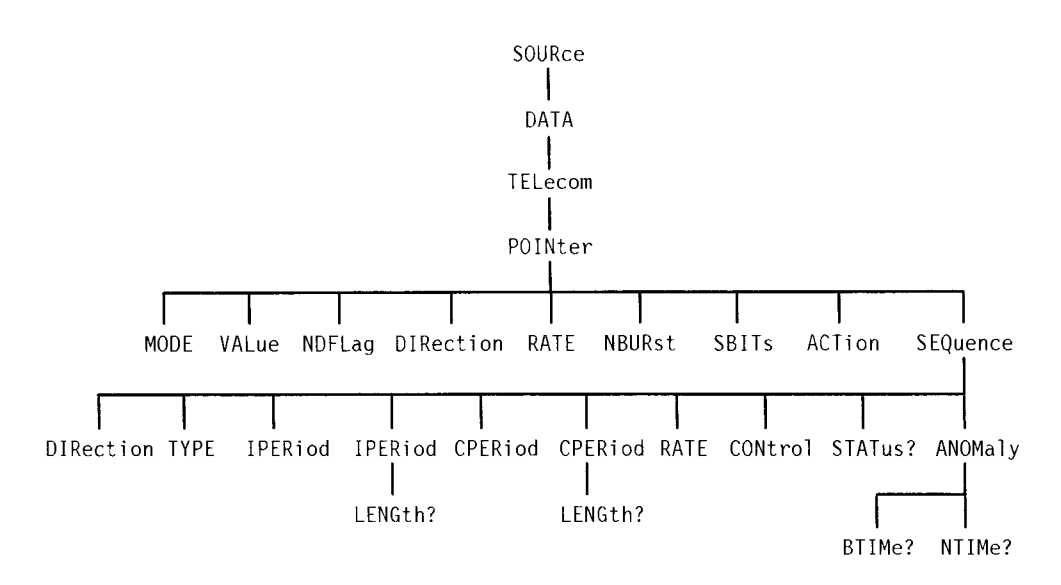

**Figure 2-30: S0URce:DATA:TELecom:POiNter subsystem** 

### SOURce:DATA:TELecom:POINter:MODE

This command sets or queries the pointer manipulation modes.

Syntax SOURce: DATA: TELecom: POINter: MODE <mode> S0URce:DATA:TELecom: POINter:MODE?

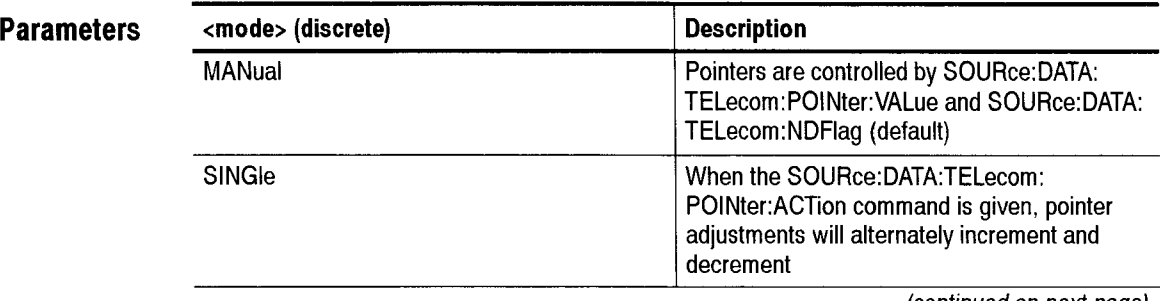

(continued on next page)

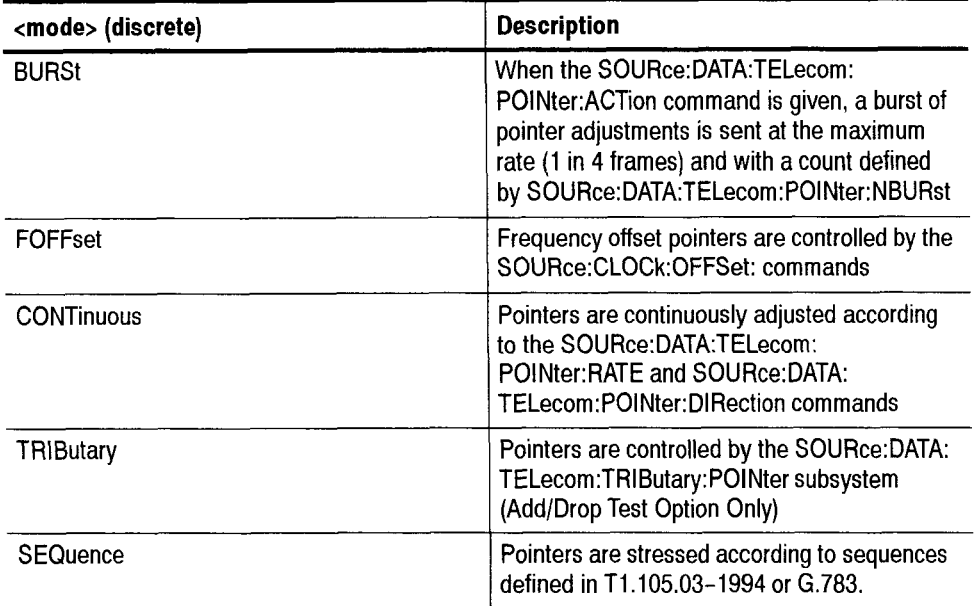

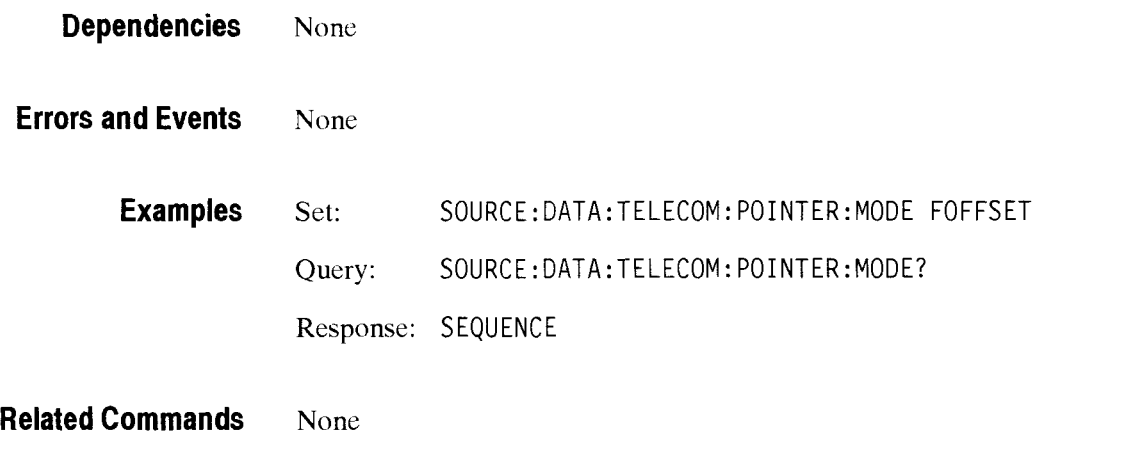

CTS 850 SDH Test Set Programmer Manual

L.

# SOURce:DATA:TELecom:POINter:VALue

This command sets or queries the pointer value. To obtain an illegal pointer value. use a value greater than 782. If **S0URce:DATA:TELecom:POINt**er:NDFlag is set to ON, a New Data Flag (NDF) is sent with each new value received.

**Syntax**  S0URce:DATA:TELecom: POINter: VALue <pointer val ue> SOURce:DATA:TELecom:POINter:VALue?

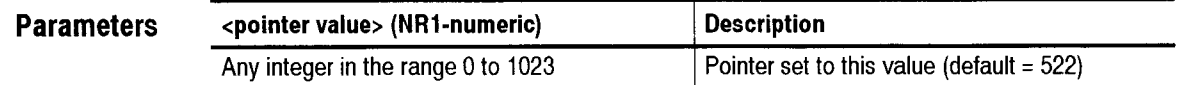

**Dependencies S0URce:DATA:TELecom:POINter:MODE** must be set to MANual for this command to apply.

**Errors and Events**  None

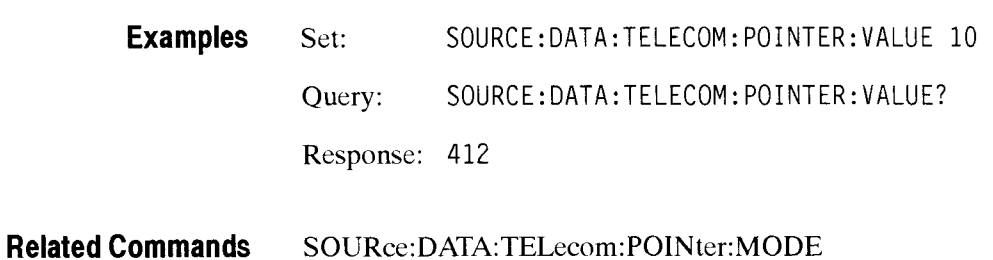

# SOURce:DATA:TELecom:POINter:NDFlag

#### SOURce:DATA:TELecom:POINter:NDFLag

This command sets or queries the generation of a New Data Flag (NDF) when pointer adjustments occur.

Syntax SOURce: DATA: TELecom: POINter: NDFLag <NDF state>

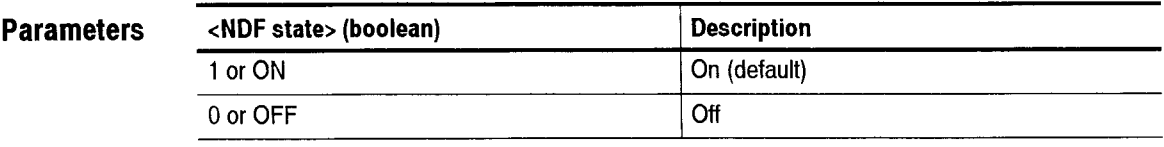

-

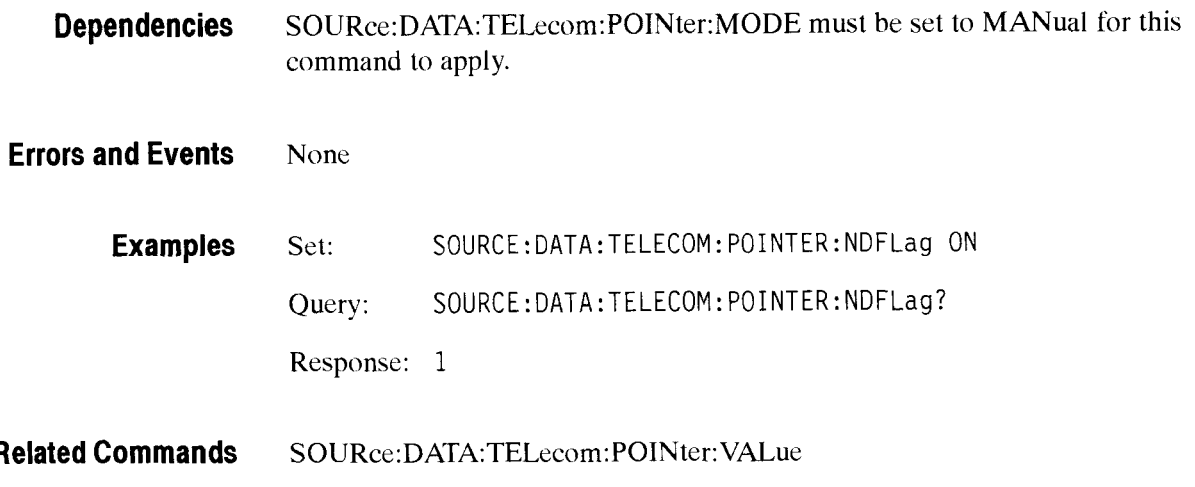

# **SOURce:DATA:TELecom:POINter:DlRection**

This command sets or queries the continuous pointer adjustment direction.

**Syntax** SOURce: DATA: TELecom: POINter: DIRection <direction> SOURce: DATA: TELecom: POINter: DIRection?

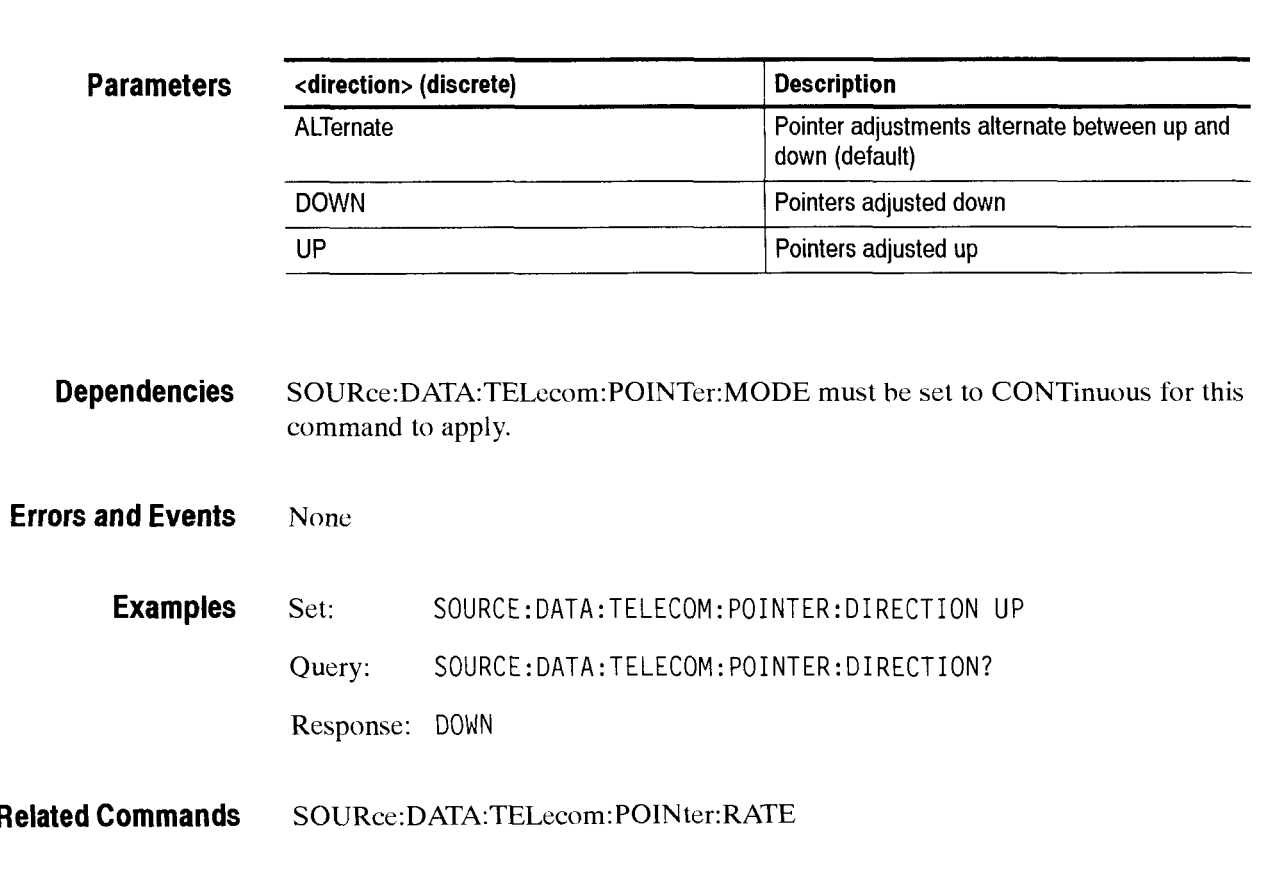

# SOURce:DATA:TELecom:POINter:RATE

 $\sim$   $\sim$   $\sim$ 

- --

This command sets or queries the continuous pointer adjustment rate.

 $\mathbf{r} \cdot \mathbf{r}$ 

 $\ddot{\phantom{a}}$ 

 $R_{\rm max}$ 

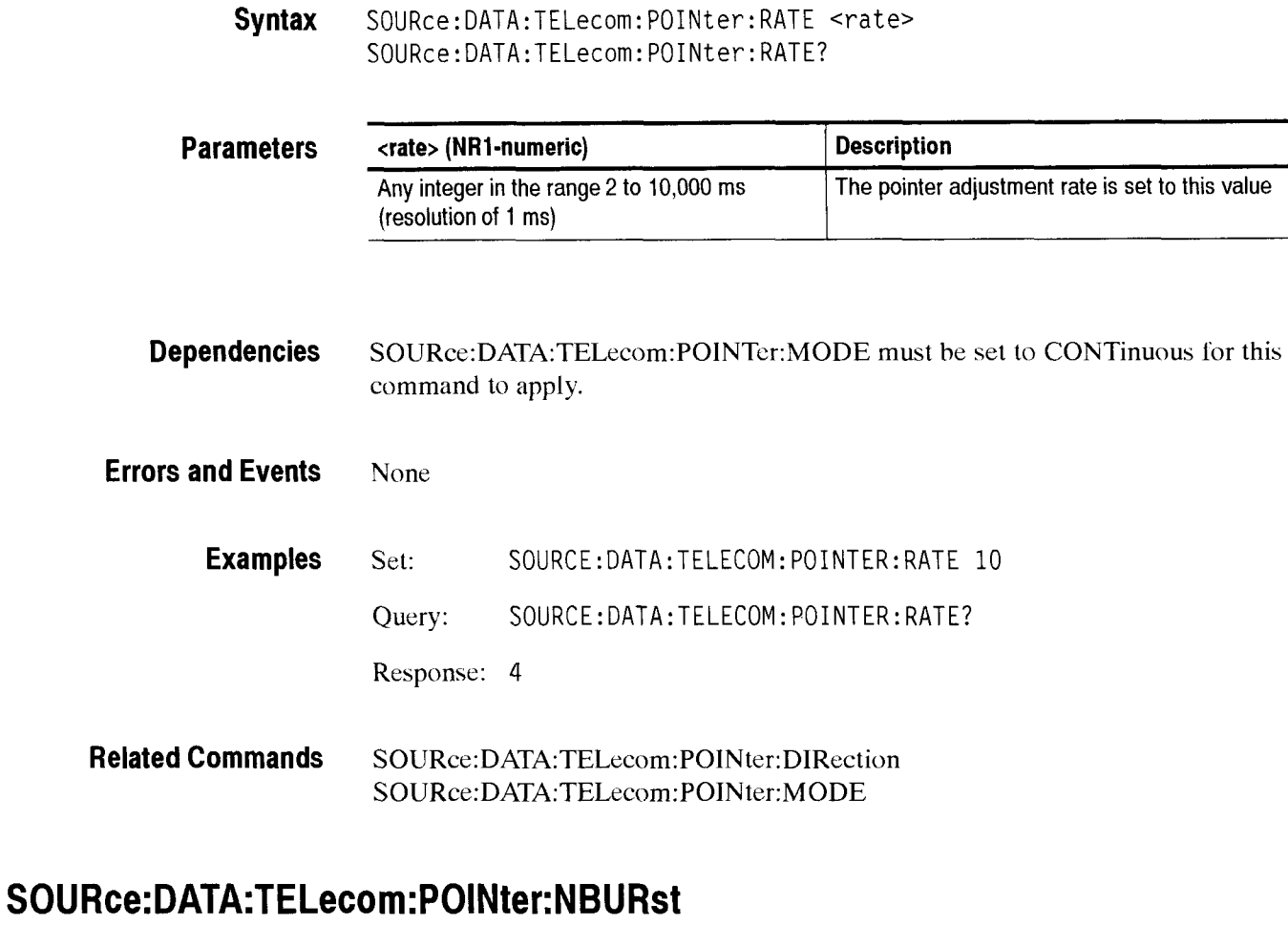

This command sets or queries the number of pointer adjustments in a burst of pointer adjustments. The **S0URce:DATA:TELecorn:POINTer:ACTion** command controls when the burst occurs.

**Syntax**  SOURce:DATA:TELecom:POINter:NBURst <pointer burst number> SOURce:DATA:TELecom:POINter:NBURst?

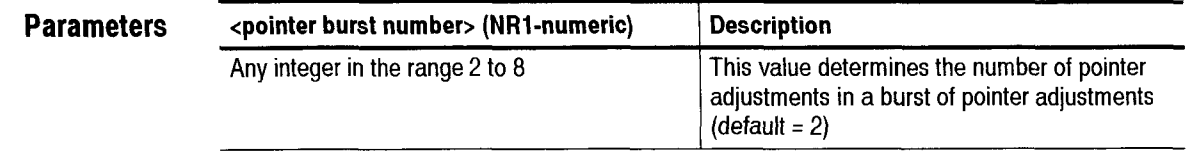

CTS 850 SDH Test Set Programmer Manual

-

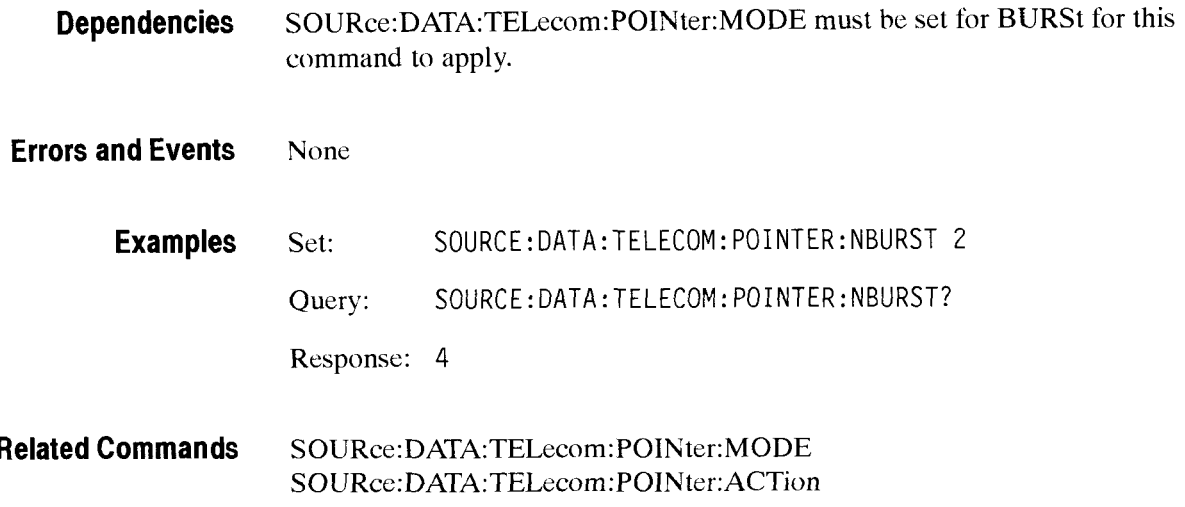

# SOURce:DATA:TELecom:POINter:SBITs

This command sets or queries the static value of the S-bits (bits *5* and 6) in thc H1 byte.

**Syntax**  SOURce: DATA: TELecom: POINter: SBITs <pointer sbits> SOURce: DATA: TELecom: POINter: SBITs?

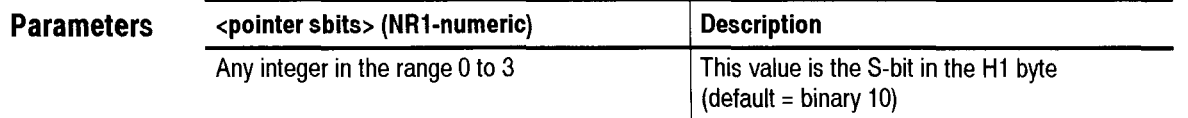

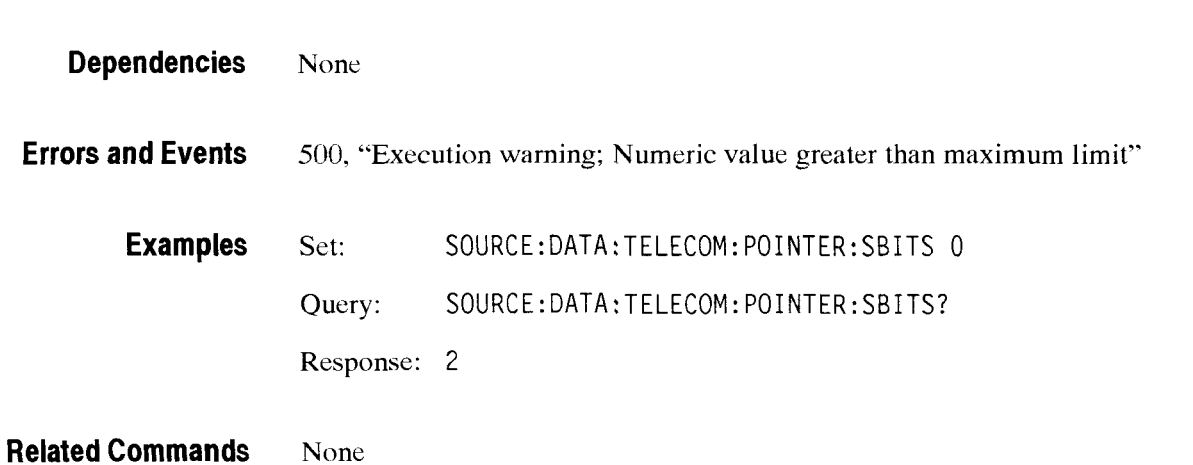

# SOURce:DATA:TELecom:POINter:ACTion

This command invokes a pointer adjustment for SDH or tributary signals.

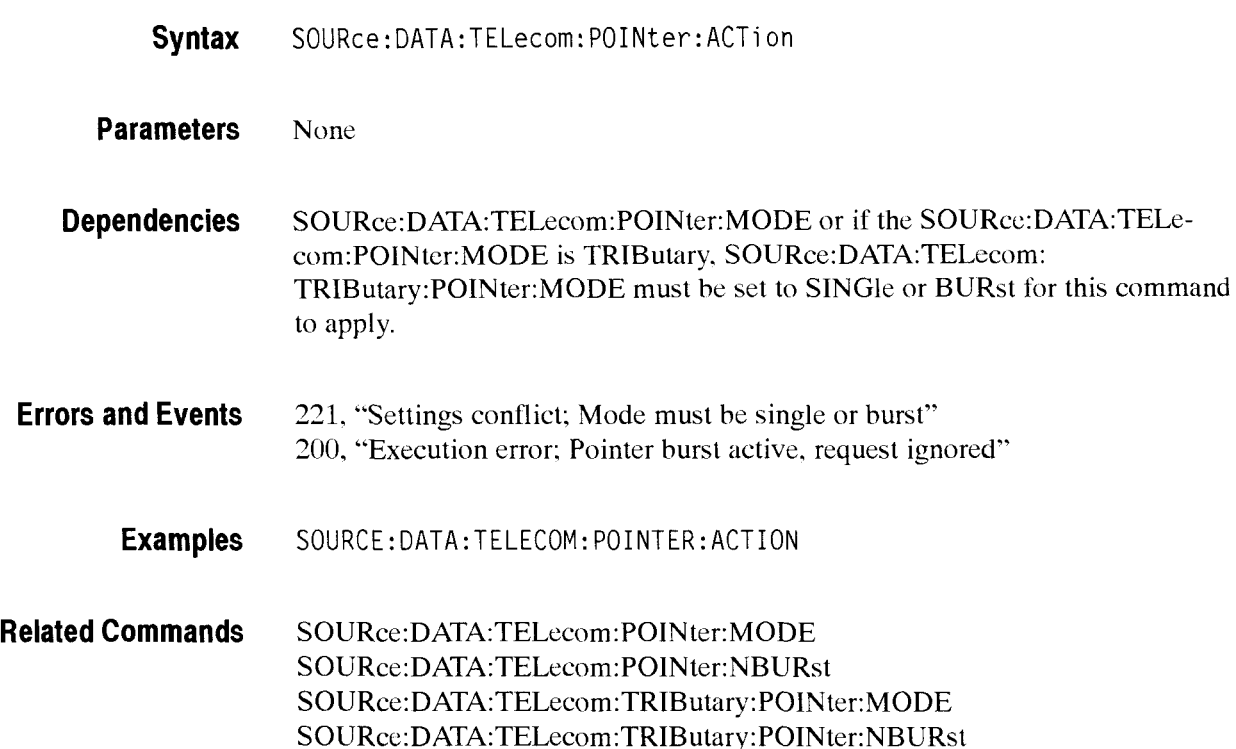

# **SOURce:DATA:TELecom:POINter:SEQuence:DIRection**

This command sets or queries the pointer sequence movement direction.

Setting this parameter when a sequence is running returns an error.

**Syntax** SOURce:DATA:TELecom:POINter:SEQuence:DIRection <ptr seq dir> SOURce:DATA:TELecom:POINter:SEQuence:DIRection?

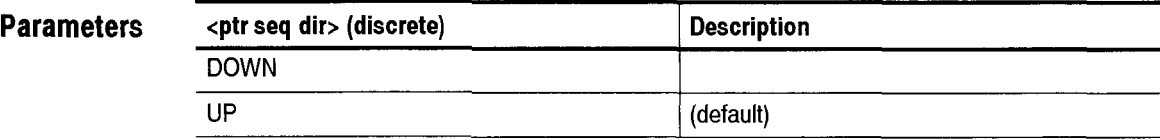

**Dependencies** Pointer sequences must not be running.

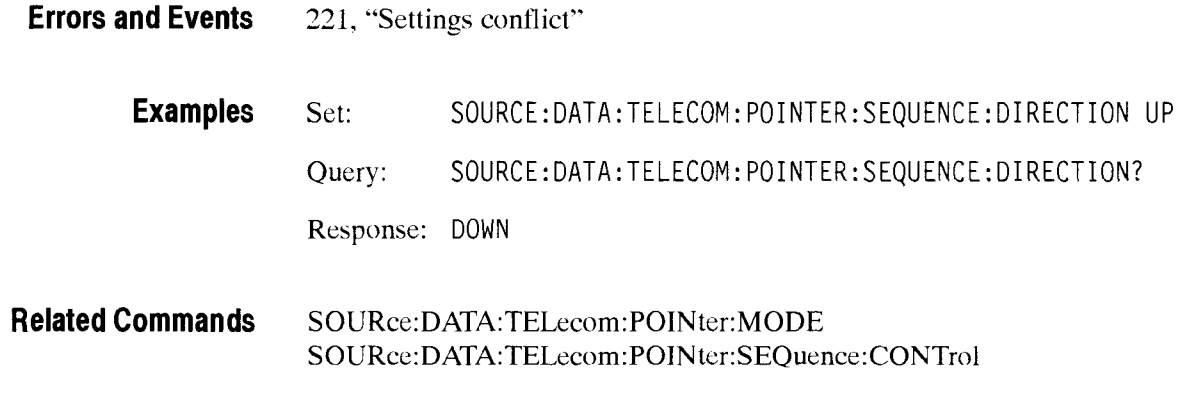

# SOURce:DATA:TELecom:POINter:SEQuence:RATE

This command sets or queries the pointer sequence movement rate in milliseconds.

Setting this parameter when a sequence is running returns an error.

Syntax SOURce:DATA:TELecom: POINter: SEQuence: RATE <ptr seq rate> SOURce:DATA:TELecom:POINter:SEQuence:RATE?

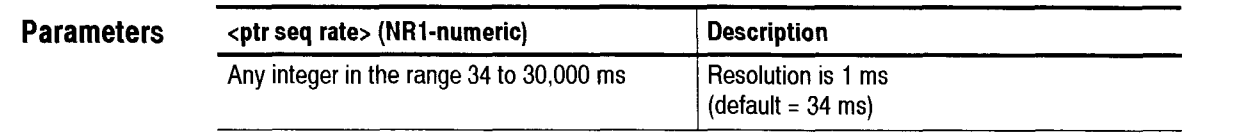

**Dependencies** Pointer sequences must not be running. Some sequence types (such as single, burst, phase, sinalt. and dblalt) set the rate to 30.000 ms. With these types. you cannot change the rate.

**Errors and Events** 221, "Settings conflict; Not available without jitter option"

**Examples** Set: SOURCE:DATA:TELECOM:POINTER:SEQUENCE:RATE 50 Query: SOURCE: DATA:TELECOM: PO1NTER:SEQUENCE: RATE? Response: 34

**Related Commands S0URce:DATA:TELecom:POINter:MODE**  SOURce:DATA:TELecom:POINter:SEQuence:CONTrol **S0URce:DATA:TELecom:POINter:SEQuence:TYPE** 

CTS 850 SDH Test Set Programmer Manual

**I** 

# **SOURce:DATA:TELecom:POINter:SEQuence:TYPE**

This command sets or queries the pointer sequence type.

Setting this parameter when a sequence is running returns an error.

Syntax SOURce:DATA:TELecom:POINter:SEQuence:TYPE <ptr seq type> SOURce:DATA:TELecom:POINter:SEQuence:TYPE?

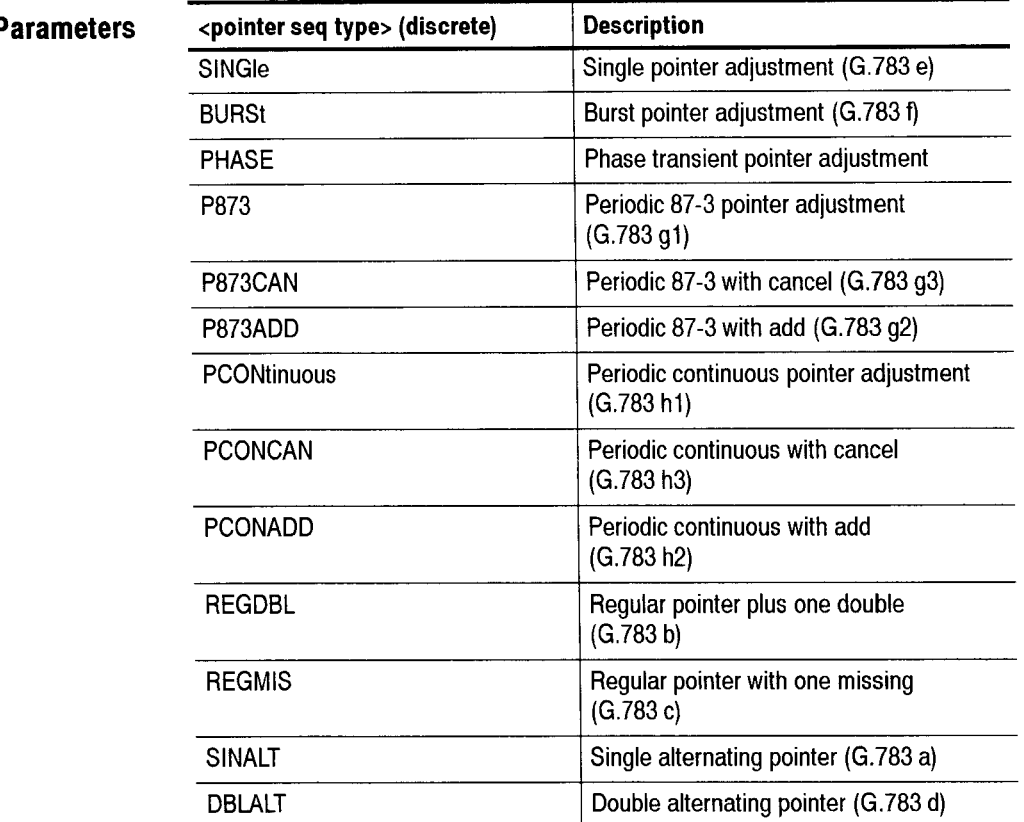

**Dependencies** Pointer sequences must not be running. G.783 applies only to SDH rates.

**Errors and Events** 221, "Settings conflict; stop sequences before setting the type"

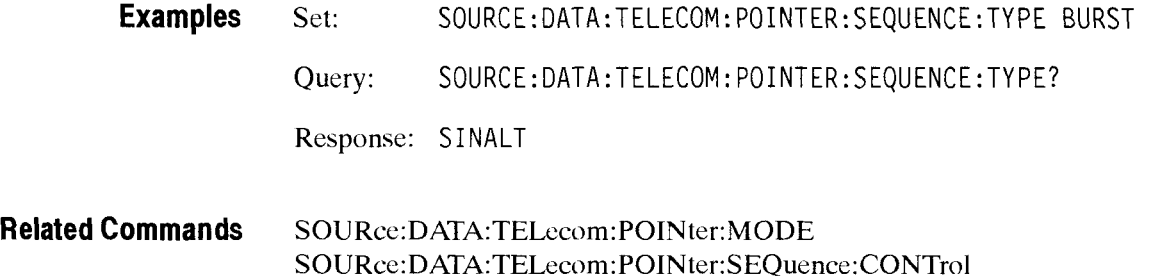

### SOURce:DATA:TELecom:POINter:SEQuence:IPERiod

This command sets or queries the pointer sequence initialization period.

Setting this parameter when a sequence is running returns an error.

**Syntax**  SOURce:DATA:TELecom:POINter:SEQuence:IPERiod **<ptr seq init>**  SOURce:DATA:TELecom:POINter:SEQuence:IPERiod?

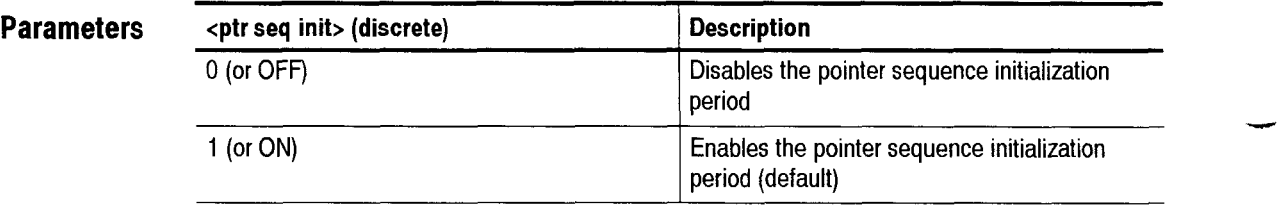

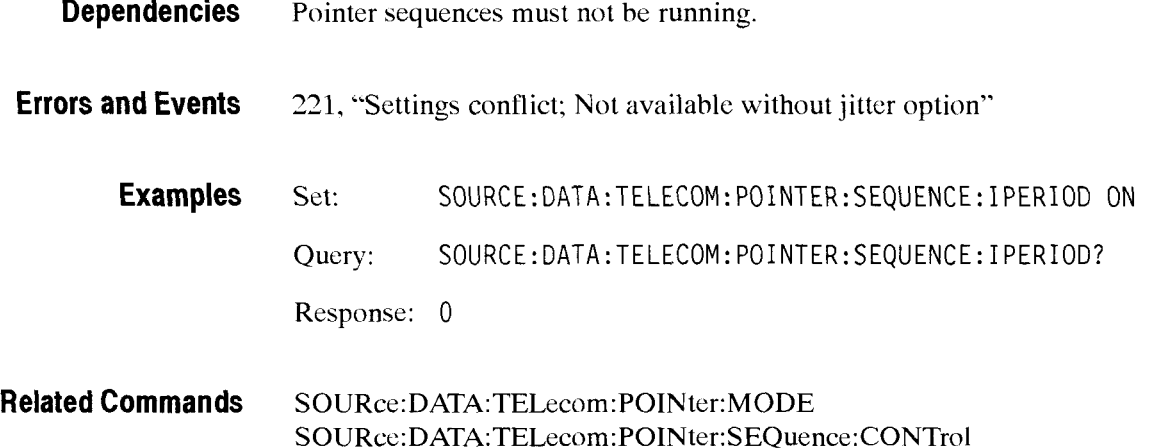

# SOURce:DATA:TELecom:POINter:SEQuence:IPERiod:LENGth?

This query returns the pointer sequence initialization period in seconds.

**Syntax** S0URce:DATA:TELecom: P0INter:SEQuence: IPERi od : LENGth?

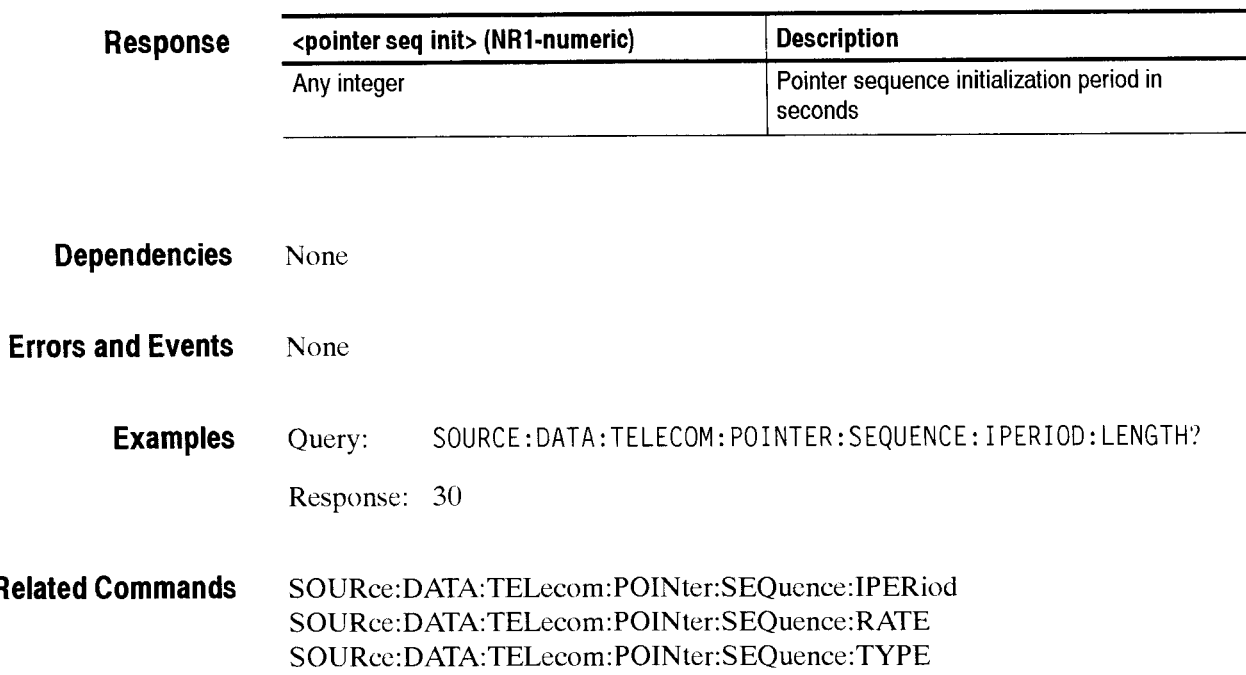

### **SOURce:DATA:TELecom:POINter:SEQuence:CPERiod**

This command sets or queries the pointer sequence cool down period.

Setting this parameter when a sequence is running returns an error.

Syntax SOURce: DATA: TELecom: POINter: SEQuence: CPERiod <ptr seq init> SOURce:DATA:TELecom:POINter:SEQuence:CPERiod?

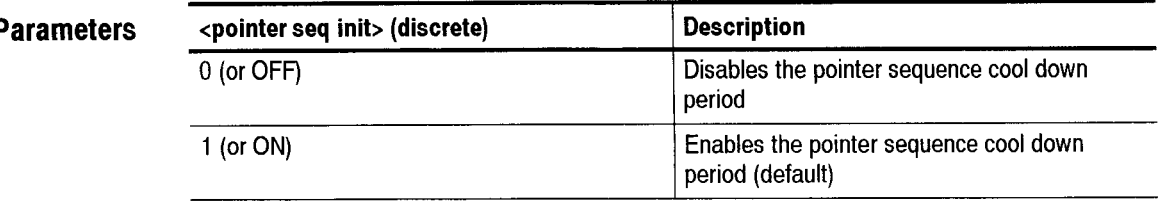

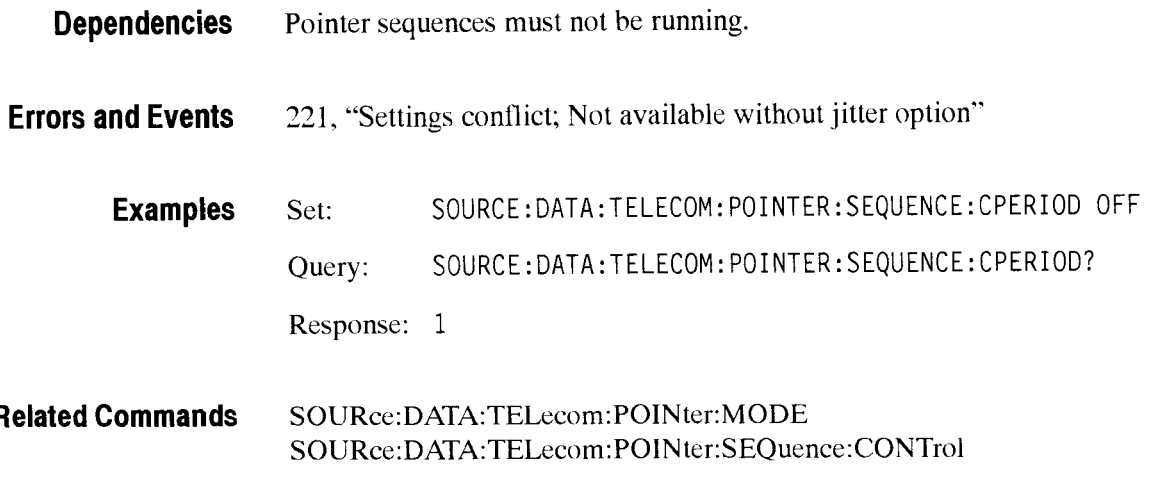

# **SOURce:DATA:TELecom:POINter:SEQuence:CPERiod:LENGth?**

This query returns the pointer sequence cool down period in seconds.

**Syntax** S0URce:DATA:TELecom: P0INter:SEQuence:CPERi od: LENGth?

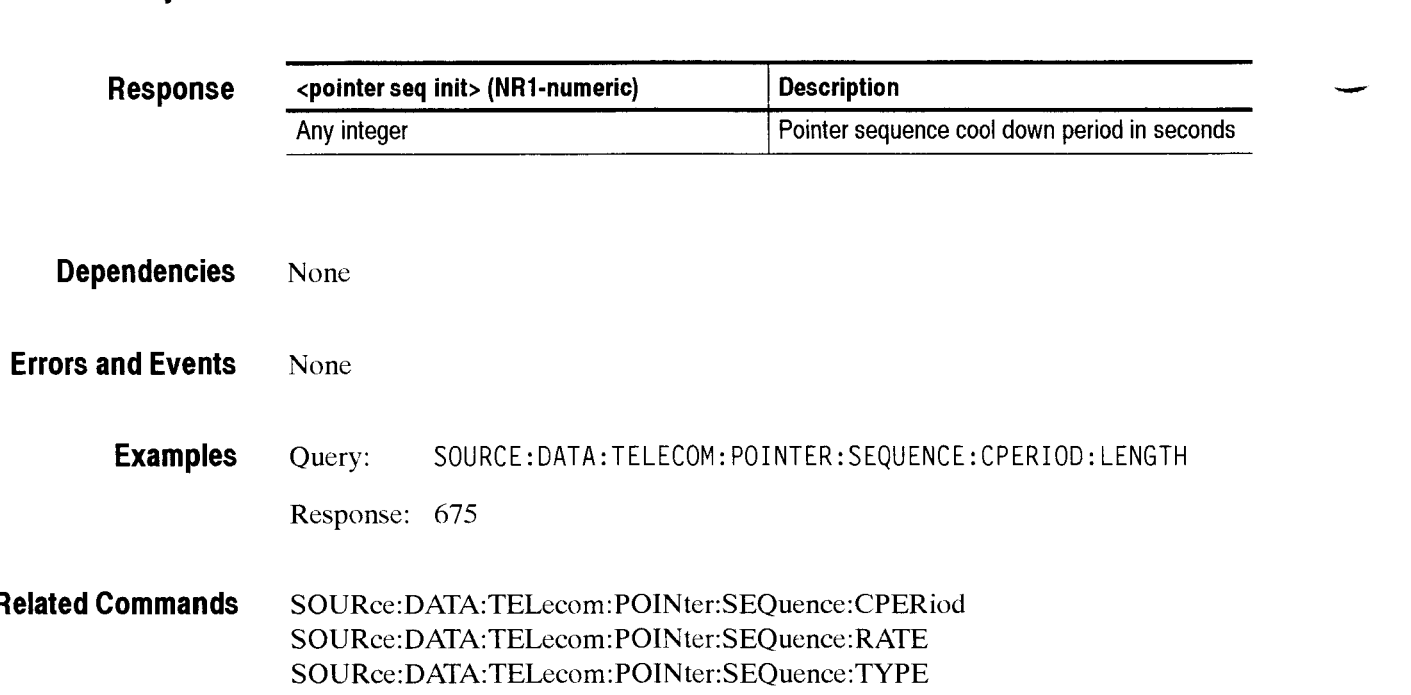

# SOURce:DATA:TELecom:POINter:SEQuence:CONTrol

This command sets or queries the pointer sequences and tributary pointer sequences.

A sequence begins with an initialization or cool down period, if enabled, and then enters operation. You may stop a pointer sequence at any time.

**Syntax**  SOURce:DATA:TELecom:POINter:SEQuence:CONTro1 <ptr seq ctrl> SOURce :DATA:TELecom: P0INter:SEQuence:CONTrol ?

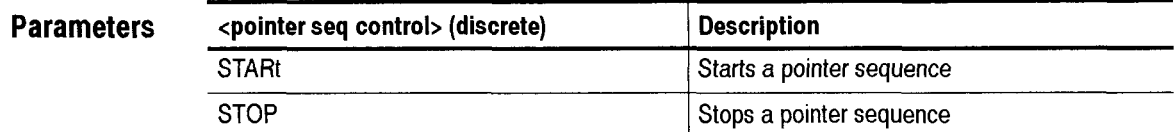

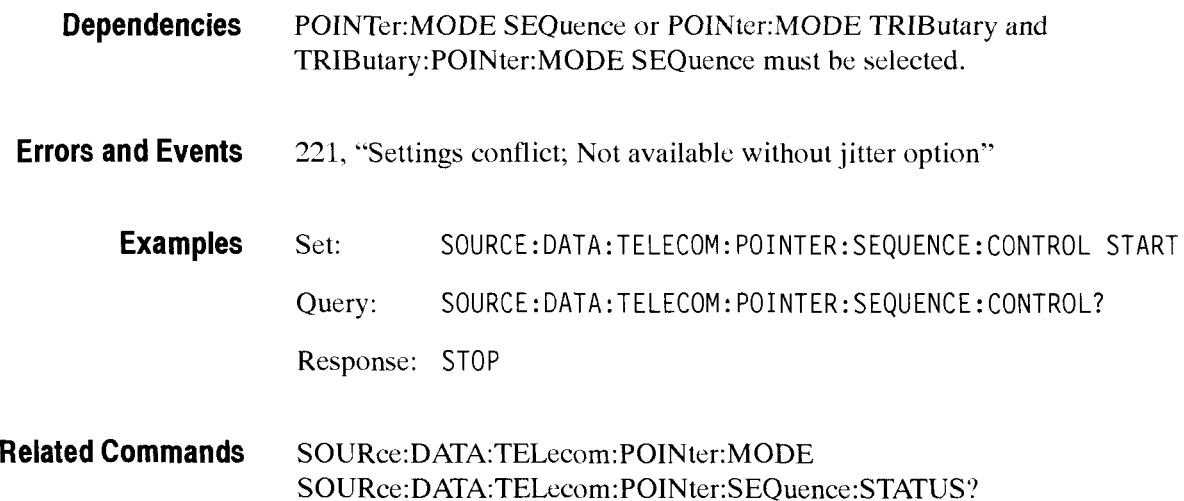

-

# SOURce:DATA:TELecom:POINter:SEQuence:STATus?

This query returns the pointer sequence status.

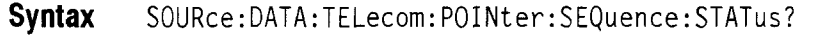

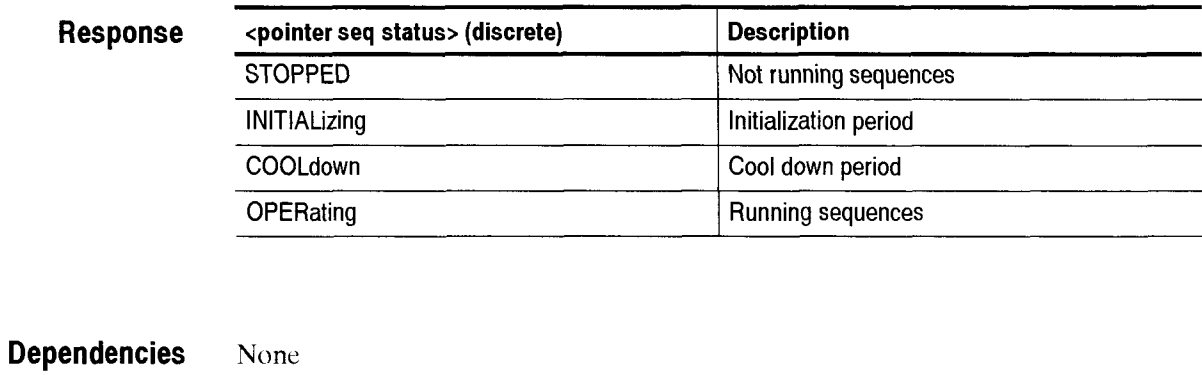

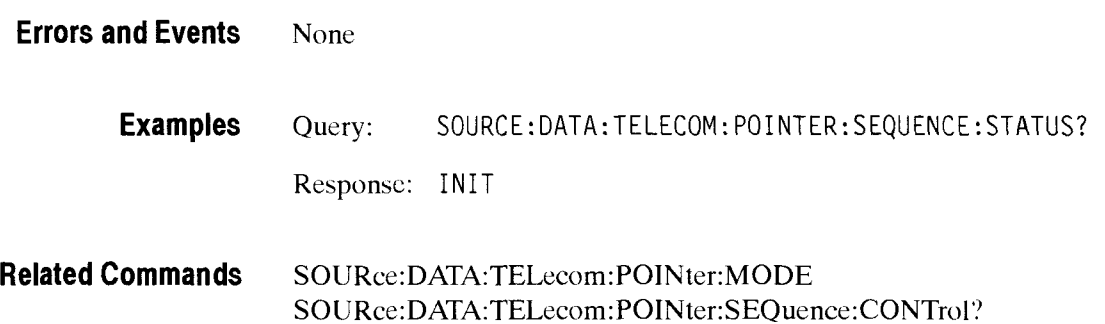

# SOURce:DATA:TELecom:POINter:SEQuence:ANOMaly:BTIMe?

This query returns the pointer sequence time between anomalies in seconds.

Sequences do not have to be running. This calculation is based upon sequence type and rate.

**Syntax**  SOURce: DATA: TELecom: POINter: SEQuence: ANOMaly: BTIMe?

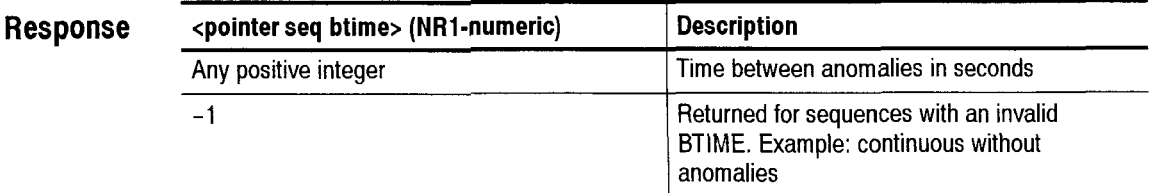

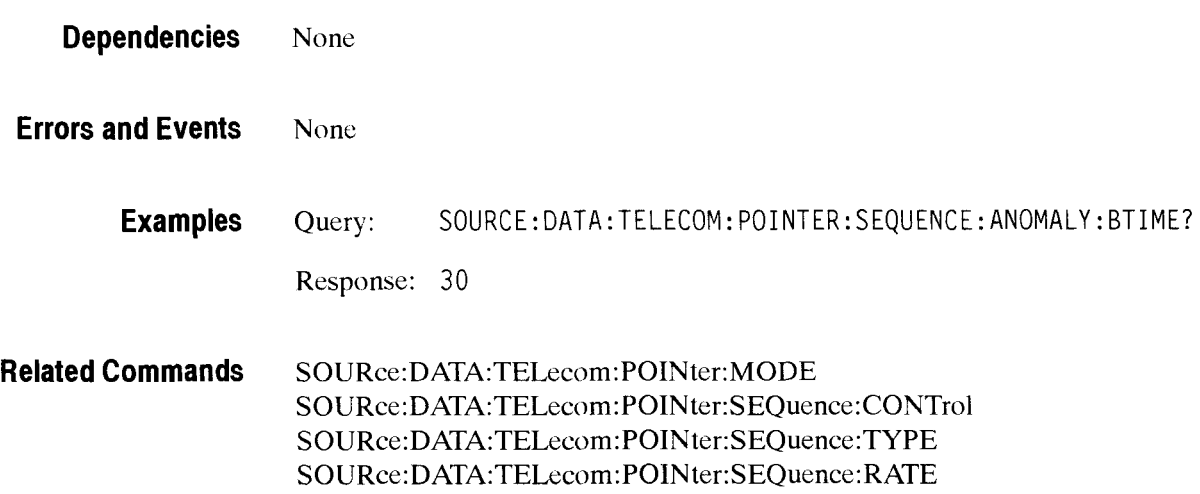

CTS 850 SDH Test Set Programmcr Manual

-

# SOURce:DATA:TELecom:POINter:SEQuence:ANOMaly:NTIMe?

This query returns the pointer sequence time until the next anomaly in seconds.

This query is only meaningful if sequences are running (STATus? is "OPERATING").

**Syntax** S0URce:DATA:TELecom: P0INter:SEQuence:ANOMal y :NTIMe?

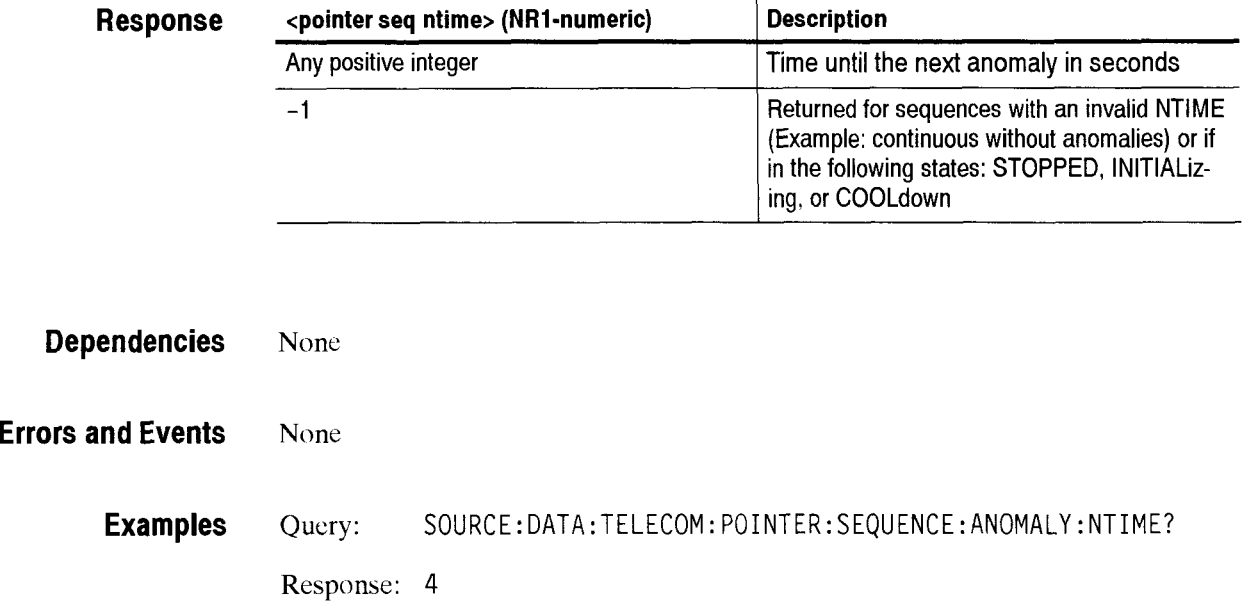

**Related Commands S0URce:DATA:TELecom:POINter:MODE SOURce:DATA:TELecom:POINter:SEQuence:CONTrol S0URce:DATA:TELecom:POINter:SEQuence:TYPE S0URce:DATA:TELecom:POINter:SEQuence:RATE** 

# **S0URce:DATA:TELecom:TRlButary Subsystem**

This section describes the commands and queries that control the tributary signals. Figure 2-33 shows the hierarchy tree for this subsystem. CTS *850* 

```
SOURce --> DATA --> TELecom --> TRIButary | --> ADD
```

```
.-> CHANnel 
--> MAPPing 
--> FRAMing 
--> pattern --> UWORd -->LENGth
--> BACKground --> PATTern
--> POVerhead --> DATA 
--> PAYLoad
\rightarrow K64
               --> MULTiplier 
               --> TIMEslot 
               --> CSLOt 
                \rightarrow CAS
                --> BACKground --> PATTern
\rightarrow MUX2
               --> CHANnel 
                --> BACKground --> PATTern
-->MUX8
                --> CHANnel 
                --> BACKground --> PATTern
-->MUX34
                --> CHANnel 
                --> BACKground --> PATTern
```
#### **Figure 2-33: S0URce:DATA:TELecom:TRIButary subsystem**

# SOURce:DATA:TELecom:TRIButary:ADD

This command sets or queries the tributary payload data source.

**Syntax**  SOURce: DATA: TELecom: TRIButary: ADD <trib add> SOURce: DATA: TELecom: TRIButary: ADD?

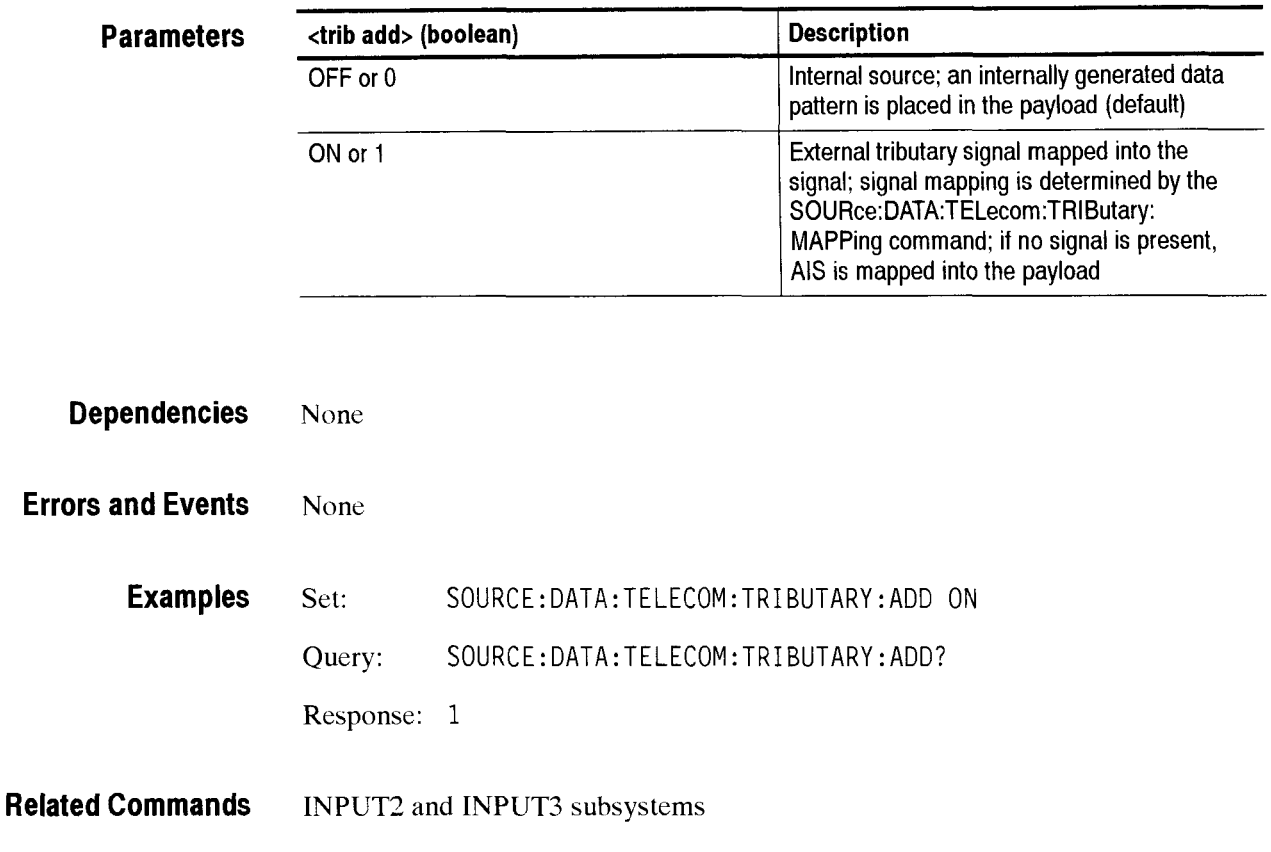

# **S0URce:DATA:TELecom:TRIButary:CHANnel**

This command sets or queries the TUASYNC channel.

**Syntax** S0URce:DATA:TELecom:TRIButary:CHANnel **<tri** b **channel** > SOURce:DATA:TELecom:TRIButary:CHANnel?
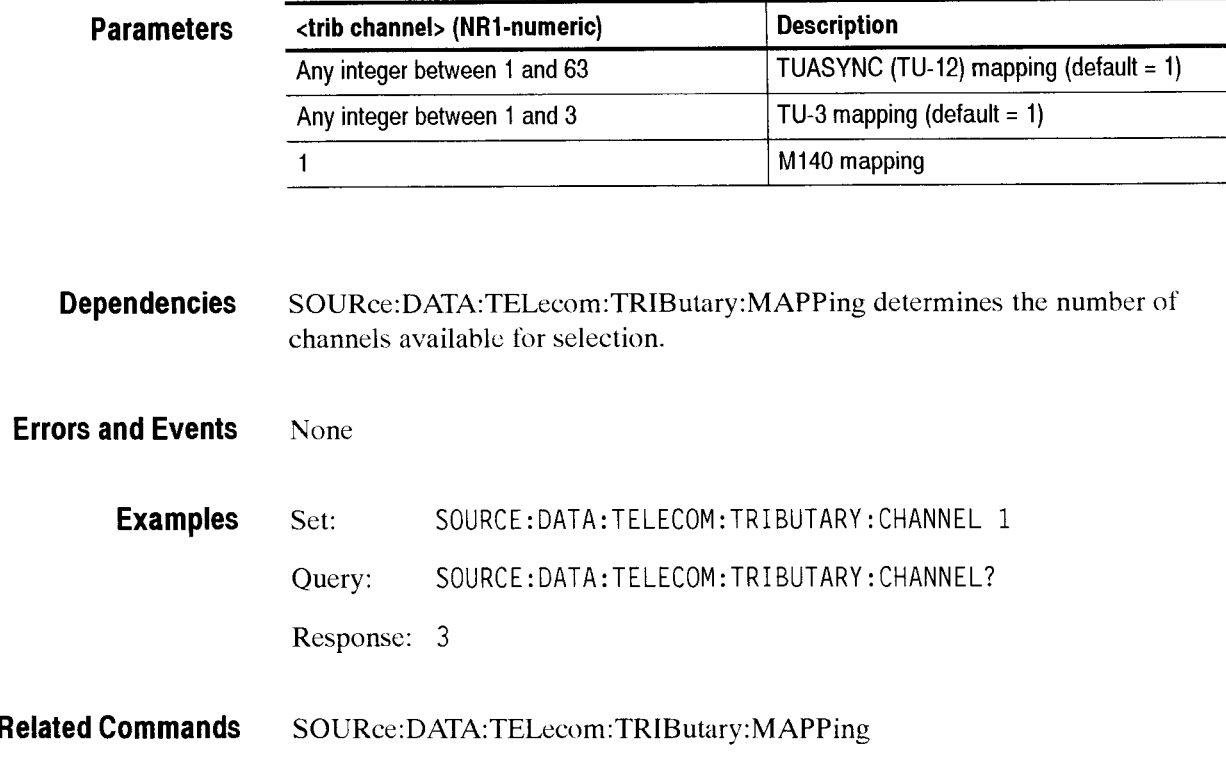

#### SOURce:DATA:TELecom:TRIButary:MAPPing

This command sets or queries the tributary payload mapping. When you are actively mapping and demapping a tributary signal, the S0URce:DATA:TELecom:TRIButary:MAPPing and **SENSe:DATA:TELecom:TRIButary:MAPPing**  functions are coupled; a change to one causes the same change to the other. When this command is sent, the C2 byte of the path overhead is set.

**Syntax** SOURce:DATA:TELecom:TRIButary:MAPPing <trib mapping> SOURce:DATA:TELecom:TRIButary:MAPPing?

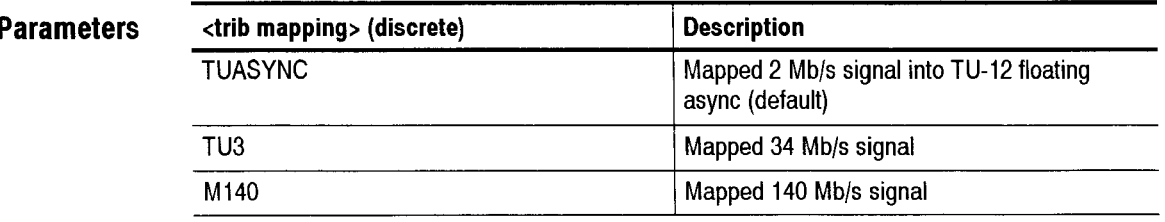

**Dependencies** None

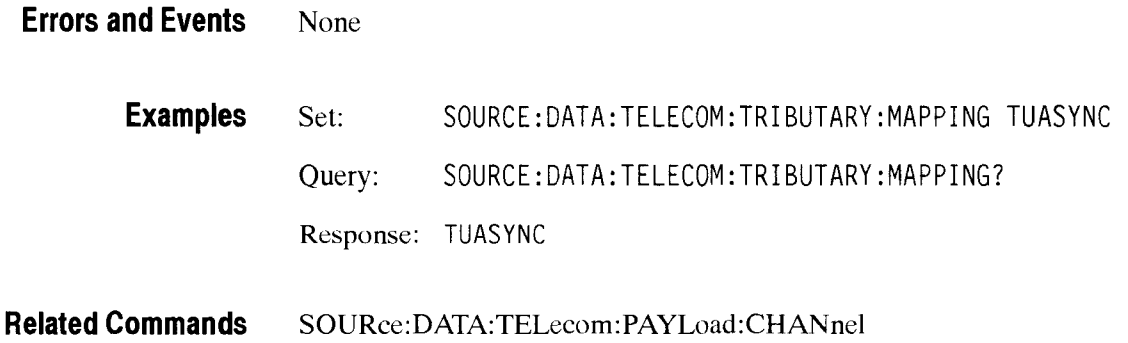

CTS 850 SDH Test Set Programmer Manual

 $\mathbb{R}^2$ 

 $\overline{\phantom{a}}$ 

# SOURce:DATA:TELecom:TRIButary:FRAMing

This command sets or queries the transmitted tributary signal framing.

SOURce:DATA:TELecom:TRIButary:FRAMing <trib framing> **Syntax**  SOURce: DATA: TELecom: TRIButary: FRAMing?

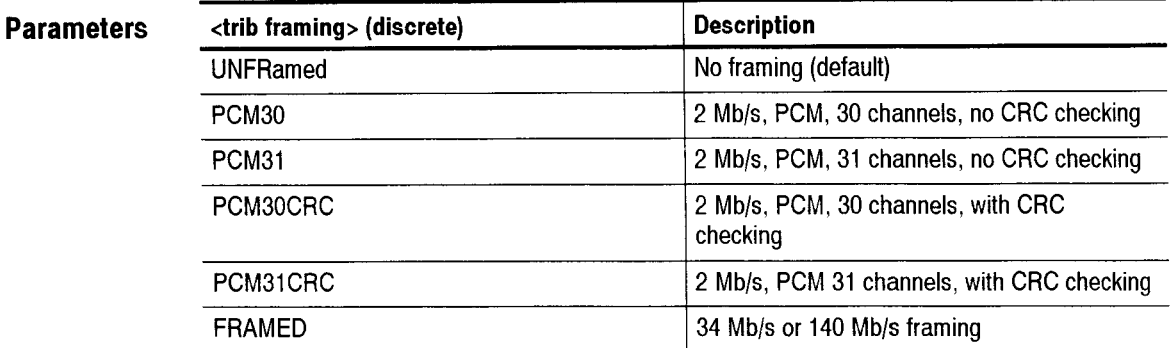

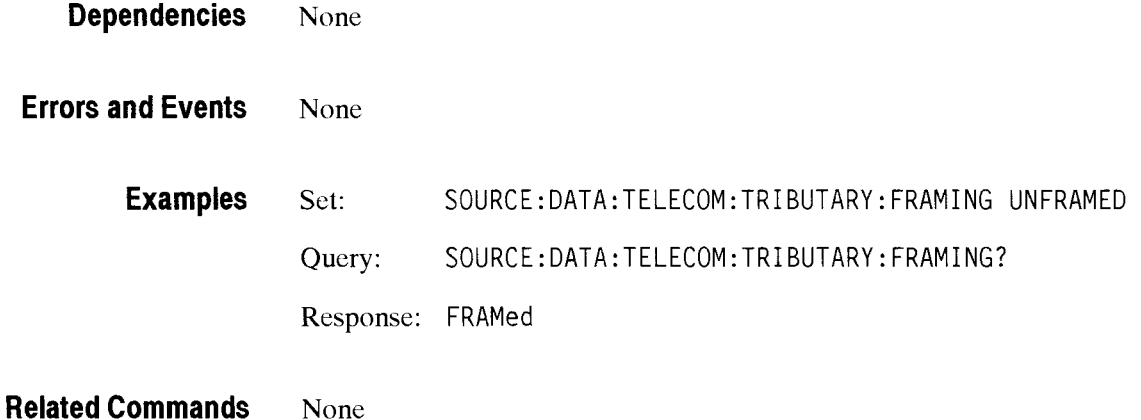

CTS 850 SDH Test Set Programmer Manual

-

# SOURce:DATA:TELecom:TRIButary:PATTern

This command sets or queries the internally generated pattern that is placed in the tributary payload.

Syntax SOURce:DATA:TELecom:TRIButary:PATTern <trib pattern> SOURce:DATA:TELecom:TRIButary:PATTern?

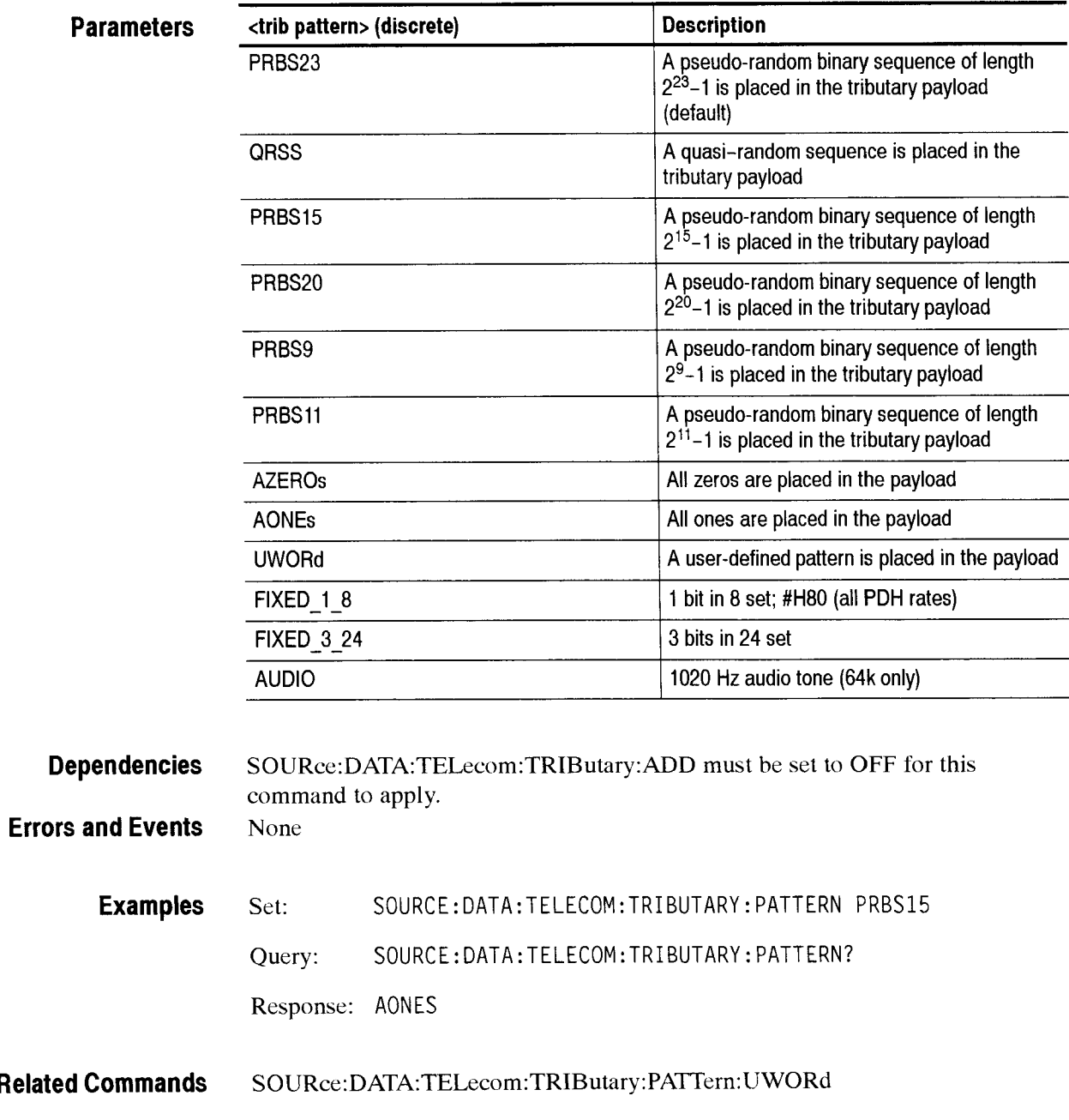

# SOURce:DATA:TELecom:TRIButary:PATTern:UWORd

This command sets or queries the user-defined pattern that is placed in the tributary payload.

**Syntax** SOURce:DATA:TELecom:TRIButary:PATTern:UWORd <trib user pat> SOURce:DATA:TELecom:TRIButary:PATTern:UWORd?

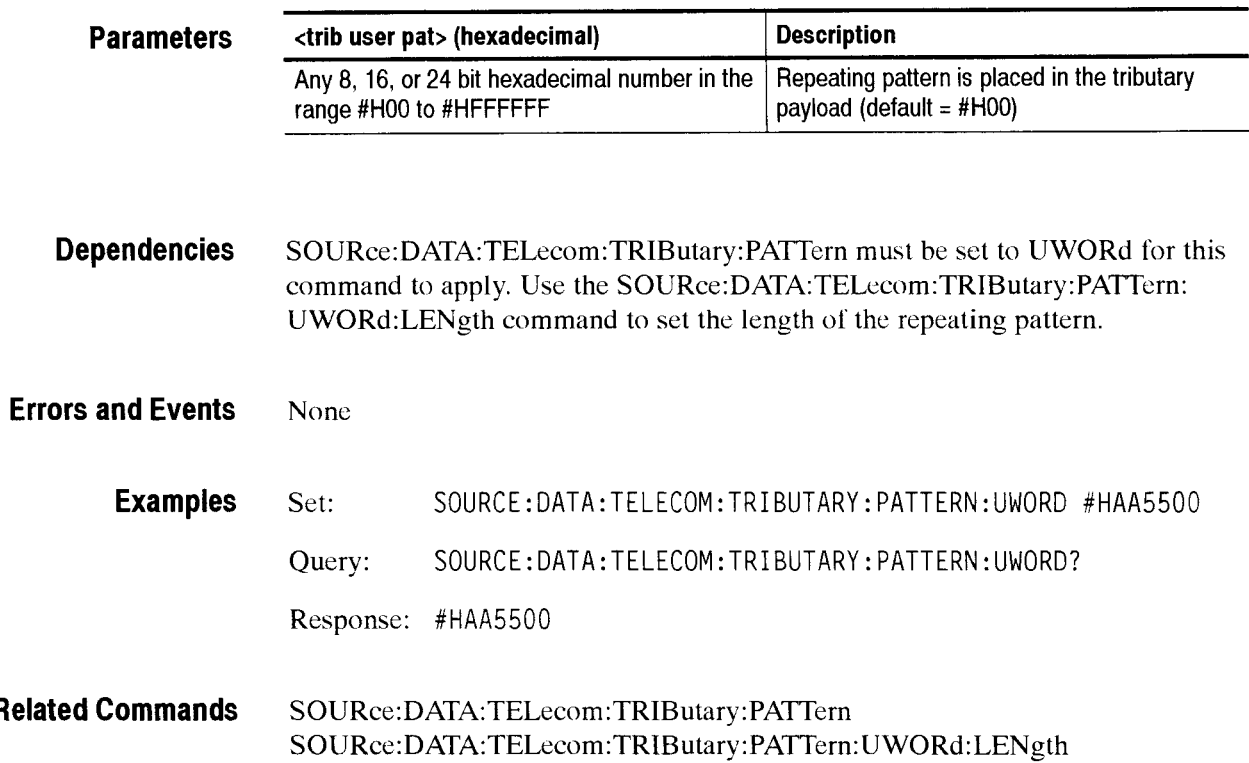

-

#### SOURce:DATA:TELecom:TRIButary:PATTern:UWORd:LENGth

This command sets or queries the number of bytes of the user-defined pattern that are repeated in the tributary payload.

**Syntax**  SOURce:DATA:TELecom:TRIButary:PATTern:UWORd:LENGth <patrn len> SOURce:DATA:TELecom:TRIButary:PATTern:UWORd:LENGth?

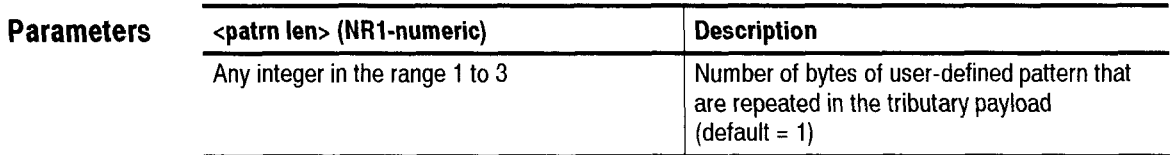

**Dependencies S0URce:DATA:TELecom:TRIButary:PATTern** must be set to UWORd for this command to apply. Use the **S0URce:DATA:TELecom:TRIButary:PATTern:**  UWORd command to set the repeating pattern.

**Errors and Events**  None

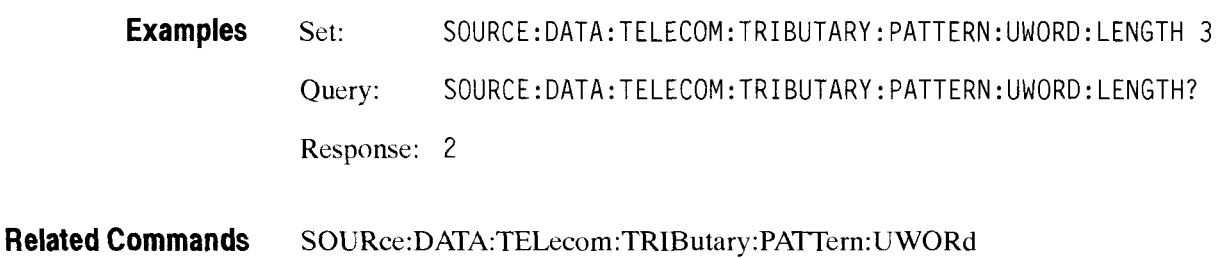

#### SOURce:DATA:TELecom:TRIButary:BACKground:PATTern

This command sets or queries the internally generated pattern that is placed in the tributary payload for inactive channels.

#### **Syntax**

SOURce:DATA:TELecom:TRIButary:BACKground:PATTern ctrib bkgnd pat> SOURce:DATA:TELecom:TRIButary:BACKground:PATTern?

 $\overline{\phantom{0}}$ 

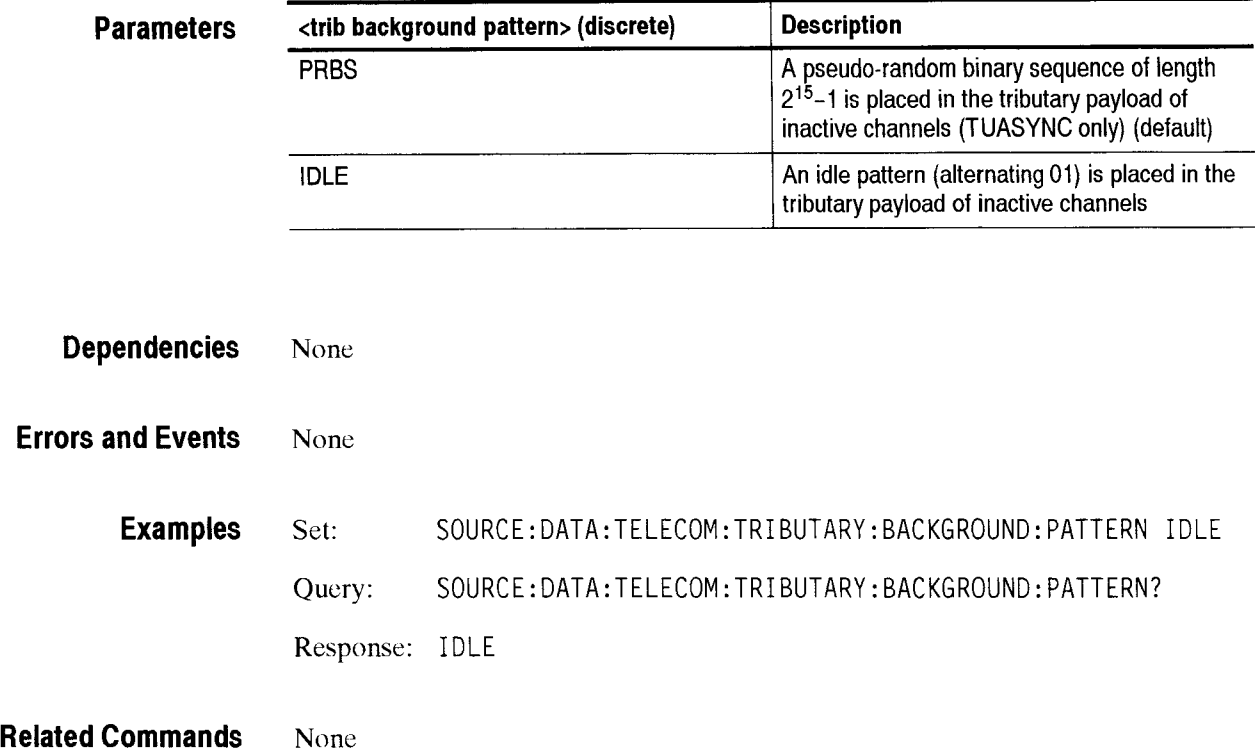

# SOURce:DATA:TELecom:TRIButary:POVerhead:DATA

This command sets or queries the bytes in the tributary path overhead.

Syntax SOURce: DATA: TELecom: TRIButary: POVerhead: DATA <br/>byte name>, <value> SOURce:DATA:TELecom:TRIButary:POVerhead:DATA? <br/>byte>

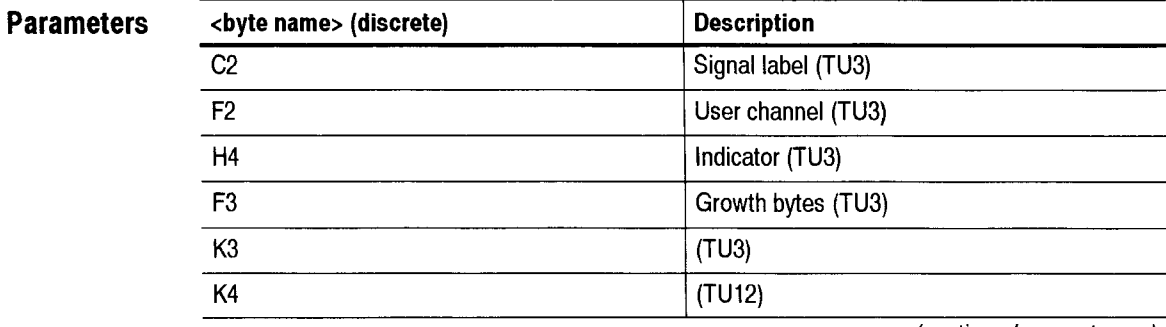

**(continued on next page)** 

CTS 850 SDH Test Set Programmer Manual

-

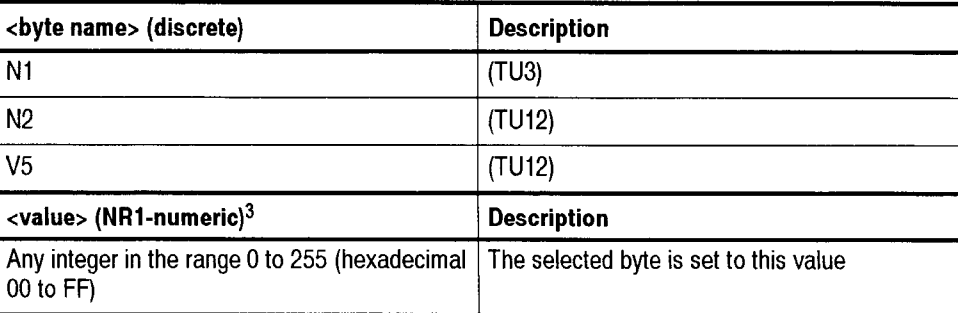

 $\overline{\mathbf{3}}$ **A hexadecimal value is also acceptable.** 

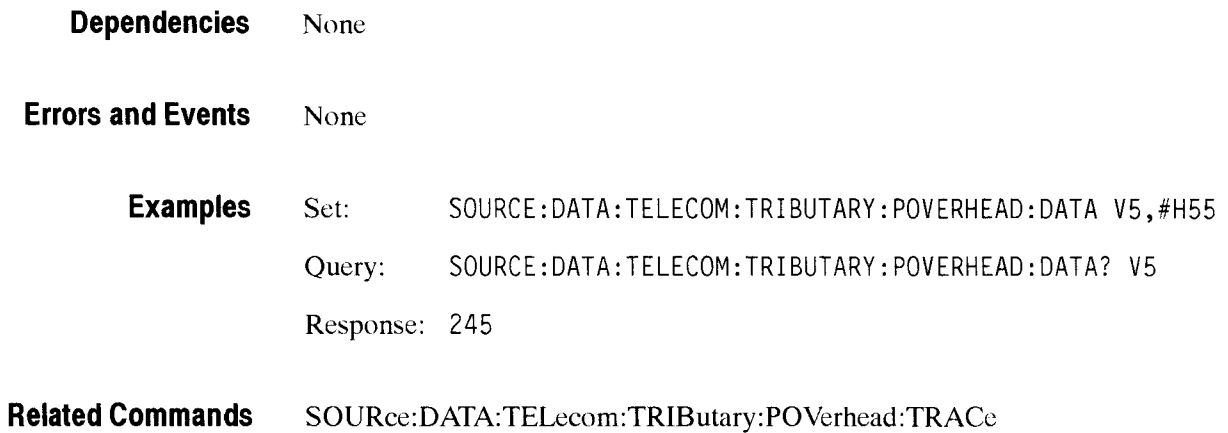

# SOURce:DATA:TELecom:TRIButary:POVerhead:TRACe?

This query returns the current path trace string that repeats in the J1 byte. for TU3, and the J2 byte for TU12 mapping, as a 16 character repeating sequence.

**Syntax**  SOURce: DATA: TELecom: TRIButary: POVerhead: TRACe?

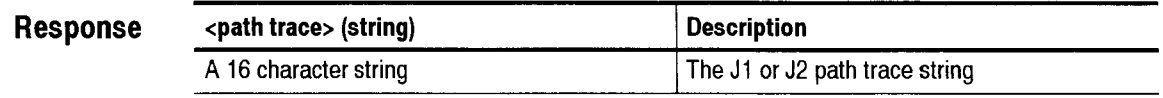

**Dependencies**  None

**Errors and Events**  None

**Examples** Query: SOURCE: DATA: TELECOM: TRI BUTARY: POVERHEAD: TRACE? Response: "TEK CTS750"

**Related Commands S0URce:DATA:TELecom:POVerhead:TRACe** 

#### SOURce:DATA:TELecom:TRIButary:PAYLoad

This command specifies the tributary payload rate. This rate can be different from the transmit or mapping rate, in which case it scts the base rate for multiplexing. TRIB (the default) will set the payload rate to the mapping or transmit rate, whichever is appropriate.

Syntax SOURce: DATA: TELecom: TRIButary: PAYLoad <payload rate> SOURce:DATA:TELecom:TRIButary:POVerhead:PAYLoad?

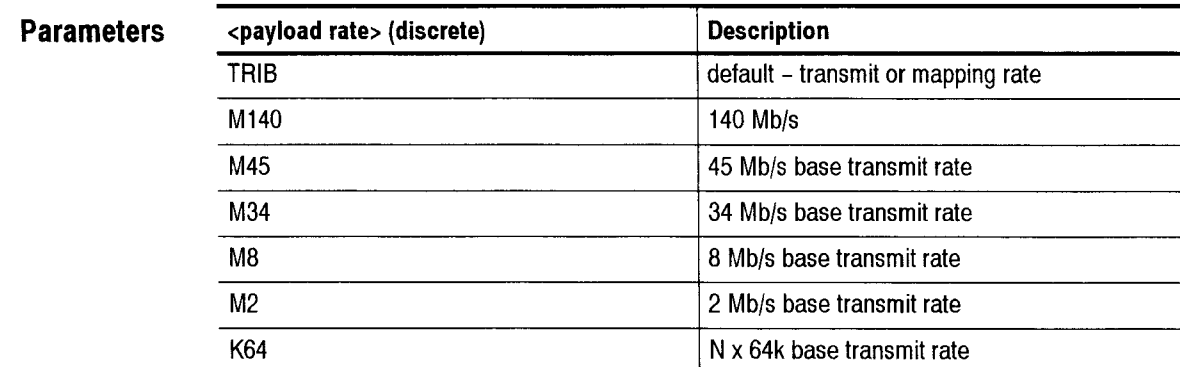

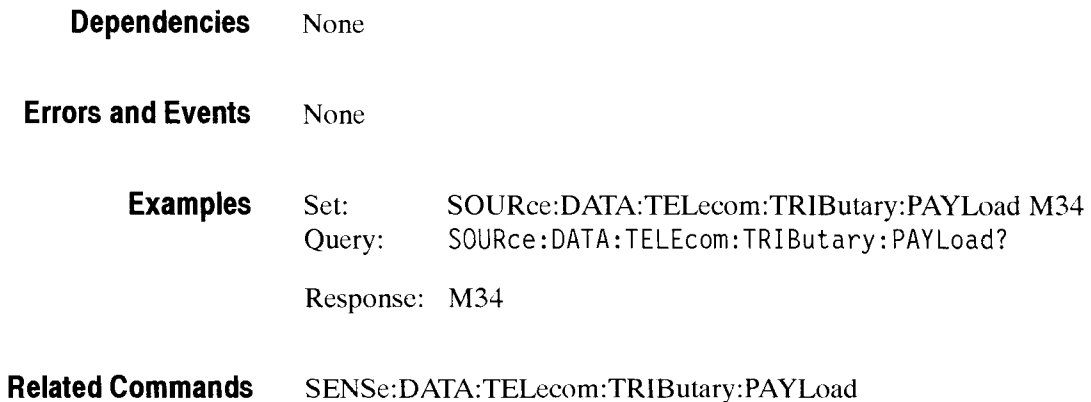

#### SOURce:DATA:TELecom:TRIButary:K64:MULTiplier

This command sets the number of contiguous 64k timeslots forming an Nx64k payload. To set up a single active 64k channel, the value should be 1.

**Syntax** SOURce:DATA:TELecom:TRIButary: K64: MULTIplier <multiplier> S0URce:DATA:TELecom:TRIButary: K64:MULTi p1 i er?

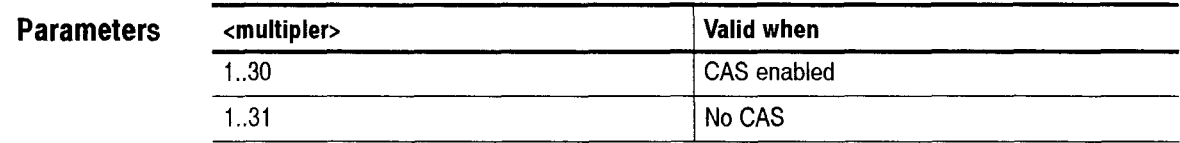

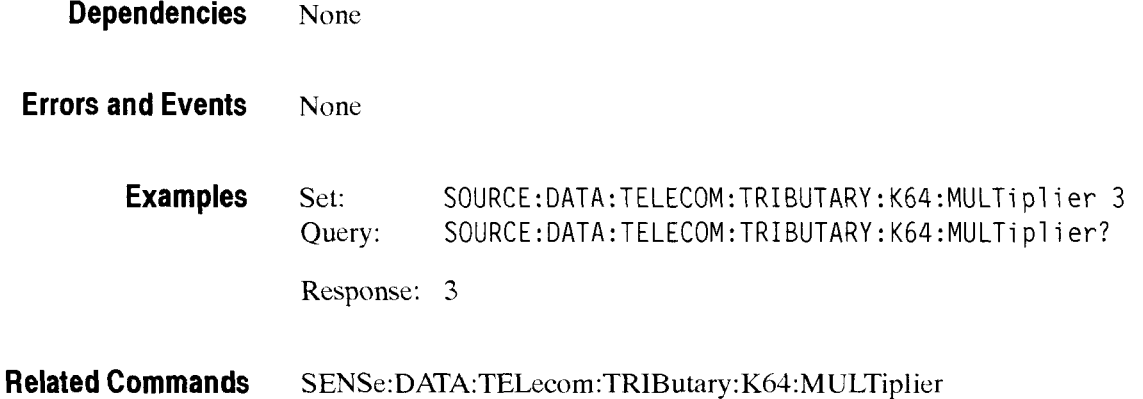

#### **SOURce:DATA:TELecom:TRIButary:K64:TIM Eslot**

This command sets the starting timeslot for an Nx64k payload. This commands sets the active timeslot if the current configuration is 64k.

**Syntax** SOURce:DATA:TELecom:TRIButary:K64:TIMEslot <starting timeslot> SOURce: DATA: TELecom: TRIButary: K64: TIMEslot?

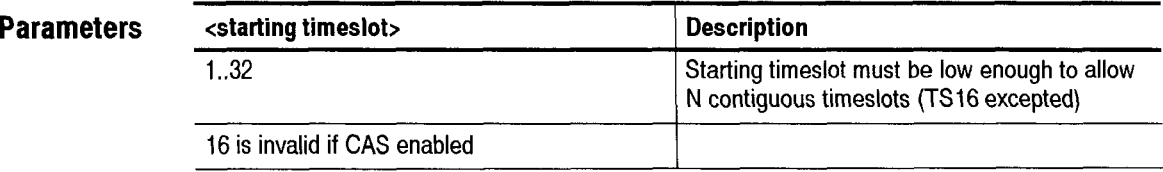

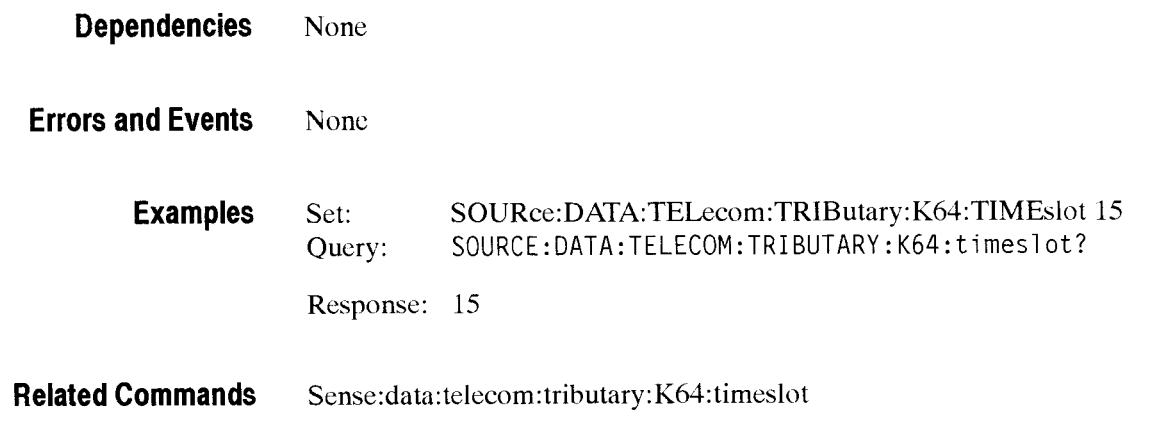

#### SOURce:DATA:TELecom:TRIButary:K64:CSLOT

**This command selects a timeslot for setting the Channel Associated Signaling data.** 

**Syntax**  SOURce:DATA:TELecom:TRIButary:K64:CSLOT SOURce: DATA: TELecom: TRIButary: K64: CSLOT?

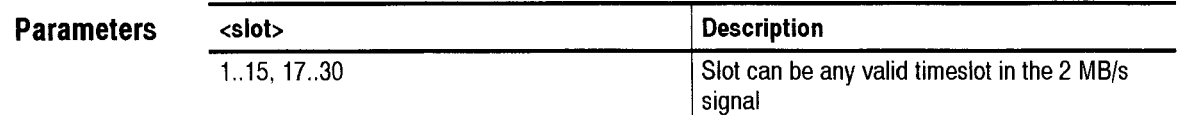

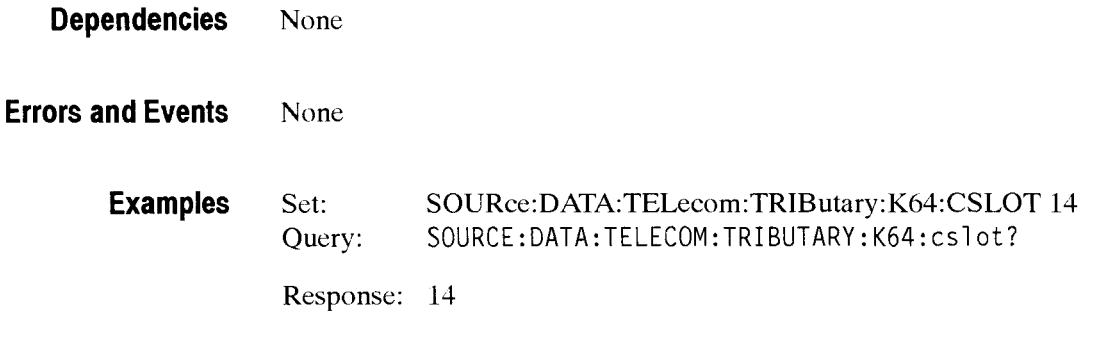

**Related Commands S0URce:DATA:TELecom:TRIButary: K64:CAS** 

#### SOURce:DATA:TELecom:TRIButary:K64:CAS

This command sets the Channel Associated Signaling data value for the selected timeslot.

**Syntax** SOURce:DATA:TELecom:TRIButary:K64:CAS <value> SOURce:DATA:TELecom:TRIButary:K64:CAS?

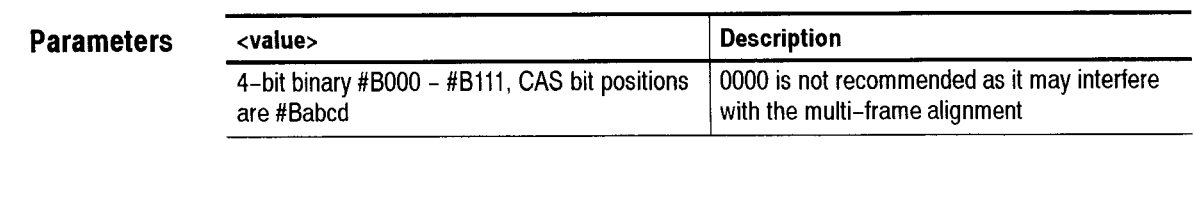

**Dependencies** None

**Errors and Events** None

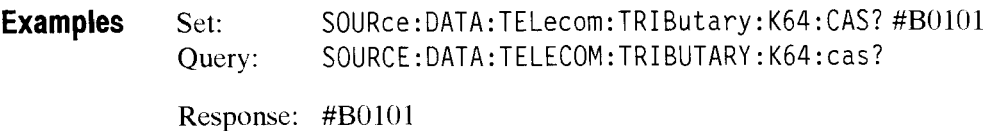

#### **Related Commands SOURce:DATA:TELecom:TRIButary:K64:CAS**

#### **SOURce:DATA:TELecom:TRIButary:K64:BACKground:PATTern**

This command sets the background pattern for Nx64k payload.

Syntax SOURce:DATA:TELecom:TRIButary:K64:BACKground:PATTern <pattern> SOURce:DATA:TELecom:TRIButary:K64:BACKground:PATTern?

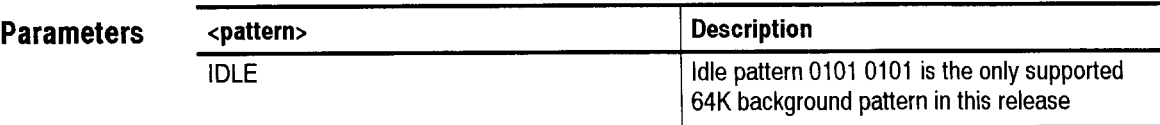

**Dependencies** None

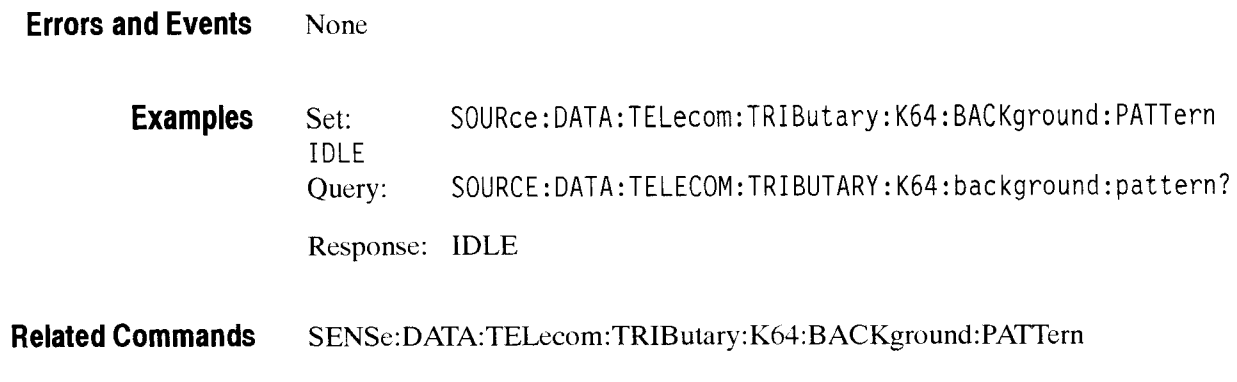

#### SOURce:DATA:TELecom:TRIButary:MUX2:CHANnel

This command selects an active 2 Mb/s channel for the 8 Mb/s mux, unless "All" is selected.

**Syntax**  SOURce:DATA:TELecom:TRIButary:MUX2:CHANnel <channel> SOURce: DATA: TELecom: TRIButary: MUX2: CHANnel?

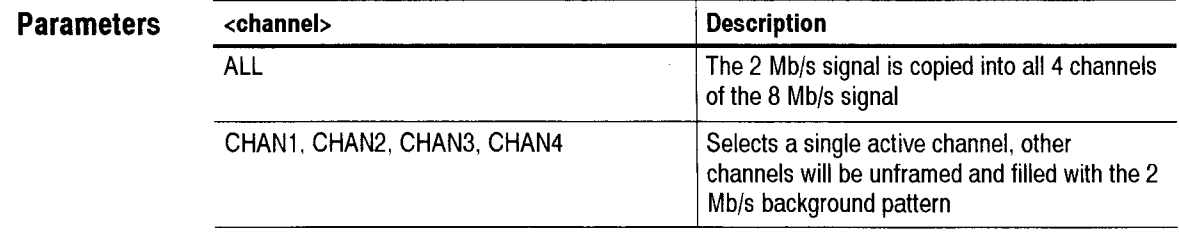

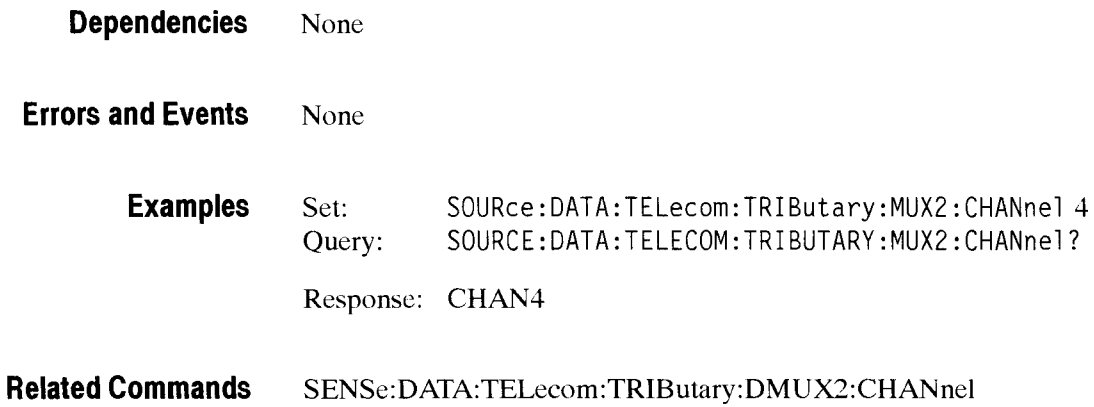

CTS 850 SDH Test Set Programmer Manual

-

#### SOURce:DATA:TELecom:TRIButary:MUX2:BACKground:PATTern

This command sets the background pattern to be loaded into inactive 2 Mb/s channels forwarded to the 8 Mb/s mux. The pattern is not injected when the active channel is set to **"All".** Each inactive channel is an unframed copy of the PRBS pattern, and may be analyzed as such by a receiver.

**Syntax**  SOURce:DATA:TELecom:TRIButary:MUX2:BACKground:PATTern <pattern> SOURce:DATA:TELecom:TRIButary:MUX2:BACKground:PATTern?

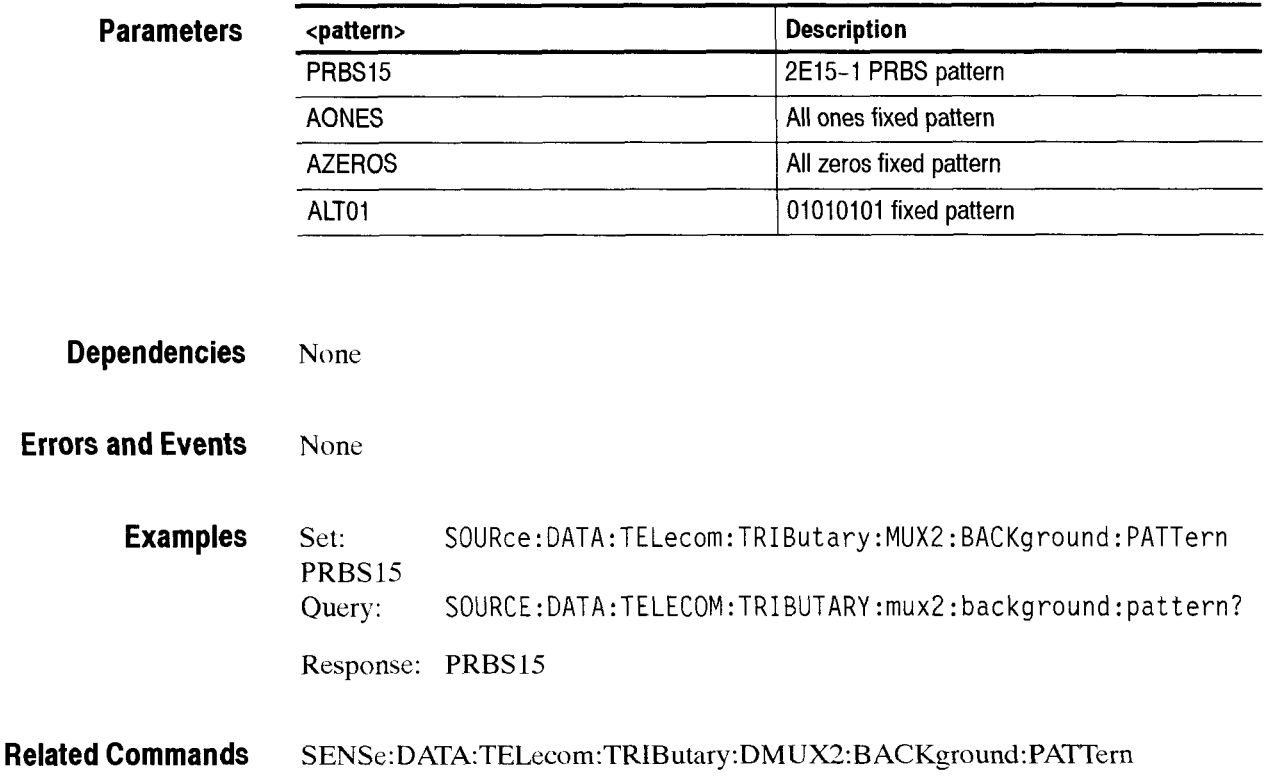

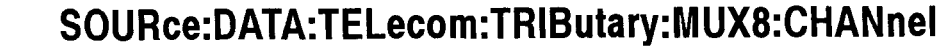

This command selects an active 8 Mb/s channel for the 34 Mb/s mux. Other channels will be unframed and filled with the 8 Mb/s background pattern unless "All" is selected.

**Syntax** SOURce: DATA: TELecom: TRIButary: MUX8: CHANnel <channel> SOURce:DATA:TELecom:TRIButary:MUX8:CHANnel?

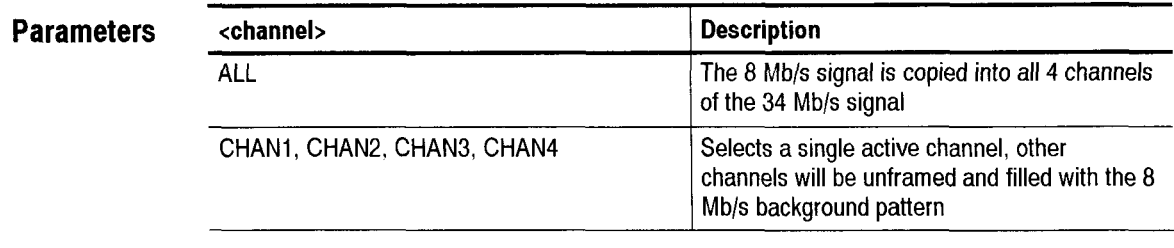

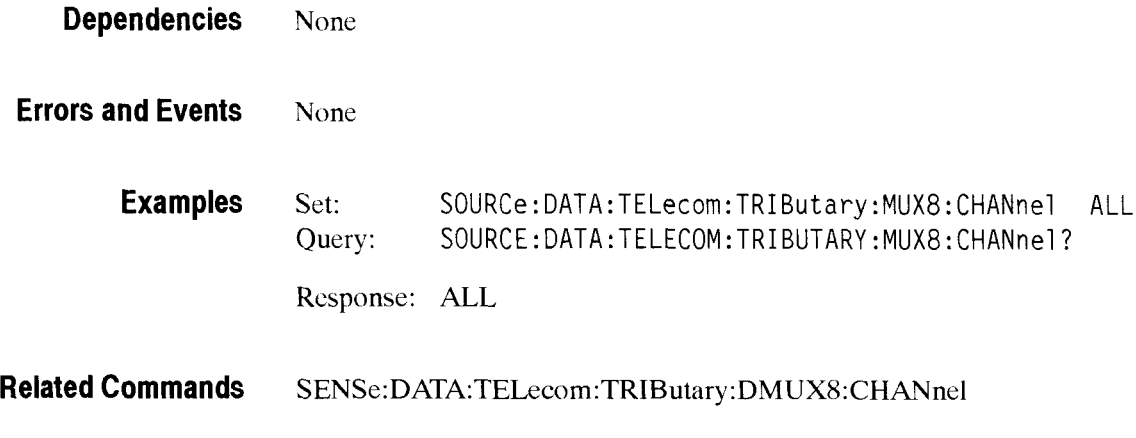

### SOURce:DATA:TELecom:TRIButary:MUX8:BACKground:PATTern

This command sets the background pattern to be loaded into inactive 8 Mb/s channels forwarded to the 34 Mb/s mux. The pattern is not injected when the active channel is set to "All".

**Syntax** SOURce:DATA:TELecom:TRIButary:MUX8:BACKground:PATTern <pattern> SOURce:DATA:TELecom:TRIButary:MUX8:BACKground:PATTern?

CTS 850 SDH Test Set Programmer Manual

-

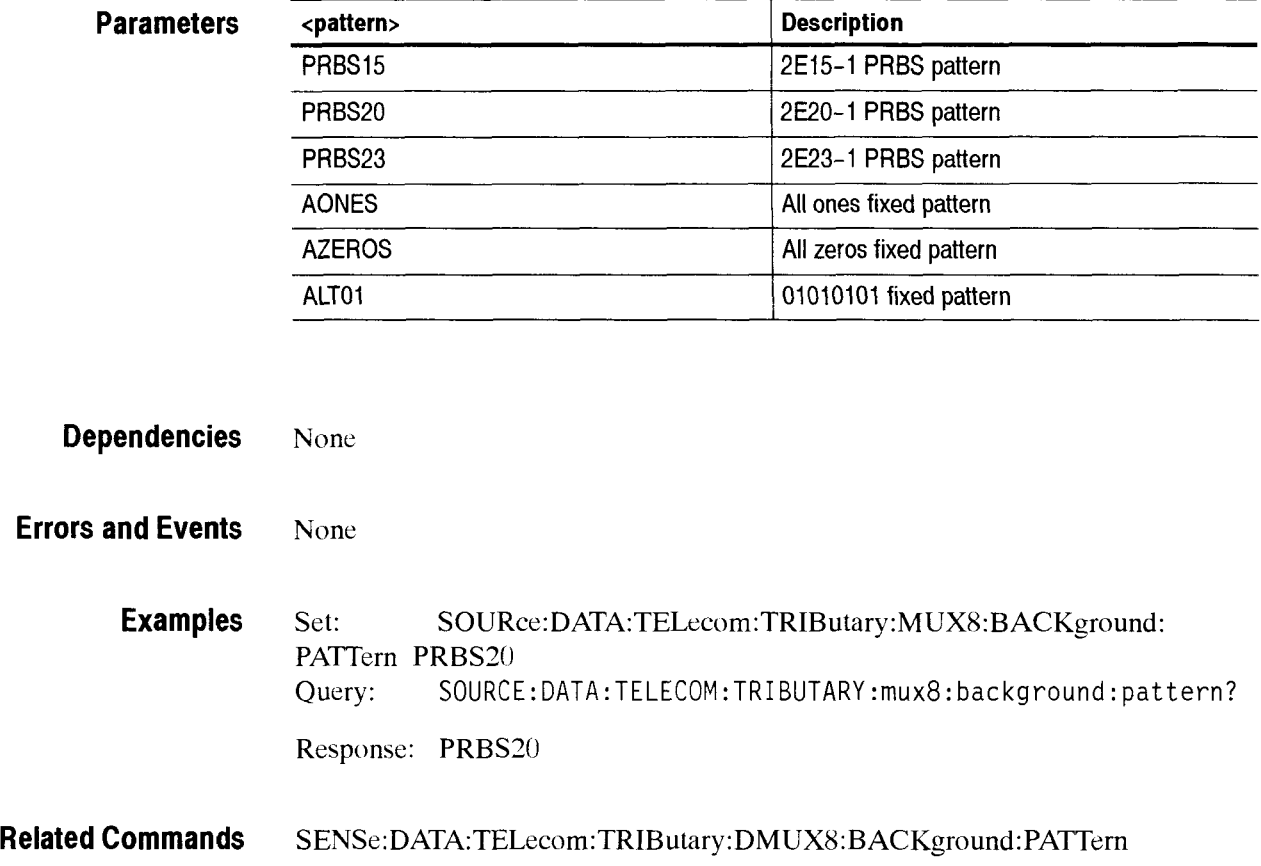

# SOURce:DATA:TELecom:TRIButary:MUX34:CHANnel

This command selects an active 34 Mb/s channel for the 140 Mb/s mux. Other channels will be unframed and filled with the 34 Mb/s background pattern unless "All" is selected.

Syntax SOURce: DATA: TELecom: TRIButary: MUX34: CHANnel <channel> SOURce:DATA:TELecom:TRIButary:MUX34:CHANne1?

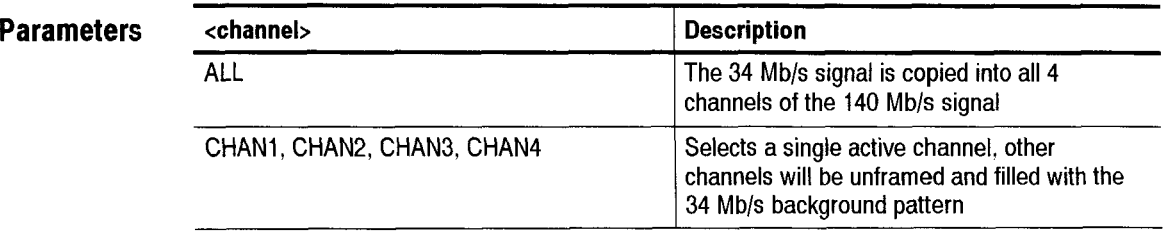

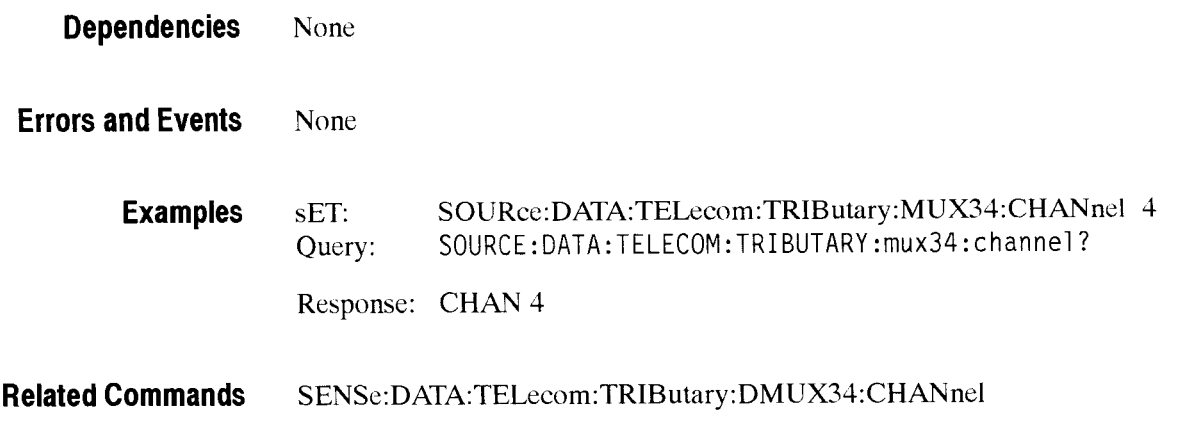

#### SOURce:DATA:TELecom:TRIButary:MUX34:BACKground:PATTern

This command sets the background pattern to be loaded into inactive 34 Mb/s channels forwarded to the 140 Mb/s mux. The pattern is not injected when the active channel is set to "All".

**Syntax** SOURce: DATA: TELecom: TRIButary: MUX34: BACKground: PATTern <pattern> SOURce:DATA:TELecom:TRIButary:MUX34:BACKground:PATTern?

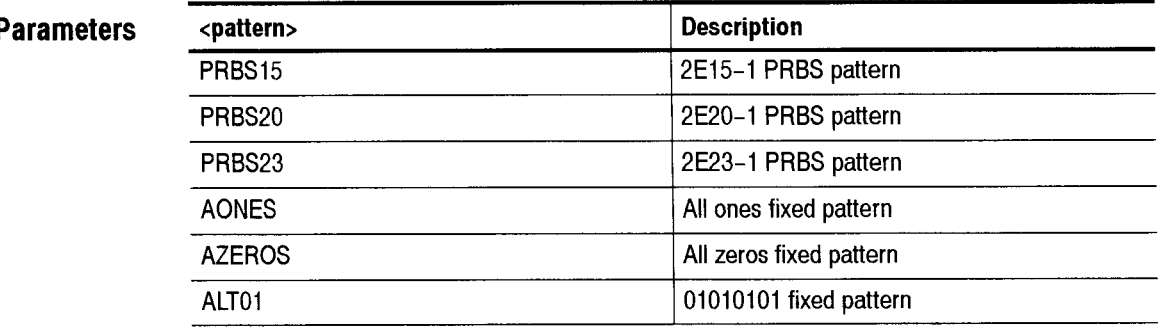

**Dependencies** None

**Errors and Events** None

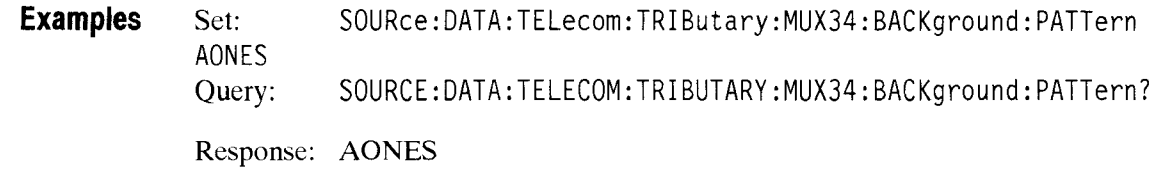

**Related Commands SENSe:DATA:TELecom:TRIButary:DMUX34:BACKground:PATTern** 

CTS 850 SDH Test Set Programmer Manual

 $\sim$ 

# - **SOURce:DATA:TELecom:TRIButary:ERRor, ALARm, FAlLure Subsystem**

This section describes subsystem commands that control abnormal conditions in the transmitted tributary signal. Figure 2-35 shows the hierarchy tree for this subsystem. CTS *850* 

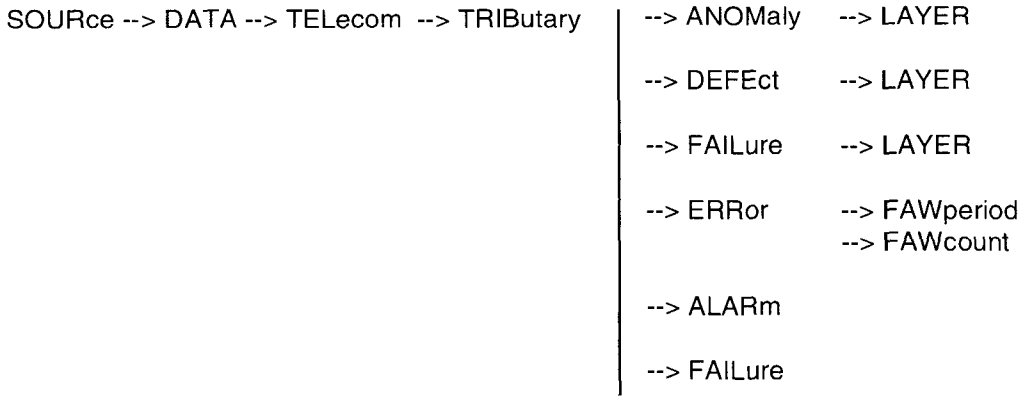

**Figure 2-35: SOURce:DATA:TELecom:TRIButary:ERRor, ALARm, FAlLure subsystem** 

### SOURce:DATA:TELecom:TRIButary:ANOMaly:LAYER

This command sets the layer in the mux chain where errors, alarms, and failures will be inserted. Some errors, like CRC. are specific to a particular layer. Insertion of a layer-specific error will not change the insertion layer. Layer selection is limited to active tributary rates. The default value "TRIB" will inject at the current. active base rate.

# **Syntax** SOURce: DATA: TELecom: TRIButary: ANOMaly: LAYER <layer> S0URce:DATA:TELecom:TRIButary: ANOMal y : LAY ER? - -

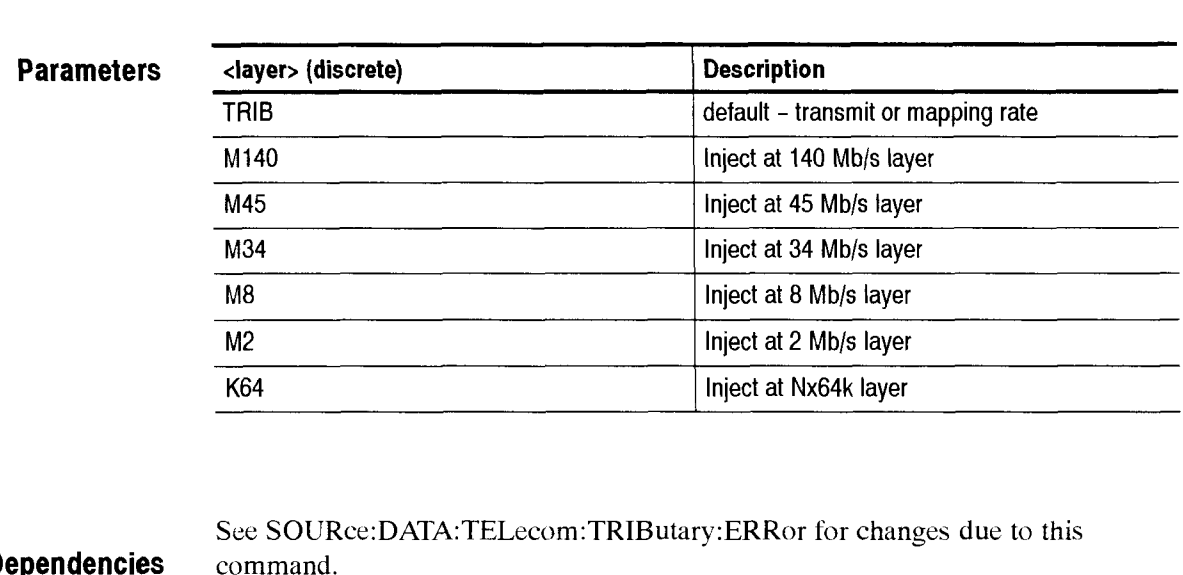

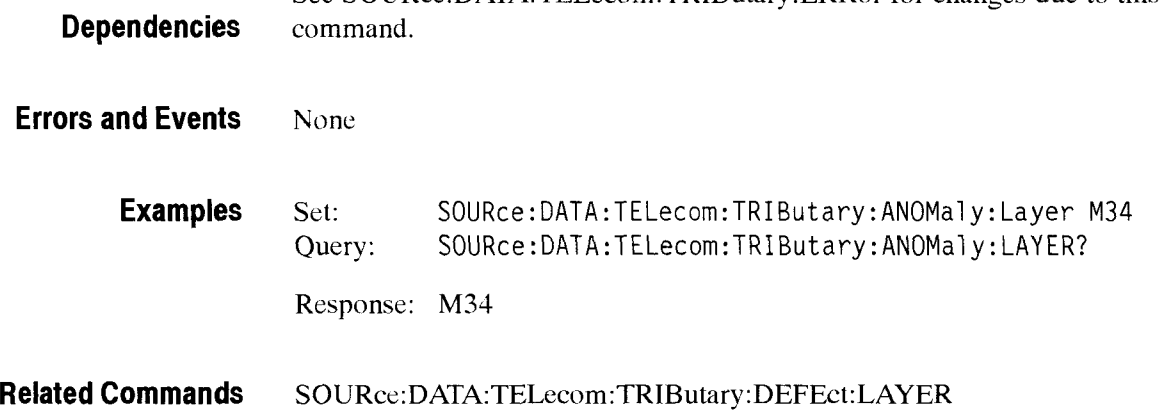

**S0URce:DATA:TELecom:TRIButary:FAILure:LAYER** 

# SOURce:DATA:TELecom:TRIButary:DEFEct:LAYER

This command sets the LAYER in the mux chain where alarms will be inserted. Layer selection is limited to active tributary rates. The default value "TRIB" will inject at the current, active base rate.

**Syntax**  SOURce: DATA:TELecom:TRIButary : DEFEct : LAYER <l ayer> S0URce:DATA:TELecom:TRIButary :DEFEct : LAYER?

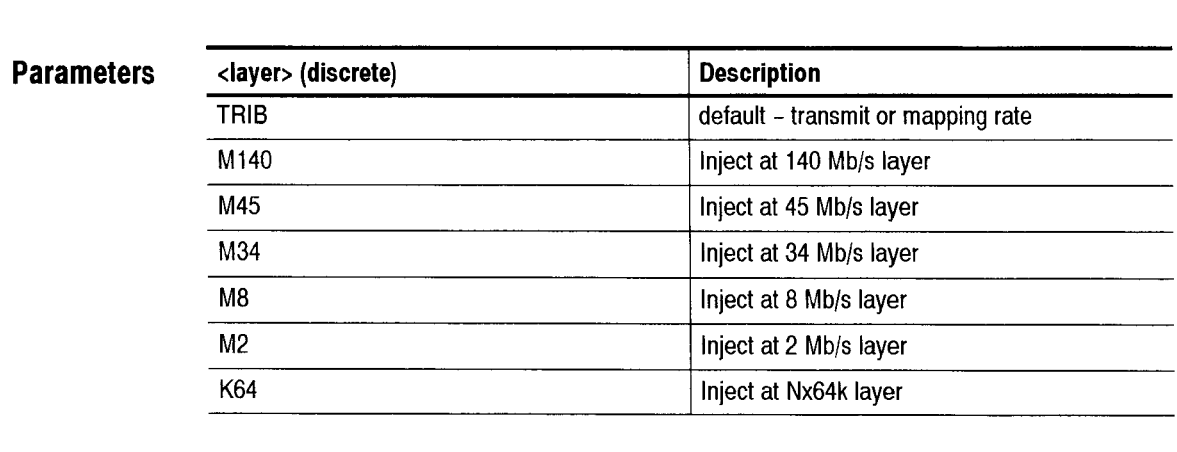

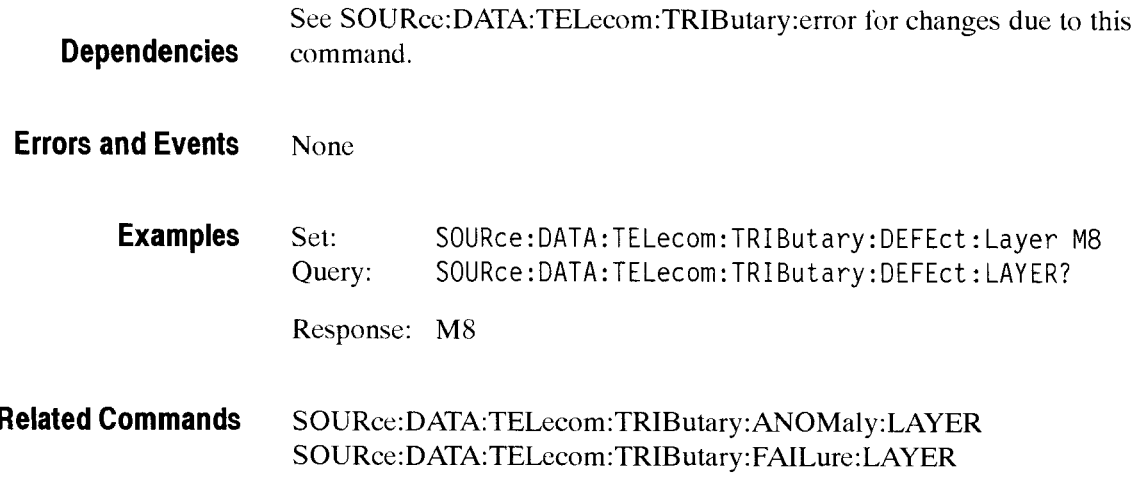

#### SOURce:DATA:TELecom:TRIButary:FAILure:LAYER

This command sets the layer in the mux chain where failures will be inserted. Layer selection is limited to active tributary rates. The default value "TRIB" will inject at the current, active base rate.

**Syntax** 

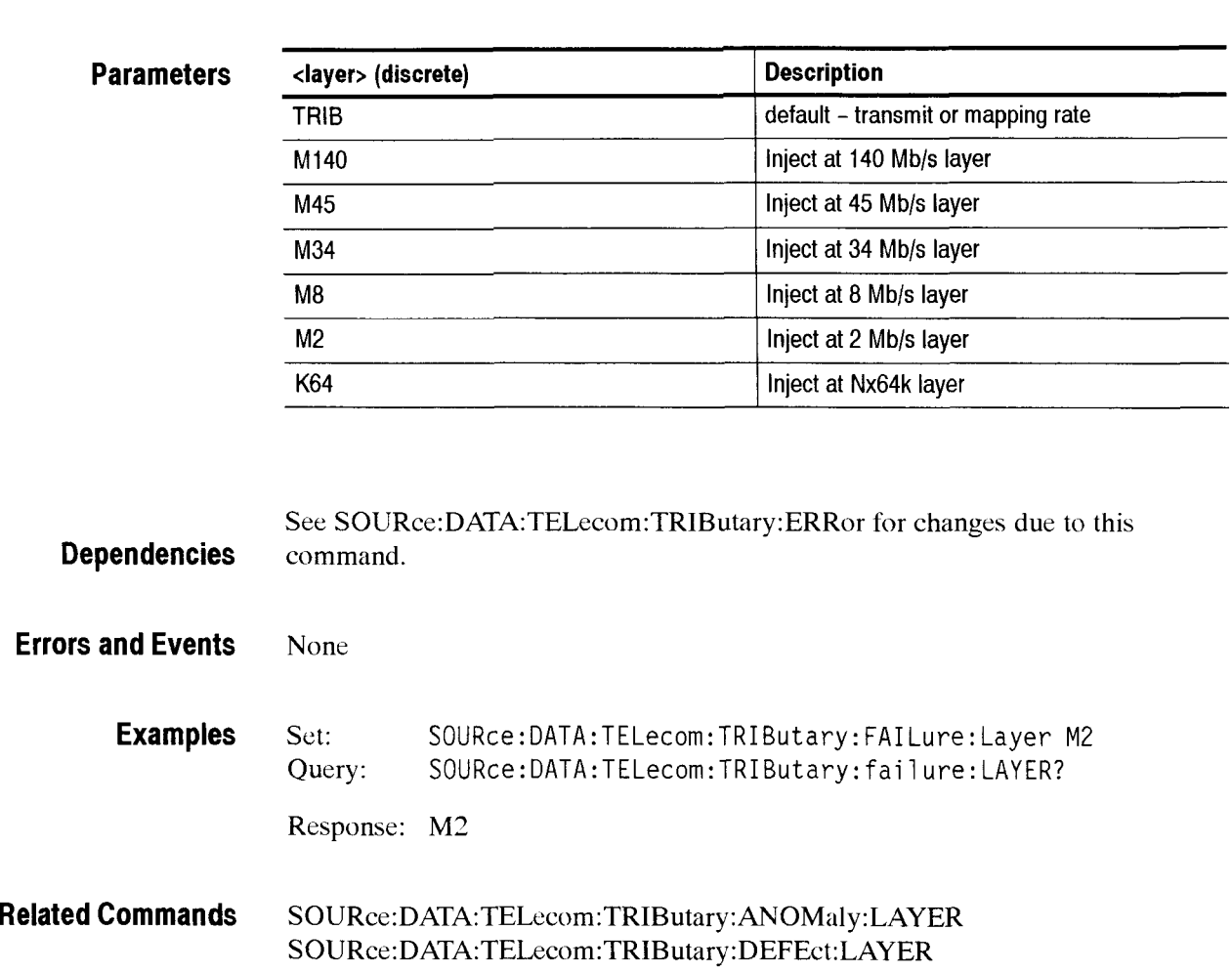

SOURce: DATA: TELecom: TRIButary: FAILure: LAYER <layer>

SOURce:DATA:TELecom:TRIButary:FAILure:LAYER?

#### SOURce:DATA:TELecom:TRIButary:ERRor

This command sets or queries the type of tributary error that is injected individually or transmitted at a rate specified by S0URce:DATA:TELecom: ERRor:RATE. Use the SOURce: **DATA:TELecom:ERRor:IMMediate** command to insert the single errors.

The command **SOURce:DATA:TELecom:TRIButary:ANOMaly:LAYER,** sets the layer in the mux chain where errors will he inserted. Some errors. like **CRC.**  are specific to a particular layer. lnsertion of a layer-specific error will not change the insertion layer.

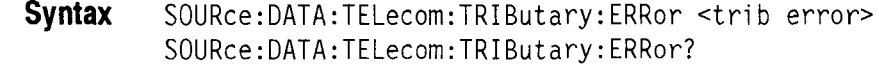

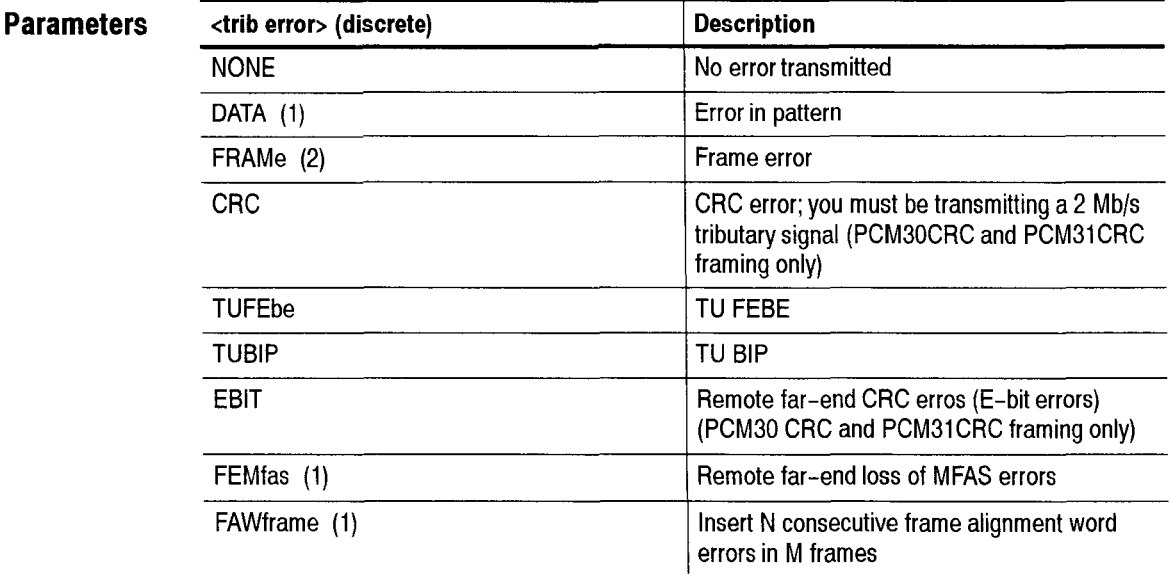

(1) Data errors may only be injected at payload rate set by SOURce.DATA. TELecom:TRIButary:PAYLoad.

(2) Layer at which this error is injected is controlled by the **S0URce:DATA:TELccom:TRIButary:ANOMaly:LAYER** command.

**Dependencies S0URce:DATA:TELecom:ERRor:TYPE** must be set to TRIButary for this query to apply.

**Errors and Events**  None

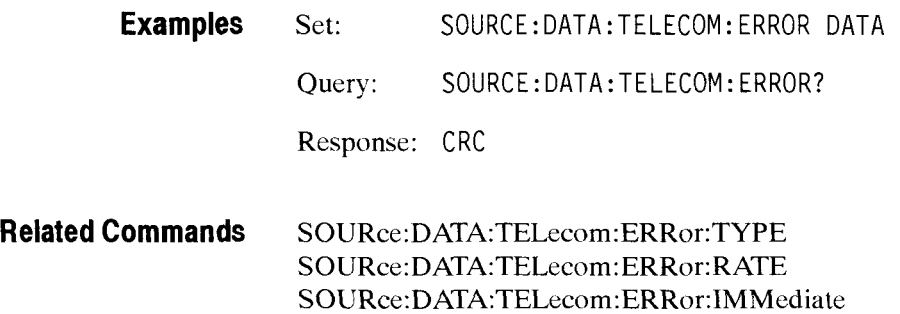

#### SOURce:DATA:TELecom:TRIButary:ERRor:FAWperiod

When frame alignment word errors insertion is enabled, it will insert N consecutive errors into M frames. This command sets the value for M. If the value set in the **S0URce:DATA:TELecorn:TRIButary:ERRor:FAWcount**  command is greater it will be changed to the value set in this command.

**Syntax**  SOURce: DATA: TELecom: TRIButary: ERRor: FAWperiod <count>> SOURce:DATA:TELecom:TRIButary:ERRor:FAWperiod?

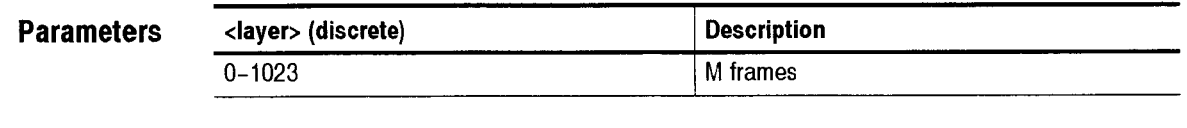

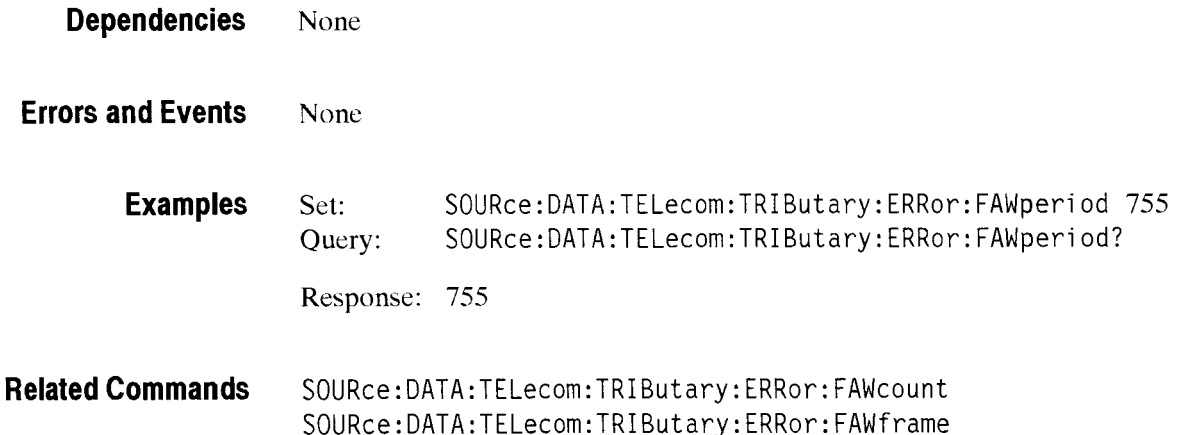

#### SOURce:DATA:TELecom:TRIButary:Error:FAWcount

This command selects the number of consecutive frames to insert frame alignment word errors into. The insertion count must be less than the value set in the **S0URce:DATA:TELecom:TRIButary:ERRor:FAWfrarnes** command. If it is not, the value for the framc period will be changed to the FAWperiod value set in this command.

**Syntax** SOURce: DATA: TELecom: TRIButary: ERRor: FAWcount <count>> SOURce:DATA:TELecom:TRIButary:ERRor:FAWcount?

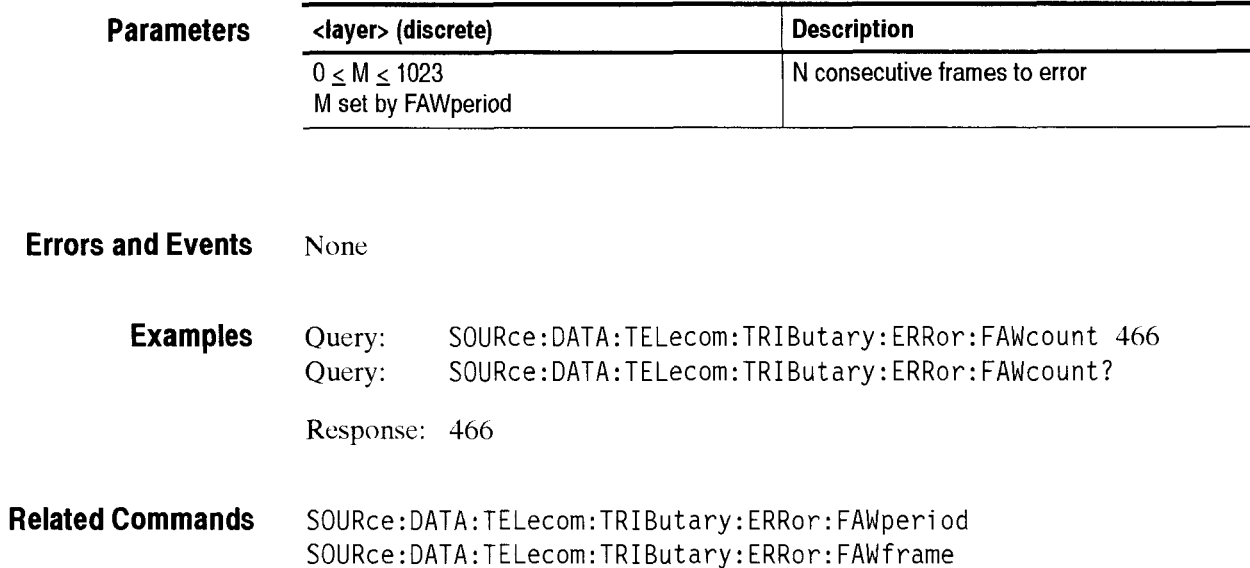

#### SOURce:DATA:TELecom:TRIButary:ALARm

This command sets or queries a tributary alarm to transmit.

The command **S0URce:DATA:TELecom:TRIButary:DEFEct:LAYER** sets the layer in the mux chain where alarms will he inserted. Layer selection is limited to active tributary rates.

**Syntax**  SOURce: DATA: TELecom: TRIButary: ALARm <trib alarm> SOURce: DATA: TELecom: TRIButary: ALARm?

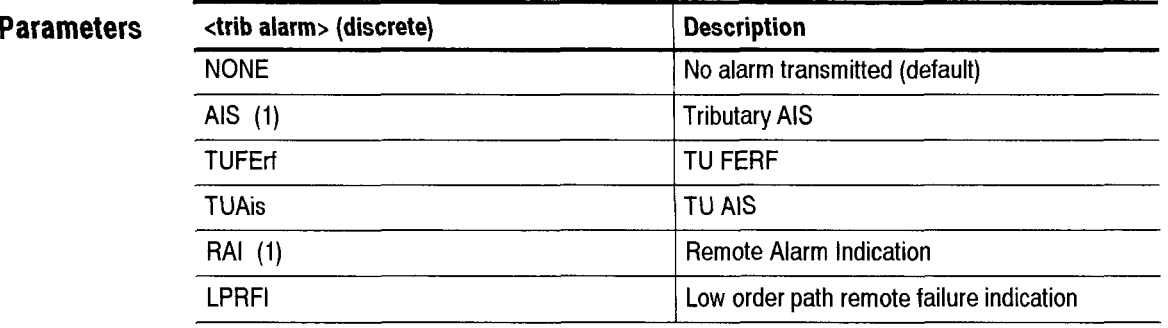

(I) Layer at which this alarm is injected is controlled by S0URce:DATA: TELecom: DEFEct: LAYER.

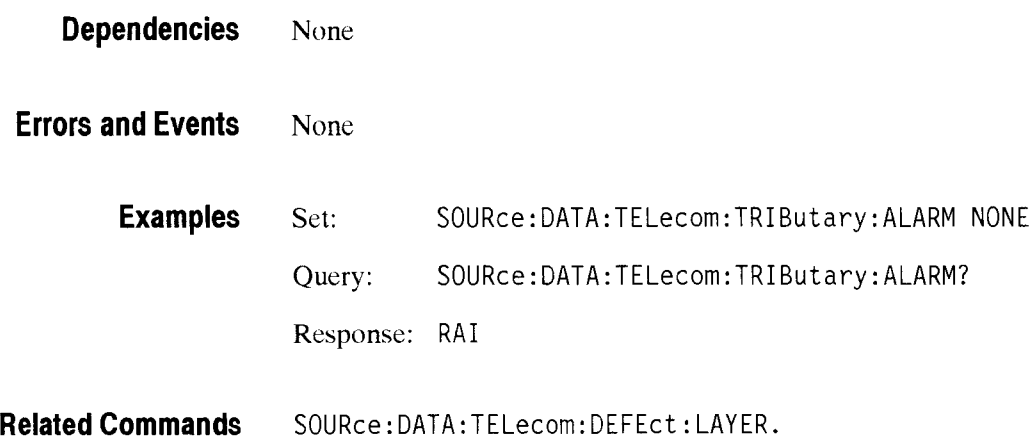

# SOURce:DATA:TELecom:TRIButary:FAILure

This command sets or queries a tributary failure to transmit.

The commands **S0URce:DATA:TELecom:TRIButary:FAILure.LAYER** set the layer in the mux chain where failures will be inserted.

**Syntax** SOURce:DATA:TELecom:TRIButary:FAILure <trib failure> SOURce:DATA:TELecom:TRIButary:FAILure?

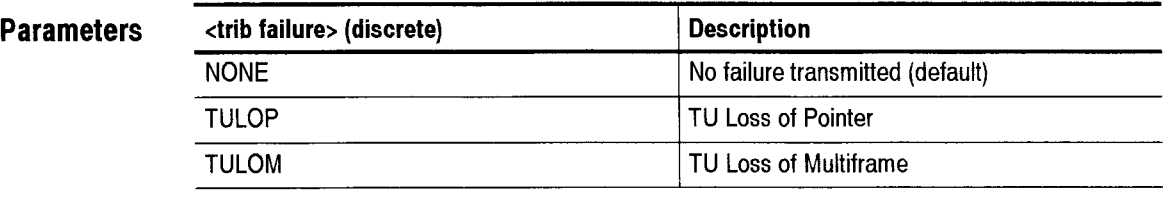

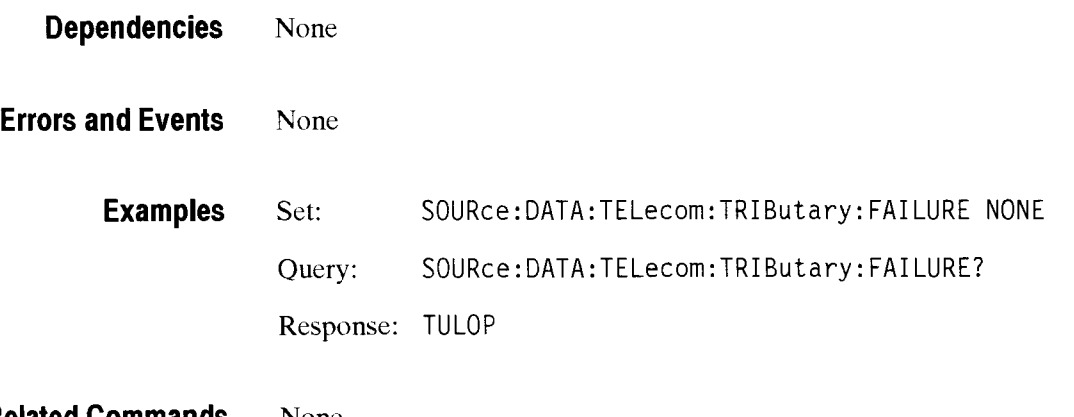

**Related Commands** None

# - **S0URce:DATA:TELecom:TRIButary:POINter Subsystem**

This section describes the commands and queries that adjust pointers for the transmitted TU mapped signal. Figure 2-36 shows the hierarchy tree for this subsystem.

*NOTE. SOURce:DATA:TELecom:POINter:MODE must be set to TRIButary for any command or query in this section to apply.* 

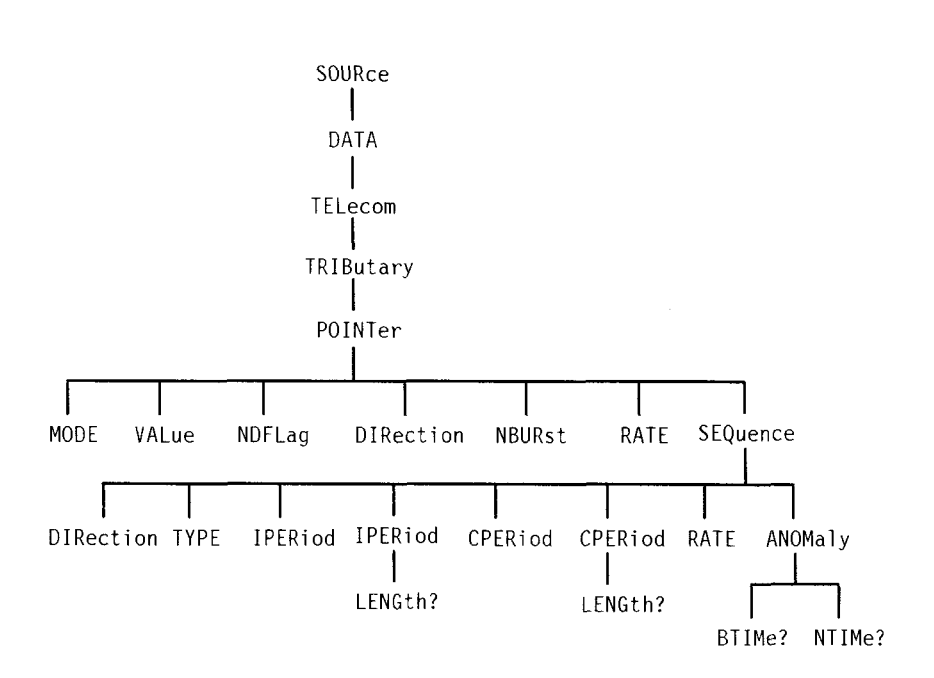

**Figure 2-36: S0URce:DATA:TELecom:TRIButary:POINTer subsystem** 

# SOURce:DATA:TELecom:TRIButary:POINter:MODE

This command sets or queries the TU pointer manipulation modes.

**Syntax**  SOURce:DATA:TELecom:TRIButary:POINter:MODE <trib ptr mode> SOURce:DATA:TELecom:TRIButary:POINter:MODE?

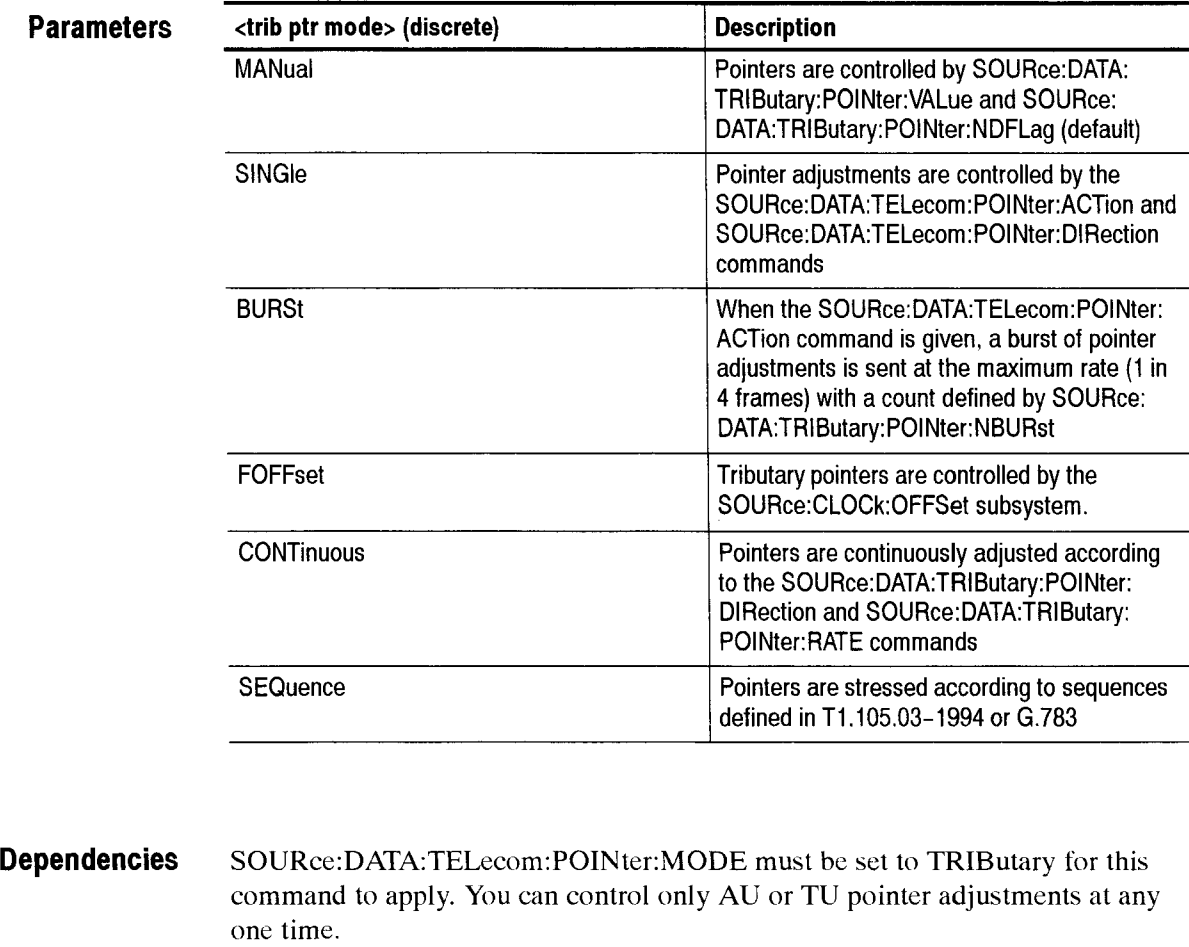

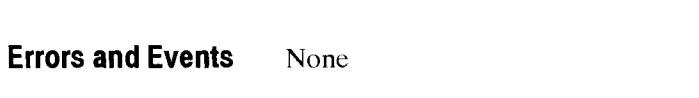

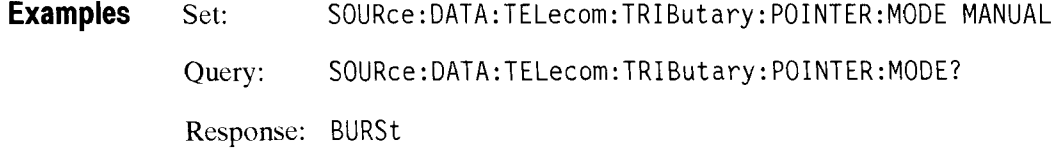

**Related Commands**  SOURce:DATA:TELecom:POINter:MODE

#### SOURce:DATA:TELecom:TRIButary:POINter:VALue

This command sets or queries the TU pointer value. If S0URce:DATA:TELecom:TRIButary:POINter:NDFLag is set to ON, a New Data Flag (NDF) is sent with each new value received.

**Syntax** SOURce:DATA:TELecom:TRIButary:POINter:VALue <trib ptr value> SOURce:DATA:TELecom:TRIButary:POINter:VALue?

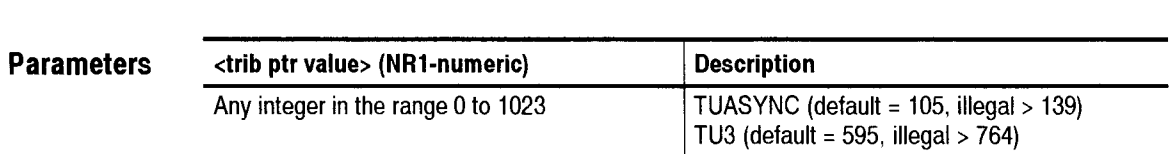

**Dependencies** SOURce:DATA:TELecom:POINter:MODE must be set to TRIButary for this command to apply. You can control only AU or TU pointer adjustments at any one time. **S0URce:DATA:TELccom:TRIButary:POINter:MODE** must be set to MANual for this command to apply.

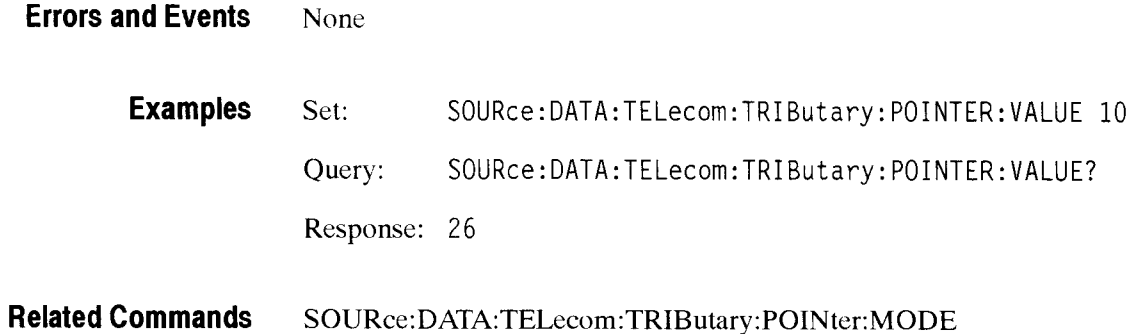

#### SOURce:DATA:TELecom:TRIButary:POINter:NDFLag

This command sets or queries the generation of a New Data Flag (NDF) when TU pointer adjustments occur.

Syntax SOURce:DATA:TELecom:TRIButary:POINter:NDFLag <trib NDF state> SOURce:DATA:TELecom:TRIButary:POINter:NDFLag?

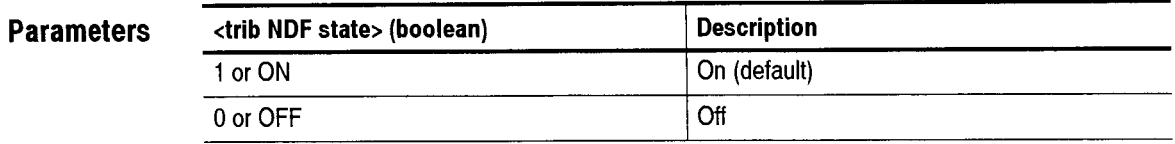

**Dependencies S0URce:DATA:TELecom:POINter:MODE** must be set to TRlButary for this command to apply. You can control only AU or TU pointer adjustments at any one time. **S0URce:DATA:TELecom:TRIButary:POINter** must he set to MANual for this command to apply.

**Errors and Events** None

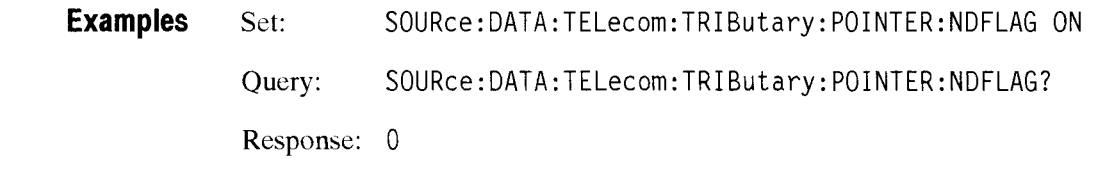

**Related Commands S0URce:DATA:TELecom:TRIButary:POINter:VALue SOURce:DATA:TELecom:TR1Butary:POINter:MODE** 

#### SOURce:DATA:TELecom:TRIButary:POINter:DIRection

This command sets or queries the direction of continuous TU pointer adjustments.

**Syntax** SOURce:DATA:TELecom:TRIButary:POINter:DIRection <trib ptr dir> SOURce:DATA:TELecom:TRIButary:POINter:DIRection?

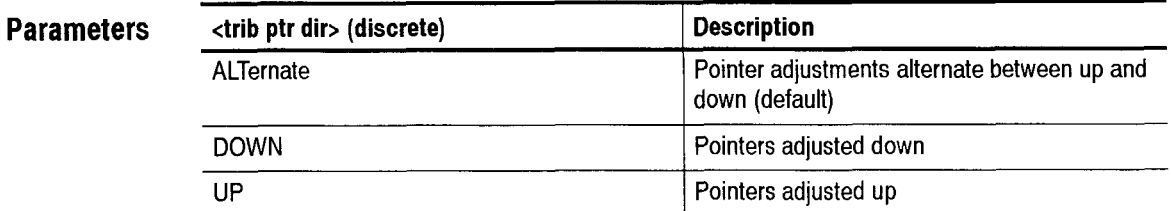

**Dependencies S0URce:DATA:TELecom:POINter:MODE** must be set to TRIButary for this command to apply. You can control only AU or TU pointer adjustments at any one time. **S0URce:DATA:TELecom:TRIButary:POINTer:MODE** must be set to CONTinuous for this command to apply. **Errors and Events** None

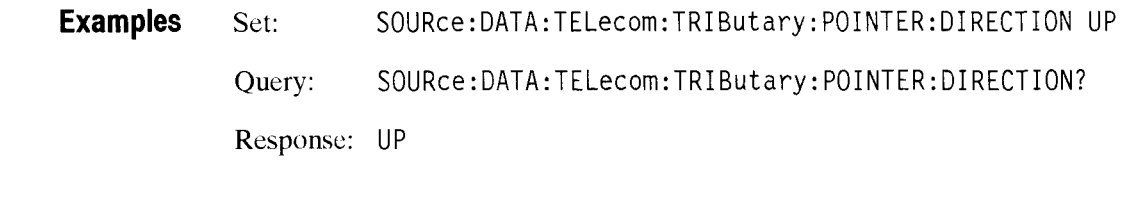

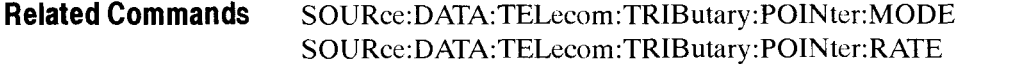

# SOURce:DATA:TELecom:TRIButary:POINter:NBURst

This command sets or queries the number of pointer adjustments in a burst of TU pointer adjustments. Send the **S0URce:DATA:TELecorn:POINter:ACTion**  command to create the burst of pointer adjustments.

**Syntax** SOURce:DATA:TELecom:TRIButary:POINter:NBURst **<trib ptr burst>**  SOURce:DATA:TELecom:TRIButary:POINter:NBURst?

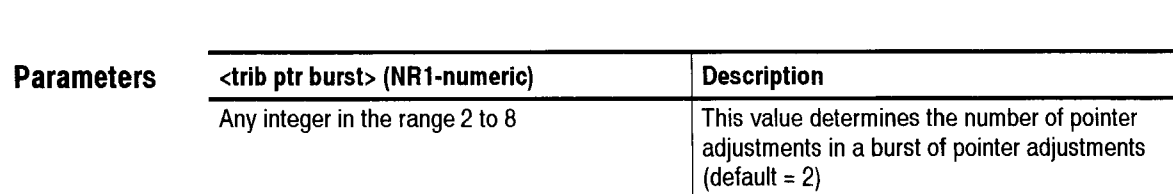

**Dependencies** SOURce:DATA:TELecom:POINter:MODE must be set to TRIButary for this command to apply. You can control only AU or TU pointer adjustments at any one time.

**S0URce:DATA:TELecom:TRIButary:POINter:MODE** must be set to BURSt for this command to apply.

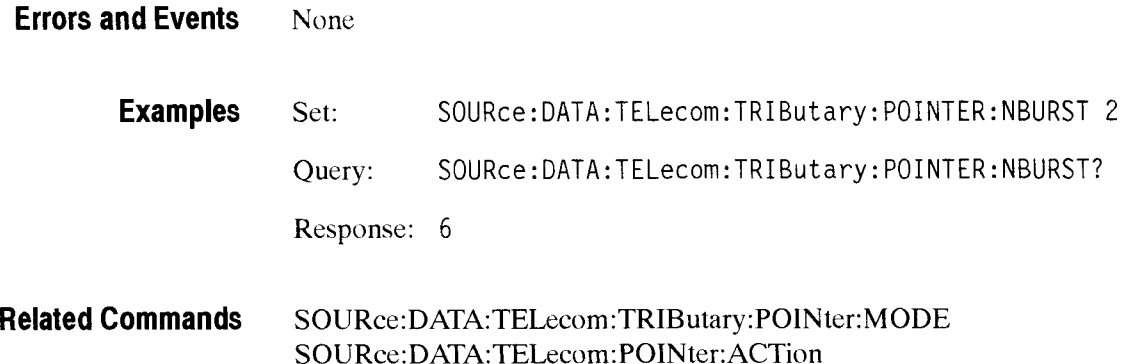

**S0URce:DATA:TELecom:POINter:MODE** 

# SOURce:DATA:TELecom:TRIButary:POINter:RATE

Add/Drop Test Option Only

This command sets or queries the continuous TU pointer adjustment rate.

**Syntax**  SOURce:DATA:TELecom:TRIButary:POINter:RATE ctrib ptr rate> SOURce:DATA:TELecom:TRIButary:POINter:RATE?

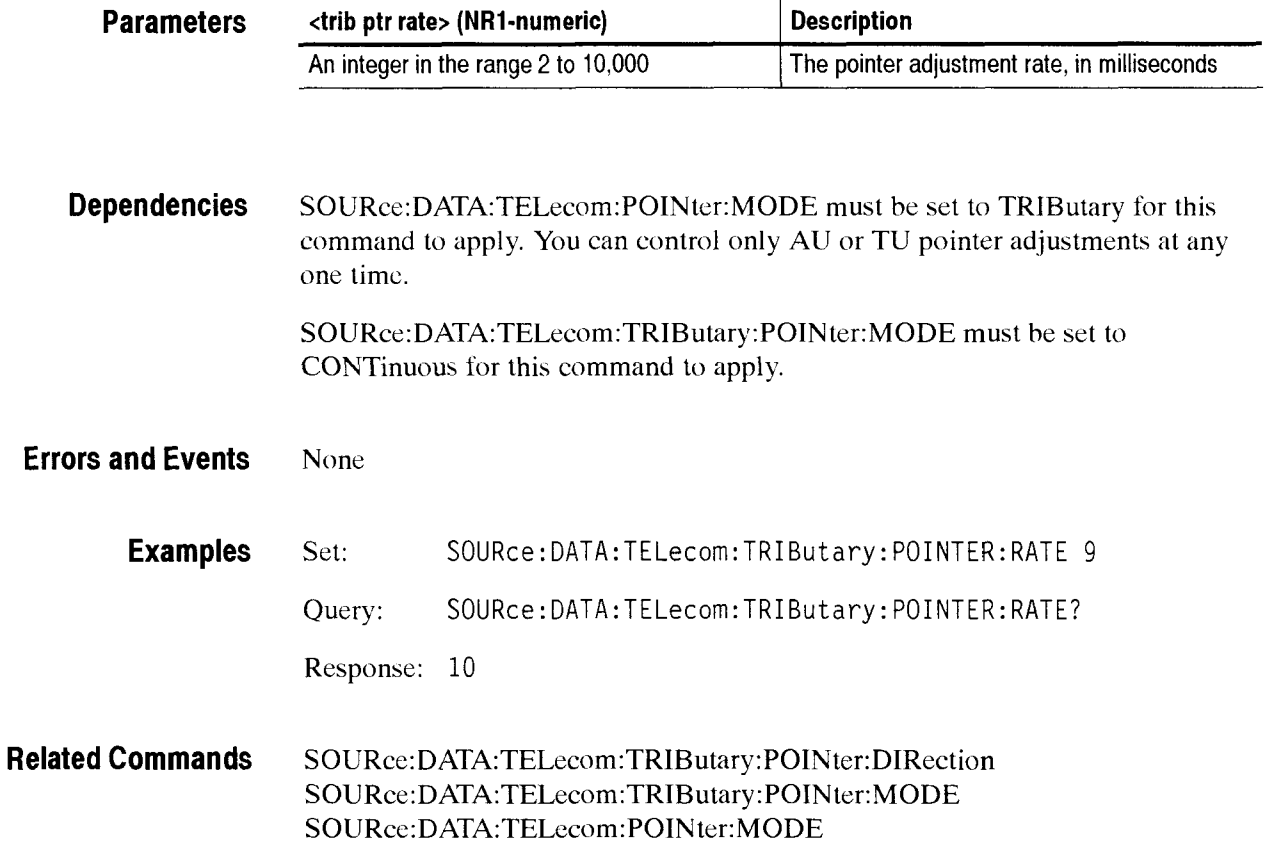

# **SOURce:DATA:TELecom:TRIButary:POINter:SEQuence:DIRection**

This command sets or queries the pointer movement direction.

Setting this parameter when a sequence is running returns an error

Syntax SOURce:DATA:TELecom:TRIButary:POINter:SEQuence:DIRection eptr seq direction> SOURce:DATA:TELecom:TRIButary:POINter:SEQuence:DIRection?

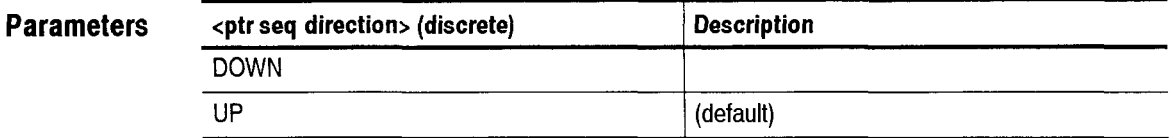

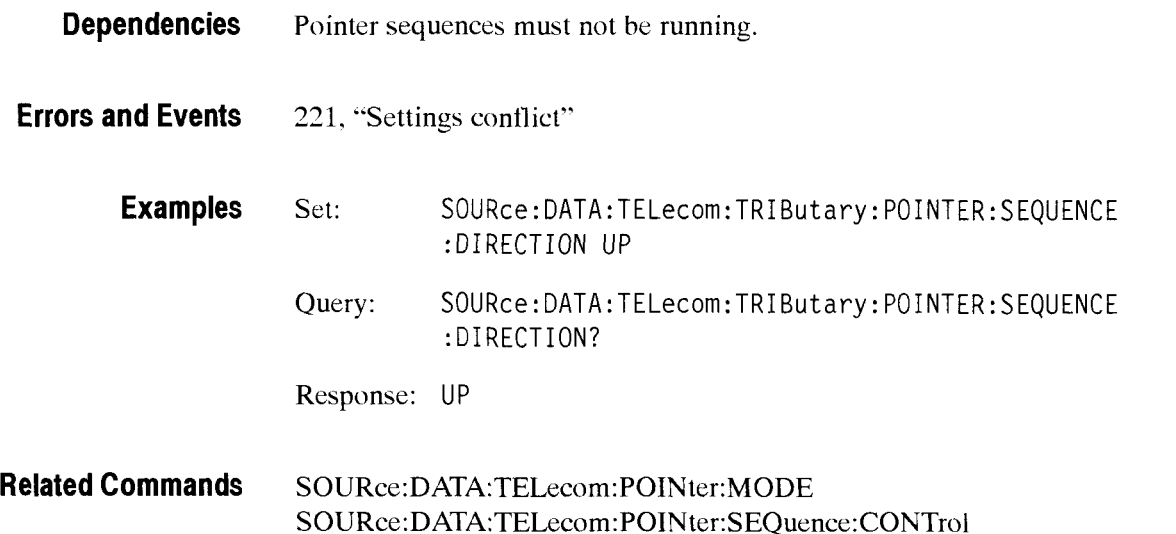

#### SOURce:DATA:TELecom:TRIButary:POINter:SEQuence:RATE

This command sets or queries the pointer sequence movement rate in milliseconds.

Setting this parameter when a sequence is running returns an error.

**Syntax**  SOURce:DATA:TELecom:TRIButary:POINter:SEQuence:RATE <ptr seq rate> SOURce:DATA:TELecom:TRIButary:POINter:SEQuence:RATE?

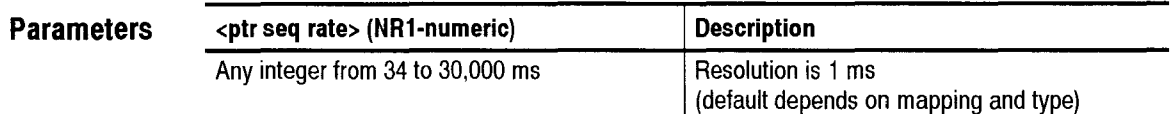

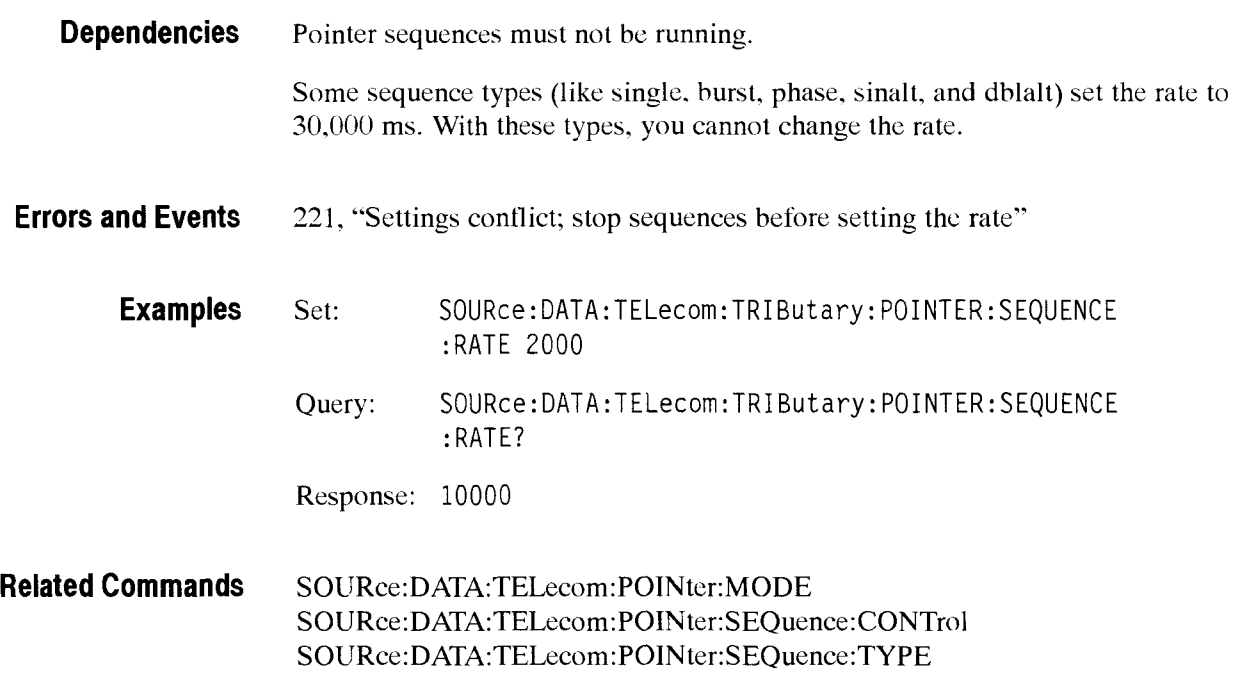

#### **SOURce:DATA:TELecom:TRIButary:POINter:SEQuence:TYPE**

This command sets or queries the pointer sequence type.

Setting this parameter when a sequence is running returns an error.

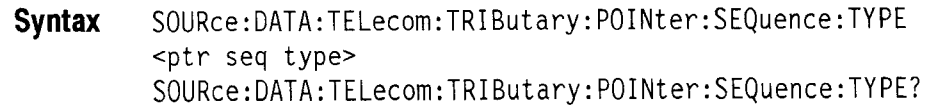

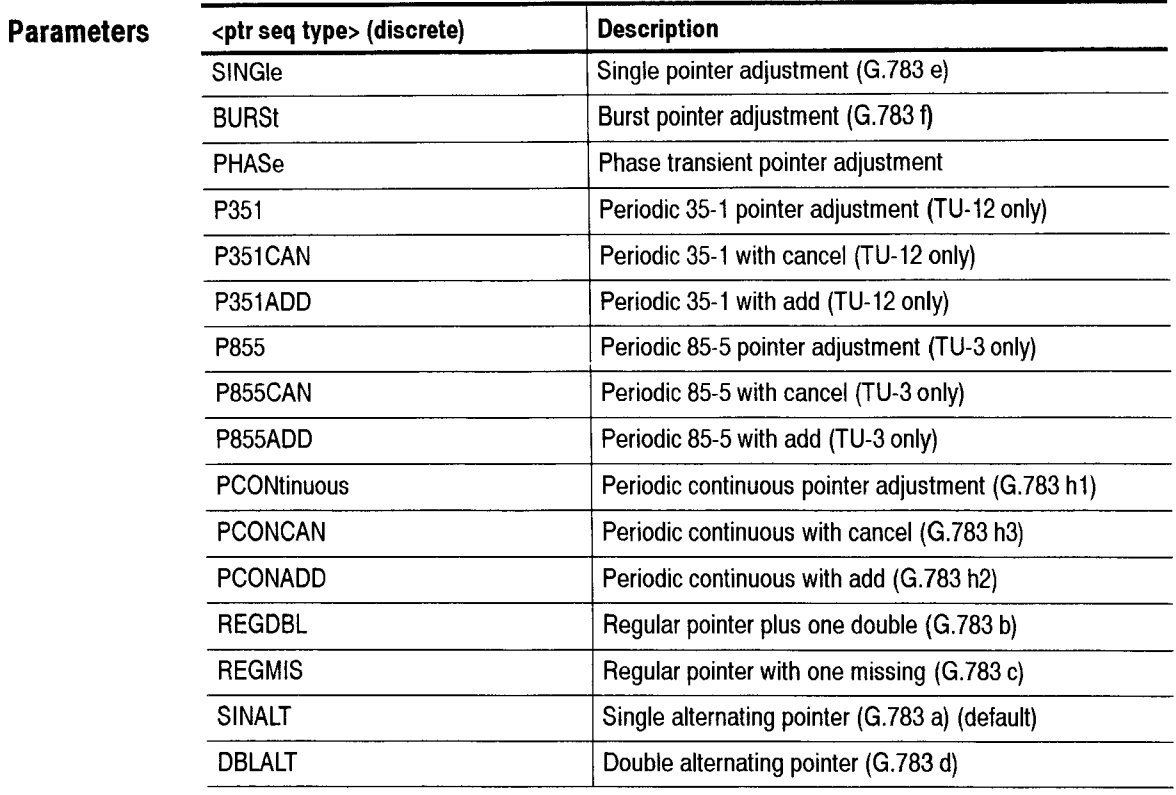

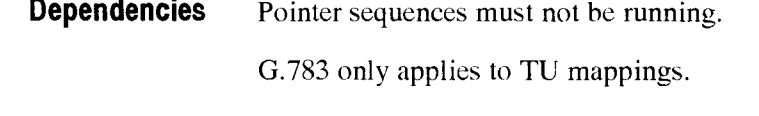

**Errors and Events** 221, "Settings conflict; stop sequences before setting type"
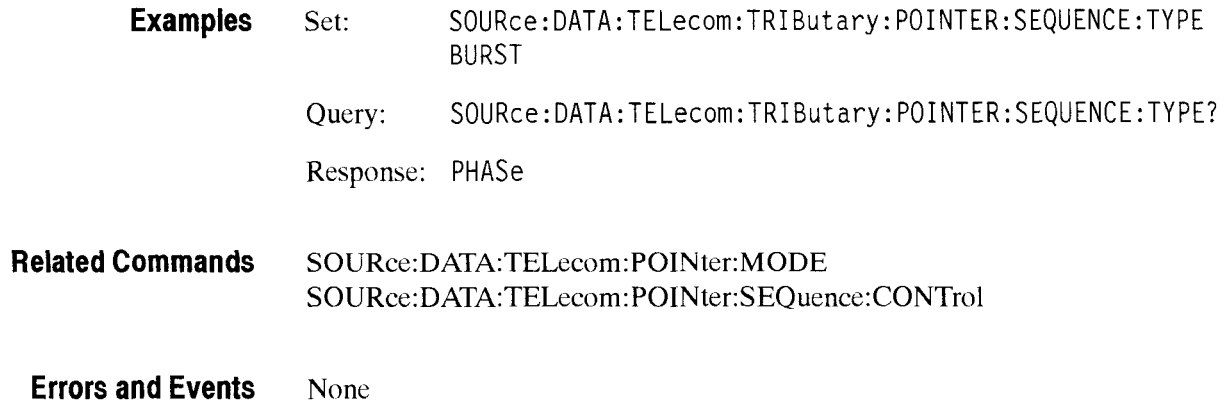

### SOURce:DATA:TELecom:TRIButary:POINter:SEQuence:IPERiod

This command sets or queries the pointer sequence initialization period.

Setting this parameter when a sequence is running returns an error.

**Syntax** S0URce:DATA:TELecom:TRIButary: P0INter:SEQuence: IPERi od <ptr seq init> SOURce:DATA:TELecom:TRIButary:POINter:SEQuence:IPERiod?

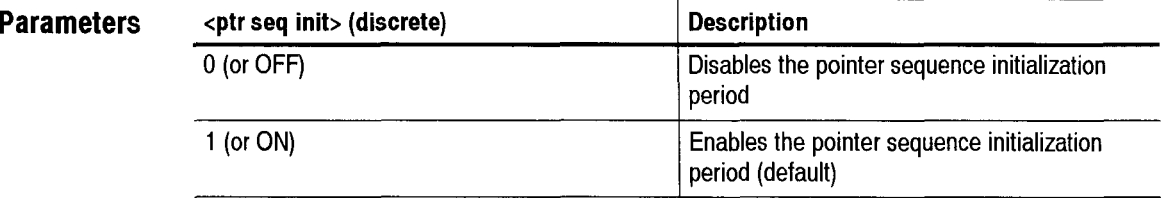

**Dependencies** Pointer sequences must not be running.

**Errors and Events** 221, "Settings conflict; stop sequences before setting the period"

Transmit Commands

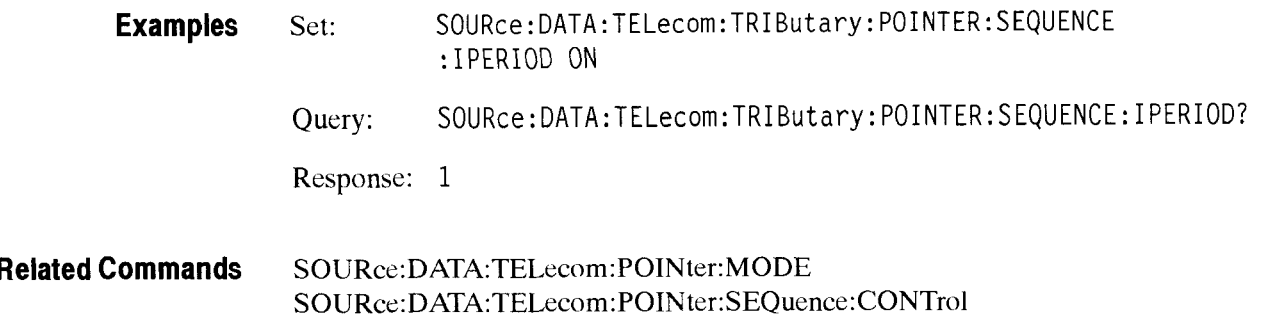

# SOURce:DATA:TELecom:TRIButary:POINter:SEQuence:IPERiod:LENGth?

This query returns the pointer sequence initialization period in seconds.

**Syntax**  SOURce:DATA:TELecom:TRIButary:POINter:SEQuence:IPERiod:LENGth?

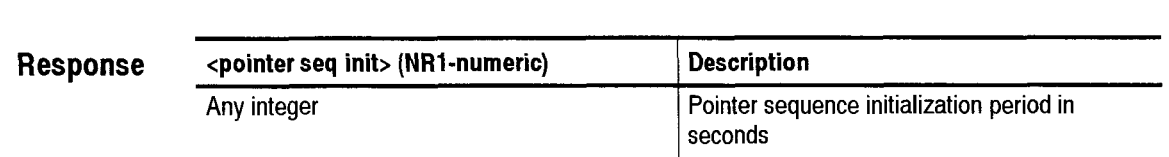

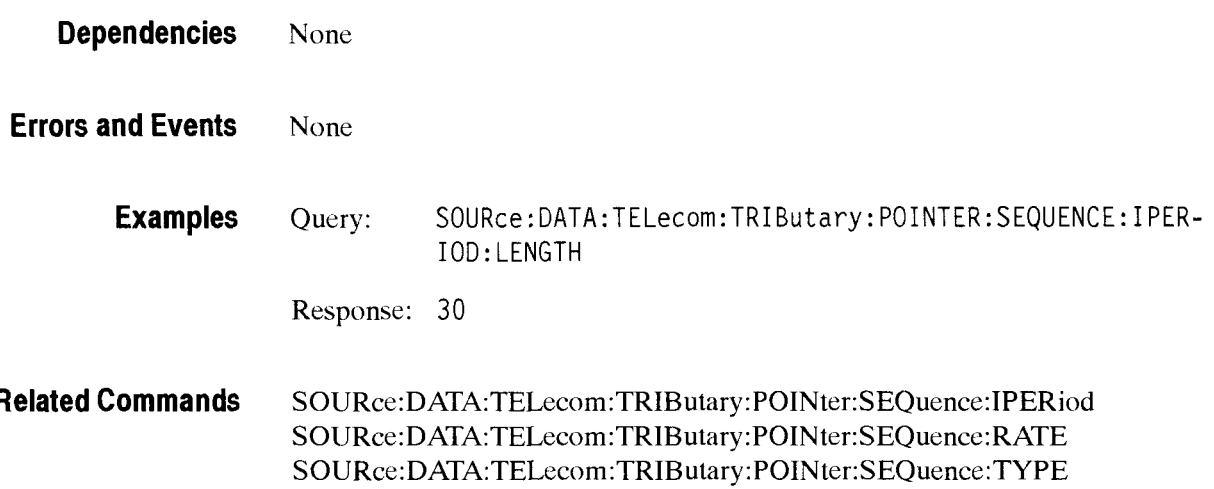

# SOURce:DATA:TELecom:TRIButary:POINter:SEQuence:CPERiod

This command sets or queries the pointer sequence cool down period.

Setting this parameter when a sequence is running returns an error.

**Syntax** S0URce:DATA:TELecom:TRIButary:P0INter:SEQuence:CPERiod **<ptr** seq **init>**  SOURce:DATA:TELecom:TRIButary:POINter:SEQuence:CPERiod?

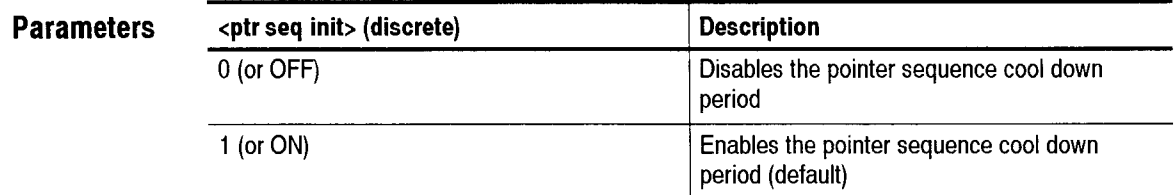

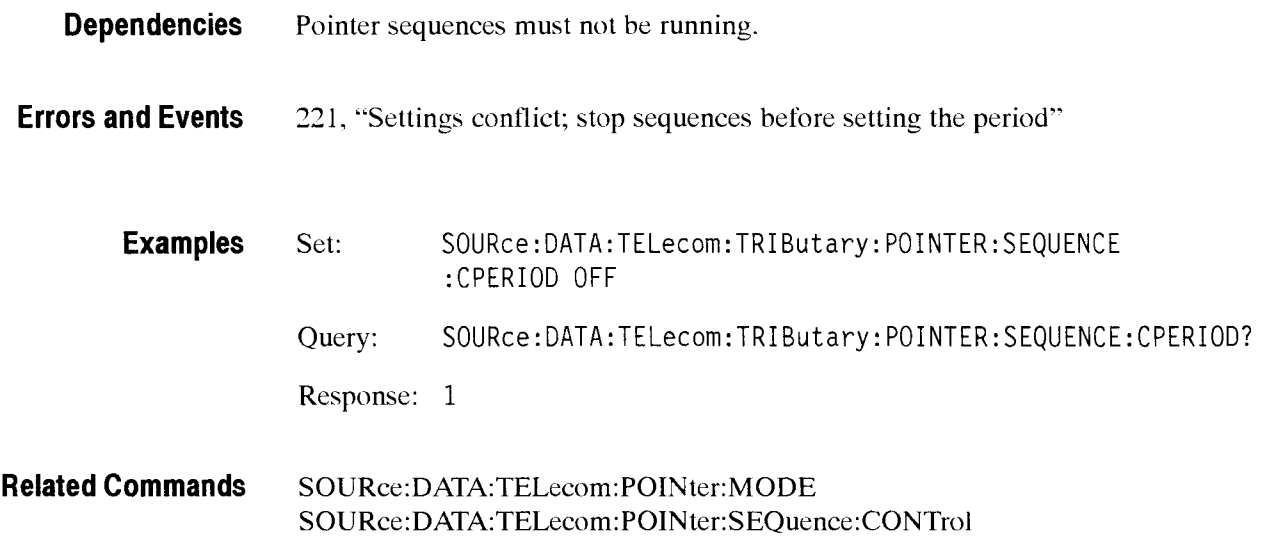

# **SOURce:DATA:TELecom:TRIButary:POINter:SEQuence:CPERiod:LENGth?**

This query returns the pointer sequence cool down period in seconds. **Syntax** SOURce:DATA:TELecom:TRIButary:POINter:SEQuence:CPERiod:LENGth? **Dependencies** None **Response cpointer seq init> (NR1-numeric)**  Any integer: for TU12 mapping  $-$  from 360 to 60 for TU3 mapping  $-$  from 900 to 60 **Errors and Events** None **Description**  Pointer sequence cool down period in seconds **Examples** Query: S0URce:DATA:TELecom:TRIButary: PO1NTER:SEQUENCE: CPERI0D:LENGTH Response: 320 **Related Commands S0URce:DATA:TELecom:TRIButary:POINter:SEQuence:CPERiod S0URce:DATA:TELecom:TRIButary:POINter:SEQuence:RATE SOURce:DATA:TELecom:TRIButary:POINter:SEQuence:TYPE** 

# SOURce:DATA:TELecom:TRIButary:POINter:SEQuence:ANOMaly:BTIMe?

This query returns the pointer sequence time between anomalies in seconds.

Sequences do not have to he running. This calculation is based upon sequencc type and rate.

**Syntax**  SOURce:DATA:TELecom:TRIButary:POINter:SEQuence:ANOMaly:BTIMe?

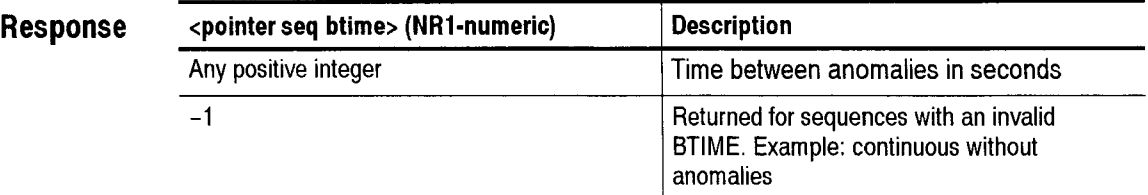

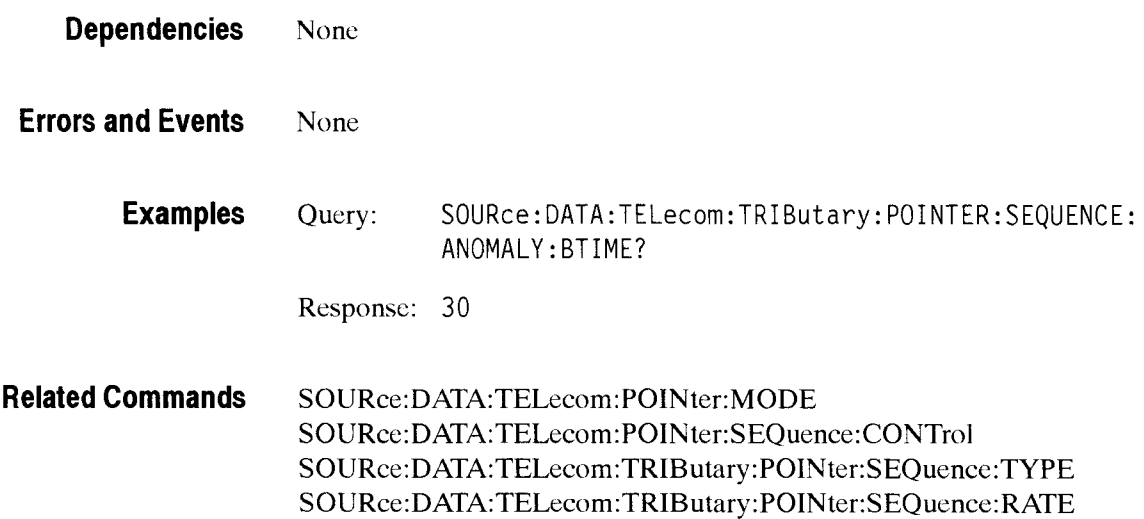

# **SOURce:DATA:TELecom:TRIButary:POINter:SEQuence:ANOMaly:NTIMe?**

This query returns the pointer sequence time until the next anomaly in seconds. This query is only meaningful if sequences are running.

**Syntax** SOURce:DATA:TELecom:TRIButary:POINter:SEQuence:ANOMaly:NTIMe?

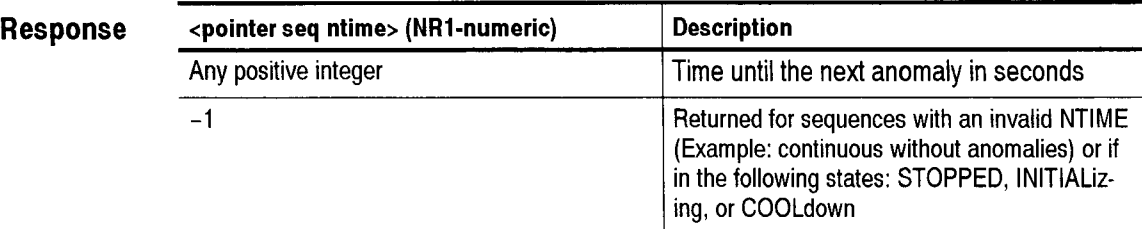

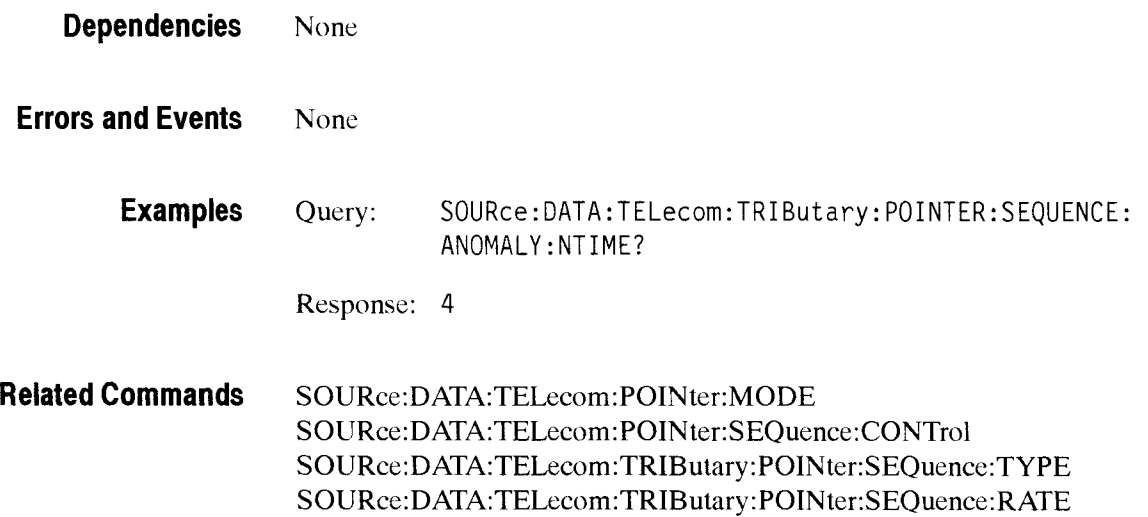

# **S0URce:DATA:TELecom:JlTter Subsystem**

This section describes the commands and queries that control the jitter and wander settings. Figure 2-39 shows the hierarchy tree for this subsystem. CTS 850

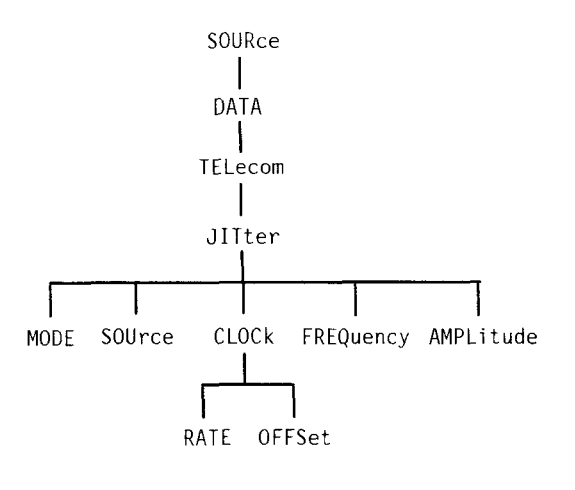

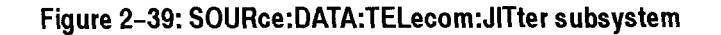

# SOURce:DATA:TELecom:JITter:MODE

This command sets or queries the jitter/wander generation mode.

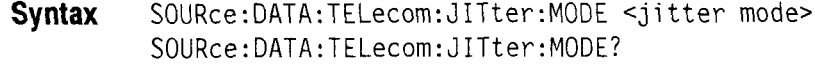

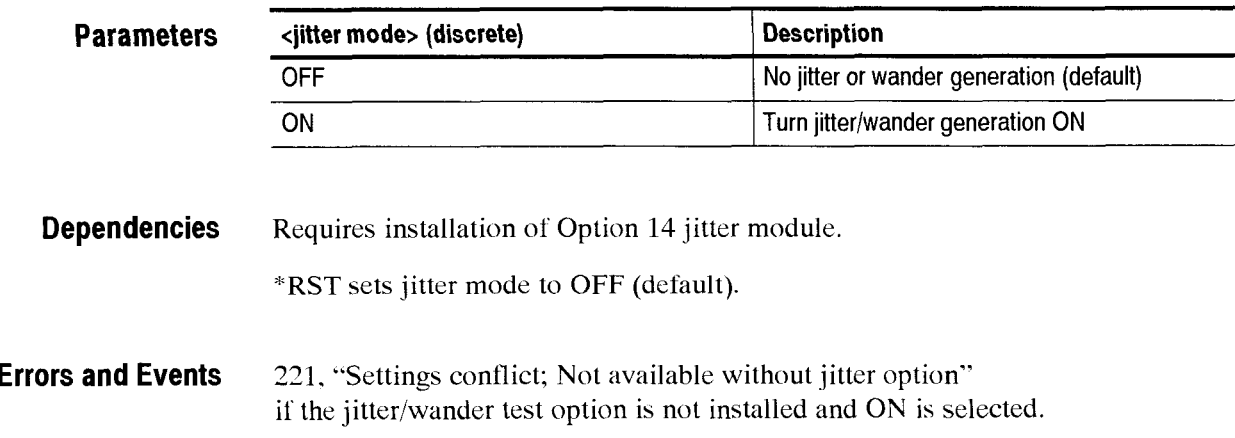

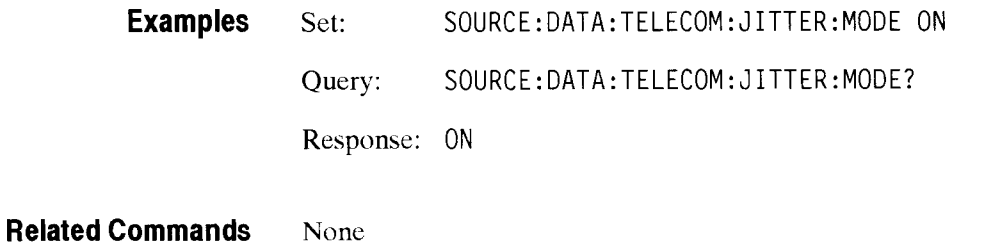

#### SOURce:DATA:TELecom:JITter:SOURce

This command sets or queries the jitter or wander generation output destination.

**Syntax** SOURce:DATA:TELecom:JITter:SOURce <jitter output> SOURce:DATA:TELecom:JITter:SOURce?

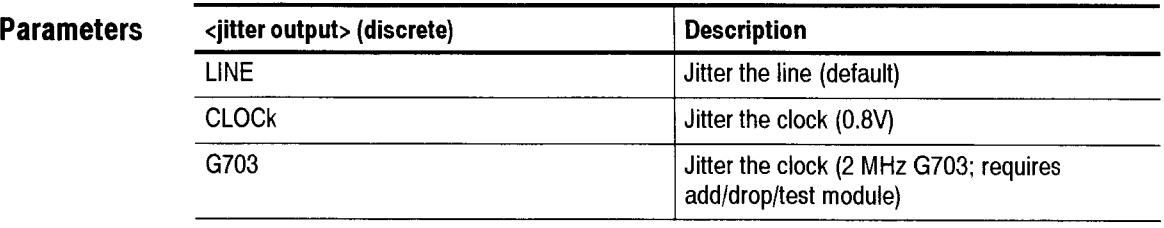

**Dependencies**  \*RST sets jitter mode to LINE (default). Requires installation of Option I4 jitter module.

**Errors and Events**  None

> **Examples**  Set: SOURCE:DATA:TELECOM:JITTER:SOURCE LINE Query: SOURCE: DATA:TELECOM: J ITTER: SOURCE? Response: LINE

**Related Commands**  SOURce:DATA:TELecom:JITter:MODE

# SOURce:DATA:TELecom:JITter:CLOCk:RATE

This command sets or queries the jitter or wander transmit clock rate.

**Syntax**  SOURce:DATA:TELecom:JITter:CLOCk:RATE <clock rate> SOURce:DATA:TELecom:JITter:CLOCk:RATE?

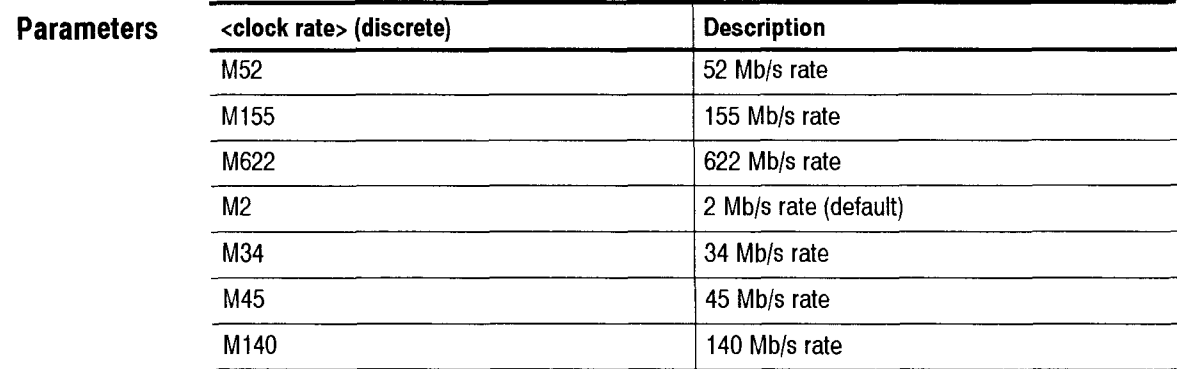

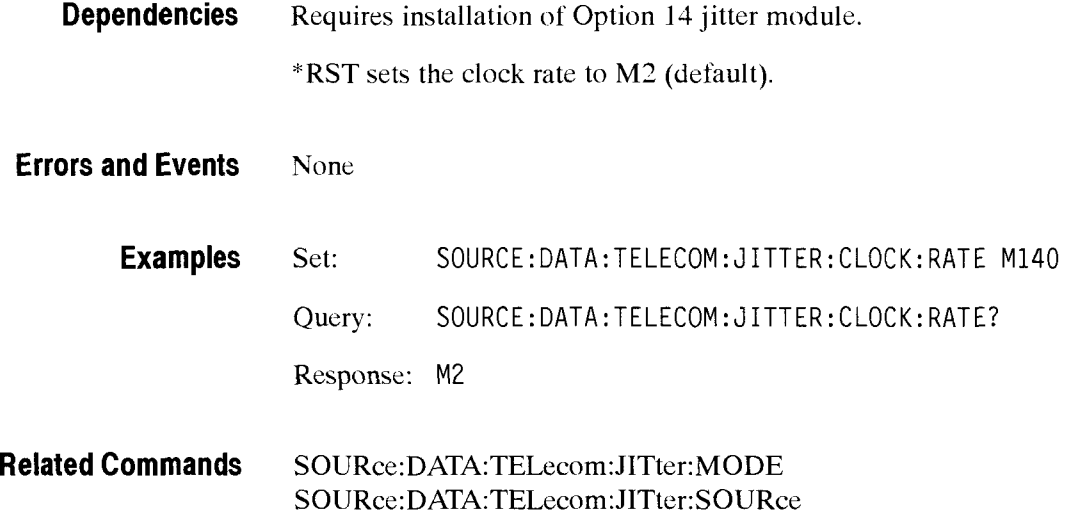

# SOURce:DATA:TELecom:JITter:CLOCk:OFFSet

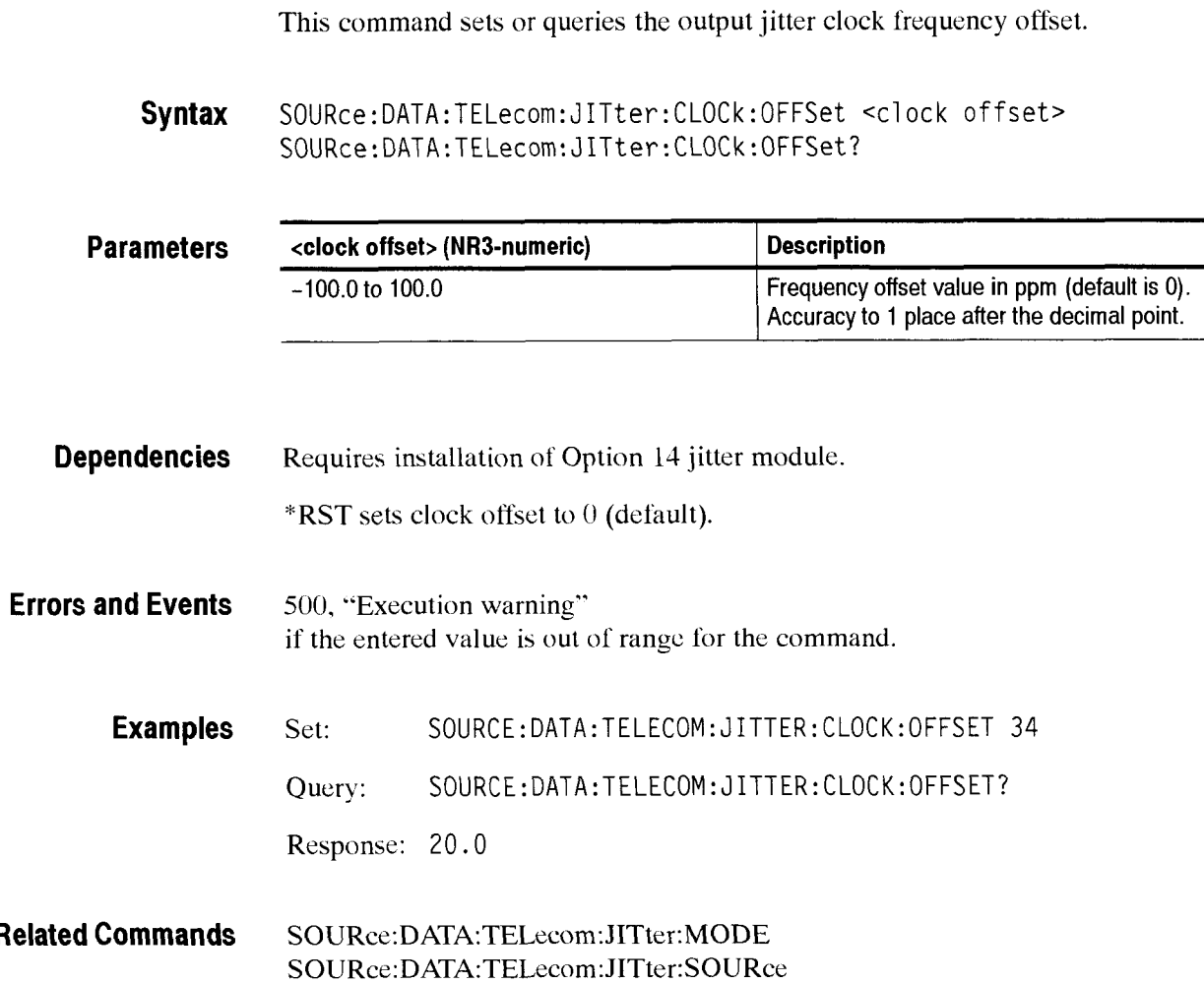

# SOURce:DATA:TELecom:JITter:FREQuency

This command sets the output jitter frequency.

**Syntax** SOURce: DATA:TELecom: J ITter: FREQuency <j i tter frequency> SOURce:DATA:TELecorn:JITter:FREQuency?

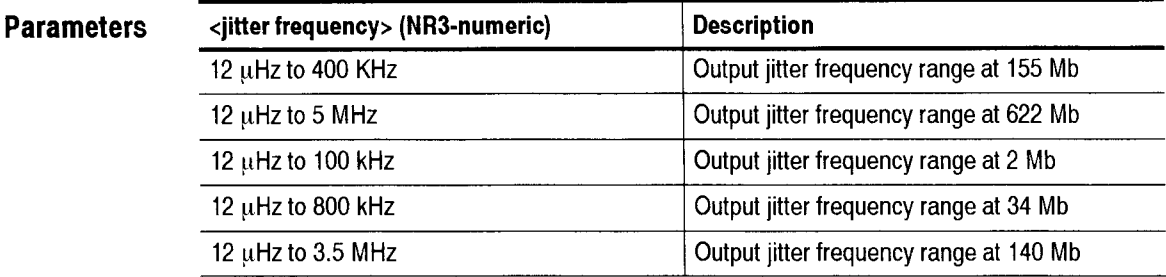

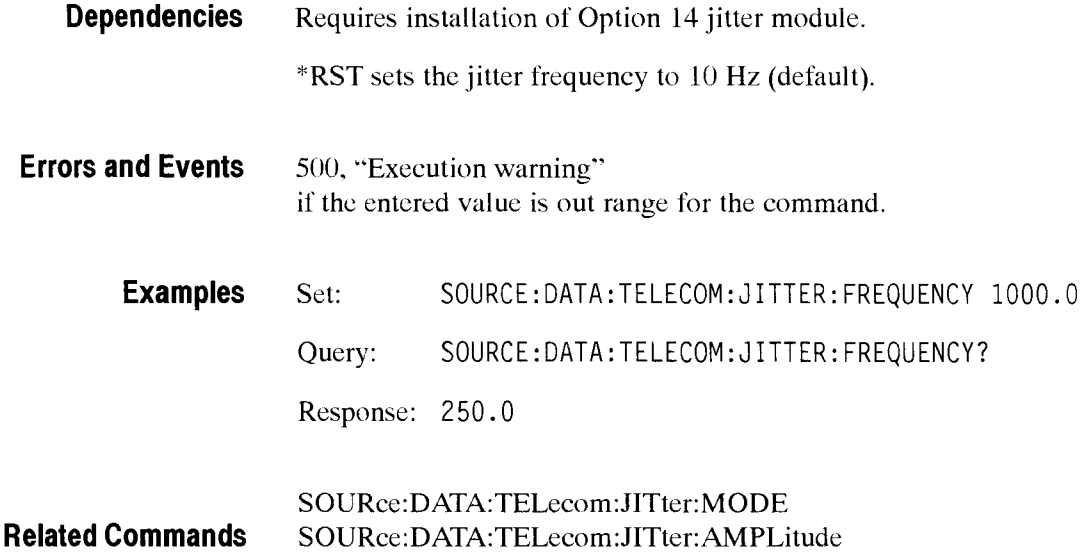

#### SOURce:DATA:TELecom:JITter:AMPLitude

This command sets or queries the output jitter amplitude range.

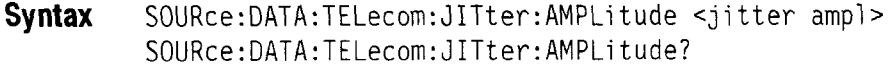

#### **Parameters**

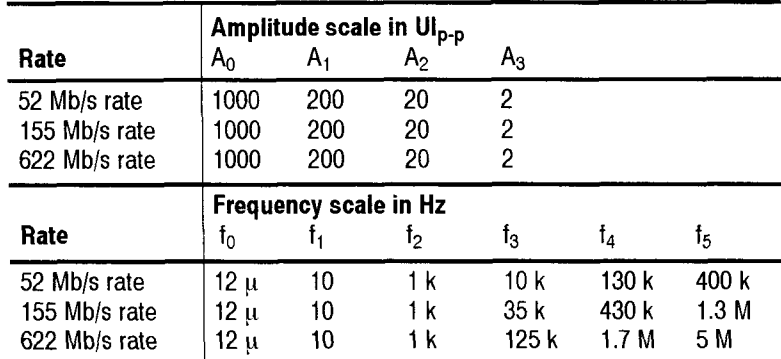

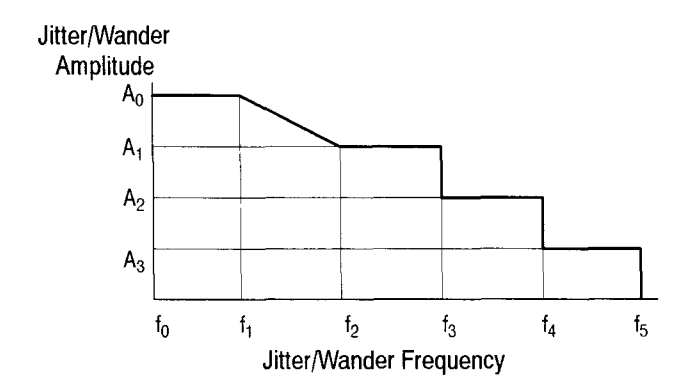

Figure 2-40: Jitter/Wander amplitude and frequency limits

**Dependencies** Ranges at each rate depend on current jitter frequency. Refer to the parameters table and Figure 2-40 to determine amplitude ranges for each frequency range

\*RST sets jitter amplitude to 1.00 UI (default value).

**Errors and Events** *500,* "Execution warning" if the entered value is out range for the command

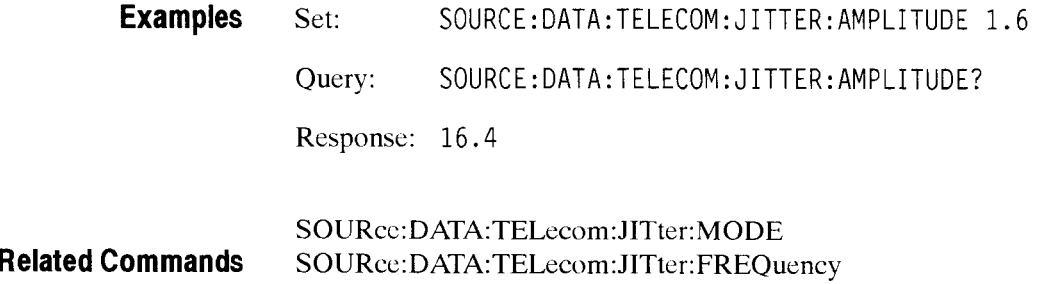

Transmit Commands

# **Receive Commands**

The Receive Commands allow you to set up the physical connections of a received signal and measure the signal. This section contains all of the commands and queries for each of the following CTS 850 Receive subsystems:

INPUT 1:TELecom

▓▓▓▓▓▓

- IN PUT2:TELecom
- INPUT3:TELecom
- SENSe:DATA:TELecom
- SENSe:DATA:TELecom:TEST
- **SENSe:DATA:TELecom:OVERhead** and POVerhead
- **SENSe:DATA:TELecom:MEASure**   $\blacksquare$
- **SENSe:DATA:TELecom:STESTs**   $\blacksquare$
- SENSe:DATA:TELecom: AUTOscan  $\blacksquare$
- **SENSe:DATA:TELecom:TRIButary**  Ξ
- **SENSE:DATA:TELecom:TRIButary:POVerhead**   $\blacksquare$
- **SENSe:DATA:TELecom:MEASure:TRIButary**   $\blacksquare$
- SENSe:DATA:TELecom:JITter  $\blacksquare$
- **SENSe:DATA:TELecom:MEASure:JITter**   $\blacksquare$
- **SENSe:DATA:TELecom:TEST:JITter**   $\blacksquare$
- **SENSe:DATA:TELecom:MEASure:** WANDer  $\blacksquare$
- $\blacksquare$ CALibrate

#### **INPUT1 Subsystem**

This section describes the commands and queries that allow you to set the rate, type. and level of the incoming signal. Figure 2-43 shows the hierarchy tree for this subsystem.

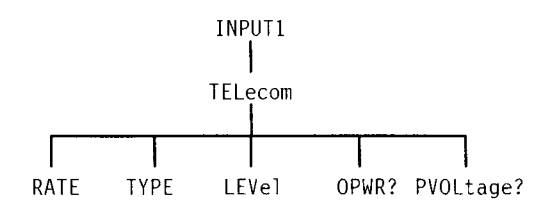

#### **Figure 2-43: INPUT1 subsystem**

#### **INPUT1:TELecom:RATE**

This command sets or queries the signal rate of the receiver. The signal connected to INPUT1 is passed to the receiver by the SENSe:DATA:TELecom:SOURce INPUTl command.

#### Syntax INPUT1:TELecom: RATE <rate> INPUT1 :TELecom: RATE?

#### **Parameters**

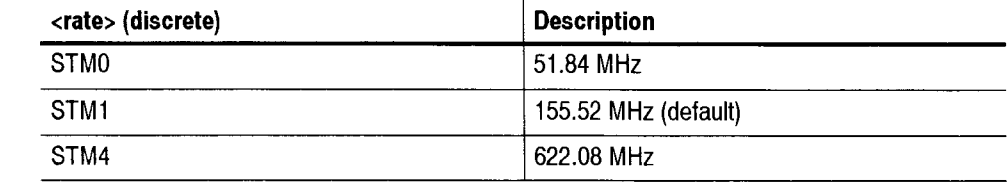

#### **Dependencies** None

**Errors and Events** 221, "Settings conflict; Rate is not available with current Line Interface module or operating mode"

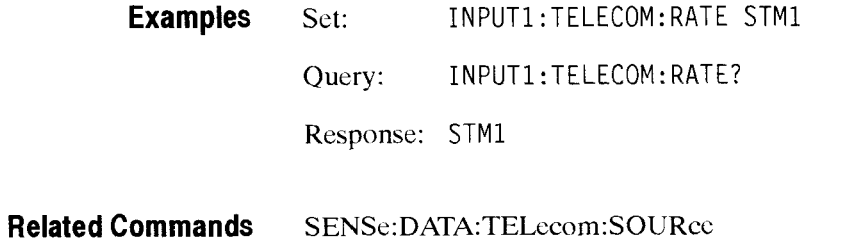

# INPUT1:TELecom:TYPE

This command sets or queries the input signal type. The Operation Complete bit in the Standard Event Status Register is set to 1 when this command is executed.

Syntax INPUT1:TELecom:TYPE <type> INPUTl:TELecom:TYPE?

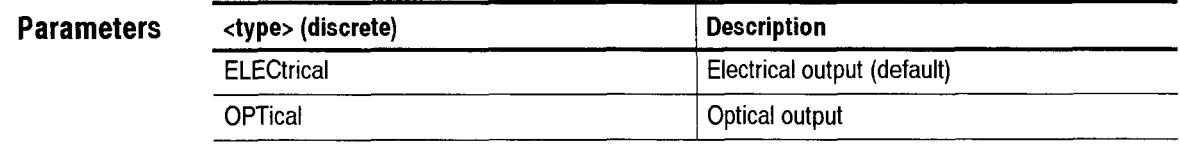

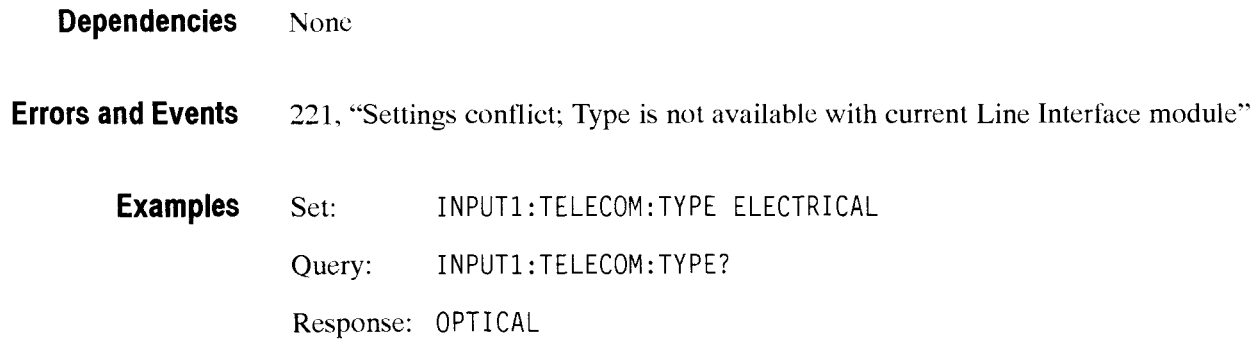

**Related Commands** None

### INPUT1:TELecom:LEVel

This command sets or queries the expected level of the received electrical signal.

Some optical and electrical modules do not support all levels. Check the status event register to verify valid settings.

Syntax INPUT1:TELecom: LEVel <level> INPUT1 :TELecom: LEVel ?

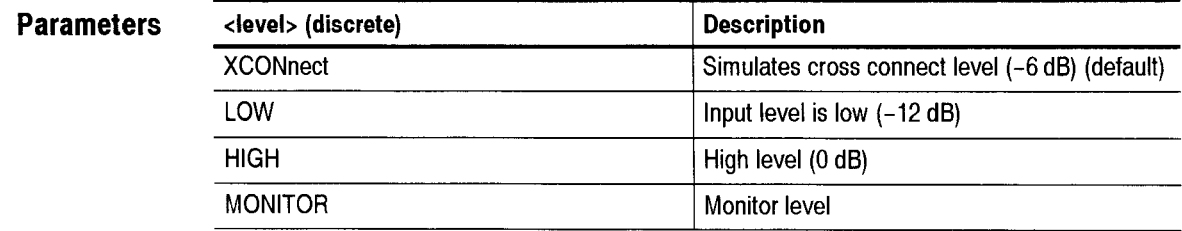

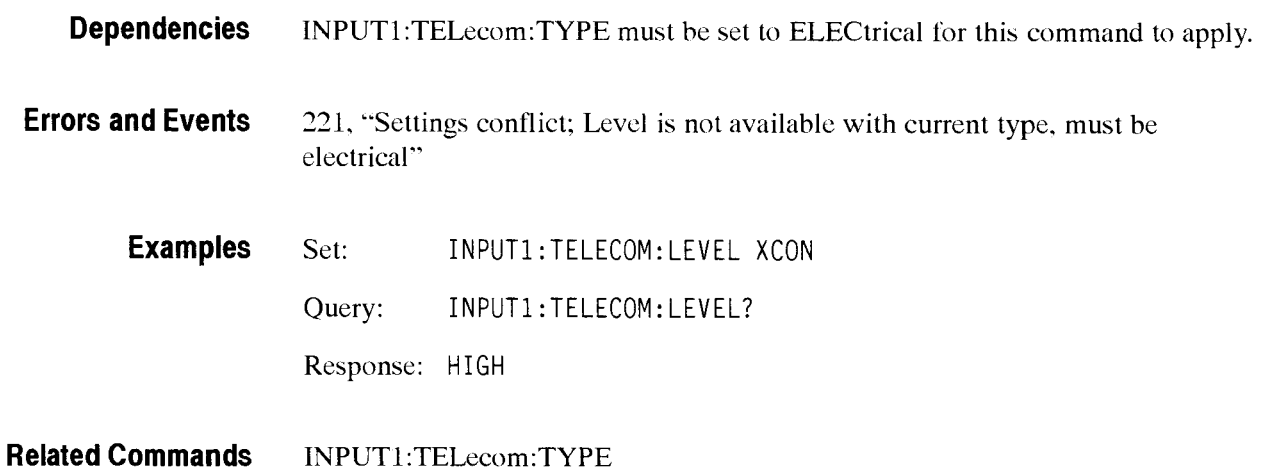

# INPUT1:TELecom:STATus?

This query returns the status of the received signal connected to INPUT1. The response is valid only when the receiverr is set up to receive signals.

**Syntax INPUT1:TELecom:STATus?** 

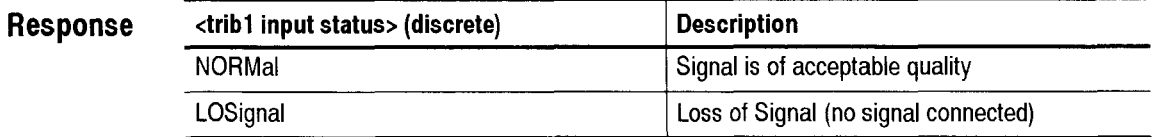

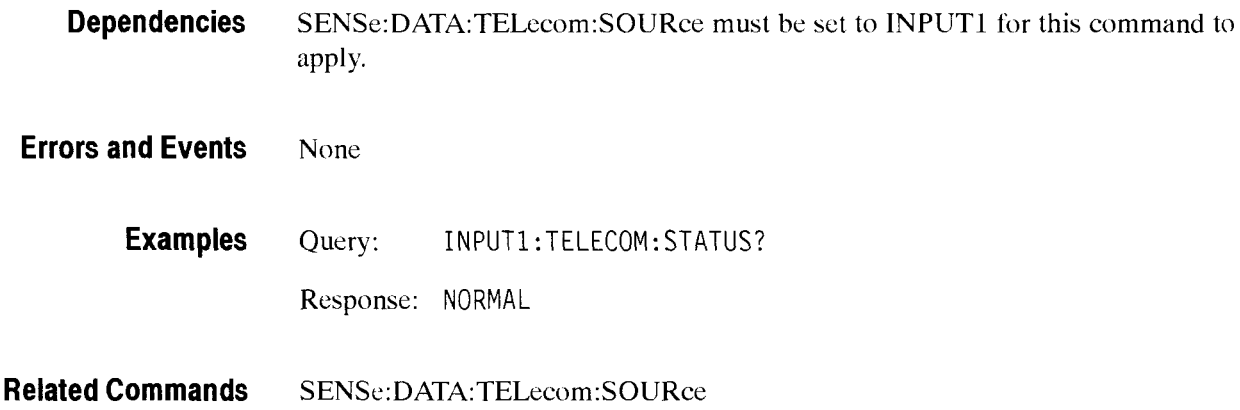

#### **INPUT1 :TELecom:OPWR?**

This query returns the optical signal level in dBm.

**Syntax** INPUTl:TELecom:OPWR?

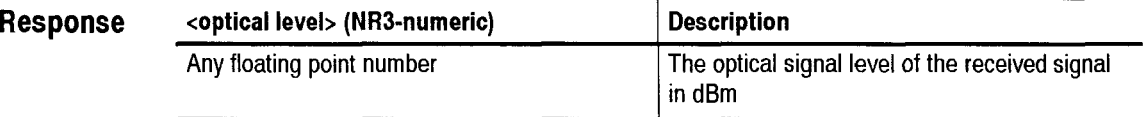

**Dependencies INPUT1:TELecom:TYPE must be set to OPTical.** 

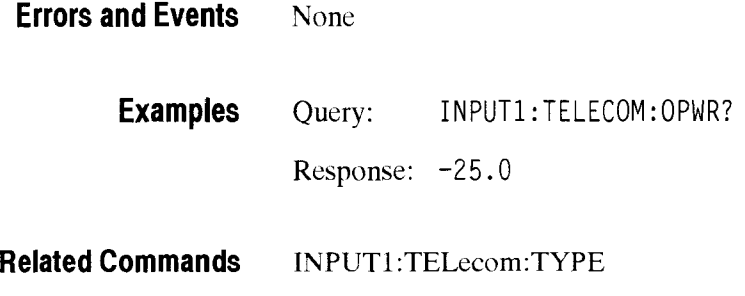

# **INPUT1 :TELecom:PVOLtage?**

This query returns the peak electrical voltage in volts.

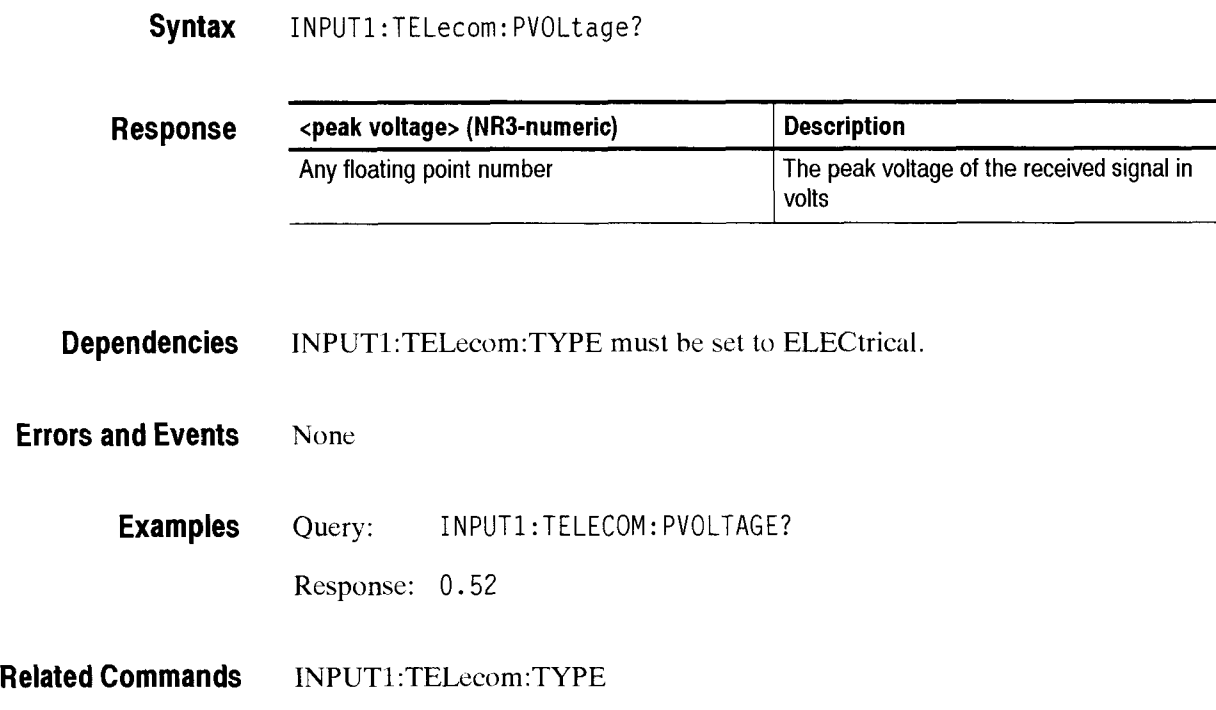

# - **INPUT2 Subsystem**

This section describes the commands and queries that set the characteristics of the received or added  $2 \text{ Mb/s}$  tributary signal. Figure 2-44 shows the hierarchy tree for this subsystem.

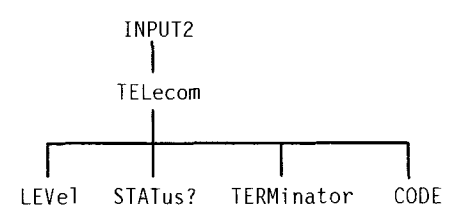

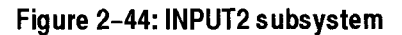

#### INPUT2:TELecom:LEVel

This command sets or queries the expected signal level at the 2 Mb/s receive connector.

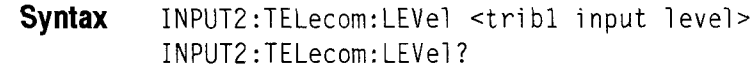

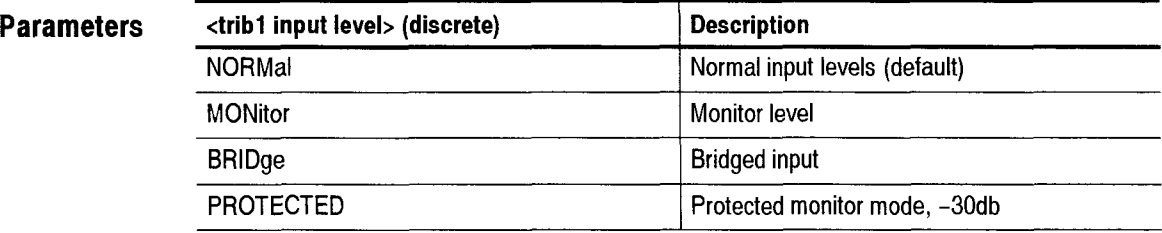

**Dependencies** The instrument must be set up to receive or add a 2 Mb/s tributary signal for this command to apply.

**Errors and Events** None

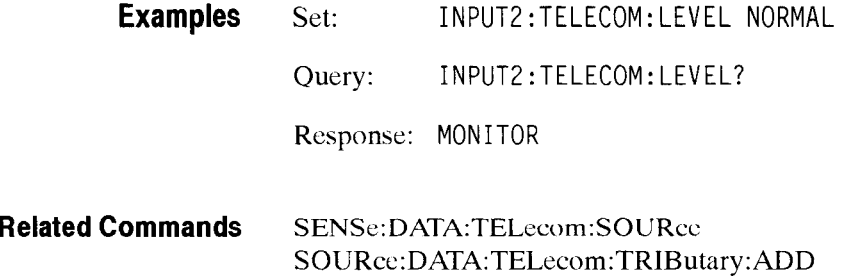

#### **INPUT2:TELecom:STATus?**

This query returns the status of the received or added **2** Mb/s tributary signal.

**Syntax** INPUT2:TELecom:STATus?

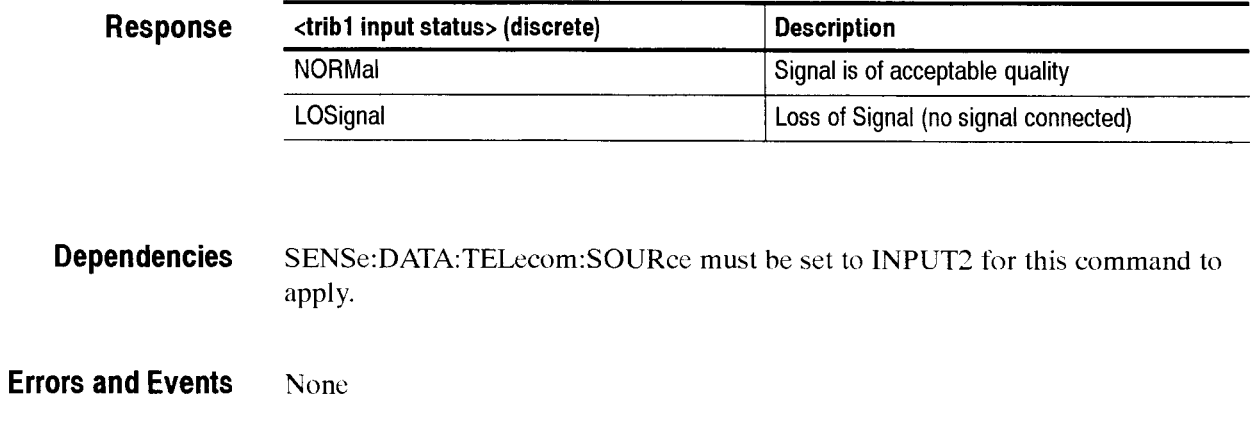

**Examples Query:** INPUT2:TELECOM:STATUS? Response: NORMAL

**Related Commands SENSe:DATA:TELecom:SOURce** 

# INPUT2:TELecom:TERMinator

This command sets or queries the signal terminator for the 2 Mb/s receive connector.

**Syntax INPUT2:TELecom:TERMinator <tribl input termin>** INPUT2 :TELecom:TERMi nator?

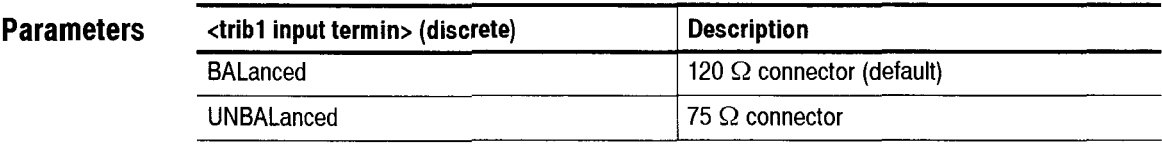

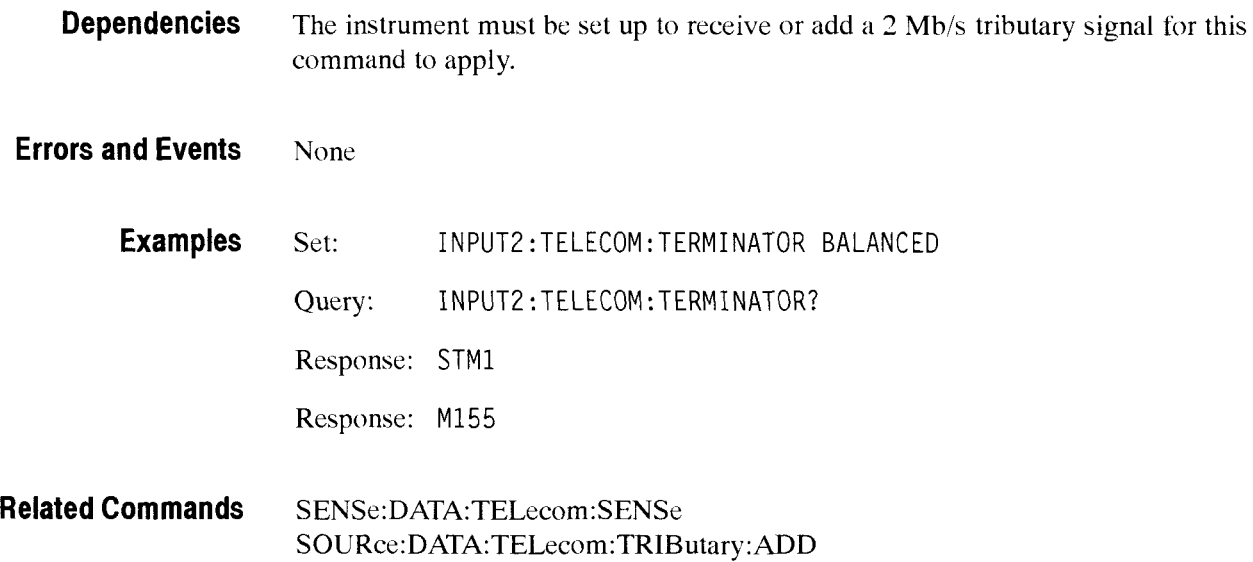

#### INPUT2:TELecom:CODE

Select AM1 or HDB3 encoding for the line input and output. HDB3 is the default value.

**Syntax** Input2: tel ecom:CODE <signal encoding> INPUT2 :TELecom:CODE?

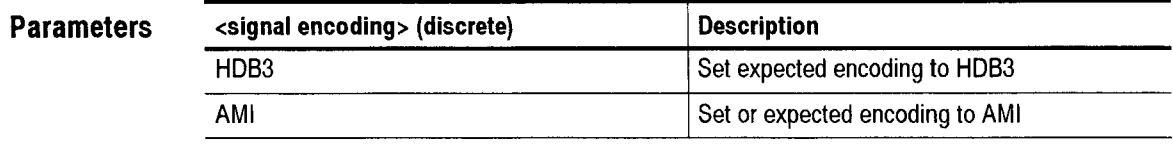

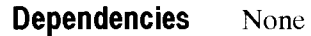

- **Errors and Events** None
	- **Examples** Query: INPUT2:TELECOM:CODE AMI<br>Query: INPUT2:TELECOM:CODE? INPUT2: TELECOM: CODE? Response: **AM1**
- **Related Commands OUTPUT2:TELecom:CODE**

#### **INPUT3 Subsystem**

This section describes the commands and queries that set the characteristics of the received or added 34 Mb/s or 140 Mb/s tributary signal. Figure 2-45 shows the hierarchy trec for this subsystem.

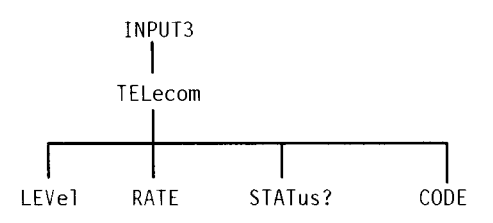

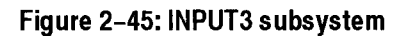

#### INPUT3:TELecom:LEVel

This command sets or queries the expected signal level at the 34 Mb/s or 140 Mb/s receive connector.

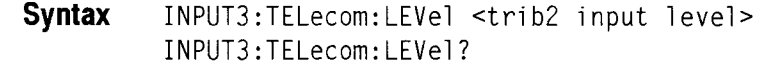

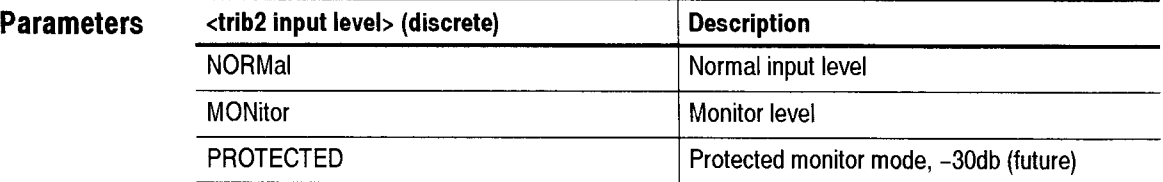

**Dependencies** The instrument must be set up to receive or add a 34 Mb/s or 140 Mb/s tributary signal for this command to apply.

**Errors and Events** None

CTS 850 SDH Test Set Programmer Manual

-

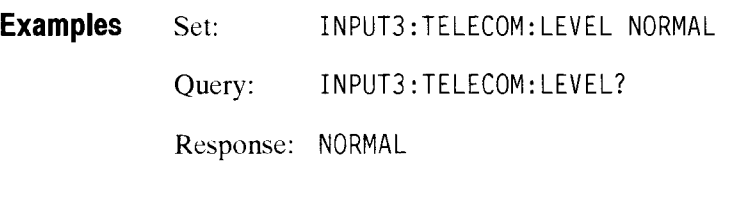

**Related Commands** None

# **INPUT3:TELecom:RATE**

This command sets or queries the 34 Mb/s, 45 Mb/s or 140 Mb/s tributary input rate.

**Syntax** INPUT3:TELecom:RATE <trib2 input rate> INPUT3: TELecom: RATE?

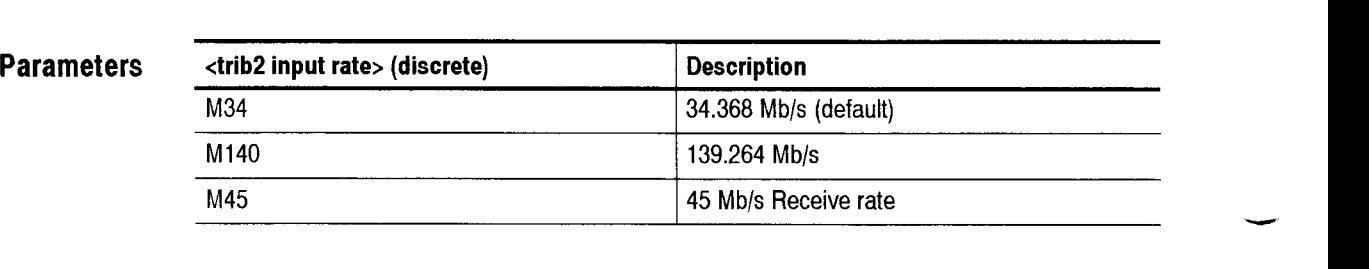

**Dependencies** The instrument must be set up to receive or add a 34 Mb/s or 140 Mb/s tributary signal for this command to apply.

**Errors and Events** None

Examples Set: INPUT3:TELECOM:RATE M34 Query: INPUT3 : TELECOM: RATE? Response: MI40

**Related Commands SENSe:DATA:TELecom:SOURce** 

# **INPUT3:TELecom:STATus?**

ш,

 $\overline{\phantom{0}}$ 

This query returns the status of the received or added 34 Mb/s or 140 Mb/s tributary signal.

**Syntax** INPUT3 : TELecom: STATUS?

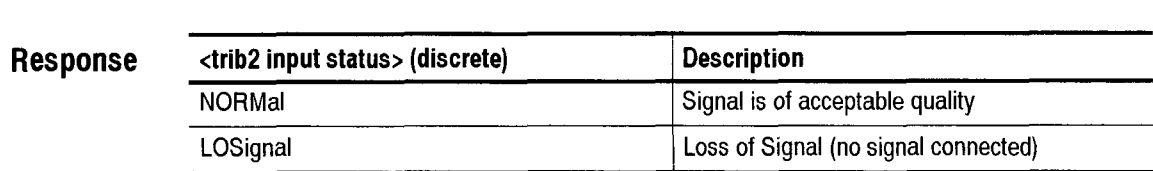

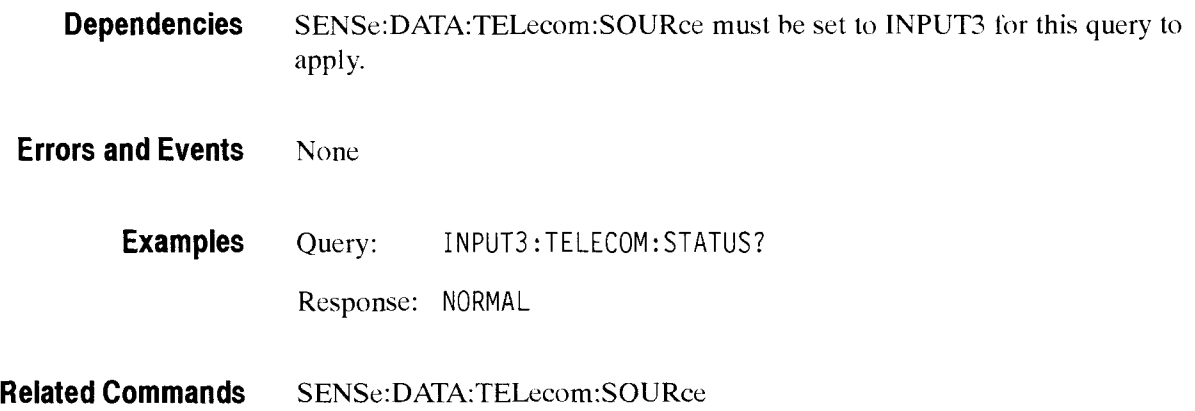

### INPUT3:TELecom:CODE

Select **AM1** or HDB3 encoding for the line input and output. HDB3 is the default value. Select B3ZS encoding for the 45 Mb/s line input.

**Syntax** Input3: tel ecom:CODE <signal encoding> INPUT3 : TELecom: CODE?

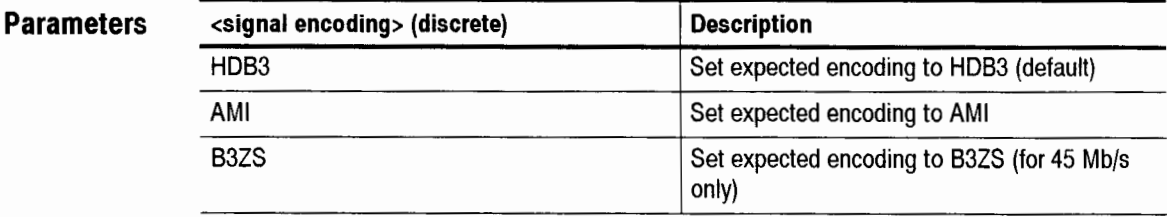

**Dependencies** None

**Errors and Events** None

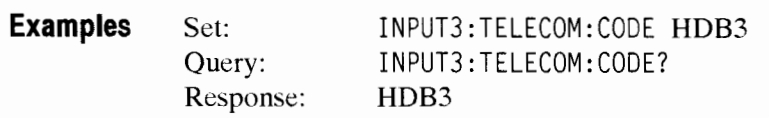

**Related Commands OUTPUT3:TELecom:CODE** 

# - **SENSe:DATA:TELecom Subsystem**

This section dcscribes the commands and queries that set up the structure of the signal to be received. Figure 2-46 shows the hierarchy tree for this subsystem.

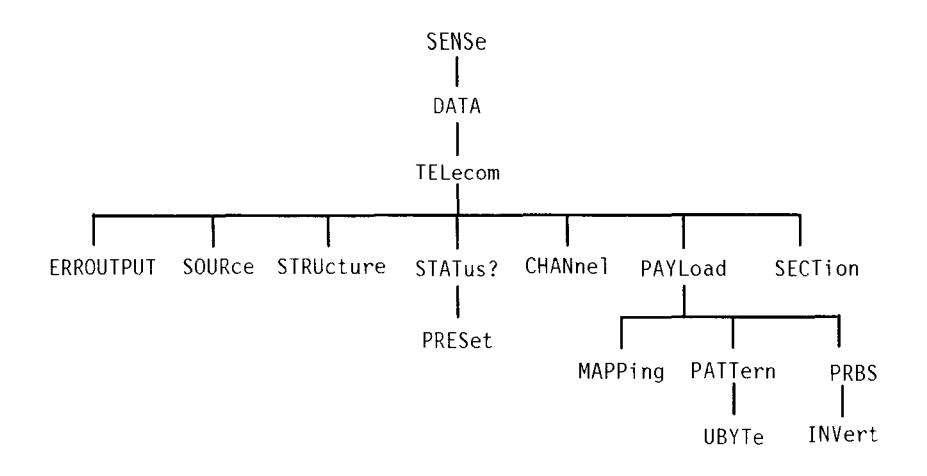

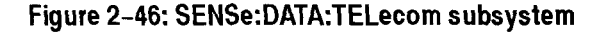

#### **I SENSe:DATA:TELecom:SOURce**

This command sets or queries the input signal source.

**Syntax** SEN5e:DATA:TELecom: SOURce <source> SENSe:DATA:TELecom:SOURce?

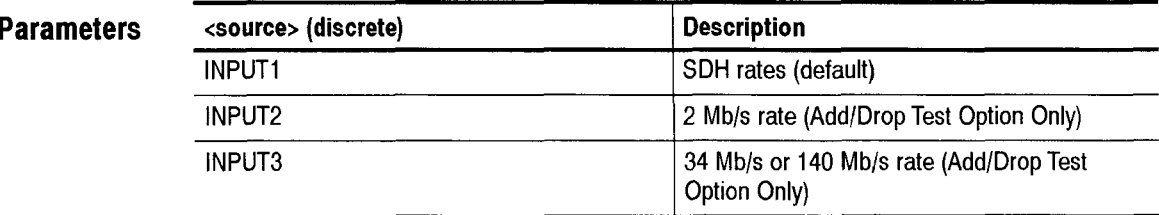

**Dependencies** None

**Errors and Events** None

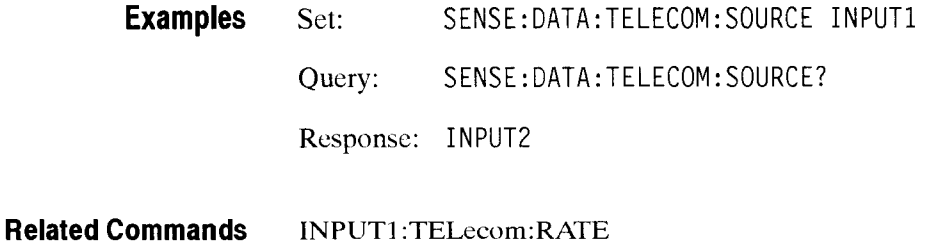

#### **SENSe:DATA:TELecom:STRUcture**

This command sets or queries the input signal structure.

**Syntax** SENSe:DATA:TELecom:STRUcture <input structure> SENSe:DATA:TELecom:STRUcture?

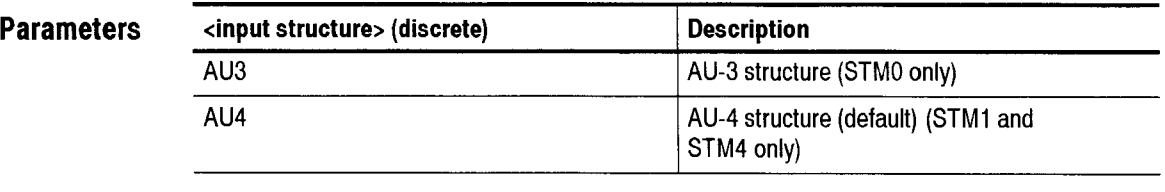

**Dependencies**  AU3 is only available for the STM-O rate

**Errors and Events**  331. "Settings conflict; Argument not valid in current instrument state"

**Examples**  Set: SENSE:DATA:TELECOM:STRUCTURE AU4

Query: SENSE: DATA: TELECOM: STRUCTURE?

Response: AU3

**Related Commands**  OUTPUT1:TELecom:RATE

# - **SENSe:DATA:TELecom:STATus?**

This query returns the historical or accumulated status of the received signal.

**Syntax** SENSe:DATA:TELecom:STATus?

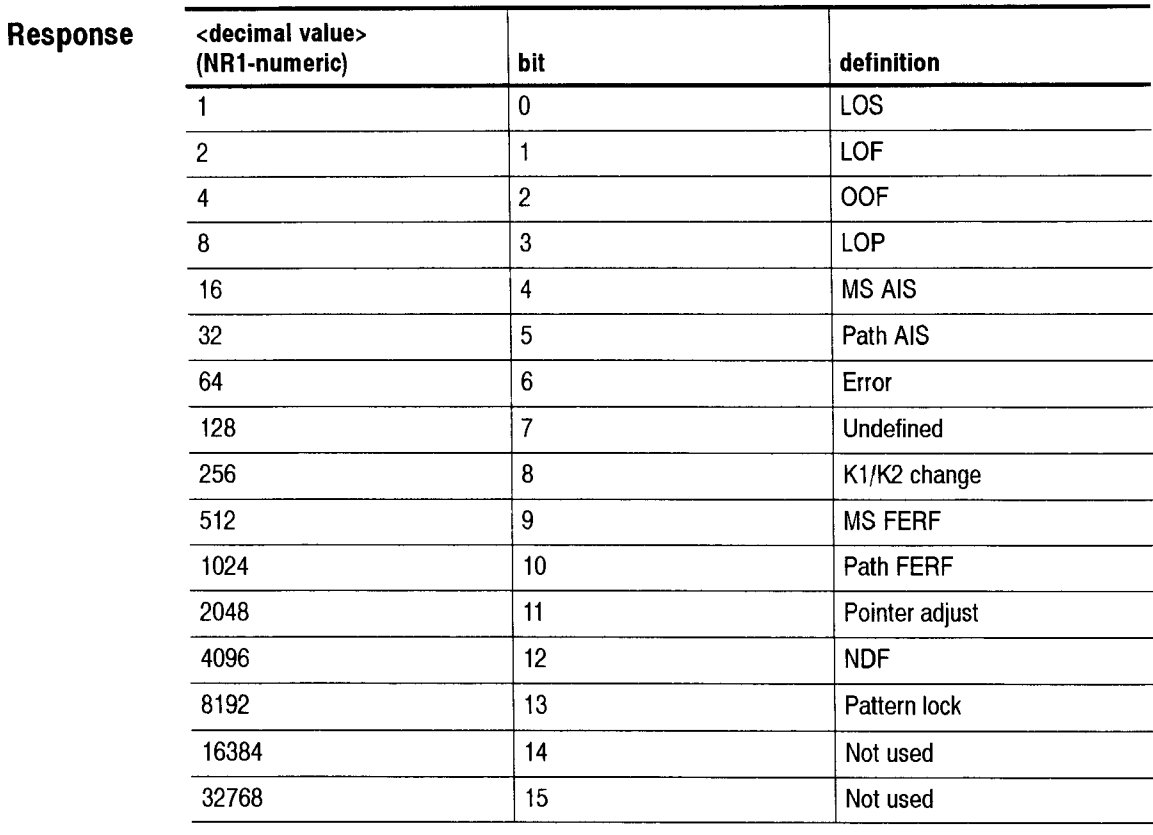

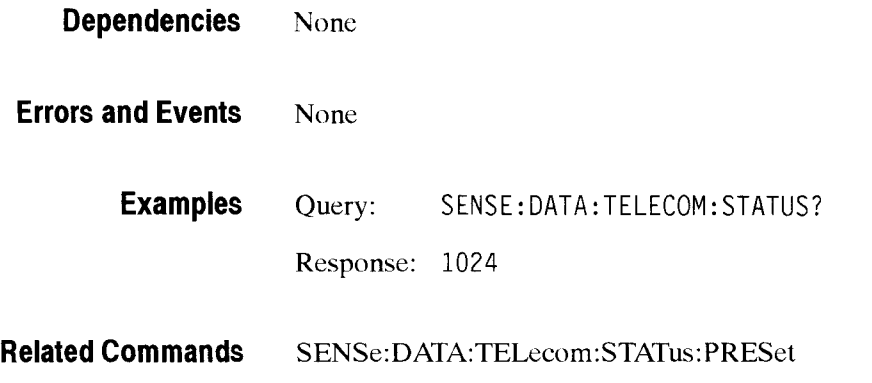

# SENSe:DATA:TELecom:STATus:PRESet

This command clears the status of the received SDH and tributary signals by setting each status bit to 0. After this command is given, the status information is accumulated until another **SENSe:DATA:TELecorn:STATus:PRESet** command is given. To get the current signal status without any history information, send the **SENSe:DATA:TELecom:STATus:PRESet;:SENSe:DATA:TELecom:STATus?**  chained command.

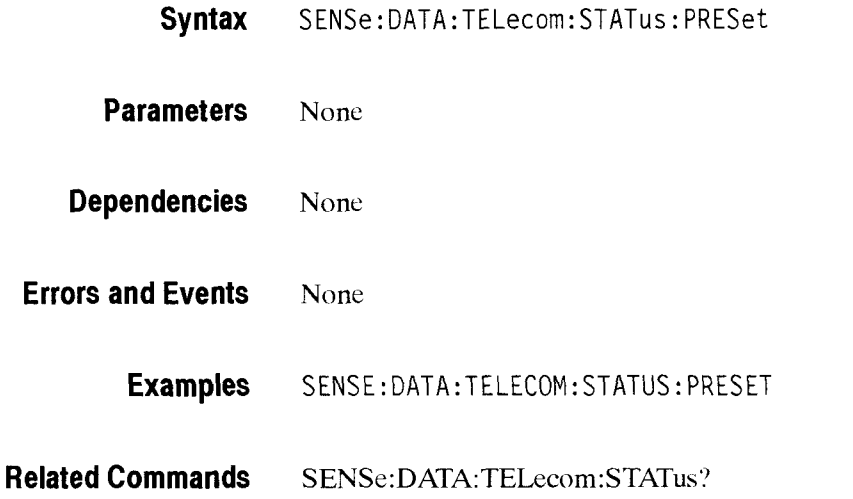

#### SENSe:DATA:TELecom:CHANnel

This command sets or queries the active channel to test (a VC structure).

```
Syntax 
SENSe: DATA: TELecom: CHANnel <channel>
SENSe: DATA: TELecom: CHANnel?
```
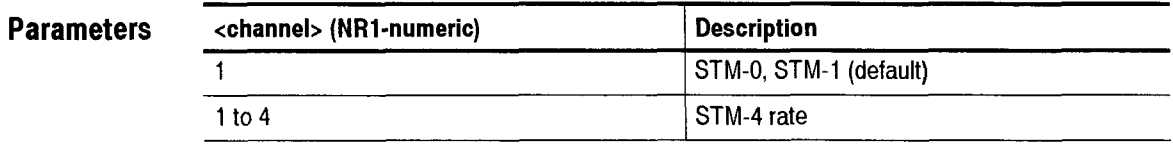

**Dependencies**  Selection of a <channel> greater than 1 implies a rate and structure with multiple VCs.

**Errors and Events**  321, "Settings conflict; Channel is out of range"

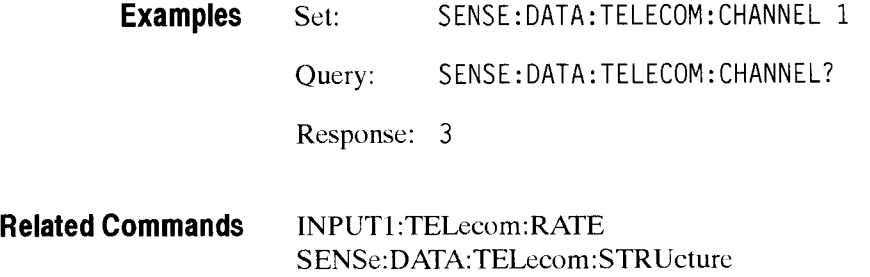

# SENSe:DATA:TELecom:ERROUTPUT:SOURce

This command sets the trigger conditions for the pulsc output on the back of the test set.

**Syntax**  SENSe:DATA:TELecom:ERROUTPUT:SOURce

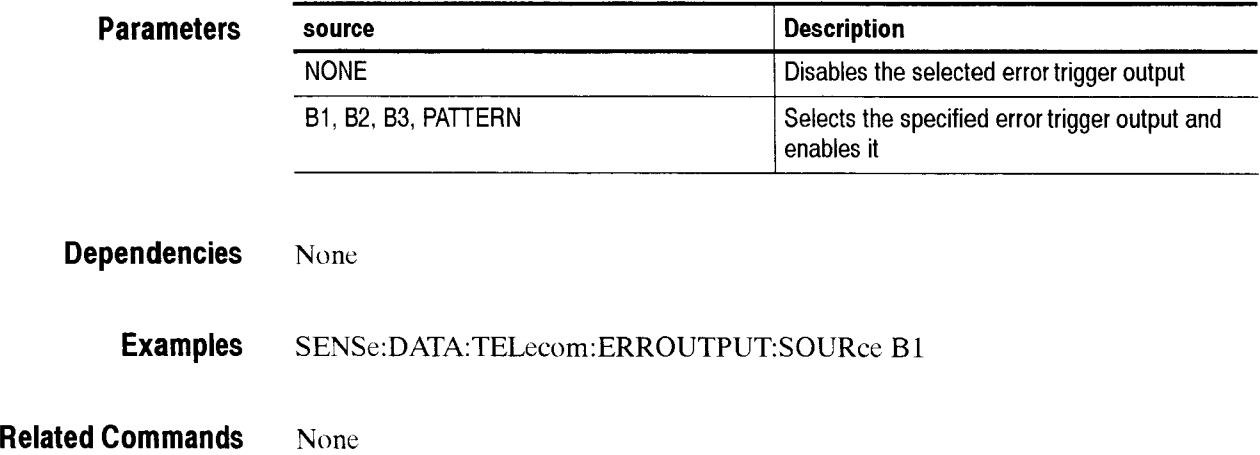

# SENSe:DATA:TELecom:PAYLoad:MAPPing

This command sets or queries the payload mapping of the received structure.

**Syntax** SENSe: DATA: TELecom: PAY Load: MAPPing <payload\_mapping> SENSe:DATA:TELecom:PAYLoad:MAPPing?

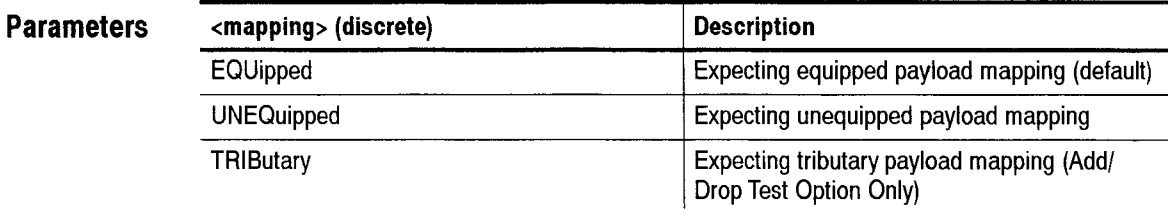

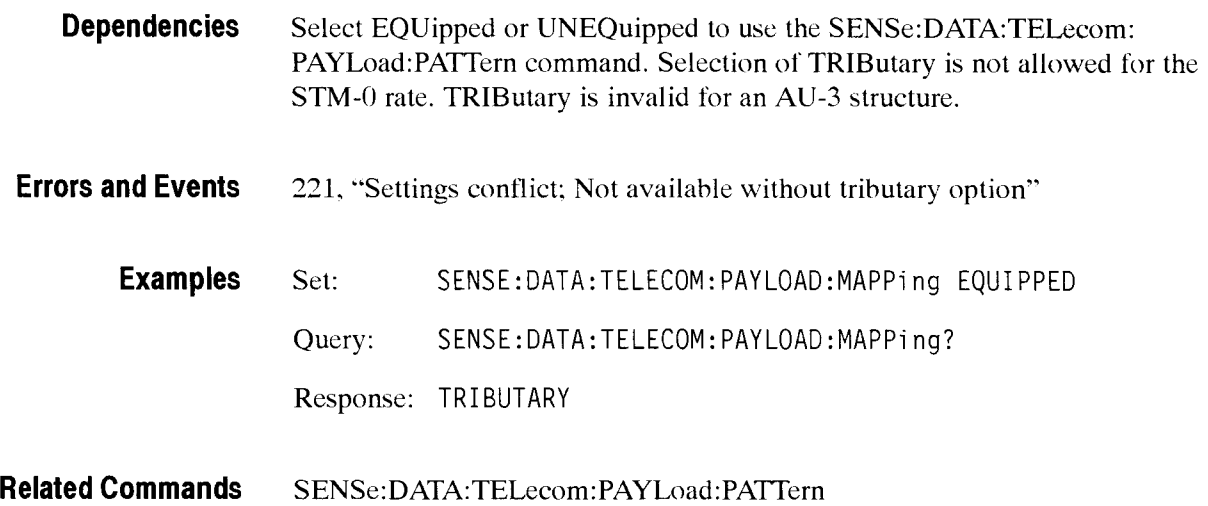

### SENSe:DATA:TELecom:PAYLoad:PATTern

This command sets or queries the payload pattern that will be used to calculate the payload BER of the incoming data.

**Syntax** SENSe: DATA: TELecom: PAY Load: PATTern <pattern> SENSe:DATA:TELecom:PAYLoad:PATTern?

#### **Parameters**

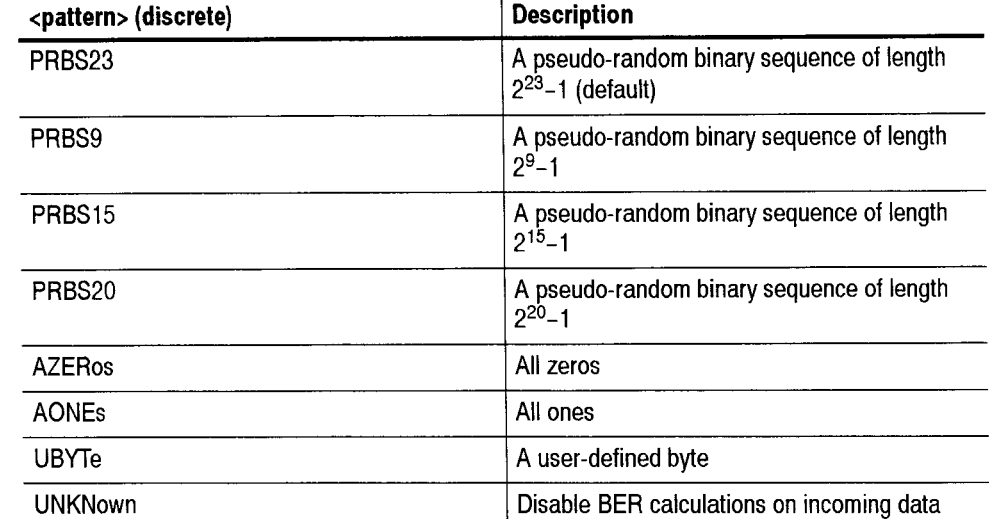

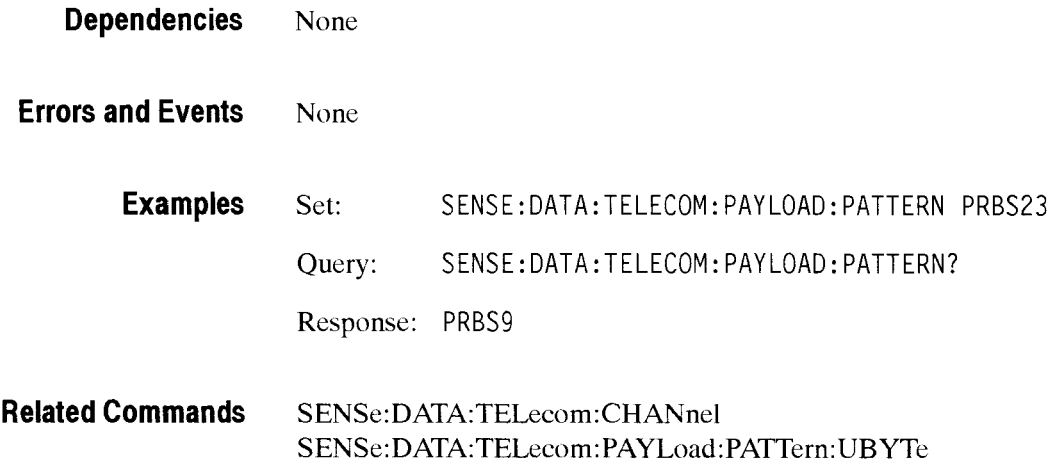

#### SENSe:DATA:TELecom:PAYLoad:PATTern:UBYTe

This command sets or queries the internally generated payload fixed pattern to be detected in the incoming signal.

Syntax SENSe:DATA:TELecom: PAYLoad: PATTern: UBYTe <fixed pattern>SENSe:DATA:TELecom:PAYLoad:PATTern:UBYTe?

CTS 850 SDH Test Set Programmer Manual

-

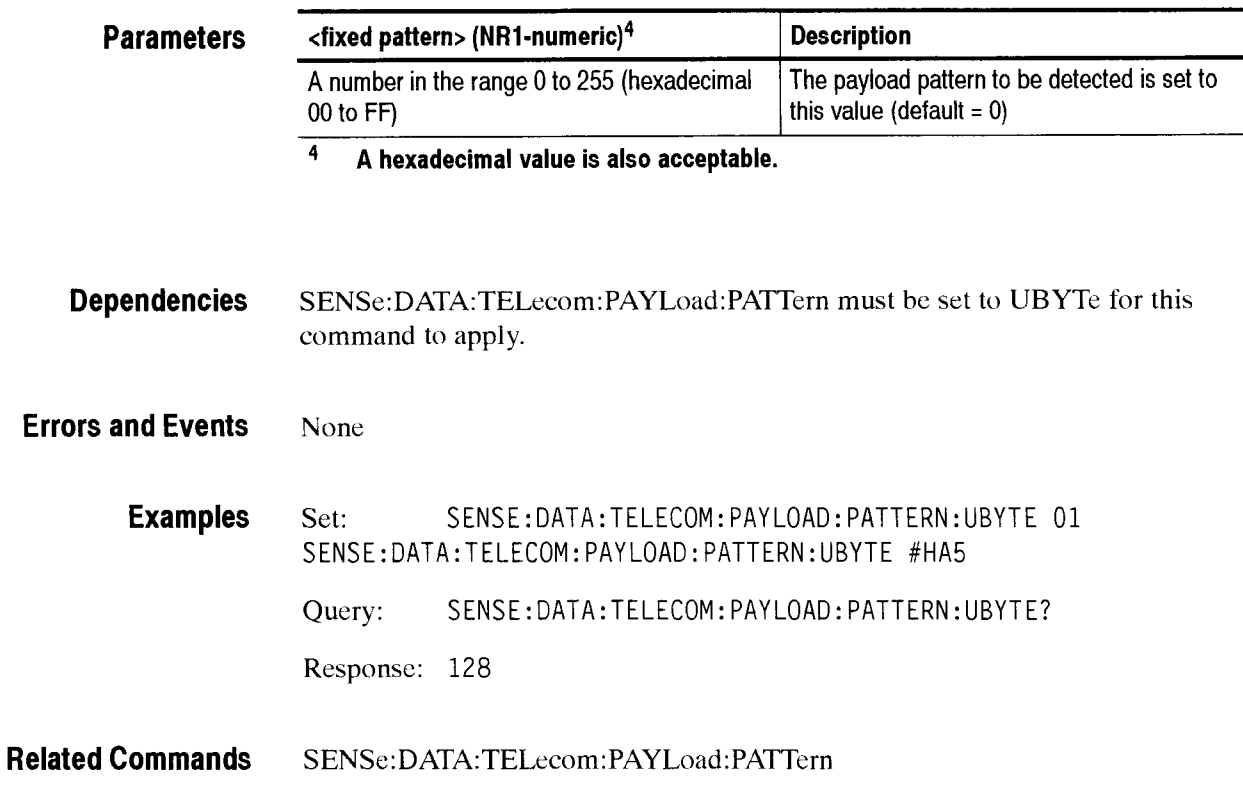

### SENSe:DATA:TELecom:PAYLoad:PRBS:INVert

This command sets whether the TX pattern is normal or inverted. **Syntax SENSe:DATA:TELecom:PAYLoad:PRBS:INVert** <state>

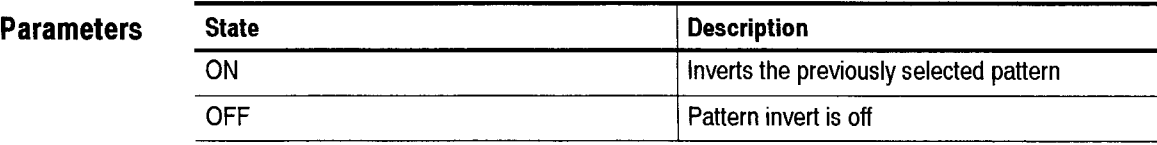

**Examples SENSe:DATA:TELecom:PAYLoad:PRBS:INVert** ON

**Related Commands S0URce:DATA:TELecom:PAYLoad:PRBS:INVert**
### SENSe:DATA:TELecom:SECTion:TRACe:MISmatch

This command sets the JO trace mismatch reporting state.

**Syntax SENSe:DATA:TELecom:SECTion:TRACe:MISmatch** <state>

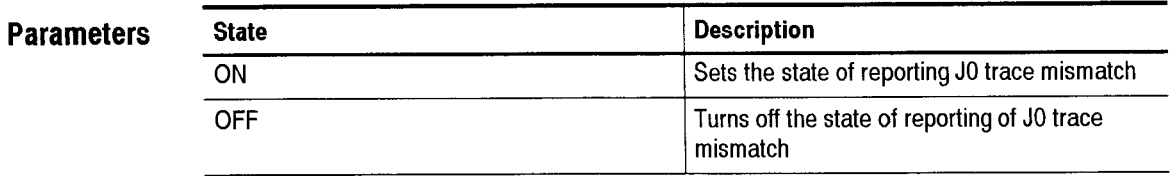

**Examples SENSe:DATA:TELecom:SECTion:TRACe:MISmatch** OFF

**Related Commands** None

### - **SENSe:DATA:TELecom:TEST Subsystem**

This section describes each of the commands and queries used to control measurements. Figure 2-51 shows the hierarchy tree for this CTS 850 subsystem.

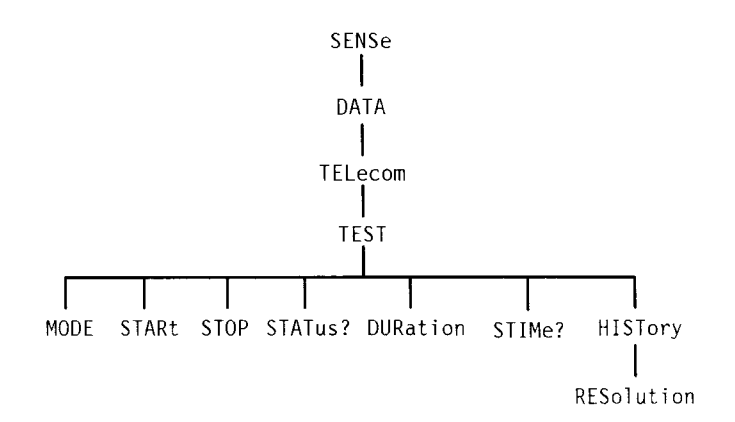

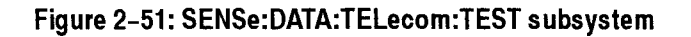

### SENSe:DATA:TELecom:TEST:MODE

This command sets or queries the measurement test mode (normal or jitter).

**Syntax** SENSe:DATA:TELecom:TEST:MODE <mode> SENSe:DATA:TELecom:TEST:MODE?

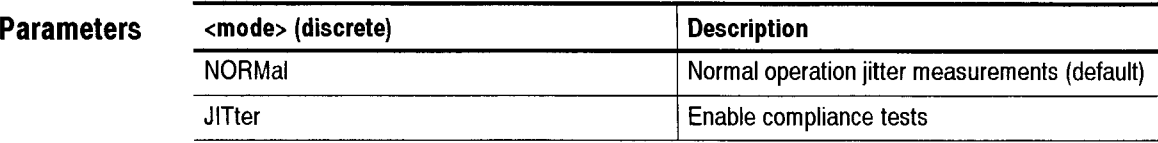

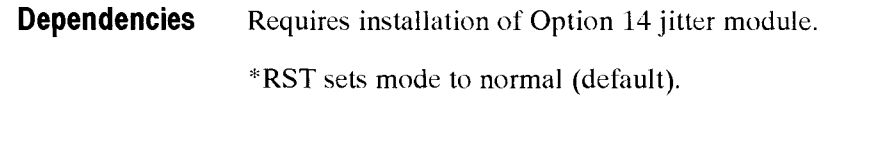

**Errors and Events** 221, "Settings conflict; Not available without jitter option" if the jitter/wander test option is not installed and JITter is specified.

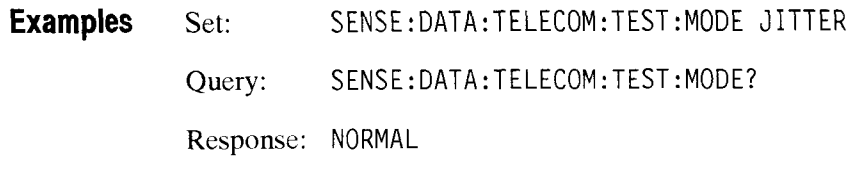

**Related Commands** None

### SENSe:DATA:TELecom:TEST:STARt

This command starts normal test measurements if SENSe:DATA:TELecom:TEST:MODE is set to NORMal. This command starts specified jitter compliance tests if **SENSe:DATA:TELecom:TEST:MODE** is set to JlTter.

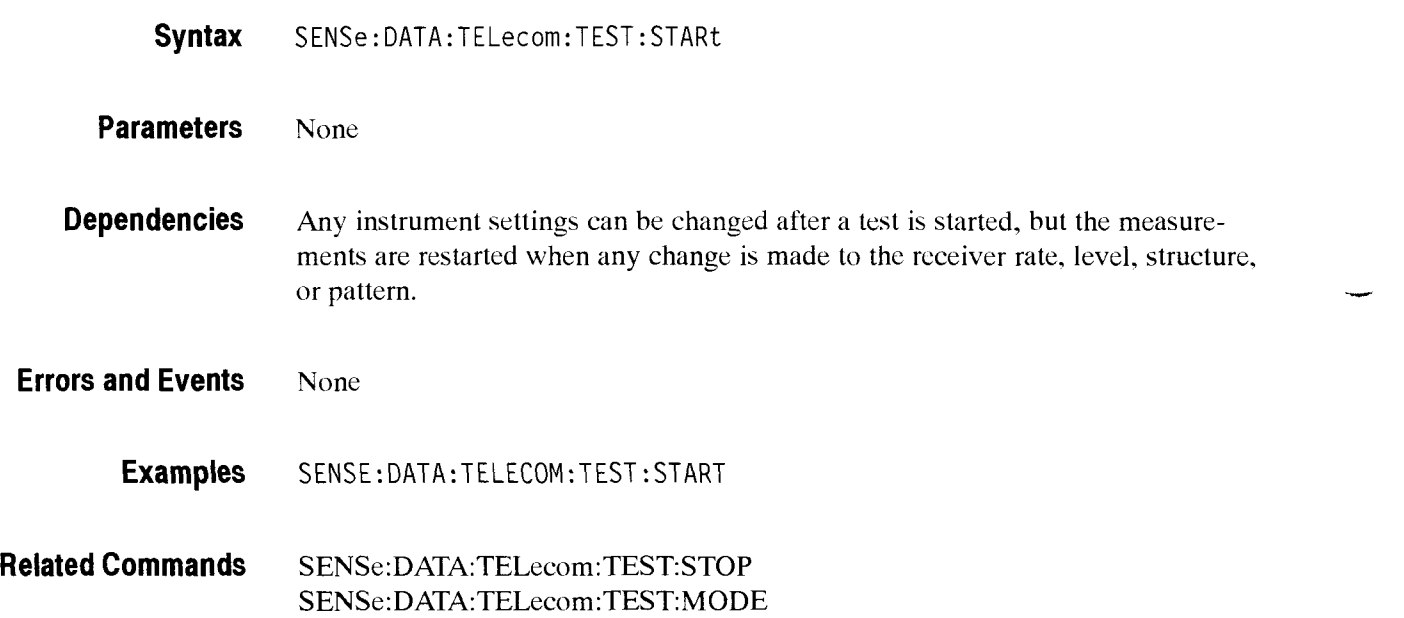

### - **SENSe:DATA:TELecom:TEST:STOP**

This command stops normal or compliance measurements.

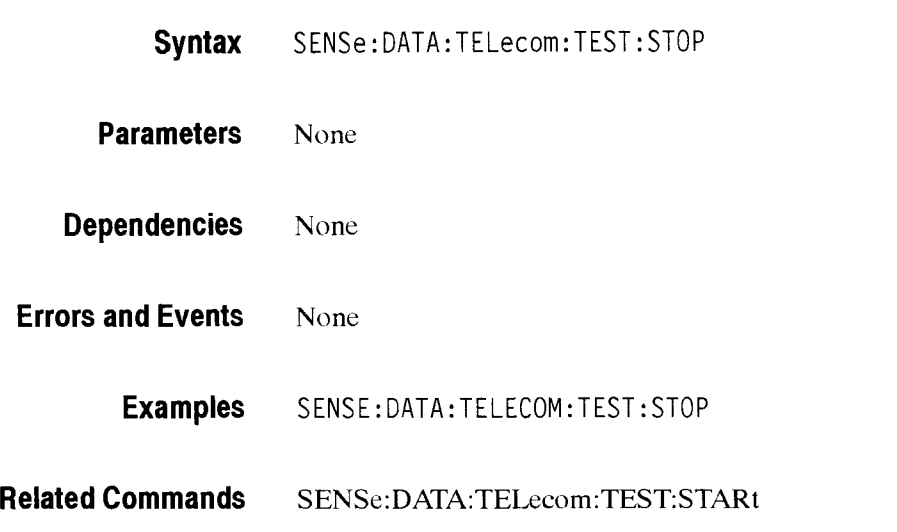

### SENSe:DATA:TELecom:TEST:STATus?

This query returns the state of the measurement process and how long the test has been running.

**Syntax** SENSe: DATA: TELecom: TEST: STATus?

**Response** 

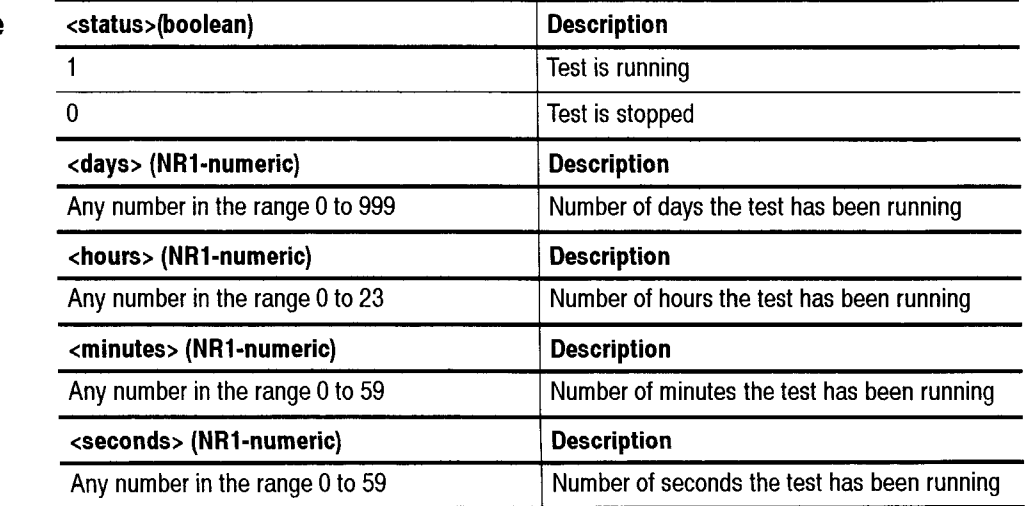

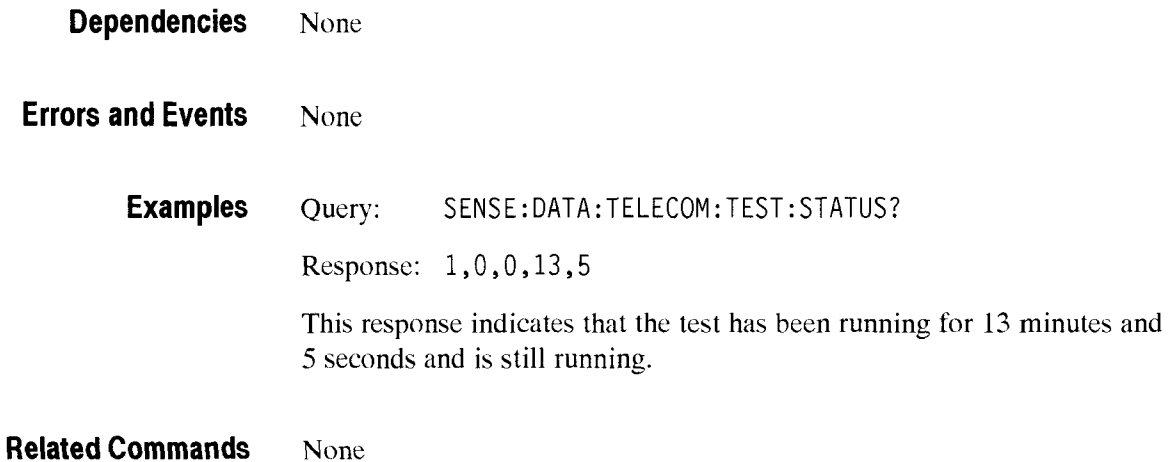

### **SENSe:DATA:TELecom:TEST:DURation**

This command sets or queries the length of the test. If all four parameters are set *to* 0. the test will run continuously.

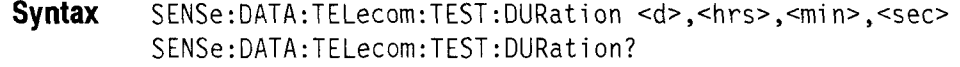

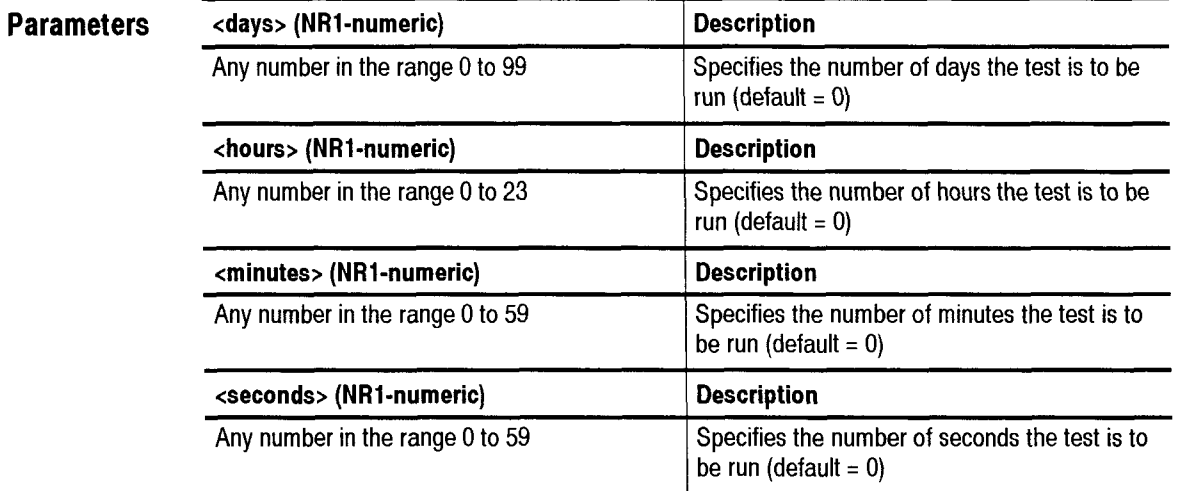

**Dependencies** None

**Errors and Events** None

SENSE: DATA: TELECOM: TEST: DURATION 1,12,30,0 **Examples** Set: The above example sets the test duration to  $1$  day,  $12$  hours,  $30$  minutes, and  $0$ seconds. Query: SENSE: DATA:TELECOM:TEST: DURATION? Response: 0,2 ,0,0 **Related Commands** None

### **SENSe:DATA:TELecom:TEST:STIMe?**

This query returns the date and time the test was started.

**Syntax** SENSe:DATA:TELecom:TEST:STIMe?

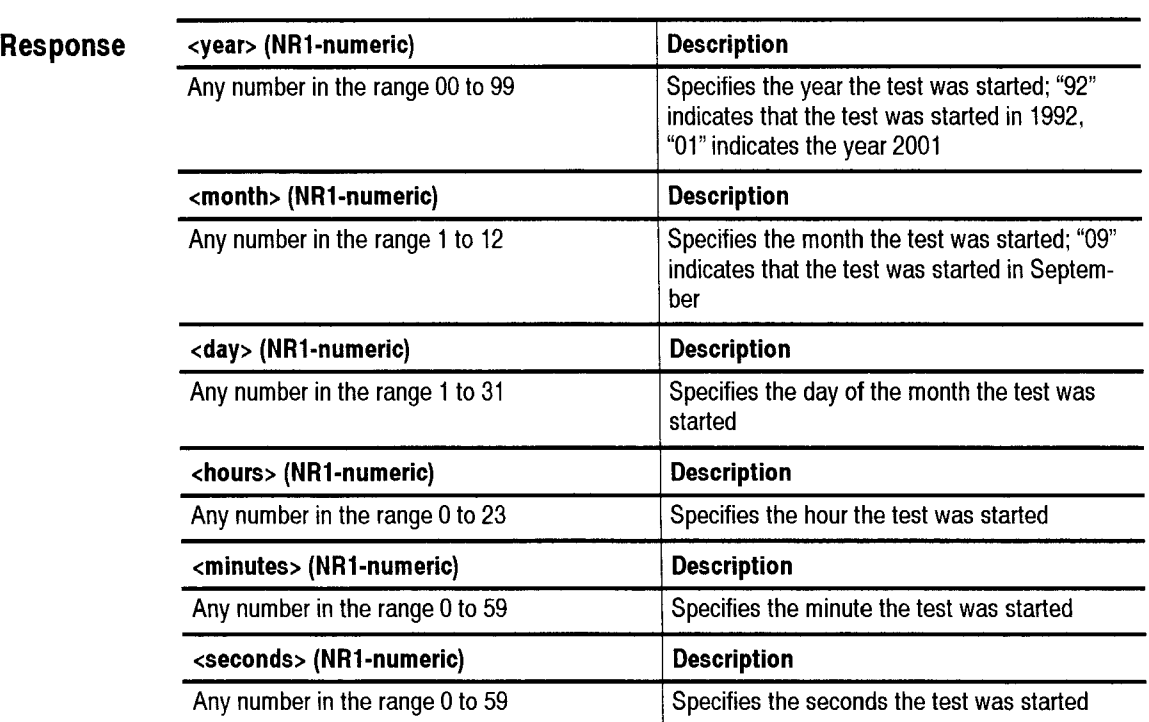

**Dependencies** None

**Errors and Events** None

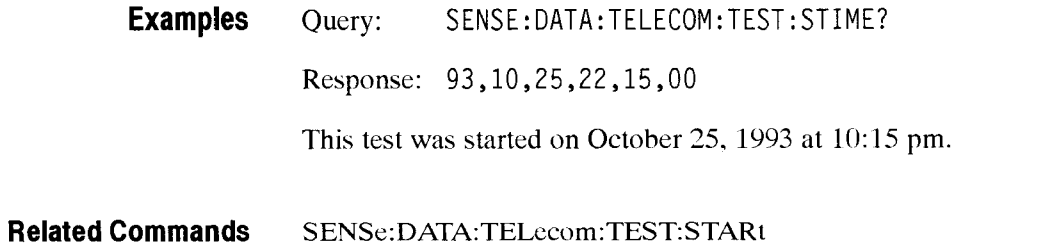

### SENSe:DATA:TELecom:TEST:HISTory:RESolution

This command sets or qucries the resolution of the history data.

This command does not affect previously acquired history data. This command assigns the size of data "buckets" prior to starting a new test.

**Syntax** SENSe:DATA:TELecom:TEST:HISTory:RESolution <hist res> SENSe:DATA:TELecom:TEST: HISTory : RESol ut i on?

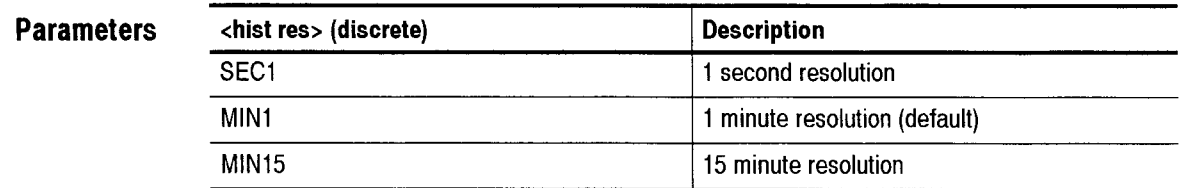

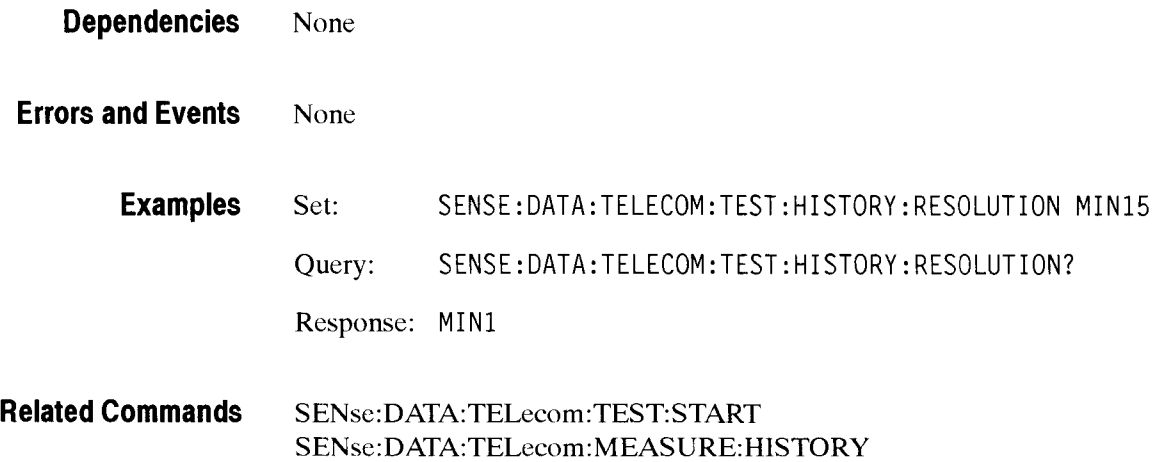

# SENSe:DATA:TELecom:OVERhead and POVerhead Subsystem

This section describes each of the commands and queries used to analyze the transport overhead and path overhead. Figure 2-53 shows the hierarchy tree for this CTS *850* subsystem.

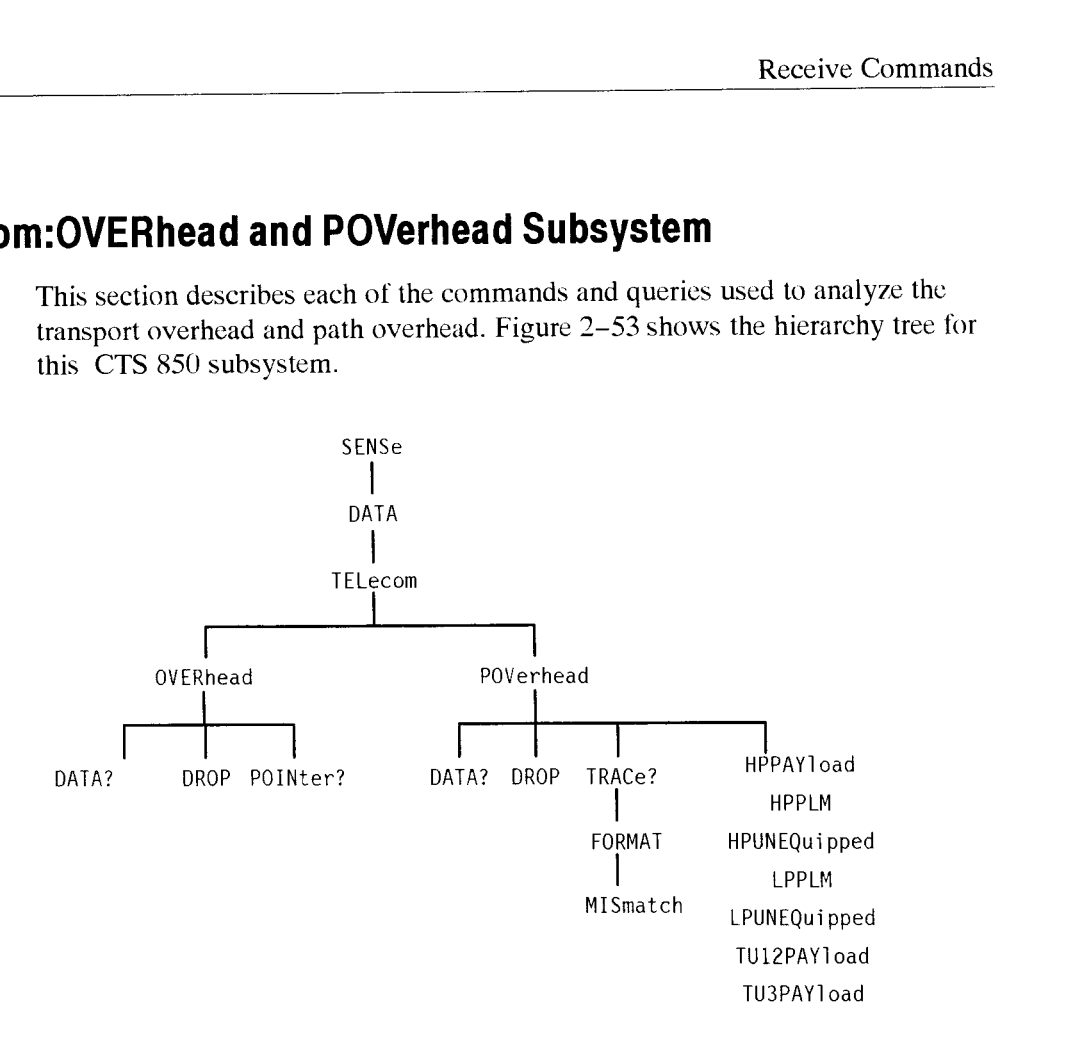

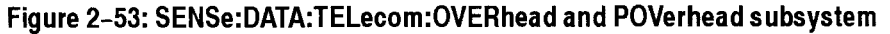

### SENSe:DATA:TELecom:OVERhead:DATA?

This query returns the value in transport overhead byte of the specified channel.

**Syntax** SENSe:DATA:TELecom:OVERhead:DATA? <channel>,<br/>>byte>,<offset>

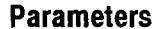

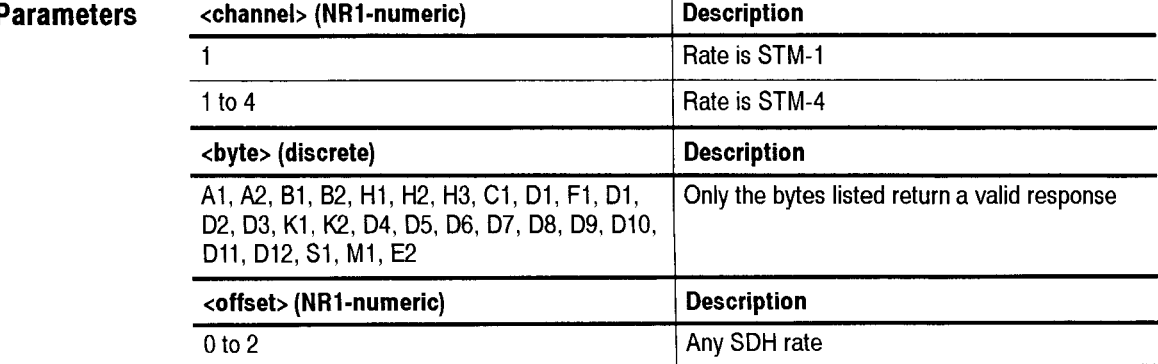

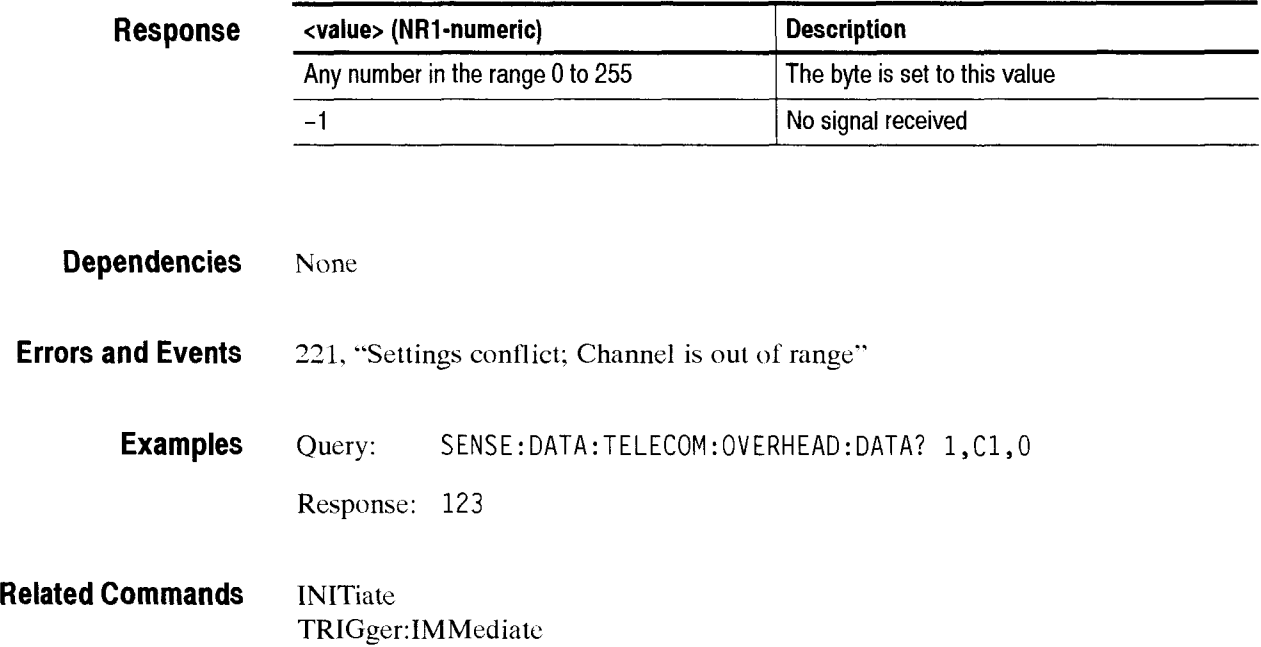

### SENSe:DATA:TELecom:OVERhead:DROP

This command sets or queries the transport overhead bytes to be dropped to an external protocol analyzer.

Syntax SENSe: DATA: TELecom: OVERhead: DROP <dropped overhead> SENSe:DATA:TELecom:OVERhead:DROP?

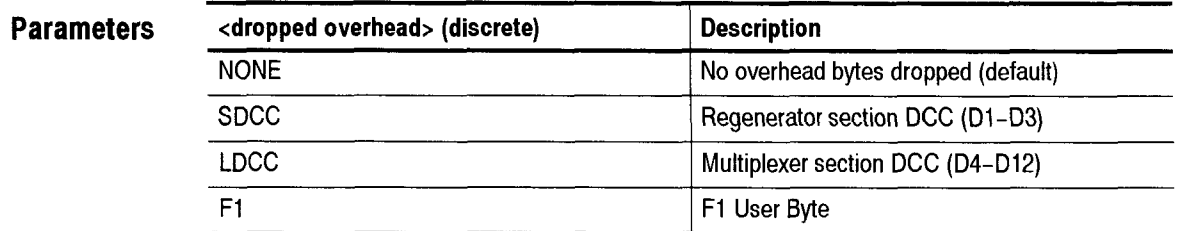

**Dependencies** You can drop the transport overhead or the path overhead by using the **SENSe:DATA:TELecom:OVERhead:DROP** and SENSe:DATA:TELecom: POVerhead:DROP commands. The last command sent applies.

**Errors and Events** None

**Examples** Set: SENSE:DATA:TELECOM:OVERHEAD:DROP SDCC Query: SENSE: DATA: TELECOM: OVERHEAD: DROP? Response: SDCC

**Related Commands** None

### SENSe:DATA:TELecom:OVERhead:POINter?

This query returns the current value of the H1 and H2 overhead bytes of the active channel. If the instrument is receiving a LOS. LOF. or LOP, the last valid pointer value will be returned.

**Syntax** SENSe:DATA:TELecom:OVERhead: POINter?

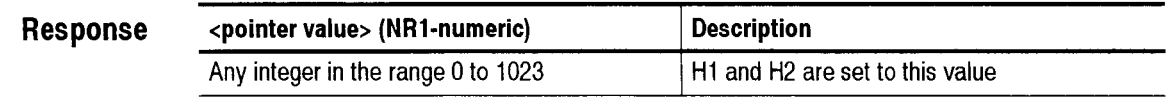

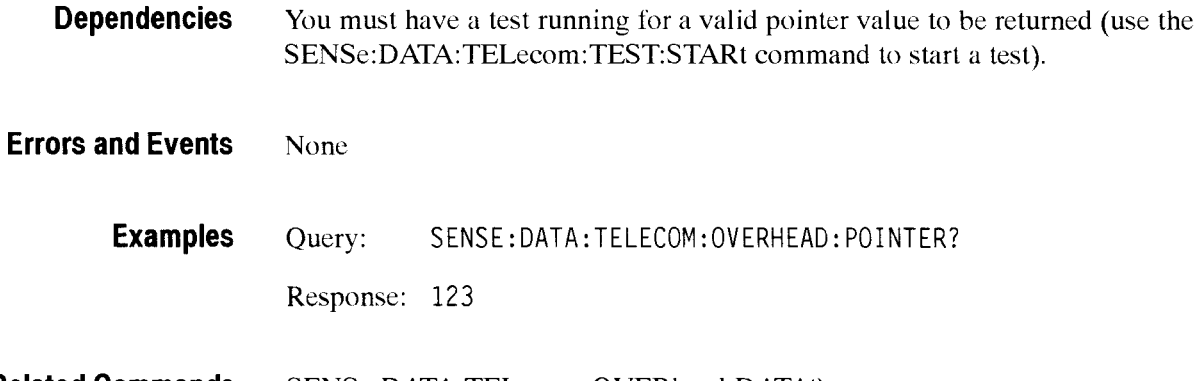

**Related Commands SENSe:DATA:TELecom:OVERhead:DATA? SENSe:DATA:TELecom:TEST:STARt** 

### SENSe:DATA:TELecom:POVerhead:DATA?

This query returns the value in the specified path overhead byte.

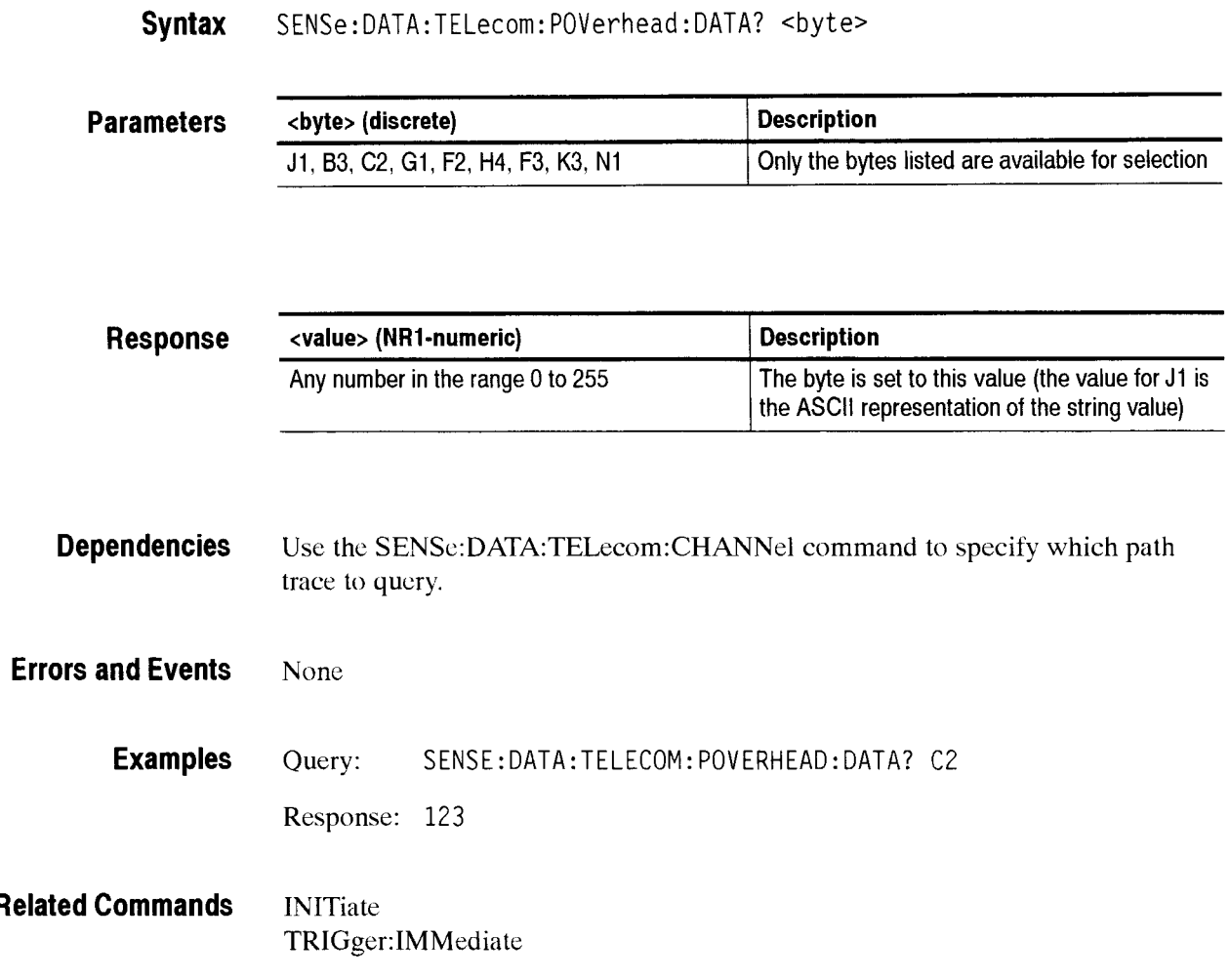

### SENSe:DATA:TELecom:POVerhead:DROP

This command sets or queries the path overhead channels to be dropped to an external protocol analyzer.

Syntax SENSe: DATA: TELecom: POVerhead: DROP <dropped overhead> SENSe:DATA:TELecom: POVerhead:DROP?

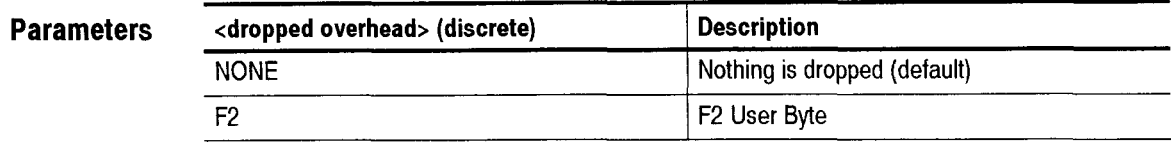

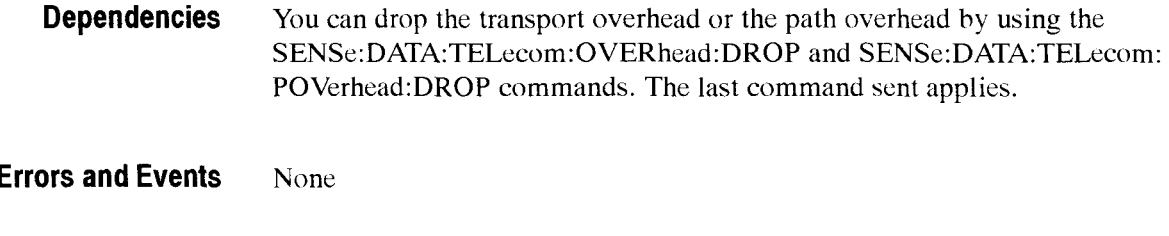

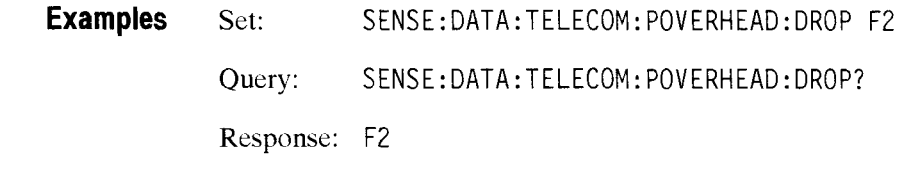

**Related Commands** None

### SENSe:DATA:TELecom:POVerhead:TRACe?

This query returns the current path trace string that repeats in the J1 byte as a repeating byte sequence. The response is created in the following way: the first character after a null is read as the first byte and is followed by 63 J1 bytes from consecutive frames.

-- -

#### **Syntax**  SENSe:DATA:TELecom:POVerhead:TRACe?

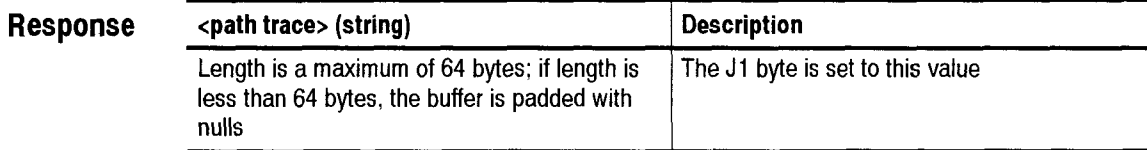

**Dependencies**  The **SENSe:DATA:TELecom:CHANnel** command specifies which path trace to qucry.

**Errors and Events**  None

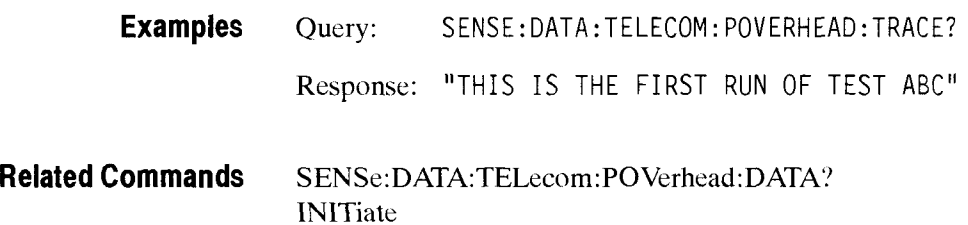

TRIGger:IMMediate

### - **SENSe:DATA:TELecom:POVerhead:TRACe:FORMAT**

This command sets the type of J1 string for AU-N J1 trace strings.

**Syntax** SENSe: DATA:TELecom: POVerhead :TRACe: FORMAT <format>

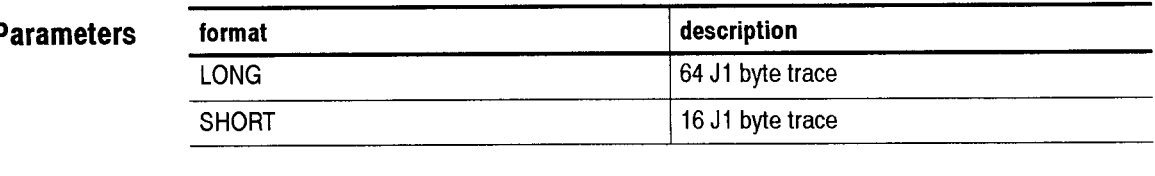

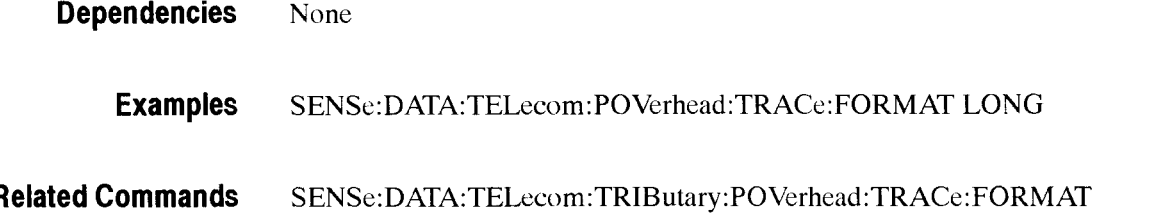

### **- SENSe:DATA:TELecom:POVerhead:TRACe:MISmatch**

This command sets the state of mismatch reporting for AU-N J1 trace strings.

Syntax SENSe:DATA:TELecom:POVerhead:TRACe:MISmatch <state>

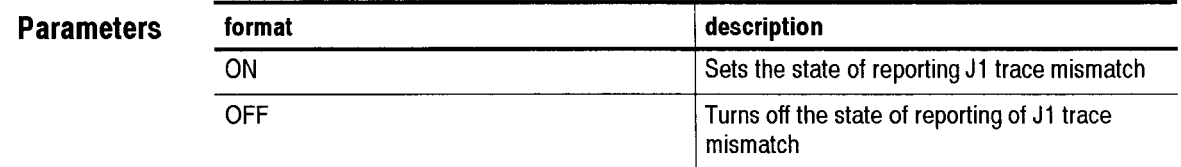

**Dependencies** None **Examples SENSe:DATA:TELecom:POVerhead:TRACe:MISmatch** OFF **Related Commands SENSe:DATA:TELecom:TRIButary:POVerhead:TRACc:MISmatch** 

### SENSe:DATA:TELecom:POVerhead:HPPAYload:VALue

This command sets the high order payload value to be checked for.

SENSe: DATA: TELecom: POVerhead: HPPAYload: VALue <number> **Syntax**  SENSe:DATA:TELecom:POVerhead:HPPAYload:VALue?

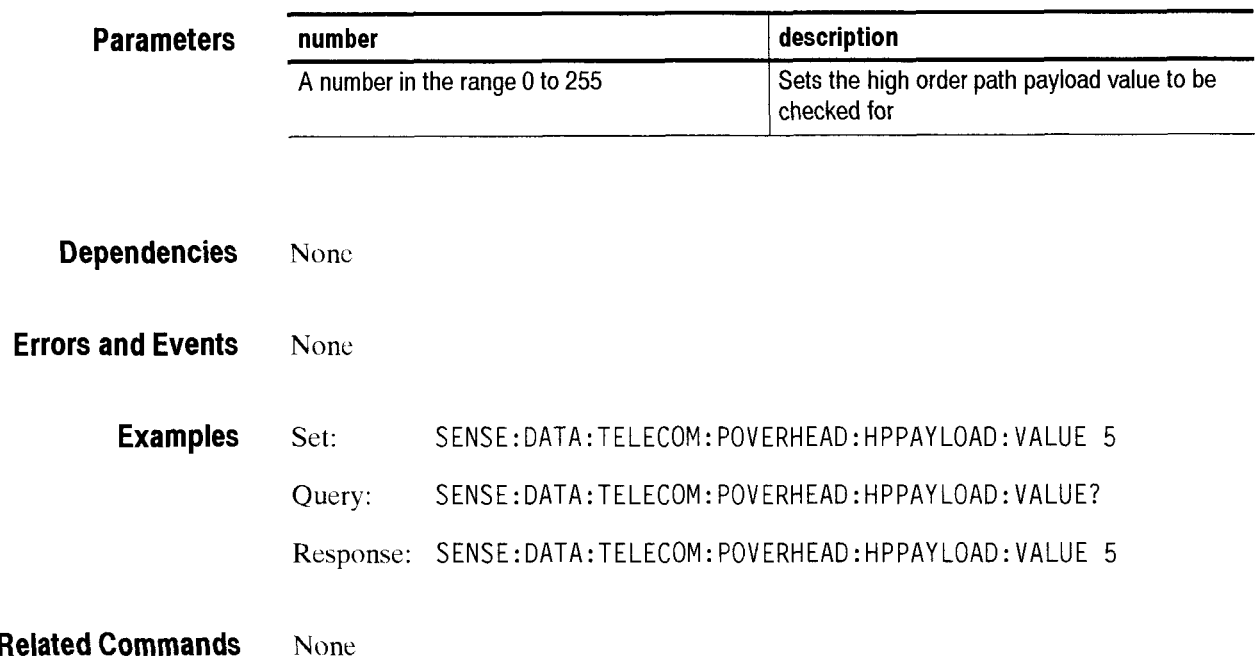

### SENSe:DATA:TELecom:POVerhead:HPPLM

This command enables and disables the high order payload mismatch detection.

**Syntax**  SENSe:DATA:TELecom:POVerhead:HPPLM <action> SENSe: DATA: TELecom: POVerhead: HPPLM?

**Parameters** 

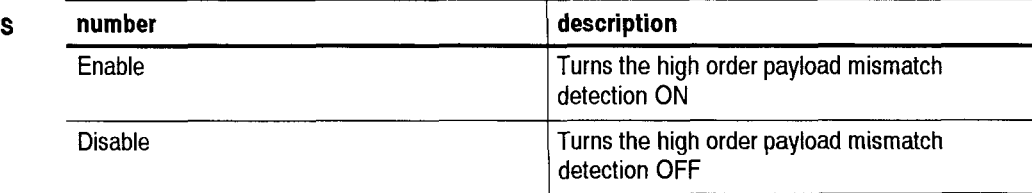

**Dependencies** None

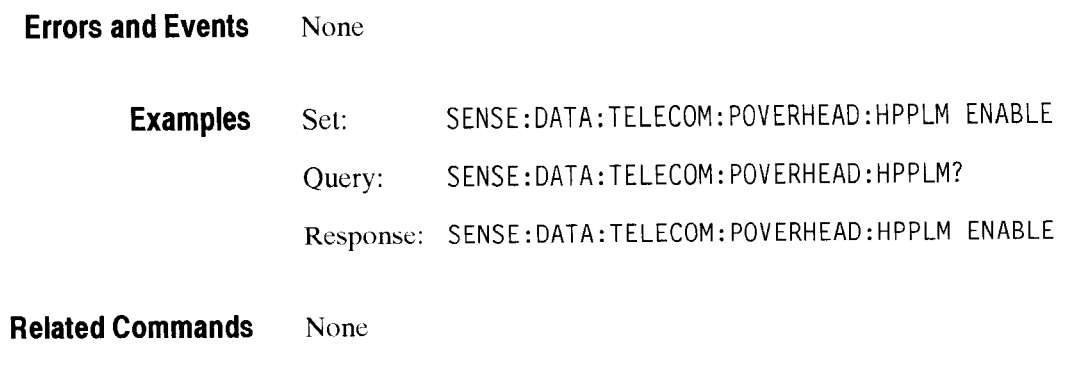

### **SENSe:DATA:TELecom:POVerhead:HPUNEQuipped**

This command enables and disables the high order path unequipped detection.

**Syntax**  SENSe: DATA: TELecom: POVerhead: HPUNEQuippped <action> SENSe: DATA: TELecom: POVerhead: HPUNEQuipped?

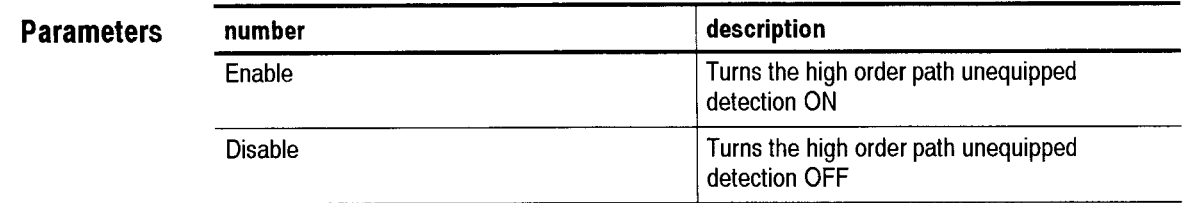

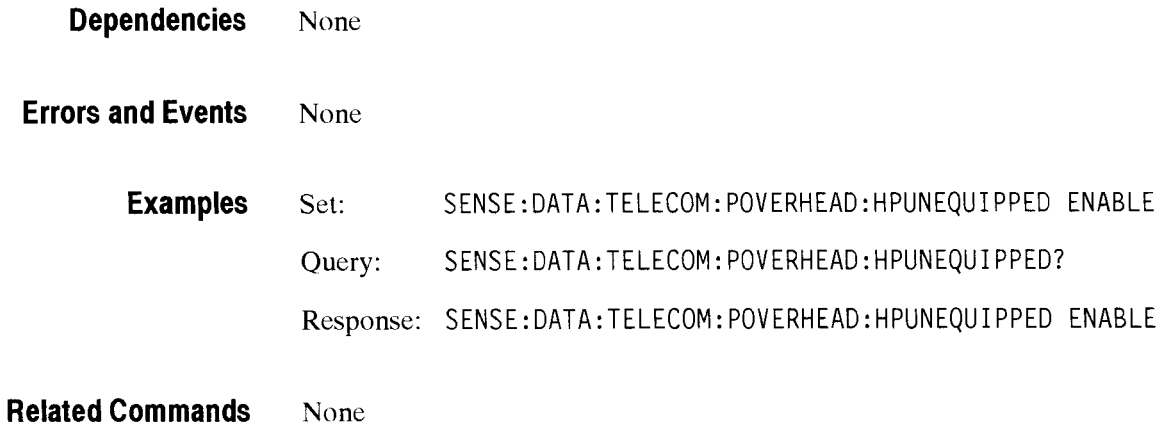

### **SENSe:DATA:TELecom:POVerhead:LPPLM**

This command enables and disables the low order payload mismatch detection.

Syntax SENSe: DATA: TELecom: POVerhead: LPPLM <action> SENSe:DATA:TELecom:POVerhead:LPPLM?

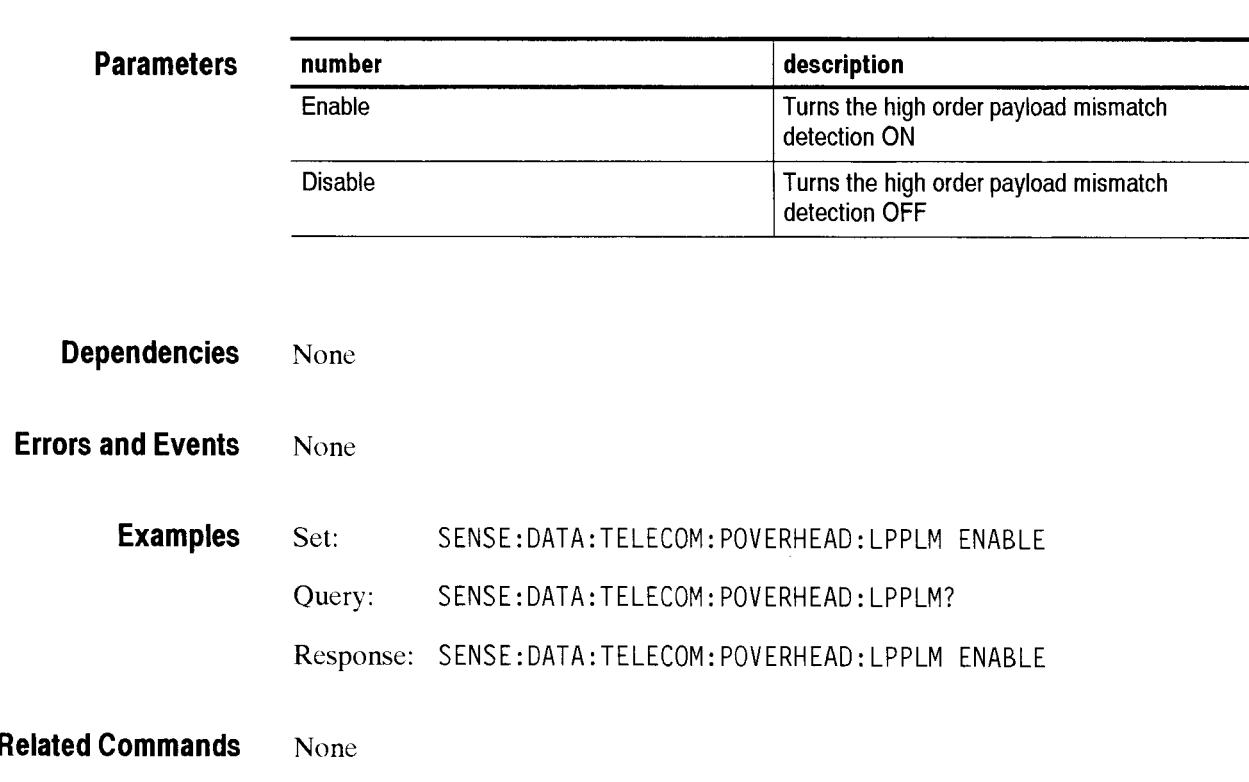

### SENSe:DATA:TELecom:POVerhead:LPUNEQuipped

This command enables and disables the low order path unequipped detection.

**Syntax** SENSe:DATA:TELecom:POVerhead:LPUNEQuippped <action> SENSe:DATA:TELecom:POVerhead:LPUNEQuipped?

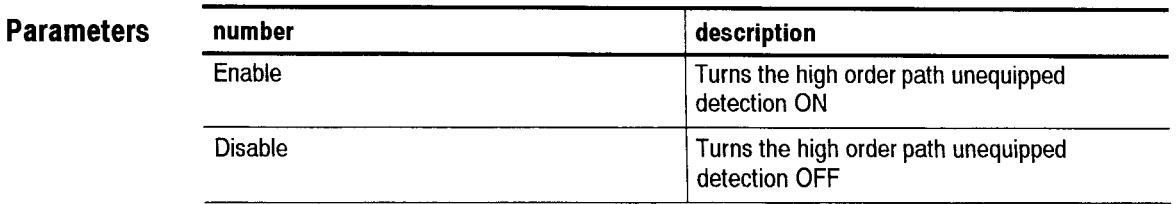

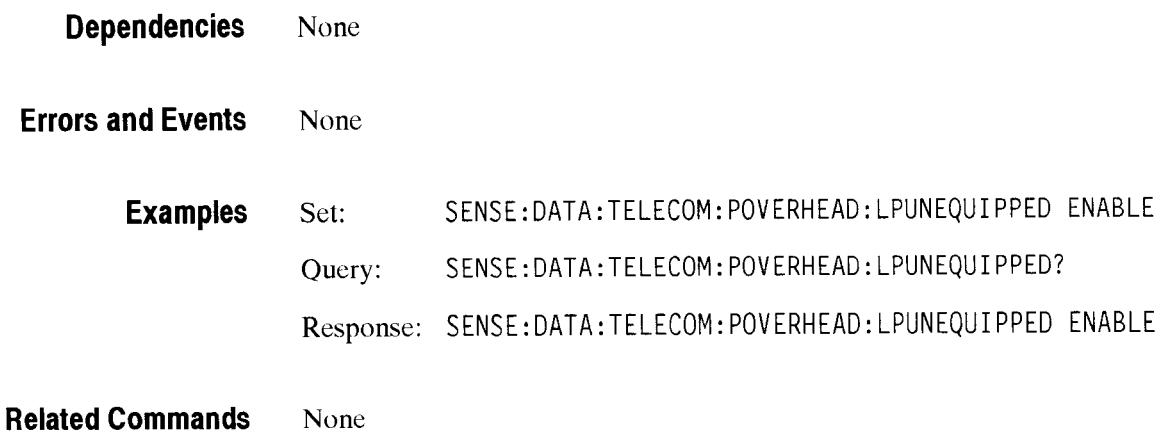

### **SENSe:DATA:TELecom:POVerhead:TU12PAYload:VALue**

This command sets the low order payload value to be checked for.

Syntax SENSe: DATA: TELecom: POVerhead: TU12PAYload: VALue <number> SENSe : DATA:TELecom: POVerhead :TUlZPAYl oad : VALue?

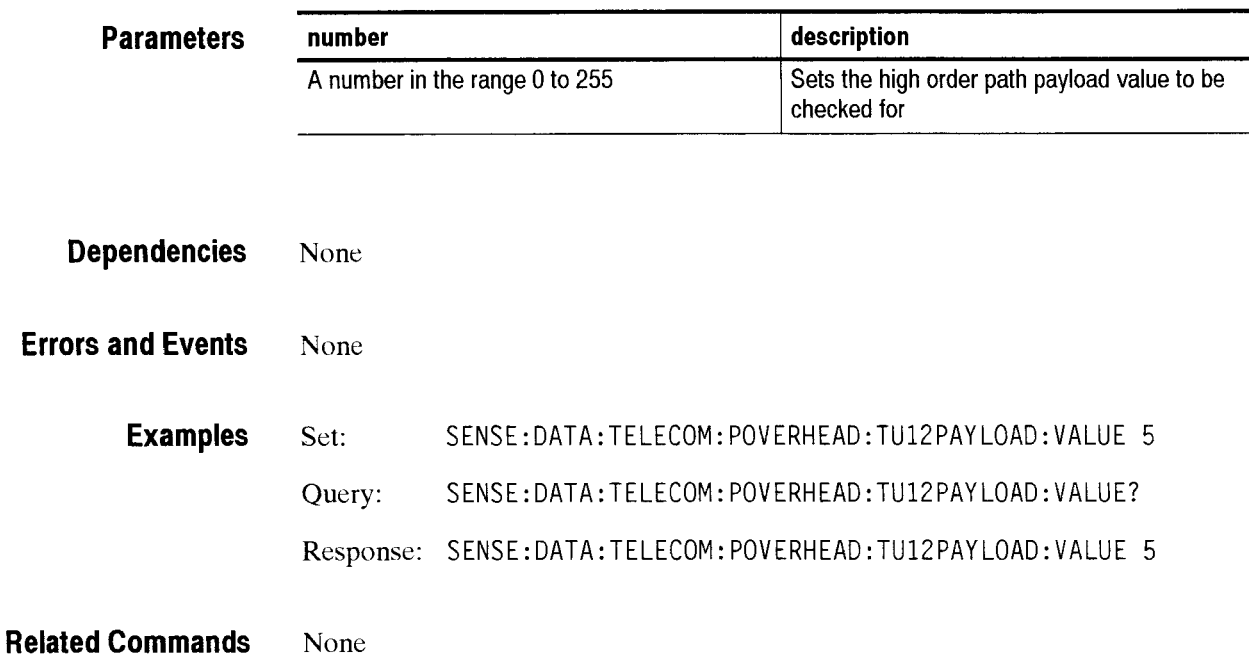

## SENSe:DATA:TELecom:POVerhead:TU3PAYload:VALue

This command sets the low order payload value to be checked for.

Syntax SENSe: DATA: TELecom: POVerhead: TU3PAYload: VALue <number> SENSe:DATA:TELecom:POVerhead:TU3PAYload:VALue?

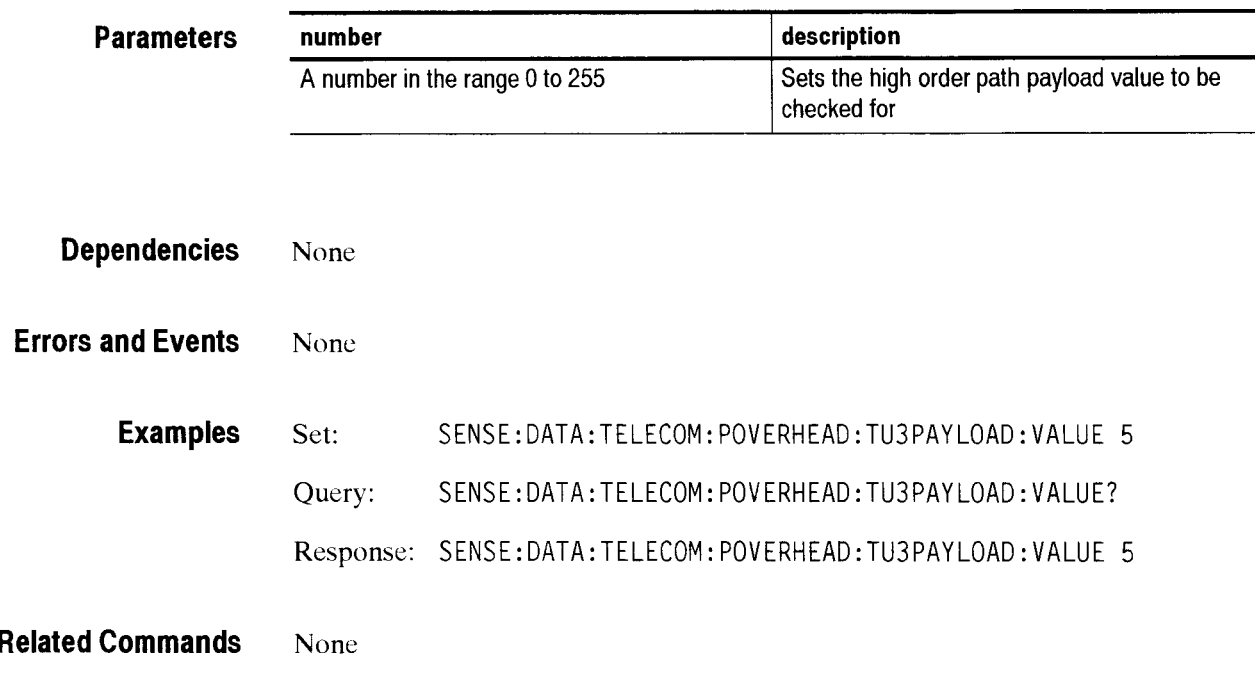

### - **SENSe:DATA:TELecom:MEASure Subsystem**

This section describes the commands and queries that access error, alarm, failure, and pointer measurements for current and previous tests. Figures 2-55 through 2-59 show the hierarchy trees for Ihis CTS 850 subsystem.

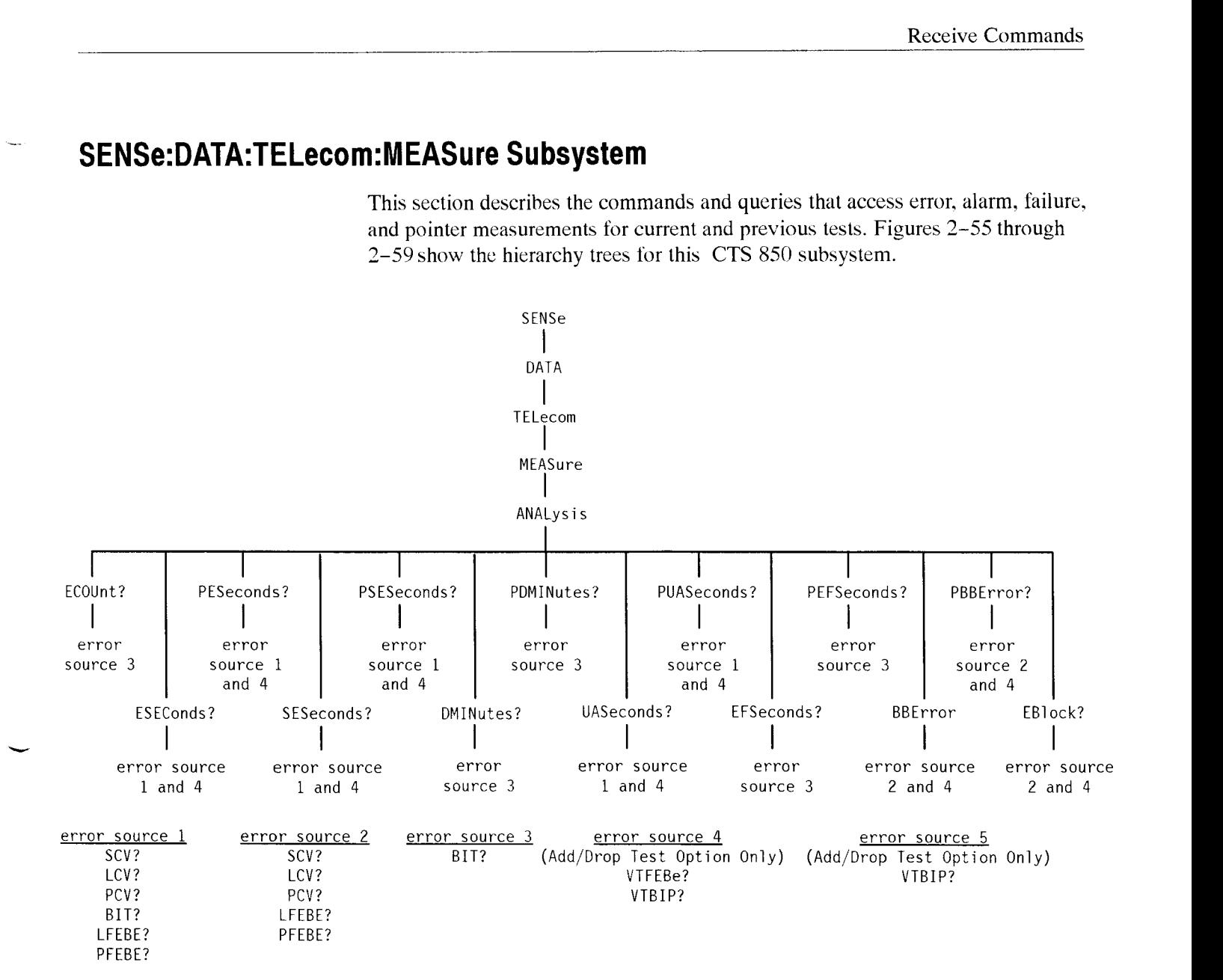

**Figure 2-55: SENSe:DATA:TELecom:MEASure:ANALysis subsystem (SDH)** 

-

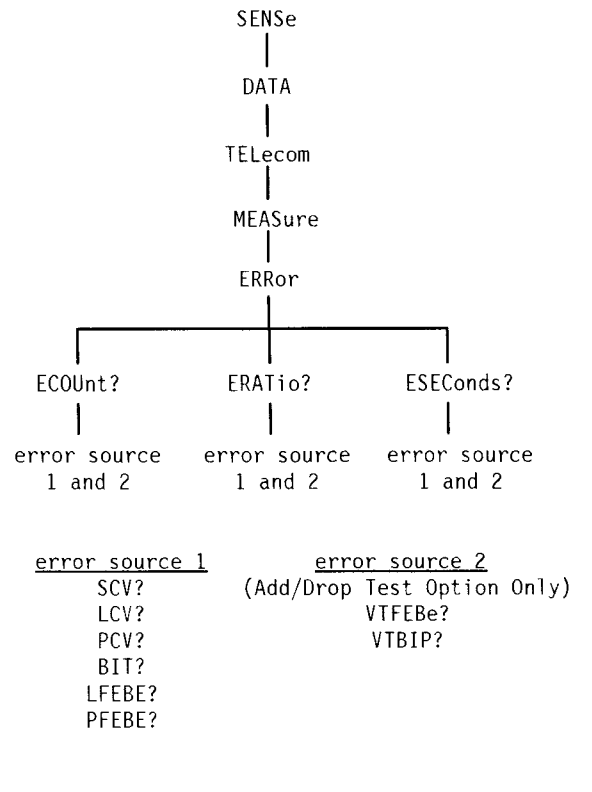

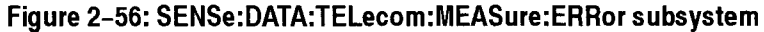

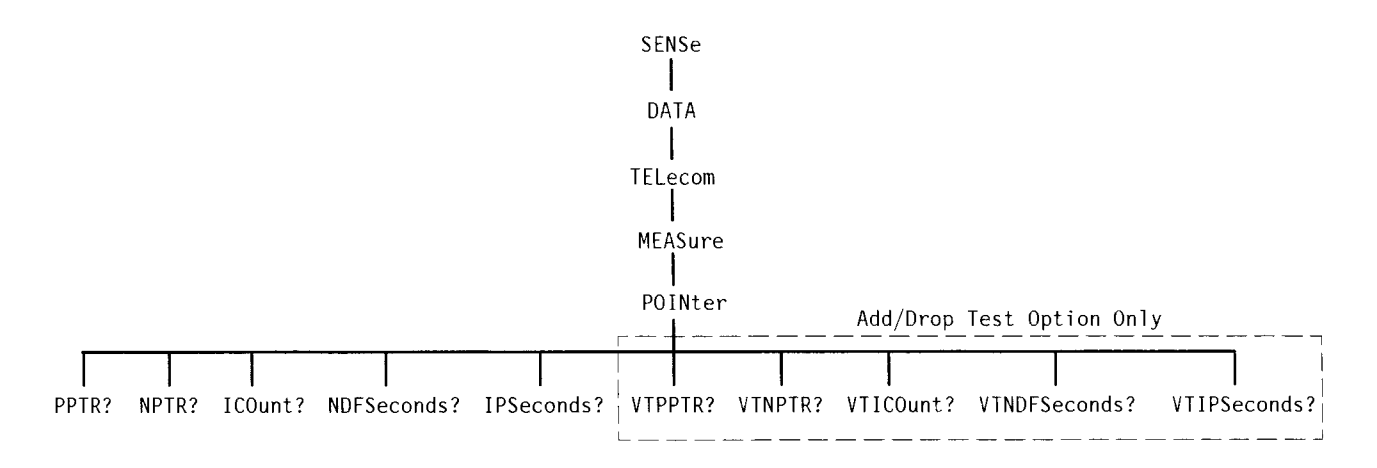

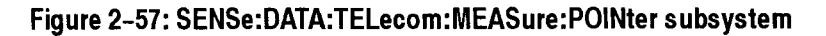

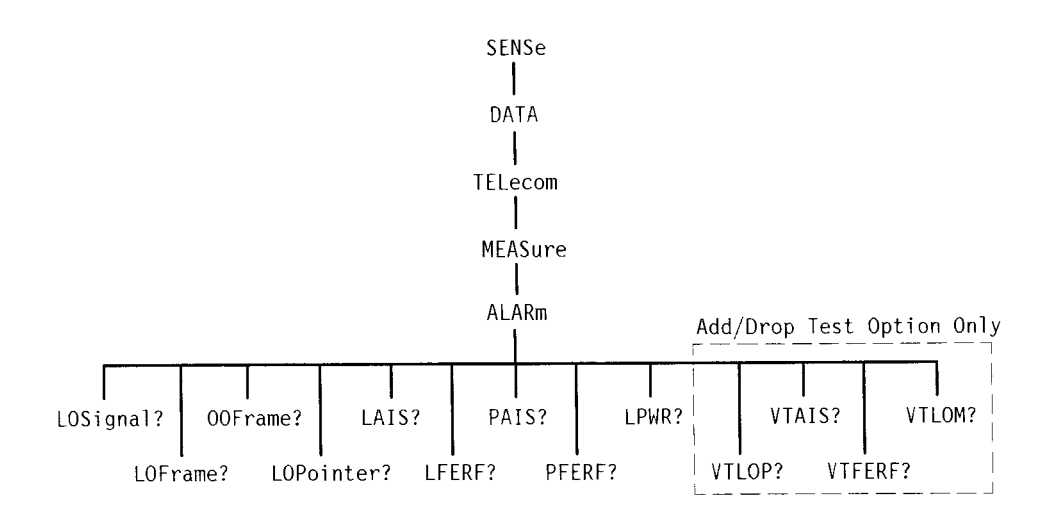

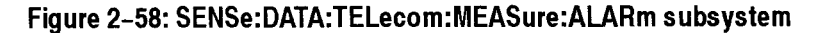

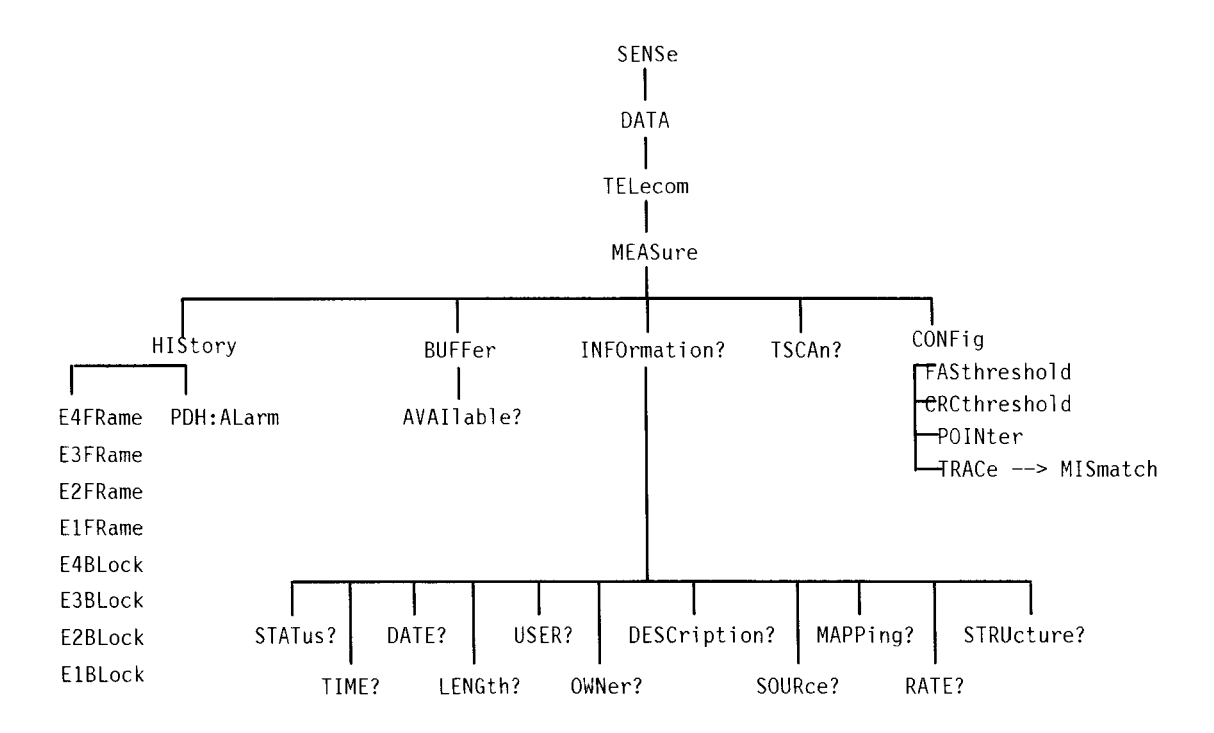

#### **Figure 2-59: SENSe:DATA:TELecom:MEASure:BUFFer and INFOrmation subsystems**

A variety of error, alarm, failure, and pointer measurements are reported through this subsystem. Table 2-13 shows how error, alarm. and failure measurements

are calculated. Tables 2- 14 and 2-15 show how the analysis measurements are calculated. These calculations are based on CCITT G.821 specifications.

| <b>Type of Measurement</b> |                                           | <b>Method of Calculation</b>                                                                                                    |  |  |  |  |
|----------------------------|-------------------------------------------|----------------------------------------------------------------------------------------------------|--|--|--|--|
| Error count                |                                           | Number of bit errors that were errored in the signal                                                                                                    |  |  |  |  |
| Bit Error Ratio (BER)      |                                           | Ratio of error count to the total number of received bits                                                                                                    |  |  |  |  |
|                            | Errored seconds                           | Number of seconds that had any error counts or failures<br>such as Loss of Signal (LOS) or Severely Errored Frame<br>(SEF)                                        |  |  |  |  |
| Pointer measurements       |                                           | Number of events that occur in the H1 and H2 pointer bytes                                                                                                    |  |  |  |  |
|                            | New Data Flag Seconds                     | Number of one-second intervals that contain new data flags                                                                                                    |  |  |  |  |
|                            | <b>Illegal Pointer Seconds</b>            | Number of one-second intervals that contain illegal pointers                                                                                                    |  |  |  |  |
|                            | <b>Positive Pointer Justifications</b>    | Number of times the pointer value is incremented                                                                                                    |  |  |  |  |
|                            | <b>Negative Pointer</b><br>Justifications | Number of times the pointer value is decremented                                                                                                    |  |  |  |  |
| <b>Alarms</b>              |                                           | Number of one-second intervals that contained a specific<br>alarm such as Loss of Signal (LOS), Loss of Pointer (LOP),<br>and Path Alarm Indication Signal (PAIS) |  |  |  |  |

**Table 2-14: How analysis measurements are calculated** 

| <b>Type of Measurement</b>          | <b>Method of Calculation</b>                                                                                                    |  |  |  |
|-------------------------------------|----------------------------------------------------------------------------------------------------|--|--|--|
| Error count                         | Number of bit errors not occurring during periods of<br>unavailability (see Unavailable seconds)                                                                   |  |  |  |
| Errored seconds                     | Total number of severely errored seconds not occurring during<br>a period of unavailability (see Unavailable seconds)                                              |  |  |  |
| Severely errored seconds            | Number of seconds with more than N errors (see Table 2-15)                                                                                                    |  |  |  |
| Severely errored framing<br>seconds | Number of seconds where the incoming signal could not be<br>framed (applies only to the Section layer)                                                             |  |  |  |
| Unavailable seconds                 | Number of seconds that the signal had too many errors to be<br>available for use; unavailability starts at the onset of ten<br>contiguous severely errored seconds |  |  |  |
| Error free seconds                  | Number of seconds that contained zero errors                                                                                                    |  |  |  |

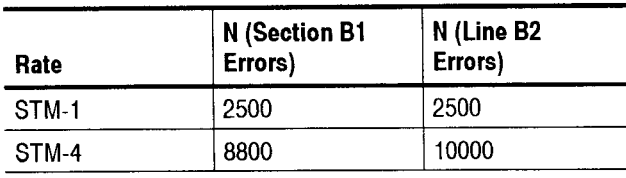

#### **Table 2-15: Value of N for analysis measurements**

Some of the queries in this section have their information presented in a way that is different from queries in the rest of the manual. The syntax and examples are in table format. Figure 2-60 shows you how to read thc Syntax Tables in this section. Follow the step numbers to create any query. Table 2-16 explains the acronyms used in the **SENSe:DATA:TELecom:MEASure** Syntax Tables.

1 Start with the syntax statement listed under Syntax.<br>3 Add a question mark or one of these items (remember

## to keep the colon in front of this item)

 $\mathbf{I}$ 

### Add one of these **Table X-X: Syntax Table for SENSe:DATA:TELecom:MEASure:ERRor Queries** <sup>I</sup>

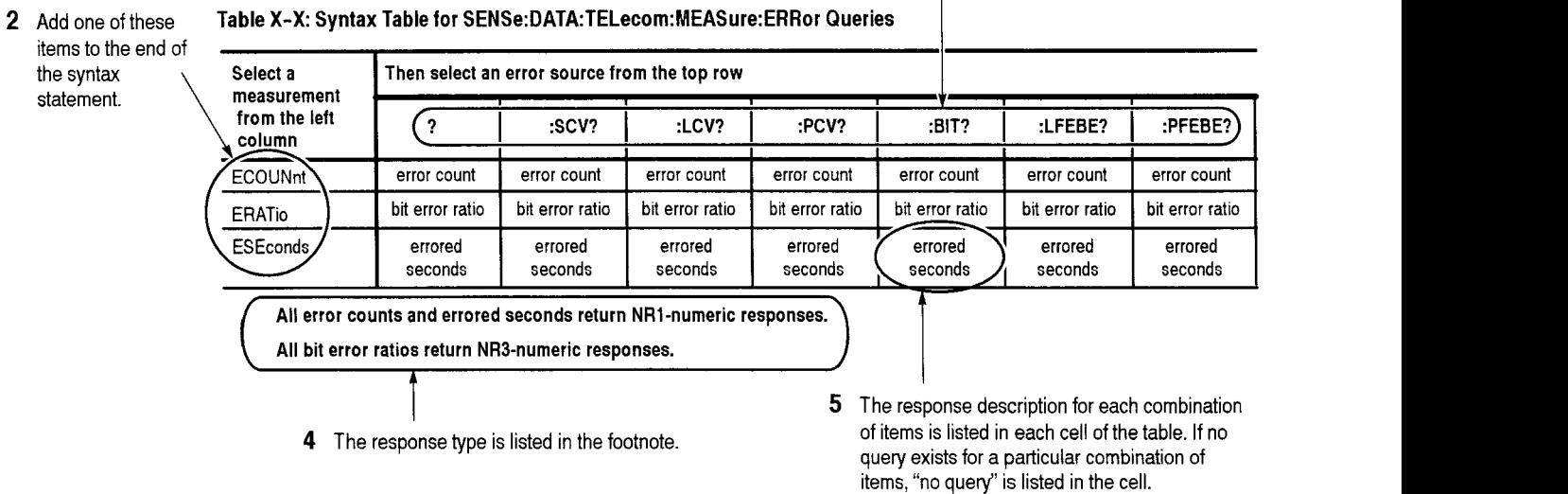

#### **Figure 2-60: How to read the syntax tables in the SENSe:DATA:TELecom:MEASure subsystem section**

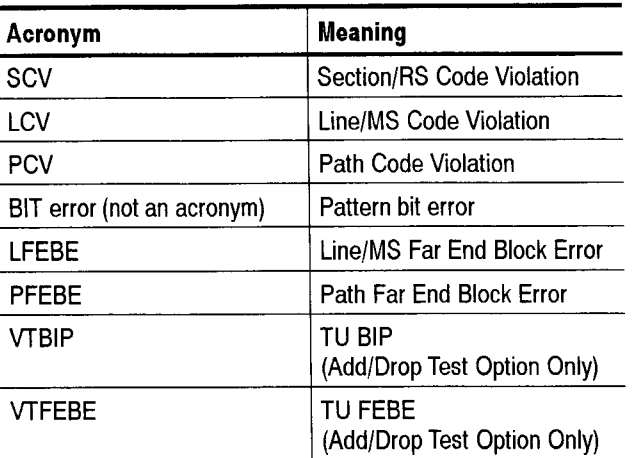

#### **Table 2-16: Acronyms used in the SENSe:DATA:TELecom:MEASure queries**

Figure 2-61 shows you how to read the Example Tables in this section.

#### **Table** X-X: **Example Table for SENSe:DATA:TELecom:MEASure:ERRor Queries**

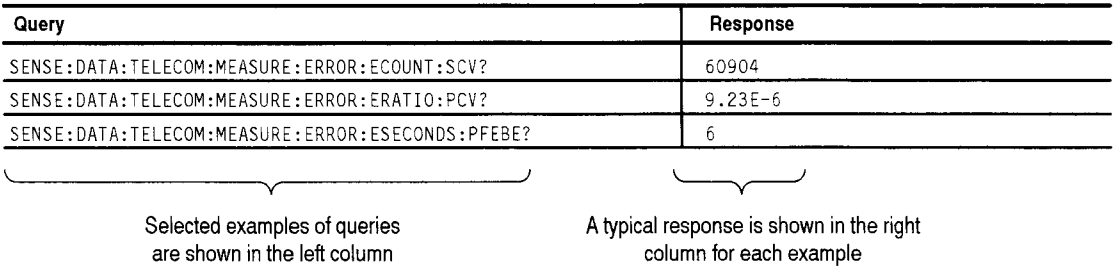

**Figure 2-61: How to read the example tables in the SENSe:DATA:TELecom:MEASure subsystem section** 

### **SENSe:DATA:TELecom:MEASure:ERRor Queries**

These queries return error measurements. When you use the high-level queries (for example, **SENSe:DATA:TELecom:MEASure:ERRor?** or SENSe:DATA: **TELecom:MEASure:ERRor:ECOUnt?),** it is helpful to turn the headers on (SYSTem:HEADers ON) so you can identify each response value in the response string.

**Syntax** SENSe: DATA:TELecom:MEASure: ERRor?

SENSe:DATA:TELecom:MEASure:ERRor:[measurement]:[error source] (see Tables 2- 17 and 2- 18 to complete the query)

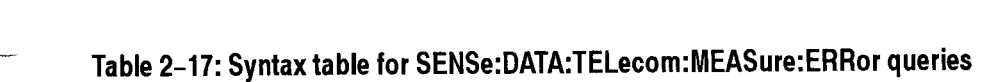

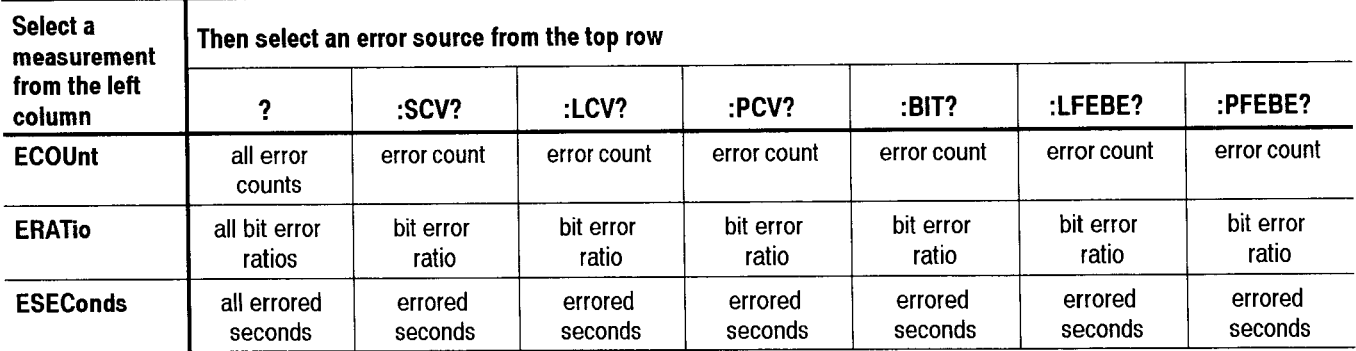

All error counts and errored seconds return NR1-numeric responses.

All bit error ratios return NR1-numeric responses.

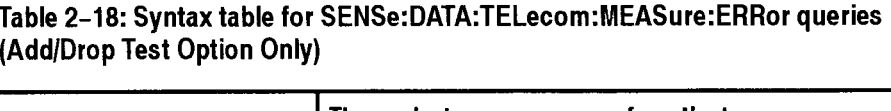

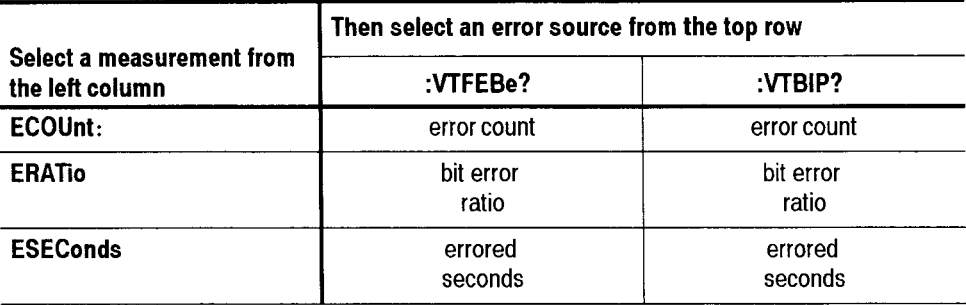

All error counts and errored seconds return NR1-numeric responses.

All bit error ratios return NR1-numeric responses.

Response See Tables 2-17 and 2-18.

**Dependencies** These measurement queries can be sent at any time. But, if a test is currently running. the responses to the queries might not represent the final error measurements. After a test has been stopped or the test duration has expired, you can send these measurement queries again to get the final error measurements.

**Errors and Events** None

#### **Examples** See Table 2-19.

#### **Table 2-19: Example table for SENSe:DATA:TELecom:MEASure:ERRor queries**

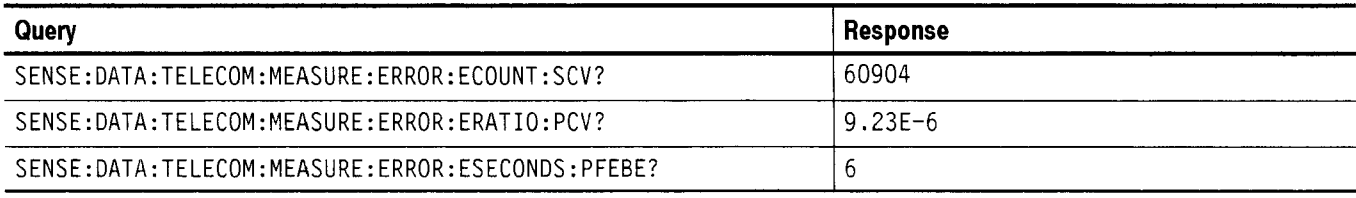

**Related Commands SENSe:DATA:TELecom:TEST:STARt SENSe:DATA:TELccom:TEST:STOP** 

### **SENSe:DATA:TELecom:MEASure:ANALysis Queries**

These queries return an analysis of section, line, path, and payload errors. When you use the high-level queries (for example, SENSe:DATA:TELecom: MEASure:ANALysis? or **SENSe:DATA:TELecom:MEASure:**  ANALysis: ECOUnt?), it is helpful to turn the headers on (SYSTem: HEADers ON) so you can identify each response value in the response string.

|                         |                                                                          |                                                                                                    |                                        | $\Delta$ . All and $\Delta$ be a set of $\Delta$ below the set of the set of $\Delta$ begins. The set of $\Delta$ below $\Delta$ | ON) so you can identify each response value in the response string. |                                        |                                        |  |  |
|-------------------------|--------------------------------------------------------------------------|----------------------------------------------------------------------------------------------------|----------------------------------------|----------------------------------------------------------------------------------------------------|---------------------------------------------------------------------|----------------------------------------|----------------------------------------|--|--|
|                         | <b>Syntax</b>                                                            |                                                                                                    |                                        | SENSe: DATA: TELecom: MEASure: ANALysis?                                                                                         |                                                                     |                                        |                                        |  |  |
|                         |                                                                          | SENSe:DATA:TELecom:MEASure:ANALysis: [measurement]: [error source]<br>(see Tables $2-20$ and $2-21$ to complete the query) |                                        |                                                                                                    |                                                                     |                                        |                                        |  |  |
|                         | Table 2-20: Syntax table for SENSe:DATA:TELecom:MEASure:ANALysis queries |                                                                                                    |                                        |                                                                                                    |                                                                     |                                        |                                        |  |  |
| Select a<br>measurement | Then select an error source from the top row                             |                                                                                                    |                                        |                                                                                                    |                                                                     |                                        |                                        |  |  |
| from the left<br>column | ?                                                                        | :SCV?                                                                                                    | :LCV?                                  | :PCV?                                                                                                    | :BIT?                                                               | :LFEBE?                                | :PFEBE?                                |  |  |
| <b>ECOUnt</b>           | all error counts                                                         | no query                                                                                                    | no query                               | no query                                                                                                    | all error<br>counts                                                 | no query                               | no query                               |  |  |
| <b>ESEConds</b>         | all errored sec-<br>onds                                                 | errored sec-<br>onds                                                                                                    | errored sec-<br>onds                   | errored sec-<br>onds                                                                                                    | errored sec-<br>onds                                                | errored sec-<br>onds                   | errored sec-<br>onds                   |  |  |
| <b>PESeconds</b>        | all ratio errored<br>seconds                                             | ratio errored<br>seconds                                                                                                   | ratio errored<br>seconds               | ratio errored<br>seconds                                                                                                    | percent er-<br>rored seconds                                        | ratio errored<br>seconds               | ratio errored<br>seconds               |  |  |
| <b>SESeconds</b>        | all severely er-<br>rored seconds                                        | severely er-<br>rored seconds                                                                                              | severely er-<br>rored seconds          | severely er-<br>rored seconds                                                                                                    | severely er-<br>rored seconds                                       | severely er-<br>rored seconds          | severely er-<br>rored seconds          |  |  |
| <b>PSESeconds</b>       | all ratio severely<br>errored seconds                                    | ratio severely<br>errored sec-<br>onds                                                                                     | ratio severely<br>errored sec-<br>onds | ratio severely<br>errored sec-<br>onds                                                                                           | percent se-<br>verely errored<br>seconds                            | ratio severely<br>errored sec-<br>onds | ratio severely<br>errored sec-<br>onds |  |  |

**Table 2-20: Syntax table for SENSe:DATA:TELecom:MEASure:ANALysis queries** 

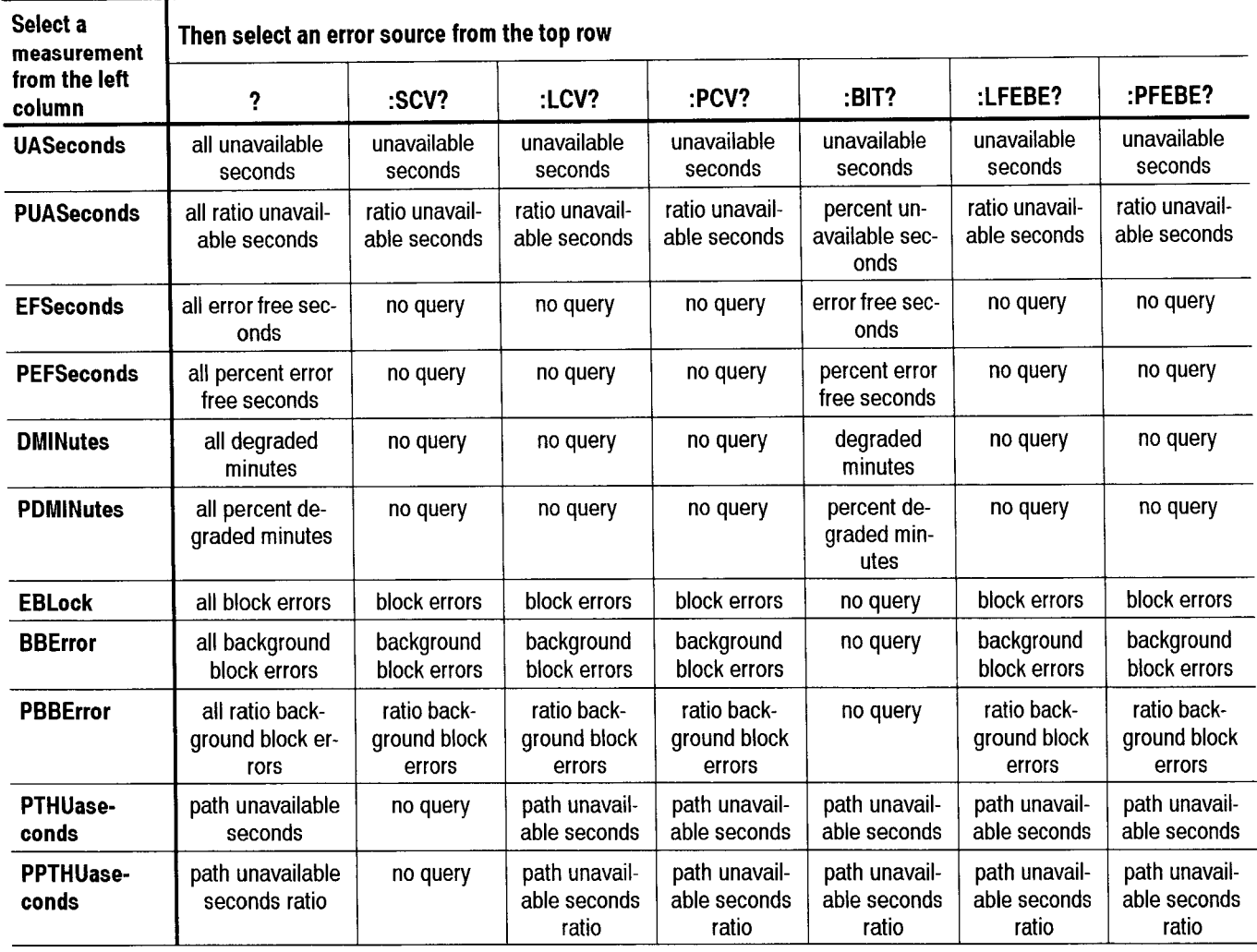

### **Table 2-20: Syntax table for SENSe:DATA:TELecorn:MEASure:ANALysis queries (Cont.)**

**All percent measurements return NR1-numeric responses.** 

**All other measurements return NR1-numeric responses.** 

 $\overline{\phantom{0}}$ 

#### **Table** 2-21: **Syntax table for SENSe:DATA:TELecom:MEASure:ANALysis queries (SDH and Add/Drop Test Option Only)**

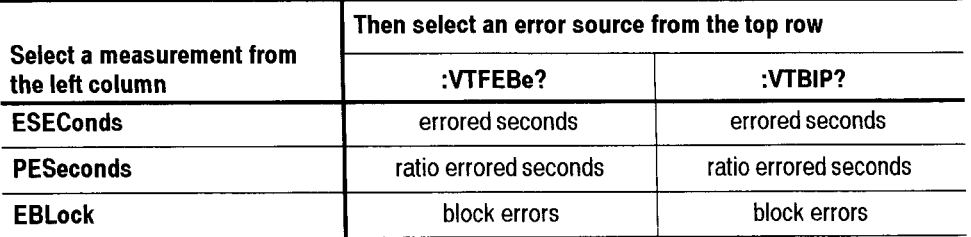

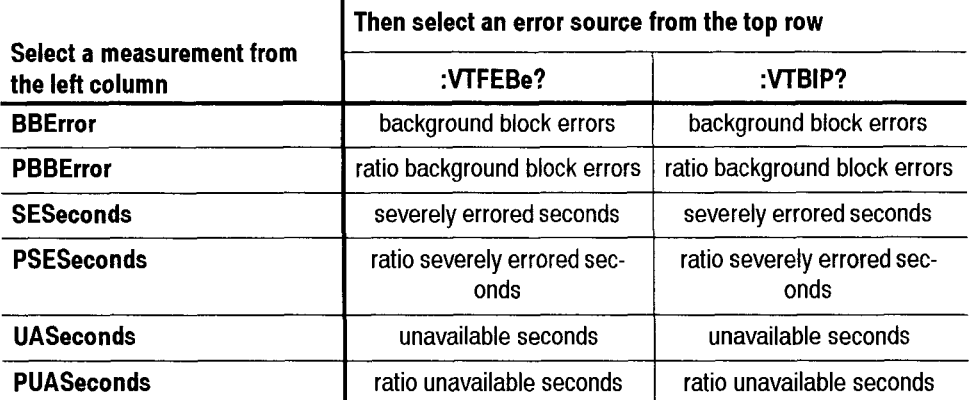

#### Table 2-21: Syntax table for **SENSe:DATA:TELecom:MEASure:ANALysis** queries (SDH and Add/Drop Test Option Only) (Cont.)

All other measurements return NR1-numeric responses. All bit error ratios and percent measurements return NR1-numeric responses.

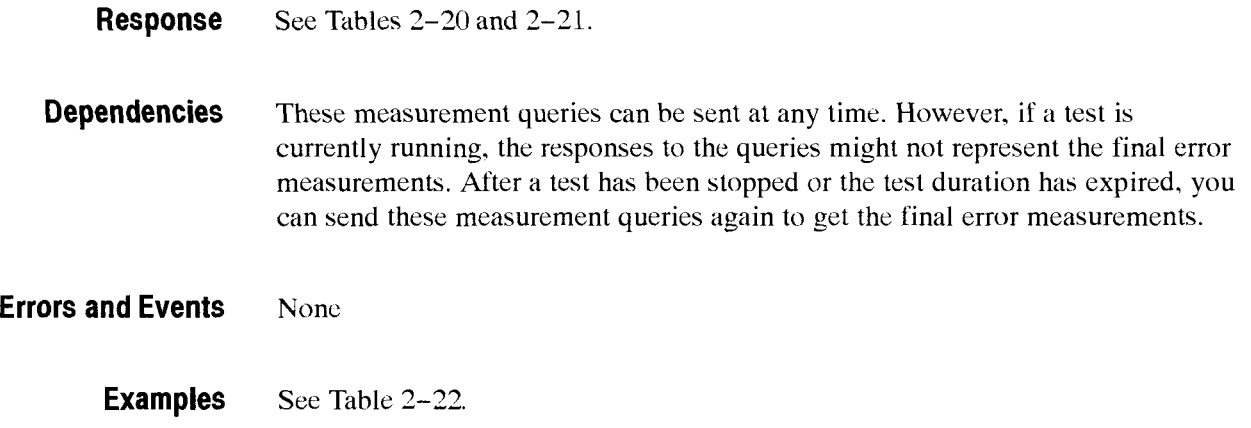

#### Table **2-22:** Example table for **SENSe:DATA:TELecom:MEASure:ANALysis** queries (SDH)

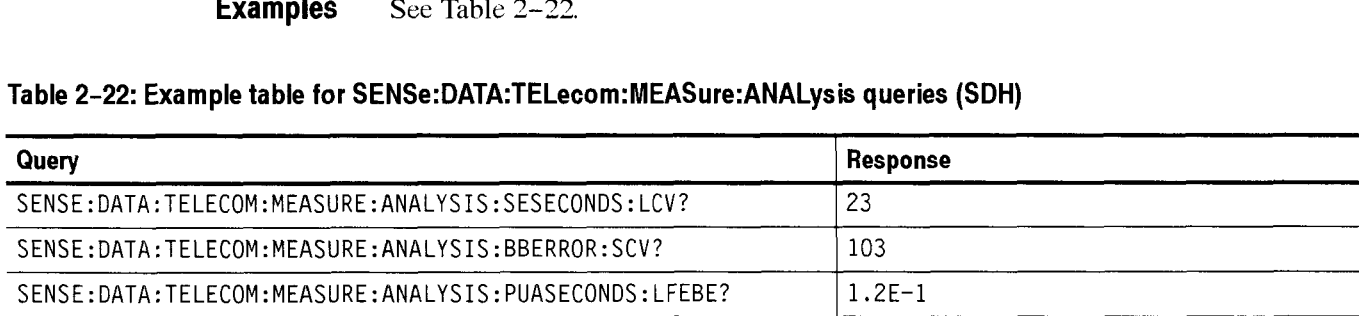

#### Related Commands **SENSe:DATA:TELecom:TEST:STARt SENSe:DATA:TELecom:TEST:STOP**

|                                              | Then select an error source                            |                                                        |  |  |
|----------------------------------------------|--------------------------------------------------------|--------------------------------------------------------|--|--|
| Select a measurement<br>from the left column | :B1,                                                   | :B1, :B2, :B3, :TUBIP,<br>:MSREI, :HPREI, or :LPREI    |  |  |
| <b>ECOUnt</b>                                | error block count                                      | error block count                                      |  |  |
| <b>ESEConds</b>                              | error second count                                     | error second count                                     |  |  |
| <b>PESeconds</b>                             | ratio errored seconds                                  | ratio errored seconds                                  |  |  |
| <b>BBError</b>                               | background block error                                 | background block error                                 |  |  |
| <b>PBBError</b>                              | background block error ratio                           | background block error ratio                           |  |  |
| <b>SESeconds</b>                             | severely errored seconds count                         | severely errored seconds count                         |  |  |
| <b>PSESeconds</b>                            | ratio severely errored seconds<br>count                | ratio severely errored seconds<br>count                |  |  |
| <b>CSES</b>                                  | consecutively severely errored<br>seconds period count | consecutively severely errored<br>seconds period count |  |  |
| <b>UASeconds</b>                             | unavailable seconds count                              | unavailable seconds count                              |  |  |
| <b>PUASeconds</b>                            | unavailable seconds ratio                              | unavailable seconds ratio                              |  |  |
| <b>PTHUaseconds</b>                          | does not apply for B1                                  | path unavailable seconds                               |  |  |
| PPTHUasecond                                 | does not apply for B1                                  | path unavailable seconds ratio                         |  |  |
| <b>VERDict</b>                               | pass or fail verdict                                   | pass or fail verdict                                   |  |  |

**Table 2-23: Syntax table for SENSe:DATA:TELecom:MEASure:ANALysis:2101 queries** 

### **SENSe:DATA:TELecom:MEASure:ALARm Queries**

These queries return alarm measurements. When you use the SENSe:DATA: TELecom:MEASure:ALARm? query. it is helpful to turn the headers on (SYSTem:HEADers ON) *so* you can identify each response value in the response string.

**Syntax** All valid queries are listed in the Syntax column of Tables 2-24 and 2-25.

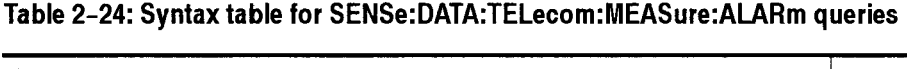

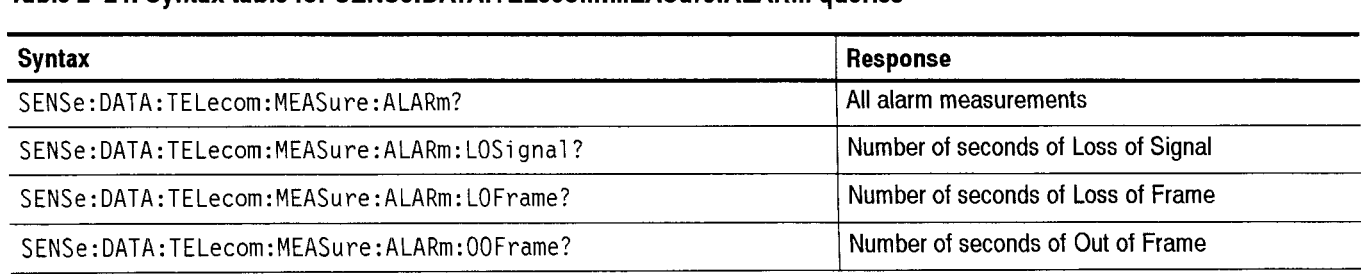

-

### **Table 2-24: Syntax table for SENSe:DATA:TELecom:MEASure:ALARm queries (Cont.)**

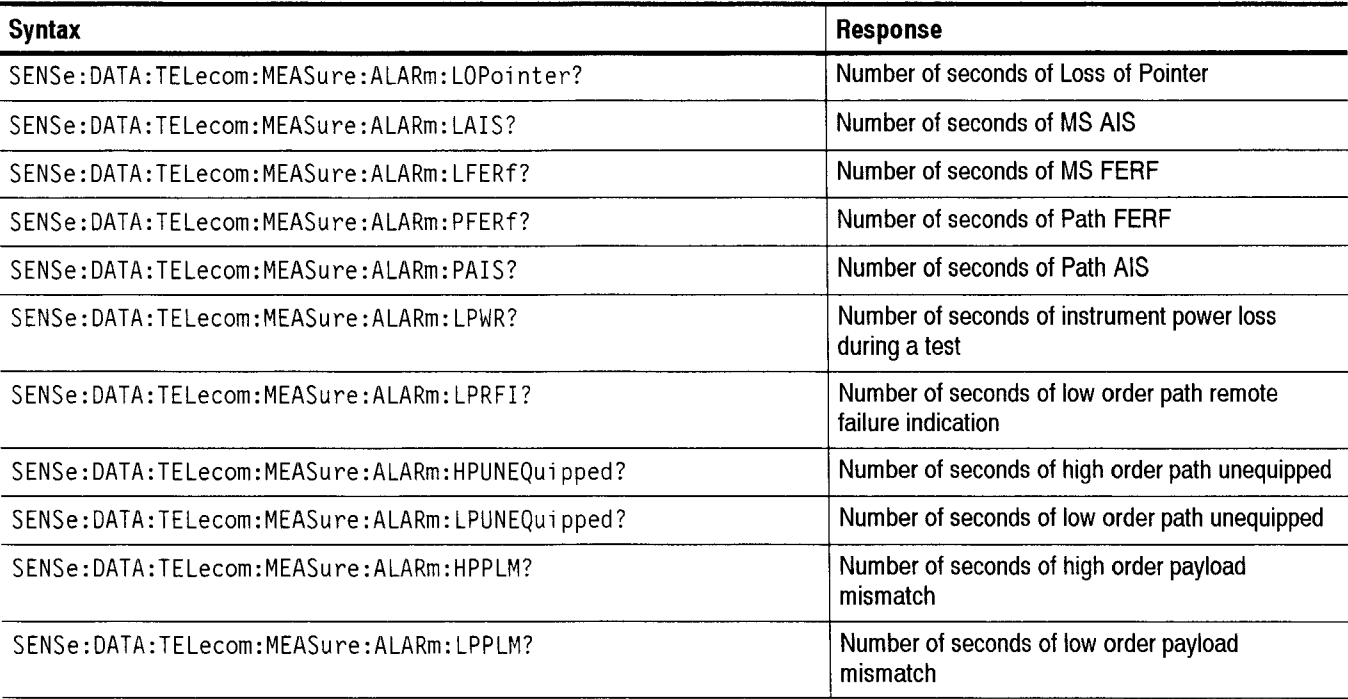

**All responses are in NR1-numeric format.** 

#### **Table 2-25: Syntax table for SENSe:DATA:TELecom:MEASure:ALARm queries**

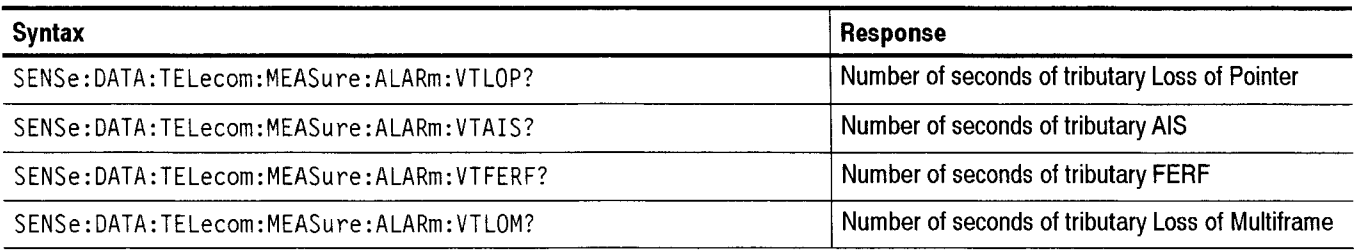

**All responses are in NR1-numeric format.** 

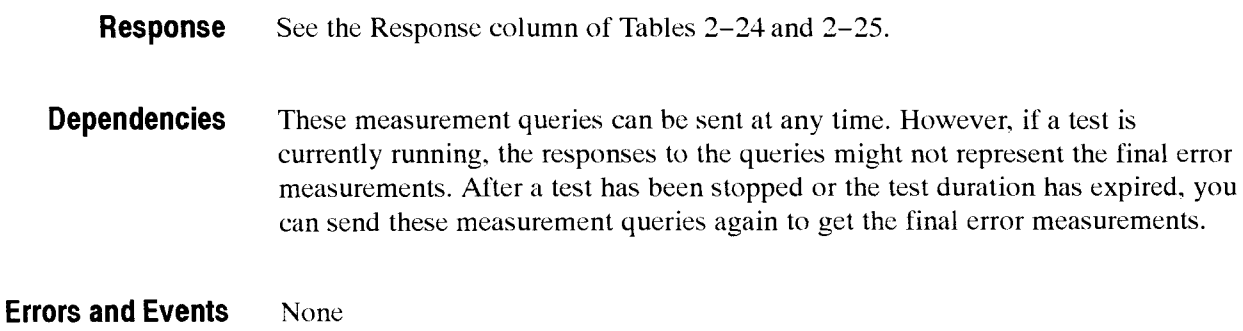

#### **Examples** See Table 2-26.

#### **Table 2-26: Example table for SENSe:DATA:TELecom:MEASure:ALARm queries**

| Query                                       | Response |  |
|---------------------------------------------|----------|--|
| SENSE:DATA:TELECOM:MEASURE:ALARM:LOPOINTER? | 20       |  |
| SENSE:DATA:TELECOM:MEASURE:ALARM:OOFRAME?   |          |  |

**Related Commands SENSe:DATA:TELecom:TEST:STARt SENSe:DATA:TELecom:TEST:STOP** 

### **SENSe:DATA:TELecom:MEASure:POINter Queries**

These queries return pointer-related measurements. When you usc the SENSe: DATA:TELecom:MEASure:POINter? query, it is helpful to turn the headers on (SYSTem:HEADers ON) so you can identify each response value in the response string.

**Syntax** All valid queries are listed in the Syntax column of Tables 2-27 and 2-28.

#### **Table 2-27: Syntax table for SENSe:DATA:TELecom:MEASure:POINter queries**

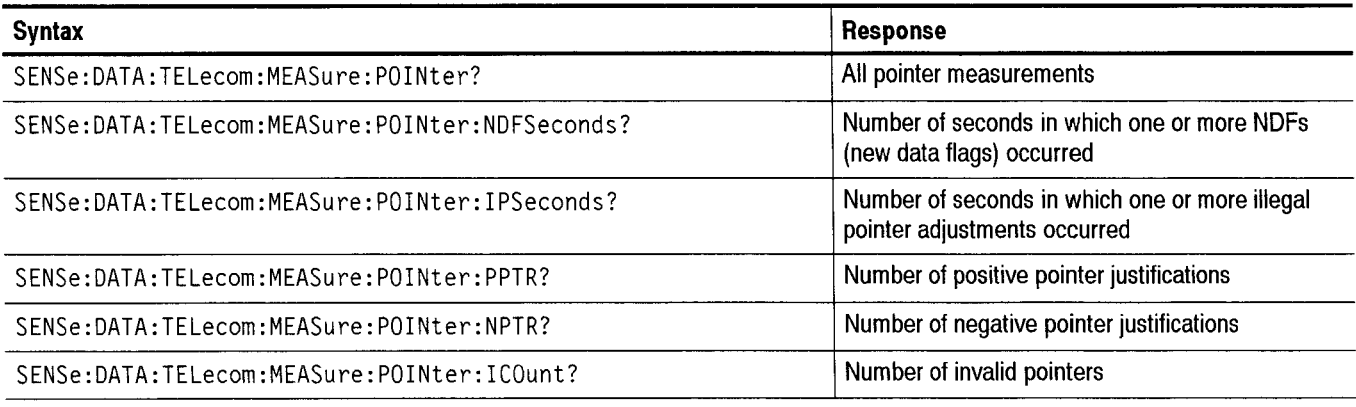

**All responses are in NR1-numeric format.** 

#### **Table 2-28: Syntax table for SENSe:DATA:TELecom:MEASure:POINter queries (Add/Drop Test Option Only)**

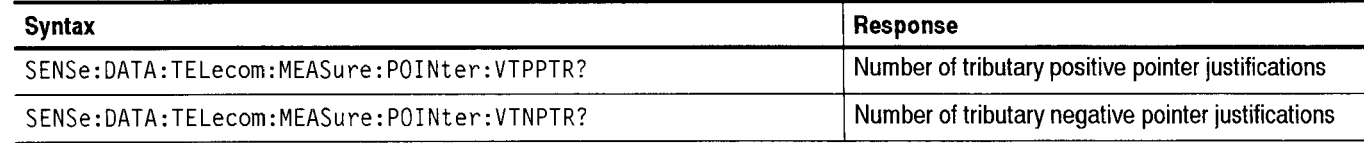

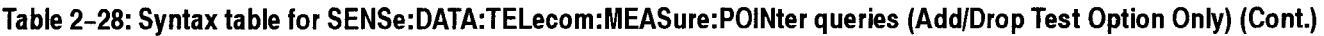

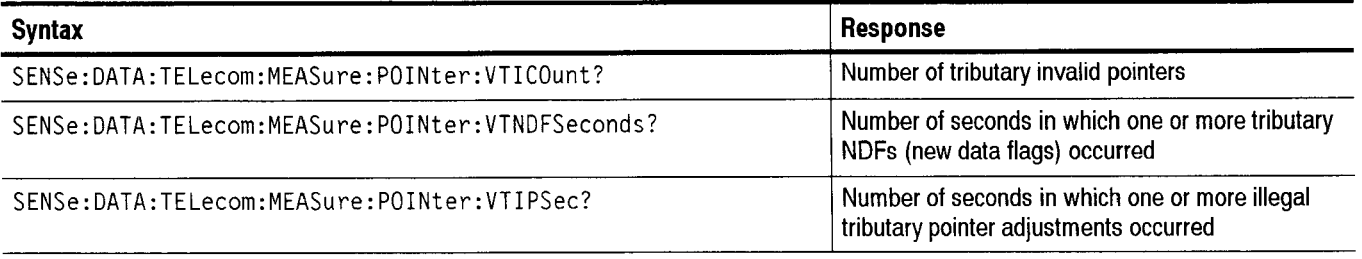

#### **All responses are in NR1-numeric format.**

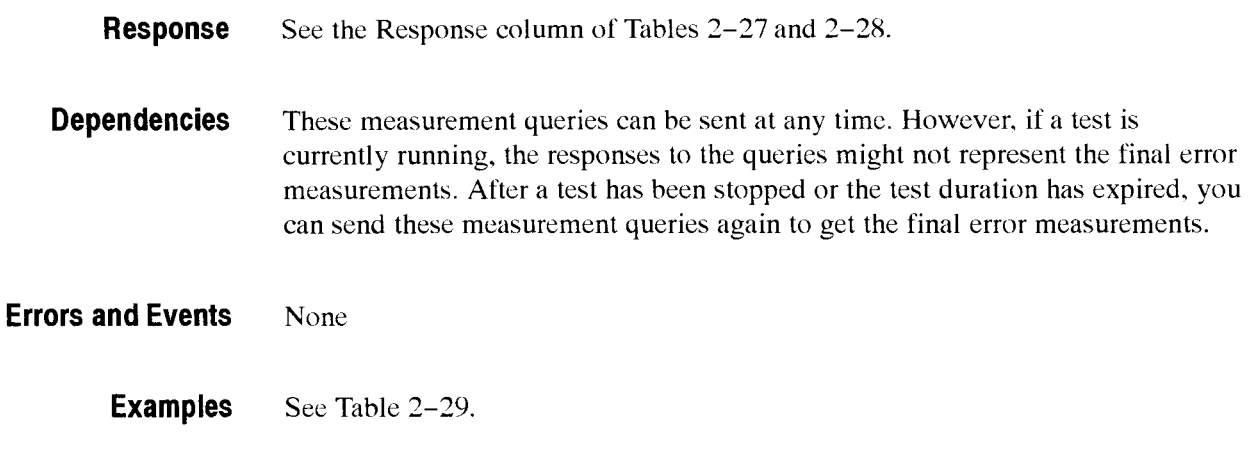

#### **Table 2-29: Example table for SENSe:DATA:TELecom:MEASure:POINter queries**

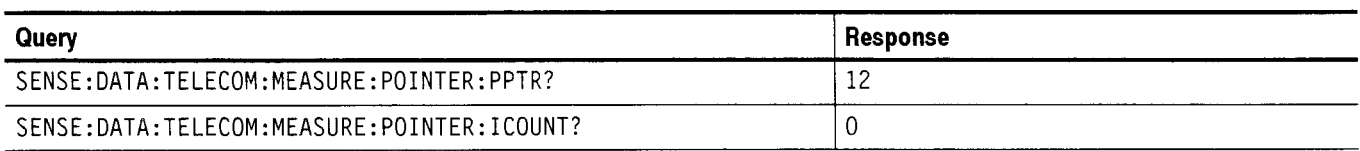

**Related Commands SENSe:DATA:TELecom:TEST:STARt SENSe:DATA:TELecom:TEST:STOP** 

### SENSe:DATA:TELecom:MEASure:BUFFer

This command sets or queries the buffer that is read with the measurement queries. The following buffers are available for use: buffer number 1 contains results from the most recent test, and bufier number 2 contains results from the previous test. The current test results might overflow into the previous test results buffer (buffer number 2). In that case, only buffer number 1 is available for use. Use the **SENSe:DATA:TELecom:MEASure:BUFFer:AVAIlable** query to determine the oldest available buffer.

Buffer number -1 contains results that have been accessed from disk. After you give the MMEMory: LOAD: RESUlts command, the buffer number is set to  $-1$ .

**Syntax** SENSe:DATA:TELecom:MEASure:BUFFer <results buffer> SENSe:DATA:TELecom:MEASure:BUFFer?

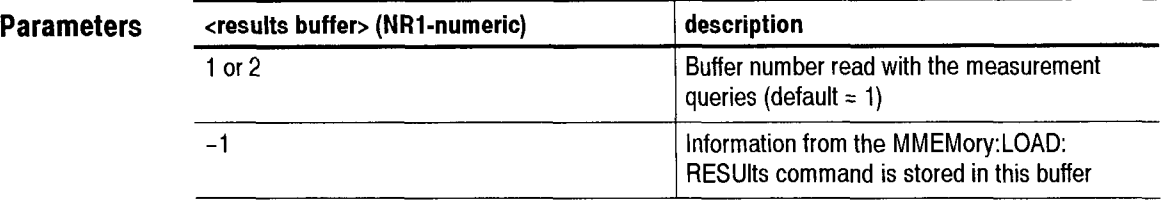

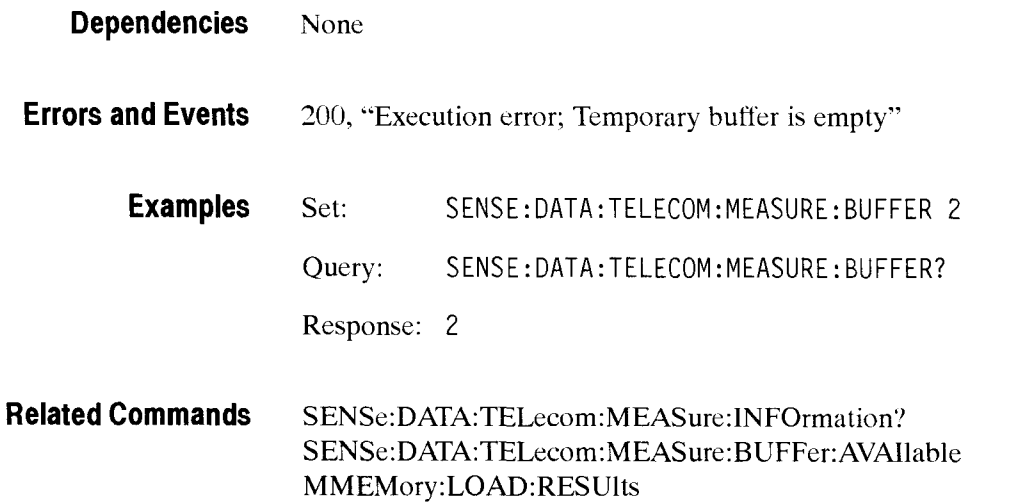

### **SENSe:DATA:TELecom:M EASure:BUFFer:AVAlla ble?**

This query returns the oldest buffer accessible with the measurement and history queries. The value returned by this query is the maximum value you can use in the **SENSe:DATA:TELecom:MEASure:BUFFer** command.

Buffer number 1 contains results from the most recent test. Buffer number 2 contains results from the previous test. The current results might overflow into the previous test results buffer (buffer number *2).* In that case, only buffer number 1 is available for use.

While a test is running, the response to this query is always 1 because only current test results can be displayed at that time.

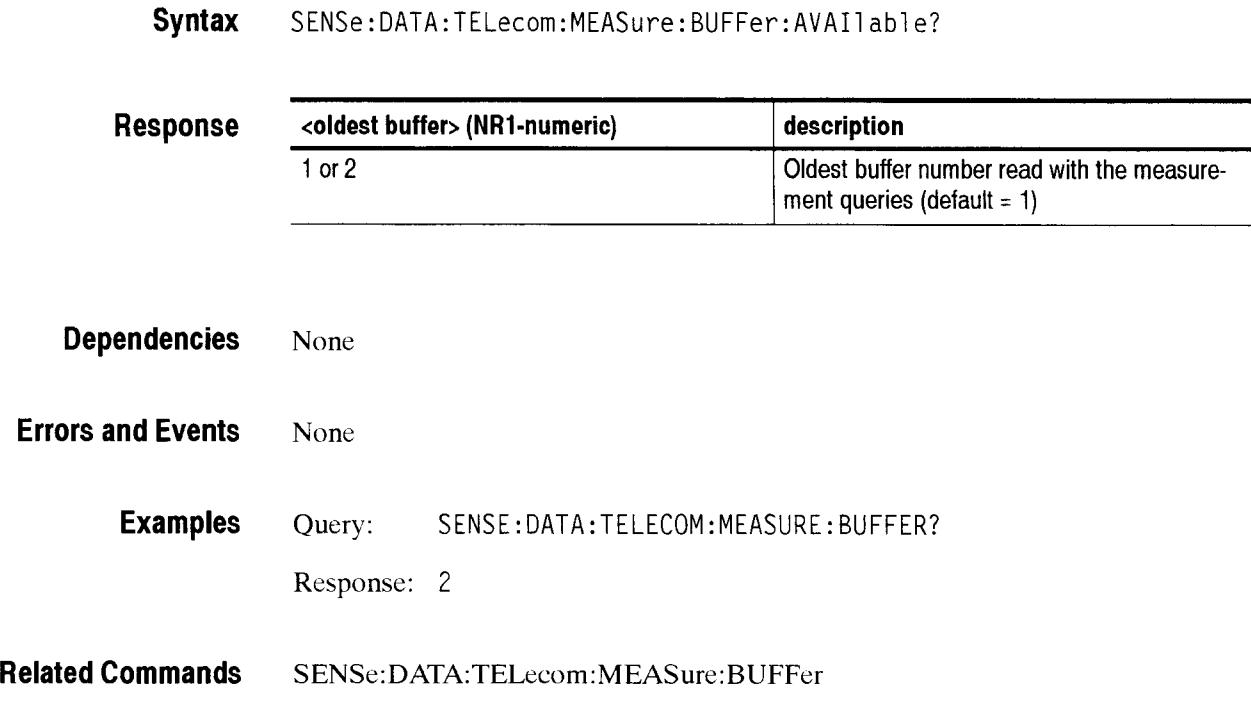

### **SENSe:DATA:TELecom:MEASure:INFOrmation Queries**

This query returns information on the buffer accessed with the measurement and history queries. This query returns information about the current test (could be in progress, or could be recalled from memory or disk).

**Syntax** All valid queries are listed in the Syntax column of Table 2-30.

#### **Table 2-30: Syntax table for SENSe:DATA:TELecom:MEASure:INFOrmation queries**

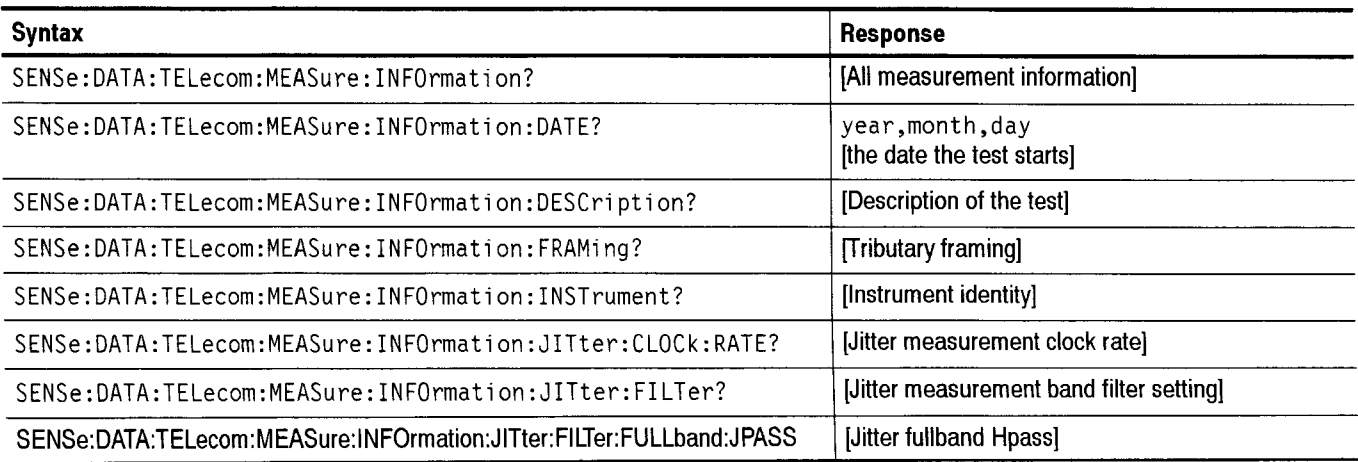
#### **Table 2-30: Syntax table for SENSe:DATA:TELecom:MEASure:INFOrmation queries (Cont.)**

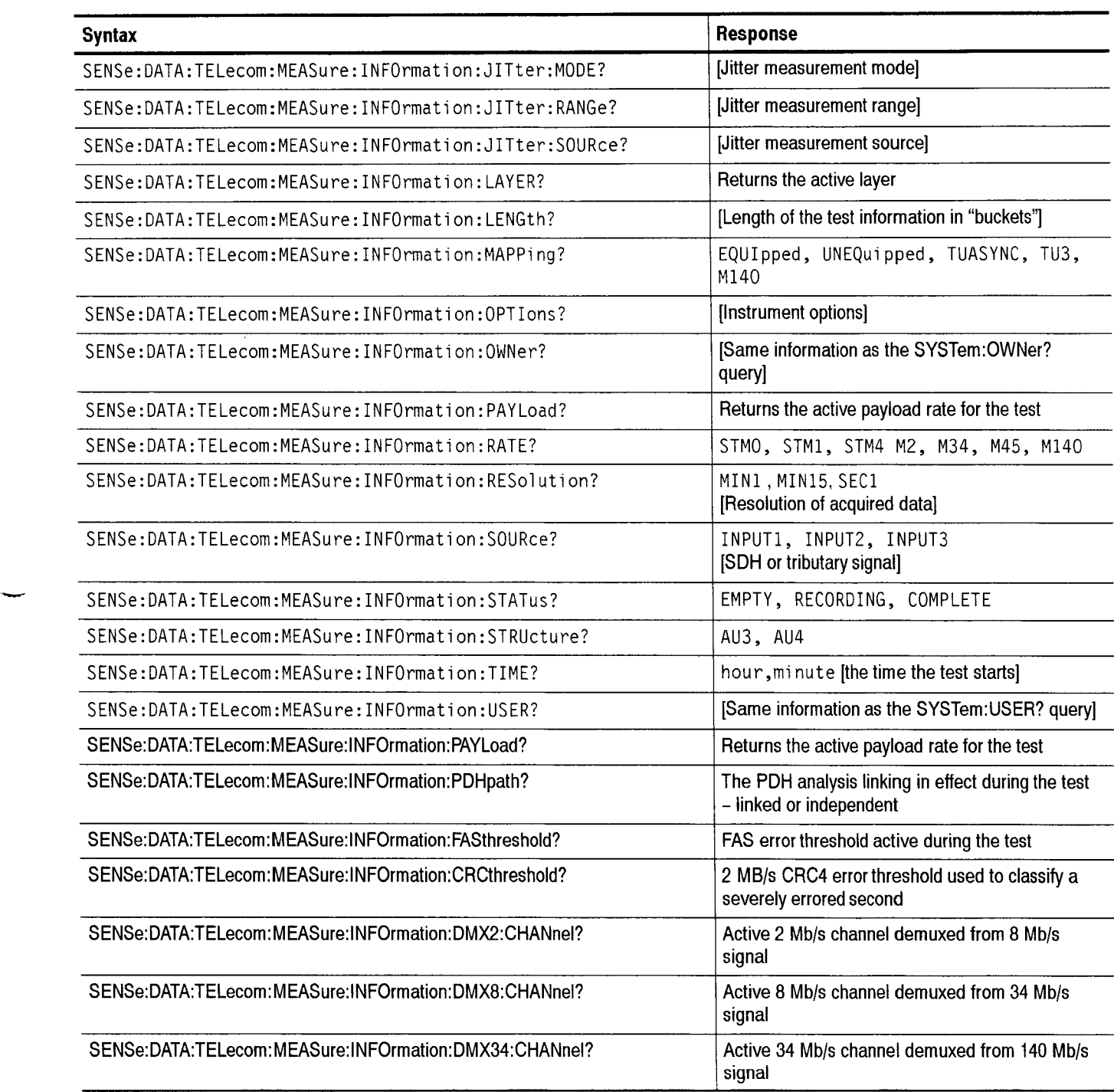

 $2 - 175$ 

#### Table 2-30: Syntax table for **SENSe:DATA:TELecom:MEASure:INFOrmation** queries (Cont.)

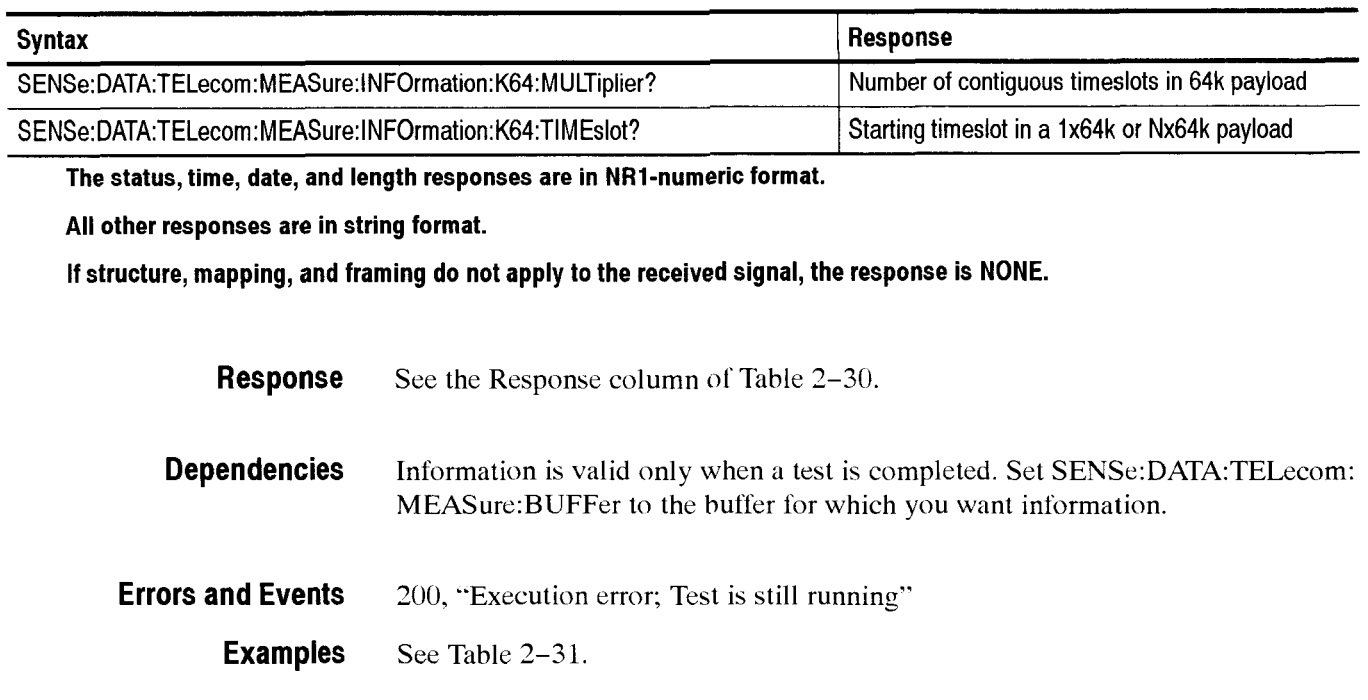

#### Table 2-31: Example table for **SENSe:DATA:TELecom:MEASure:INFOrmation** queries

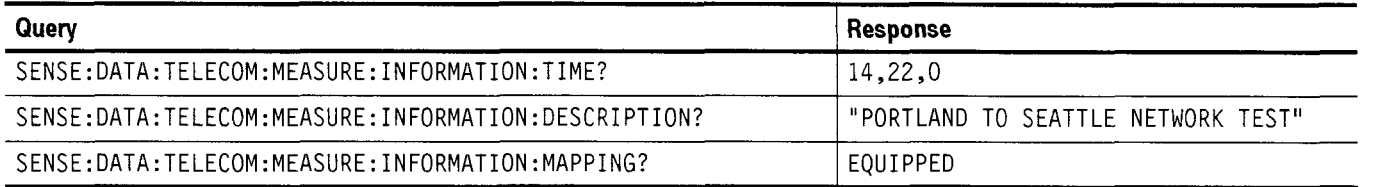

**Related Commands SENSe:DATA:TELecom:MEASure:BUFFer** 

#### Table 2-32: Syntax table for **SENSe:DATA:TELecom:MEASure:HIStory** queries

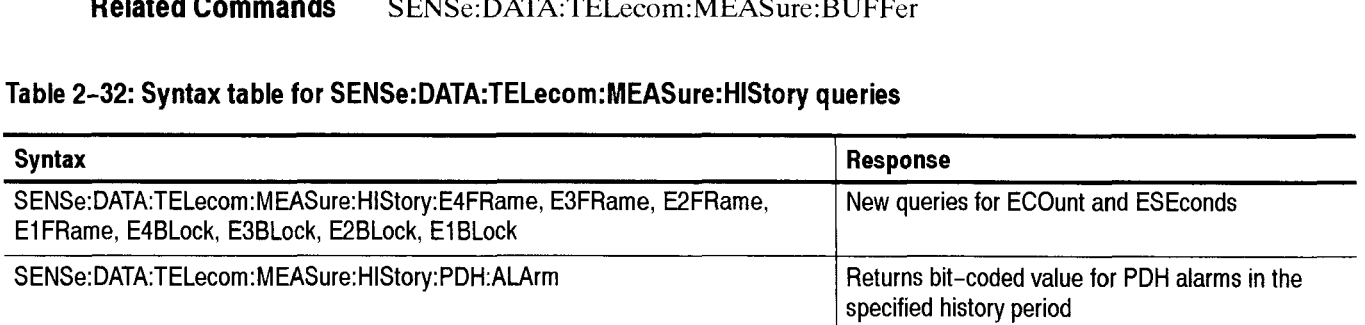

#### SENSe:DATA:TELecom:MEASure:TSCAn?

This query returns Trouble Scan Information to help you determine the severity of errors during a test. The information in the response is for human interpretation only and is highly variable depending upon the signal being tested and whether or not the test is complete.

**Syntax** SENSe:DATA:TELecom:MEASure:TSCAn?

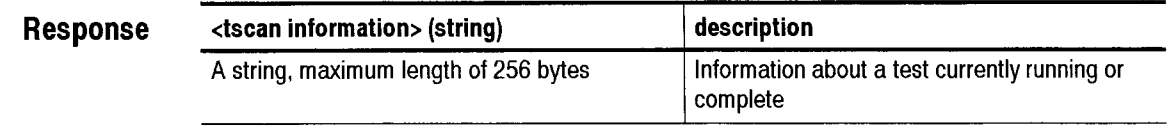

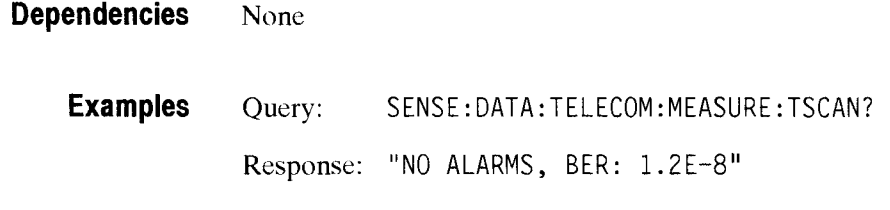

**Related Commands** None

--r

-

#### SENSe:DATA:TELecom:MEASure:CONFig:FASthreshold

The measurment configuration commands (SENse:DATA:TELecom: MEASure:CONFig:) set values for the parameters found in the receive config folder.

This command sets the number of consecutive errored frame alignment blocks that are detected before an error is reported. The valid range for this parameter is 1 through 7, which would be set by the operator to match the provisioning of the equipment being tested. The command permits the operator to select different thresholds for different layers in the demux path.

#### **Syntax**  SENSe:DATA:TELecom:MEASure:CONFig:FASthreshold

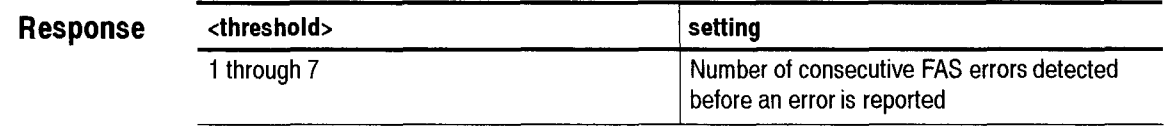

**Dependencies Examples Related Commands**  Nopne Set : SENSE:DATA:TELECOM:MEASURE:CONFig:FASthreshold 7 Response: 7 None

## SENSe:DATA:TELecom:MEASure:CONFig:CRCthreshold

Previous versions of ITU-T standard M.3100 required that an SES be declared when 805 CRC4 or E-bit errors were detected in 1-second. The latest verion of the M.2100 standard sets this threshold at *300* errors. This selection permits backwards-compatible measurements.

#### **Syntax** SENSe:DATA:TELecom:MEASure:CONFig:CRCthreshold

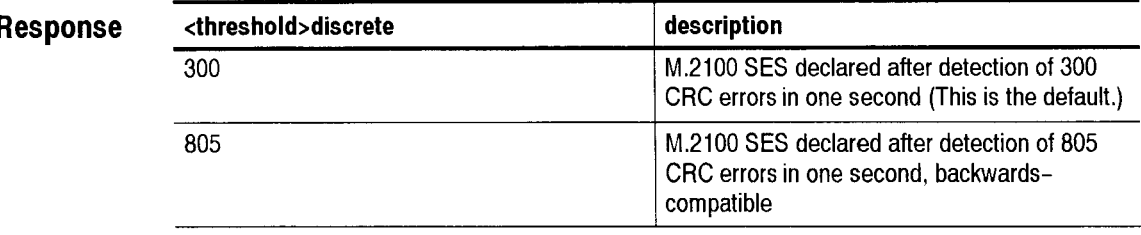

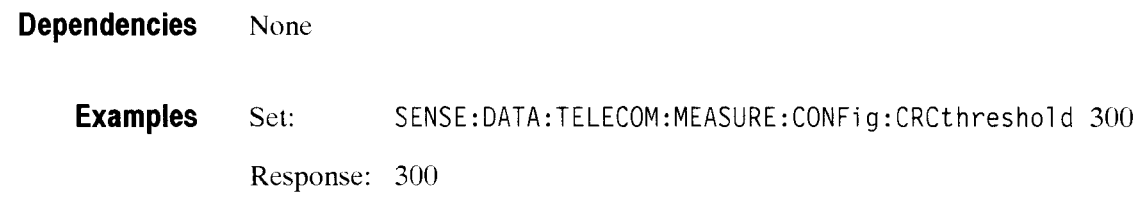

## SENSe:DATA:TELecom:MEASure:CONFig:POINter:MISmatch

By definition, the pointer S-bits should be 10-binary. This option lets the operator choose to declare a loss of pointer error when the bits are incorrect. or ignore the error altogether.

**Syntax** SENSe:DATA:TELecom:MEASure:pointer:mismatch <action>

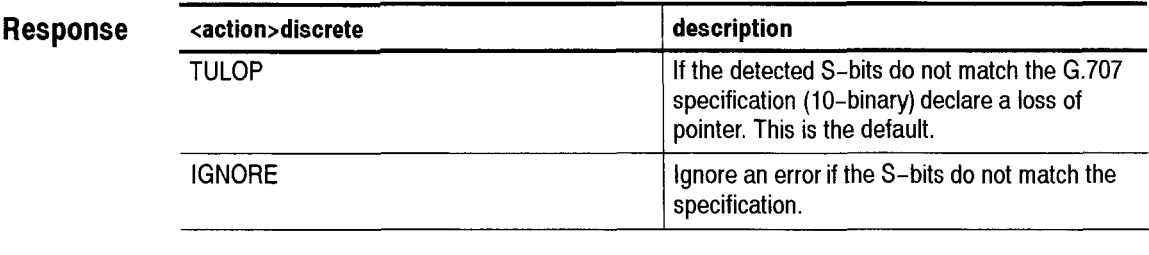

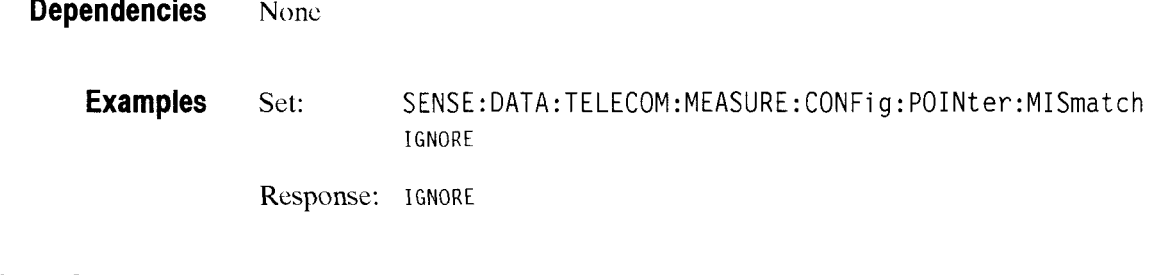

**Related Commands** None

## **SENSe:DATA:TELecom:MEASure:CONFig:TRACe:MISmatch**

This command enables or disables the trace mismatch.

**Syntax** SENSe: DATA: TELecom: MEASure: CONfig: TRACe: MISmatch <status>

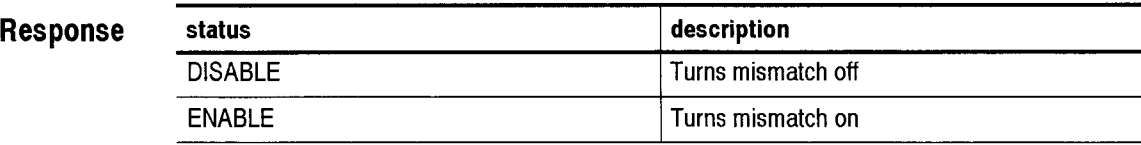

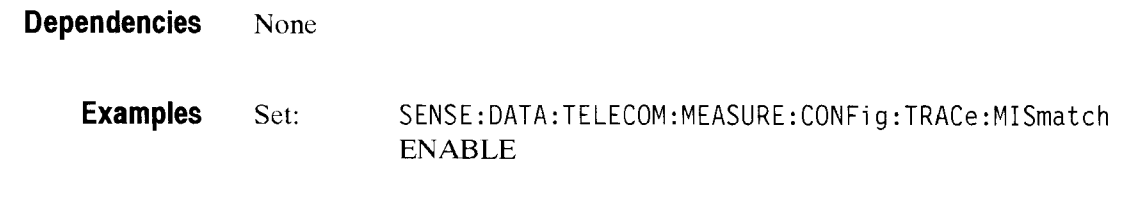

**Related Commands** None

Receive Commands

 $\overline{\phantom{0}}$ 

#### - **SENSe:DATA:TELecom:MEASure:ANALysis Subsystem**

This section describes the commands and queries that access B1, B2, B3, G.826 and M2101.1 verdict analysis. Figure 2-69 shows the hierarchy tree for this CTS 850 subsystem.

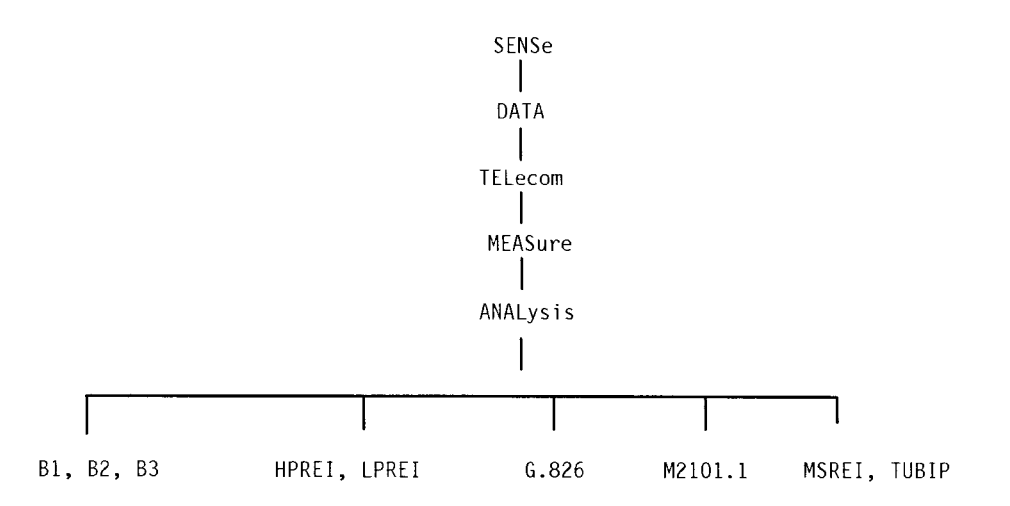

#### Figure 2-69: SENSe:DATA:TELecom:MEASure:ANALysis subsystems

#### **SENSe:DATA:TELecom:MEASure:ANALysis:B1 :VERDict**

This command sets the Verdict Analysis.

Syntax SENSe:DATA:TELecom:MEASure:ANALysis:B1:VERDict <status> SENSe:DATA:TELecom:MEASure:ANALysis:Bl:VERDict?

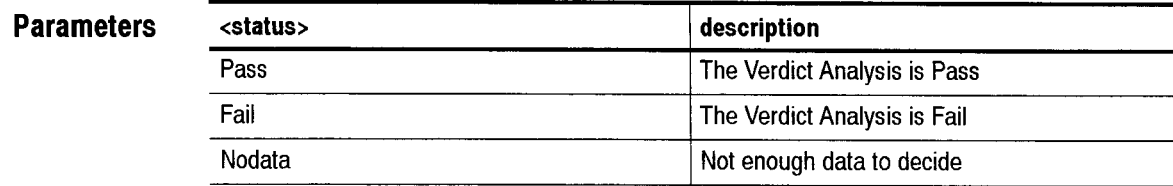

**Dependencies** None

**Errors and Events** None

#### Receive Commands

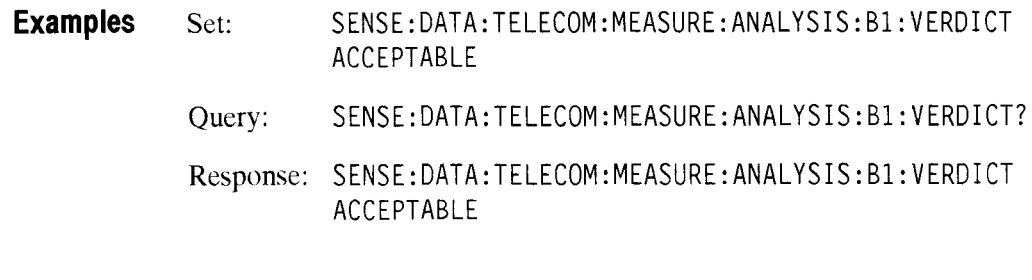

**SENSe:DATA:TELecom:MEASure:ANALysis:B2:VERDict** 

**Related Commands** None

This command sets the Verdict Analysis.

Syntax SENSe:DATA:TELecom:MEASure:ANALysis:B2:VERDict <status> SENSe:DATA:TELecom:MEASure:ANALysis:B2:VERDict?

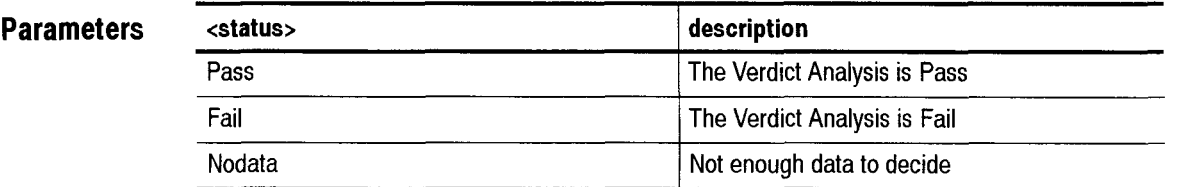

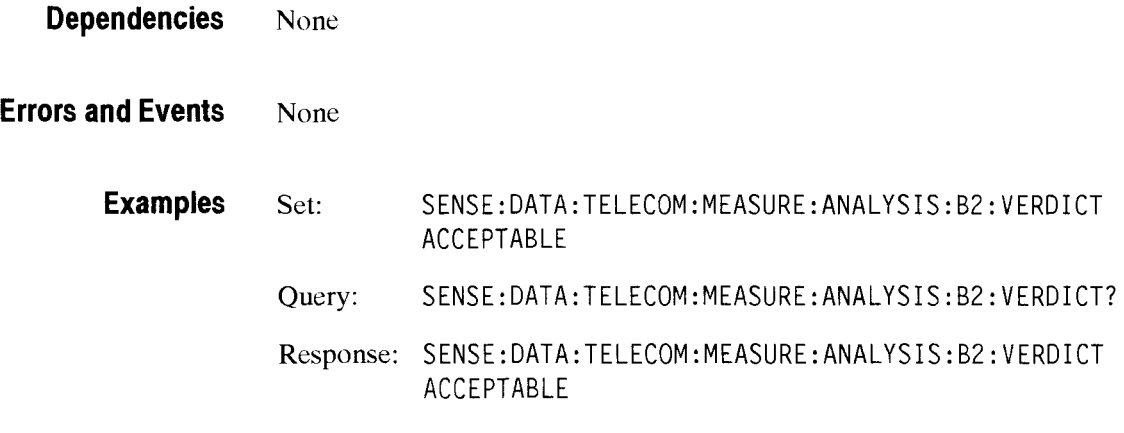

**Related Commands**  None

#### - **SENSe:DATA:TELecom:MEASure:ANALysis:B3:VERDict**

This command sets the Verdict Analysis.

**Syntax** SENSe:DATA:TELecom:MEASure:ANALysis:B3:VERDict <status> SENSe:DATA:TELecom:MEASure:ANALysi s : 03 :VERDi ct?

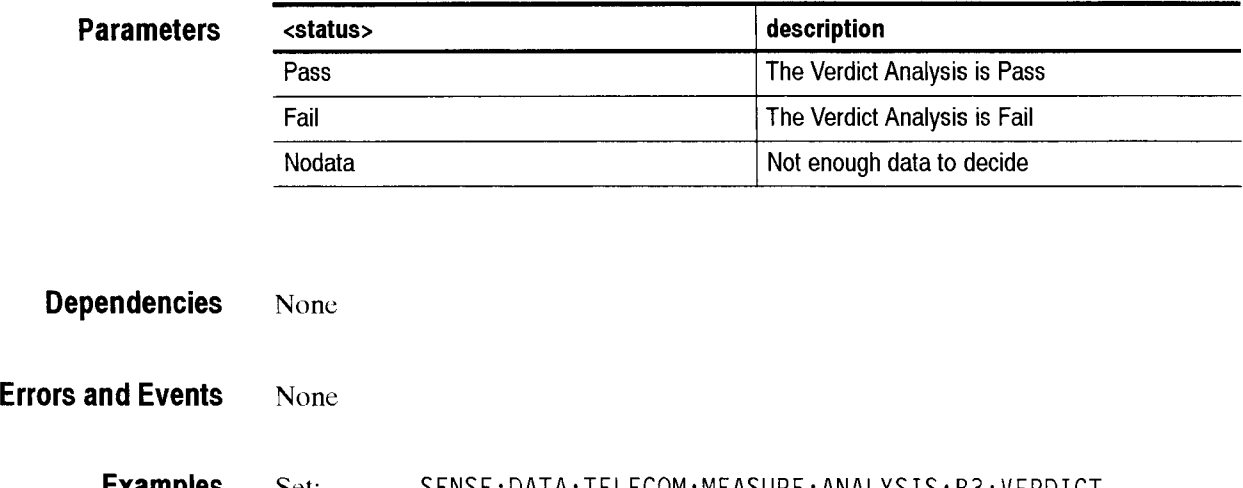

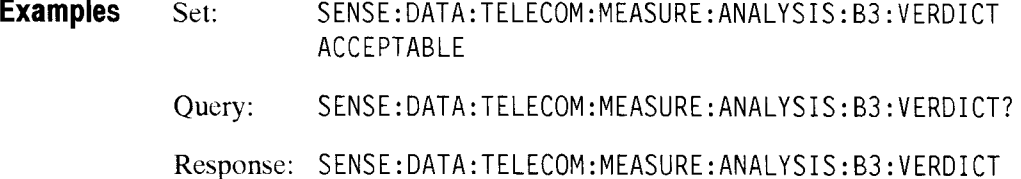

**Related Commands** None

#### SENSe:DATA:TELecom:MEASure:ANALysis:G826:ALLOcation

ACCEPTABLE

This command sets or queries the numeric allocation percentage for the SDH section and path.

**Syntax** SENSe:DATA:TELecom:MEASure:ANALysis:G826:ALLOcation <number> SENSe:DATA:TELecom:MEASure:ANALysi s :G826:ALLOcati on?

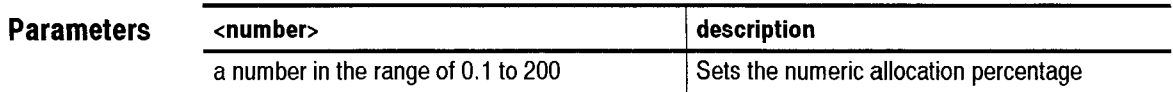

Receive Commands

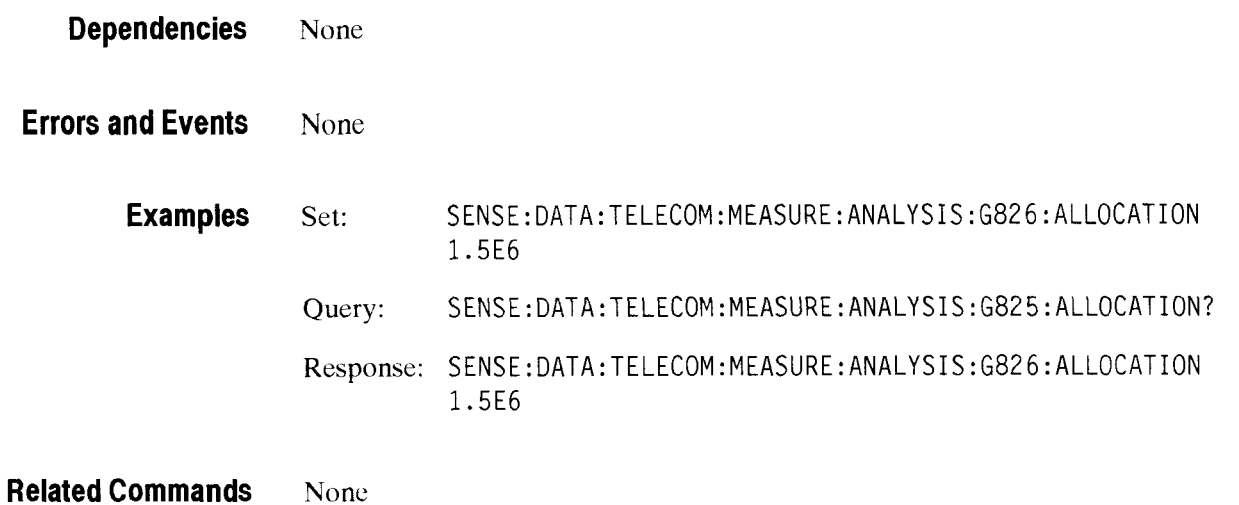

#### SENSe:DATA:TELecom:MEASure:ANALysis:G826:UAS:ENABle

This command enables or disables the consideration of unavailable seconds in determining the test results for G.826 performance analysis.

Syntax SENSe:DATA:TELecom:MEASure:ANALysis:G826:UAS:ENABle <boolean> SENSe:DATA:TELecom:MEASure:ANALysis:G826:UAS:ENABle?

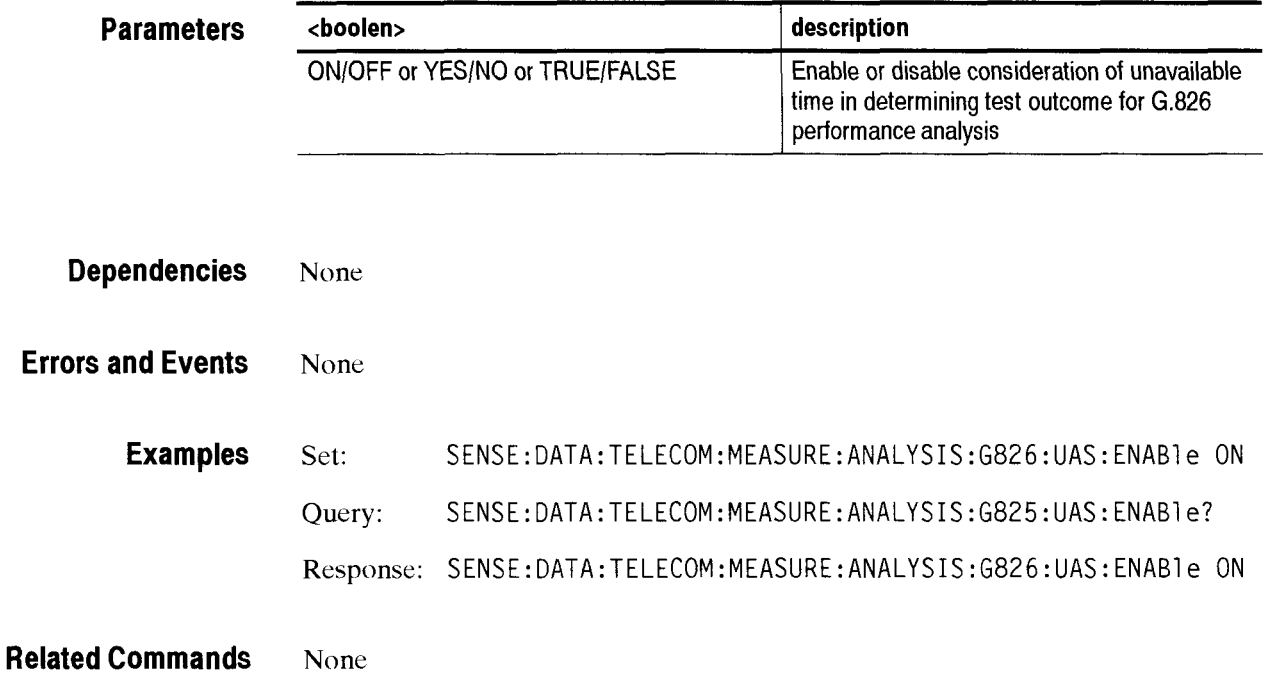

#### SENSe:DATA:TELecom:MEASure:ANALysis:G826:UAS:LIMIT

This command set the numeric threshold value for unavailable seconds. If G.826 UAS threshold evaluation is enabled and the UAS count exceeds this value, test results are declared as a FAIL.

Note: The lower limit is ten seconds because that is the minimum time period that can be declared unavailable.

Syntax SENSe:DATA:TELecom:MEASure:ANALysis:G826:UAS:LIMIT <number> SENSe:DATA:TELecom:MEASure:ANALysi s :G826:UAS: LIMIT?

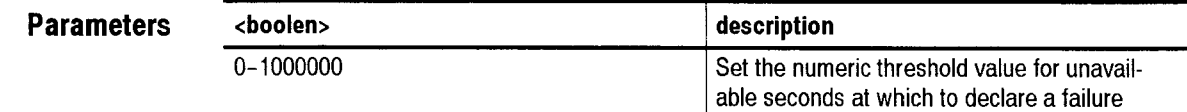

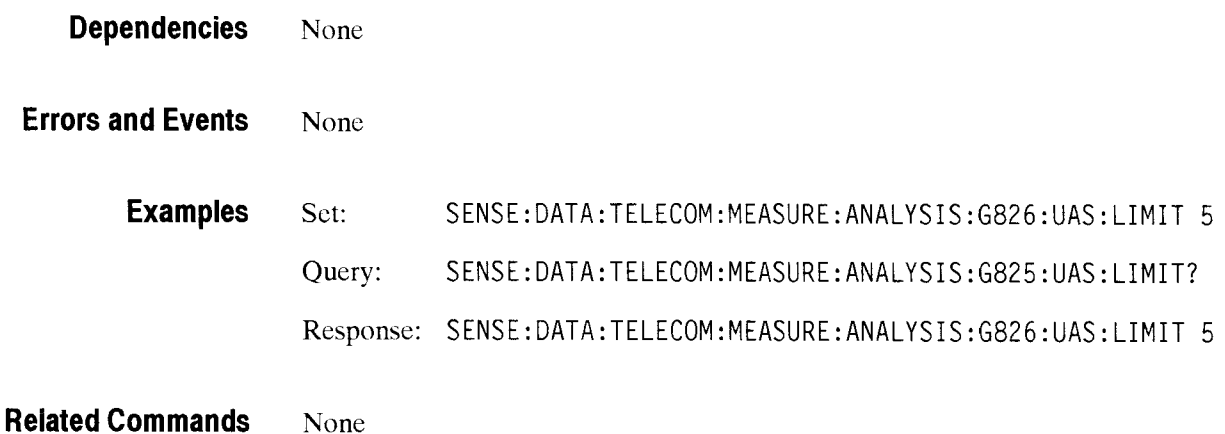

#### SENSe:DATA:TELecom:MEASure:ANALysis:HPREI:VERDict

**This command sets the** G826 **HPREI Verdict Analysis.** 

**Syntax**  SENSe:DATA:TELecom:MEASure:ANALysis:HPREI:VERDict <status> SENSe:DATA:TELecom:MEASure:ANALysis:HPREI:VERDict?

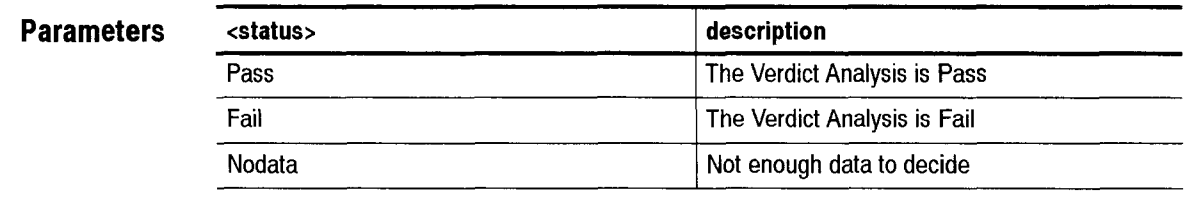

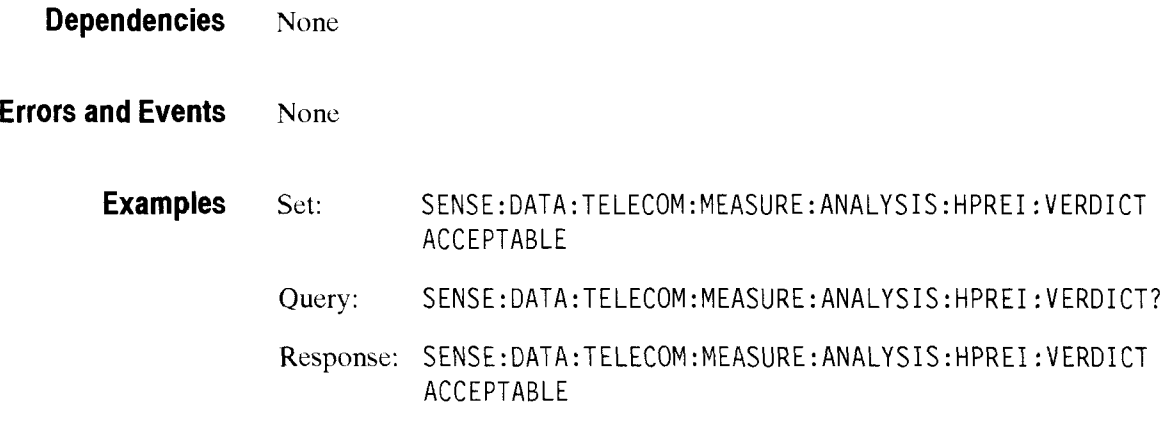

**Related Commands** None

## SENSe:DATA:TELecom:MEASure:ANALysis:LPREI:VERDict

This command sets the *G826* LPREI Verdict Analysis.

**Syntax**  SENSe: DATA: TELecom: MEASure: ANALysis: LPREI: VERDict < status> SENSe:DATA:TELecom:MEASure:ANALysis:LPREI:VERDict?

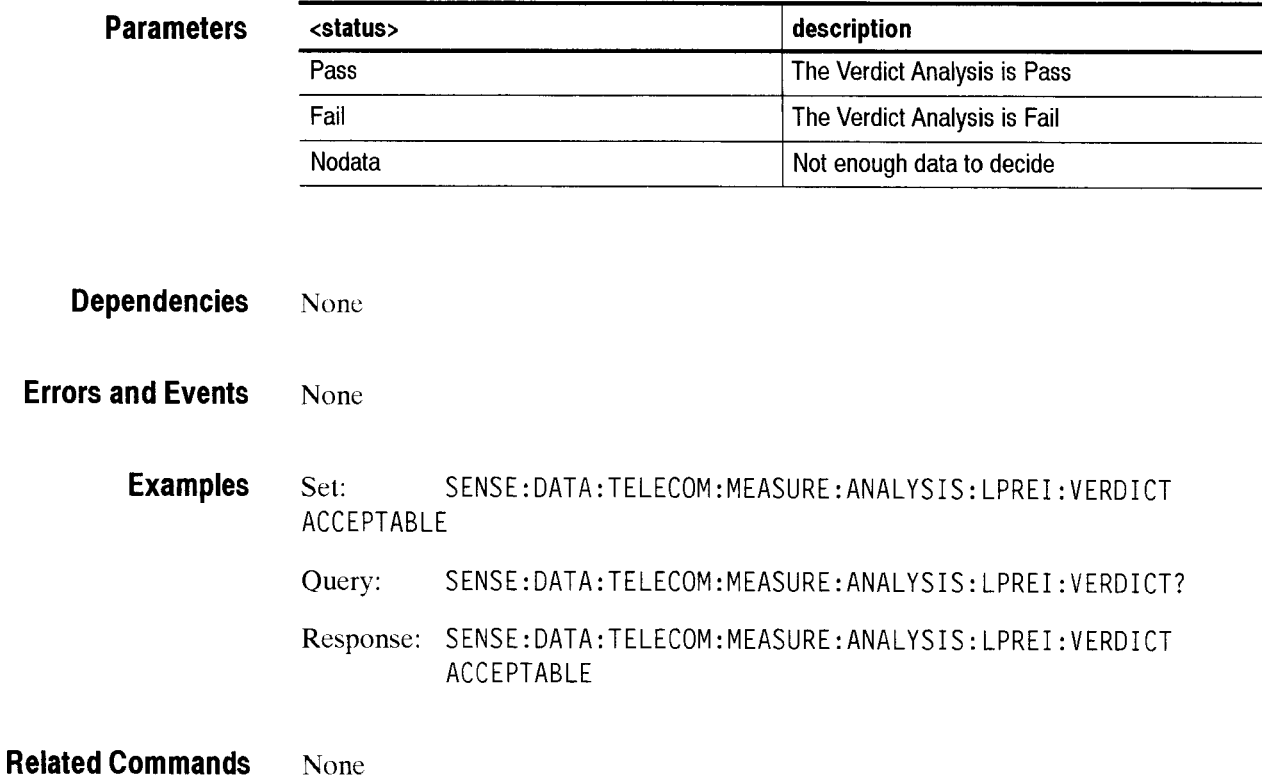

## SENSe:DATA:TELecom:MEASure:ANALysis:MSREI:VERDict

This command sets the *G826* MSREI Verdict Analysis.

**Syntax**  SENSe:DATA:TELecom:MEASure:ANALysis:MSREI:VERDict <status> SENSe: DATA: TELecom: MEASure: ANALysis: MSREI: VERDict?

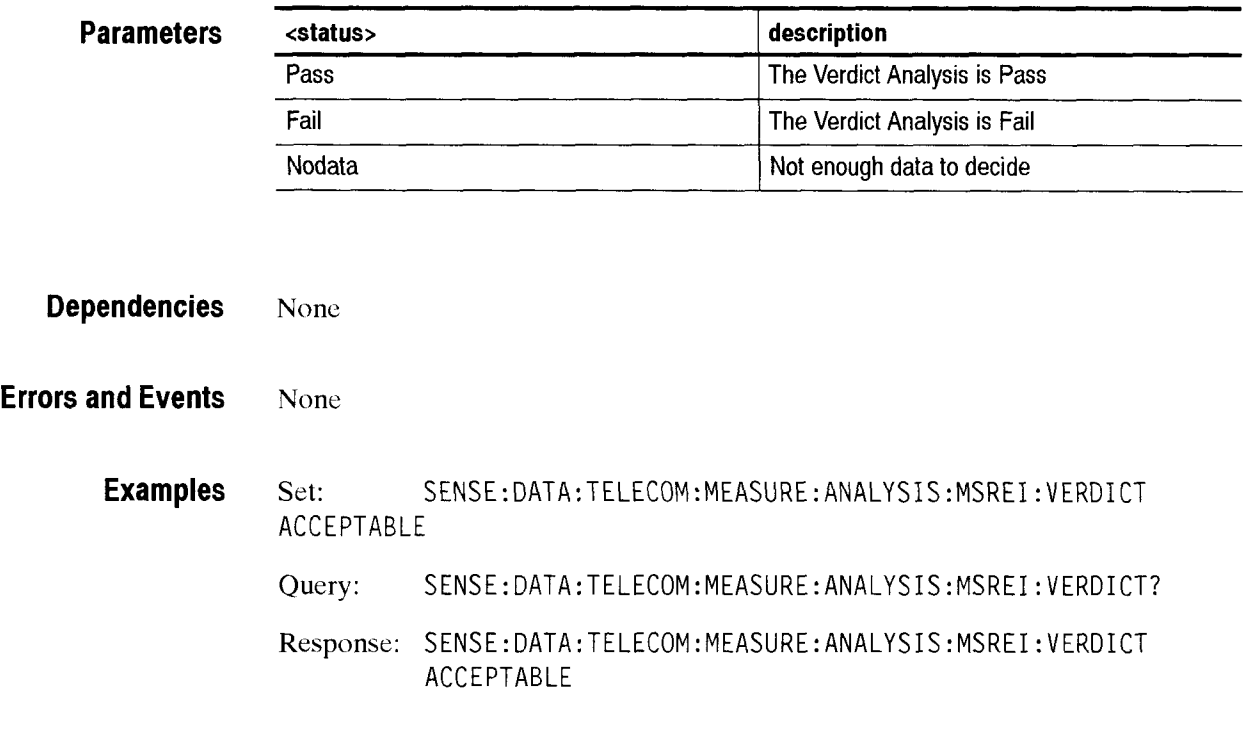

**Related Commands** None

Receive Commands

## - **SENSe:DATA:TELecom:MEASure:ANALysis:TUBlP:VERDict**

This command sets the G826 TUBIP Verdict Analysis.

**Syntax** SENSe:DATA:TELecom:MEASure:ANALysis:TUBIP:VERDict <status> SENSe:DATA:TELecom:MEASure:ANALysis:TUBIP:VERDict?

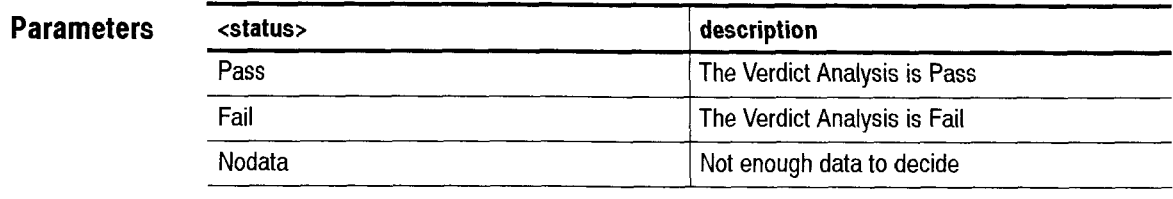

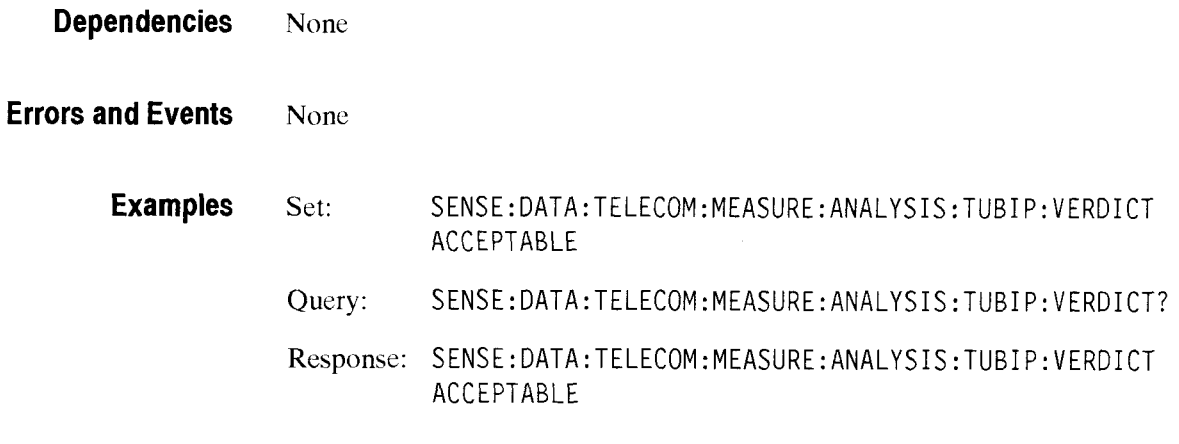

**Related Commands** None

#### SENSe:DATA:TELecom:MEASure:ANALysis:M2101:ALLOcation

This command sets or queries the numeric allocation percentage.

**Syntax** SENSe: DATA: TELecom: MEASure: ANALysis: M2101: ALLOcation <number> SENSe:DATA:TELecom:MEASure:ANALysis:M2101:ALLOcation?

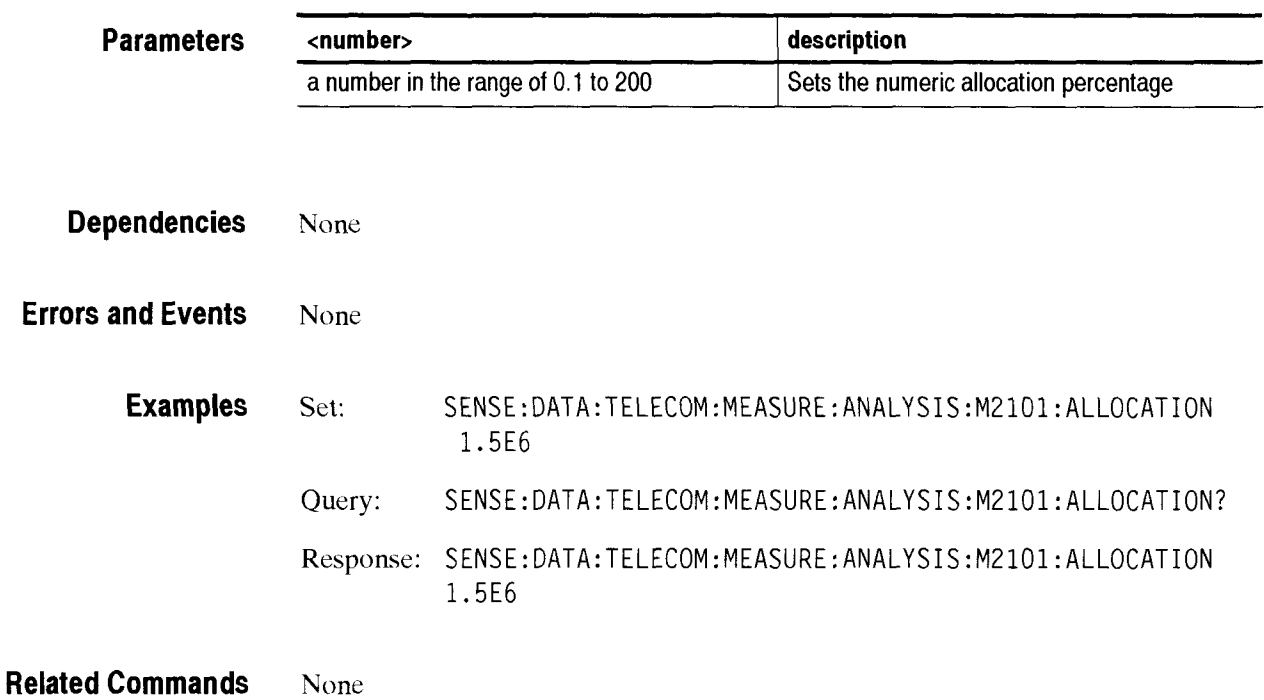

## $SENSE: DATA: TELecom: MEASure: ANALysis: M2101:B1: VERDict$

This command sets the M2101 Bl Analysis Result.

**Syntax**  SENSe:DATA:TELecom:MEASure:ANALysis:M210l:Bl:VERDict **<status>**  SENSe:DATA:TELecom:MEASure:ANALysi s **:M201 :Bl** :VERDi **ct?** 

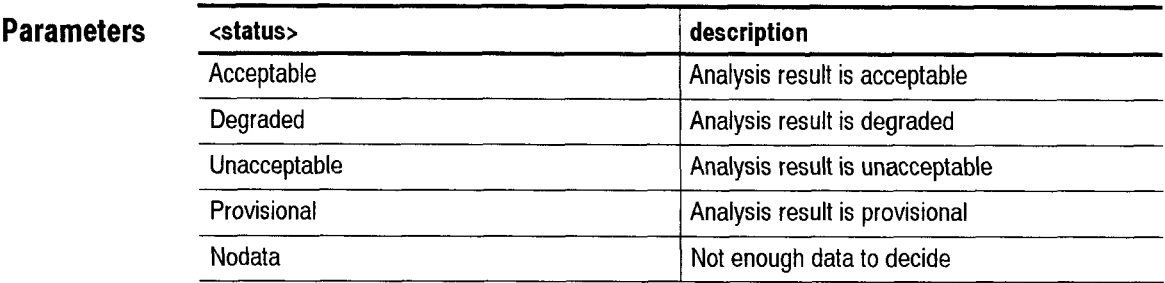

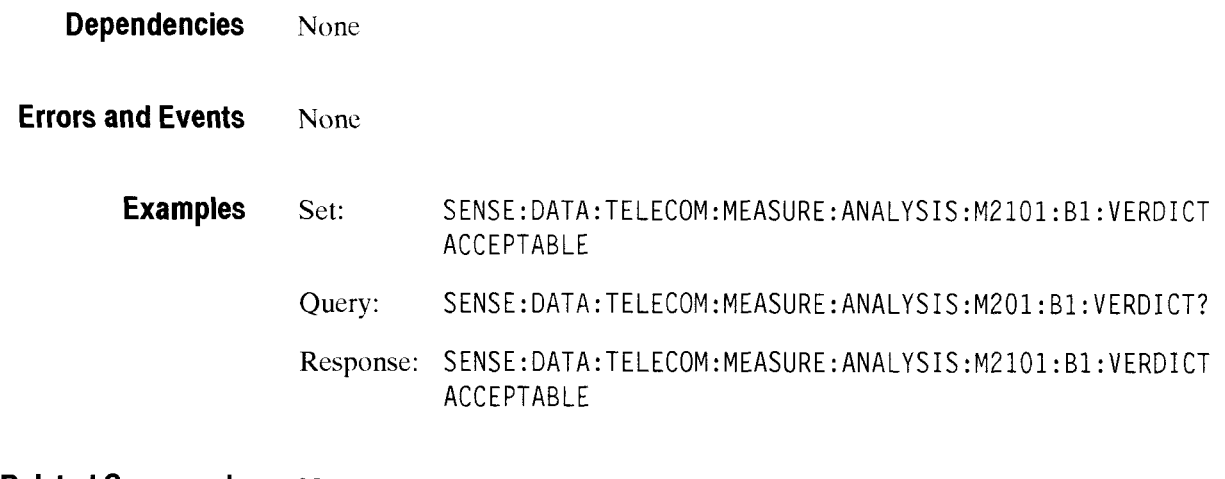

**Related Commands** None

# **SENSe:DATA:TELecom:MEASure:ANALysis:M2101 :B2:VERDict**

This command sets the M2101 **I32** Analysis Result.

**Syntax** SENSe:DATA:TELecom:MEASure:ANALysis:M2101:B2:VERDict <status> SENSe:DATA:TELecom:MEASure:ANALysis:M201:B2:VERDict?

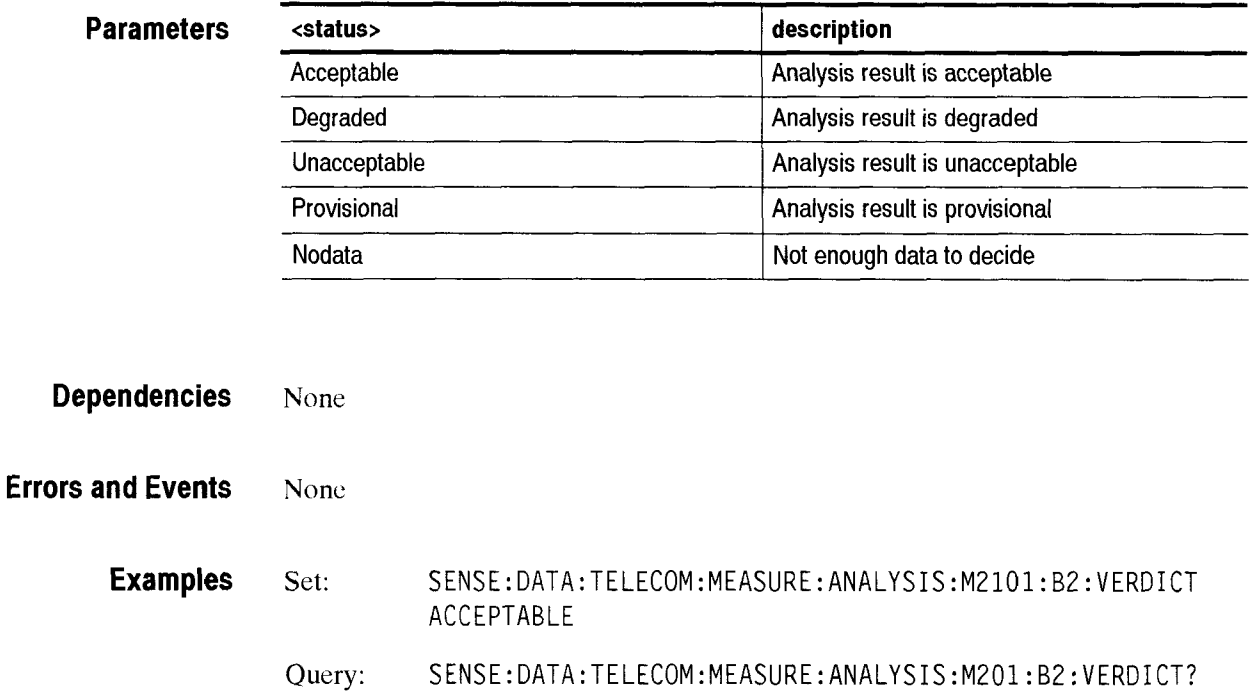

Response: SENSE:DATA:TELECOM:MEASURE:ANALYSIS:M2101:BZ:VERDICT ACCEPTABLE

**Related Commands** None

# - **SENSe:DATA:TELecom:MEASure:ANALysis:M2101 :BJ:VERDict**

This command sets the M2101 B3 Analysis Result.

Syntax SENSe:DATA:TELecom:MEASure:ANALysis:M2101:B3:VERDict <status> SENSe:DATA:TELecom:MEASure:ANALysis:M201:B3:VERDict?

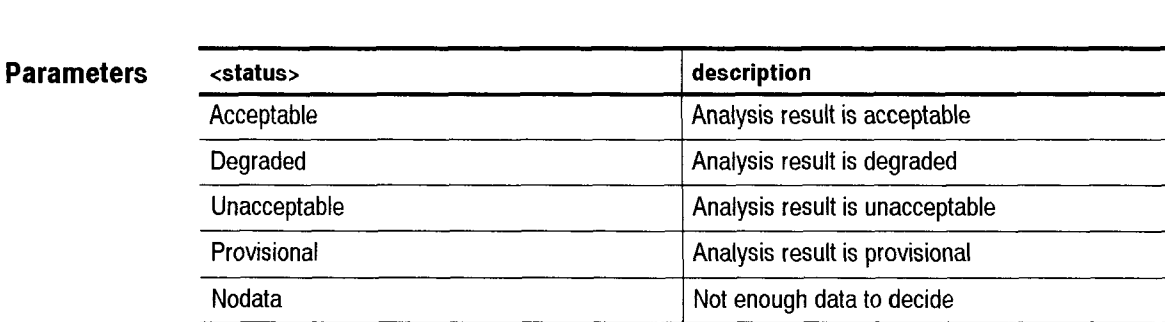

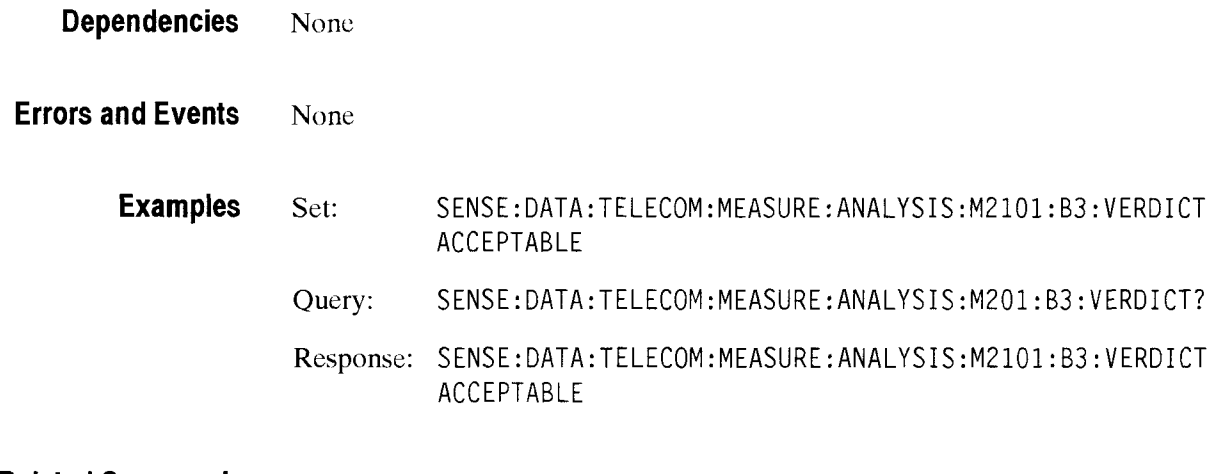

**Related Commands**  None

## **SENSe:DATA:TELecom:MEASure:ANALysis:M2101 :HPREl:VERDict**

This command sets the M2101 HPREI Analysis Result.

Syntax SENSe:DATA:TELecom:MEASure:ANALysis:M2101:HPREI:VERDict <status> SENSe:DATA:TELecom:MEASure:ANALysis:M201:HPREI:VERDict?

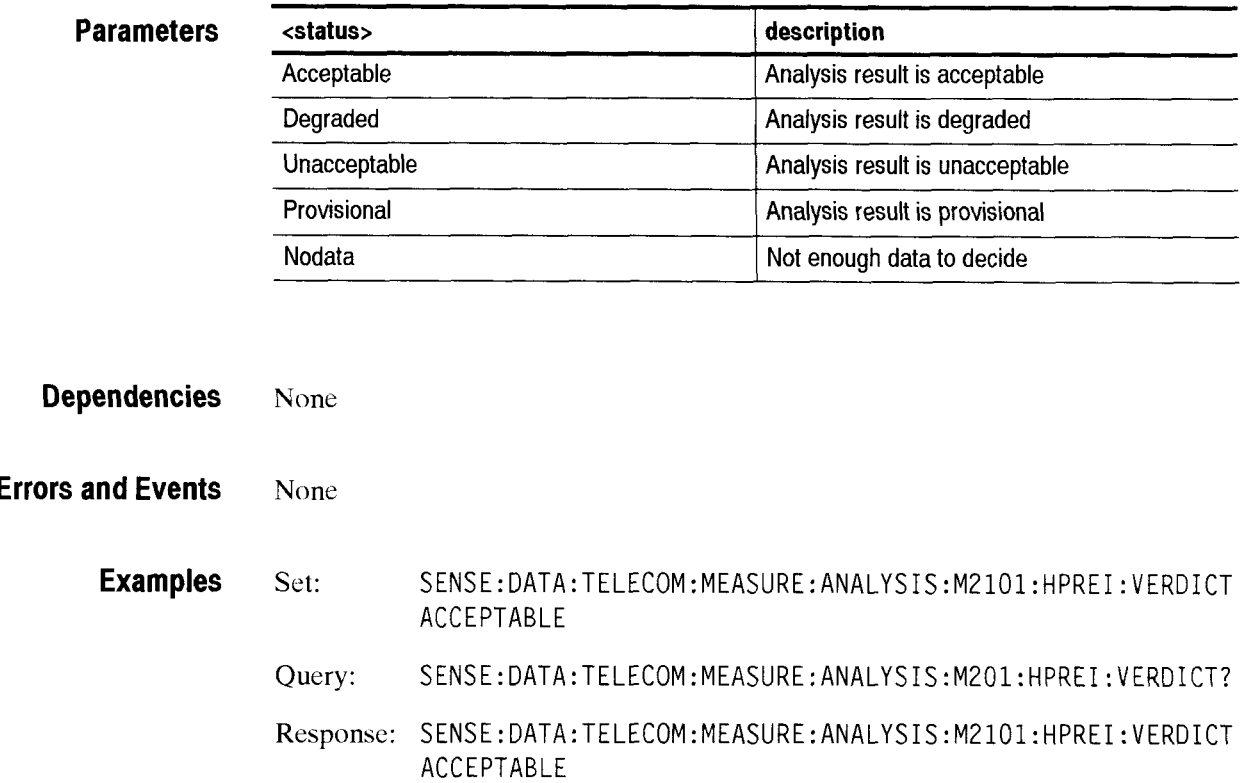

**Related Commands** None

CTS *850* SDH Test Set Programmer Manual

-

Receive Commands

## **SENSe:DATA:TELecom:MEASure:ANALysis:M2101 :LPREI:VERDict**

 $\zeta_{\rm max}$ 

This command sets the M2101 LPREI Analysis Result.

Syntax SENSe:DATA:TELecom:MEASure:ANALysis:M2101:LPREI:VERDict <status> SENSe:DATA:TELecom:MEASure:ANALysis:M201:LPREI:VERDict?

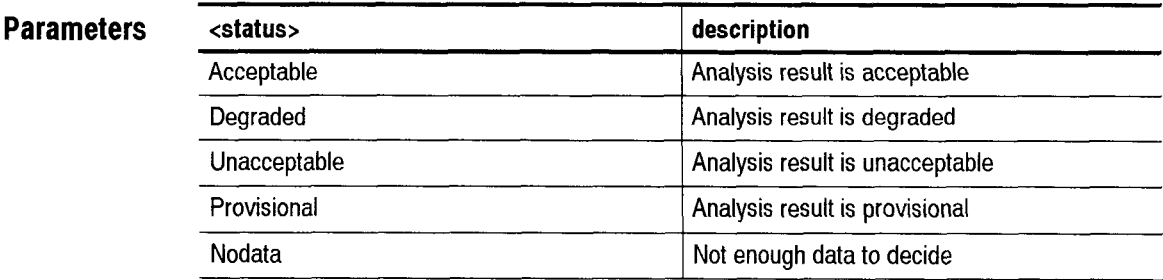

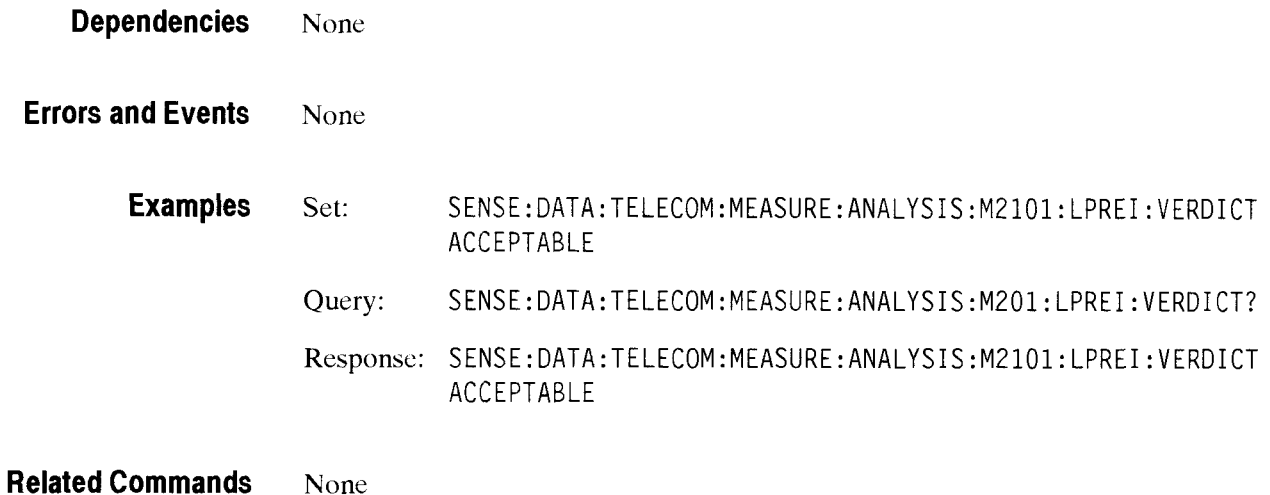

#### **SENSe:DATA:TELecom:MEASure:ANALysis:M2101 :MSREl:VERDict**

**This command sets the** M2101 **MSREI Analysis Result.** 

**Syntax** SENSe:DATA:TELecom:MEASure:ANALysis:M2101:MSREI:VERDict <status> SENSe:DATA:TELecom:MEASure: ANALysi s :M201 :MSREI : VERDi ct? -- -

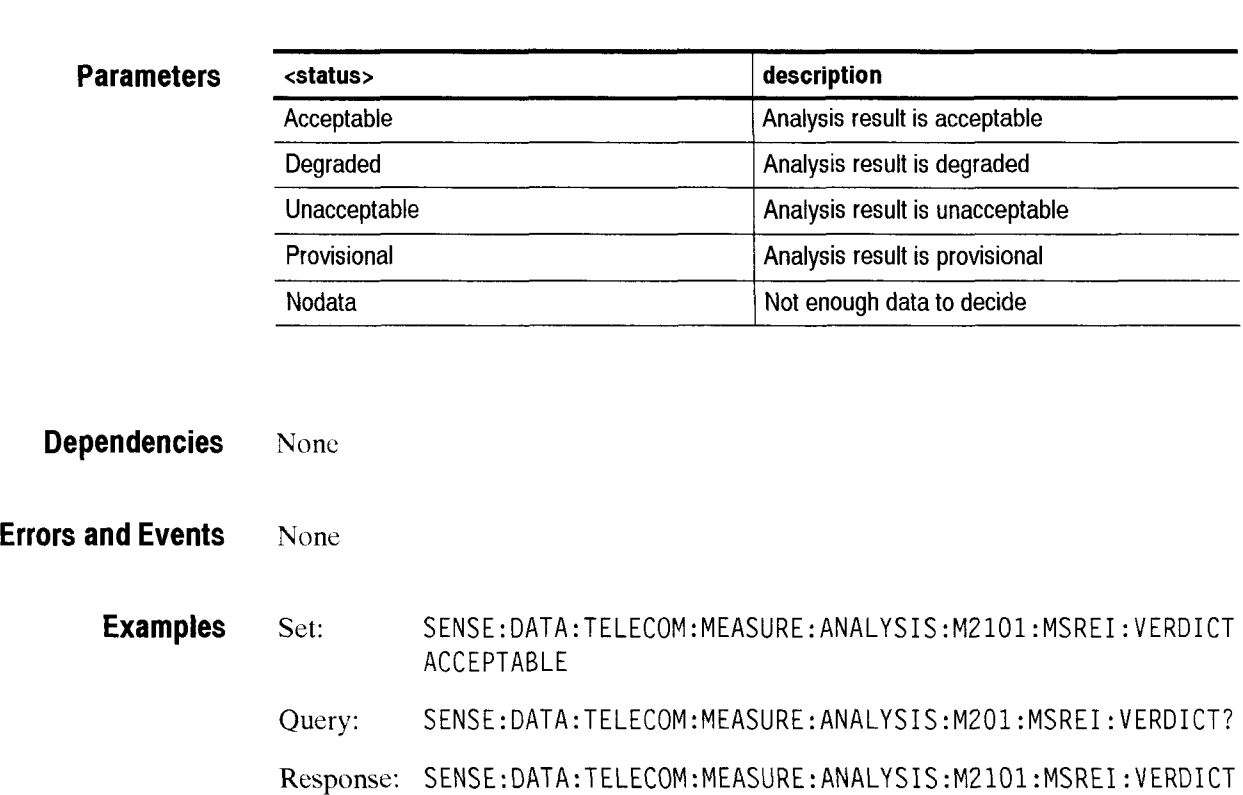

ACCEPTABLE

**Related Commands None** 

#### - **SENSe:DATA:TELecom:MEASure:ANALysis:M2101 :TUBIP:VERDict**

This command sets the M2101 TUBIP Analysis Result.

Syntax SENSe:DATA:TELecom:MEASure:ANALysis:M2101:TUBIP:VERDict <status> SENSe:DATA:TELecom:MEASure:ANALysis:M201:TUBIP:VERDict?

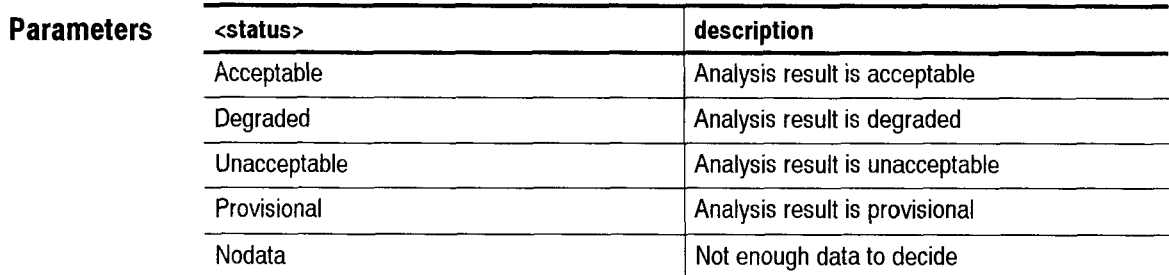

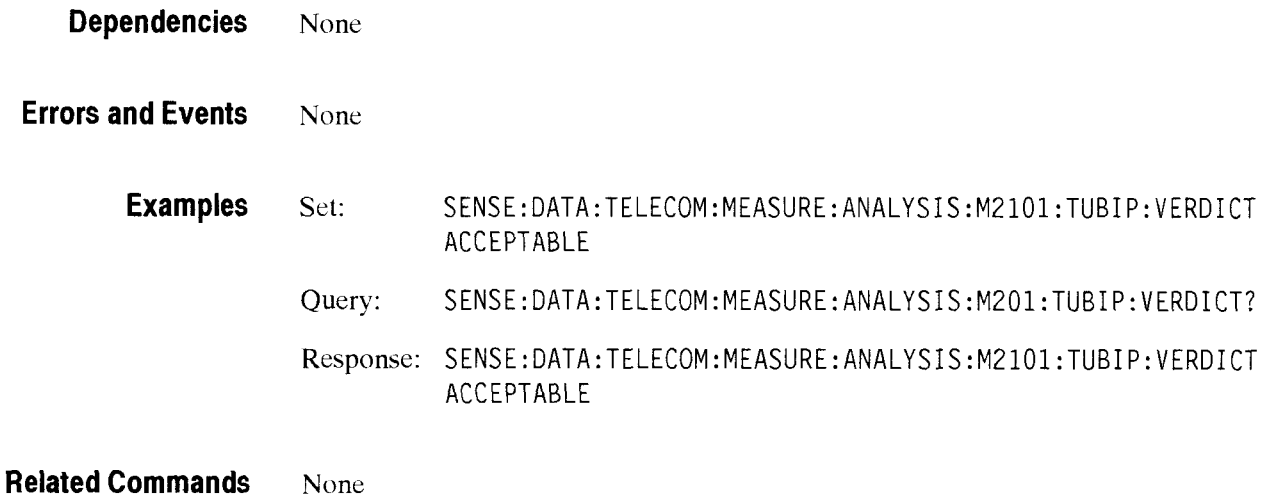

CTS *850* SDH Test Set Programmer Manual

**I** 

#### **SENSe:DATA:TELecom:MEASure:ANALysis:M2101 :PATH:ESEConds:APOM**

This command sets the numeric performance objective multiplier for errored seconds in the path layer.

**Syntax**  SENSe: DATA: TELecom: MEASure: ANALysis: M2101: PATH: ESEConds: APOM <number> SENSe: DATA: TELecom: MEASure: ANALysis: M2101: PATH: ESEConds: APOM?

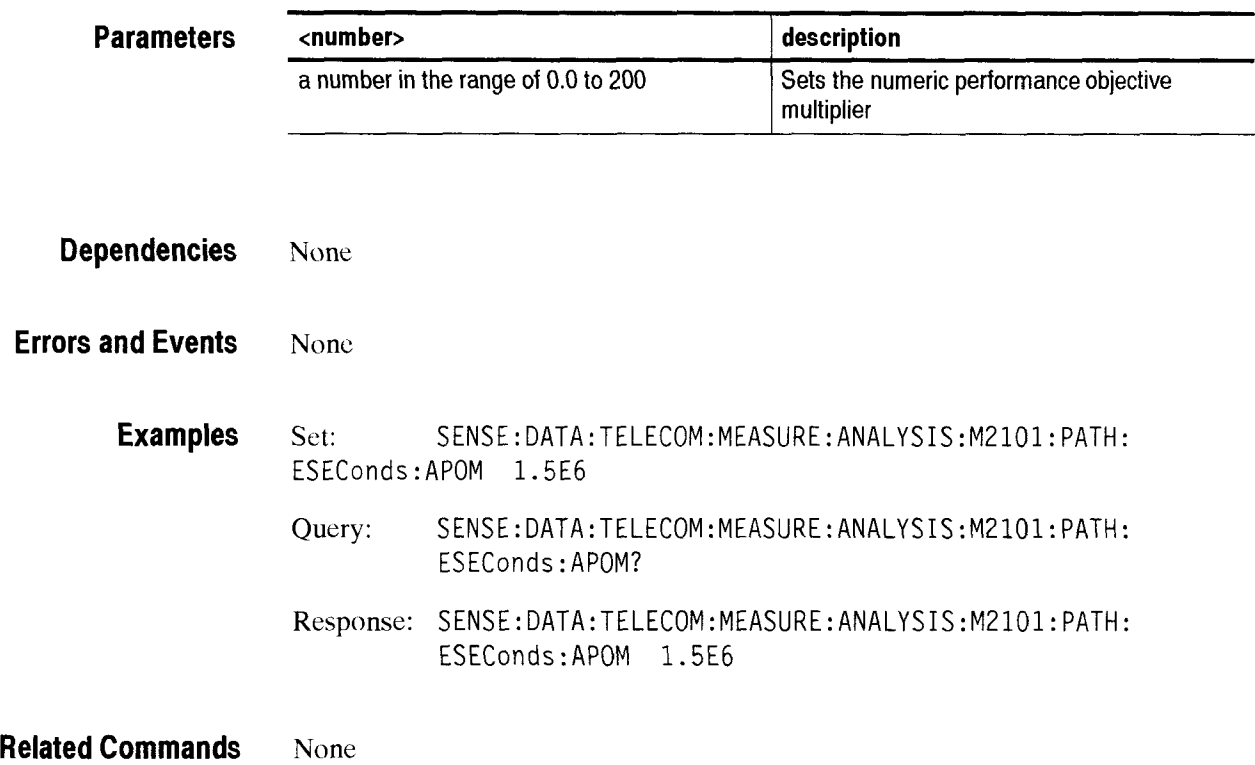

#### SENSe:DATA:TELecom:MEASure:ANALysis:M2101:PATH:SESeconds:APOM

This command sets the numeric performance objective multiplier for severely errored seconds in the path layer.

**Syntax**  SENSe:DATA:TELecom:MEASure:ANALysis:M2101:PATH:SESeconds:APOM <number> SENSe:DATA:TELecom:MEASure:ANALysis:M2101:PATH:SESeconds:APOM?

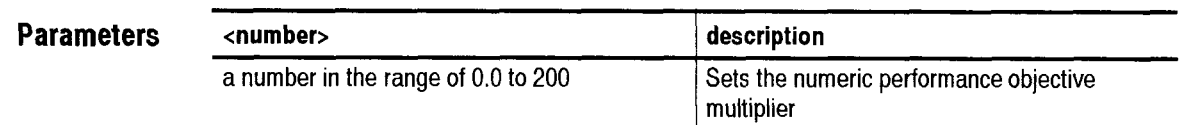

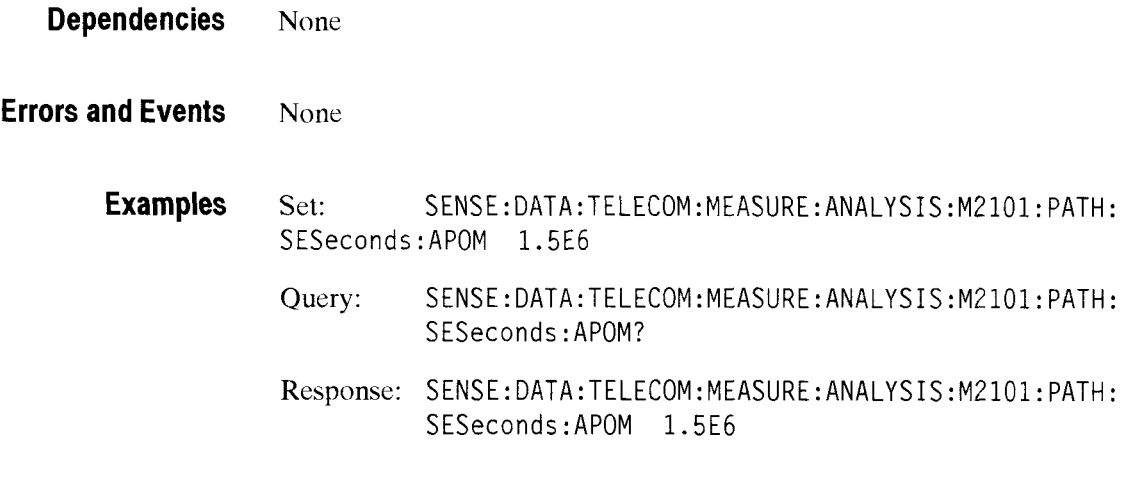

**Related Commands** None

#### **SENSe:DATA:TELecom:MEASure:ANALysis:M2101 :SECTion:ESEConds:APOM**

This command sets the numeric performance objective multiplier for errored seconds in the section layer.

Syntax SENSe:DATA:TELecom:MEASure:ANALysis:M2101:SECTion:ESEConds:APOM <number> SENSe : DATA : ANALysi s :M2101 :SECTi on : ESEConds :APOM?

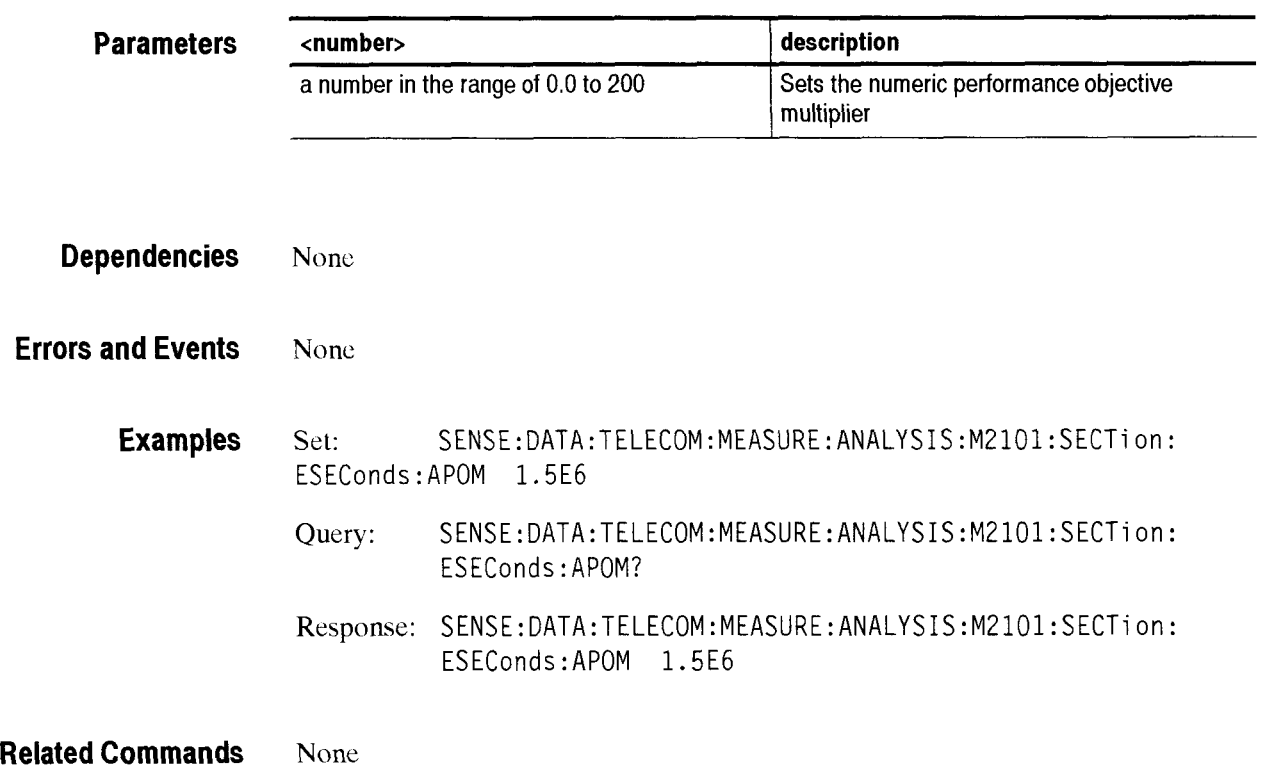

#### SENSe:DATA:TELecom:MEASure:ANALysis:M2101:SECTion:SESeconds:APOM

This command sets the numeric performance objective multiplier for scverely errored seconds in the section layer.

**Syntax** SENSe:DATA:TELecom:MEASure:ANALysis:M2101:SECTion:SESeconds:APOM <number> SENSe:DATA:TELecom:MEASure:ANALysis:M2101:SECTion:SESeconds:APOM?

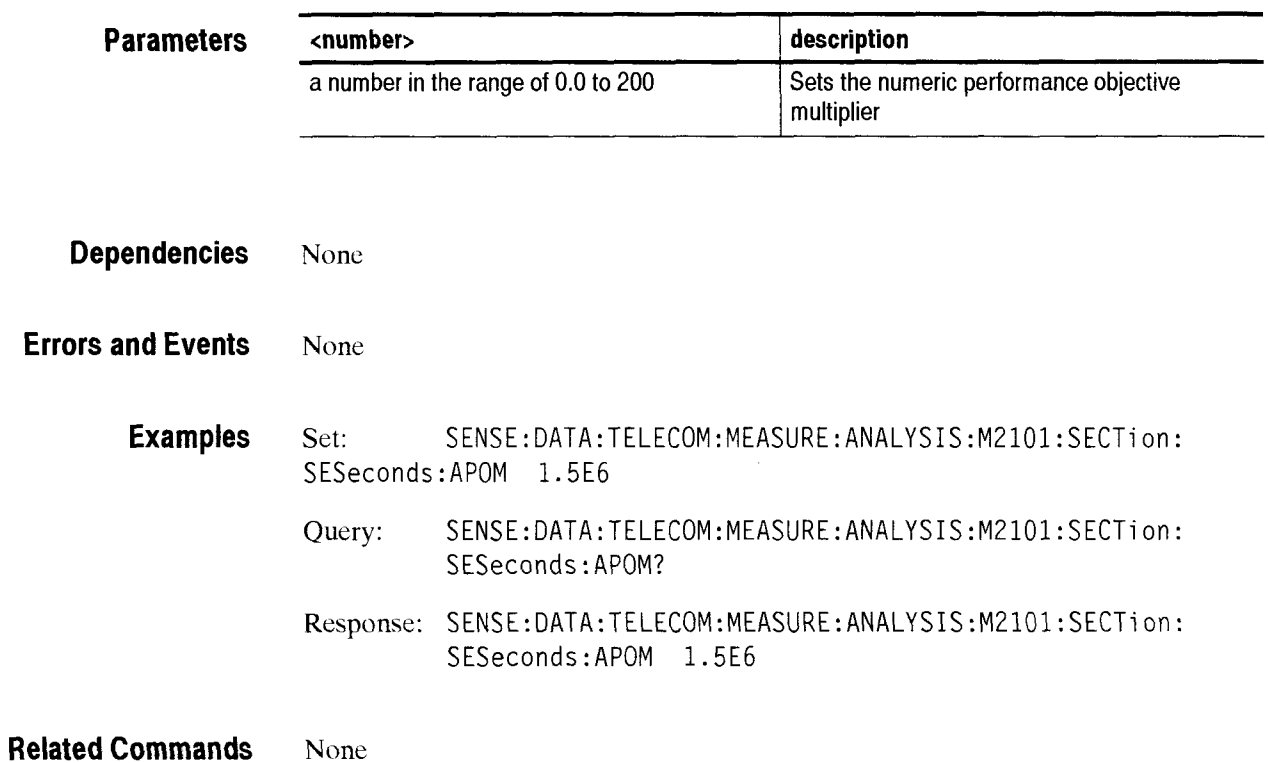

#### **SENSe:DATA:TELecom:MEASure:ANALysis:M2101 :TEST:TYPE**

This command sets the M2101 Test Type.

**Syntax** SENSe:DATA:TELecom:MEASure:ANALysis:M2101:TEST:TYPE <test type> SENSe:DATA:TELecom:MEASure:ANALysis:M201:TEST:TYPE?

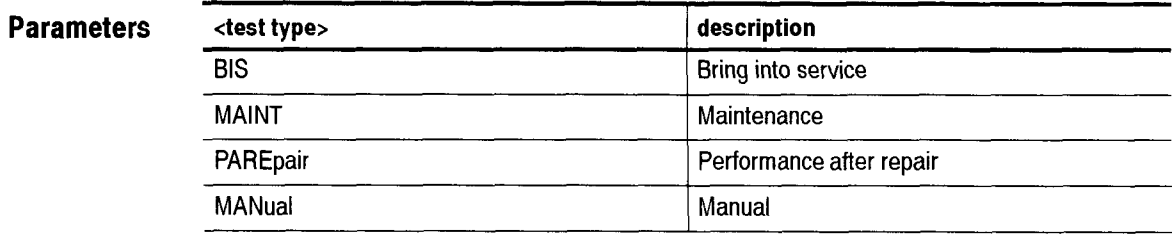

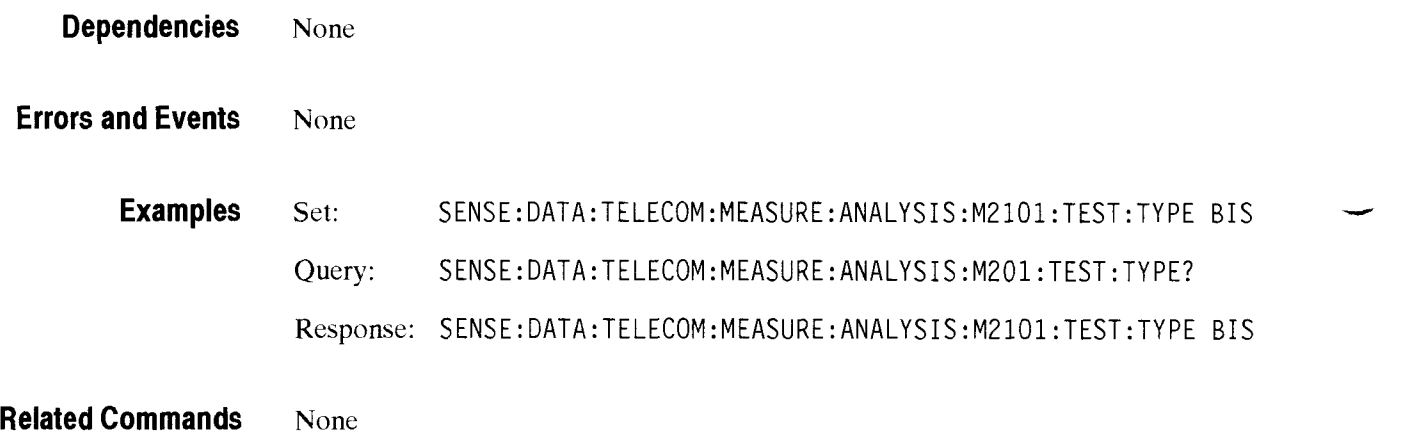

#### SENSe:DATA:TELecom:MEASure:ANALysis:M2101:UASeconds:ENABle

This command enables or disables the consideration of unavailable seconds in determining the test results for M.2101.1 performance analysis. The ITU-T standard has not yet been determined about what to do with periods of unavailability. This command lets the user decide what to do with periods of unavailability.

**Syntax** SENSe:DATA:TELecom:MEASure:ANALysis:M2101:UASeconds:ENABle <boolean> SENSe:DATA:TELecom:MEASure:ANALysis:M2101:UASeconds:ENABle?

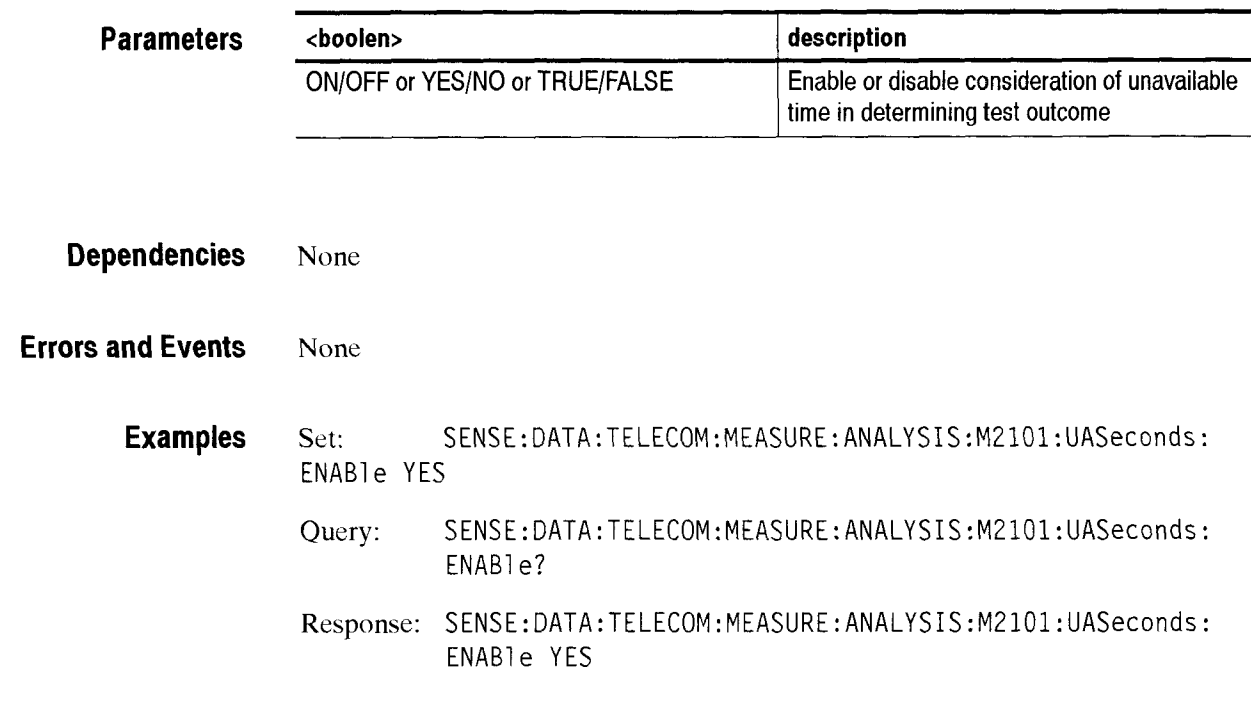

**Related Commands** None

-

#### SENSe:DATA:TELecom:MEASure:ANALysis:M2101:UASeconds:LIMIT

This command set the numeric threshold value for unavailable seconds. If M.2101.1 UAS threshold evaluation is enabled and the UAS count exceeds this value, test results are declared as a UNACCEPTABLE.

Note: The lower limit is ten seconds because that is the minimum time period that can be declared unavailable.

**Syntax** SENSe:DATA:TELecom:MEASure:ANALysi s :M2101 :UASeconds :LIMIT <number> SENSe:DATA:TELecom:MEASure:ANALysis:M210l:UASeconds:LIMIT?

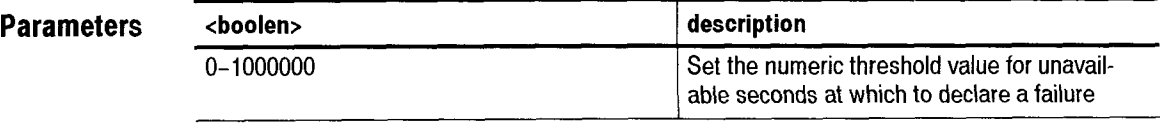

**Dependencies** None

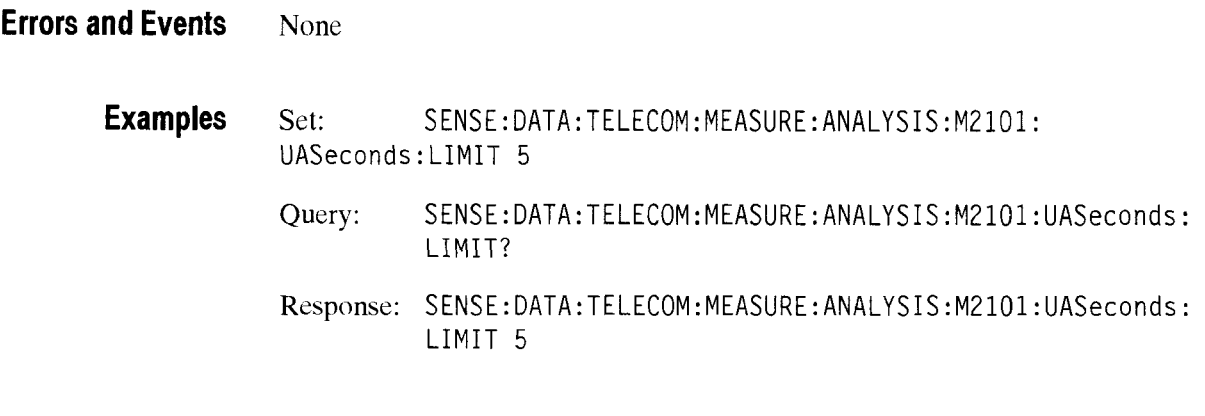

**Related Commands**  None

CTS 850 SDH Test Set Programmer Manual

 $\overline{\phantom{0}}$ 

#### **SENSe:DATA:TELecom:MEASure:STESts Subsystem**

This section describes each of the commands and queries that allow you to apply predefined criteria to test results and determine if the tcsts passcd or failed. Figure 2-71 shows the hierarchy tree for this CTS *850* subsystem.

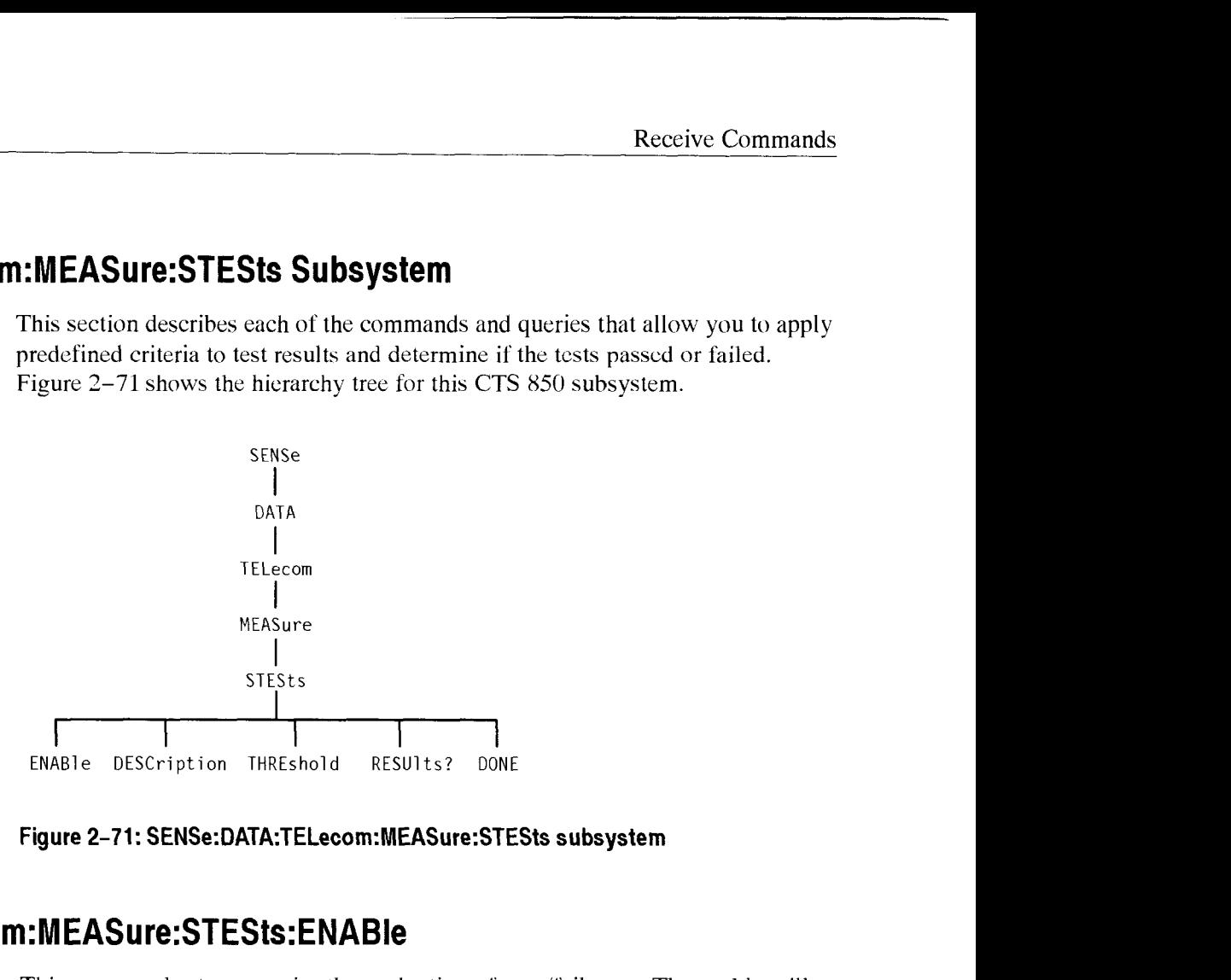

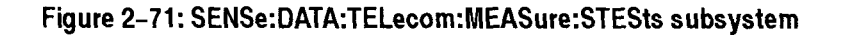

This command sets or queries the evaluation of pass/fail tests. The enable will revert to OFF (0) after the pass/fail test is evaluated.

**Syntax** SENSe:DATA:TELecom:MEASure:STESts: ENABle <stests enable> SENSe:DATA:TELecom:MEASure:STESts:ENABle?

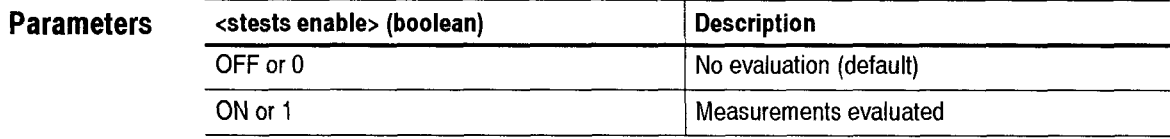

**Dependencies** None

**Errors and Events** None

CTS 850 SDH Test Set Programmer Manual

-

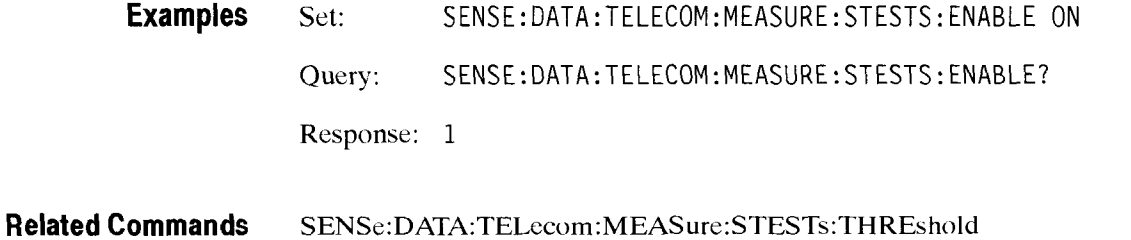

#### SENSe:DATA:TELecom:MEASure:STESts:DESCription

This command sets the pass/fail test description. This description is stored on the disk with the pass/fail test. The start and end prompts appear in the SAVE PASS/FAIL TESTS menu.

**Syntax** SENSe:DATA:TELecom:MEASure:STESts:DESCription <descr>, <start prompt>,<end prompt> SENSe:DATA:TELecom:MEASure:STESts :DESCri pti on?

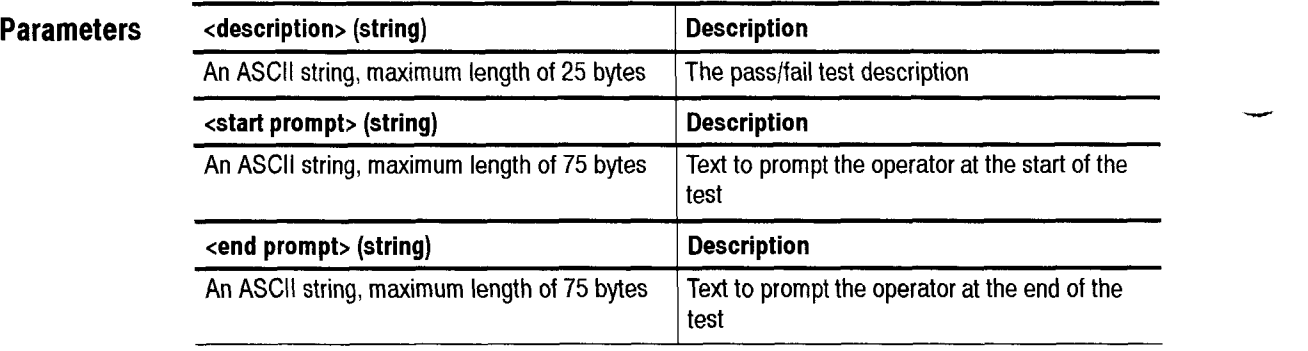

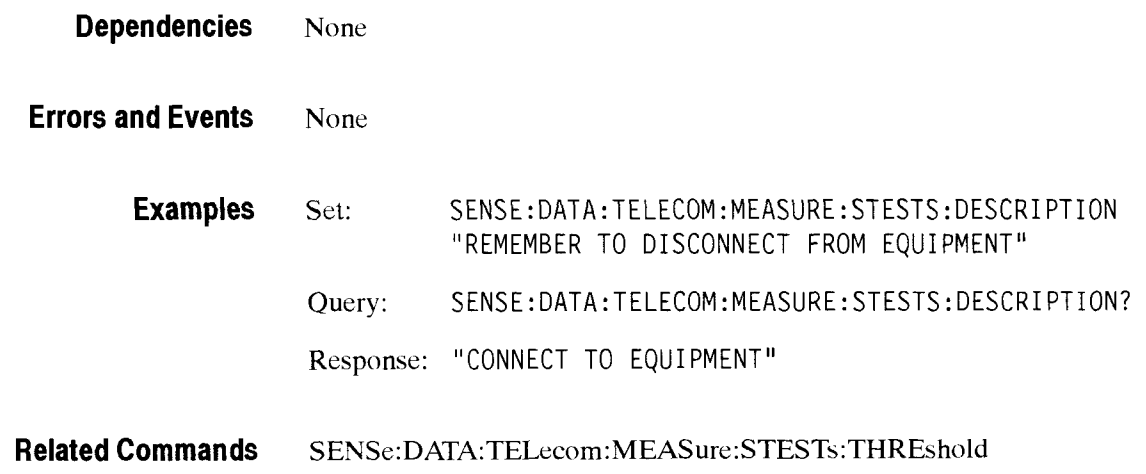

#### SENSe:DATA:TELecom:MEASure:STESts:THREshold

This command sets or queries the pass/fail test criteria. The pass/fail result is determined hy applying the criteria given by this command after the currcnt test is completed. You can set up a maximum of four sets of pass/fail criteria.

**Syntax** SENSe:DATA:TELecom:MEASure:STESts:THREshold <criteria number>, <type>,<source>,<threshold> SENSe:DATA:TELecom:MEASure:STESts :THREs ho <sup>1</sup>d? ord scriteria number>,<br>|old?<br>|on

**Parameters** 

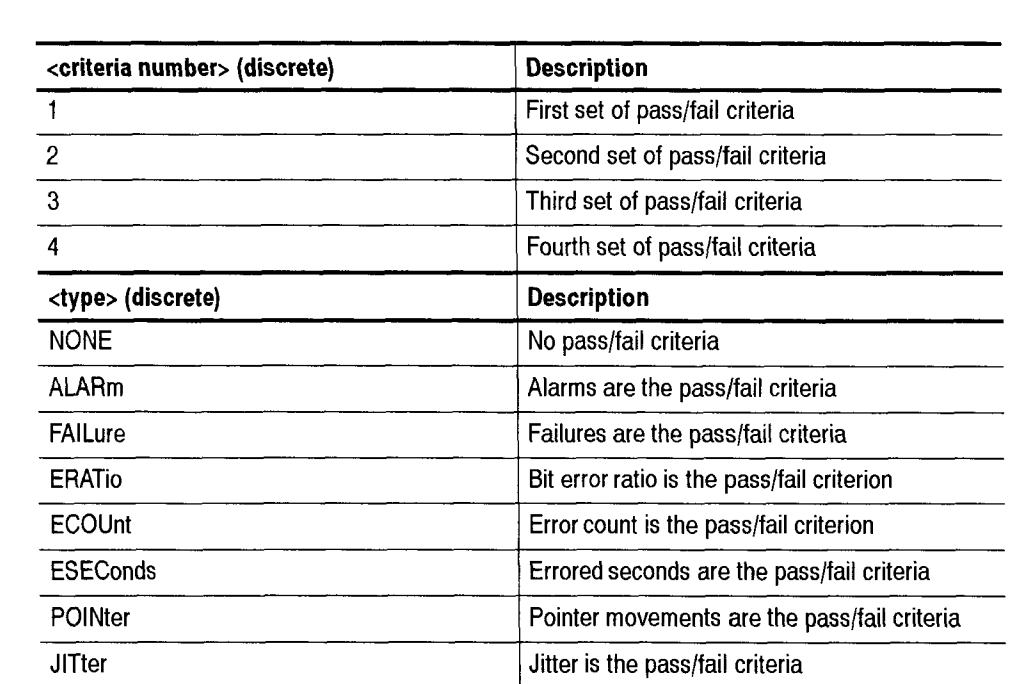

#### **if <type>** = **NONE**

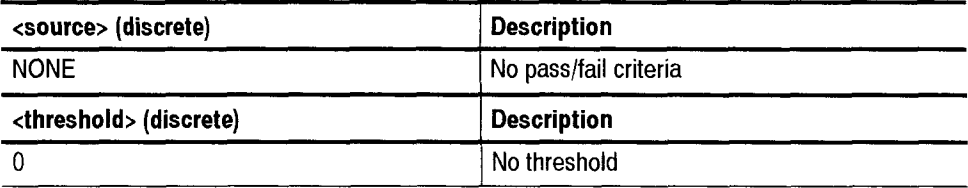

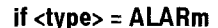

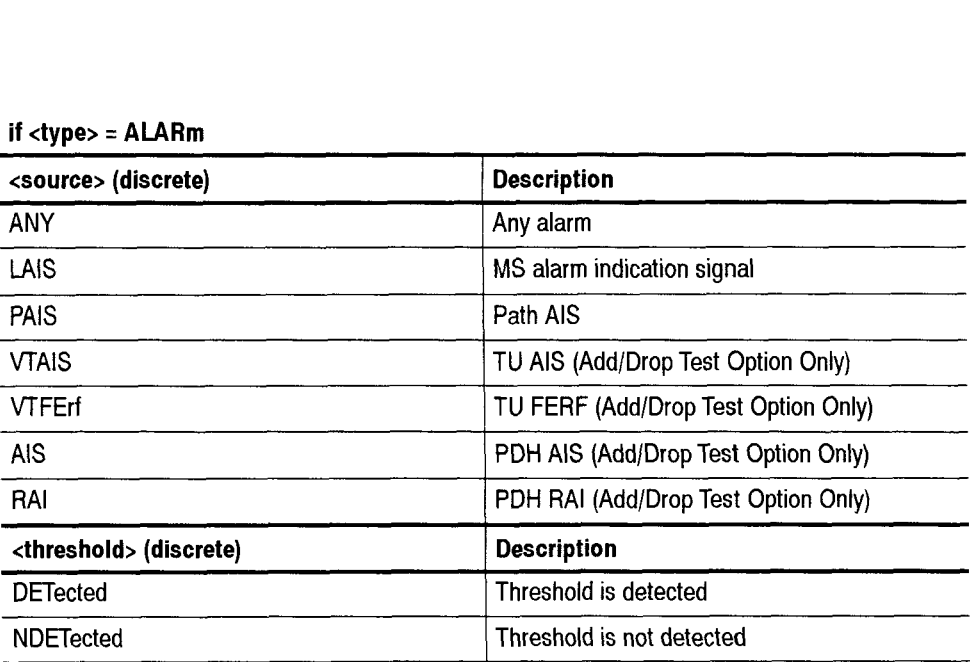

#### if <type> = FAILure

j,

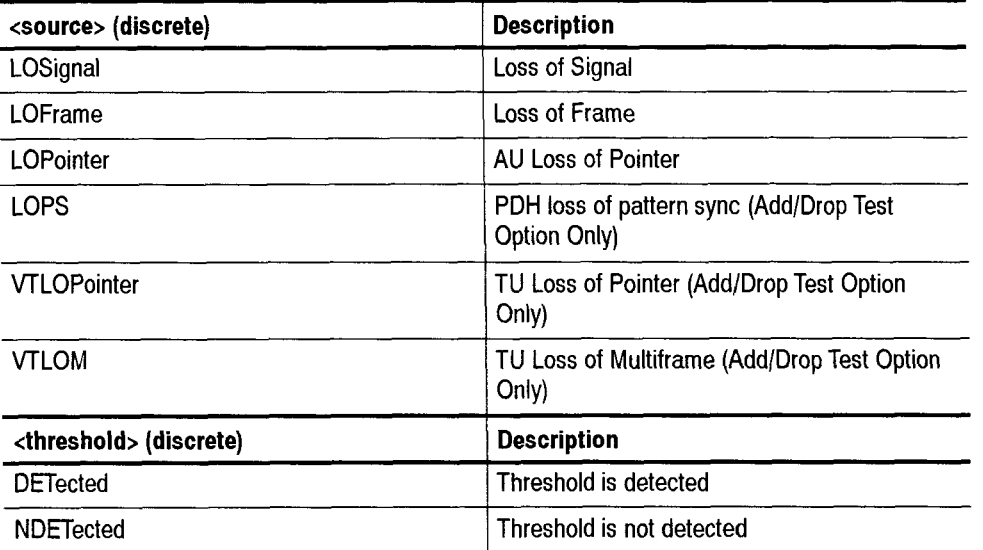

#### **if <type>** = **ERATio, ECOUnt, or ESEConds**

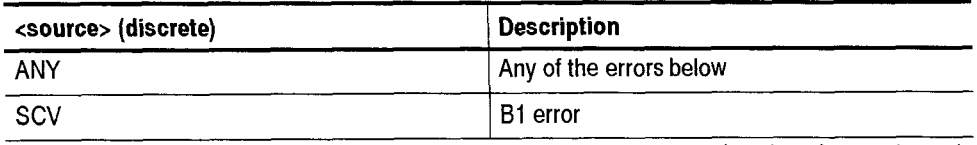

**(continued on next page)**
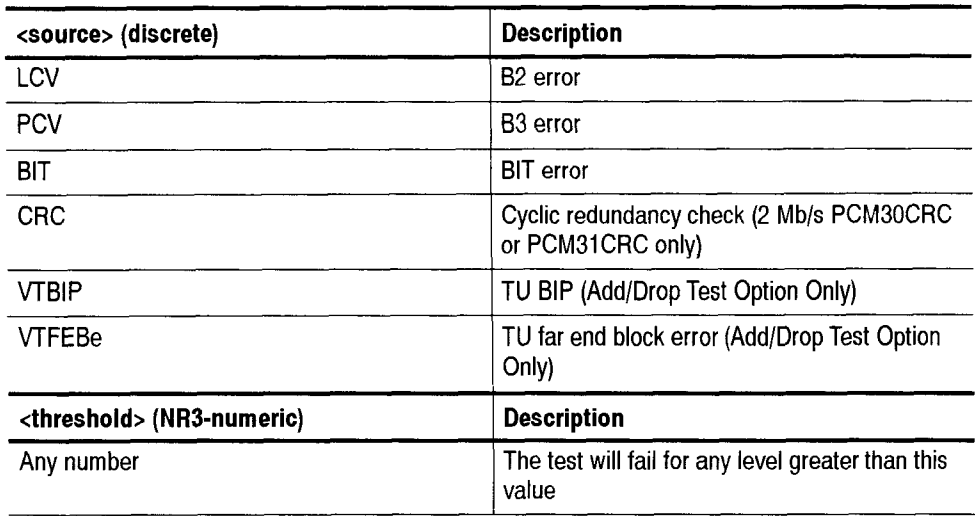

## **if <type>** = **ERATio, ECOUnt, or ESEConds**

### **if <type>** = **POlNter**

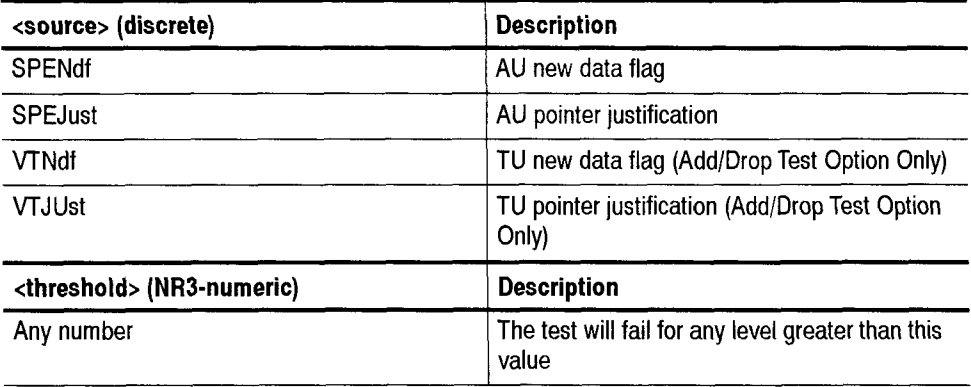

### if <type> = JITter

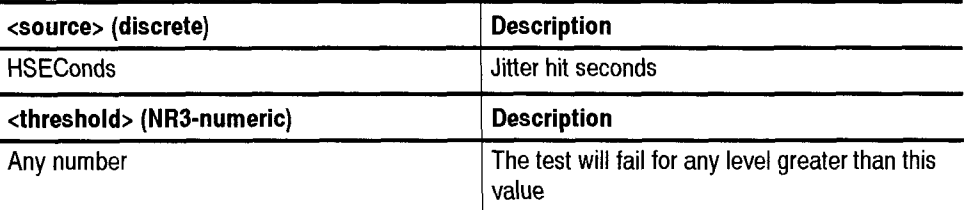

**Dependencies SENSe:DATA:TELecom:STESts:ENABle** must be set to ON for this command to apply.

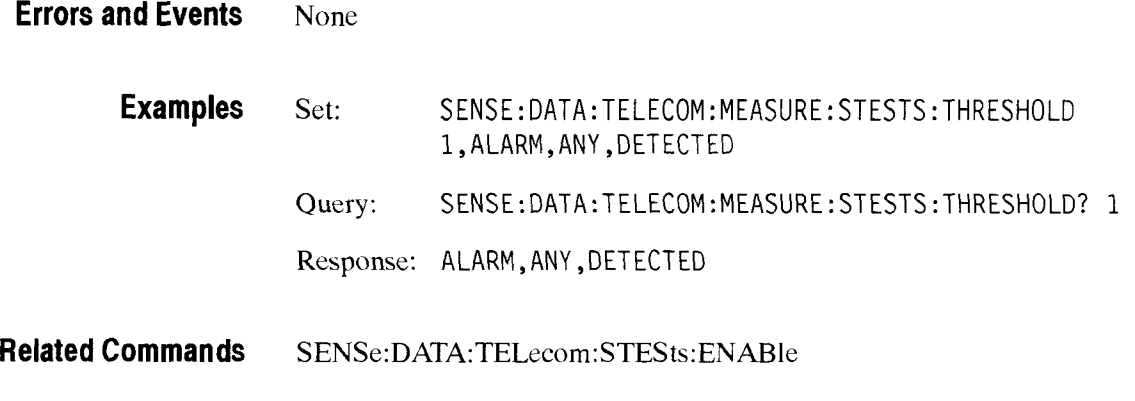

## SENSe:DATA:TELecom:MEASure:STESts:RESUlts?

This query returns the results of applying the pass/fail criteria to the pass/fail test measurements.

**Syntax** SENSe:DATA:TELecom:MEASure:STESts: RESUl ts?

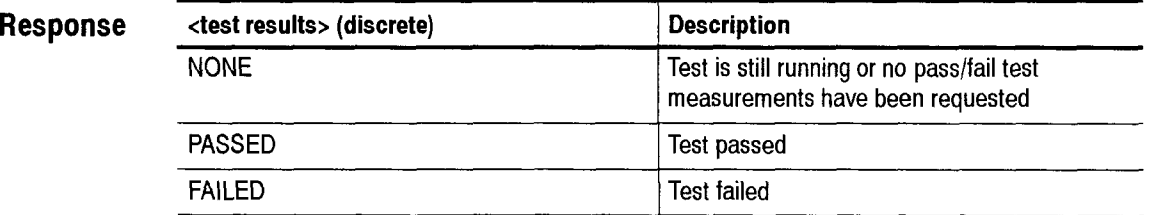

**Dependencies** The test must be completed for the results to be valid.

**Errors and Events** 200, "Execution error; Results not available"

**Examples** Query: SENSE: DATA: TELEC0M:MEASURE:STESTS : RESULTS? Response: PASSED

**Related Commands SENSe:DATA:TELecom:MEASure:STESts:THREshold** 

## SENSe:DATA:TELecom:MEASure:STESts:DONE

This command sets or queries what action the instrument takes when the pass/fail test calculations complete.

**NOTE**. The pass/fail test results are written to the file name specified by the *MMEMory:STORe:TESTs command. So, if you run consecutive pass/fail tests, remember to send the MMEMory:STORe:TESTs command with unique file names in between each pass/fail test run so the pass/fail test results files are not overwritten.* 

**Syntax**  SENSe: DATA: TELecom: MEASure: STESts: DONE <action> SENSe: DATA: TELecom: MEASure: STESts: DONE?

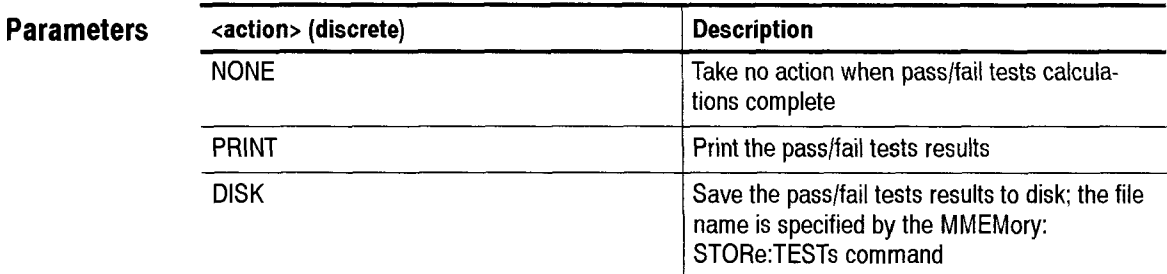

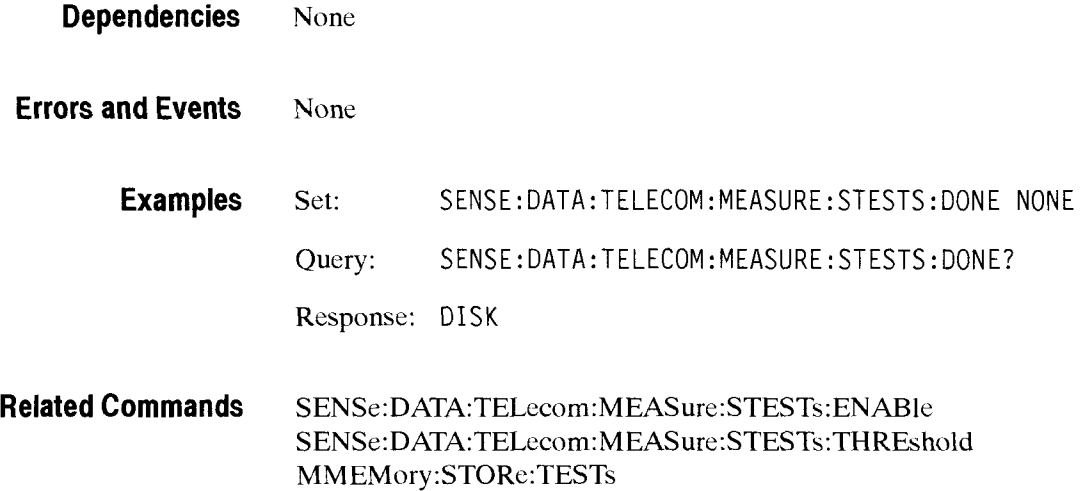

Receive Commands

## - **SENSe:DATA:TELecom:AUTOscan Subsystem**

This section describes the command that automatically configures the receiver to the attached signal on any of the input connectors. Figure  $2-73$  shows the hierarchy tree for this CTS 850 subsystem.

SENSe I DATA I TELecom I AUTOscan --> PAYLoad

#### **Figure 2-73: SENSe:DATA:TELecom:AUTOscan subsystem**

## SENSe:DATA:TELecom:AUTOscan

This command starts the autoscan function which sets up the receiver based on the connected signal. The Operation Complete bit is set when this command has completed. Use the SYSTem:ERRor? query to see if the autoscan completed successfully.

**Note:** The user must wait for the Autoscan command to finish before inputing any further commands or queries. The user must issue a \*OPC and wait for the response following the Autoscan command.

**Syntax**  SENSe: DATA: TELecom: AUTOscan

**Parameters**  None

**Dependencies**  A valid signal should be connected.

**Errors and Events**  361, "Autoscan failed; Instrument returned to previous setup" 361. "Autoscan failed; Autoscan already in progress" 402, "Operation complete; Autoscan complete" 200, "Execution error; Autoscan incomplete - no signals connected"

**Examples**  SENSE: DATA: TELECOM: AUTOSCAN

**Related Commands**  SYSTem:ERRor?

# **SENSe:DATA:TELecom:AUTOscan:PAY Load**

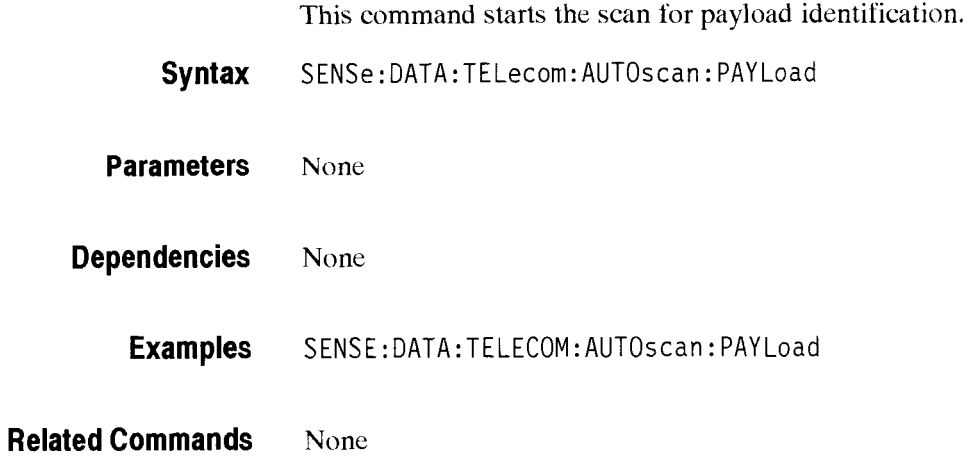

# **SENSe:DATA:TELecom:TRlButary Subsystem**

This section describes the commands and queries that allow you to view a dropped tributary signal. Figure 2-75 shows the hierarchy tree for this CTS 850 subsystem.

ENSe --> DATA --> TELecom --> TRIButary | --> DROP

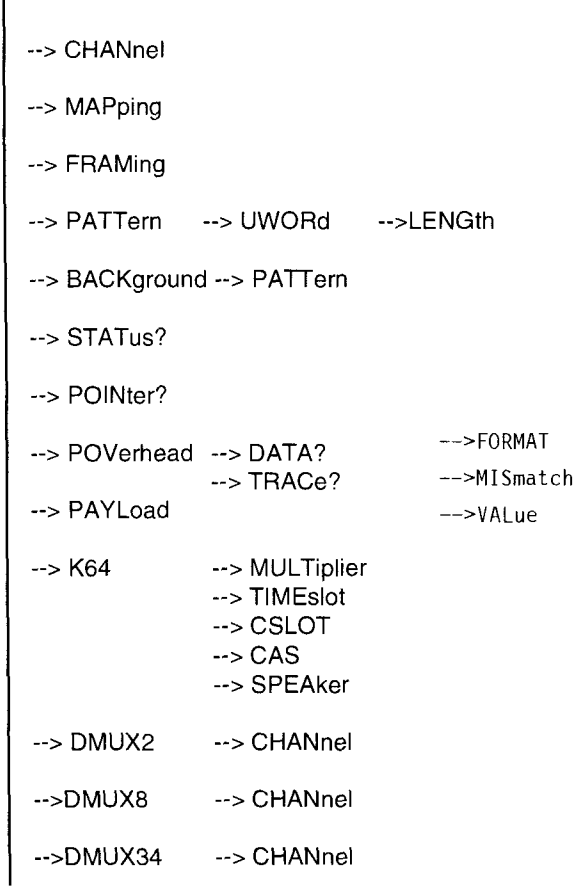

### **Figure 2-75: SENSe:DATA:TELecom:TRlButary subsystem**

# SENSe:DATA:TELecom:TRIButary:DROP

This command sets or queries the tributary drop capability. If enabled, the demapped signal is available on the output connector specifid by mapping.

**Syntax**  SENSe: DATA: TELecom: TRIButary: DROP <trib drop> SENSe: DATA: TELecom: TRIButary: DROP?

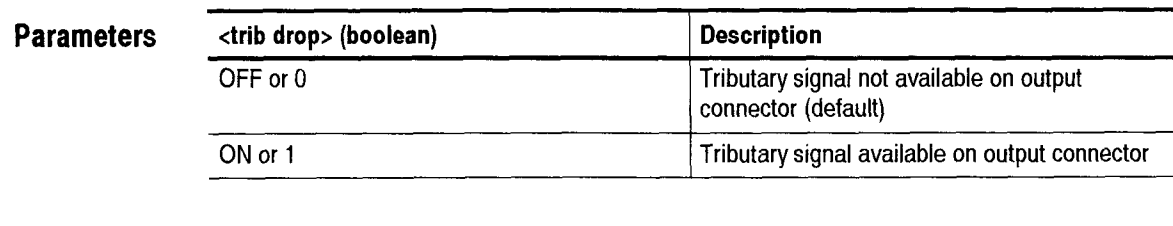

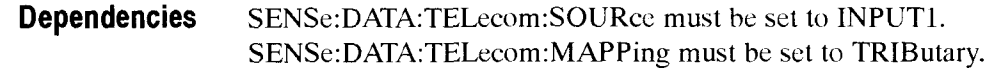

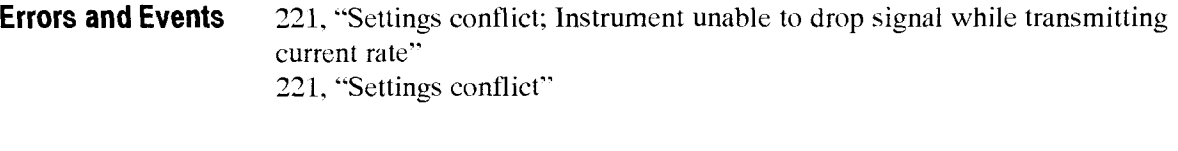

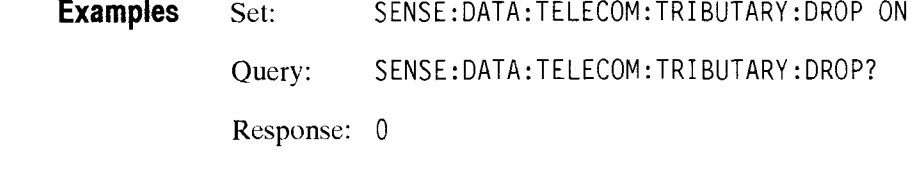

**Related Commands**  SOURce:DATA:TELecom:SOURce SENSe:DATA:TELecom:SOURce SENSe: DATA: TELecom: MAPPing

# SENSe:DATA:TELecom:TRIButary:CHANnel

This command sets or queries the TUASYNC channel. Usc the **SENSe:DATA:TELecom:TRIButary:MAPPing** command to set the tributary demapping.

Syntax SENSe:DATA:TELecom:TRIButary:CHANnel <trib channel> SENSe : DATA : TELecom: TRIButary : CHANnel ? - - -- - - -

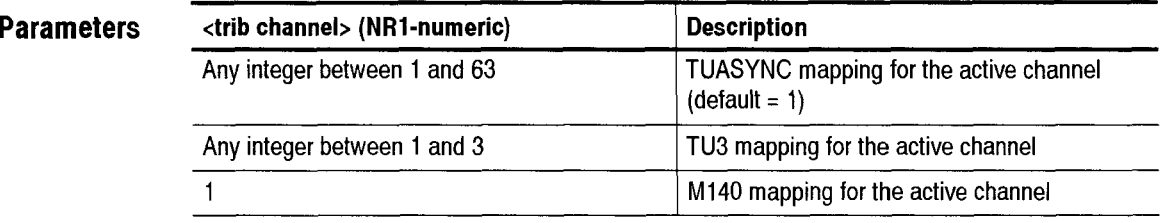

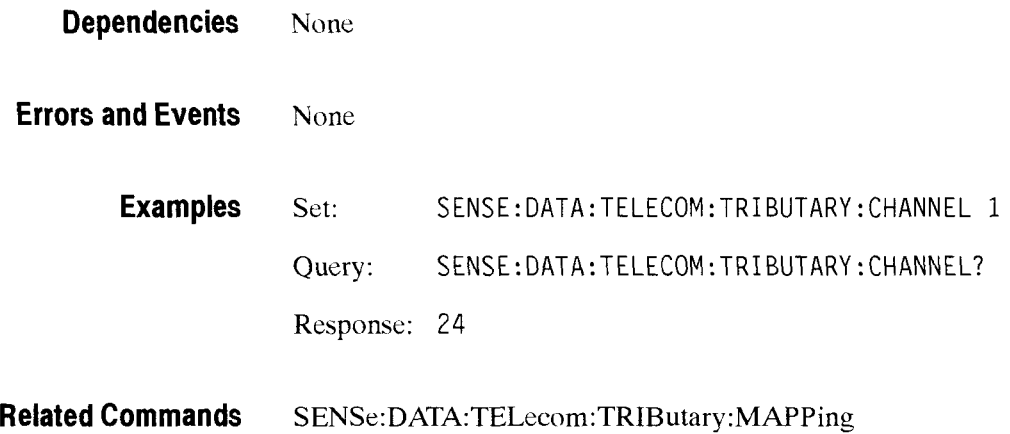

## SENSe:DATA:TELecom:TRIButary:MAPPing

This command sets or queries the tributary payload demapping. When you arc actively mapping and demapping a tributary signal, the S0URce:DATA:TELecom:TRIButary:MAPPing and **SENSe:DATA:TELecom:TRIButary:MAPPing**  functions are coupled; a change to one causes the same change to the other.

-- -

**Syntax**  SENSe:DATA:TELecom:TRIButary:MAPPing ctrib **mappings**  SENSe:DATA:TELecom:TRIButary:MAPPing?

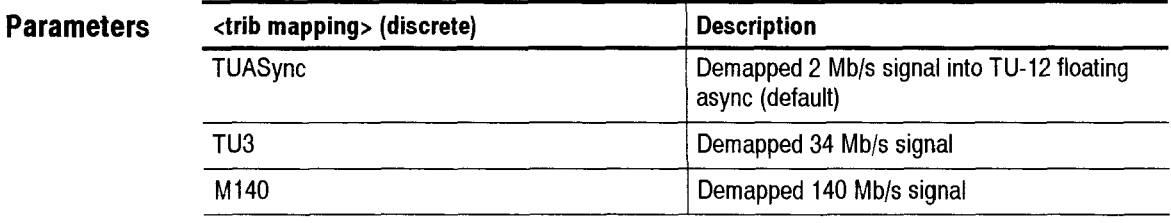

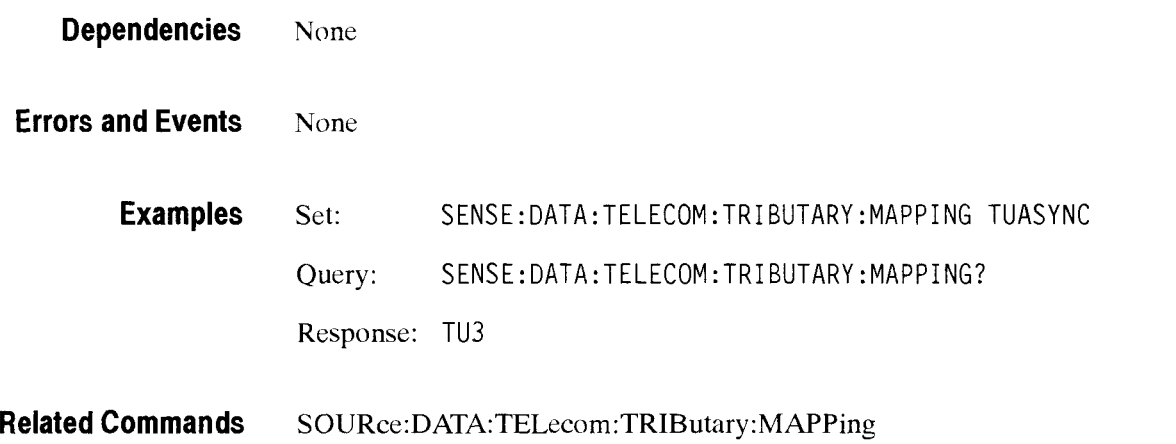

# - **SENSe:DATA:TELecom:TRIButary:FRAMing**

This command sets or queries the framing of the received tributary signal.

Syntax SENSe:DATA:TELecom:TRIButary:FRAMing <trib framing> SENSe:DATA:TELecom:TRIButary:FRAMing?

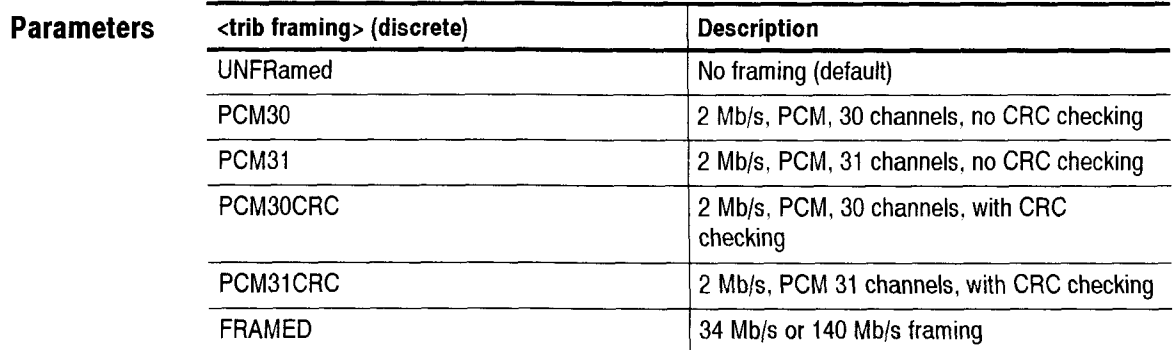

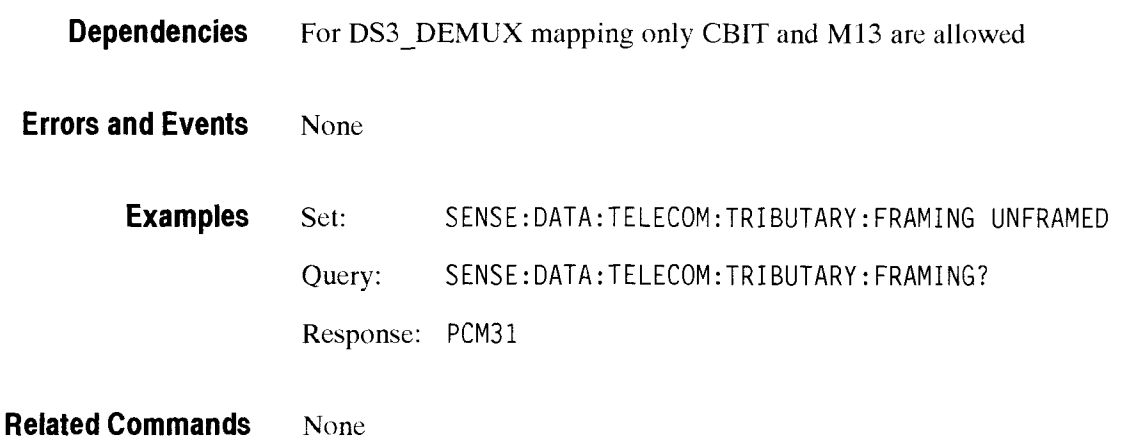

# SENSe:DATA:TELecom:TRIButary:PATTern

This command sets or queries the internally generated pattern that is placed in the tributary payload.

**Syntax**  SENSe: DATA: TELecom: TRIButary: PATTern <trib pattern> SENSe: DATA: TELecom: TRIButary: PATTern?

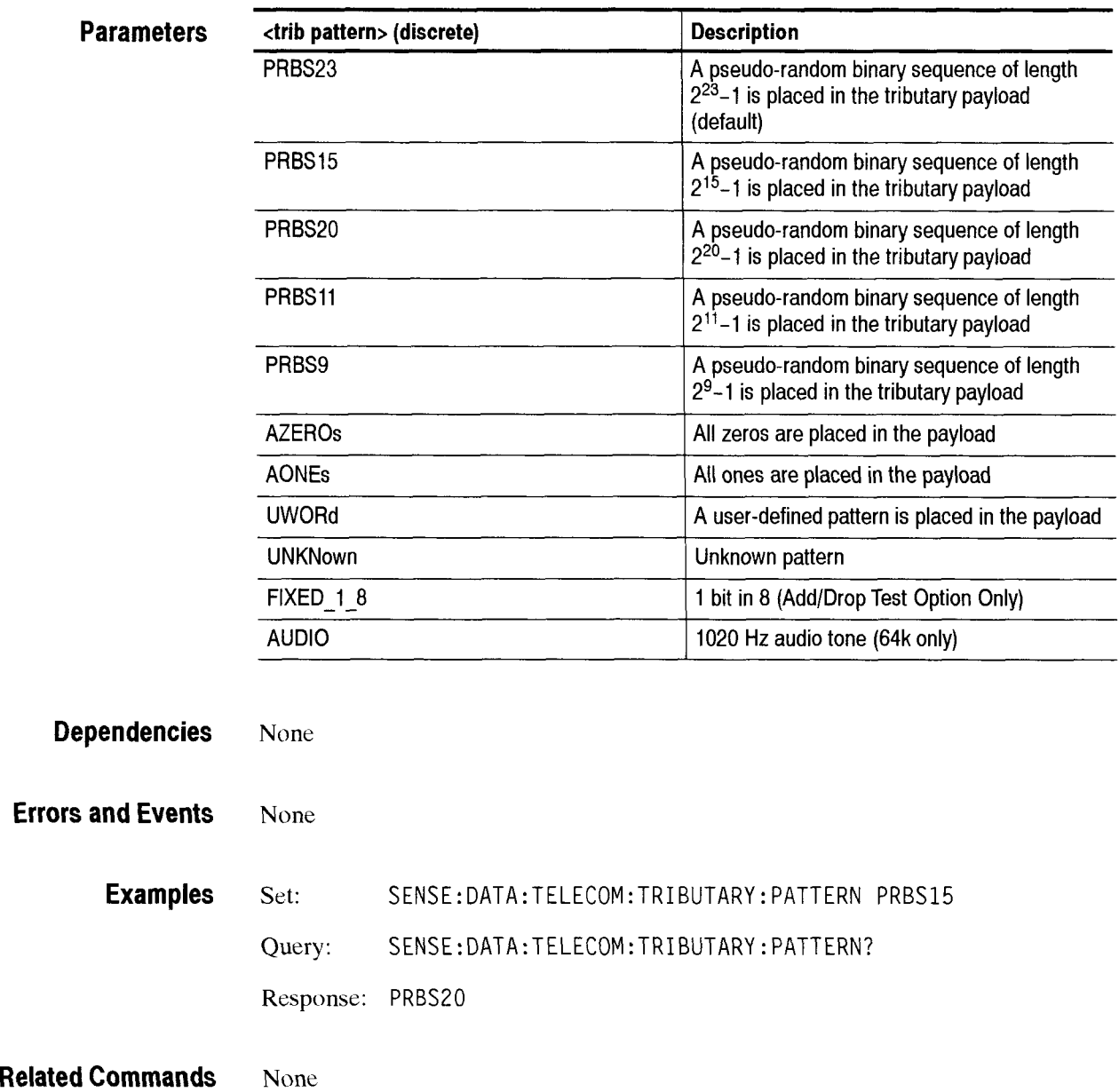

# - **SENSe:DATA:TELecom:TRIButary:PATTern:UWORd**

This command sets or queries the user-defined pattern that is placed in the tributary payload.

**Syntax**  SENSe:DATA:TELecom:TRIButary:PATTern:UWORd <trib user pattern> SENSe:DATA:TELecom:TRIButary:PATTern:UWORd?

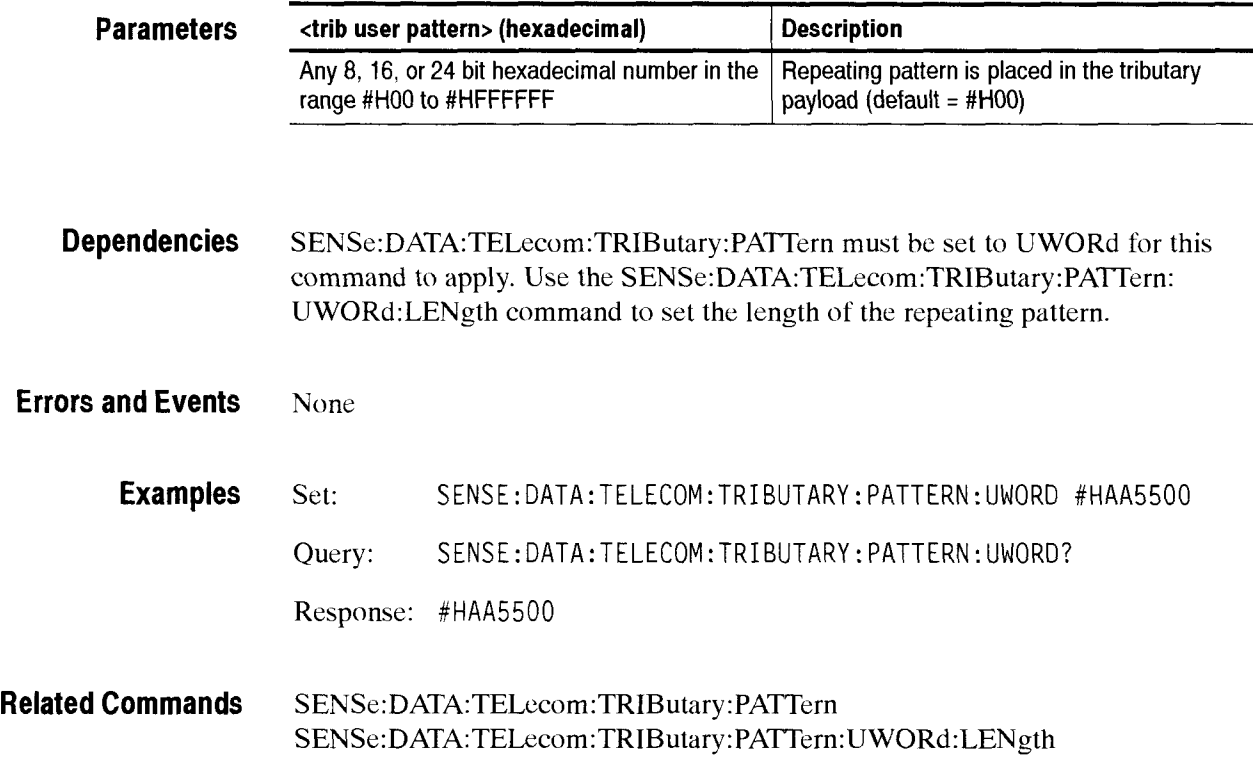

# SENSe:DATA:TELecom:TRIButary:PATTern:UWORd:LENGth

This command sets or queries the number of bytes of the user-defined pattern that are repeated in the tributary payload.

**Syntax**  SENSe:DATA:TELecom:TRIButary:PATTern:UWORd:LENGth etrib user pattern length>

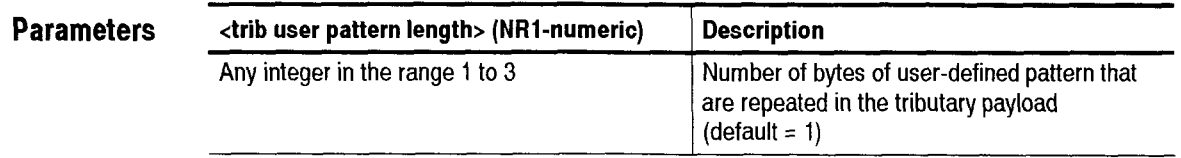

**Dependencies SENSe:DATA:TELecom:TRIButary:PATTern** must be set to UWORd for this command to apply. Use the **SENSe:DATA:TELecom:TRIButary:PATTern:**  UWORd command to set the repeating pattern.

**Errors and Events**  None

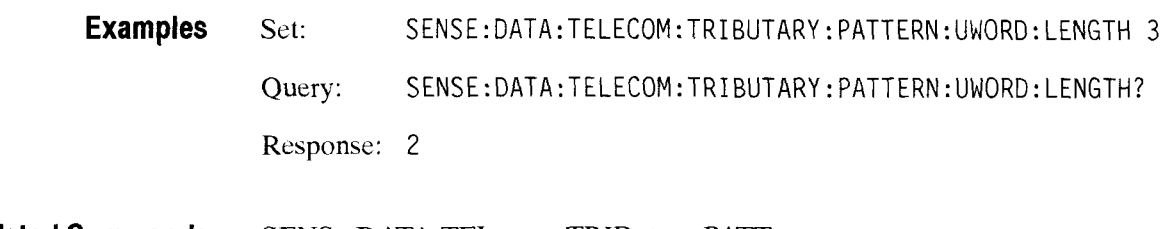

**Related Commands**  SENSe:DATA:TELecom:TRIButary:PATTern SENSe:DATA:TELecom:TRIButary:PATTern:UWORd

CTS 850 SDH Test Set Programmer Manual

-

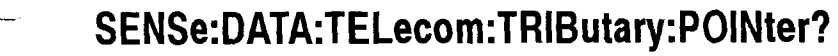

This query returns the current tributary pointer value.

**Syntax**  SENSe:DATA:TELecom:TRIButary:POINter?

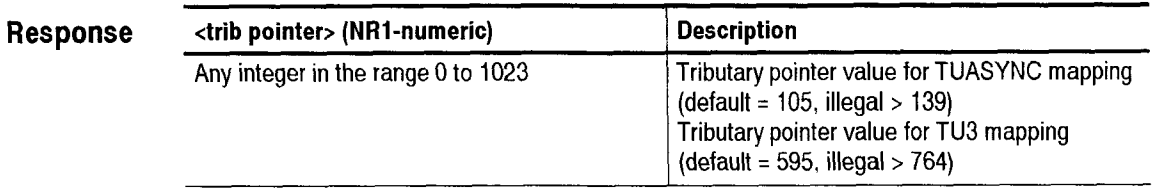

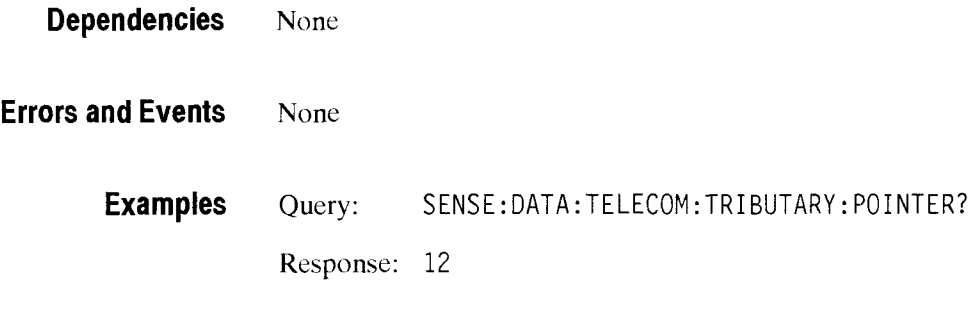

# **SENSe:DATA:TELecom:TRIButary:STATus?**

**Related Commands** None

This query returns the status of the received tributary signal. The returned status is not an accumulated status; the response reflects only the status of the tributary signal at the time the query is sent.

**Syntax** SENSe:DATA:TELecom:TRIButary:STATus?

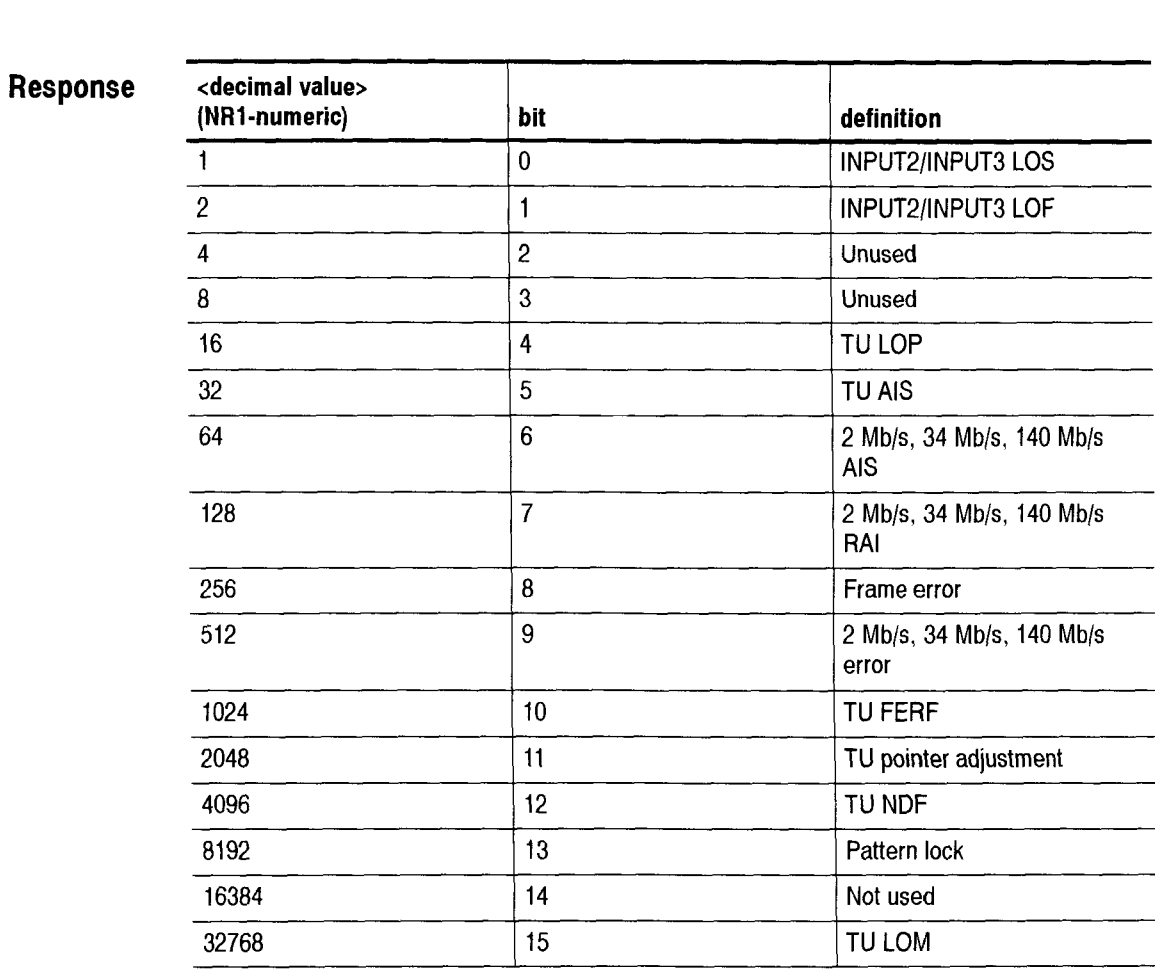

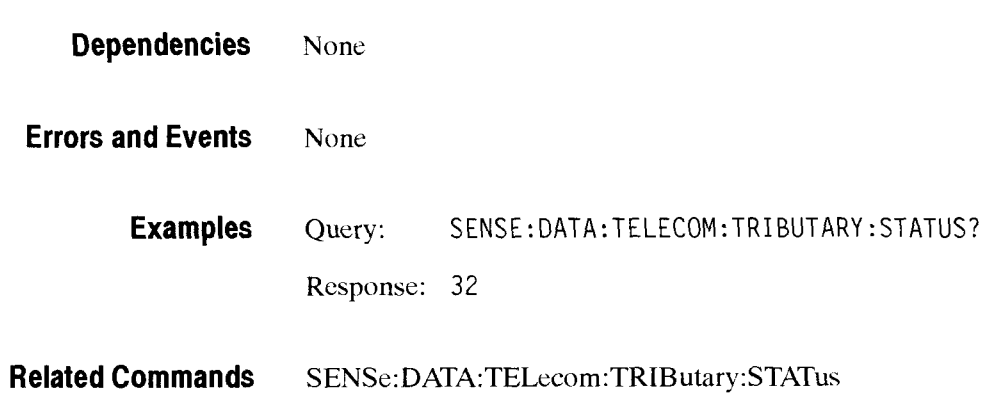

CTS *850* SDH Test Set Programmer Manual

سب

## SENSe:DATA:TELecom:TRIButary:POVerhead:DATA?

This query returns the value in the specified TU3 or TU12 path overhead byte.

**Syntax** SENSe: DATA: TELecom: TRIButary: POVerhead: DATA? <br/> <br/>byte name>

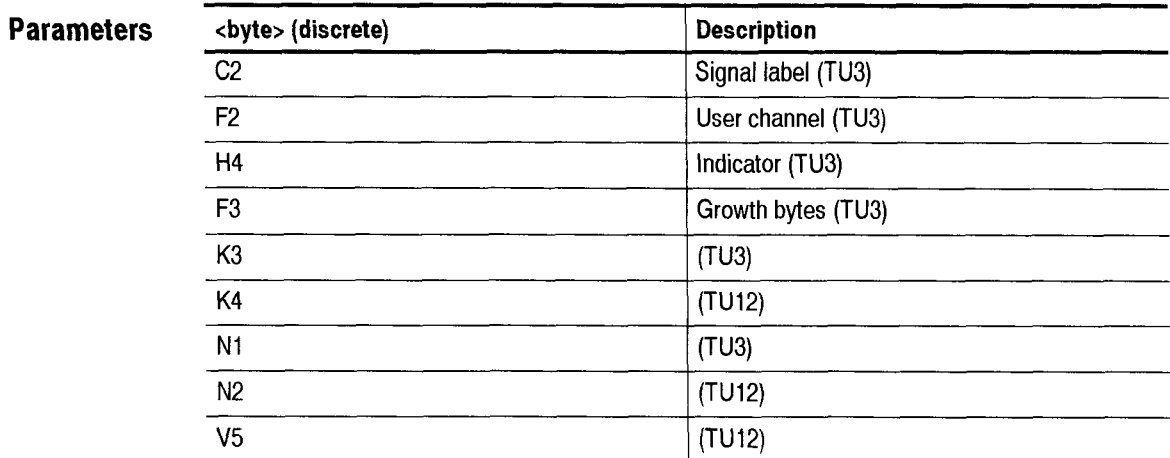

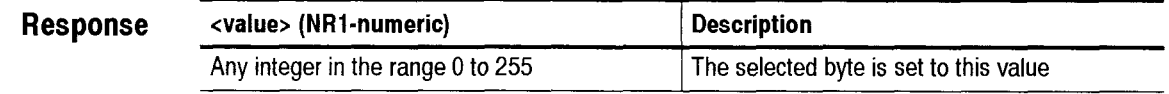

**Dependencies** Use the **SENSe:DATA:TELecom:TRIButary:CHANNel command to specify** which path trace to query. INITiate and TR1GGer:IMMediate affect these bytes.

**Errors and Events** None

**Examples** Query: SENSE: DATA: TELECOM: TRI BUTARY: POVERHEAD: DATA? V5 Response: 123

**Related Commands** INITiate TR1Gger:IMMediate

## **SENSe:DATA:TELecom:TRIButary:POVerhead:TRACe?**

This query returns the current tributary path trace string that repeats in the Jl byte, for TU3 mapping, and the *52* byte. for TU12 mapping, as a 16 character repeating sequence. The response is created in the following way: the first character after a null is read as the first byte and is followed by 15 J11J2 bytes from consecutive frames.

#### **Syntax**  SENSe:DATA:TELecom:TRIButary: POVerhead :TRACe?

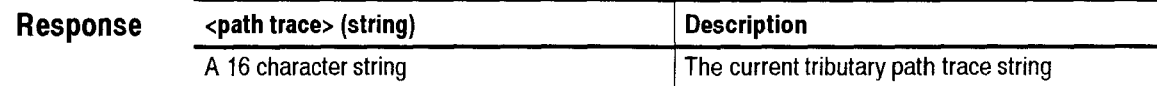

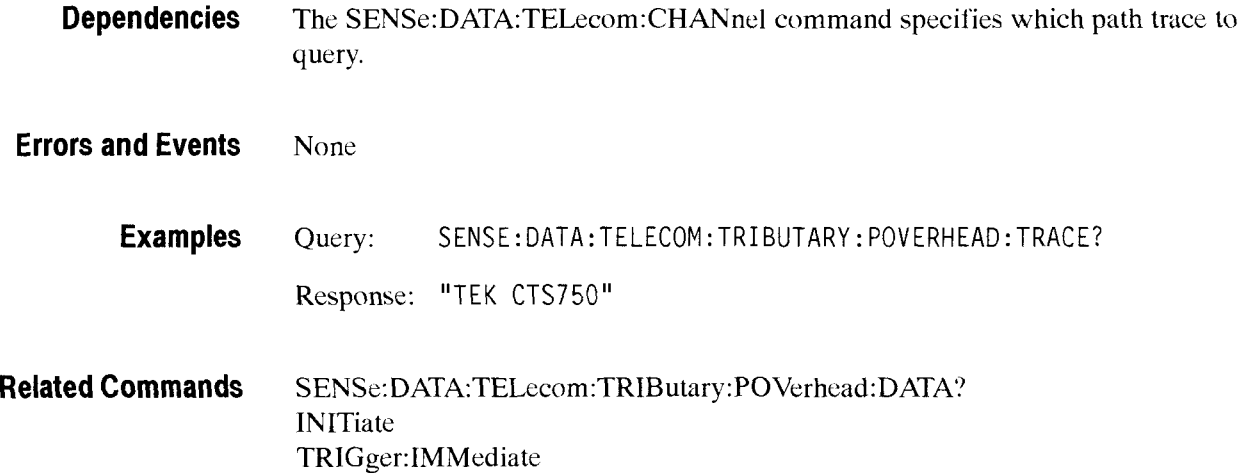

# **SENSe:DATA:TELecom:TRIButary:POVerhead:TRACe:FORMAT**

This command sets the type of J1 string for AU-N J1 trace strings.

Syntax SENSe:DATA:TELecom:TRIButary:POVerhead:TRACe:FORMAT <format>

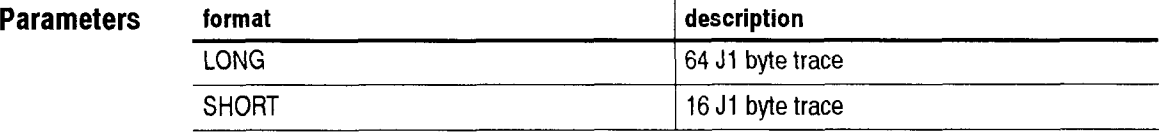

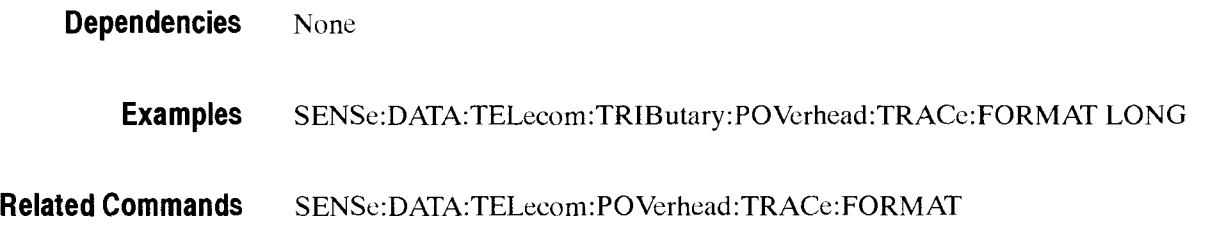

## **SENSe:DATA:TELecom:TRIButary:POVerhead:TRACe:MlSmatch**

This command sets the state of mismatch reporting for AU-N J1 trace strings.

**Syntax** SENSe: DATA: TELecom: TRIButary: POVerhead: TRACe: MISmatch <state>

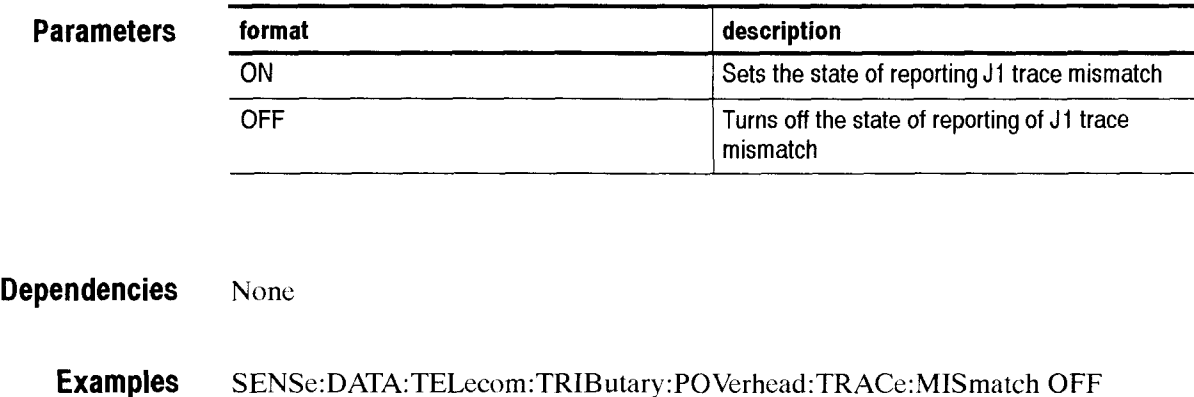

**Related Commands SENSe:DATA:TELecom:POVerhead:TRACe:MISmatch** 

## **SENSe:DATA:TELecom:TRIButary:POVerhead:TRACe:VALue "string"**

This command sets the string to be checked for mismatch as JO trace info.

Syntax SENSe:DATA:TELecom:TRIButary:POVerhead:TRACe:VALue "string"

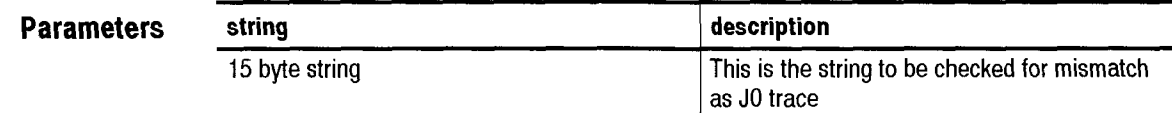

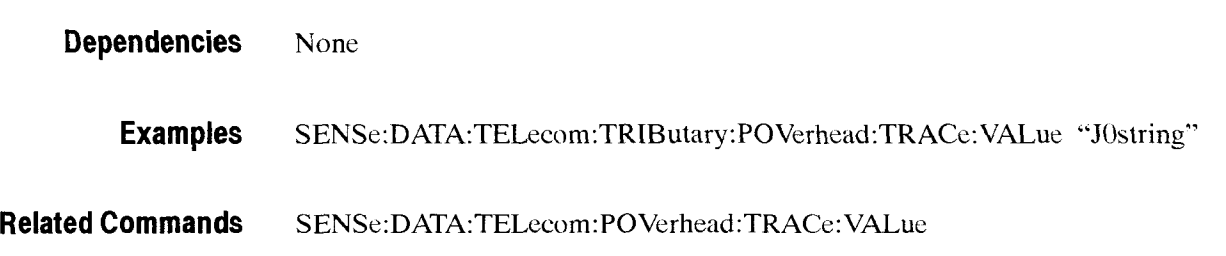

## Sense:DATA:TELecom:TRIButary:PAYLoad

This command specifies the tributary payload rate. This rate can be different from the receive or demapping rate, in which case it sets the the final analyis rate. TRlB (the default) will set the payload rate to the demapping or receive rate, whichever is appropriate.

Syntax Sense:DATA:TELecom:TRIButary:PAYLoad <payload rate> Sense:DATA:TELecom:TRIButary:PAYLoad?

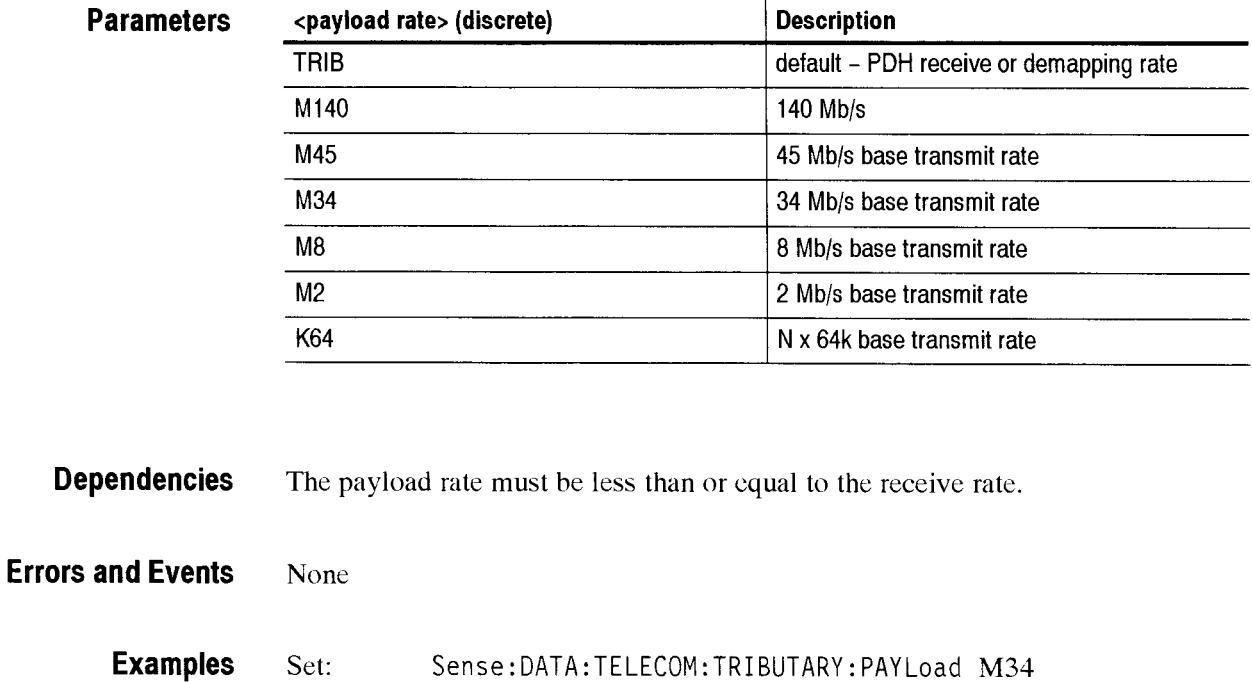

Query: Sense: DATA: TELECOM: TRIBUTARY: PAY Load?

**Related Commands S0URce:DATA:TELecom:TRIButary:PAYload SENSe:DATA:TELecom:TRIButary:DMUX2 SENSe:DATA:TELecom:TRlButary:DMUX8 SENSe:DATA:TELecom:TRIButary:DMUX34** 

Response: M34

## Sense:DATA:TELecom:TRIButary:K64:MULTIplier

This command sets the number of contiguous 64k timeslots forming an Nx64k payload. To set up a single active 64k channel, the value should be 1.

**Syntax** Sense: DATA: TELecom: TRIButary: K64: MULTIplier <multiplier> Sense: DATA: TELecom: TRIButary: K64: MULTIplier?

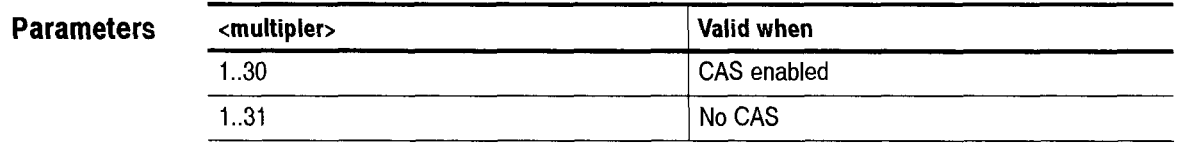

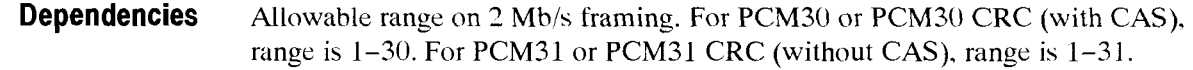

**Errors and Events**  None

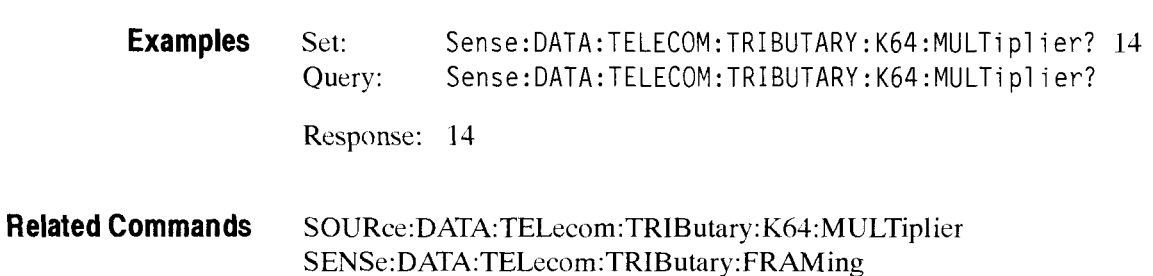

## Sense:DATA:TELecom:TRIButary:K64:TIMEslot

This command sets the starting timeslot for an Nx64k payload. This commands sets the active timeslot if the current configuration is 64k.

**Syntax** Sense:DATA:TELecom:TRIButary:K64:timeslot <starting timeslot> Sense:DATA:TELecom:TRIButary:K64:timeslot? ense:DATA:TELecom:TRIButary:K64:timeslot <starting timeslot><br>ense:DATA:TELecom:TRIButary:K64:timeslot?<br>starting timeslot>

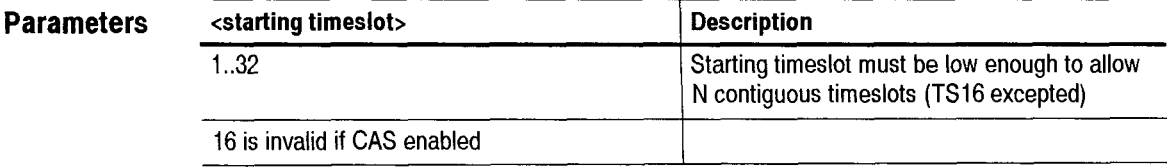

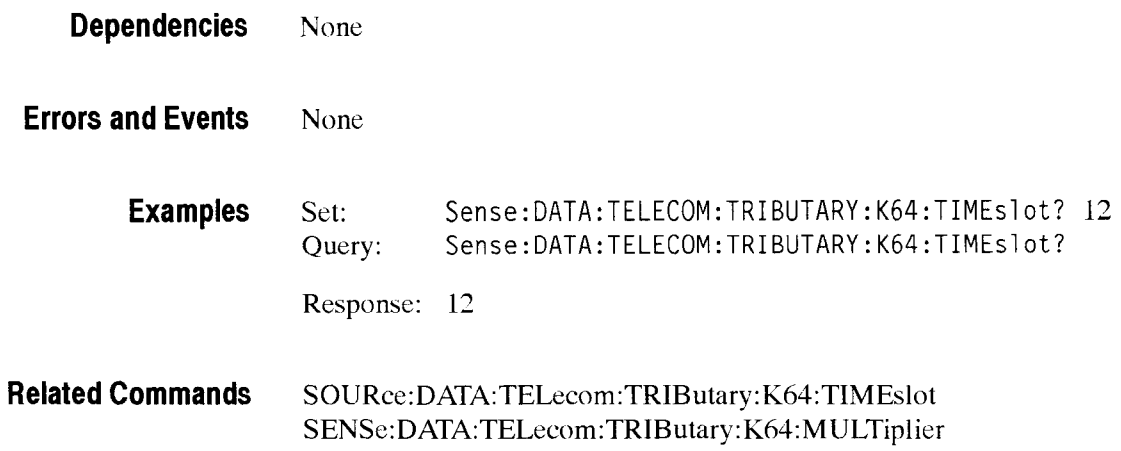

# Sense:DATA:TELecom:TRIButary:K64:CSLOT

This command selects a timeslot for monitoring the Channel Associated Signaling or speaker data.

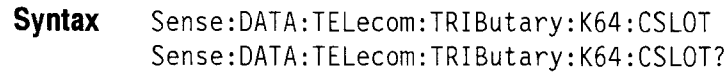

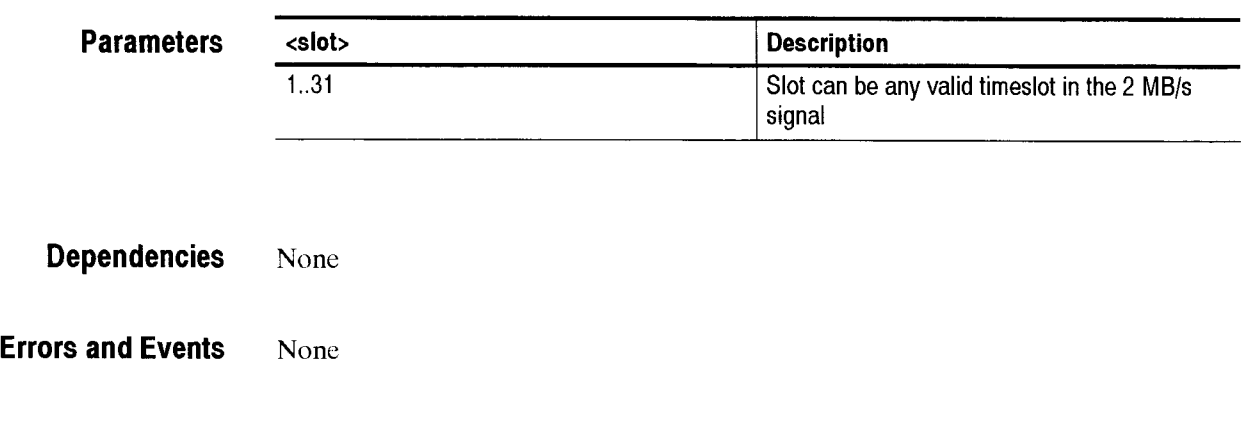

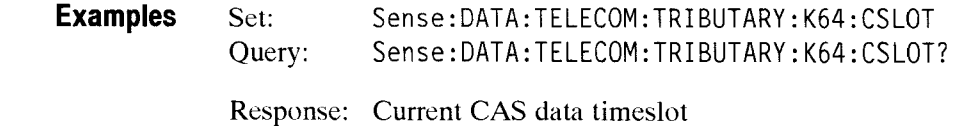

**Related Commands SOURce:DATA:TELecom:TRIButary:K64:CSLOT** 

# Sense:DATA:TELecom:TRIButary:K64:CAS

This query returns the received Channel Associated Signaling data value in the selected timeslot. The response will show as a binary value in the form #Babcd where abcd are the CAS bit values.

#### **Syntax** Sense:DATA:TELecom:TRIButary:K64:CAS?

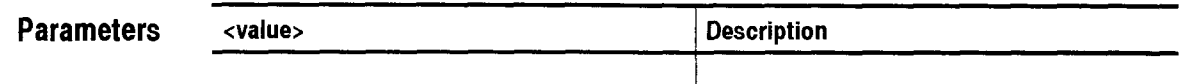

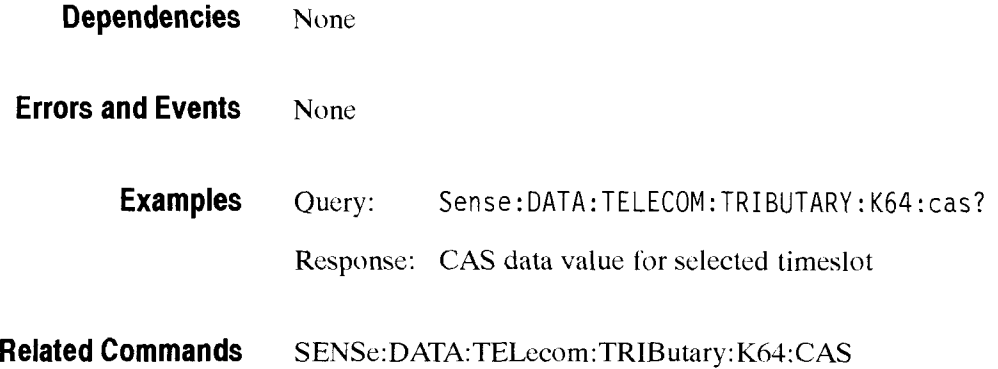

## **Sense:DATA:TELecom:TRIButary:K64:SPEAker**

This command sets the output volume for the speaker on the selected timeslot.

**Syntax** Sense: DATA: TELecom: TRIButary: K64: SPEAker <volume> Sense: DATA: TELecom: TRIButary: K64: SPEAker?

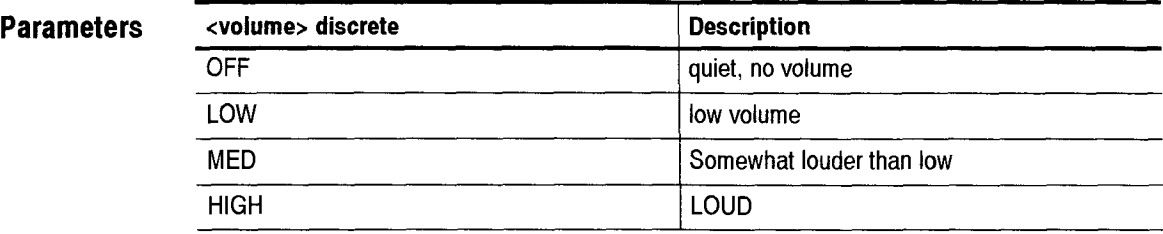

**Dependencies** None

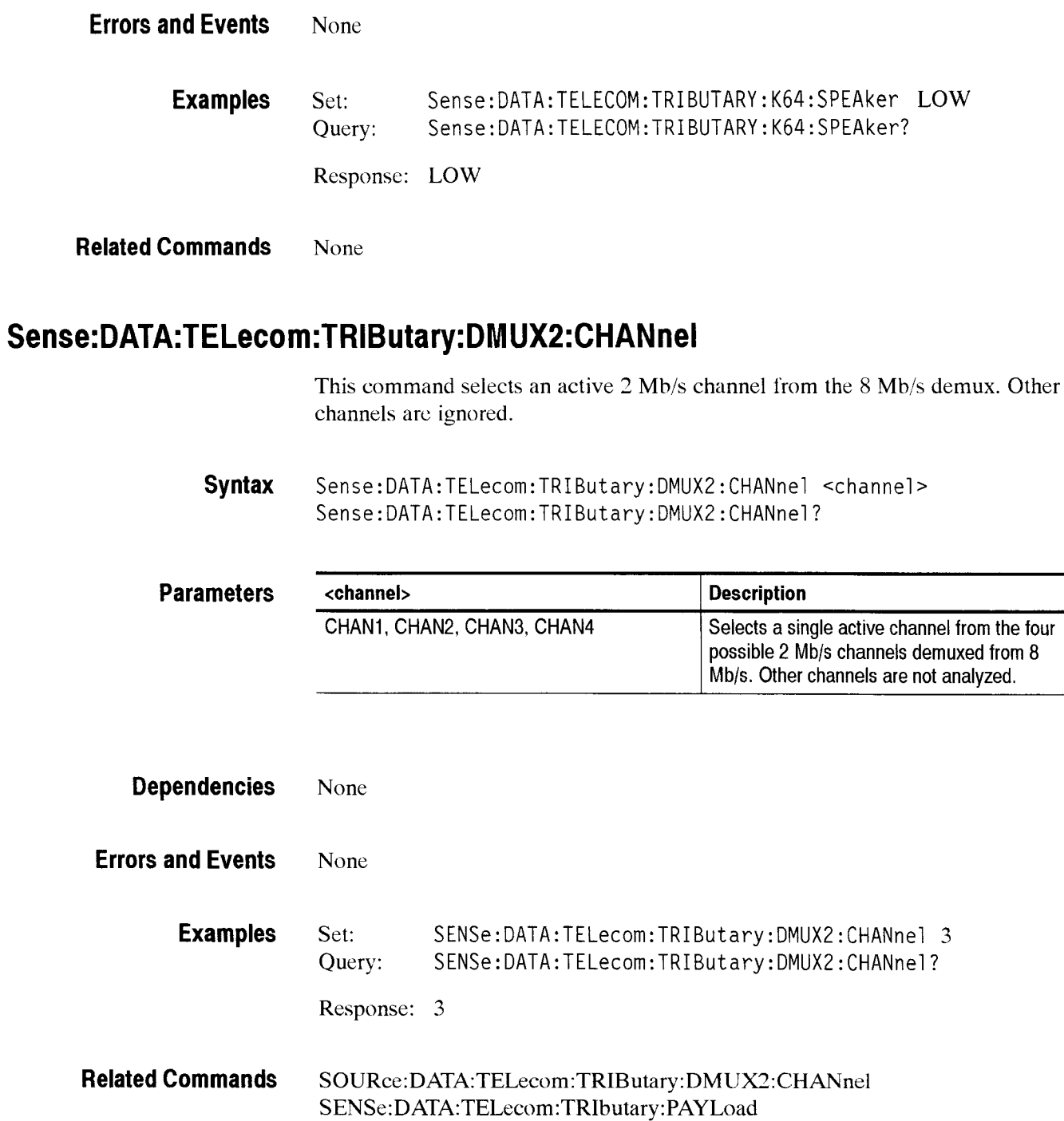

CTS *850* SDH Test Set Programmer Manual

i<br>Santa C

÷

## Sense:DATA:TELecom:TRIButary:DMUX8:CHANnel

This command selects an active 8 Mb/s channel from the 34 Mb/s demux. Other channels are ignored.

Syntax Sense:DATA:TELecom:TRIButary:DMUX8:CHANnel <channel> Sense:DATA:TELecom:TRIButary: DMUX8: CHANnel ?

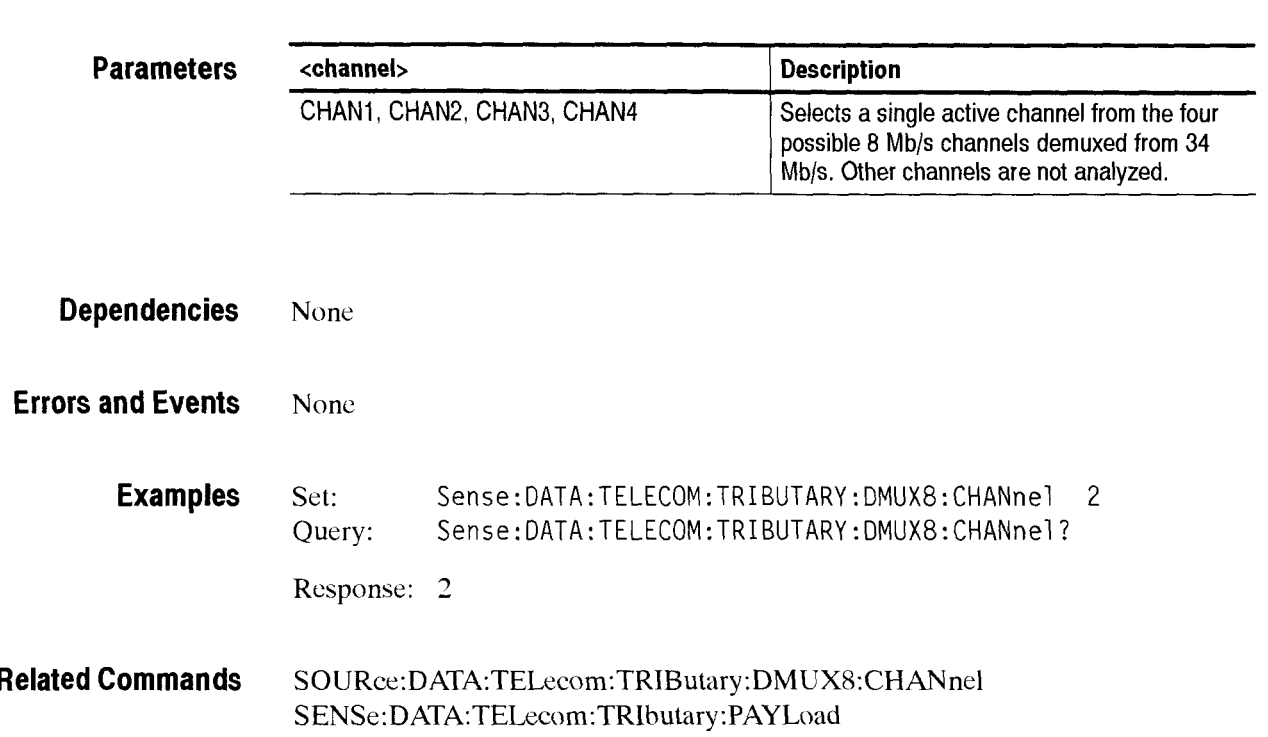

# Sense:DATA:TELecom:TRIButary:DMUX34:channel

This command selects an active 34 Mb/s channel from the 140 Mb/s demux. Other channels are ignored.

**Syntax**  Sense: DATA: TELecom: TRIButary: DMUX34: CHANnel <channel> Sense: DATA: TELecom: TRIButary: DMUX34: CHANnel?

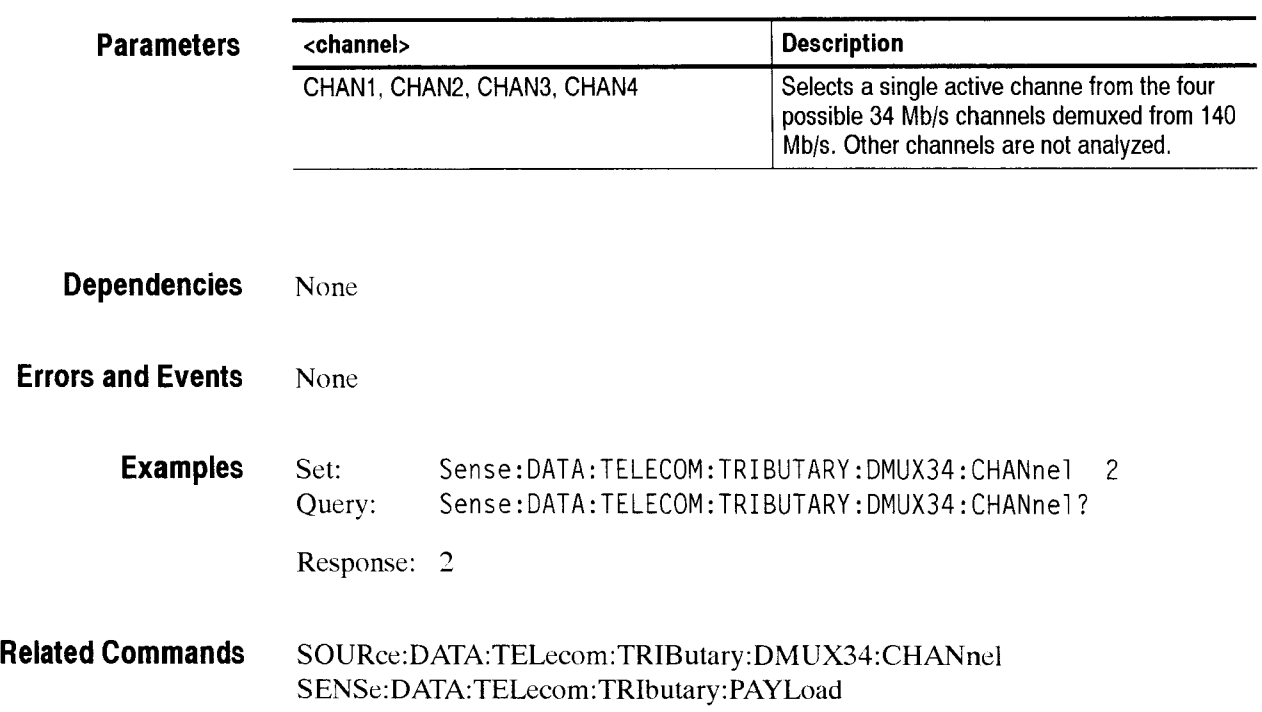

Receive Commands

## .- **SENSe:DATA:TELecom:MEASure:TRIButary Subsystem**

This section describes the commands and queries that access tributary error, alarm, failure. and pointer measurements for current and previous tests. Figures 2-77, 2-78, and 2-79 show the hierarchy trees for this CTS  $850$ subsystem.

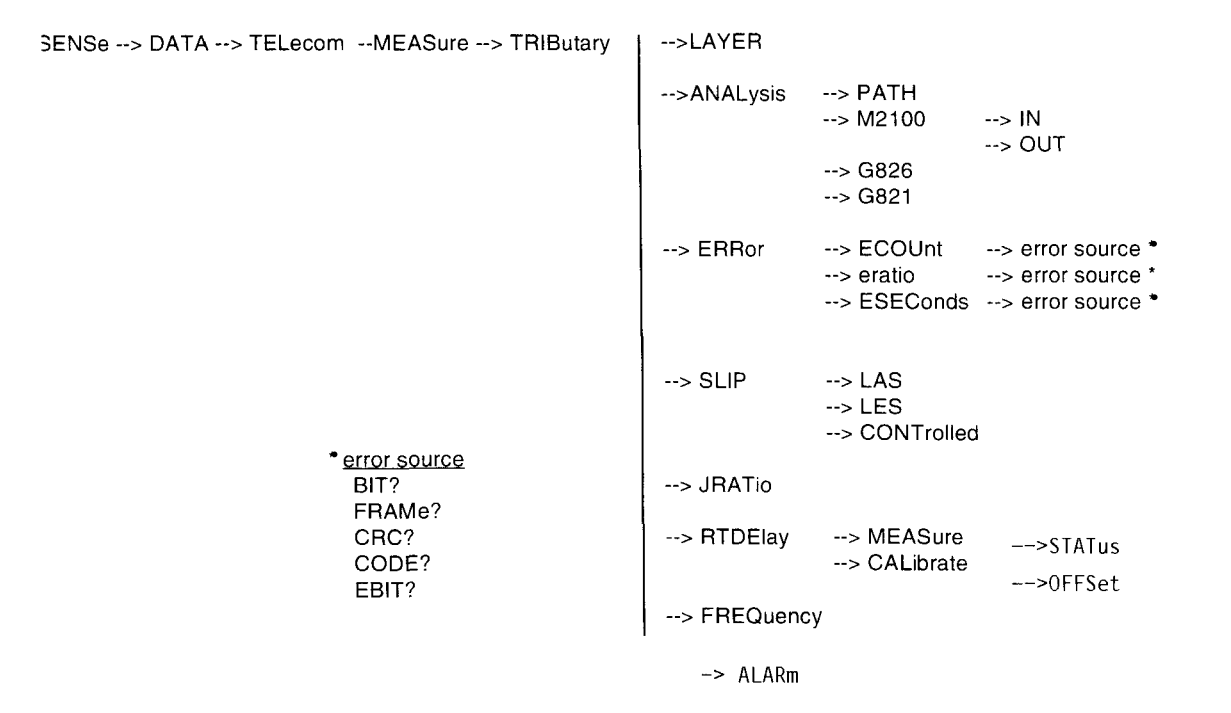

**Figure 2-77: SENSe:DATA:TELecom:MEASure:TRIButary subsystem (PDH)** 

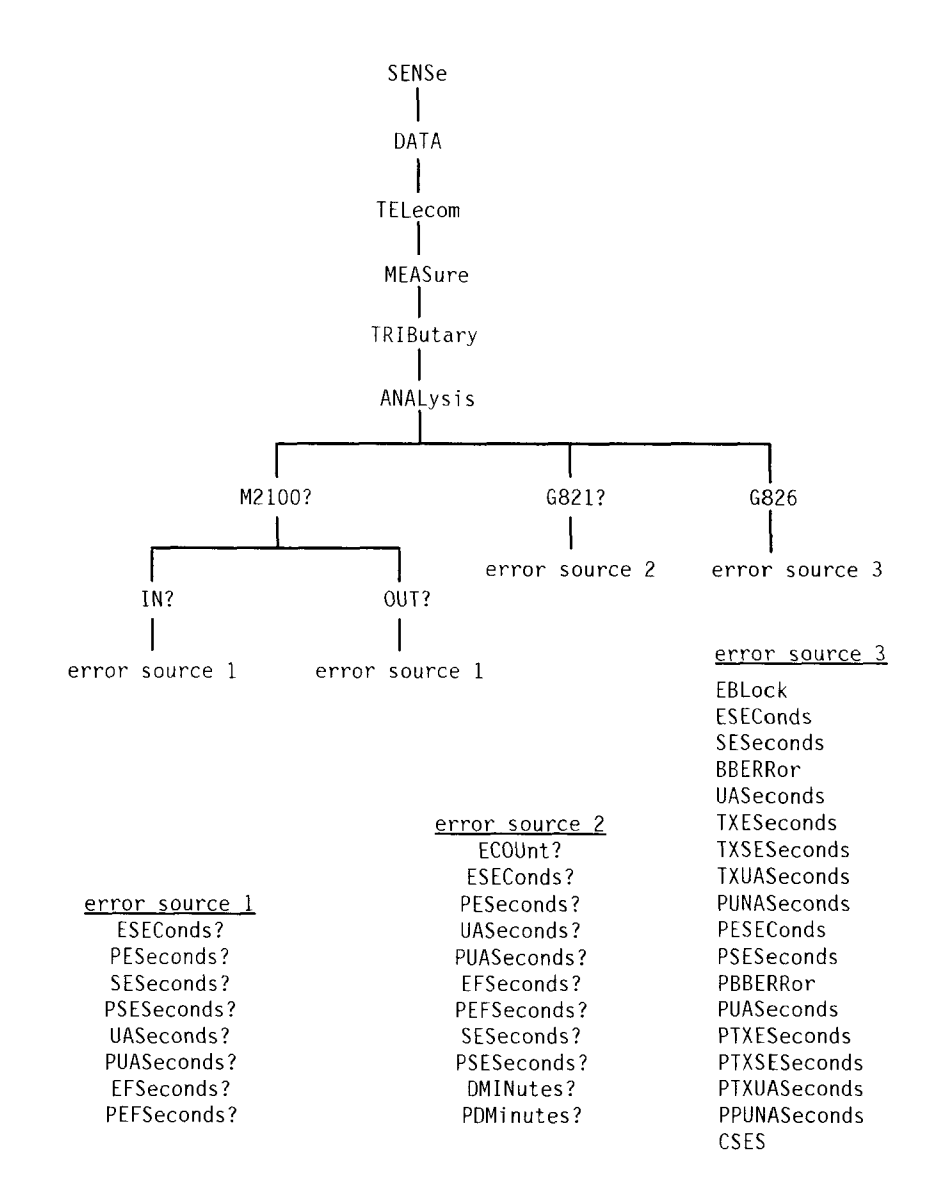

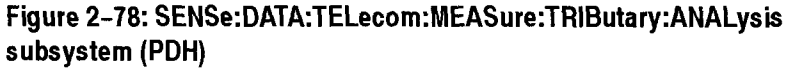

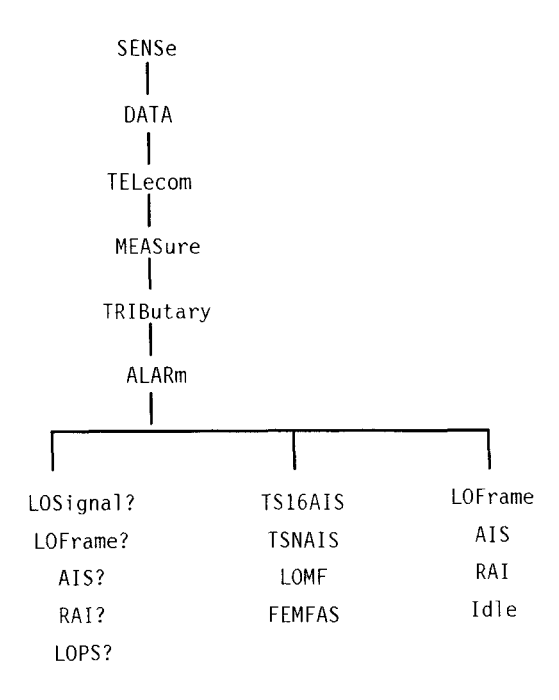

### **Figure 2-79: SENSe:DATA:TELecom:MEASure:TRIButary:ALARm subsystems (PDH)**

A variety of tributary error. alarm, and failure measurements are reported through this subsystem. Table 2-53 shows how error, alarm, and failure measurements are calculated. Tables 2-54 and 2-55 show how the analysis measurements arc calculated. These calculations are based on ITU-T G.821 specifications.

| <b>Type of Measurement</b> | <b>Method of Calculation</b>                                                                                              |
|----------------------------|----------------------------------------------------------------------------------------------------|
| Error count                | Number of bit errors that were errored in the signal                                                                      |
| Bit Error Ratio (BER)      | Ratio of error count to the total number of received bits                                                                 |
| <b>Errored seconds</b>     | Number of seconds that had any error counts                                                                               |
| Alarms                     | Number of one-second intervals that contained a specific<br>alarm such as Loss of Signal (LOS) and Loss of Frame<br>(LOF) |

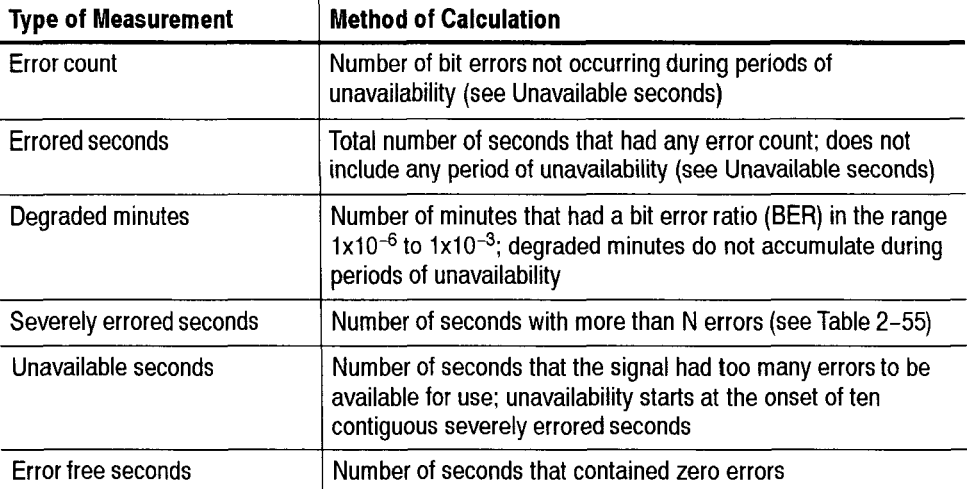

#### **Table 2-54: How analysis measurements are calculated**

### **Table 2-55: Value of N for Severely Errored Seconds analysis measurements**  (PDH)

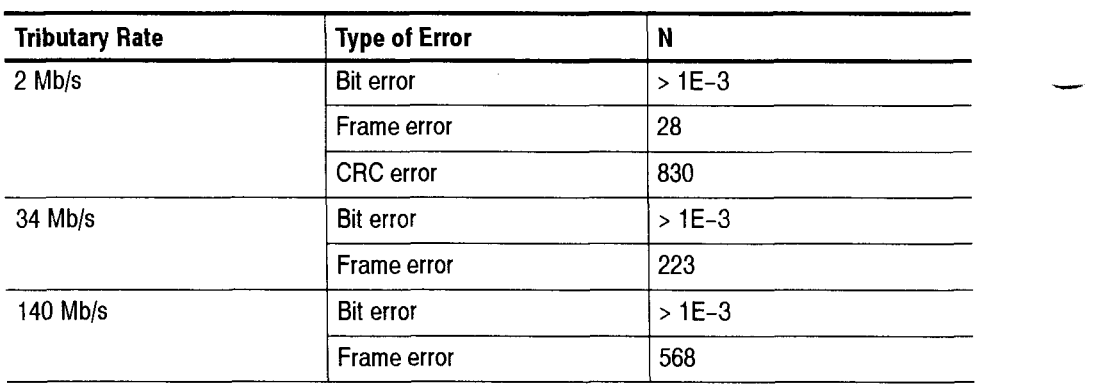

Some of queries in this section have their information presented in a way that is different from queries in the rest of the manual. The syntax and examples are in table format. Figure 2-80 shows you how to read the Syntax Tables in this section. Follow the step numbers to create any query. Table 2-56 explains the terms used in the **SENSe:DATA:TELecom:MEASure** Syntax Tables.

- 
- **<sup>1</sup>**Start with the syntax statement listed under Syntax. **3** Add a question mark or one of these items (remember to keep the colon in front of this item).

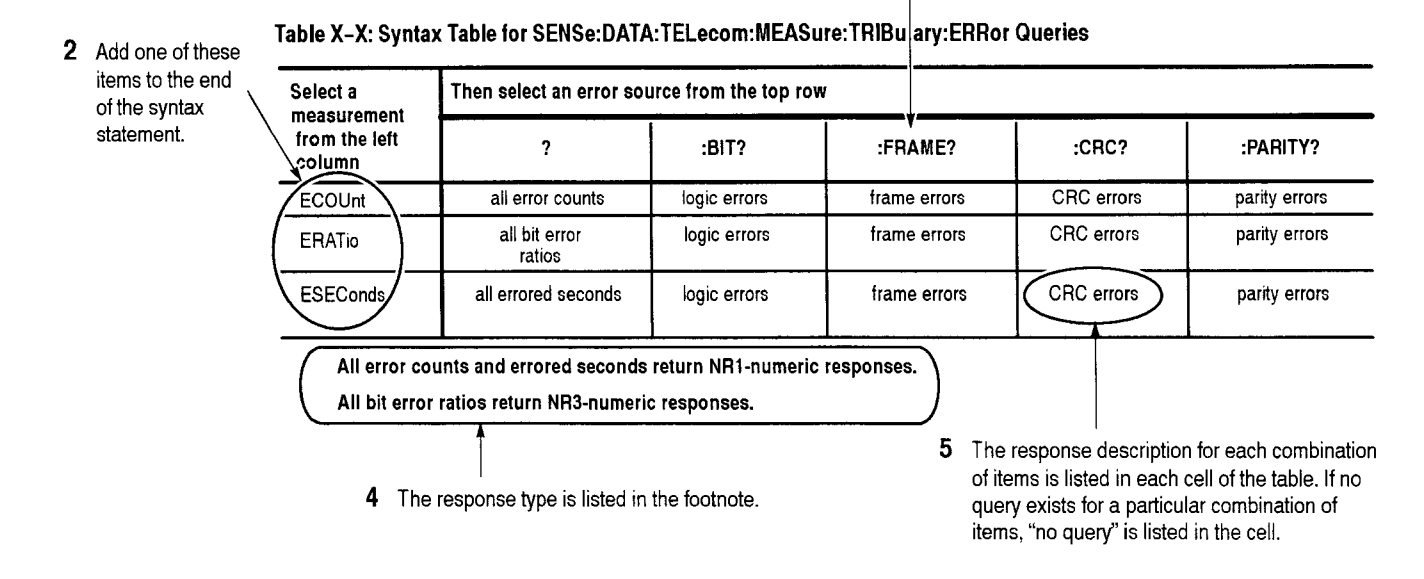

**Figure 2-80: How to read the syntax tables in the SENSe:DATA:TELecom:MEASure:TRIButary subsystem section** 

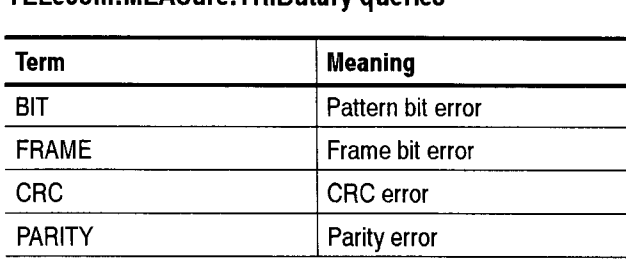

**Table 2-56: Terms used in the SENSe:DATA: TELecom:MEASure:TRIButary queries** 

Figure 2-81 shows you how to read the Example Tables in this section.

#### **Table X-X: Example Table for SENSe:DATA:TELecom:MEASure:TRIButary:ERRor:Queries**

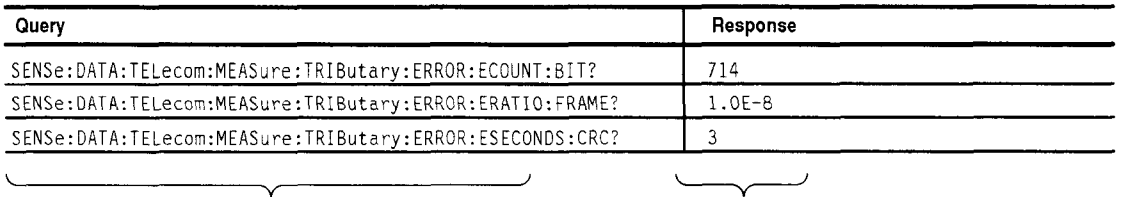

Selected examples of queries are shown in the left column

A typical response is shown in the right column for each example

**Figure 2-81: How to read the example tables in the SENSe:DATA:TELecom:MEASure:TRIButary subsystem section** 

## SENSe:DATA:TELecom:MEASure:TRIButary:LAYER

The addition of the demux capability can duplicate measurements at multiple layers in the demux path. Rather than add a discrete command for each possible measurement at each rate, the layer command will select a layer from which measurement results will he returned.

The default value "Trib' will return data for the current, active analysis rate, making it the same as existing remote commands for compatibility purposes. The value set with this command affects the following commands:

SENSe:DATA:TELecom:MEASure:TRIButary:ANALysis:M2100:IN SENSe:DATA:TELecom:MEASure:TRIButary:ANALysis:G826 SENSe:DATA:TELecom:MEASure:TRIButary:SLIP

**Syntax**  SENSe:DATA:TELecom:MEASure:TRIButary:LAYER <layer> SENSe:DATA:TELecom:MEASure:TRIButary:LAYER?

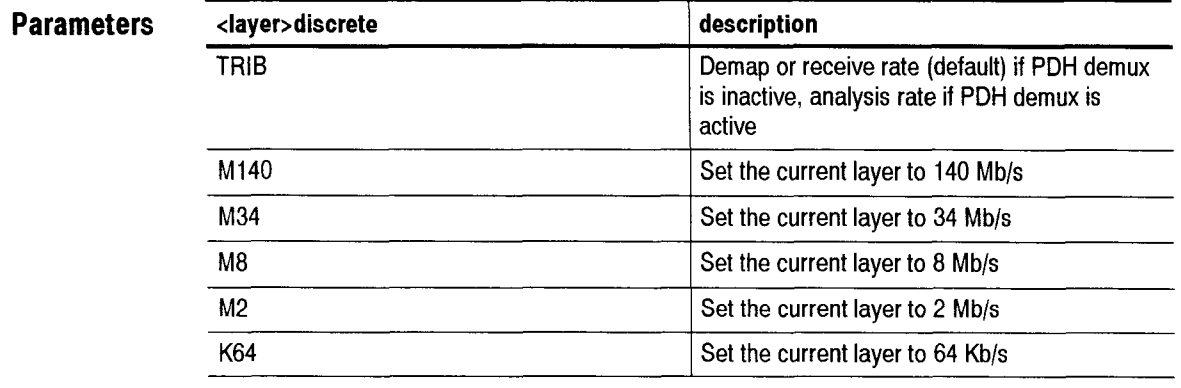

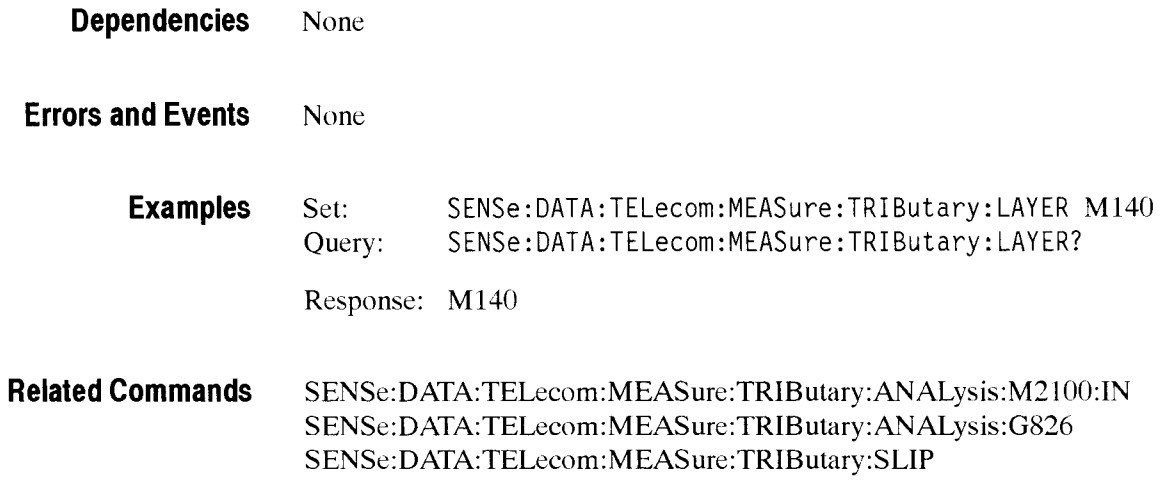

# **SENSe:DATA:TELecom:M EASure:TRIButary:ANALysis:PATH**

Future Function

**Syntax** SENSe: DATA: TELecom: MEASure: TRIButary: ANALysis: PATH <path type> SENSe: DATA: TELecom: MEASure: TRI Butary : ANALysi s : PATH?

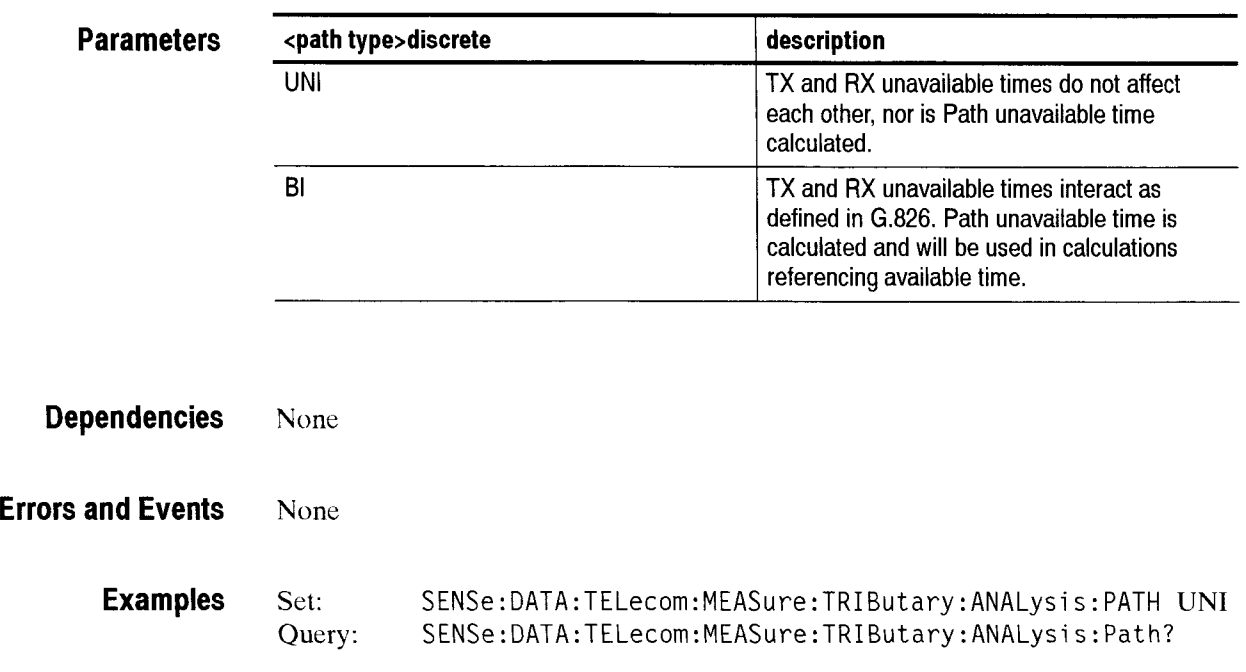

Response: UNI

**Related Commands** None

## **SENSe:DATA:TELecom:MEASure:TRIButary:ANALysis:M2100:IN and M2100: OUT Queries (PDH)**

This command returns the calculated M.2100 parameters. The values returned are affected by thc **SENSe:DATA:TELecom:MEASure:TRIButary** :LAYER command. M2100:IN returns IN-SERVICE analysis results. M2100:OUT returns OUT-OF-SEWICE analysis results. M2100:IN:M45 returns IN-SER-VICE analysis results for 45 Mbps line rate.

Note: Out-of-Service analysis includes data bit error analysis on expected PRBS pattern. In-Service analysis includes Frame errors, code violations, and/or CRC errors depending on tributary rate being analyzed.

**Syntax**  SENSe:DATA:TELecom:MEASure:TRIButary:ANALysis:M2100:IN <item> SENSe: DATA: TELecom: MEASure: TRIButary: ANALysis: M2100: OUT <item>?

**Parameters** 

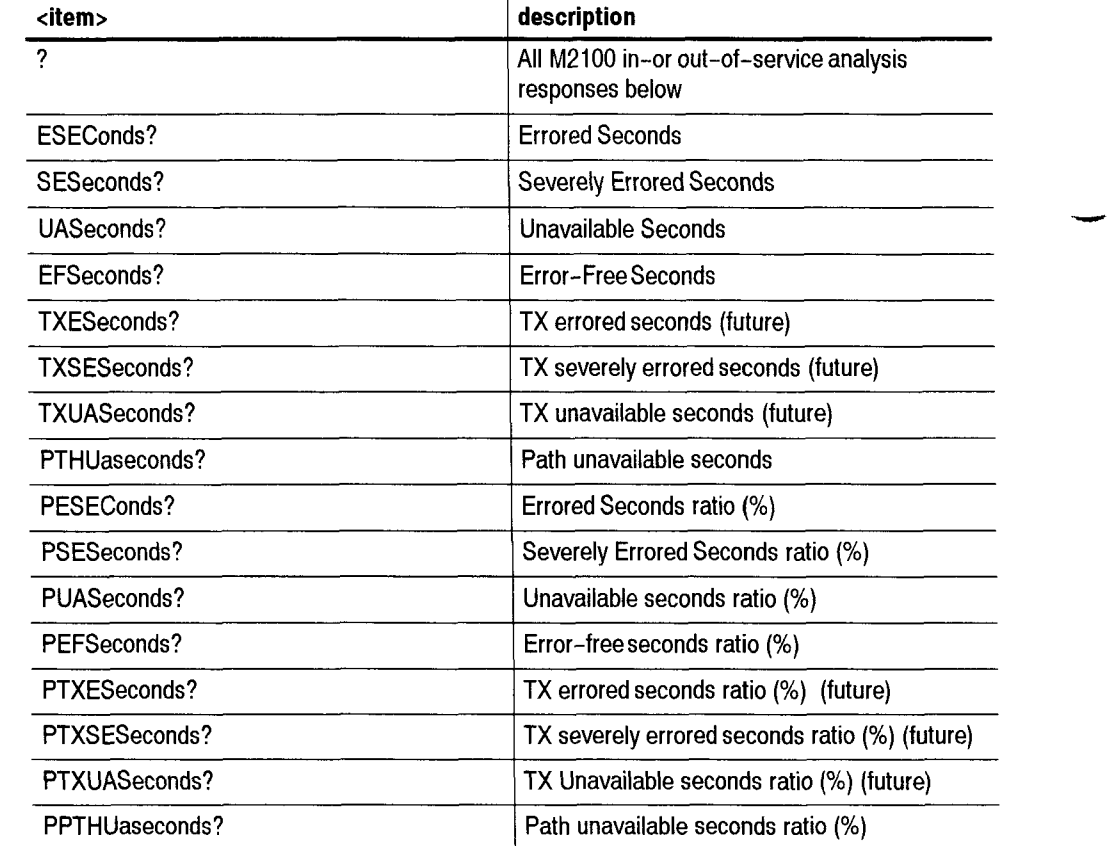

### **Dependencies**

These measurement queries can be sent at any time. However, if a test is currently running, the responses to the queries might not represent the final error
measurements. After a test has been stopped or the test duration has expired, you can send these measurement queries again to get the final error measurements.

#### **Errors and Events** None

**Examples** Query: **SENSe:DATA:TELecorn:MEASure:TRIButary:ANALysi** s: M2100: IN<item>?

Response:

#### **Table 2-57: Example Table for SENSe:DATA:TELecorn:MEASure:TRIButary:ANALysis: Queries**

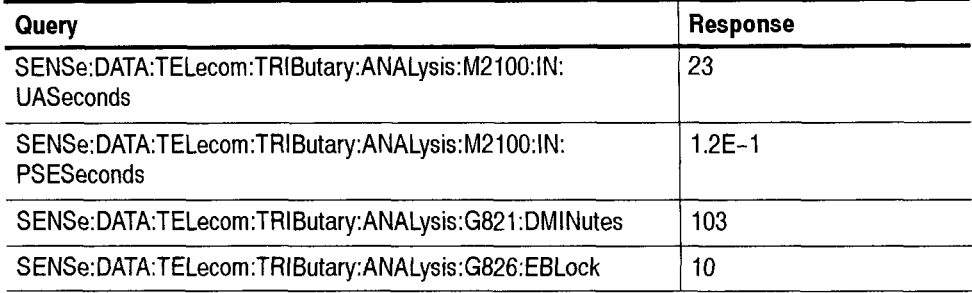

**Related Commands** SENSe:DATA:TELecom:MEASure:TRIButary:ANALysis:m2100:in **SENSe:DATA:TELecom:MEASure:TRIButary:ANALysis:G826 SENSe:DATA:TELecom:MEASure:TRIButary** :slip

## SENSe:DATA:TELecom:MEASure:TRIButary:ANALysis:G821

This command returns the calculated G.821 parameters. The values returned are affected by the **SENSe:DATA:TELecom:MEASure:TRIButary:LAYER**  command.

**Syntax** SENSe: DATA: TELecom: MEASure: TRIButary: ANALysis: G821 <item> SENSe: DATA: TELecom: MEASure: TRIButary: ANALysis: G821 <item>?

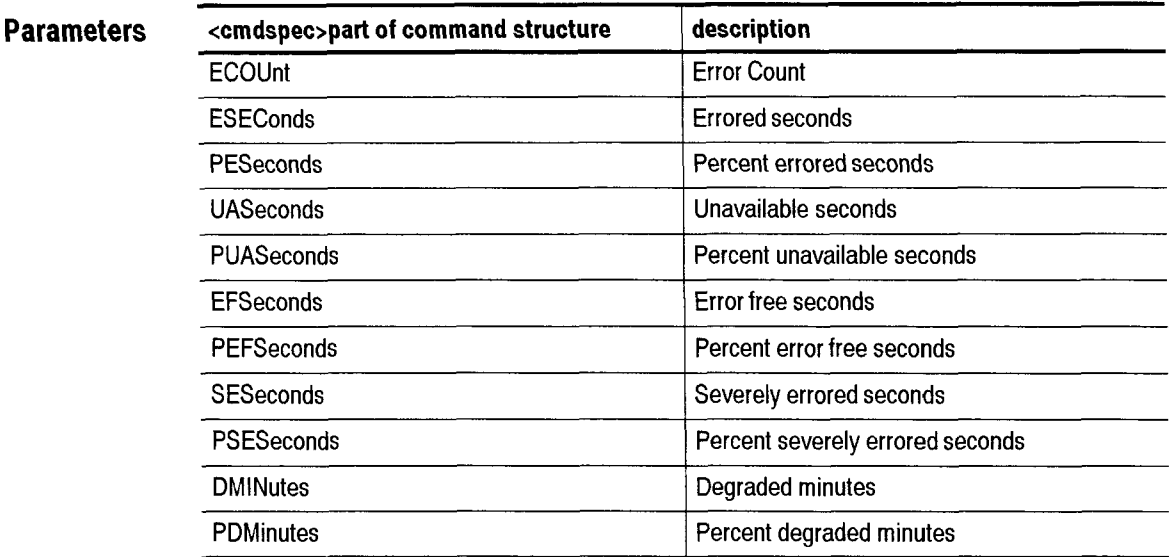

**Dependencies** These measurement queries can be sent at any time. However, if a test is currently running. the responses to the queries might not represent the final error measurements. After a test has been stopped or the test duration has expired, you can send these measurement queries again to get the final error measurements.

### **Errors and Events** None

**Examples** Query: SENSe:DATA:TELecom:MEASure:TRIButary:ANALysis:G821  $\leq$ item $\geq$ ?

Response:

#### **Table 2-58: Example Table for SENSe:DATA:TELecom:MEASure:TRIButary:ANALysis: Queries**

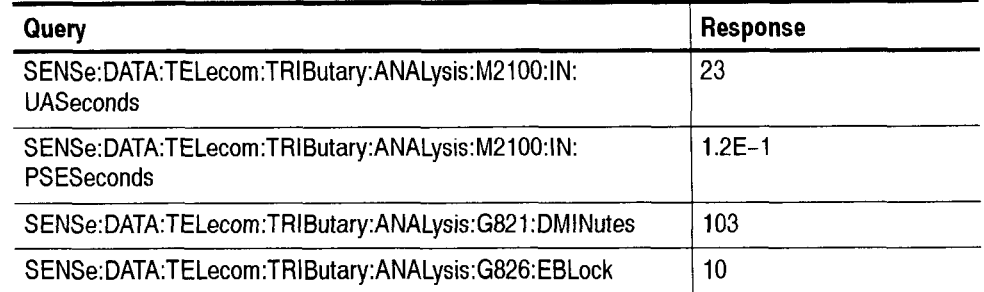

**Related Commands SENSe:DATA:TELecom:MEASure:TRIButary:ANALysis:m310O:IN SENSe:DATA:TELecom:MEASure:TRIButary** :SLIP

### SENSe:DATA:TELecom:MEASure:TRIButary:ANALysis:G826

This command returns the calculated G.826 parameters. The values returned are affected by the **SENSe:DATA:TELecom:MEASure:TRIButary:layer** command. G826:M45 returns analysis results for 45 Mbps line rate.

Syntax SENSe:DATA:TELecom:MEASure:TRIButary:ANALysis:G826 <item> SENSe: DATA: TELecom: MEASure: TRIButary: ANALysis: G826 <item>?

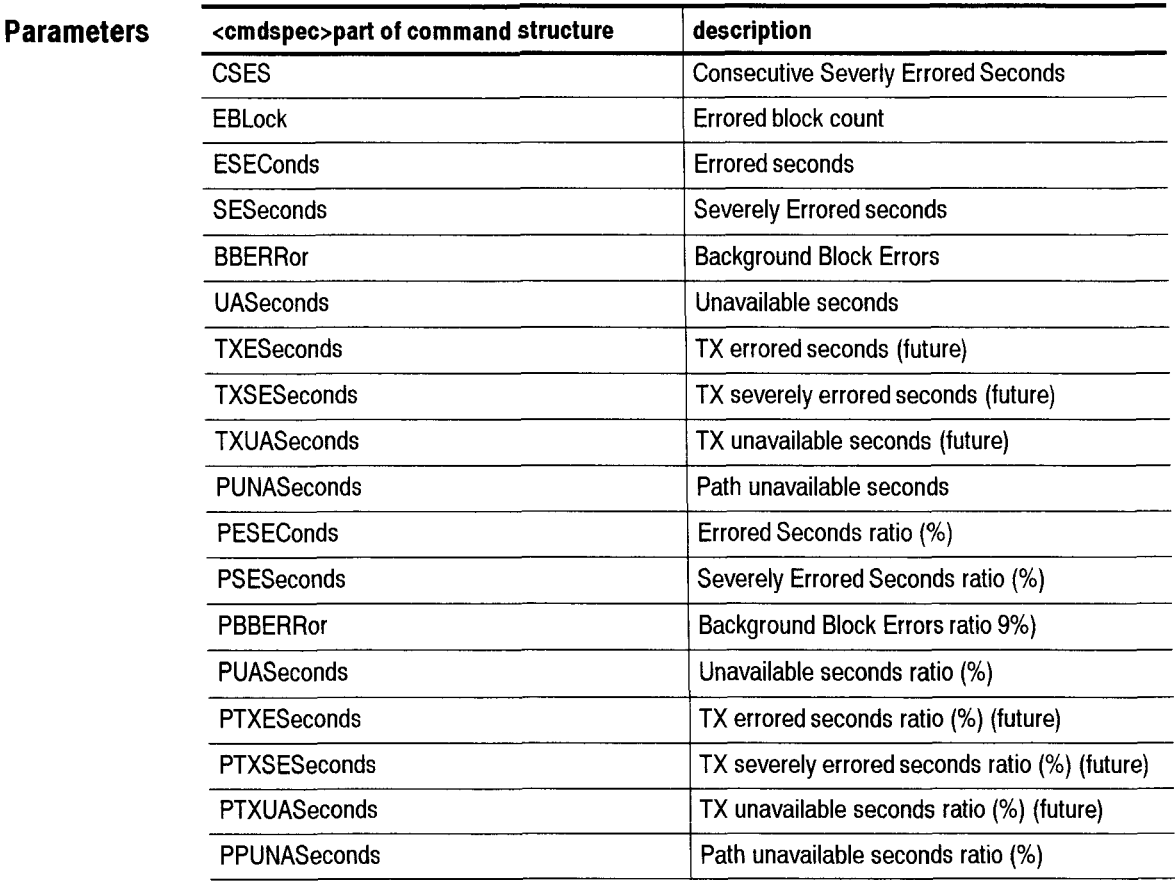

**Dependencies** These measurement queries can be sent at any time. However, if a test is currently running. the responses to the queries might not represent the final error measurements. Aiter a test has been stopped or the test duration has expired, you can send these measurement queries again to get the final error measurements.

**Errors and Events** None

**Examples Query:** SENSe:DATA:TELecom:MEASure:TRIButary:ANALysis:G826 <i tern>?

Response:

#### **Table 2-59: Example Table for SENSe:DATA:TELecom:MEASure:TRIButary:ANALysis: Queries**

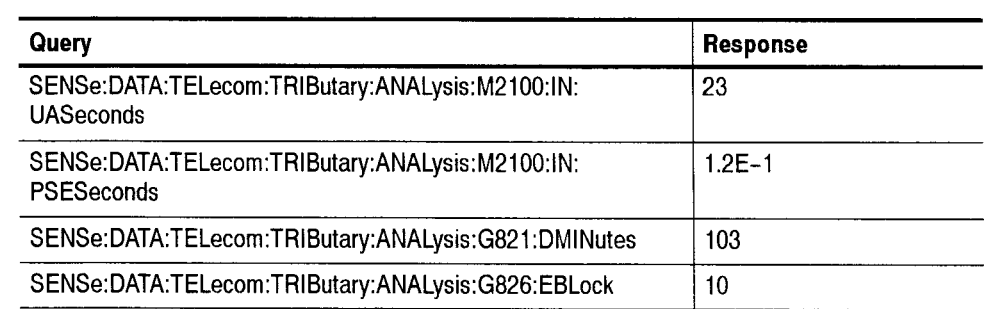

**Related Commands SENSe:DATA:TELecom:MEASure:TRIButary:ANALysis:m2100:IN SENSe:DATA:TELecom:MEASure:TRIButary** :SLIP

## SENSe:DATA:TELecom:MEASure:TRIButary:ANALysis:G826:ALLOcation

This command sets or queries the numeric allocation percentage for the PDH hierarchy.

**Syntax** SENSe:DATA:TELecom:MEASure:TRIButary:ANALysis:G826:ALLOcation <number> SENSe:DATA:TELecom:MEASure:TRIButary:ANALysis:G826:ALLOcation?

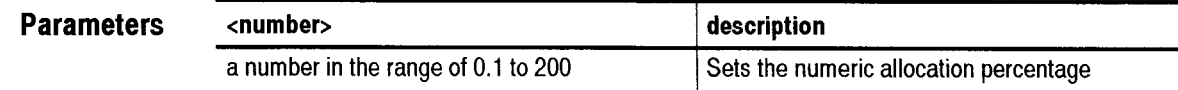

**Dependencies** None

**Errors and Events** None

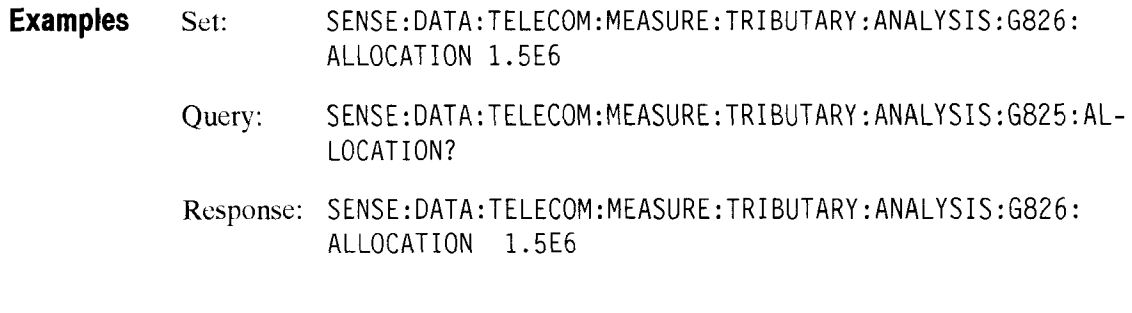

**Related Commands** None

## **SENSe:DATA:TELecom:MEASure:TRIButary:ANALysis:G826:M2:VERDict**

This command sets the G826 Verdict Analysis for 2 Mb/s.

**Syntax** SENSe:DATA:TELecom:MEASure:TRIButary : ANALysi s :G826:M2 :VERDi ct <status> SENSe:DATA:TELecom:MEASure:TRIButary:ANALysis:G826:M2:VERDict?

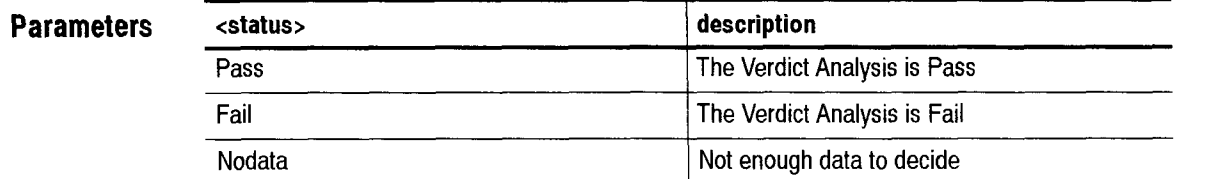

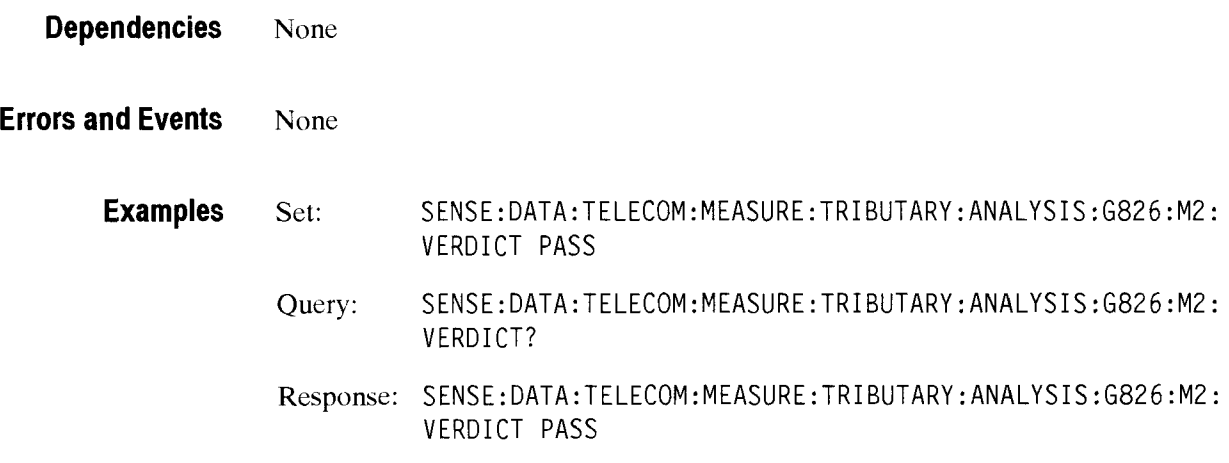

**Related Commands** None

### - **SENSe:DATA:TELecom:MEASure:TRIButary:ANALysis:G826:M2:TXVERDict**

This command sets the G826 Verdict Analysis for *2* Mb/s.

**Syntax**  SENSe:DATA:TELecom:MEASure:TRIButary:ANALysis:G826:M2:TXVERDict <status> SENSe:DATA:TELecom:MEASure:TRIButary:ANALysis:G826:M2:TXVERDict?

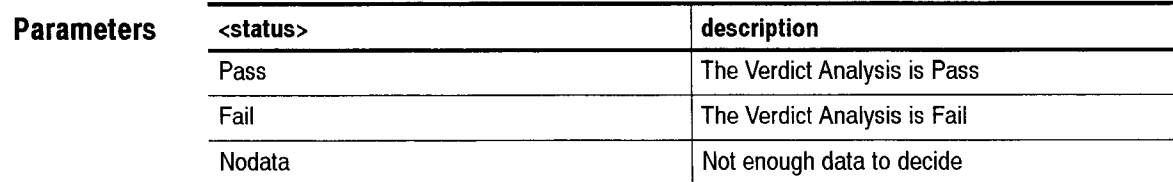

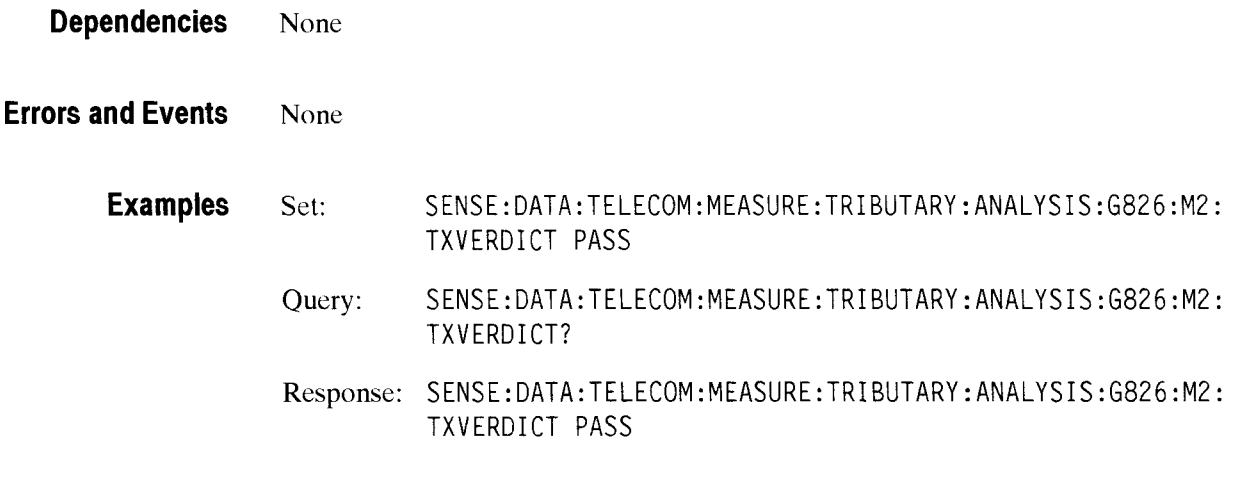

**Related Commands**  None

### SENSe:DATA:TELecom:MEASure:TRIButary:ANALysis:G826:M8:VERDict

This command sets the G826 Verdict Analysis for 8 Mb/s.

**Syntax** SENSe:DATA:TELecom:MEASure:TRIButary:ANALysis:G826:M8:VERDict <status> SENSe:DATA:TELecom:MEASure:TRIButary:ANALysis:G826:M8:VERDict?

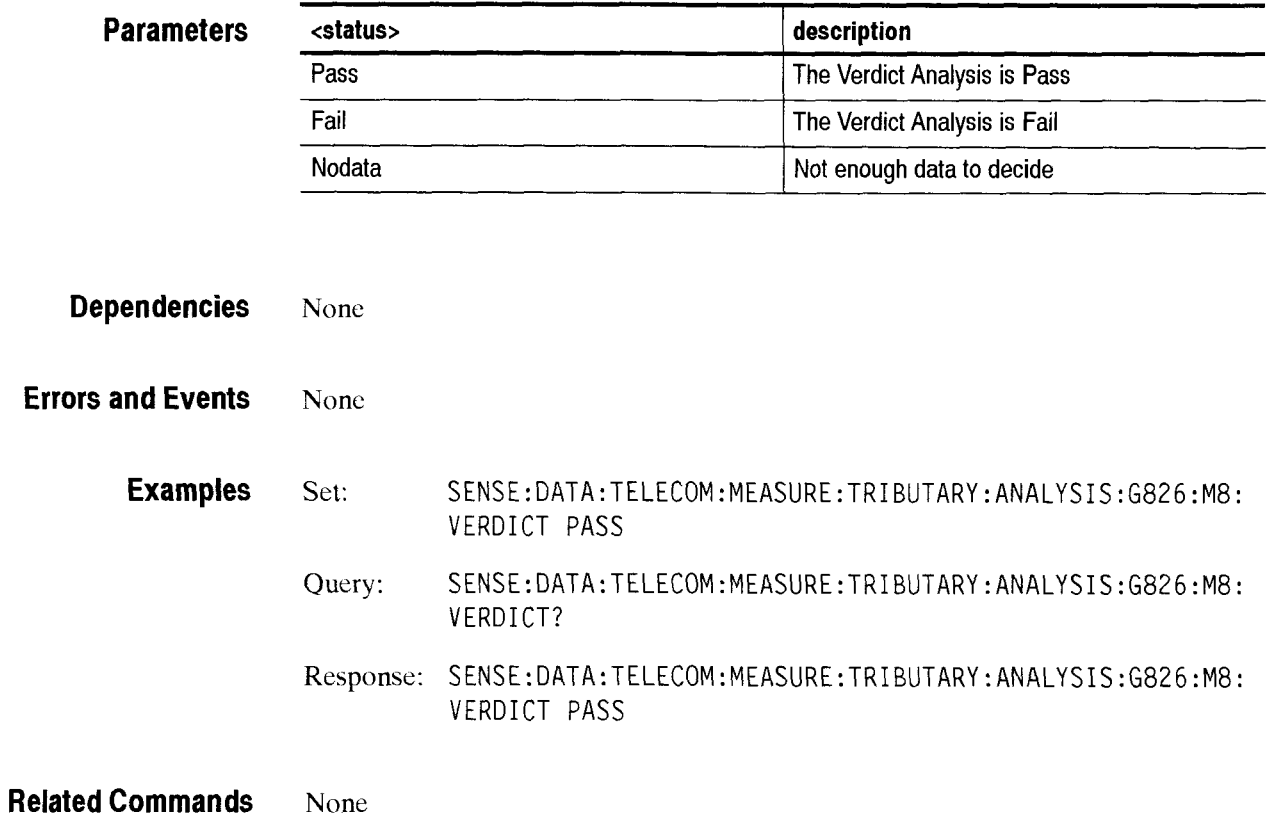

None

## SENSe:DATA:TELecom:MEASure:TRIButary:ANALysis:G826:M8:TXVERDict

This command sets the G826 Verdict Analysis for **8** Mb/s.

**Syntax**  SENSe: DATA: TELecom: MEASure: TRIButary: ANALysis: G826: M8: TXVERDict <status> SENSe: DATA: TELecom: MEASure: TRIButary: ANALysis: G826: M8: TXVERDict?

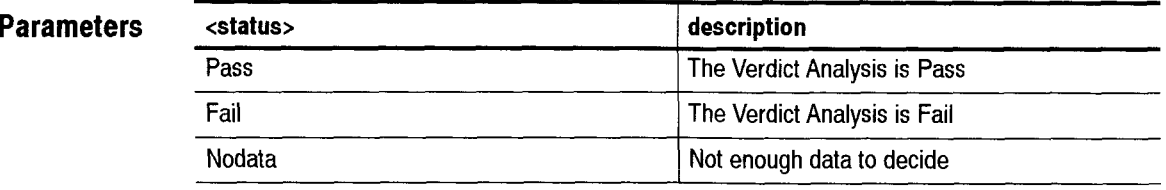

**Dependencies** None

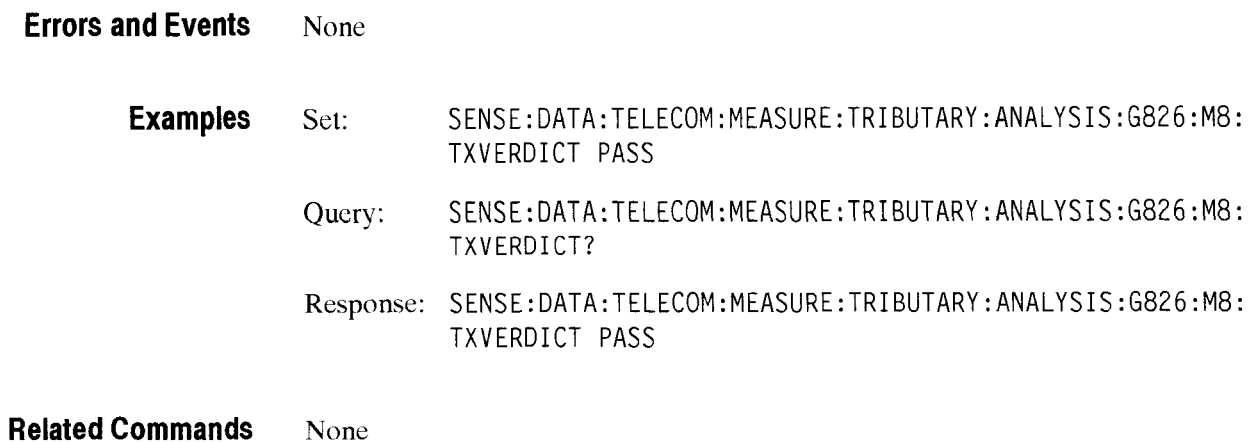

## **SENSe:DATA:TELecom:MEASure:TRIButary:ANALysis:G826:M34:VERDict**

This command sets the G826 Verdict Analysis for 34 Mb/s.

**Syntax** SENSe:DATA:TELecom:MEASure:TRIButary:ANALysis:G826:M34:VERDict<br>
status><br>
SENSe:DATA:TELecom:MEASure:TRIButary:ANALysis:G826:M34:VERDict?<br>
escription <status> SENSe:DATA:TELecom:MEASure:TRIButary:ANALysis:G826:M34:VERDict?

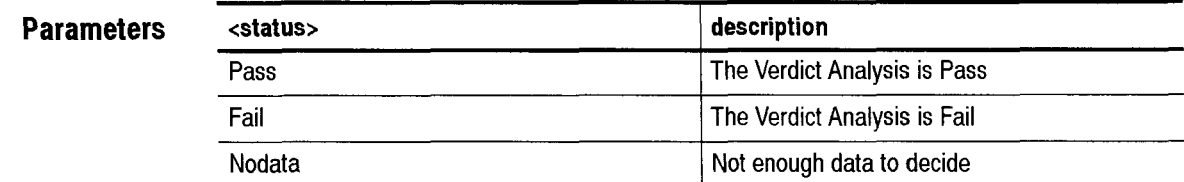

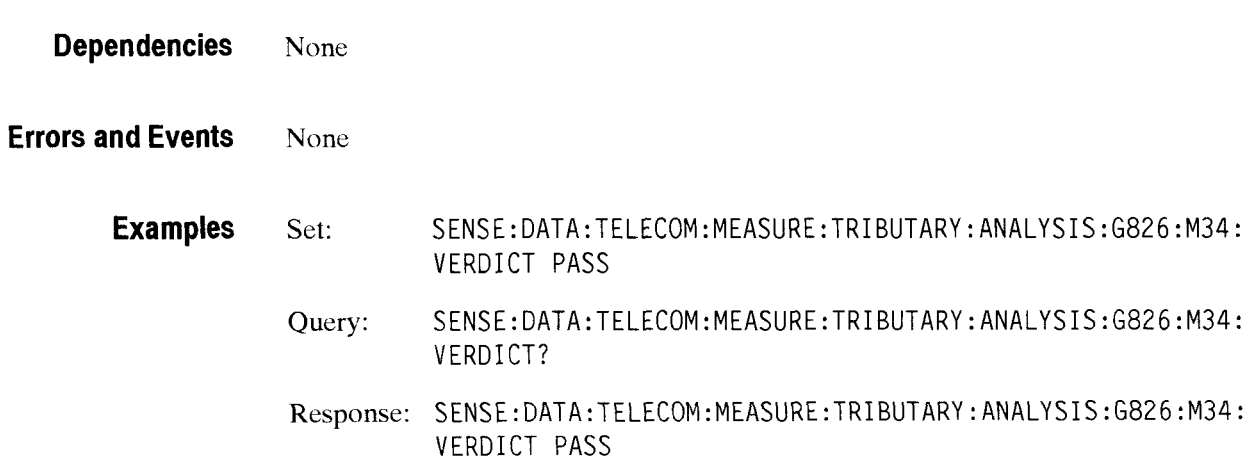

**Related Commands** None

### **SENSe:DATA:TELecom:MEASure:TRIButary:ANALysis:G826:M34:TXVERDict**

This command sets the G826 Verdict Analysis for 34 Mb/s.

**Syntax**  SENSe:DATA:TELecom:MEASure:TRIButary:ANALysis:G826:M34:TXVERDict <status> SENSe:DATA:TELecom:MEASure:TRIButary:ANALysis:G826:M34:TXVERDict?

**Parameters <status>**  Pass **description**  The Verdict Analysis is Pass Fail Fail **Fail** The Verdict Analysis is Fail Nodata **I** Not enough data to decide

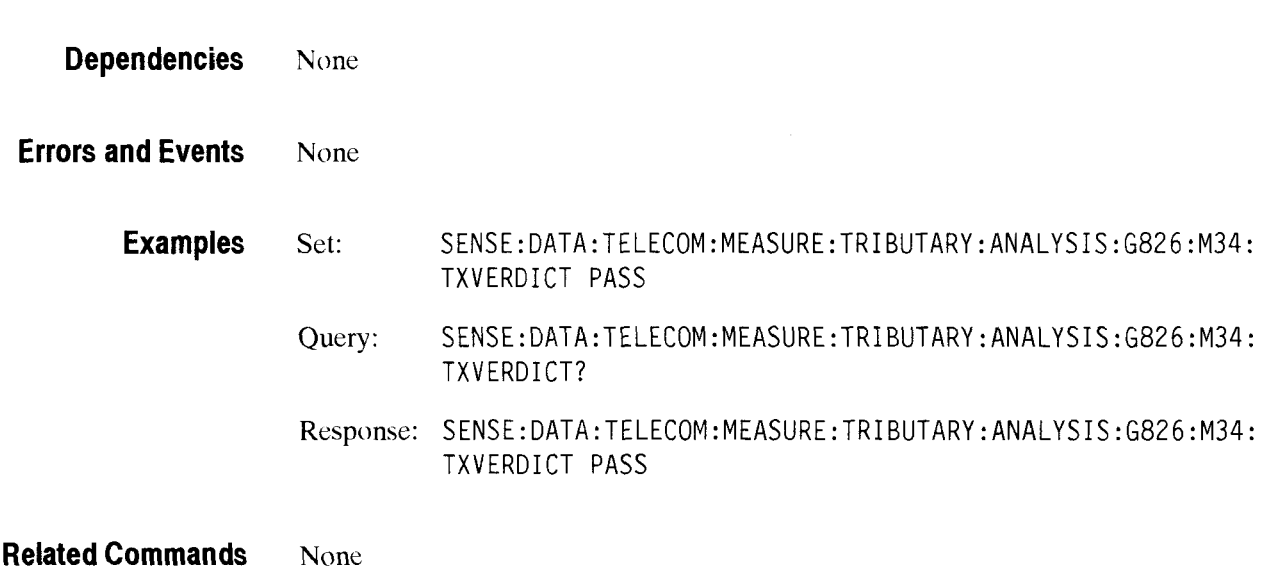

### **SENSe:DATA:TELecom:MEASure:TRIButary:ANALysis:G826:M45:VERDict**

This command sets the G826 Verdict Analysis for 45 Mb/s.

Syntax SENSe:DATA:TELecom:MEASure:TRIButary:ANALysis:G826:M45:VERDict <status> SENSe:DATA:TELecom:MEASure:TRIButary:ANALysis:G826:M45:VERDict?

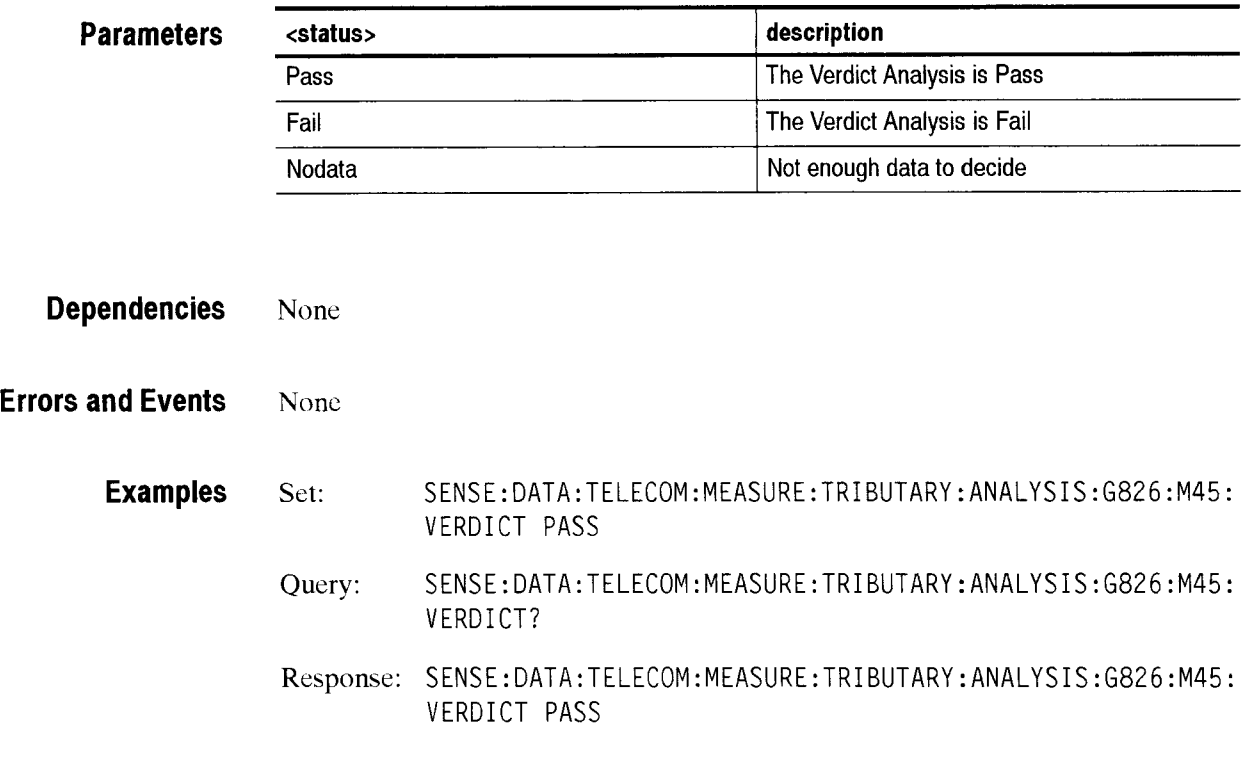

### **Related Commands** None

# **SENSe:DATA:TELecom:M EASure:TRIButary:ANALysis:G826:M45:TXVERDict**

This command sets the G826 Verdict Analysis for 45 Mb/s.

**Syntax** SENSe:DATA:TELecom:MEASure:TRIButary :ANALysi s :G826 :M45 :TXVERDi ct <status> SENSe:DATA:TELecom:MEASure:TRIButary:ANALysis:G826:M45:TXVERDict? - - - -

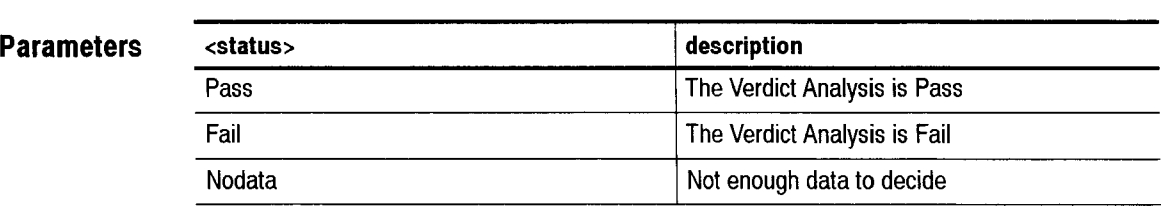

**Dependencies** None

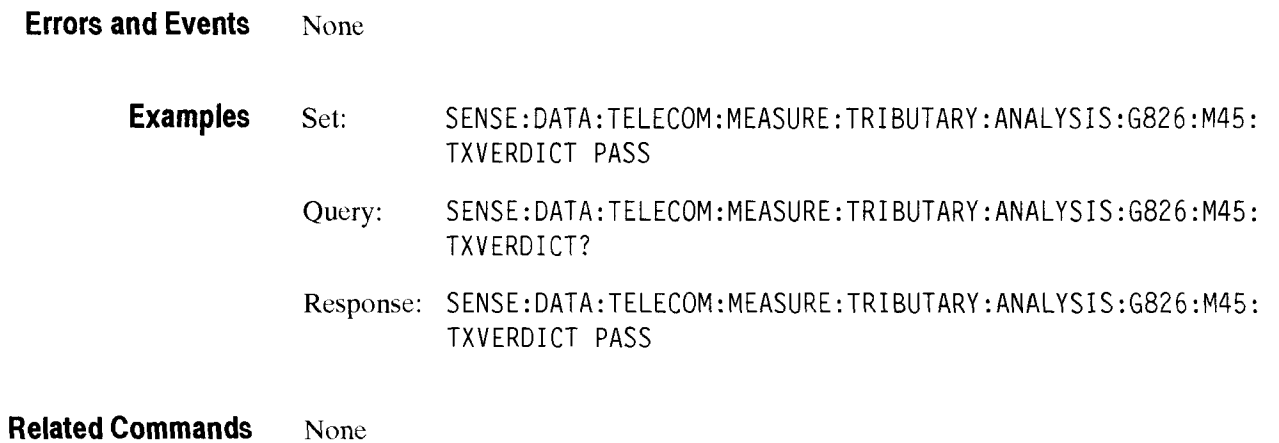

## $SENSE:DATA:TELecom: MEASure:TRIButary: ANALysis:G826:M140:VERDict$

This command sets the G826 Verdict Analysis for 140 Mb/s.

**Syntax** SENSe:DATA:TELecom:MEASure:TRIButary:ANALysis:G826:M140:VERDict <status> SENSe:DATA:TELecom:MEASure:TRIButary:ANALysis:G826:Ml40 VERDi ct?

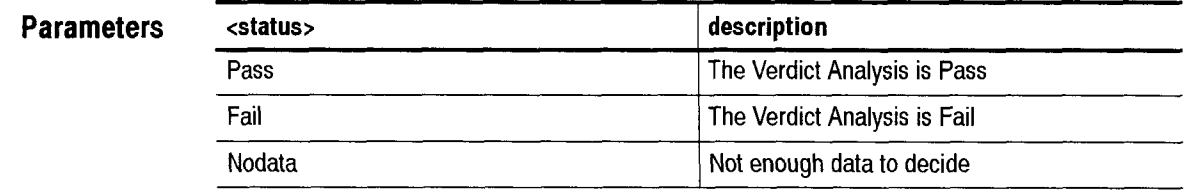

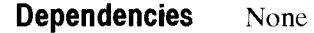

**Errors and Events** None

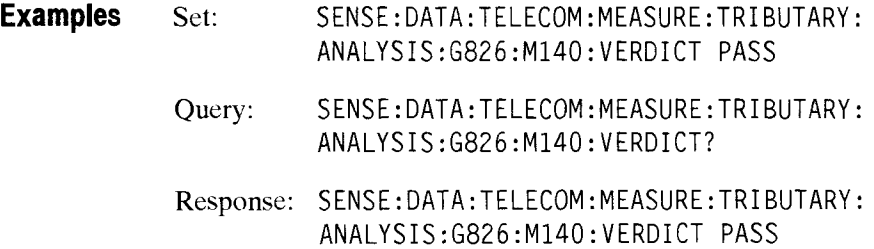

**Related Commands** None

# **SENSe:DATA:TELecom:MEASure:TRIButary:ANALysis:G826:M 140:TXVERDict**

This command sets the G826 Verdict Analysis for 140 Mb/s.

Syntax SENSe:DATA:TELecom:MEASure:TRIButary:ANALysis:G826:M140:TXVERDict <status> SENSe:DATA:TELecom:MEASure:TRIButary:ANALysis:G826:Ml40: TXVERDict?

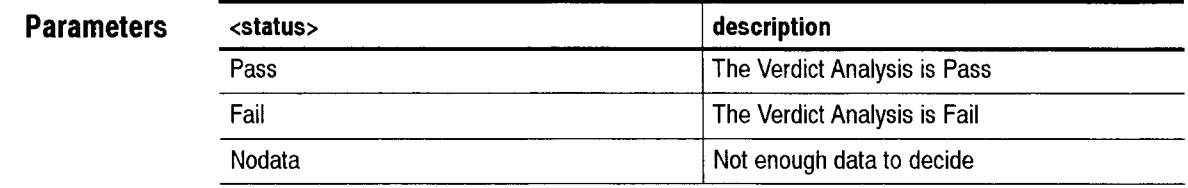

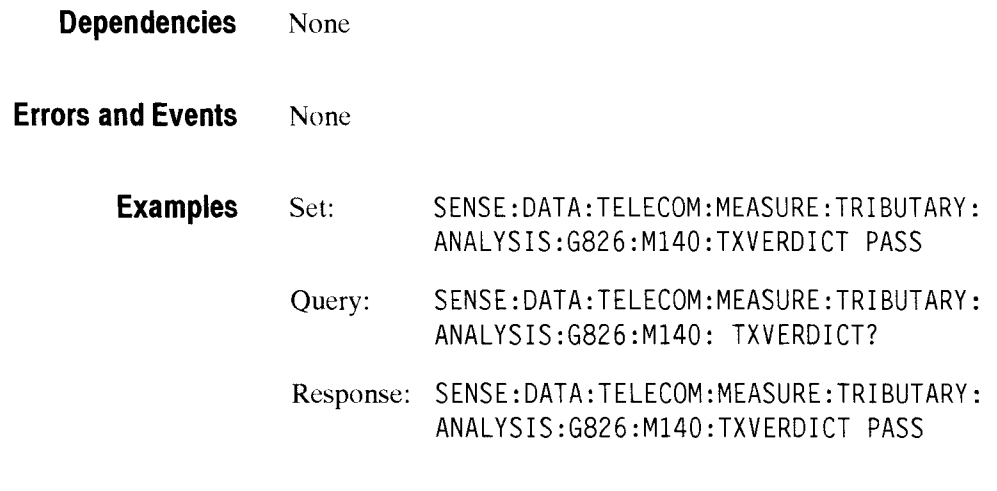

**Related Commands** None

### **SENSe:DATA:TELecom:MEASure:TRIButary:ANALysis:G826:THREshold:M2:SES**

This command selects the threshold to be used to determine a severely errored second for the 2 Mbps receive line rate.

**Syntax** SENSe:DATA:TELecom:MEASure:TRIButary:ANALysis:G826: THREshold:M2:SES <threshold> SENSe:DATA:TELecom:MEASure:TRIButary:ANALysis:G826: THREshold: M2: SES ?

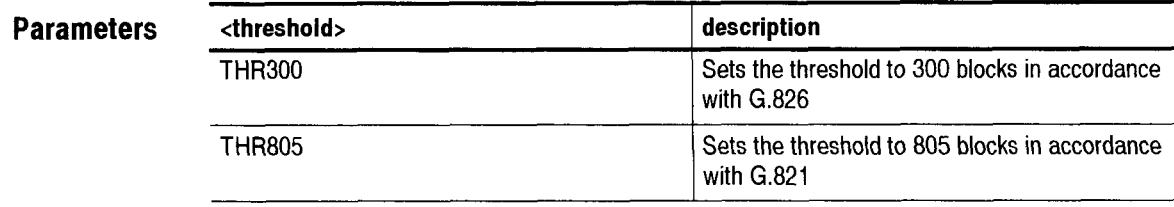

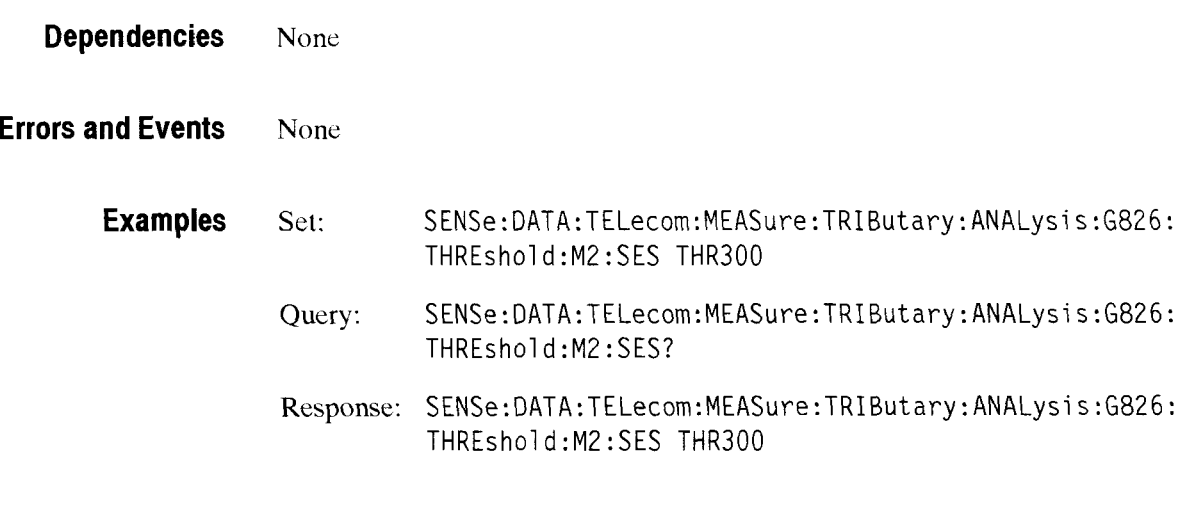

**Related Commands** None

### SENSe:DATA:TELecom:MEASure:TRIButary:ANALysis:G826:THREshold:M45:SES

This command selects the threshold to be used to determine a severely errored second for the 45 Mbps receive line rate.

**Syntax** SENSe:DATA:TELecom:MEASure:TRIButary : ANALysi s :G826: THREshol d:M45:SES <thresh01 d> SENSe:DATA:TELecom:MEASure:TRIButary:ANALysis:G826: THREshol d:M45 :SES ? THREshold:M45:SES <threshold:<br>
SENSe:DATA:TELecom:MEASure:T|<br>
THREshold:M45:SES ?<br>
THREshold:M45:SES ?<br>
<threshold>

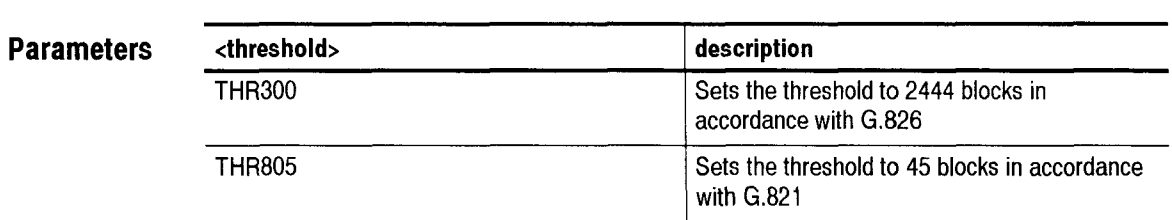

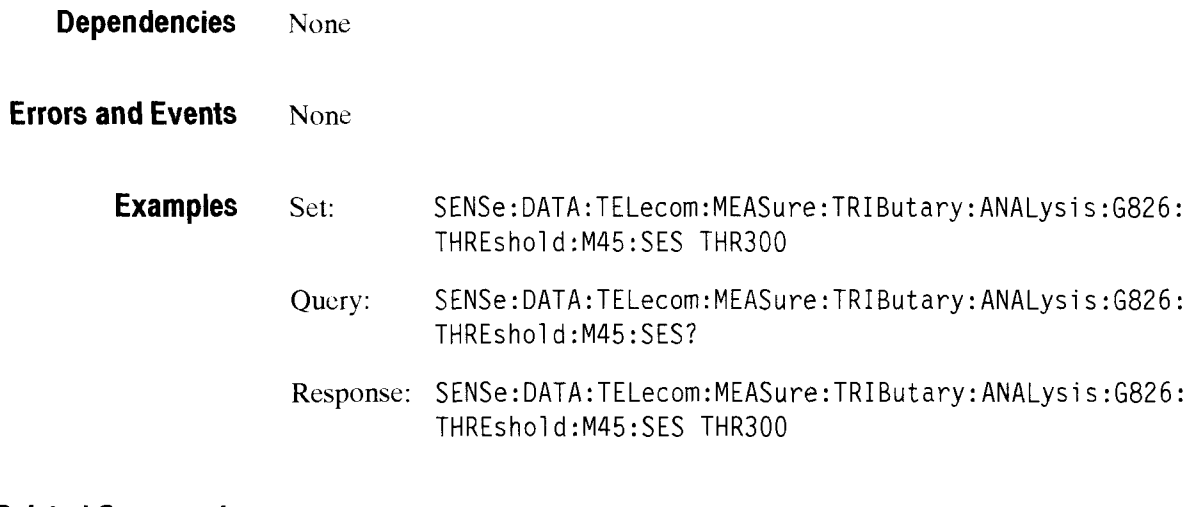

**Related Commands** None

CTS 850 SDH Test Set *Programmer* Manual

 $\overline{\phantom{a}}$ 

### **SENSe:DATA:TELecom:MEASure:TRIButary:ERRor** Queries

These queries return tributary error measurements. When you use the high-level queries (for example, **SENSe:DATA:TELecom:MEASure:TRIButary:ERRor'** or SENSe:DATA:TELecom:MEASure:TRIButary:ERRor:ECOUnt?), it is helpful to turn the headers on (SYSTem:HEADers ON) so you can identify each response value in the response string.

#### **Syntax** SENSe: DATA:TELecom:MEASure:TRIButary : ERRor?

SENSe:DATA:TELecom:MEASure:TRIButary: ERRor: [measurement] : [error source] (see Table 2-60 to complete the query)

#### Table 2-60: Syntax table for **SENSe:DATA:TELecom:MEASure:TRIButary:ERRor** queries (PDH)

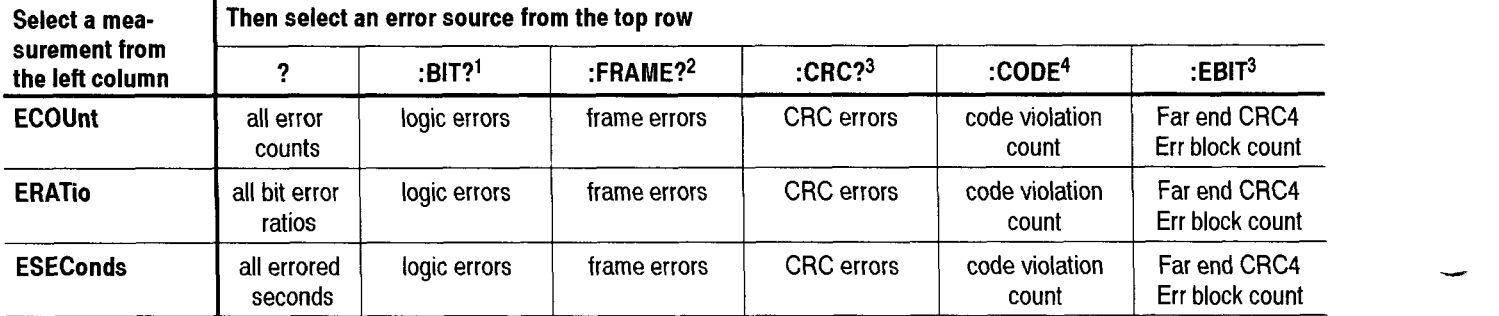

All error counts and errored seconds return NR1-numeric responses.

All bit error ratios return NR3-numeric responses.

- $\ddagger$ The ESEConds:BIT error source reports **M2100** out-of-service and **6.821** measurements.
- $\boldsymbol{2}$ The FRAME error source is valid only for PDH framed signals.
- $\overline{\mathbf{3}}$ The CRC and EBlT error source is valid only for 2 **Mb/s** rate and PCM30CRC or PCM31CRC framing
- $\overline{4}$ CODE error source is valid only for **2,8,34** Mbls rate with AM1 or HDB3 line coding

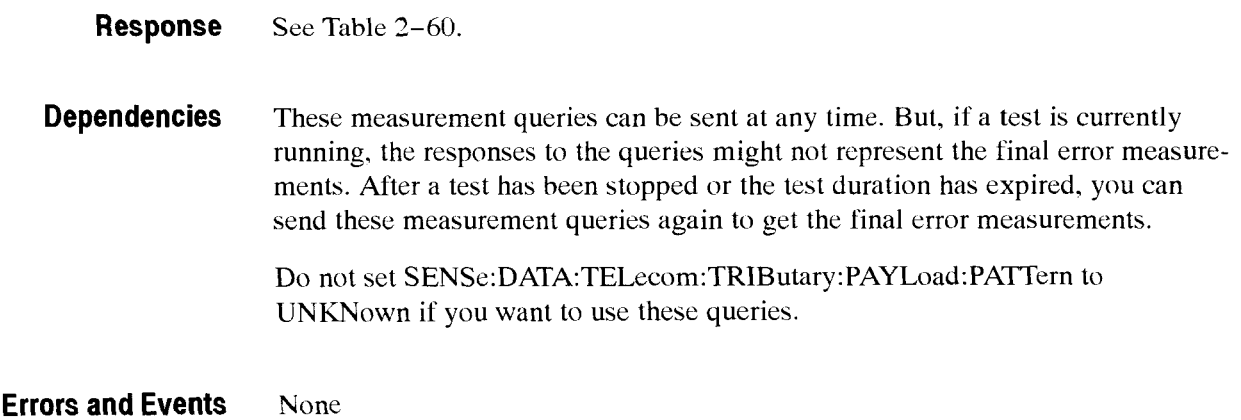

### **Examples** *See* **Table** 2-61.

# **Table 2-61: Example table for SENSe:DATA:TELecom:MEASure:TRIButary:ERRor queries**  - - -

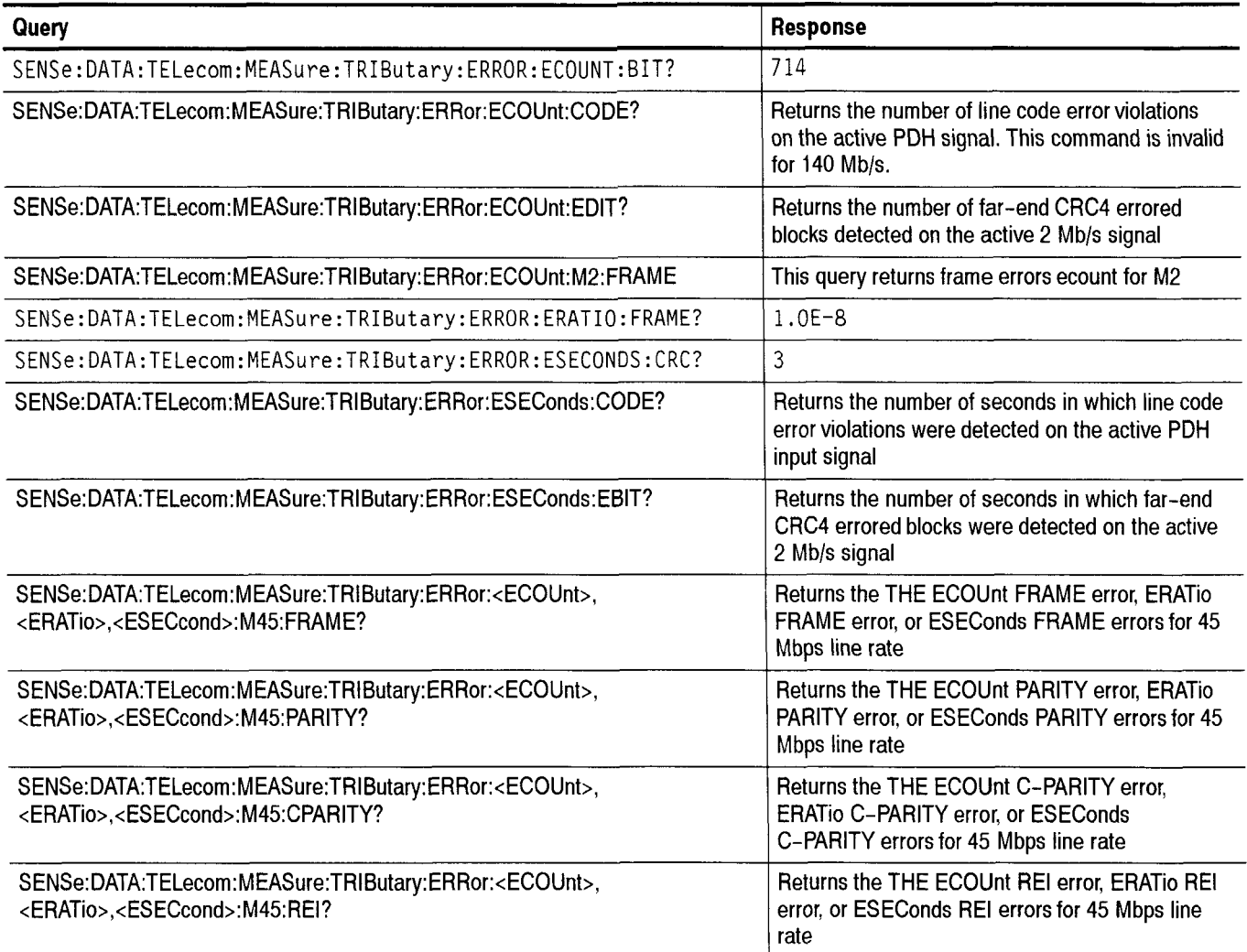

#### **Related Commands SENSe:DATA:TELecom:TEST:STARt SENSe:DATA:TELecorn:TEST:STOP SENSe:DATA:TELecom:TRIButary:PAYLoad:PATTern SYSTem:** HEADers

### **SENSe:DATA:TELecom:MEASure:TRIButary:ALARm Queries**

These queries return tributary alarm measurements. When you use the **SENSe:DATA:TELecom:MEASure:TRIButary:ALARm'?** query, it is helpful to turn the headers on (SYSTem:HEADers ON) so you can identify each response value in the response string. ALARm:M45 <alarm type>sets and ALARm:M45? queries the alarm type for the 45 Mbps line rate.

**Syntax** All valid queries are listed in the Syntax column of Table 2–62.

#### **Table 2-62: Syntax Table for SENSe:DATA:TELecom:MEASure:TRlButary:ALARm Queries**

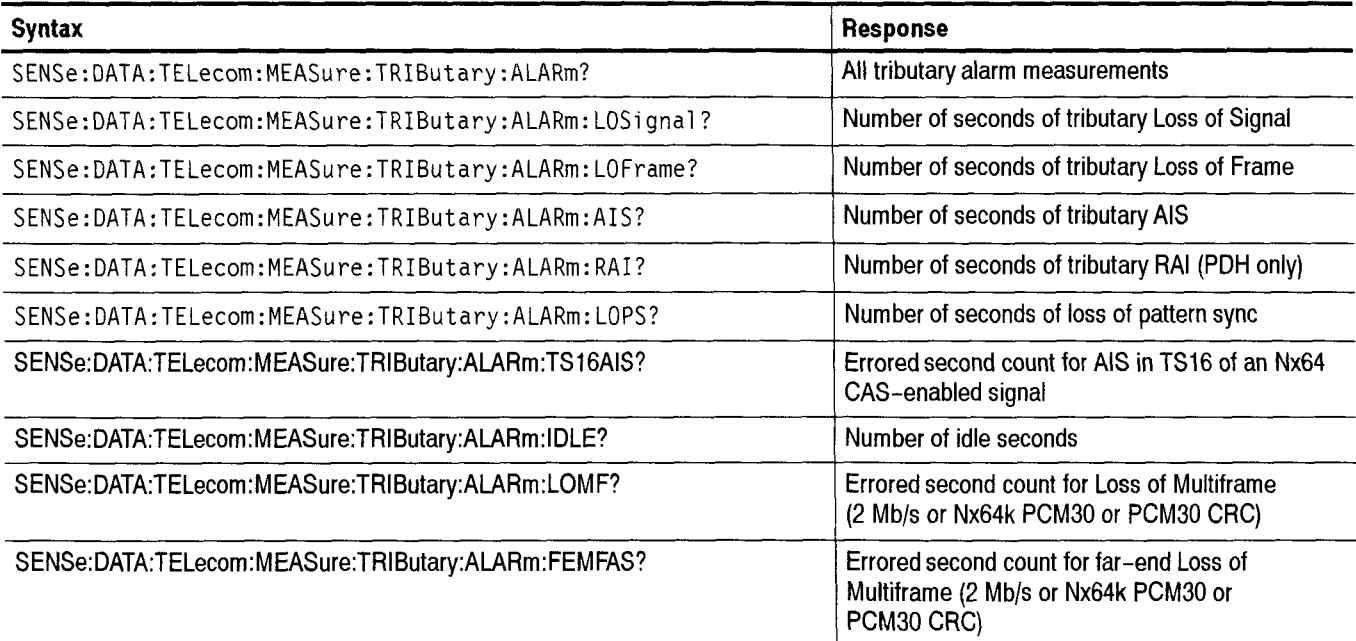

**All responses are in NR1-numeric format.** 

**Response** See the Response column of Table 2-62. **Dependencies** These measurement queries can be sent at any time. However, if a test is currently running, the responses lo the queries might not represent the final error measurements. After a test has been stopped or the test duration has expired. you can send these measurement queries again to get the final error measurements. **Errors and Events** None

#### **Examples** See Table 2-63.

#### **Table 2-63: Example Table for SENSe:DATA:TELecom:MEASure:TRIButary:ALARm Queries**

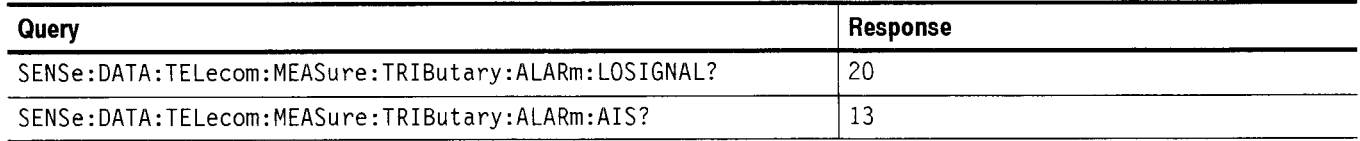

**Related Commands SENSe:DATA:TELecom:TEST:STARt SENSe:DATA:TELecom:TEST:STOP SENSe:DATA:TELecom:TRIButary** :PAY Load:PAmern SYSTem:HEADers

### **SENSe:DATA:TELecom:MEASure:TRIButary:SLIP Queries**

These queries return tributary alarm measurements. When you use the **SENSe:DATA:TELecom:MEASure:TRIButary:SLIP?** query, it is helpful to turn the headers on (SYSTem:HEADers ON) so you can identify each response value in the response string.

#### **Syntax** All valid queries are listed in the Syntax column of the following table.

#### **Table 2-64: Syntax Table for SENSe:DATA:TELecom:MEASure:TRIButary:Slip Queries**

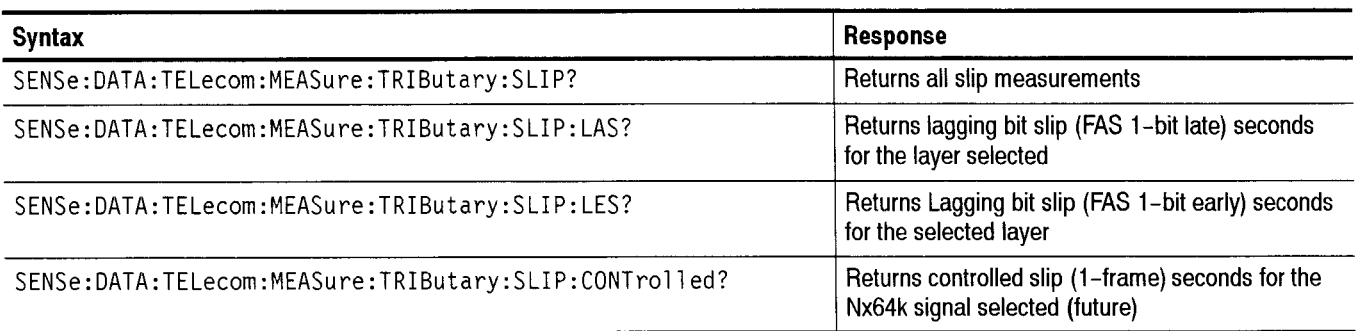

**All responses are in NR1-numeric format.** 

**Response** See the Response column of the previous table.

**Dependencies** Layer selected in the **SENSe:DATA:TELecom:MEASurc:TRIButary:layer**  command

**Errors and Events** None

**Examples** See the following table.

#### **Table 2-65: Example Table for SENSe:DATA:TELecom:MEASure:TRIButary:Slip Queries**

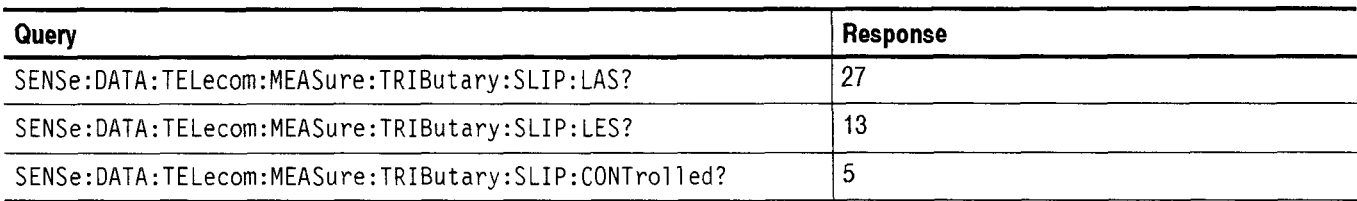

**Related Commands** None

### **SENSe:DATA:TELecom:MEASure:TRIButary:JRATio**

This command returns the Justification Ratio (Stuff frames/ Tx frames) for the current active PDH analysis rate. This command will be implemented in the future.

 $\frac{1}{2}$   $\frac{1}{2}$   $\frac{1}{2}$   $\frac{1}{2}$   $\frac{1}{2}$   $\frac{1}{2}$ 

 $-111$ 

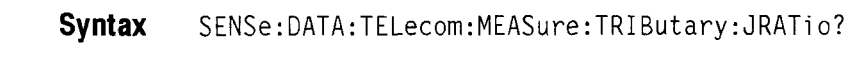

**Dependencies**  Not available when rount-trip delay being measured

**Errors and Events**  None

**Examples** Query: SENSe:DATA:TELecom:MEASure:TRIButary:JRATio?

Response: Justification ration as a decimal

**Related Commands** None

### SENSe:DATA:TELecom:MEASure:TRIButary:RTDElay:MEASure

This command will be implemented in the future. This command initiates a round trip delay test if no test is in progress. The query will return the measured round trip in ms, or an error indicating that measurement is in progress or that the measurement failed too long to measure. This commands cannot be executed when measurements are running. It will change the PRBS pattern to 2E29–1 and disable calcuation of received clock offset.

**Syntax**  SENSe:DATA:TELecom:MEASure :TRIButary : RTDEl ay :MEASure <action> SENSe:DATA:TELecom:MEASure:TRIButary:RTDElay:MEASure?

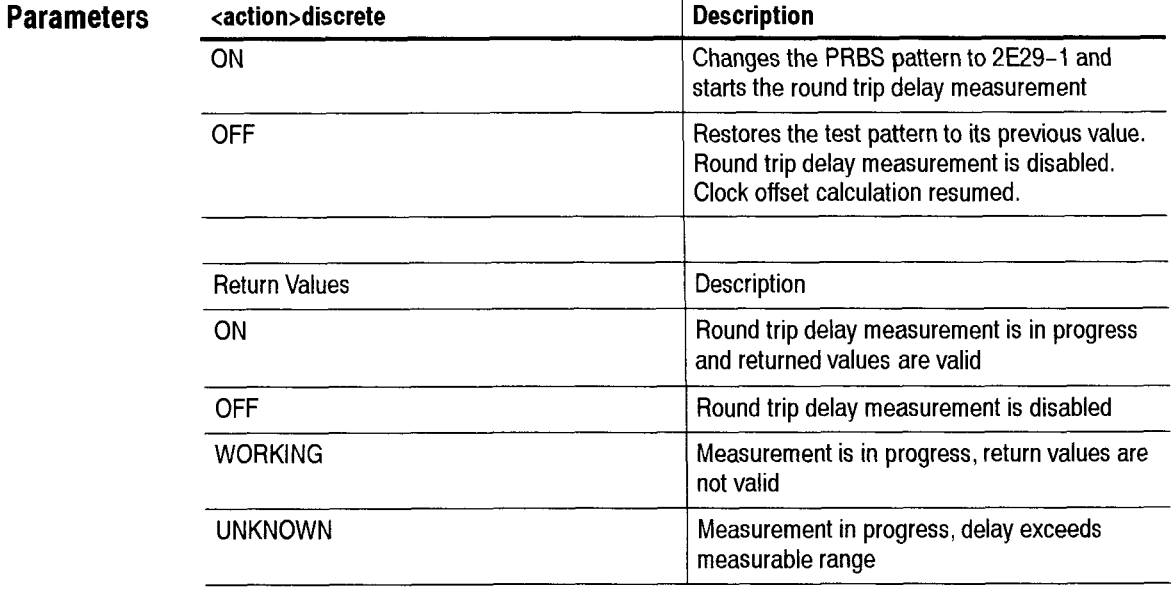

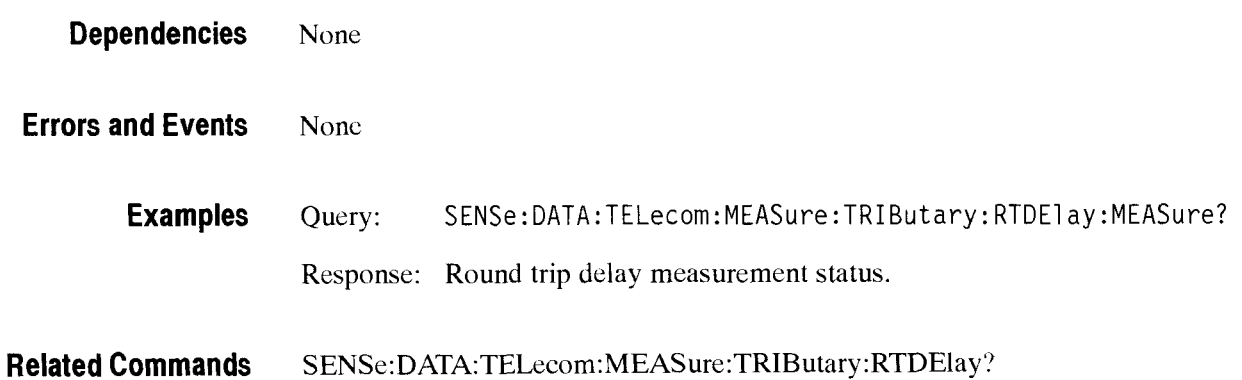

## SENSe:DATA:TELecom:MEASure:TRIButary:RTDElay:CALIbrate

This command will be implemented in the future. This command takes the current round trip delay as a calibration offset, and substracts it from subsequent round trip delay calculations. A calibration value may also be set with this command. Round trip delay measurement must be in progress for this command to work.

**Syntax** SENSe:DATA:TELecom:MEASure:TRIButary:RTDE1ay:CALIbrate SENSe:DATA:TELecom:MEASure:TRIButary : RTDE1 ay: CALi brate?

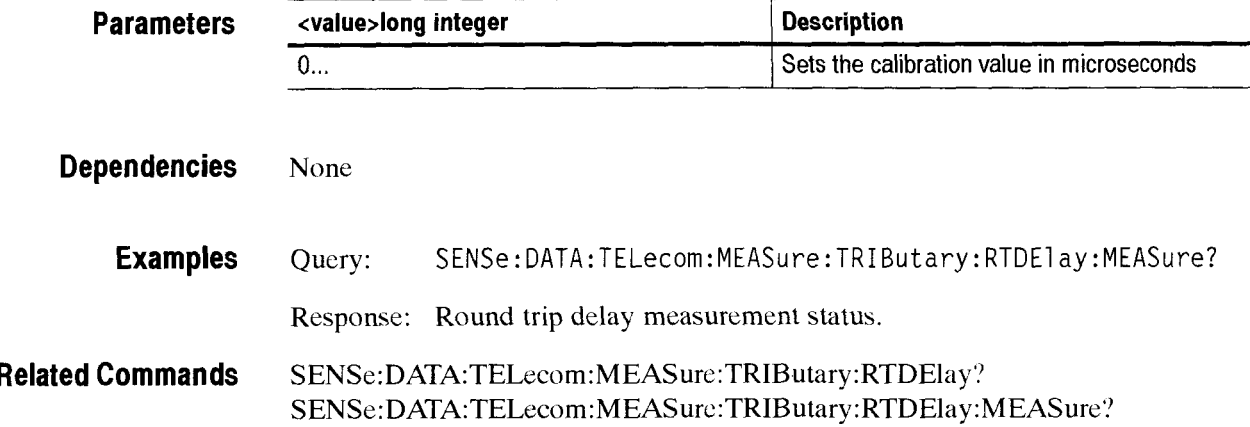

### SENSe:DATA:TELecom:MEASure:TRIButary:FREQuency

The clock frequency offset in ppm from nominal rate of the PDH payload is available when round trip delay is not being calculated.

- **Syntax** SENSe: DATA: TELecom:MEASure: TRIButary : FREQuency?
- **Dependencies** Not available when rount-trip delay being measured.
- **Errors and Events** None
	- **Examples** Query: SENSe:DATA:TELecom:MEASure:TRIButary::FREQuency? Response: Clock frequency offset in ppm of incoming direct or demultiplexed PDH streams
- **Related Commands** None

### SENSe:DATA:TELecom:MEASure:TRIButary:RTDElay:OFFset

This command sets the value of the delay offsel parameter used in relative round- trip delay measurements.

**Syntax**  SENSe:DATA:TELecom:MEASure:TRIButary:RTDElay:OFFset <value>

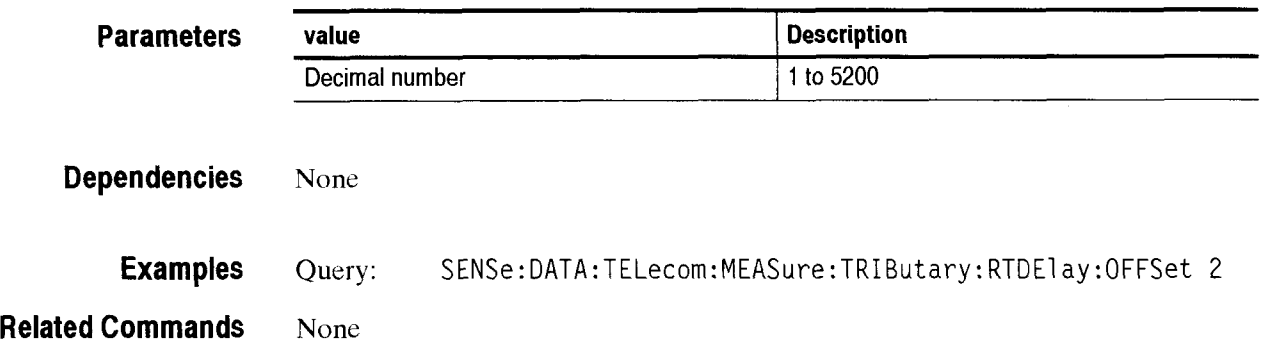

### SENSe:DATA:TELecom:MEASure:TRIButary:RTDElay:OFFset:ENAble

This command enables the value of the delay offset parameter used in relative round-trip delay measurements.

**Syntax** SENSe:DATA:TELecom:MEASure:TRIButary:RTDElay:OFFset:ENAble <state>

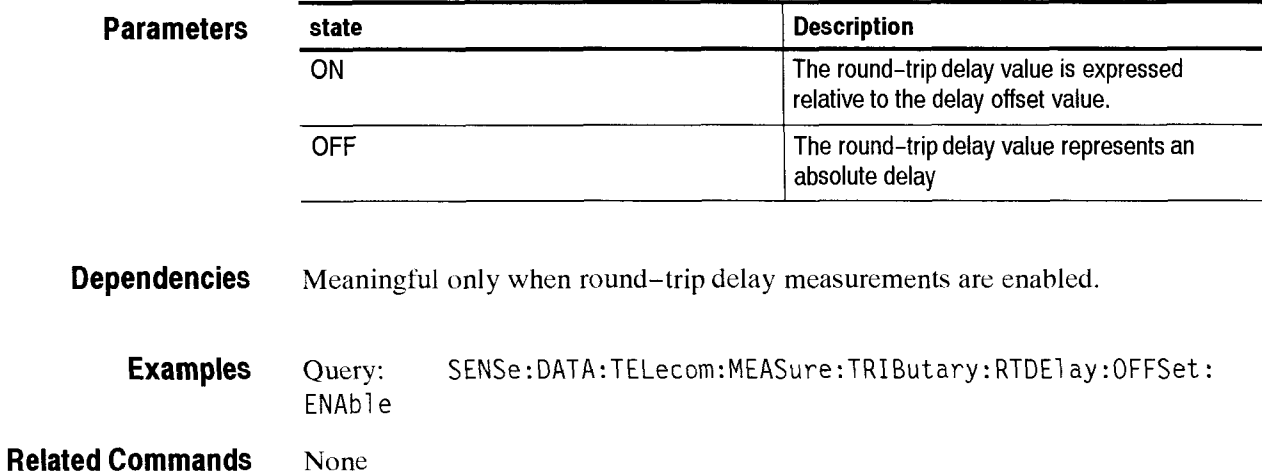

# SENSe:DATA:TELecom:MEASure:TRIButary:RTDElay:STATus?

This command queries the status of the delay offset parameter used in relative round-trip delay measurements.

**Syntax** SENSe:DATA:TELecom:MEASure:TRIButary:RTDElay:STATus?

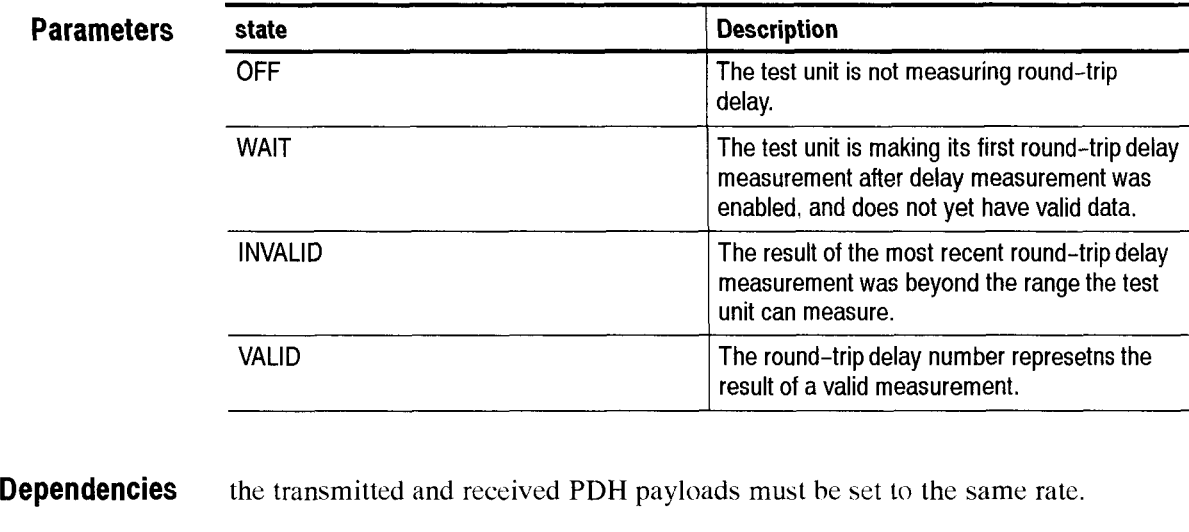

**Examples SENSe:DATA:TELecom:MEAsure:TRlButary:RTDElay:STATus?** 

**Related Commands** All **SENSe:DATA:TELecom:MEASure:TRIButary:RTDElay** commands.

# - **SENSe:DATA:TELecom:JlTter Subsystem**

This section describes the commands and queries that control the jitter and wander measurements. Figure 2-87 shows the hierarchy tree for this CTS 850 subsystem.

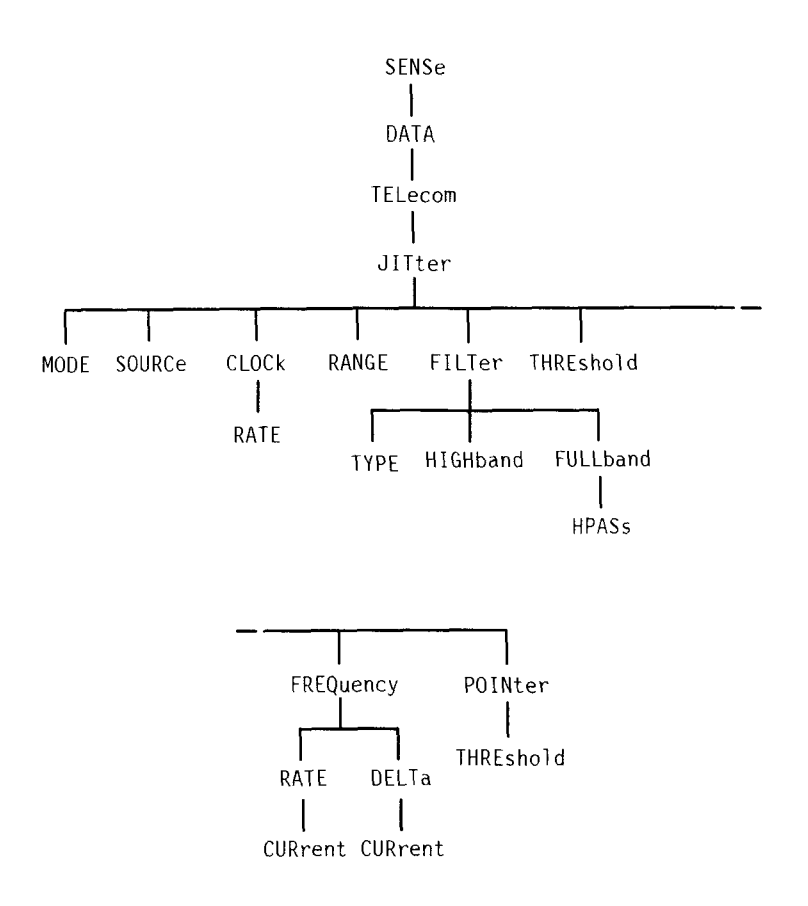

**Figure 2-87: SENSe:DATA:TELecom:JlTter subsystem** 

# **SENSe:DATA:TELecom: JITter:MODE**

This command sets or queries the jitter/wander generation mode.

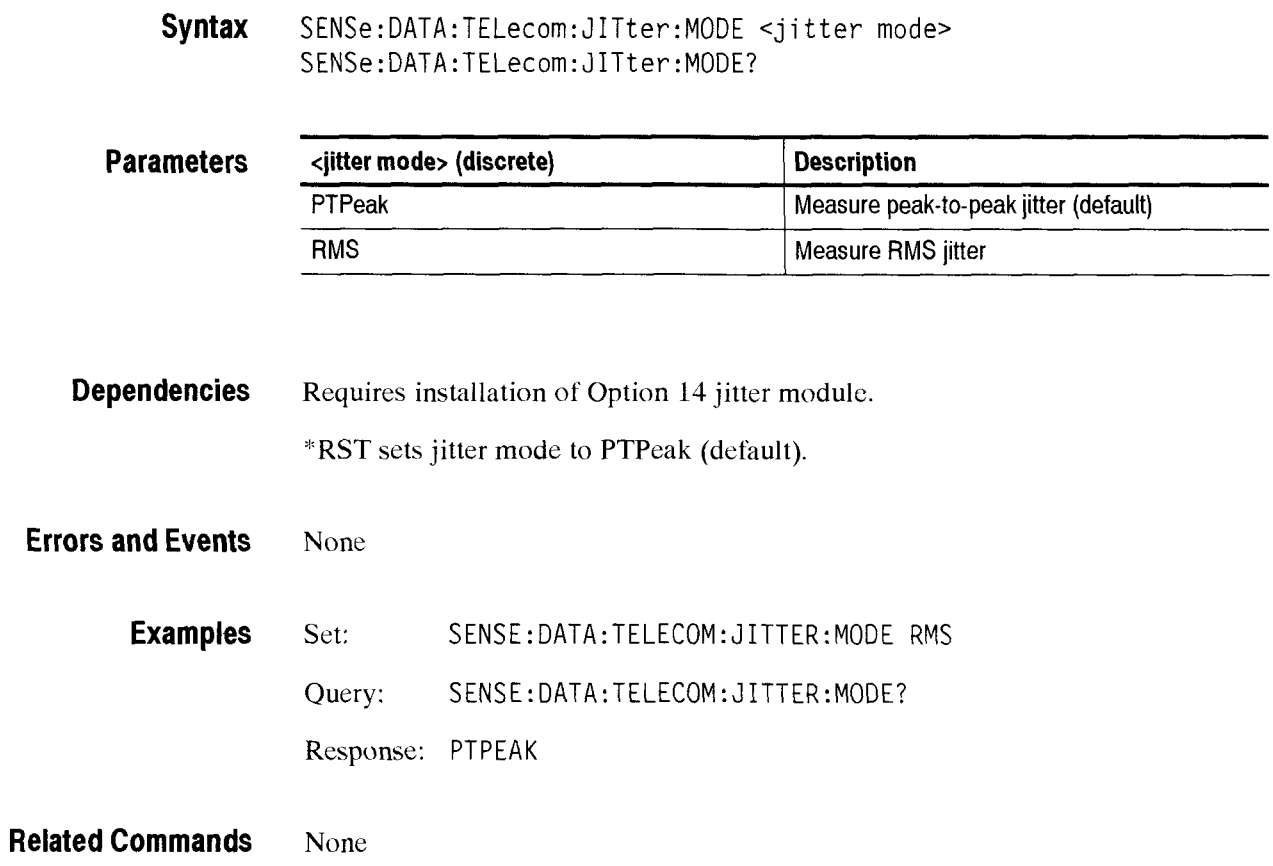

# SENSe:DATA:TELecom:JITter:SOURce

This command sets or queries the jitter measurement source.

**Syntax** SENSe:DATA:TELecom:JITter:SOURce <jitter source> SENSe:DATA:TELecom:JITter:SOURce?

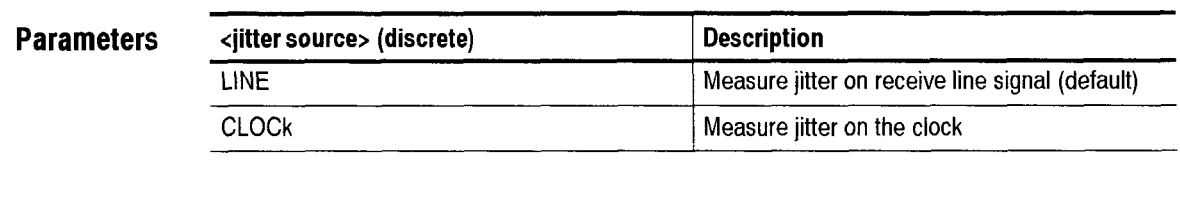

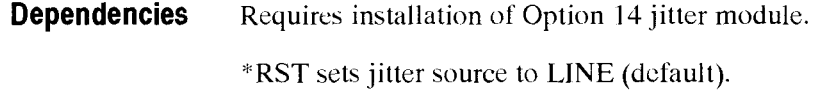

**Errors and Events** None

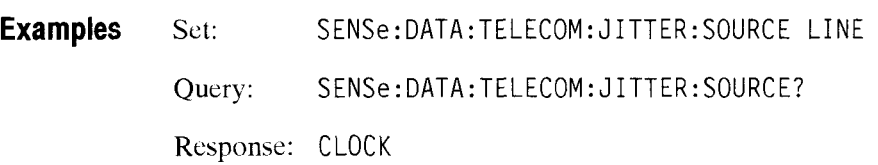

**Related Commands** None

### **SENSe:DATA:TELecom:JITter:CLOCk:RATE**

This command sets or queries the jitter or wander reccive clock rate.

**Syntax** SENSe:DATA:TELecom:JITter:CLOCk:RATE <clock rates

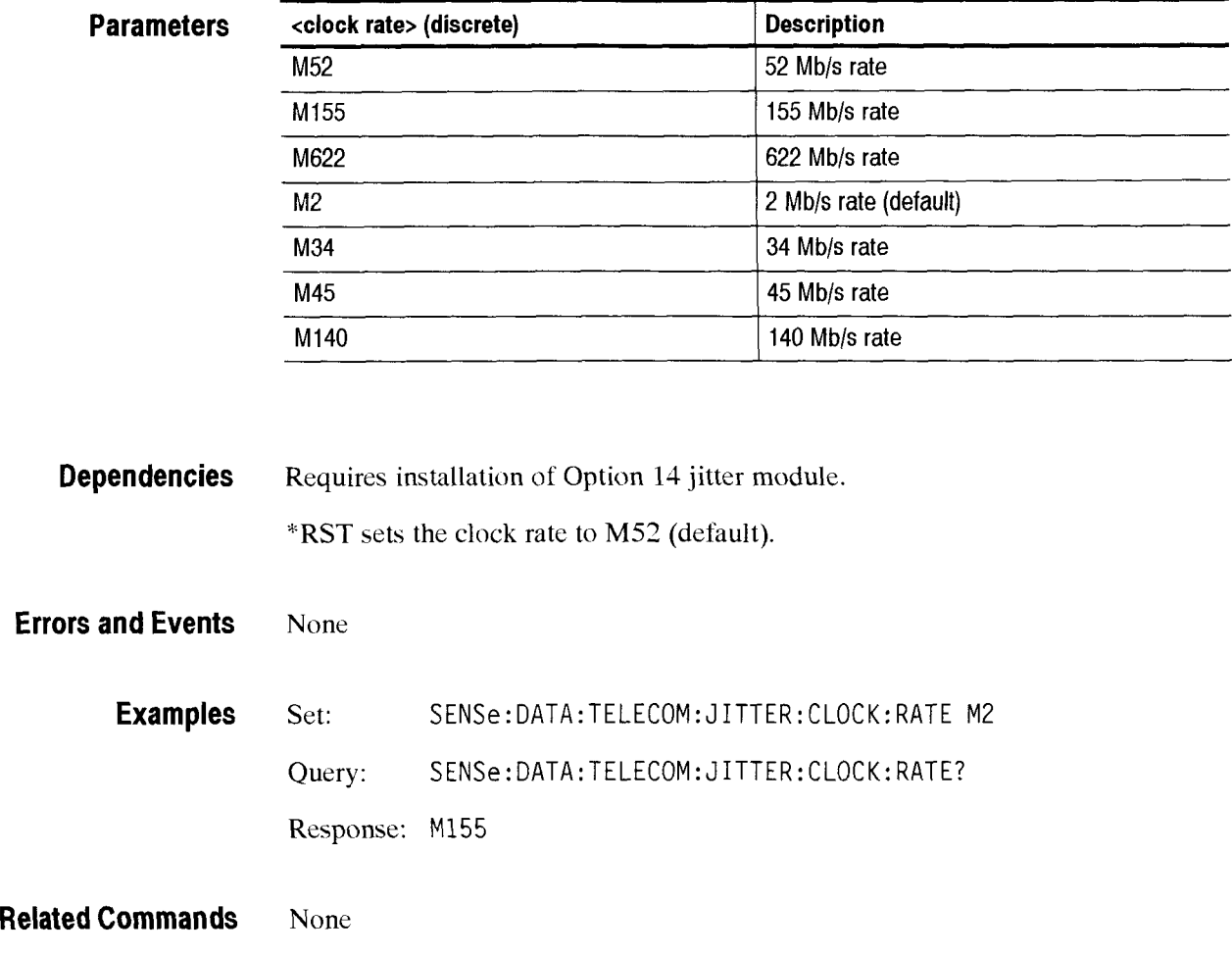

### SENSe:DATA:TELecom:JITter:RANGe

This command sets or queries the jitter measurement amplitude range. The entered value is the maximum **U1** that can bc measured within the range.

Syntax SENSe:DATA:TELecom:JITter:RANGe <jitter range> SENSe:DATA:TELecom:JITter:RANGe?

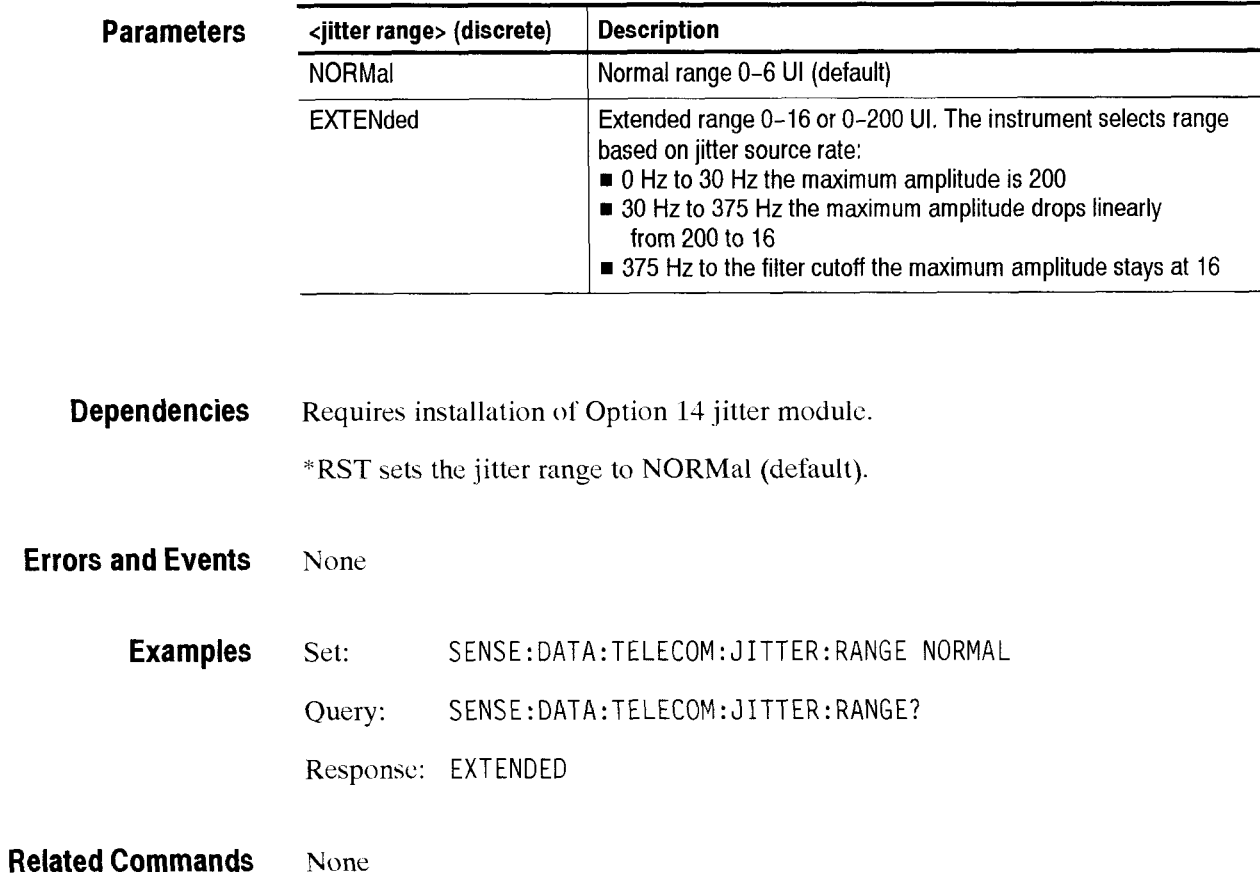

## SENSe:DATA:TELecom:JITter:FILTer:TYPE

This command sets or queries the input signal jitter filter.

Syntax SENSe:DATA:TELecom: JITter: FILTer:TYPE <jitter filter> SENSe:DATA:TELecom: JITter: FILTer:TYPE?

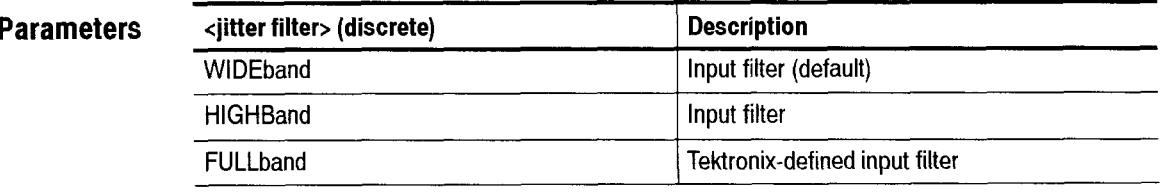

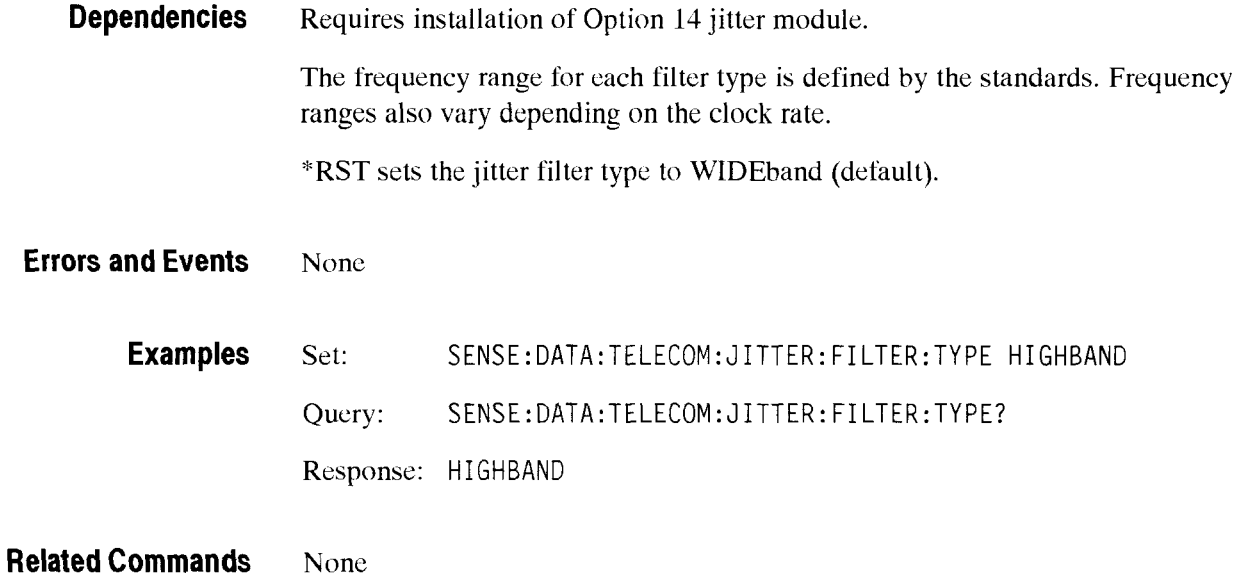

### SENSe:DATA:TELecom:JITter:FILTer:HIGHBand

This command sets or queries the highband jitter filter mask.

**Syntax**  SENSe:DATA:TELecom:JITter:FILTer:HIGHBand <select Q> SENSe: DATA: TELecom: JITter: FILTer: HIGHBand?

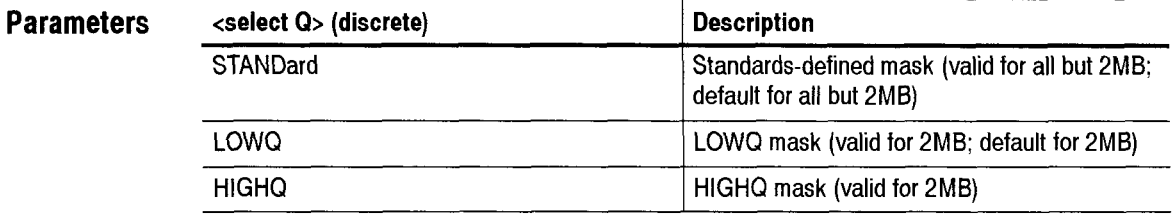

**Dependencies**  Requires installation of Option 14 jitter module.

"RST sets select Q to STANDard.

**Errors and Events**  221, "Settings conflict" if the entered value is incorrect for the current receive rate.

> **Examples**  Set: SENSE:DATA:TELECOM: JITTER: F1LTER:HIGHBAND LOWQ Query: SENSE:DATA:TELECOM:JITTER:FILTER:HIGHBAND?

Response: STANDARD

**Related Commands NONE** 

### **SENSe:DATA:TELecom:JITter:FILTer:FULLband:HPASs**

SDH/PDH Jitter/Wander Test Option Only

This command sets or queries the fullband filter's high-pass filter range

**Syntax**  SENSe:DATA:TELecom:JITter:FILTer:FULLband:HPASs <fullband hpass> SENSe:DATA:TELecom:JITter:FILTer:FULLband:HPASs?

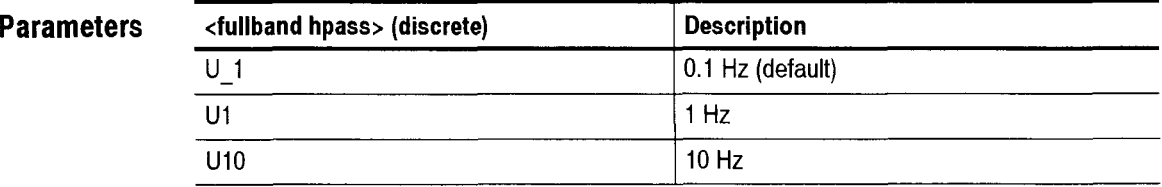

**Dependencies**  Requires installation of Option 14 jitter module.

\*RST sets fullband hpass to U 1 (default).

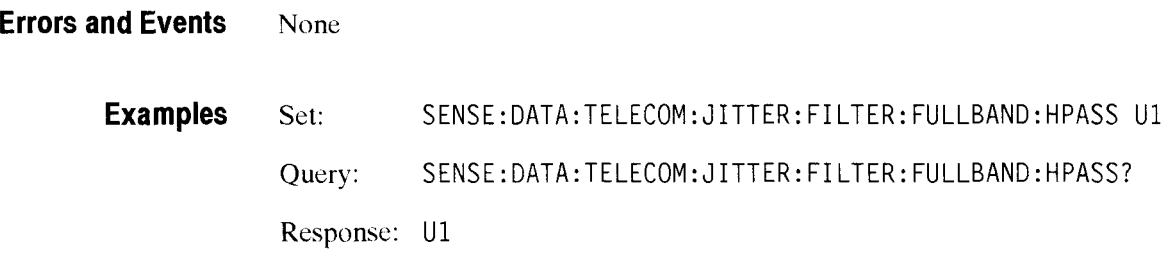

**Related Commands**  None

# **SENSe:DATA:TELecom:JITter:THREshold**

This command sets or queries the jitter hit threshold value.

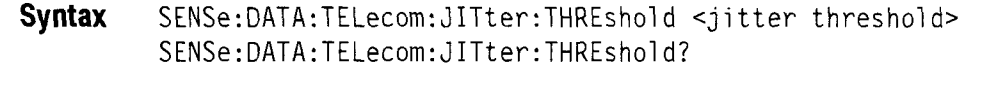

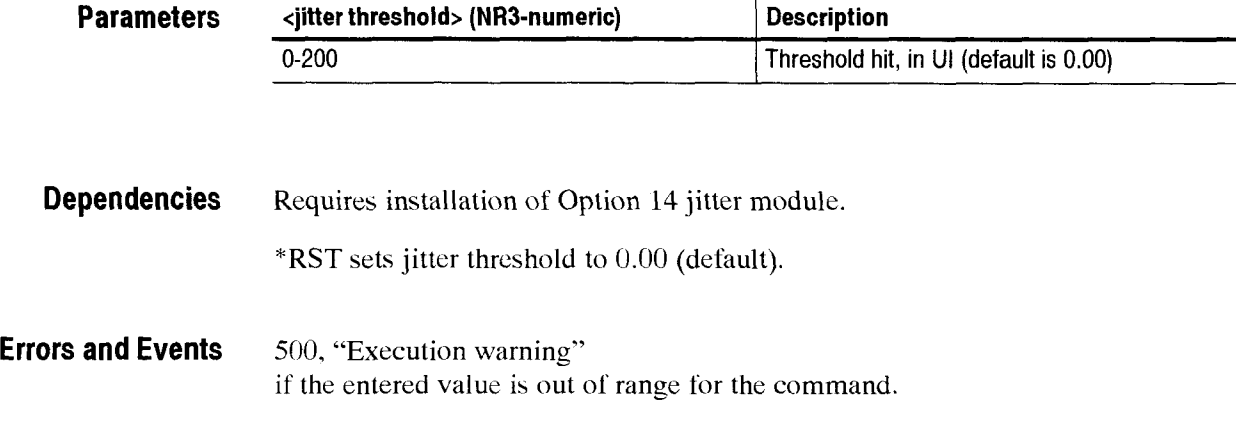

**Examples** Set: SENSE:DATA:TELECOM:JITTER:THRESHOLD **12.5**  Query: SENSE:DATA:TELECOM: JITTER:THRESHOLD? Response: 15.5

**Related Commands** None

## SENSe:DATA:TELecom:JITter:FREQuency:RATE:CURrent?

This query returns the receive rate frequency. This status is always available.

**Syntax** SENSe:DATA:TELecom: JITter: FREQuency: RATE: CURrent?

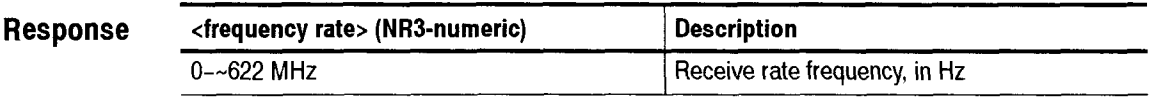

**Dependencies** None

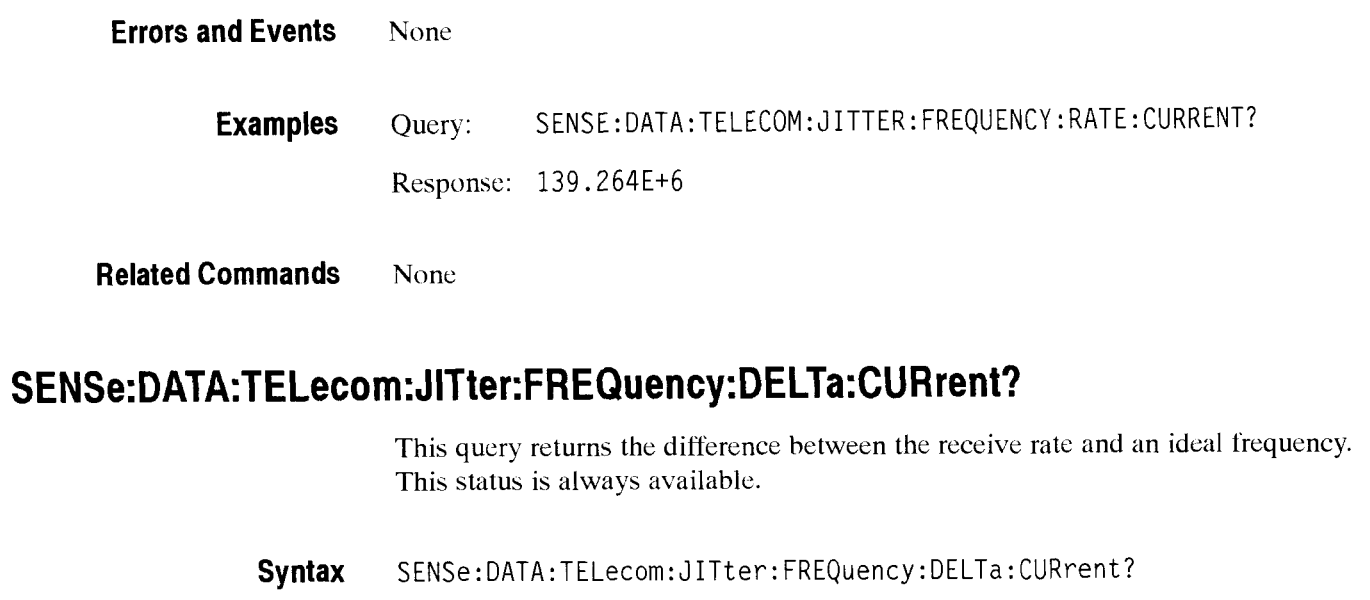

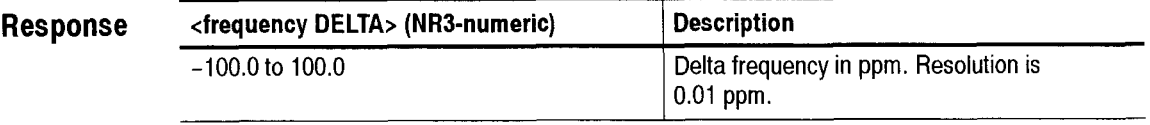

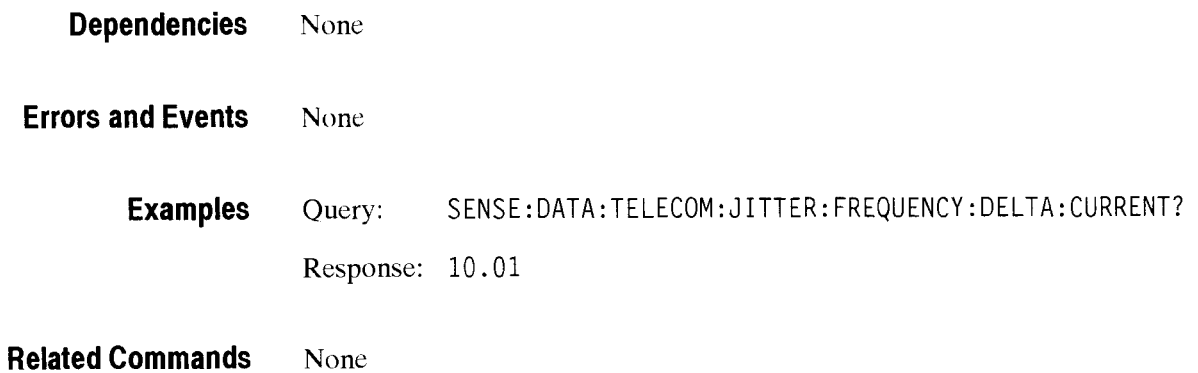

 $\tau_{max}$ 

## **SENSe:DATA:TELecom:JITter:POINter:THREshold**

This command sets or queries the pointer hit threshold value. This value is the absolute allowable frequency drift rate. A pointer hit second event is recorded if the positive or negative frequency drift rate exceeds the pointer threshold value during a one second period.

**Syntax**  SENSe:DATA:TELecom:JITter:POINter:THREshold <jitter threshold> SENSe:DATA:TELecom: JITter: P0INter:THREshol d?

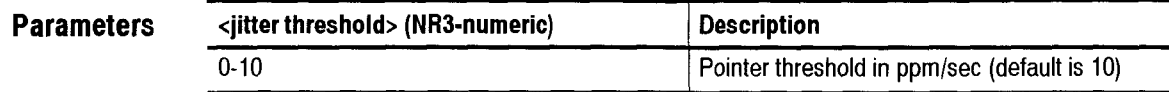

SENSe:DATA:TELecom:MEASure:JITter:POINter:HSEConds?

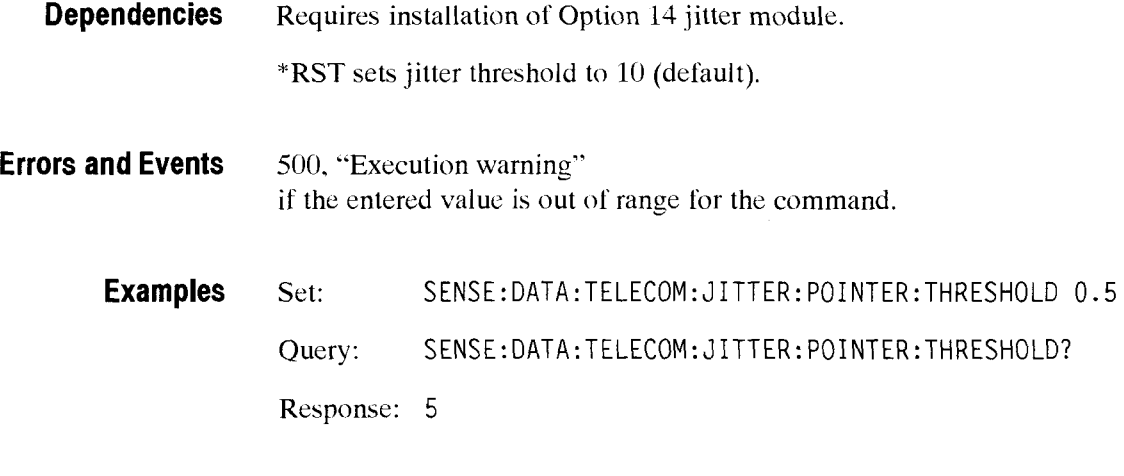

CTS 850 SDH Test Set Programmer Manual

**Related Commands** 

# SENSe:DATA:TELecom:MEASure:JITter Subsystem

This section describes the **SENSe:DATA:TELEcom:MEASurc:JITter** sushsystem commands and queries. Figure 2-89 shows the hierarchy tree for this CTS 850 subsystem.

-- -

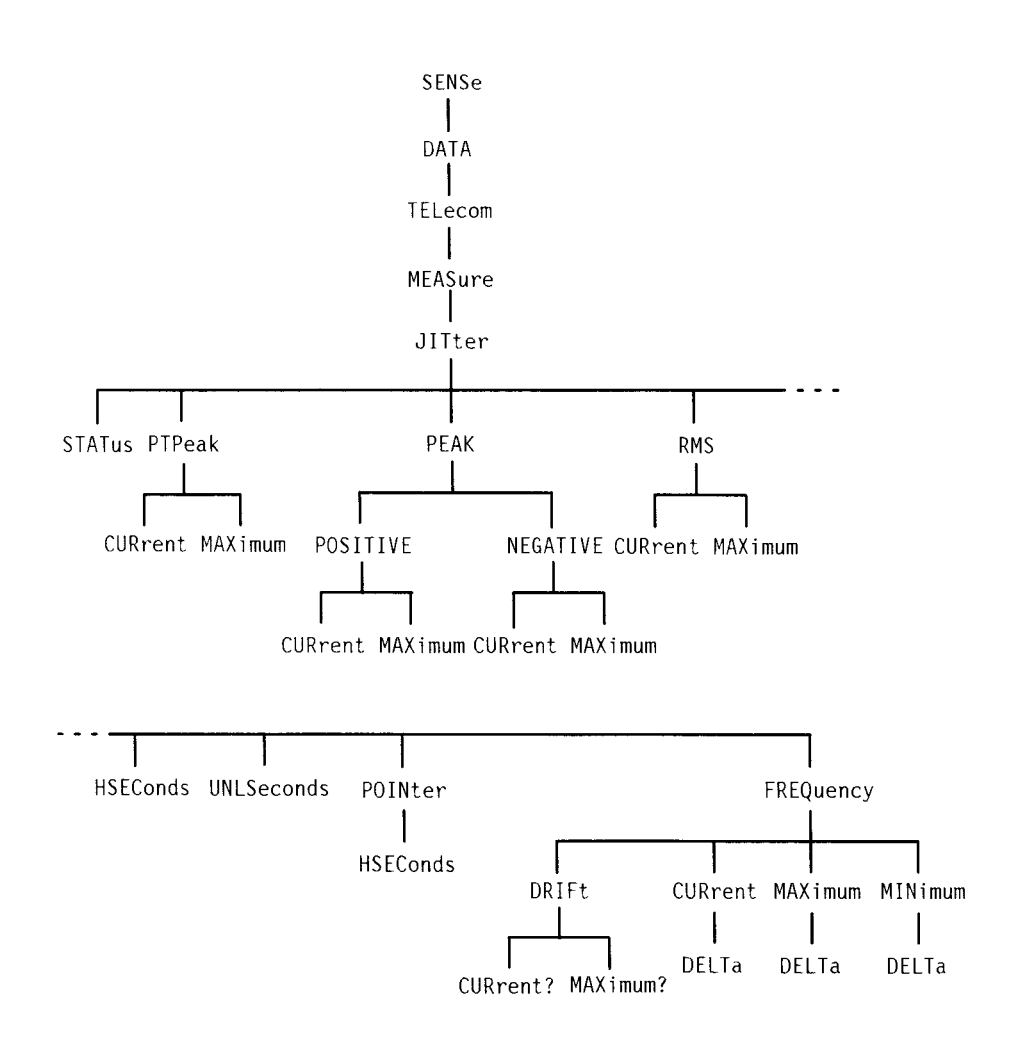

**Figure 2-89: SENSe:DATA:TELecom:MEASure:JITter subsystem** 

CTS 850 SDH Test Set Programmer Manual

-

### **SENSe:DATA:TELecom:M EASure:JITter:STATus?**

This query returns the status of jitter test measurements.

**Syntax** SENSe:DATA:TELecom:MEASure: JITter:STATus?

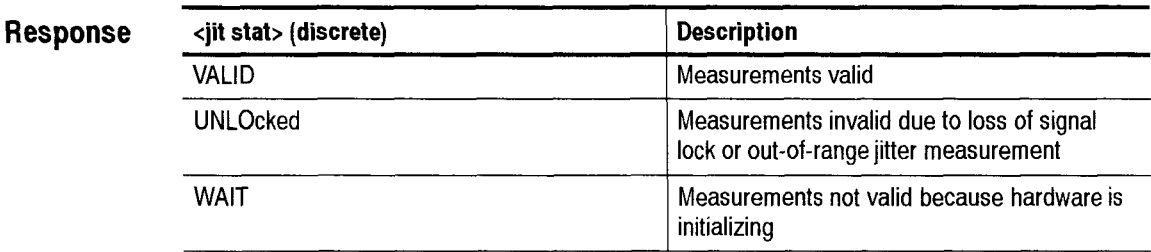

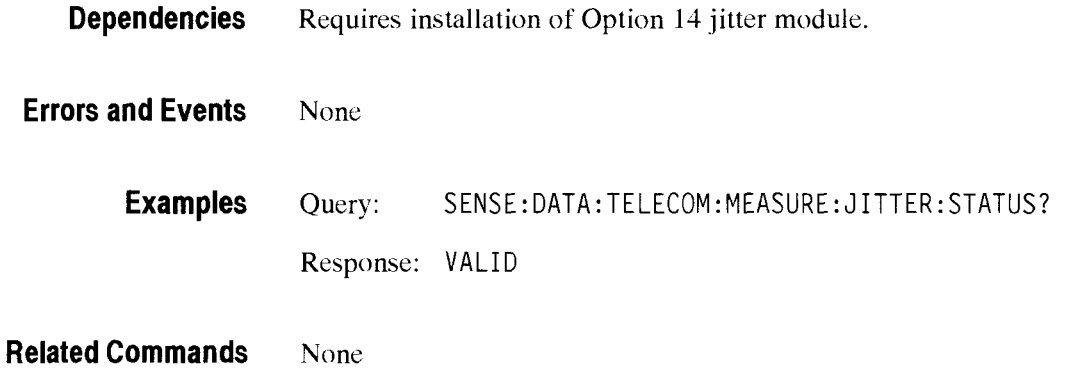

### SENSe:DATA:TELecom:MEASure:JITter:PTPeak:CURrent?

This query returns the jitter peak-to-peak amplitude. When a test is running, this command returns the current peak-to-peak jitter amplitude of the running test. When a test is not running, this command returns the last-measured peak-to-peak jitter amplitude.

**Syntax** SENSe:DATA:TELecom:MEASure: JITter: PTPeak: CURrent?

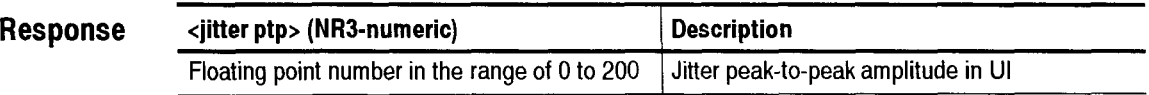
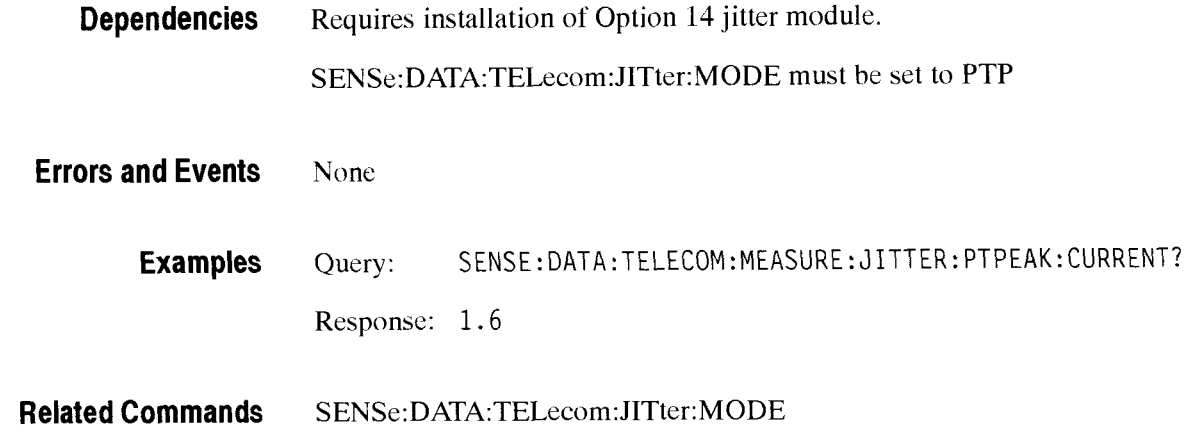

## SENSe:DATA:TELecom:MEASure:JITter:PTPeak:MAXimum?

This query returns the maximum peak-to-peak jitter amplitude sincc the beginning of the current test.

**Syntax**  SENSe: DATA: TELecom: MEASure: JITter: PTPeak: MAXimum?

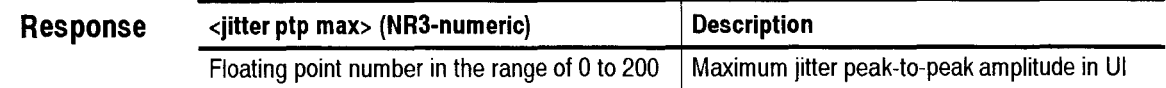

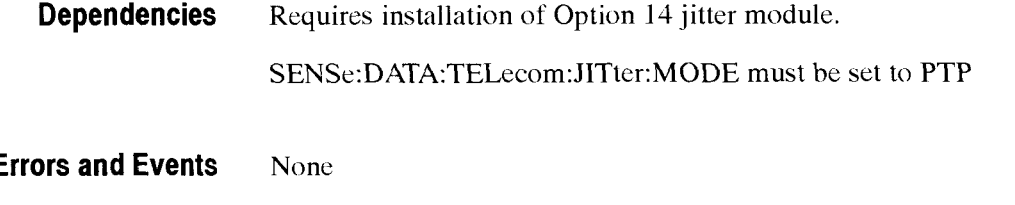

**Examples**  Query: SENSE:DATA:TELECOM:MEASURE: JITTER: PTPEAK:MAXIMUM? Response: 1.6

**Related Commands**  SENSe:DATA:TELecom:JITter:MODE

## SENSe:DATA:TELecom:MEASure:JITter:PEAK:POSITIVE:CURrent?

This query returns the jitter positive peak amplitude. When a test is running. this command returns the current jitter positive peak amplitude of the running test. When a test is not running. this command returns the last-measured jitter positive peak amplitude.

**Syntax** SENSe:DATA:TELecom:MEASure:JITter:PEAK:POSITIVE:CURrent?

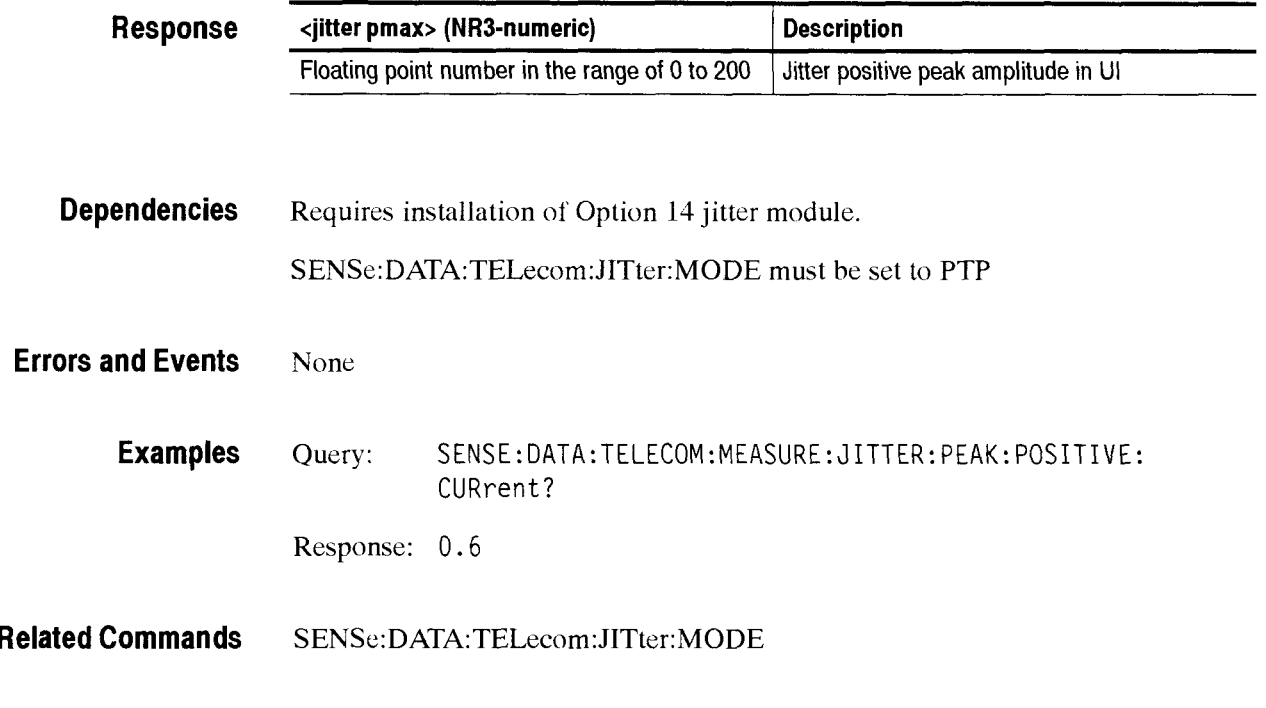

### **SENSe:DATA:TELecom:MEASure:JITter:PEAK:POSITIVE:MAXimum?**

This query returns the jitter maximum positive peak amplitude since the beginning of the current test.

**Syntax** SENSe:DATA:TELecom:MEASure:JITter:PEAK:POSITIVE:MAXimum?

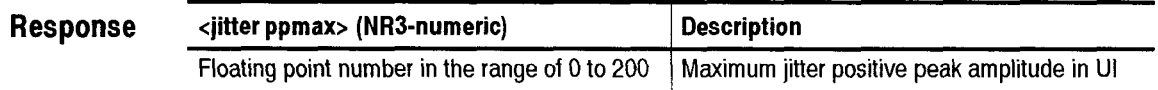

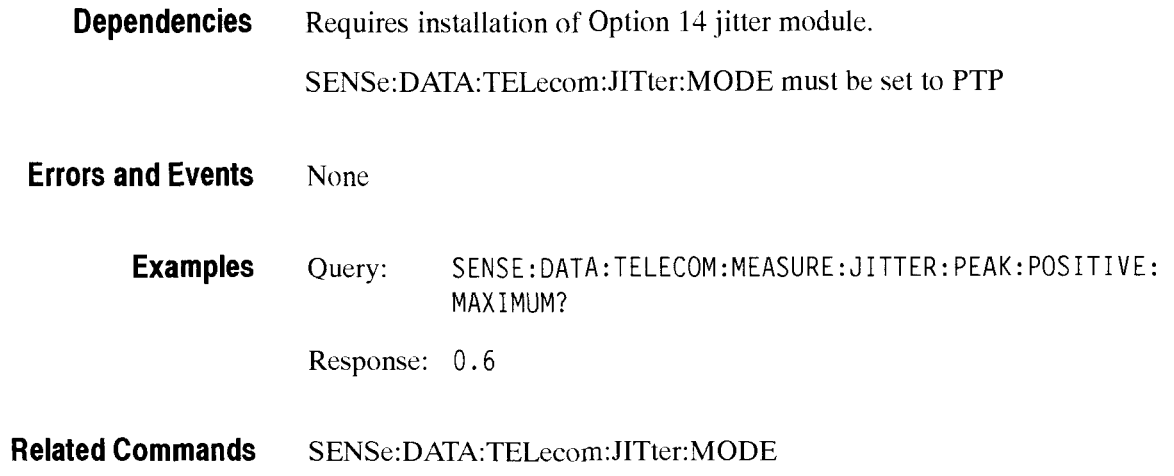

## SENSe:DATA:TELecom:MEASure:JITter:PEAK:NEGATIVE:CURrent?

This query returns the jitter negative peak amplitude. When a test is running. this command returns the current jitter negative peak amplitude of the running test. When a test is not running, this command returns the last-measured jitter negative peak amplitude.

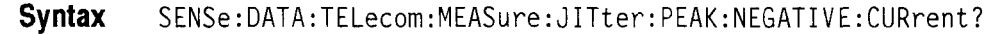

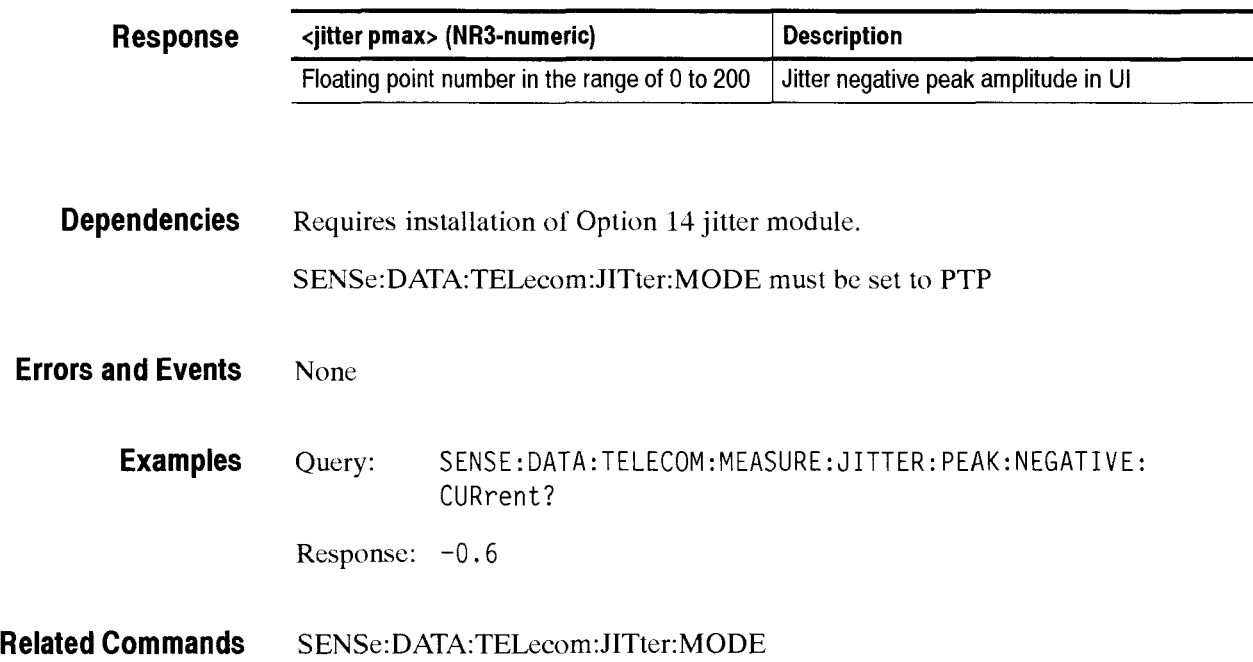

## SENSe:DATA:TELecom:MEASure:JITter:PEAK:NEGATIVE:MAXimum?

This query returns the jitter maximum negative pcak amplitude since the beginning of the current test.

**Syntax**  SENSe: DATA: TELecom: MEASure: JITter: PEAK: NEGATIVE: MAXimum?

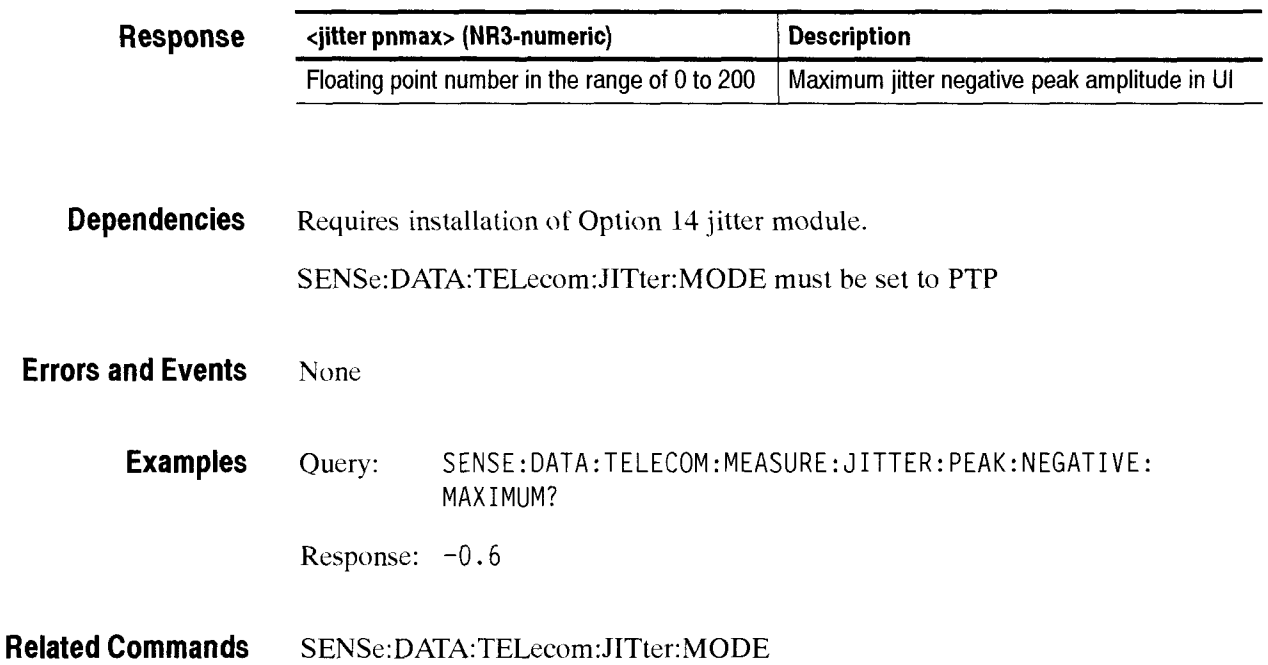

### **SENSe:DATA:TELecom:MEASure:JITter:RMS:CURrent?**

SDH/PDH Jitter/Wander Test Option Only

This query returns the jitter RMS value. When a test is running, this command returns the current jitter RMS value of the running test. When a test is not running, this command returns the last-measured jitter RMS value.

**Syntax** SENSe:DATA:TELecom:MEASure:JITter:RMS:CURrent?

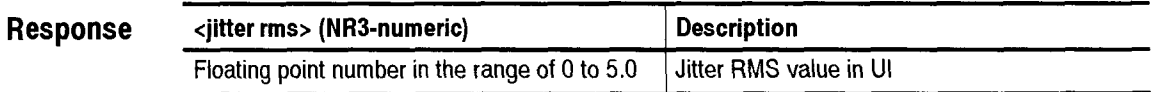

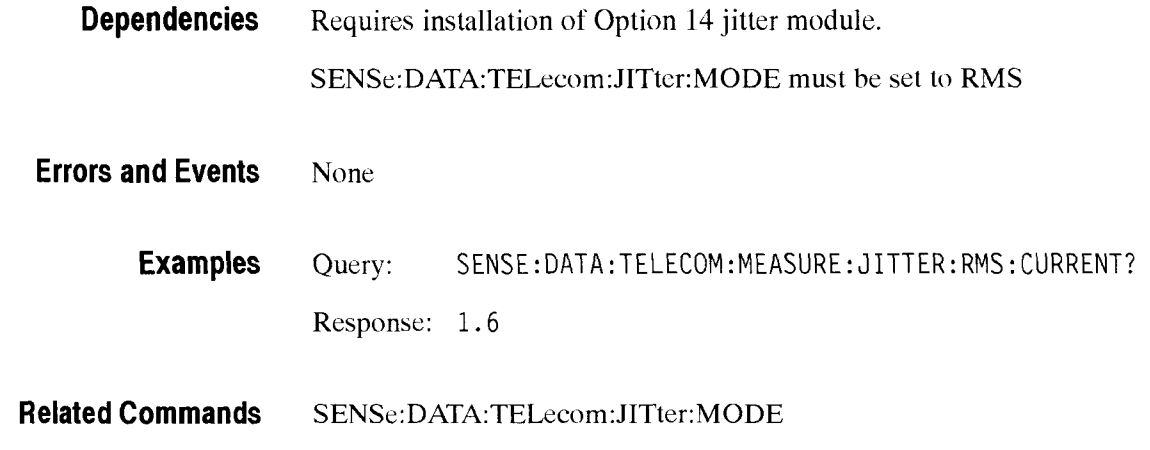

## SENSe:DATA:TELecom:MEASure:JITter:RMS:MAXimum?

This query returns the jitter maximum jitter RMS since the beginning of the current test.

**Syntax** SENSe:DATA:TELecom:MEASure: JITter: RMS :MAXimum?

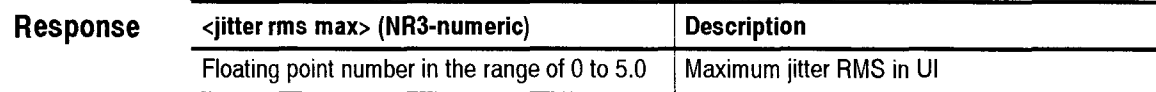

**Dependencies** Requires installation of Option 14 jitter module. **SENSe:DATA:TELecom:JITter:MODE** must be sct to RMS

**Errors and Events None** 

**Examples** Query: SENSE: DATA: TELECOM: MEASURE: JITTER: RMS: MAXIMUM? Response: 1.4

**Related Commands SENSe:DATA:TELccom:JITter:MODE** 

## SENSe:DATA:TELecom:MEASure:JITter:HSEConds?

This query returns the number of jitter hit seconds since the beginning of the test.

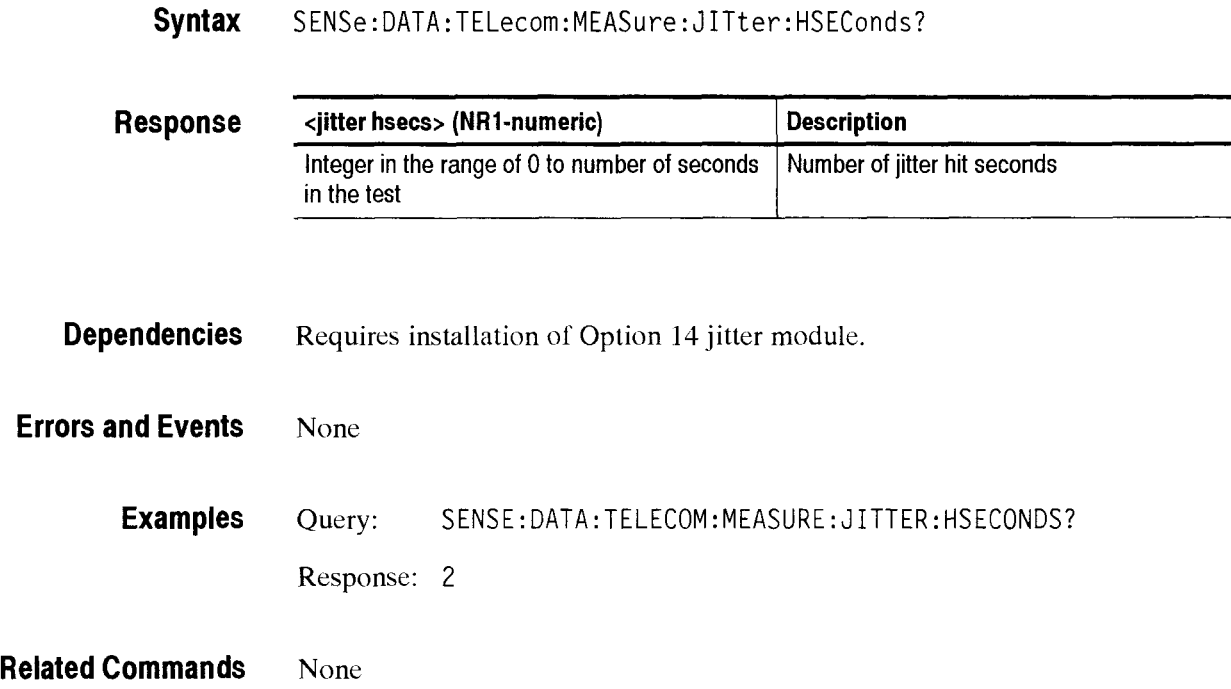

### SENSe:DATA:TELecom:MEASure:JITter:UNLSeconds?

This query returns the number of jitter unlock seconds since the beginning of the test. This is the number of seconds that jitter could not be measured because the jitter signal was out of measurement range.

Syntax SENSe:DATA:TELecom:MEASure:JITter:UNLSeconds?

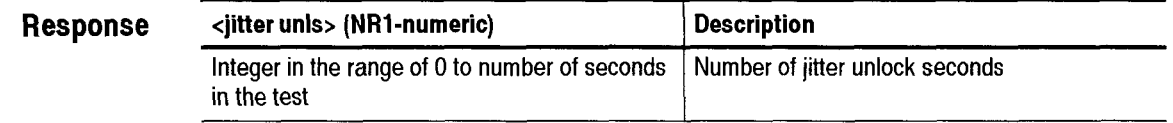

**Dependencies** Requires installation of Option 14 jitter module.

**Errors and Events** None

**Examples** Query: SENSE: DATA: TELECOM: MEASURE: JITTER: UNLSECONDS? Response: 2 **Related Commands** None SENSe:DATA:TELecom:MEASure:JITter:POINter:HSEConds? This query returns the number of jitter pointer hit seconds since the beginning of the test. **Syntax** SENSe: DATA:TELecom:MEASure: JITter: POINter: HSEConds? **Response <jitter evs> (NR1-numeric) Description Integer in the range of** 0 **to the number of Number of jitter pointer hit seconds seconds in the test Dependencies** Requires installation of Option 14 jitter module. PDH mapping must be selected. Does not apply when the jitter source is set to clock, 52, 155, or 622 mB rates. Use SENSe:DATA:TELecom:JITter:POINter:THREshold to set the hit second threshold. **Errors and Events** None **Examples** Query: SENSE:DATA:TELECOM:MEASURE: JITTER: POINTER:HSECONDS? Response: 2 **Related Commands SENSe:DATA:TELecom:JITter:POINter:THREshold**  SENSe:DATA:TELecom:MEASure:JITter:FREQuency:DRIFt:CURrent? SDH/PDH Jitter/Wander Test Option Only This query returns the video-related jitter frequency drift rate. When a test is running. this command returns the current jitter frequency drift rate value of the

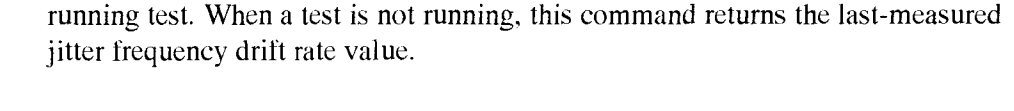

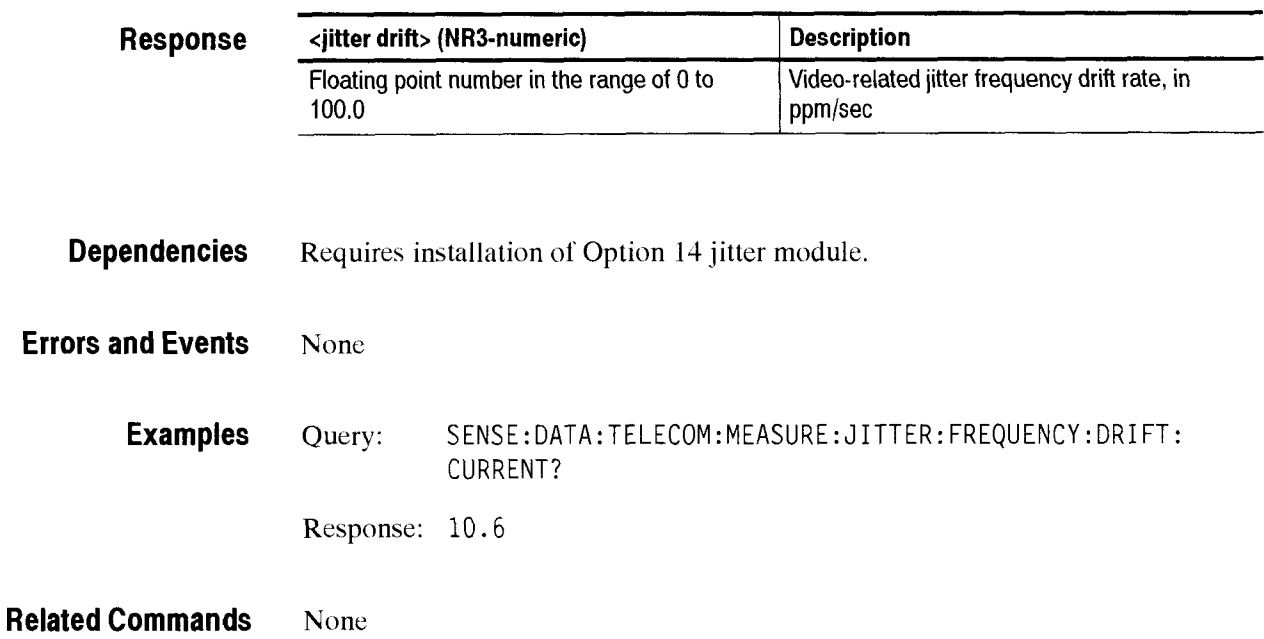

**Syntax** SENSe:DATA:TELecom:MEASure: JITter: FREQuency :DRIFt : CURrent?

## SENSe:DATA:TELecom:MEASure:JITter:FREQuency:DRIFt:MAXimum?

This query returns the maximum video-rclated jitter frequency drift since the beginning of the current test.

**Syntax** SENSe:DATA:TELecom:MEASure: JITter: FREQuency:DRIFt :MAXimum?

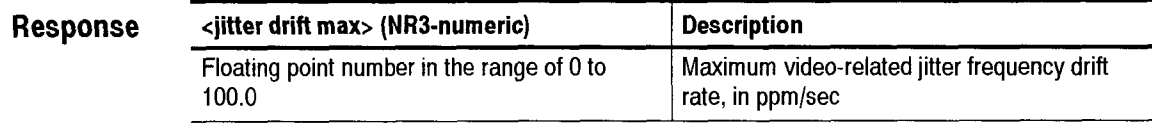

**Dependencies** Requires installation of Option 14 jitter module.

**Errors and Events** None

**Examples** Ouery: SENSE:DATA:TELECOM:MEASURE:JITTER:FREQUENCY:DRIFT :MAX I MUM? Response: 10.8 **Related Commands** None SENSe:DATA:TELecom:MEASure:JITter:FREQuency:CURrent? This query returns the jitter source (line or clock) receive-rate frequency. When a test is running. this command returns the current receive-rate frequency of the running test. When a test is not running, this command returns the last-measured receive-rate frequency. **Syntax** SENSe:DATA:TELecom:MEASure: JITter: FREQuency:CURrent? **Response <jitter rcv> (NR3-numeric) Description**  Floating point number in the range of 0 Hz to Current jitter receive frequency in Hz 622 MHz **Dependencies**  Requires installation of Option 14 jitter module. **Errors and Events**  None **Examples**  Query: SENSE:DATA:TELECOM:MEASURE: J ITTER: FREQUENCY: CURRENT? Response: 34.3 67999E+6 **Related Commands**  None

#### SENSe:DATA:TELecom:MEASure:JITter:FREQuency:CURrent:DELTa?

This query returns the delta of the current frequency from the ideal frequency. When a test is running, this command returns the current receive-rate frequency delta of the running test. When a test is not running, this command returns the last-measured receive-rate delta frequency.

**Syntax** SENSe:DATA:TELecom:MEASure: JITter: FREQuency :CURrent :DELTa?

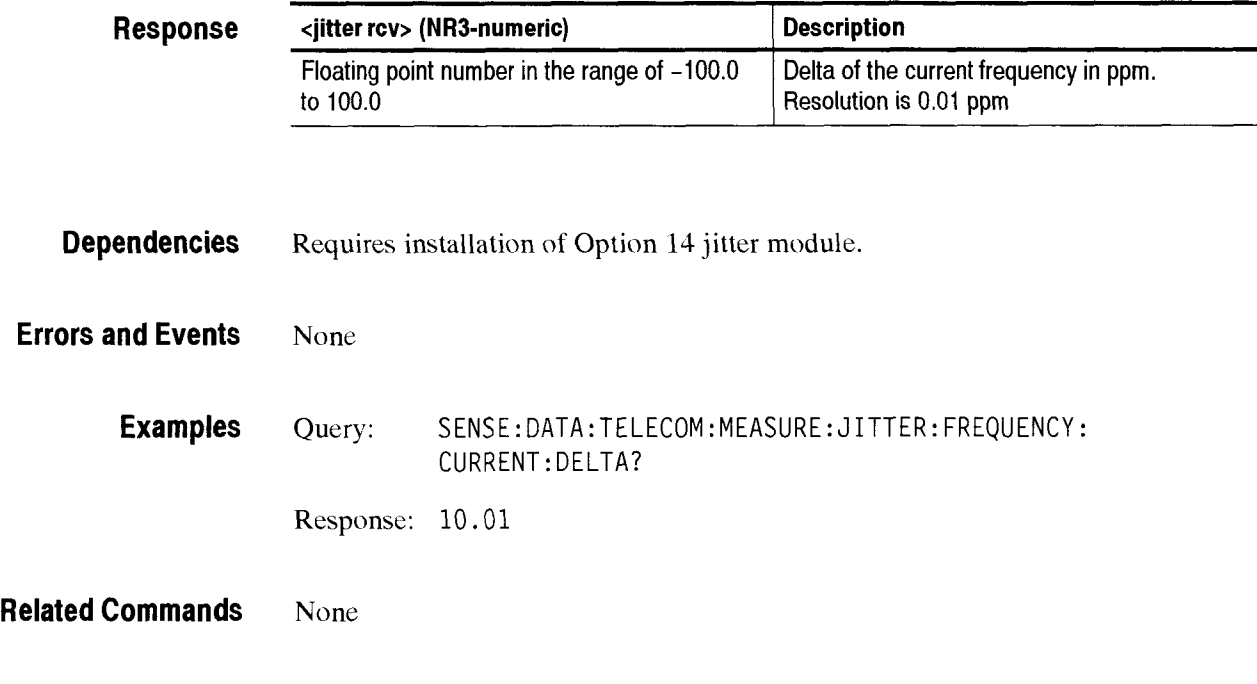

## SENSe:DATA:TELecom:MEASure:JITter:FREQuency:MAXimum?

This query returns the maximum jitter source (line or clock) receive-rate frequency since the beginning of the current test.

**Syntax**  SENSe:DATA:TELecom:MEASure:JITter:FREQuency:MAXimum?

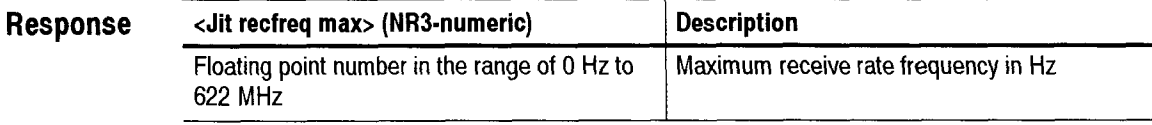

**Dependencies**  Requires installation of Option 14 jitter module.

**Errors and Events**  None

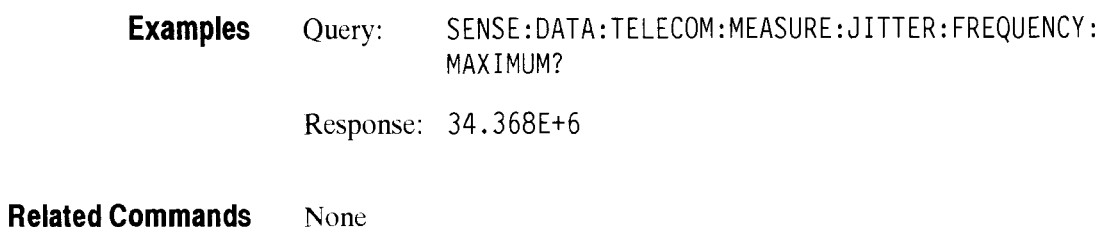

#### SENSe:DATA:TELecom:MEASure:JITter:FREQuency:MAXimum:DELTa?

This query returns the maximum jitter source (line or clock) receive-rate frequency delta since the beginning of the current test.

**Syntax** SENSe:DATA:TELecom:MEASure: JITter: FREQuency :MAXimum: DELTa?

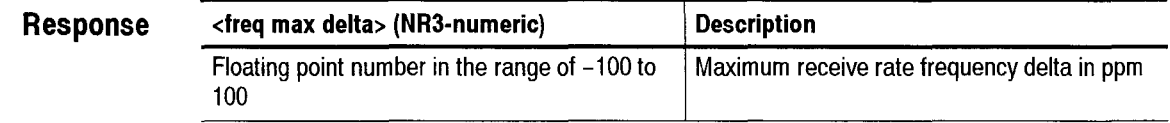

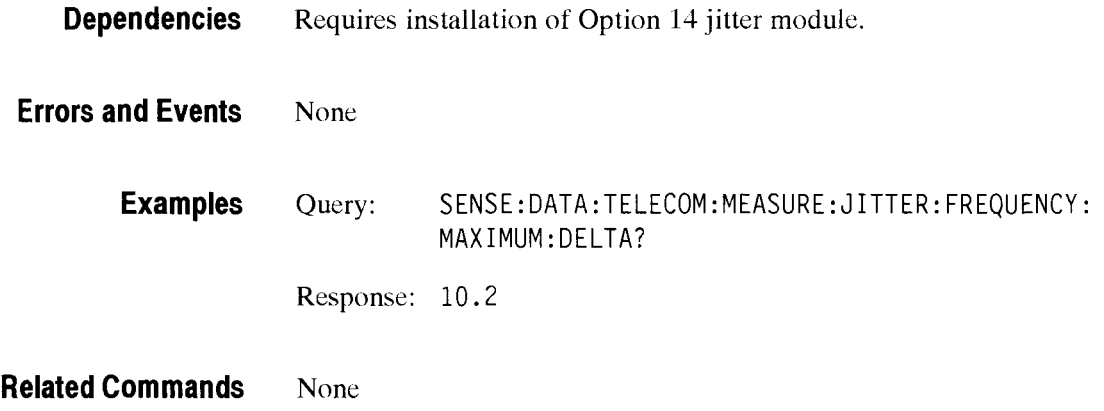

### SENSe:DATA:TELecom:MEASure:JITter:FREQuency:MINimum?

This query returns the minimum jitter source (line or clock) receive-rate frequency since the beginning of the current test.

Syntax SENSe: DATA: TELecom: MEASure: JITter: FREQuency: Minimum?

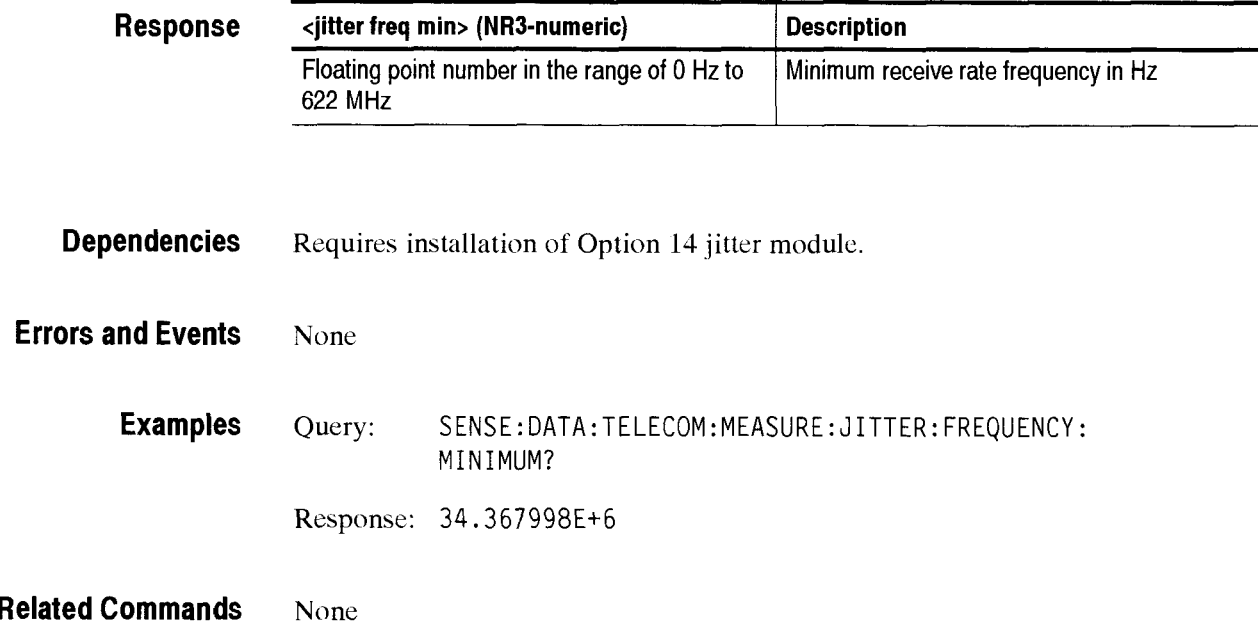

## SENSe:DATA:TELecom:MEASure:JITter:FREQuency:MINimum:DELTa?

This query returns the minimum jitter source (line or clock) receive-rate frequency delta since the beginning of the current test.

SENSe: DATA: TELecom: MEASure: JITter: FREQuency: MINimum: DELTa? **Syntax** 

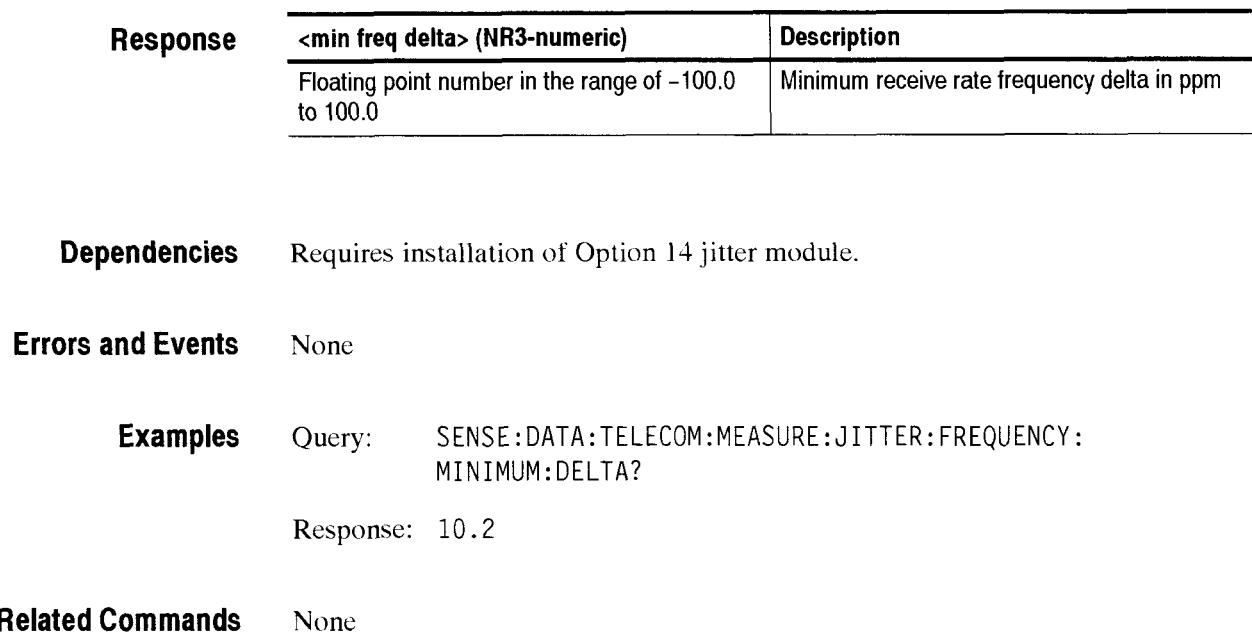

Receive Commands

 $\overline{\phantom{0}}$ 

# - **SENSe:DATA:TELecom:TEST:JITter Subsystem**

This section describes the commands and queries that control the jitter and wander measurements. Figure 2-91 shows the hierarchy tree for this CTS *850*  subsystem.

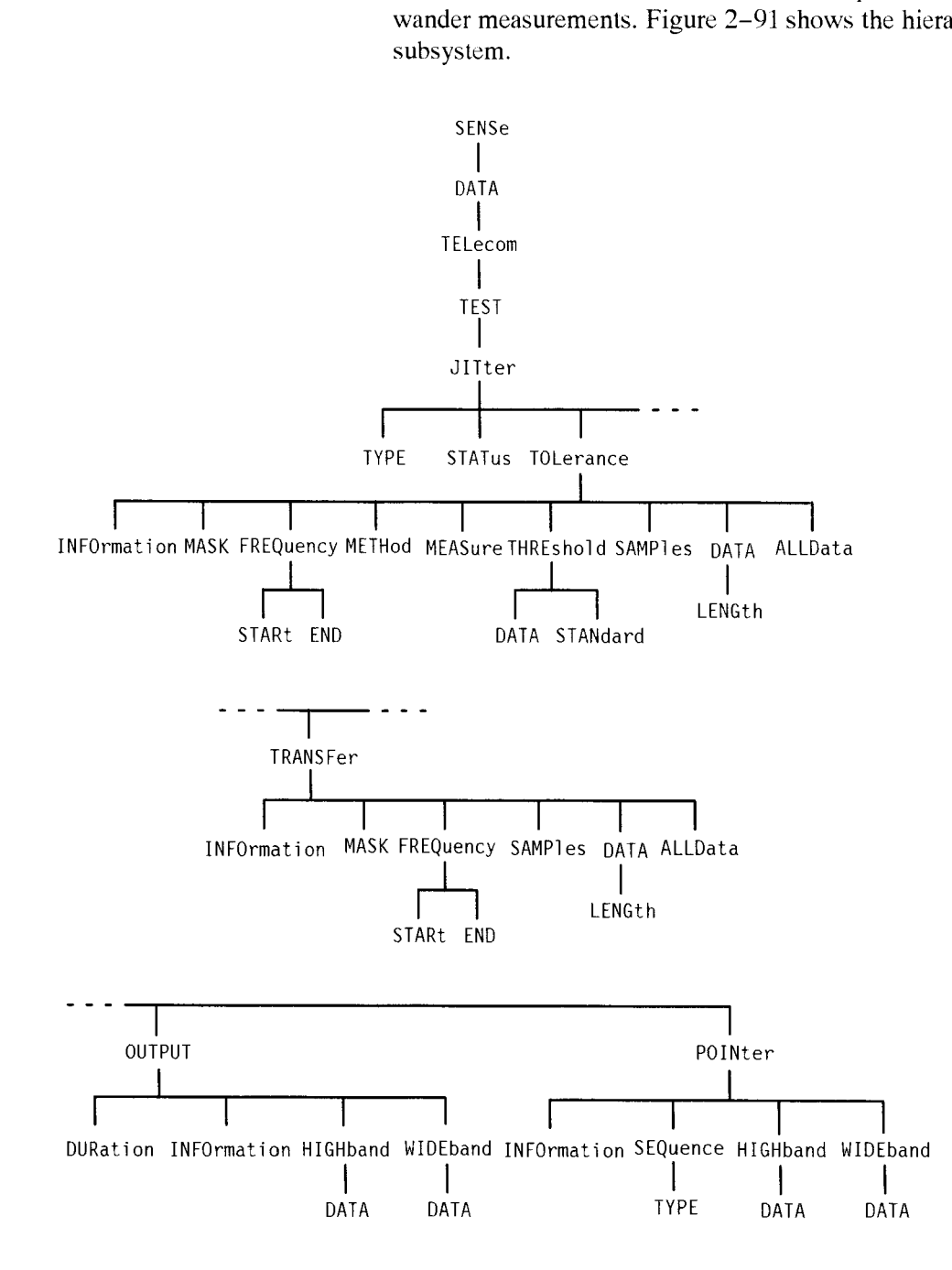

**Figure 2-91: SENSe:DATA:TELecom:TEST:JlTter subsystem** 

CTS 850 SDH Test Set Programmer Manual

**L-**

## **SENSe:DATA:TELecom:TEST:JITter:TYPE**

SDH/PDH Jitter/Wander Test Option Only

This command sets or queries a pre-defined jitter compliance test.

**Syntax** SENSe:DATA:TELecom:TEST:JITter:TYPE <jitter test><br>SENSe:DATA:TELecom:TEST:JITter:TYPE?

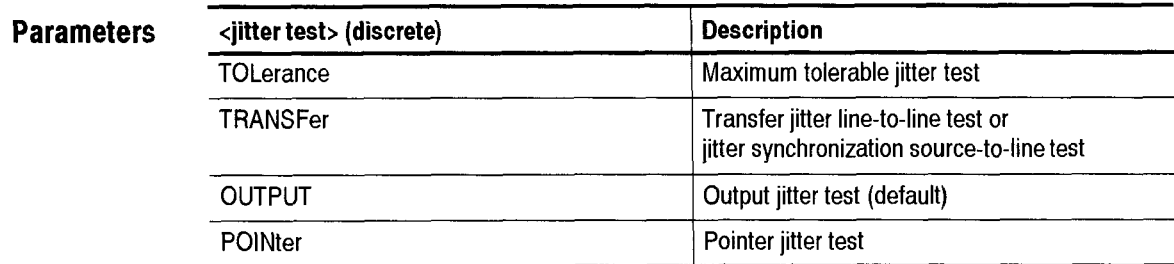

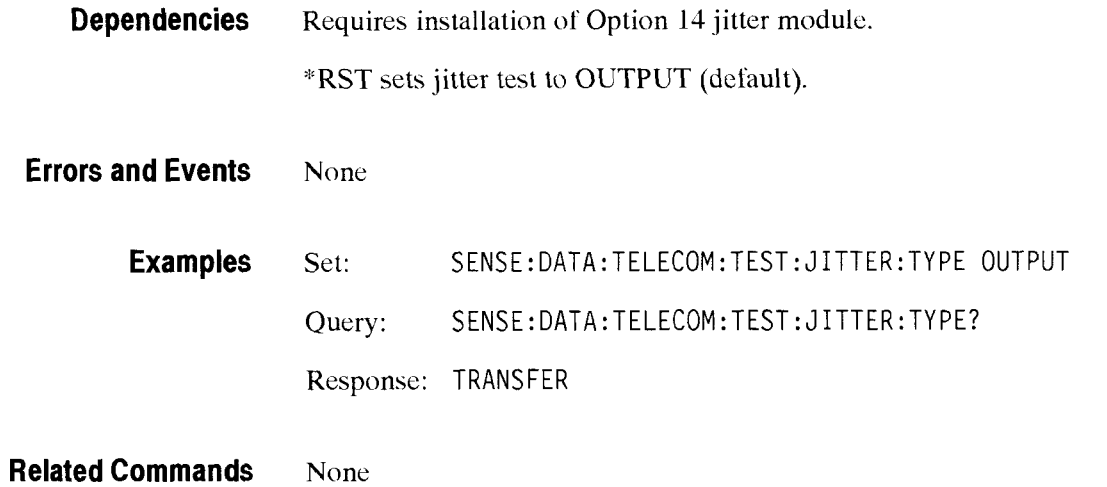

## SENSe:DATA:TELecom:TEST:JITter:STATus?

SDH/PDH Jitter/Wander Test Option Only

This query returns the current jitter compliance test status.

SENSe: DATA: TELecom: TEST: JITter: STATus? **Syntax** 

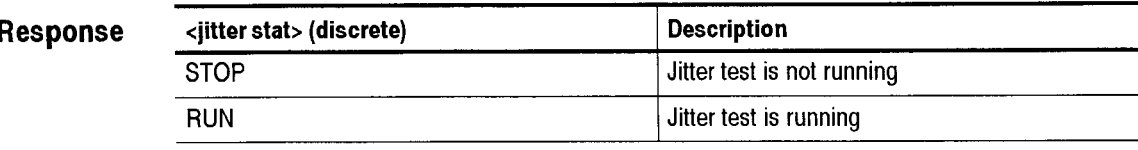

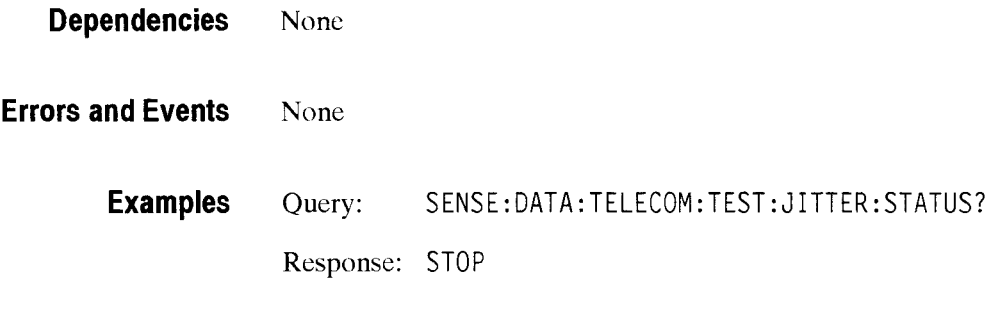

**Related Commands SENSe:DATA:TELecom:TEST:STARt** 

## **SENSe:DATA:TELecom:TEST:JITter:TOLerance:INFOrmation?**

SDH/PDH Jitter/Wander Test Option Only

This query returns jitter tolerance test settings.

Syntax SENSe:DATA:TELecom:TEST:JITter:TOLerance:INFOrmation:<info>?

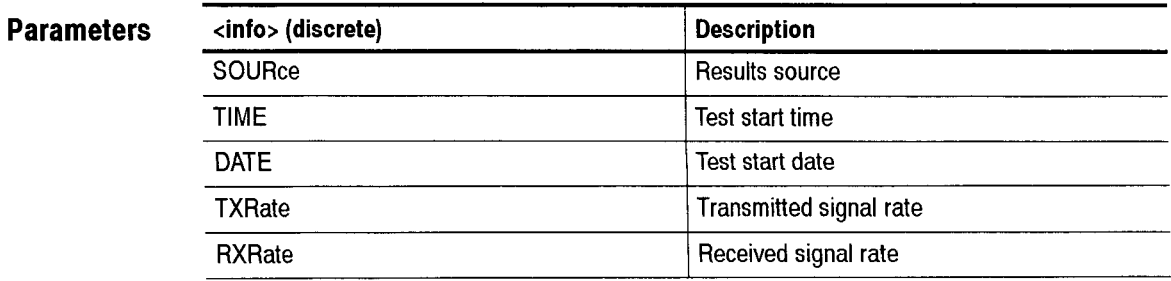

(continued on next page)

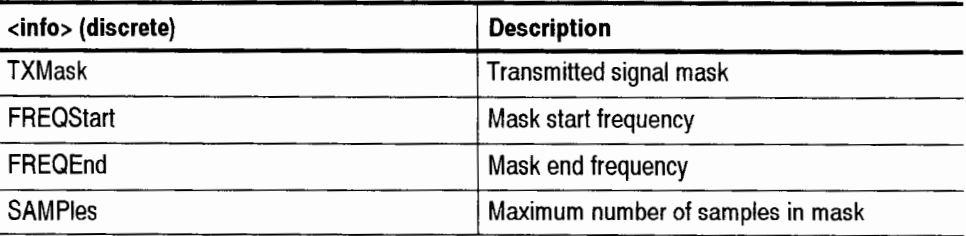

## $Response$

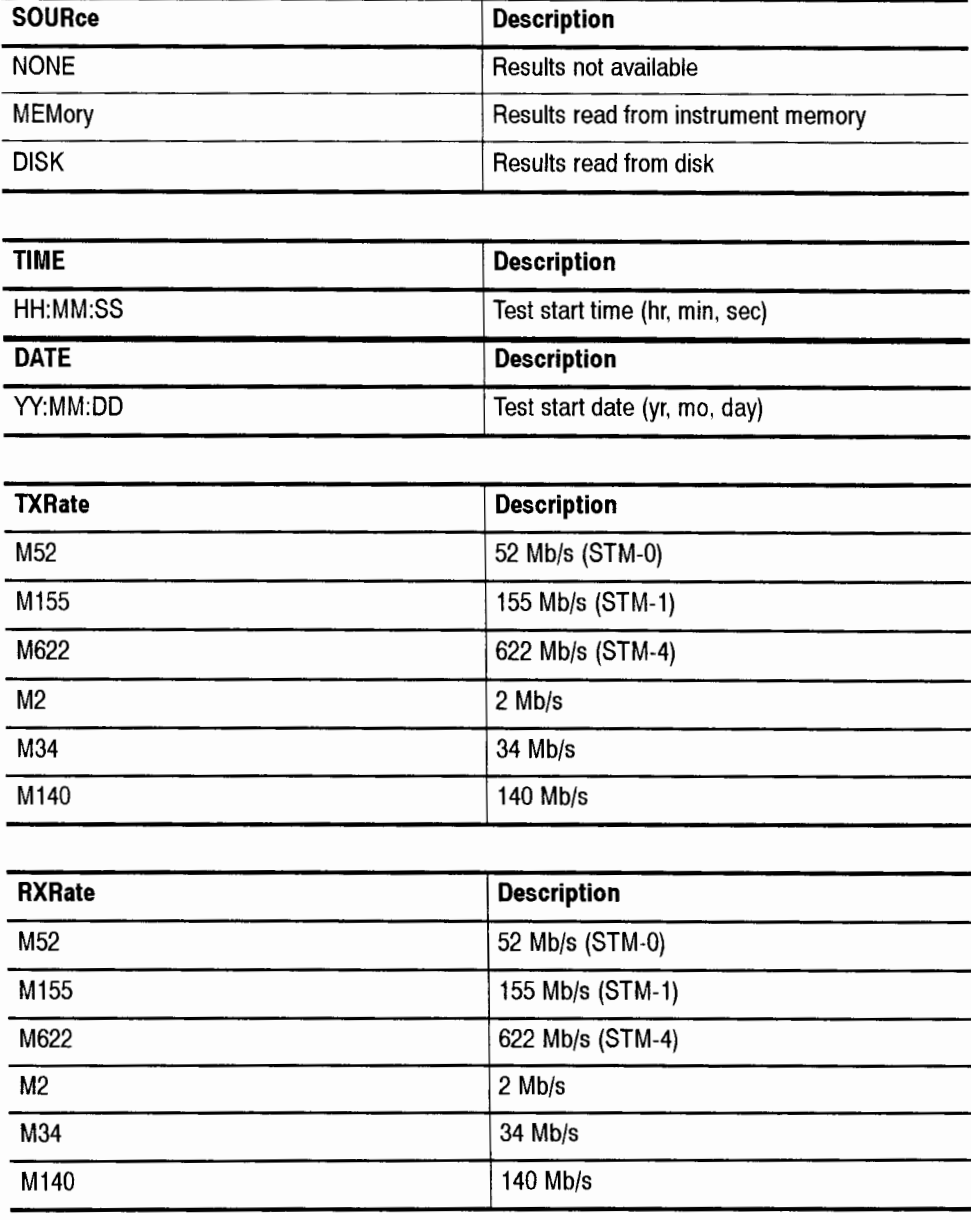

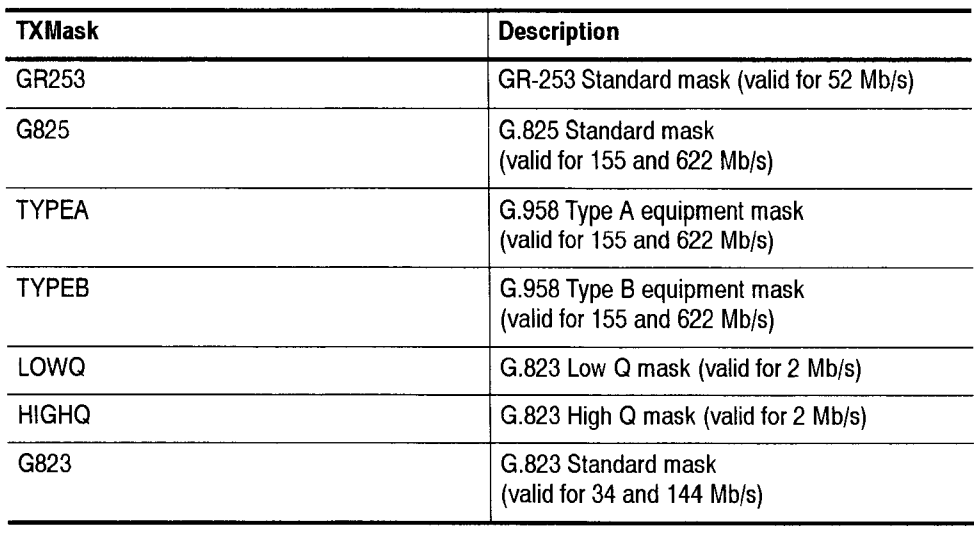

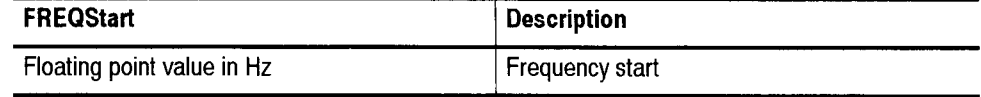

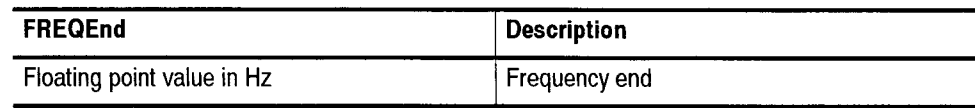

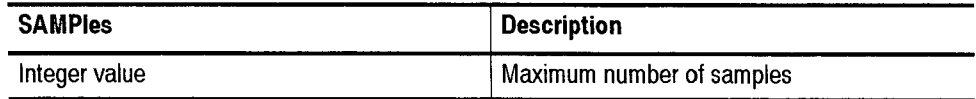

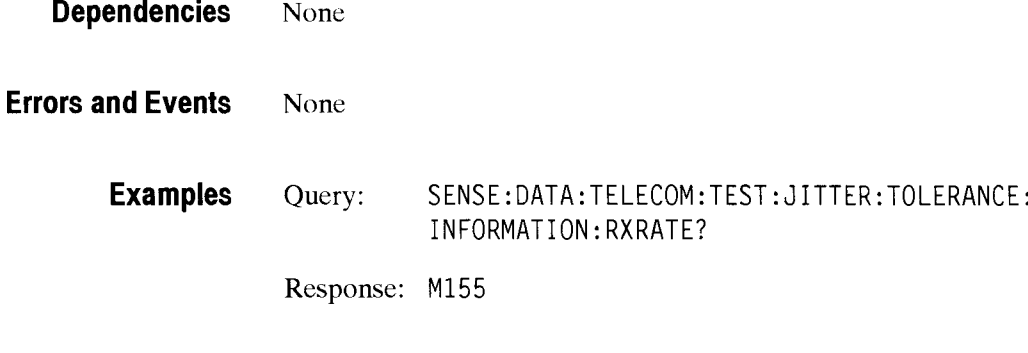

**Related Commands** None

.<br>Saman

### SENSe:DATA:TELecom:TEST:JITter:TOLerance:MASK

SDH/PDH Jitter/Wander Test Option Only

This command sets or queries the jitter tolerance test mask.

Syntax SENSe: DATA: TELecom: TEST: JITter: TOLerance: MASK <jitter mask> SENSe:DATA:TELecom:TEST:JITter:TOLerance:MASK?

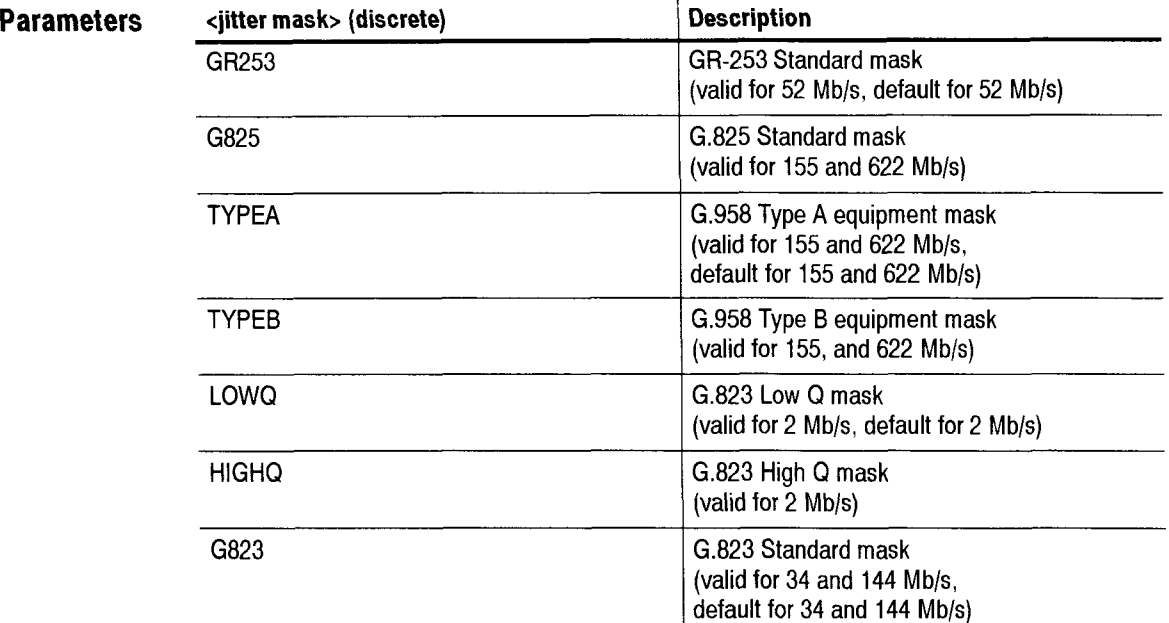

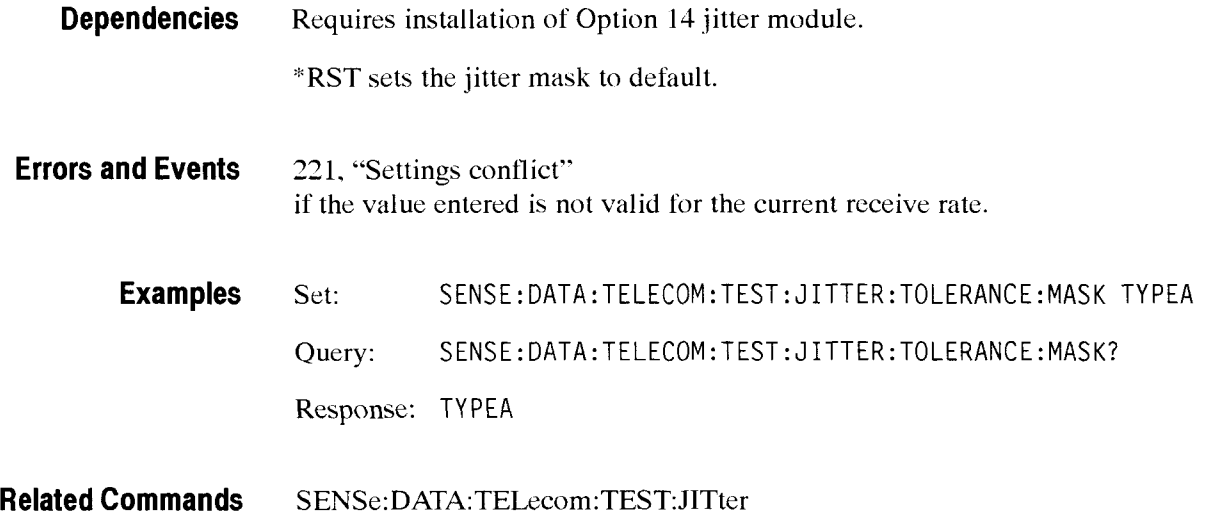

- ---

#### -- **SENSe:DATA:TELecom:TEST:JITter:TOLerance:FREQuency:STARt**

SDH/PDH Jitter/Wander Test Option Only

This command sets or queries the jitter tolerance test start frequency.

**Syntax** SENSe: DATA:TELecom:TEST: J 1Tter:TOLerance : FREQuency :STARt <to1 freq start> SENSe:DATA:TELecom:TEST:JITter:TOLerance:FREQuency:STARt?

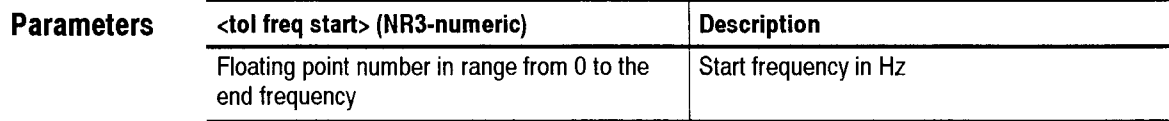

**Dependencies** \*RST sets the tolerance frequency start point to 125 uHz (default). Value must be less than end frequency.

**Errors and Events** 500, "Execution warning" if the entered value is out of range for the command.

**Examples** Set: SENSE:DATA:TELECOM:TEST:JITTER:TOLERANCE : FREQUENCY :START 1000.0 Query: SENSE: DATA: TELECOM: TEST :JITTER: TOLERANCE : FREQUENCY :START? Response: 1200.0

**Related Commands SENSe:DATA:TELecom:TEST:JITter:TOLerance:FREQuency:END** 

#### **SENSe:DATA:TELecom:TEST:JITter:TOLerance:FREQuency:END**

SDH/PDH Jitter/Wander Test Option Only

This command sets or queries the jitter tolerance test end frequency.

**Syntax** SENSe:DATA:TELecom:TEST: J1Tter:TOLerance: FREQuency: END <to1 freq end> SENSe:DATA:TELecom:TEST:JITter:TOLerance:FREQuency:END?

CTS 850 SDH Test Set Programmer Manual

-

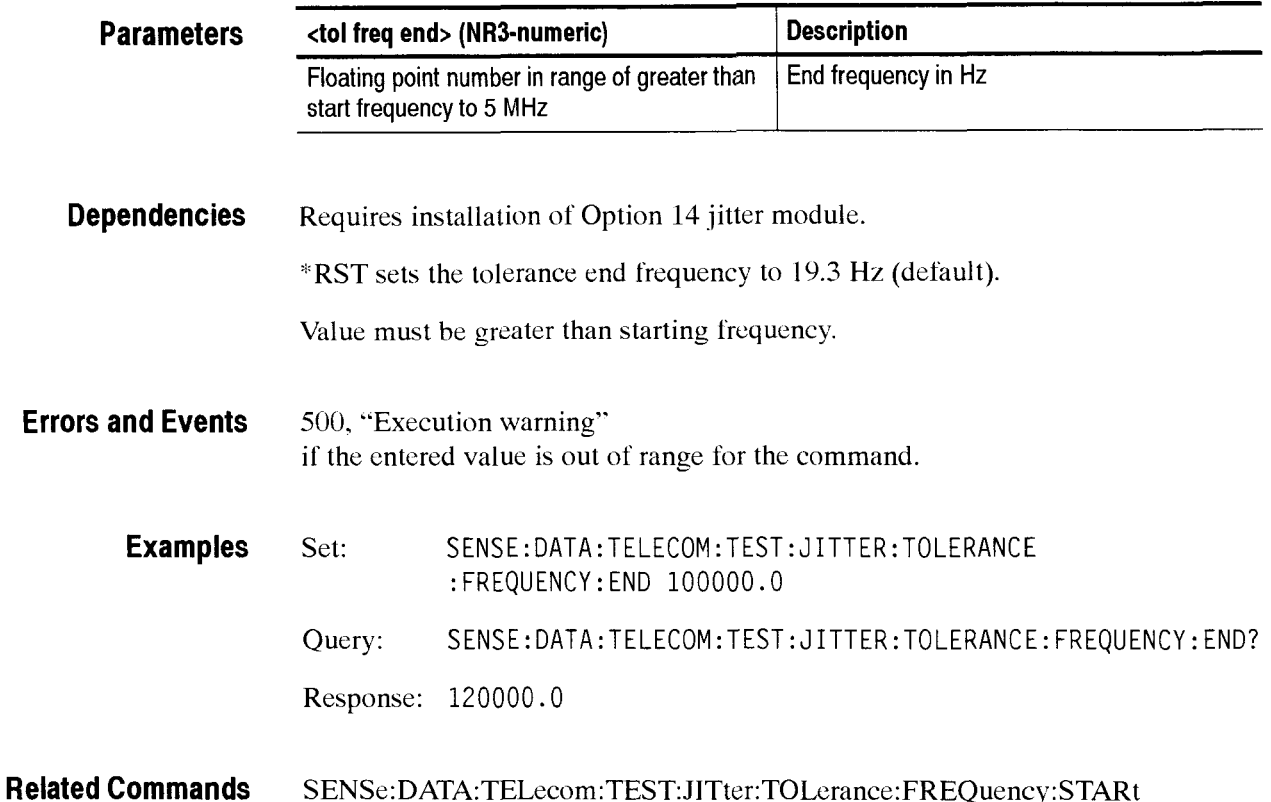

### SENSe:DATA:TELecom:TEST:JITter:TOLerance:METHod

SDH/PDH Jitter/Wander Test Option Only

This command sets or queries the jitter tolerance compliance test error criteria mcthod.

**Syntax**  SENSe:DATA:TELecom:TEST:JITter:Tolerance:METHod <test method> SENSe: DATA: TELecom: TEST: JITter: Tolerance: METHod?

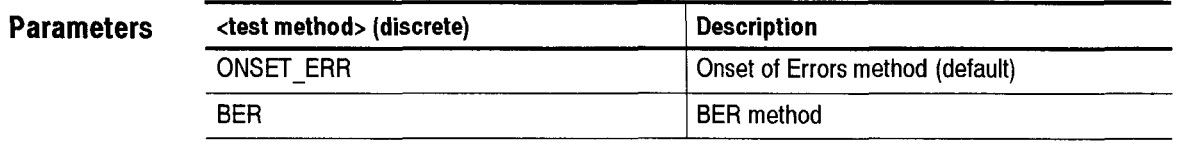

**Dependencies**  Requires installation of Option 14 jitter module.

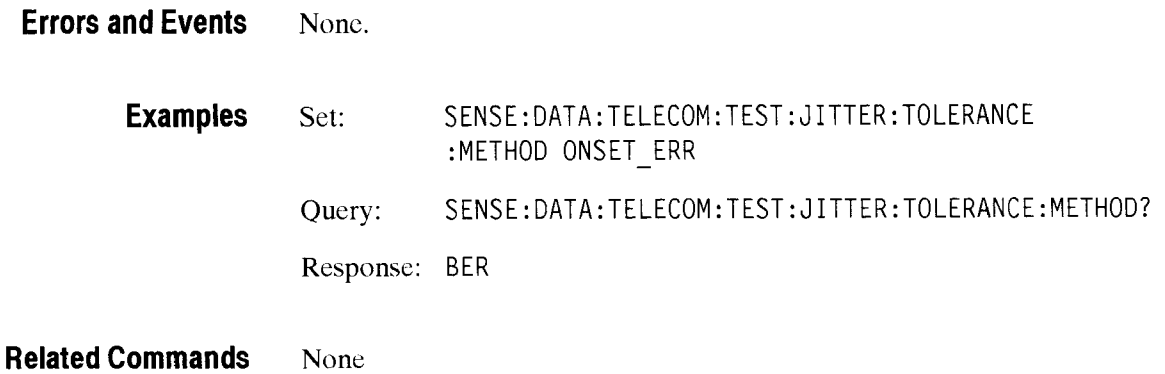

## **SENSe:DATA:TELecom:TEST: J1Tter:TOLerance:M EASure**

SDH/PDH Jitter/Wander Test Option Only

This command starts or stops the BER measurement threshold. When the instrument receives a stop command. it uses the last measured value as the threshold for the jitter tolerance calculations.

**Syntax**  SENSe:DATA:TELecom:TEST:JITter:Tolerance:MEASure <meas ctrl> SENSe: DATA: TELecom: TEST: JITter: Tolerance: MEASure?

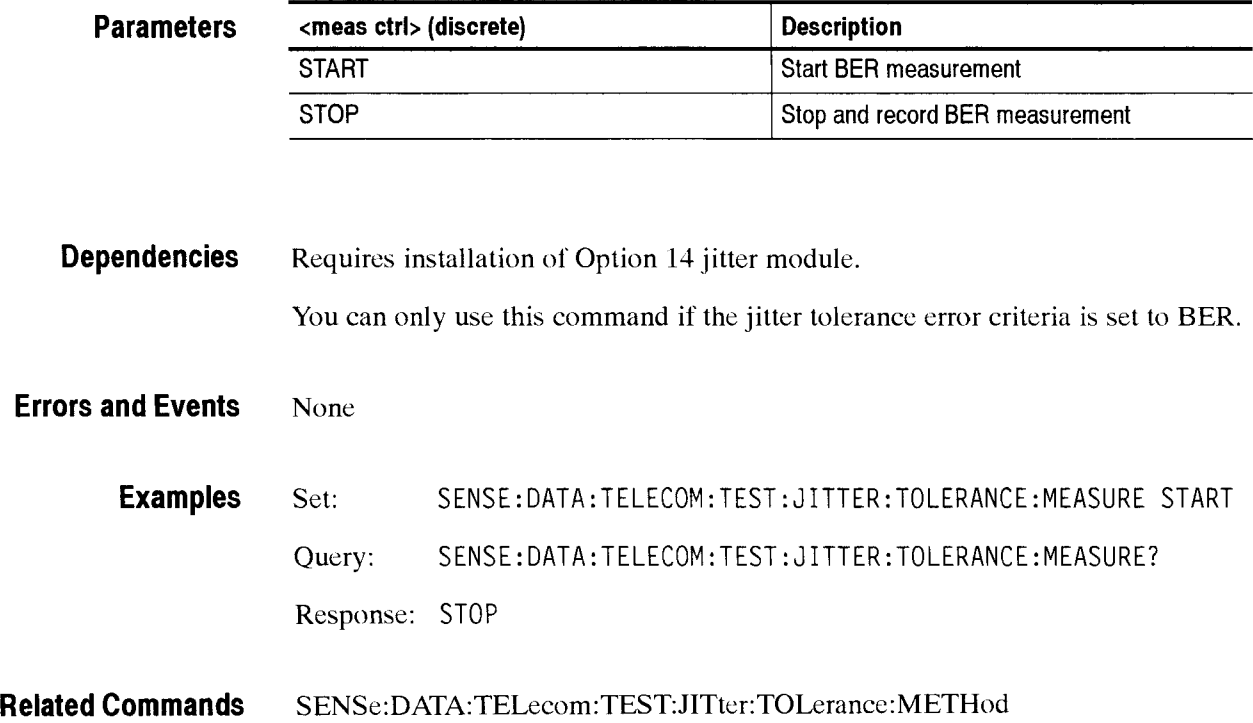

## SENSe:DATA:TELecom:TEST:JITter:TOLerance:THREshold:DATA?

SDH/PDH Jitter/Wander Test Option Only

This query returns the last measured BER value to use as the threshold for the jitter tolerance BER compliance test.

**Syntax** SENSe:DATA:TELecom:TEST: J1Tter:TOLerance:THREshol d:DATA?

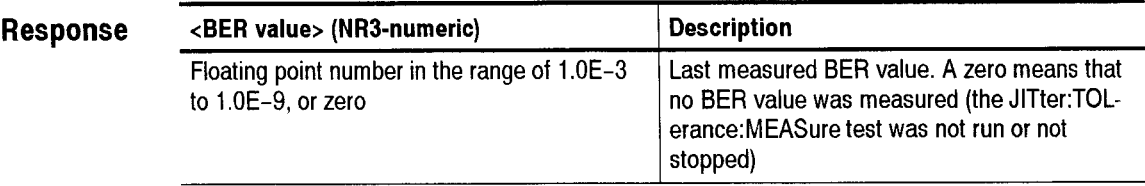

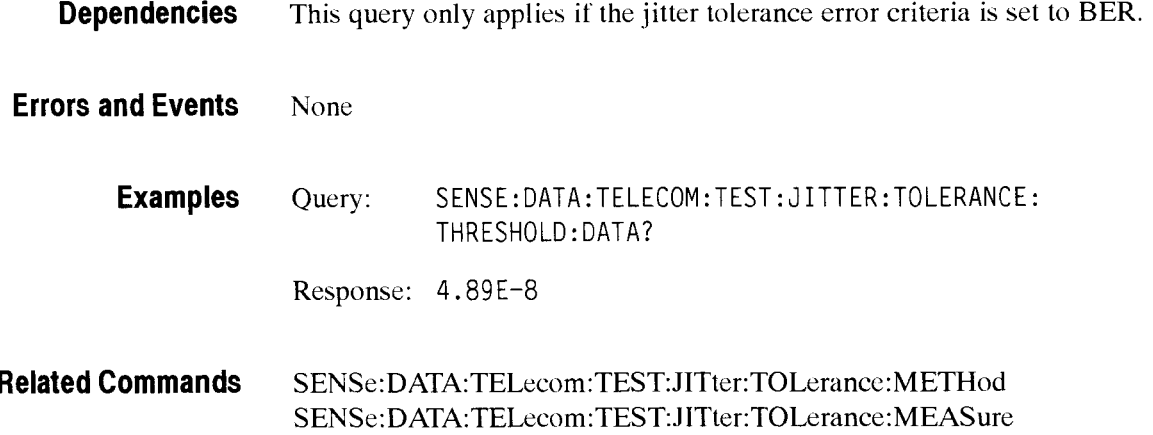

## SENSe:DATA:TELecom:TEST:JITter:TOLerance:THREshold:STANdard?

SDH/PDH Jitter/Wander Test Option Only

This query returns the recommended BER value (from 0.171) to use as the threshold for the jitter tolerance BER compliance test.

**Syntax**  SENSe: DATA: TELecom: TEST: JITter: TOLerance: THREshold: STANdard?

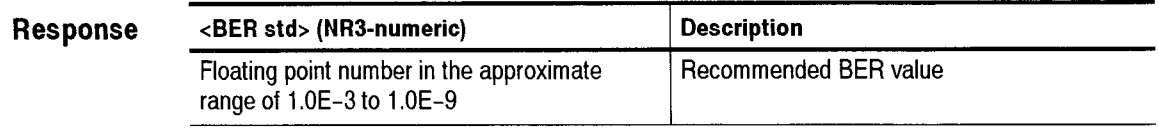

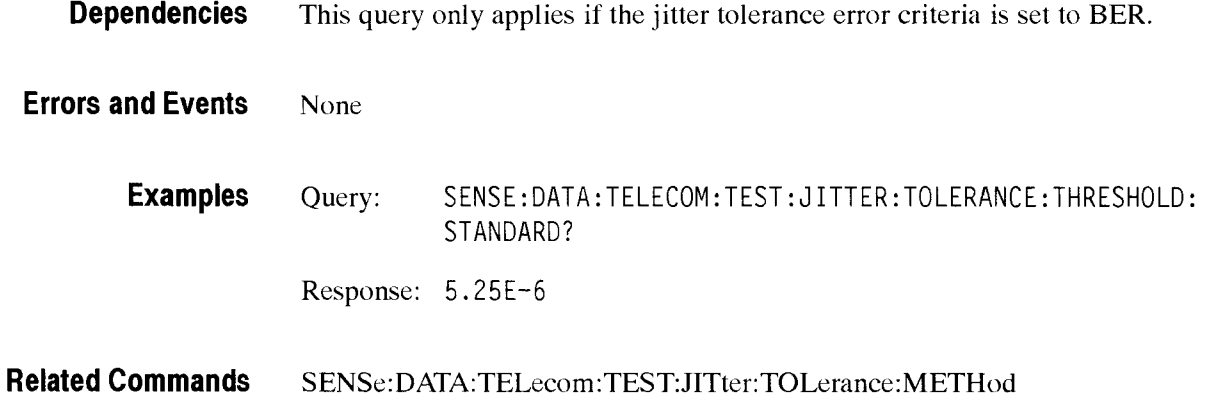

# SENSe:DATA:TELecom:TEST:JITter:TOLerance:SAMPles

SDH/PDH Jitter/Wander Test Option Only

This command sets or queries the number of samples, including the corner frequencies for the jitter tolerance test mask.

**Syntax**  SENSe:DATA:TELecom:TEST:JITter:Tolerance:SAMPles <tol samples> SENSe:DATA:TELecom:TEST:JITter:Tolerance:SAMPles?

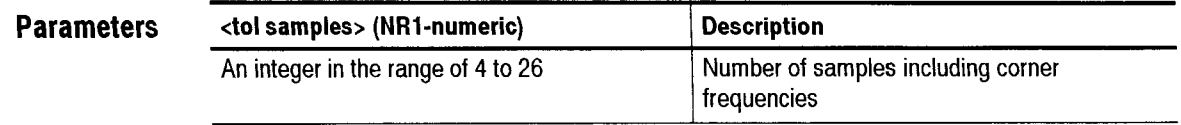

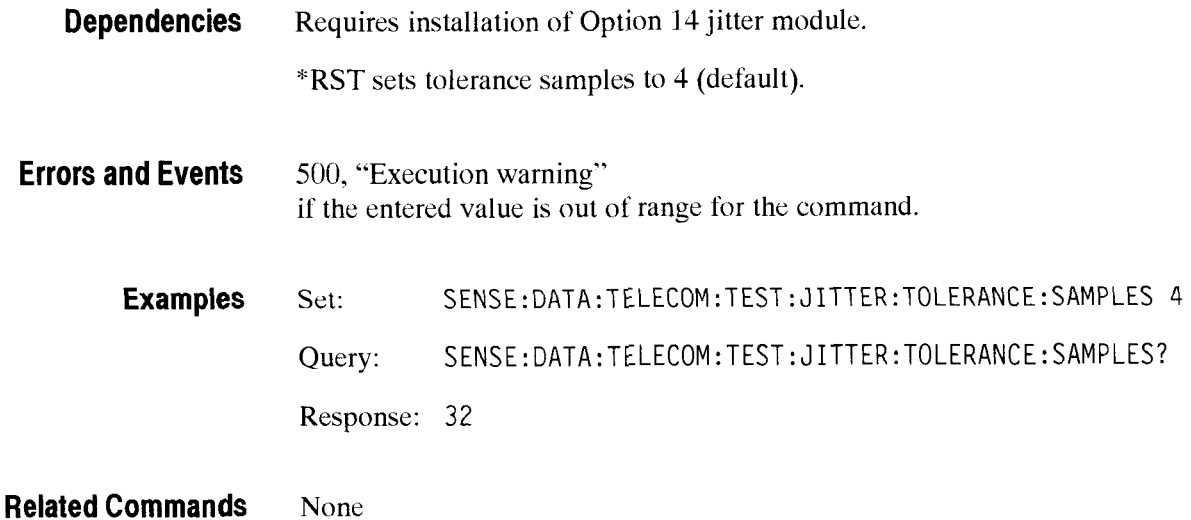

## SENSe:DATA:TELecom:TEST:JITter:TOLerance:DATA:LENGth?

SDH/PDH Jitter/Wander Test Option Only

This query returns the actual number of measurement samples in the jitter tolerance test.

**Syntax**  SENSe: DATA: TELecom: TEST: JITter: TOLerance: DATA: LENGth?

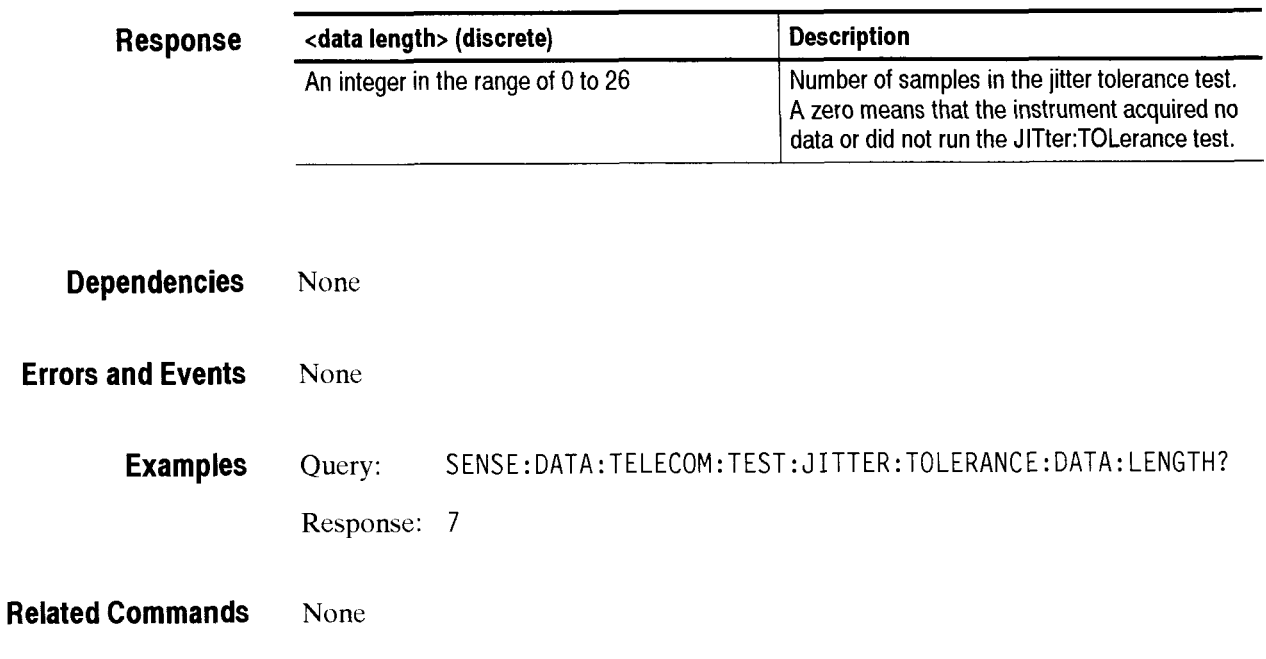

## SENSe:DATA:TELecom:TEST:JITter:TOLerance:DATA?

SDH/PDH Jitter/Wander Test Option Only

This query returns the status (frequency, amplitude, and mask values) of the specified jitter tolerance test sample. The response is a comma-separated list of values. in the order listed in the response table.

**Syntax**  SENSe:DATA:TELecom:TEST:JITter:TOLerance:DATA? <N>

**Response** <N> (NR1-numeric) **1** Description I Integer in the range of 1 to 26 Data sample number

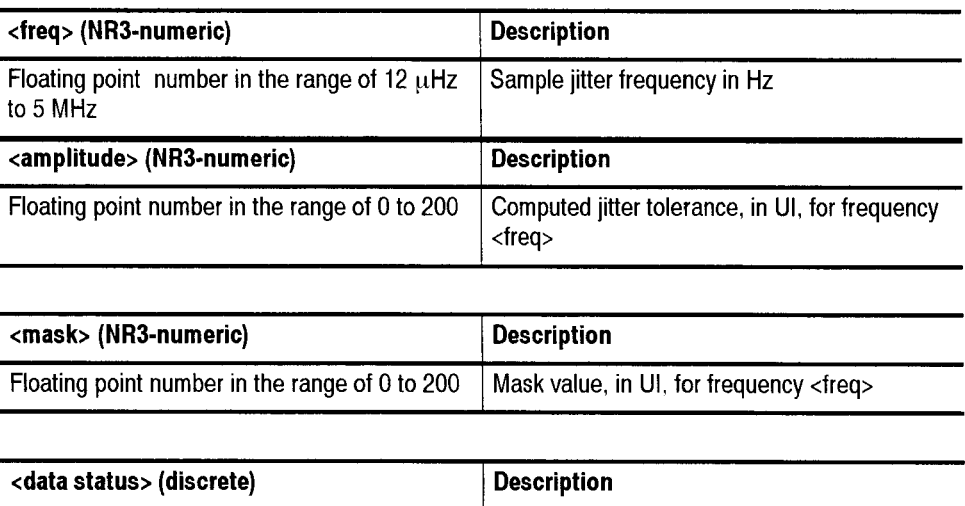

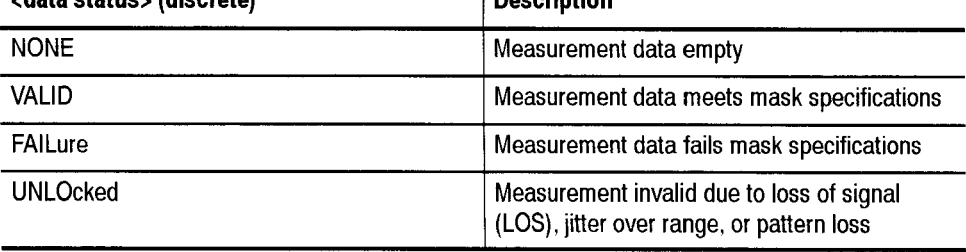

**Dependencies**  None

**Errors and Events**  None

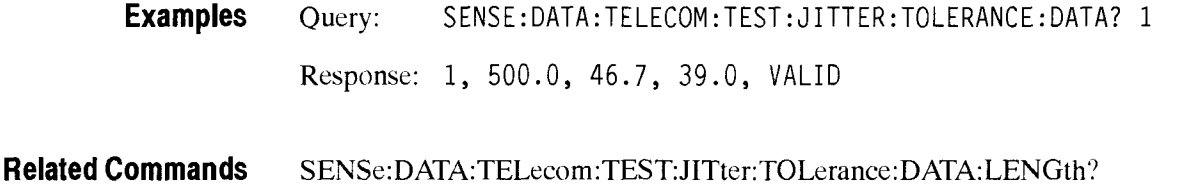

#### SENSe:DATA:TELecom:TEST:JITter:TOLerance:ALLData?

**SDH/PDH Jitter/Wander Test Option Only** 

**This query returns the complete status (frequency, amplitude, and mask values) ot the jitter tolerance test. The response is a comma-separated list of values. in the order listed in the response table.** 

Syntax SENSe:DATA:TELecom:TEST:JITter:TOLerance:ALLData?

#### $Response$

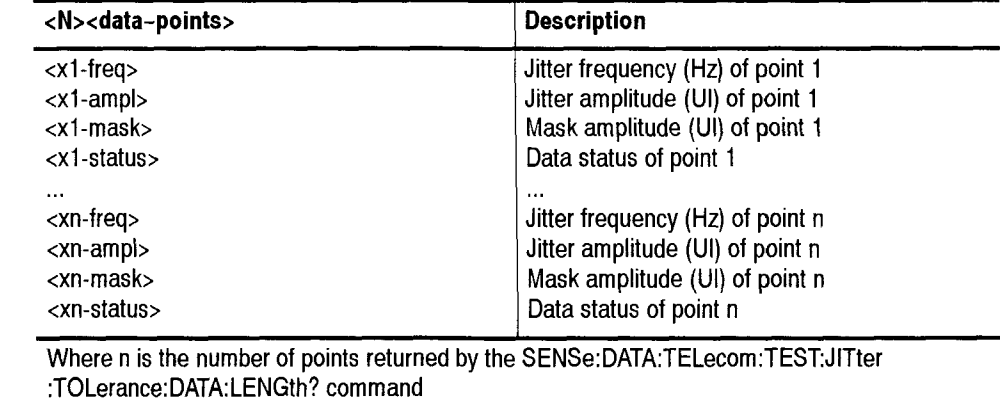

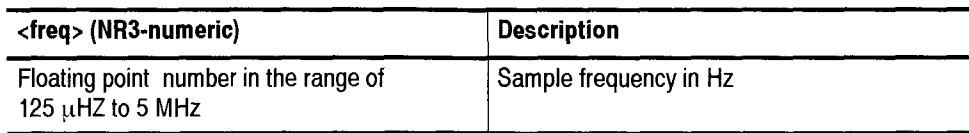

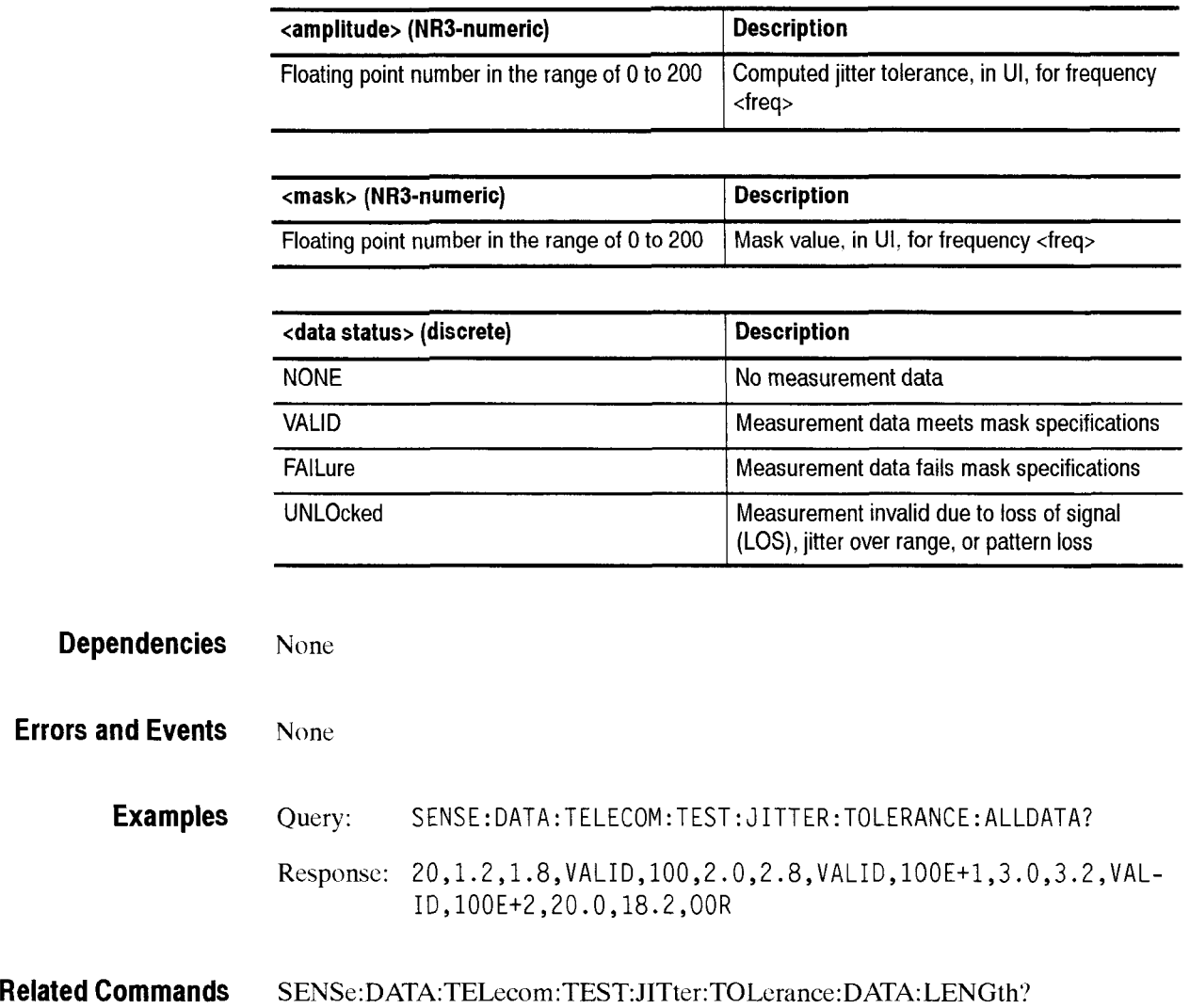

 $\overline{\phantom{0}}$ 

**Errors** 

## **SENSe:DATA:TELecom:TEST: JITter:TRANSFer:INFOrmation?**

SDH/PDH Jitter/Wander Test Option Only

This query returns jitter transfer test settings.

**Syntax** SENSe: DATA: TELecom: TEST: JITter: TRANSFer: INFOrmation: <info>?

#### **Parameters**

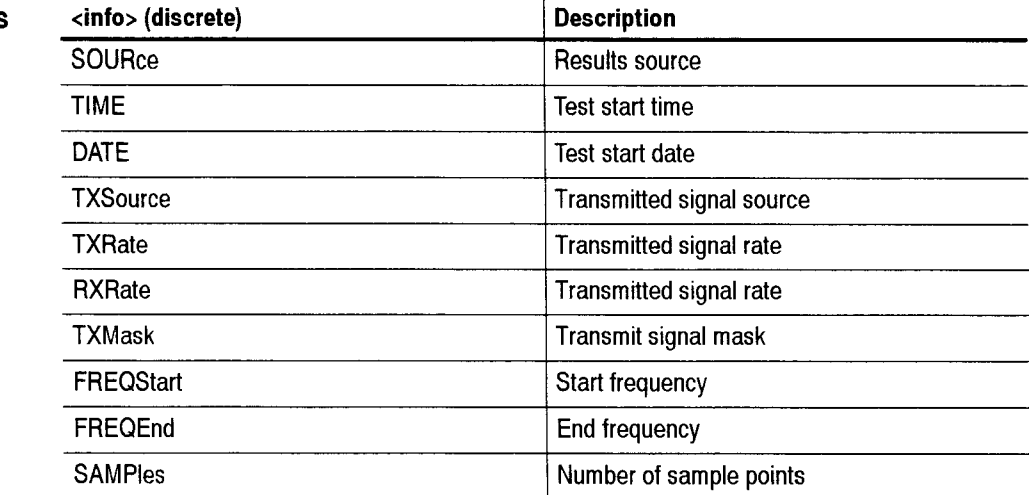

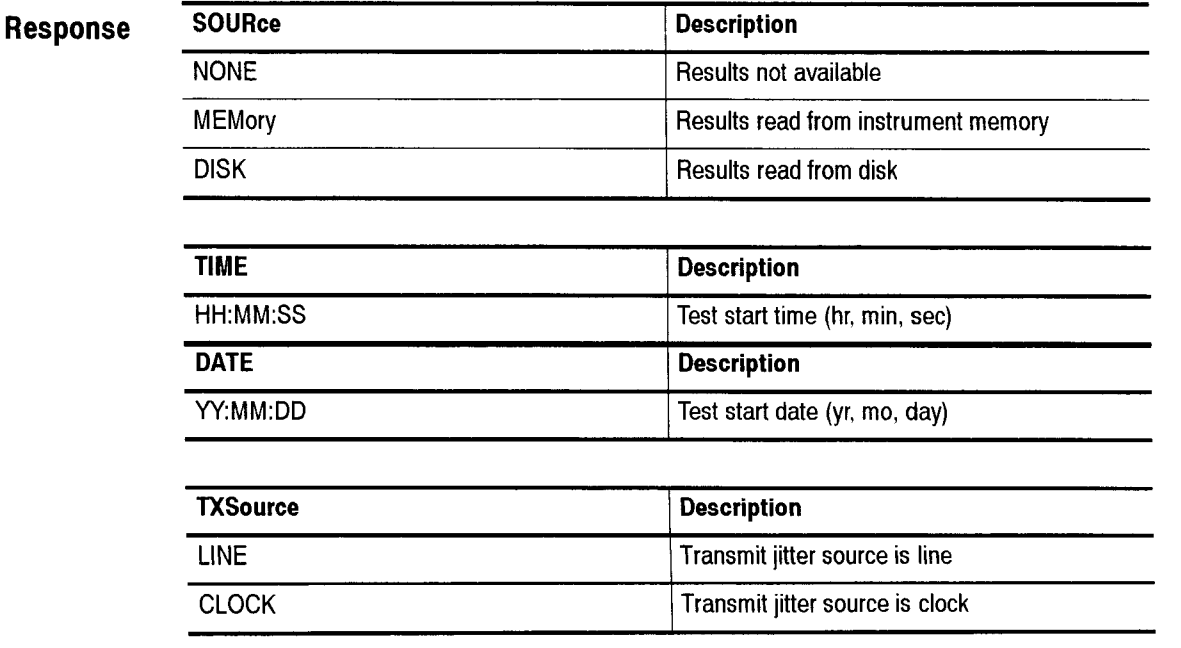

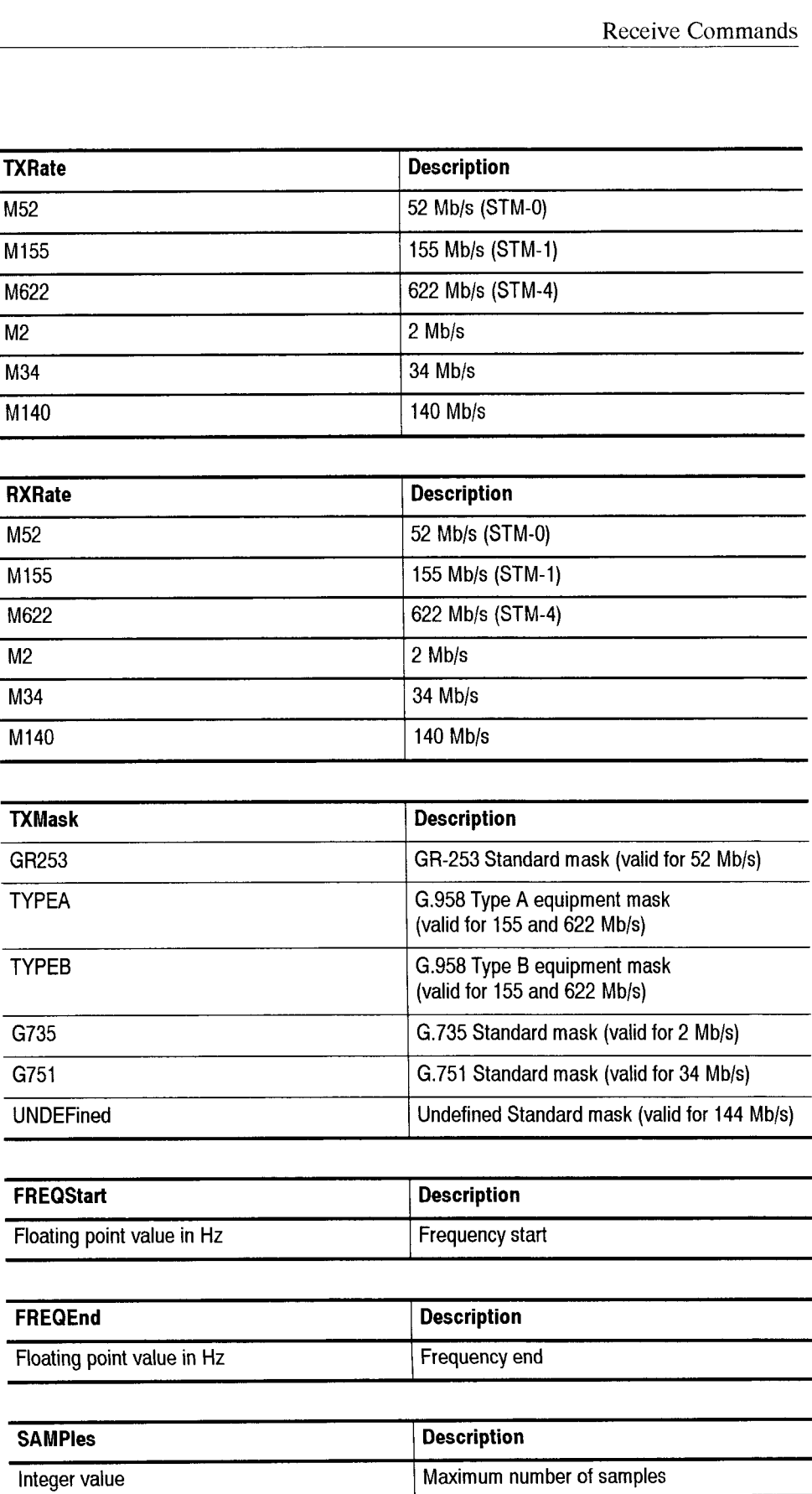

Receive Commands

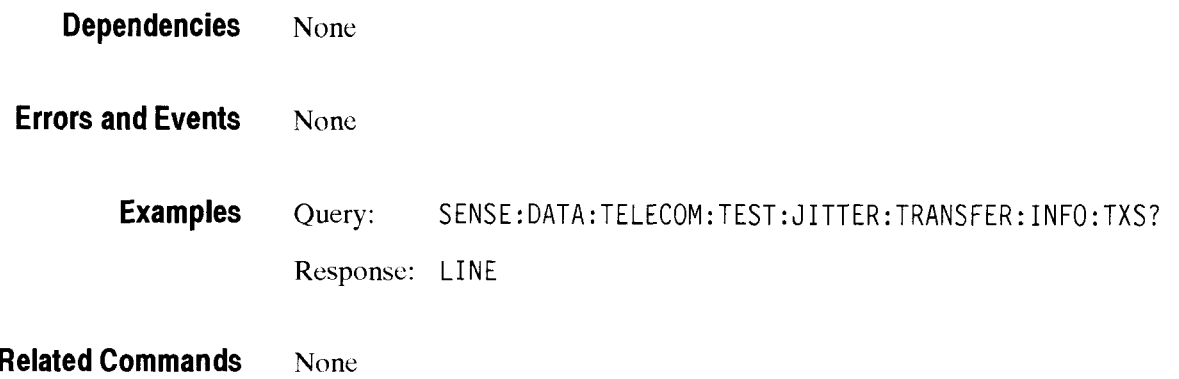

## **SENSe:DATA:TELecom:TEST:JITter:TRANSFer:MASK**

SDH/PDH Jitter/Wander Test Option Only

This command sets or queries the mask for the jitter transfer test.

**Syntax** SENSe: DATA: TELecom: TEST: JITter: TRANSFer: MASK < jitter mask> SENSe: DATA: TELecom: TEST: JITter: TRANSFer: MASK?

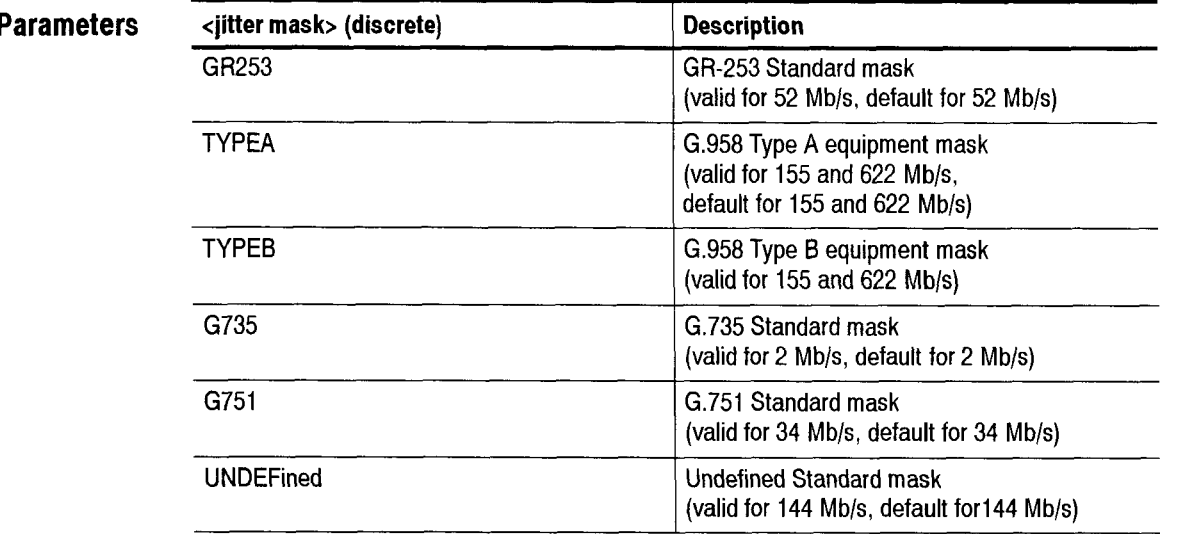

**Dependencies** Requires installation of Option 14 jitter module.

"RST sets jitter mask to default.

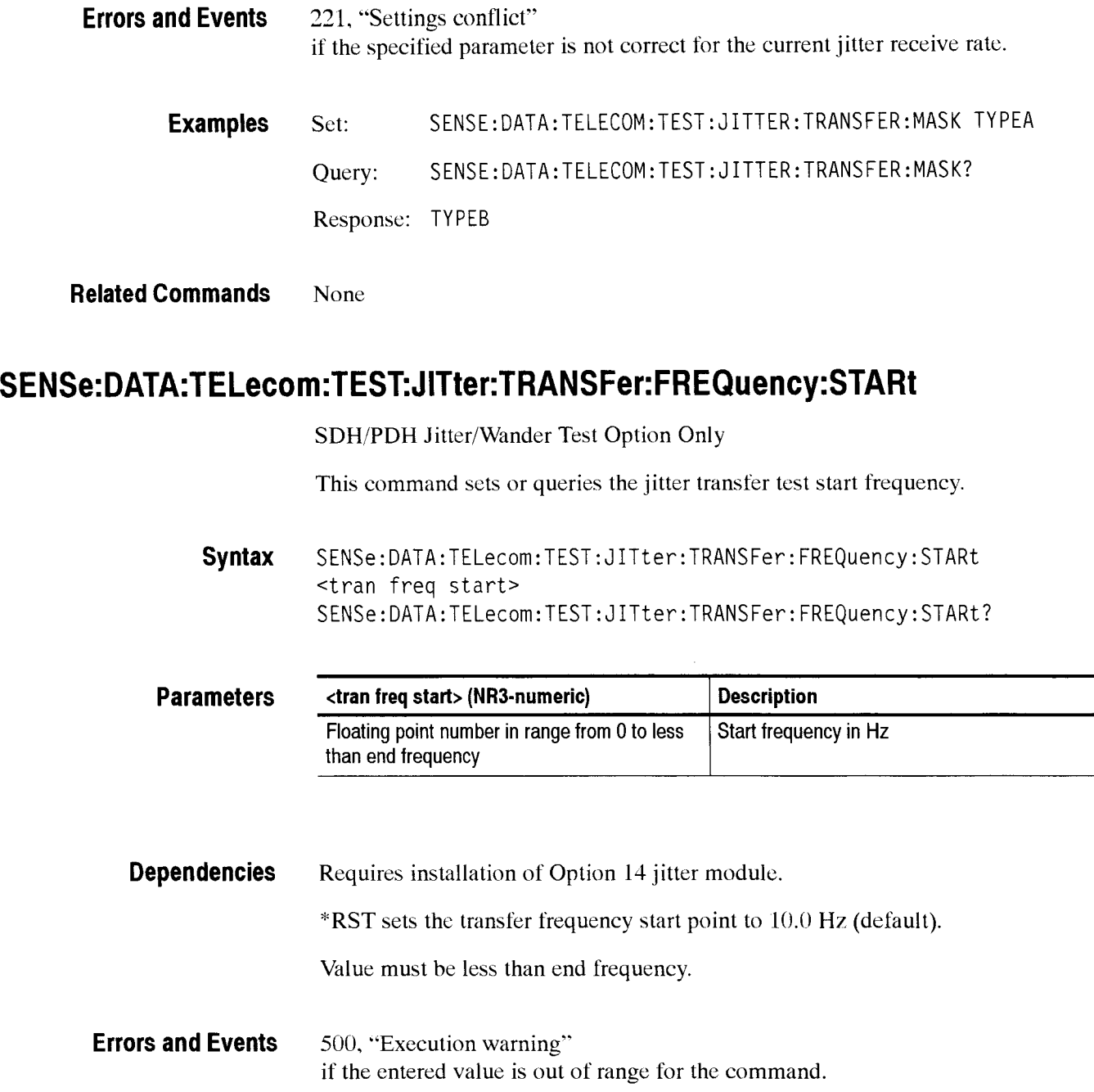

CTS 850 SDH Test Sct Programmer Manual

÷

in 1996.

 $2 - 315$ 

- $\overline{\phantom{0}}$ 

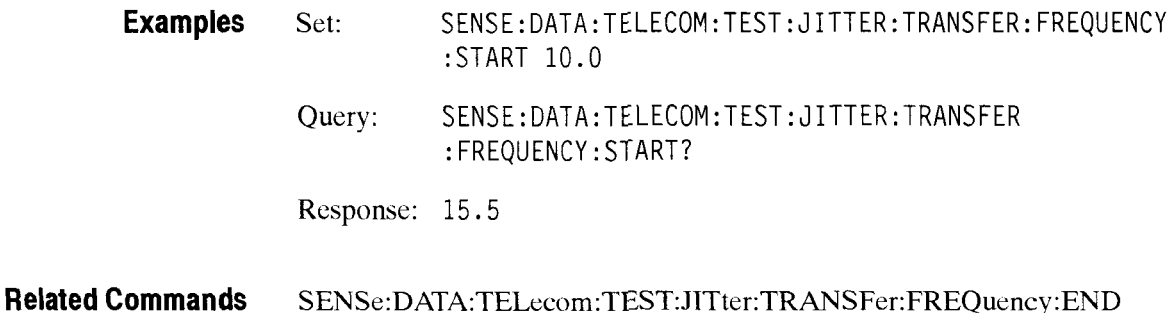

## SENSe:DATA:TELecom:TEST:JITter:TRANSFer:FREQuency:END

SDH/PDH Jitter/Wander Test Option Only

This command sets or queries the jitter transfer test end frequency.

**Syntax**  SENSe:DATA:TELecom:TEST:JITter:TRANSFer:FREQuency:END <trans freq end> SENSe:DATA:TELecom:TEST:JITter:TRANSFer:FREQuency:END?

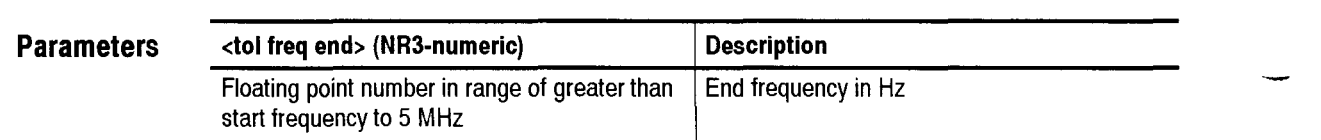

**Dependencies**  Requires installation of Option 14 jitter module. "RST sets transfer frequency end to 130 KHz (default).

Value must be greater than starting frequency.

**Errors and Events**  *500.* "Execution warning" if the entered value is out of range for the command.

**Examples**  Set: SENSE:DATA:TELECOM:TEST:JITTER:TRANSFER:FREQUENCY :END 100000.0 Query: SENSE: DATA:TELECOM:TEST: J 1TTER:TRANSFER: FREQUENCY : END? Response: 130000.0

**Related Commands**  SENSe:DATA:TELecom:TEST:JITter:TRANSFer:FREQuency:STARt

## - **SENSe:DATA:TELecom:TEST:JITter:TRANSFer:SAMPles**

SDH/PDH Jitter/Wander Test Option Only

This command sets or queries the number of samples, including the corner frequencies defined by the jitter transfer test mask.

**Syntax** SENSe:DATA:TELecom:TEST:JITter:TRANSFer:SAMPles <trans samples> SENSe:DATA:TELecom:TEST:JITter:TRANSFer:SAMPles?

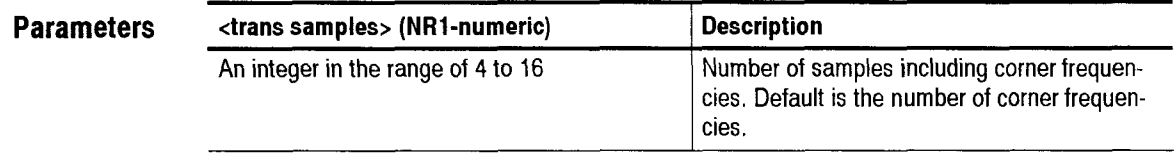

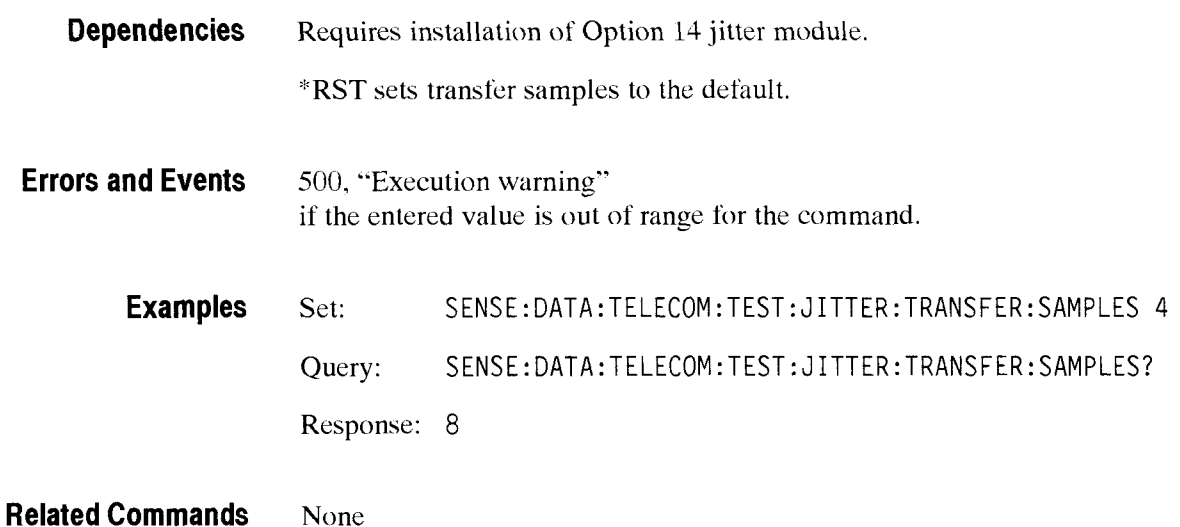

-

### SENSe:DATA:TELecom:TEST:JITter:TRANSFer:DATA:LENGth?

SDH/PDH Jitter/Wander Test Option Only

This query returns the actual number of measurement samples in the jitter transfer test.

**Syntax**  SENSe: DATA: TELecom: TEST: JITter: TRANSFer: DATA: LENGth?

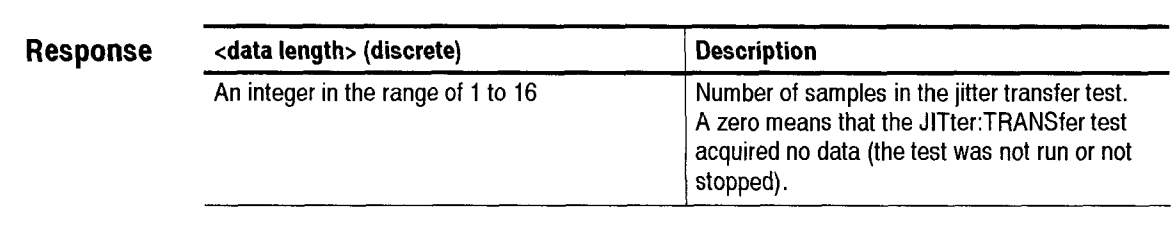

- **Dependencies**  None
- **Errors and Events**  None
	- **Examples**  Query: SENSE:DATA:TELECOM:TEST:JITTER:TRANSFER:DATA:LENGT Response: 6
- **Related Commands**  SENSe:DATA:TELecom:TEST:JITter:TRANSFer:DATA?

#### **SENSe:DATA:TELecom:TEST:JITter:TRANSFer:DATA?**

SDH/PDH Jitter/Wander Test Option Only

This query returns the status (frequency, amplitude, and mask values) of the specified jitter transfer test data sample. The response is a comma-separated list of values, in the order listed in the response table.

SENSe:DATA:TELecom:TEST:JITter:TRANSFer:DATA? <N> **Syntax** 

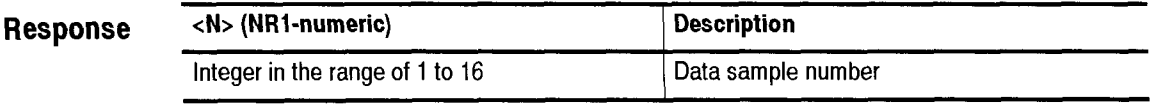
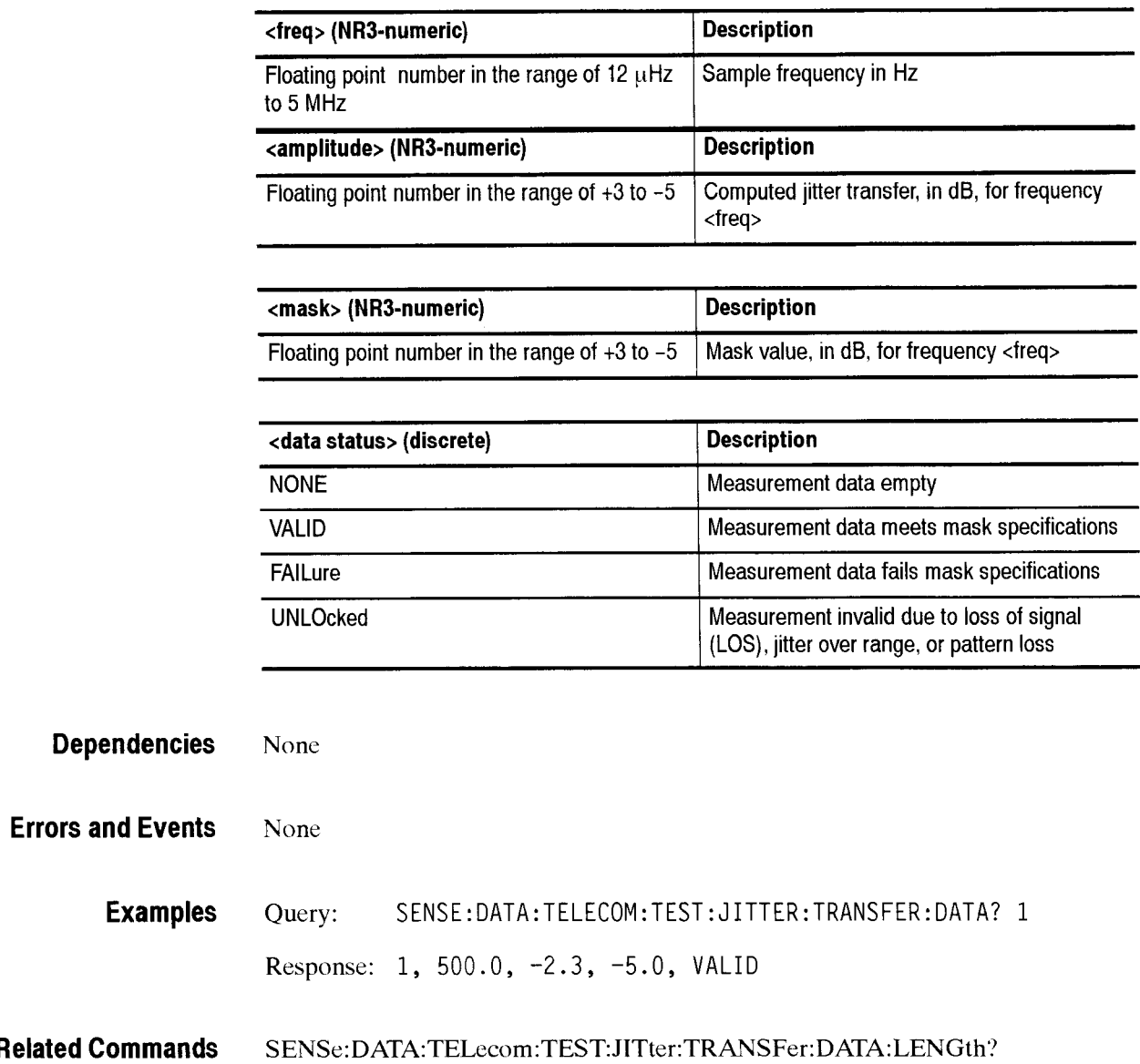

## SENSe:DATA:TELecom:TEST:JITter:TRANSFer:STATE

This command selects which action to perform when the Jitter Transfer test is started.

Syntax SENSe:DATA:TELecom:TEST:JITter:TRANSFer:STATE <tran\_state>

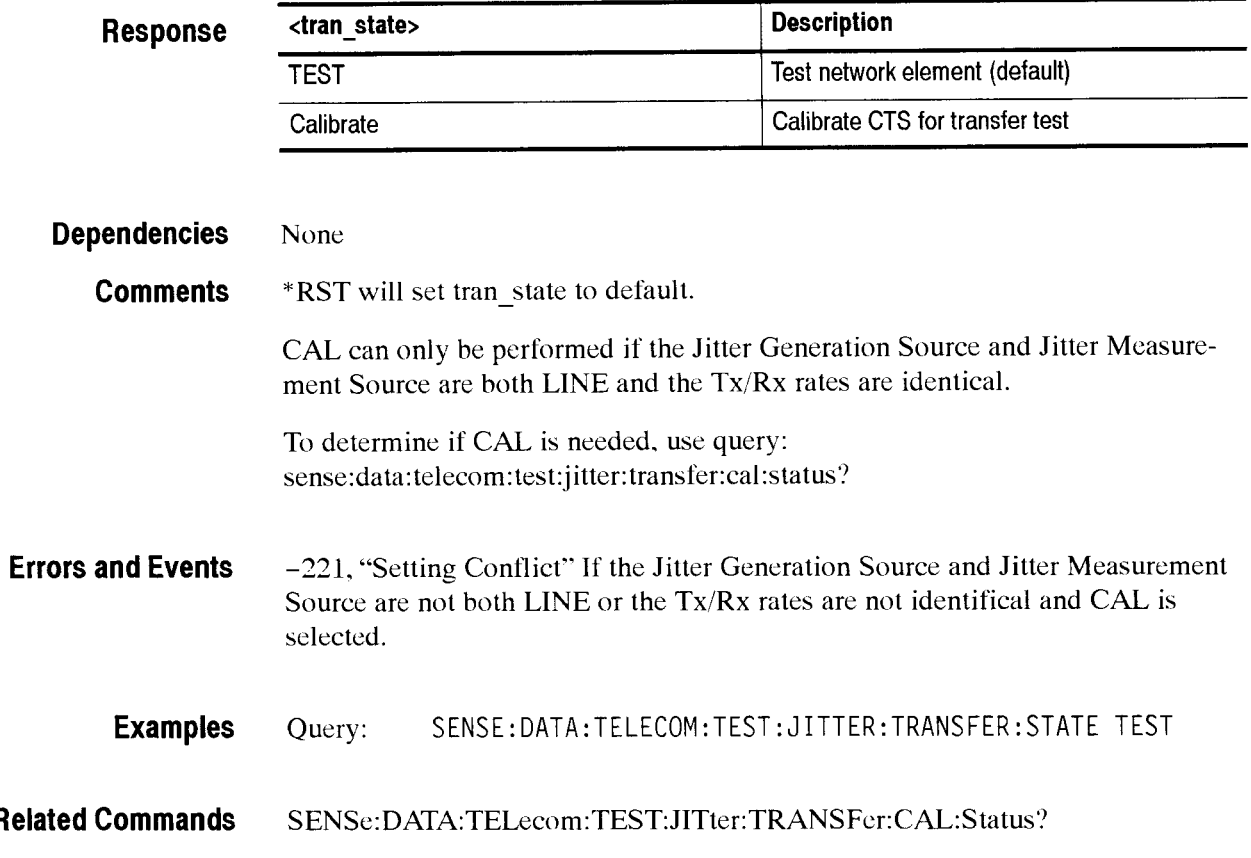

# SENSe:DATA:TELecom:TEST:JITter:TRANSFer:STATE?

This command returns which action is performed in response to running a Jitter Transfer test.

**Syntax**  SENSe:DATA:TELecom:TEST:JITter:TRANSFer:STATE?

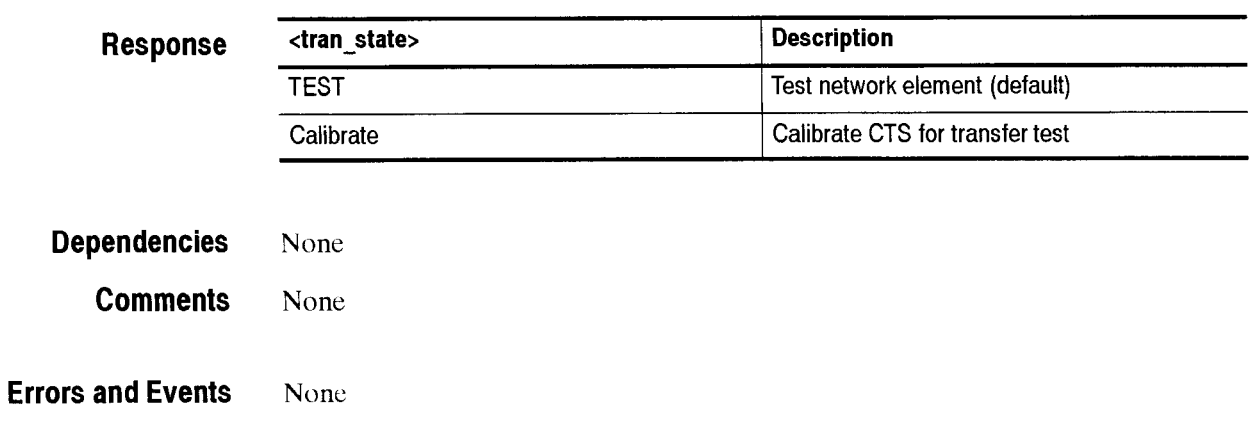

-- -

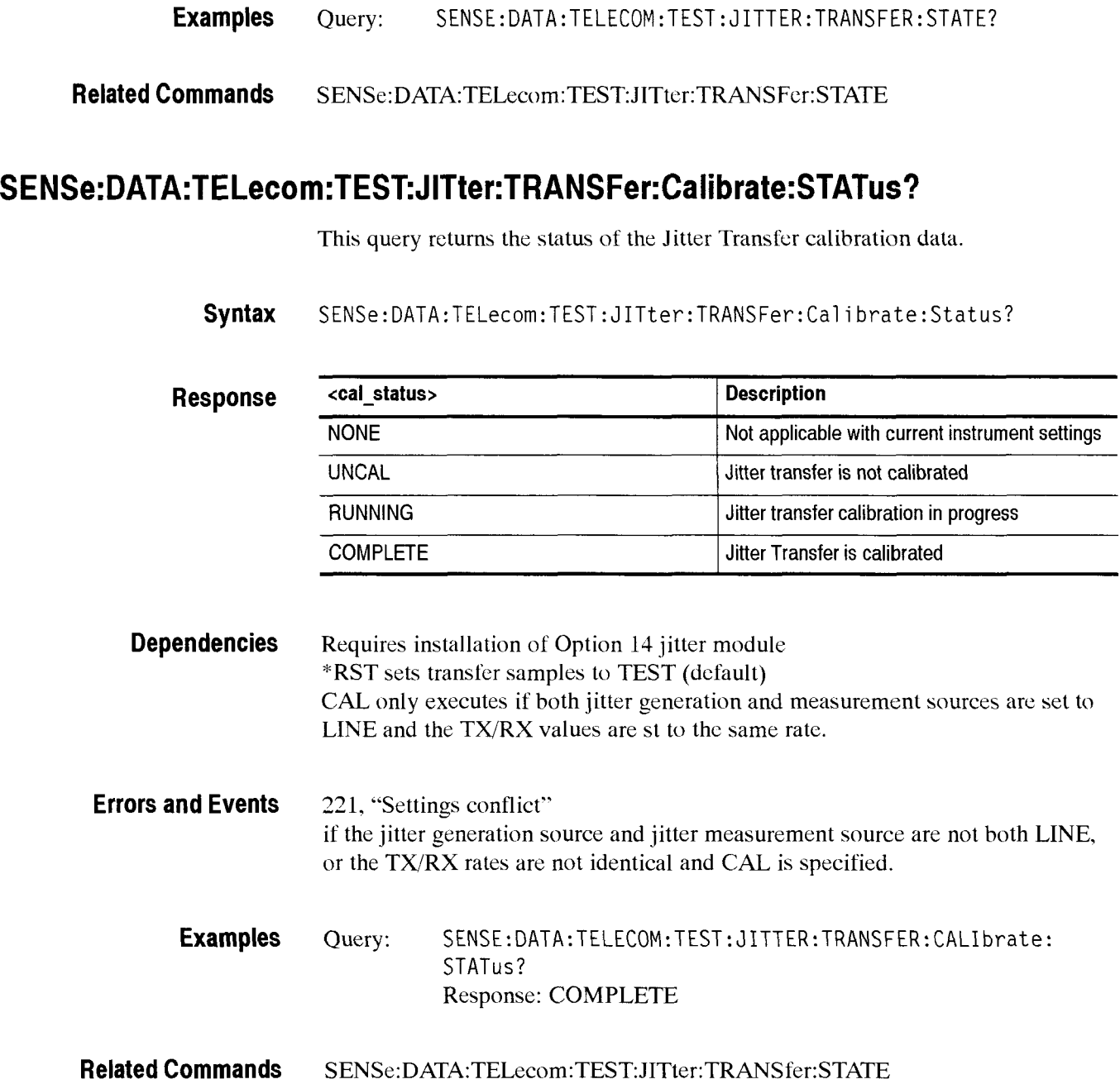

CTS 850 SDH Test Set Programmer Manual

-

 $\sim$ 

# **SENSe:DATA:TELecom:TEST:JITter:TRANSFer:ALLData?**

SDH/PDH Jitter/Wander Test Option Only

This query returns the complete status (frequency, amplitude, and mask values) of the jitter transfer test data samples. The response is a comma-separated list of values. in the order listed in the response table.

**Syntax** SENSe: DATA: TELecom: TEST: JITter: TRANSFer: ALLData

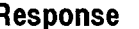

**Response** <N> (NR1-numeric) / Description

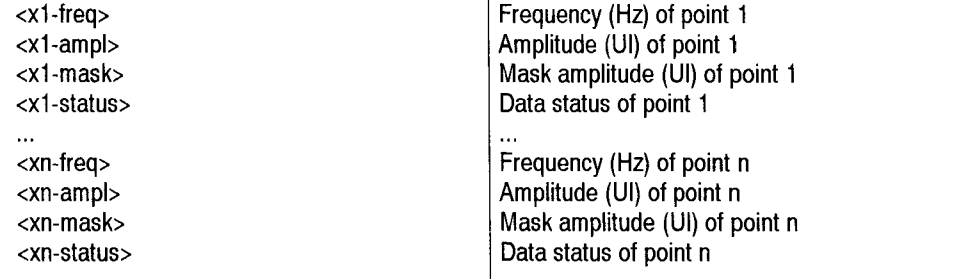

Where n is the number of points returned by the SENSe:DATA:TELecom:TEST:JITter :TRANSFer:DATA:LENGth? command

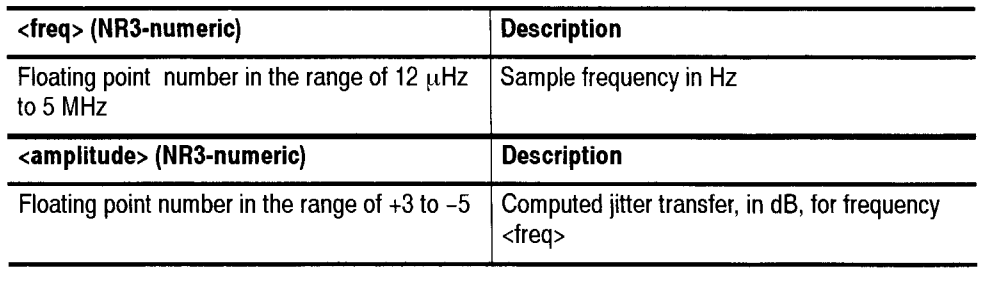

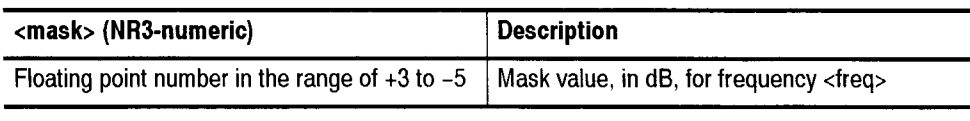

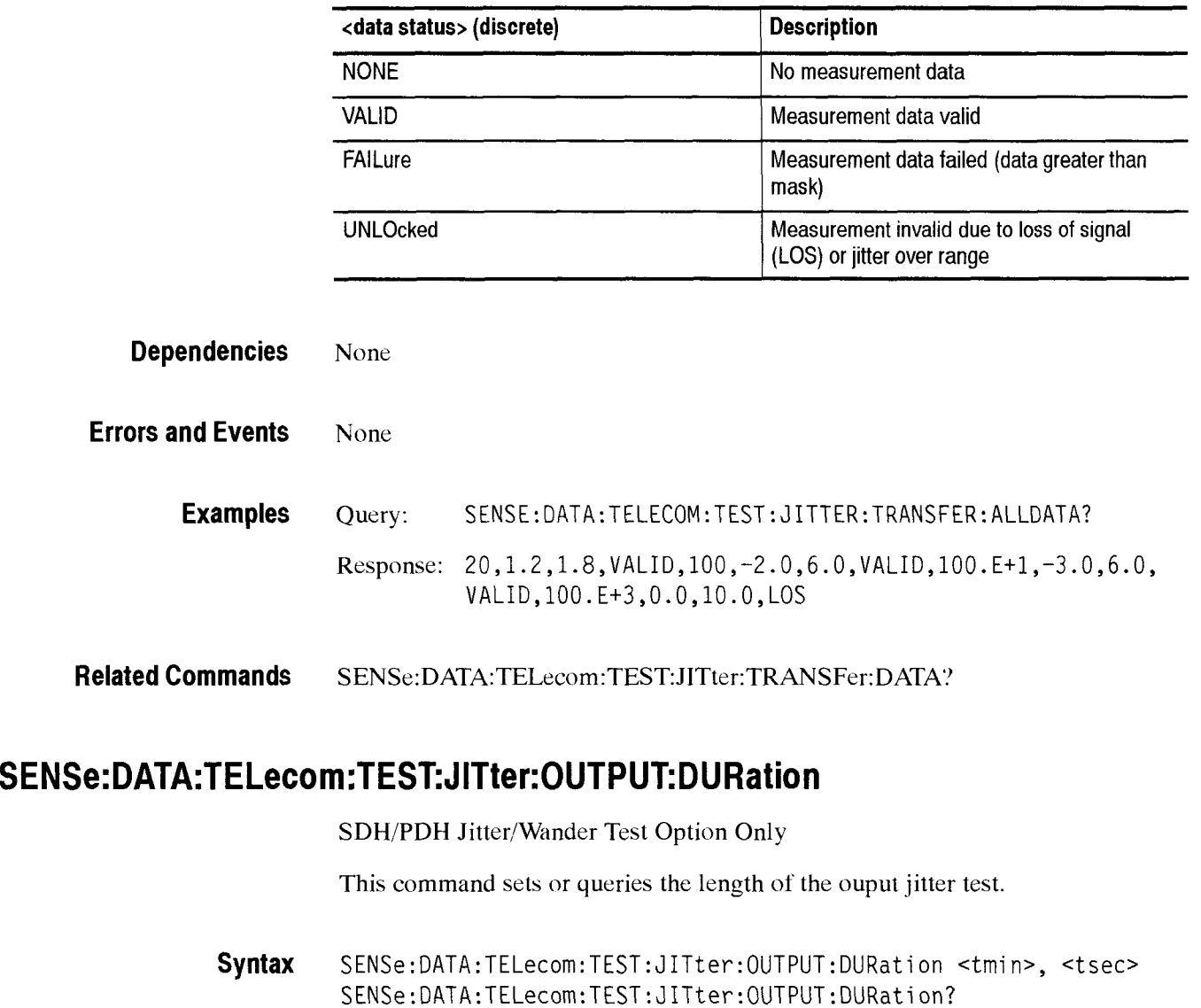

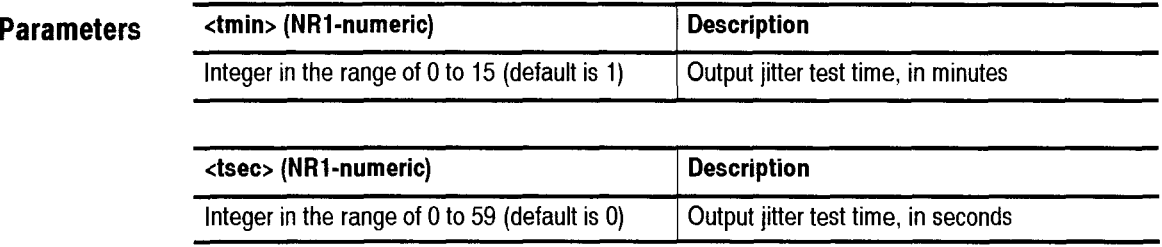

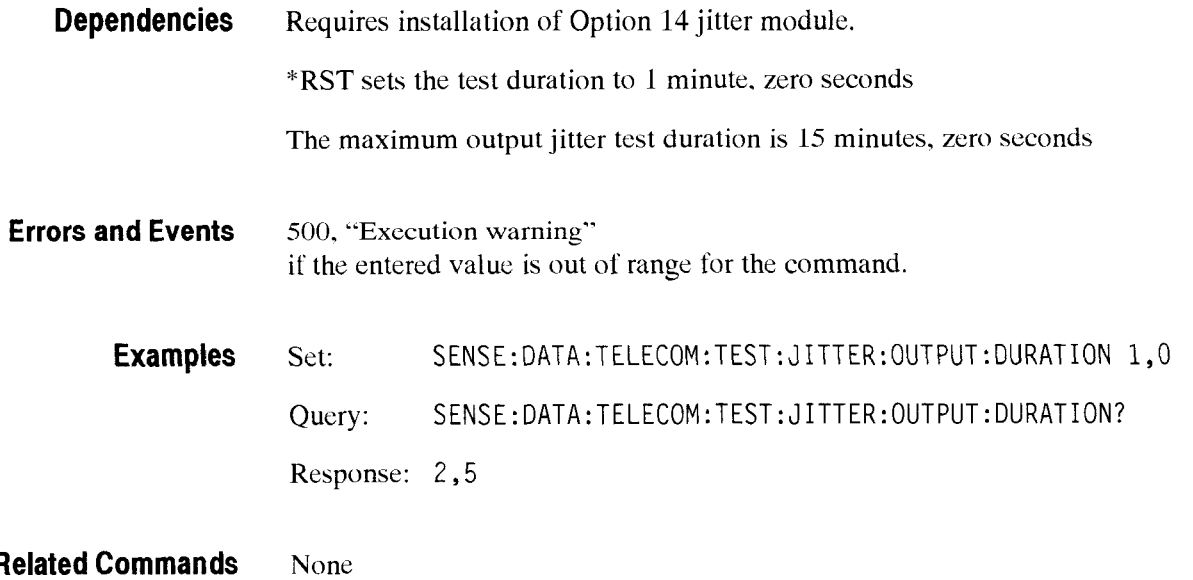

## SENSe:DATA:TELecom:TEST:JITter:OUTPUT:INFOrmation?

SDH/PDH Jitter/Wander Test Option Only

This query returns the settings of the output jitter test.

--

Syntax SENSe:DATA:TELecom:TEST:JITter:OUTPUT:INFOrmation:<info>?

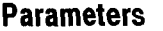

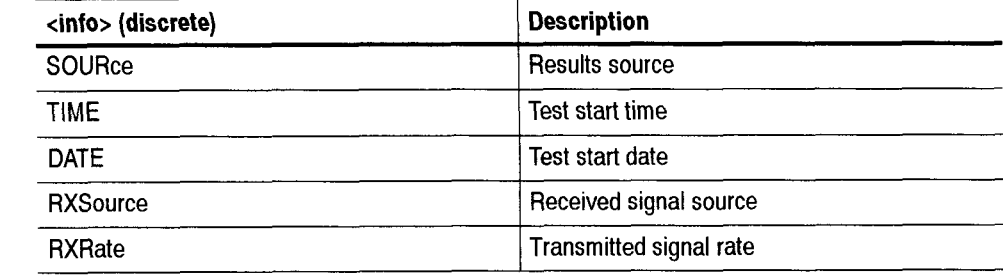

#### **Respons**

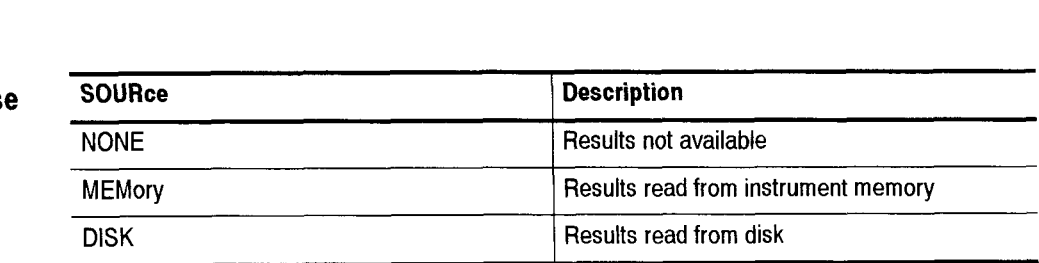

(continued on next page)

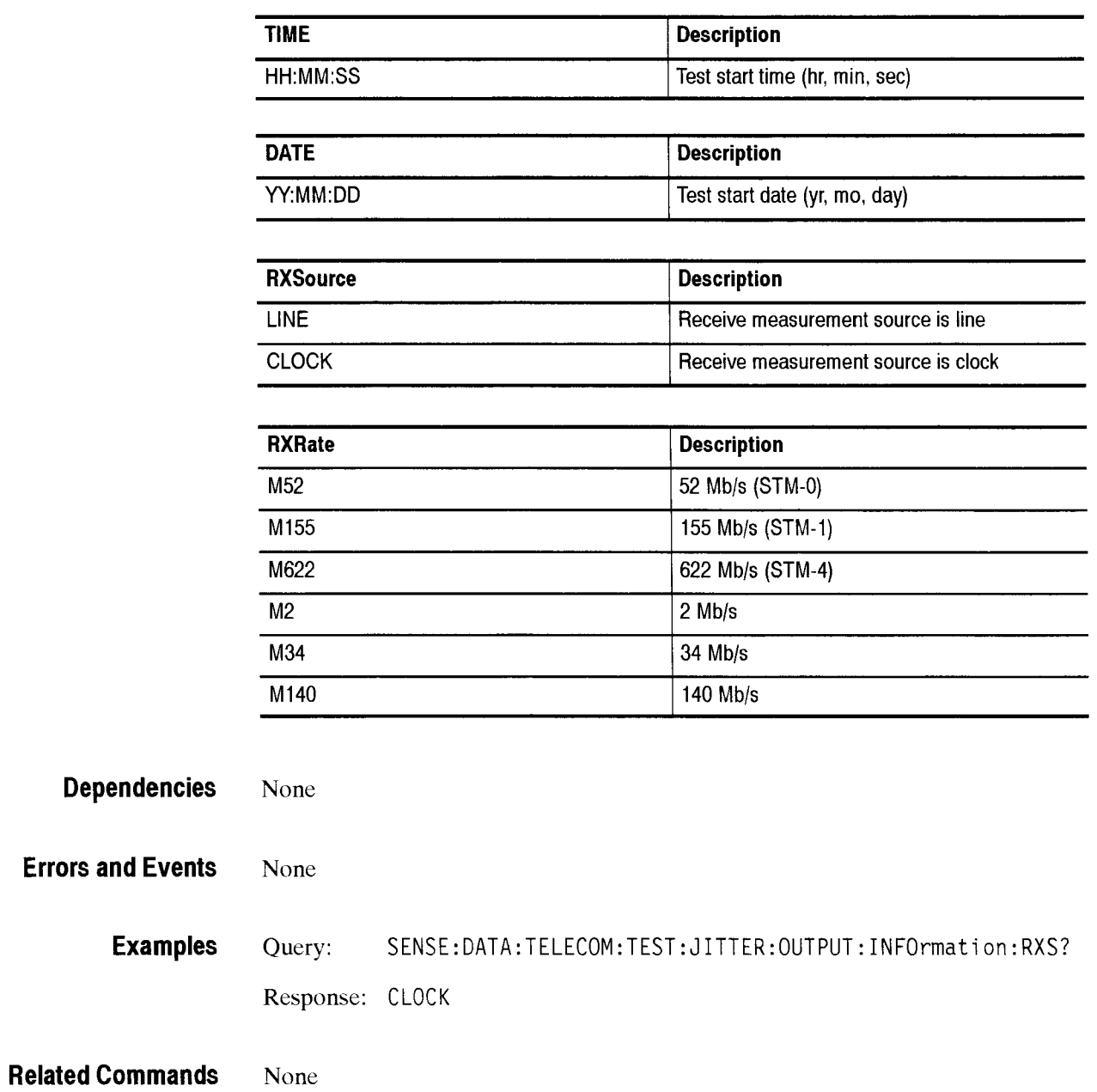

CTS 850 SDH Test Sct Programmer Manual

 $\sim$ 

# SENSe:DATA:TELecom:TEST:JITter:OUTPUT:HIGHBand:DATA?

- -- -

SDH/PDH Jitter/Wander Test Option Only

This query returns the maximum peak-to-peak jitter amplitude, the maximum jitter allowed value, and the highband filter output compliance test status.

Τ

**Syntax** 

#### **Response**

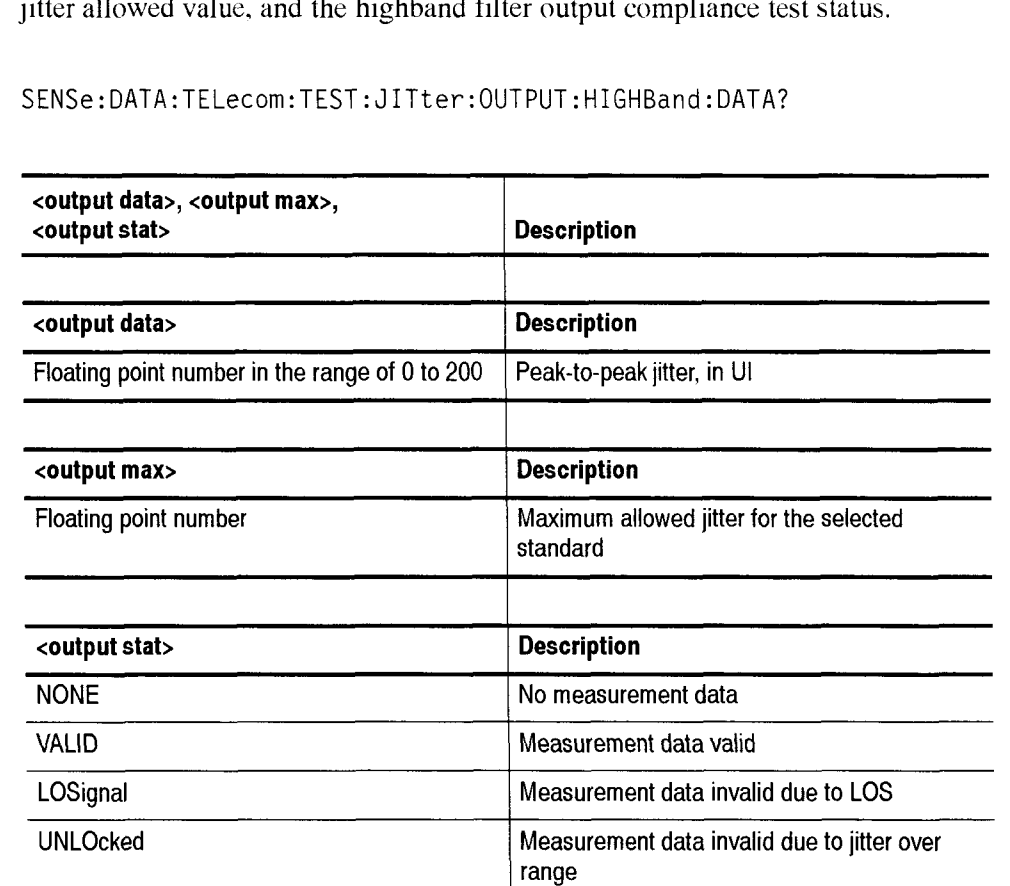

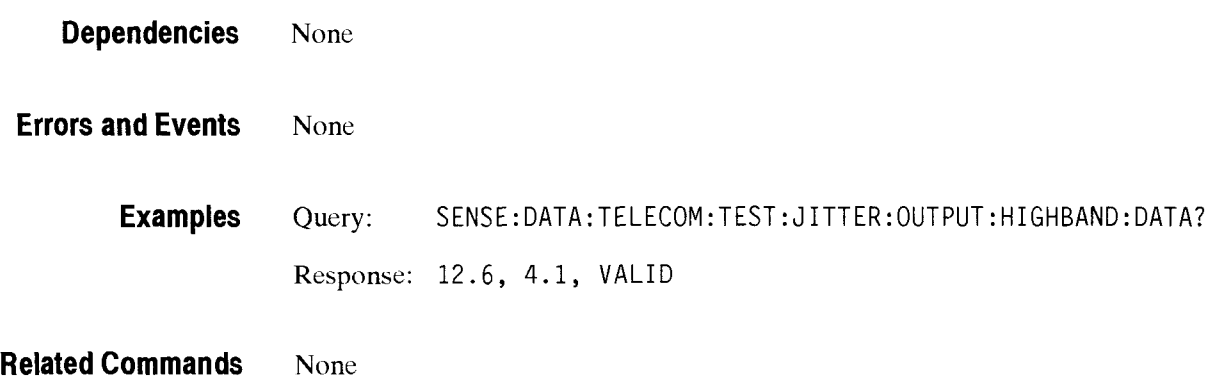

# - **SENSe:DATA:TELecom:TEST:JITter:OUTPUT:WIDEband:DATA?**

SDH/PDH Jitter/Wander Test Option Only

This query returns the maximum peak-to-peak jitter amplitude, the maximum jitter allowed value, and the wideband filter output compliance test status.

**Syntax** SENSe:DATA:TELecom:TEST: J1Tter:OUTPUT:WIDEband: DATA?

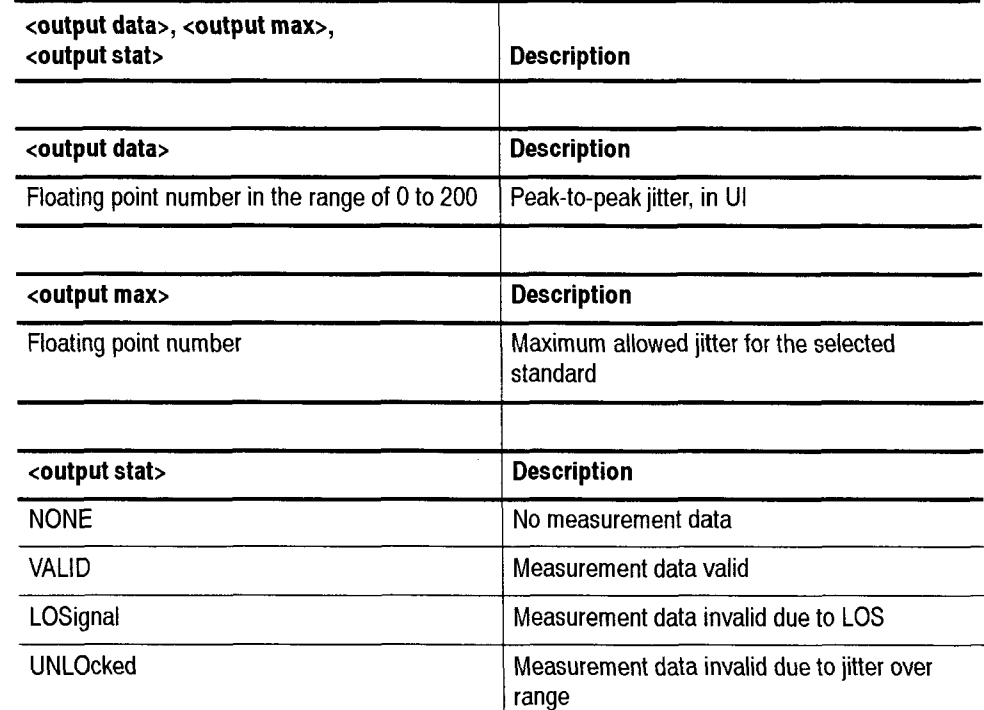

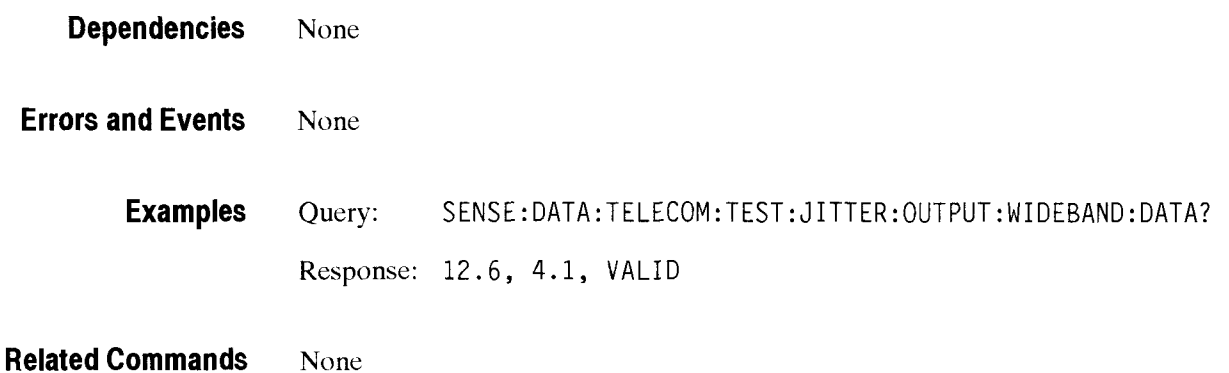

CTS 850 SDH Test Set Programmer Manual

**Response** 

# SENSe:DATA:TELecom:TEST:JITter:POINter:INFOrmation?

SDH/PDH Jitter/Wander Test Option Only

This query returns jitter pointer test settings.

**Syntax** SENSe:DATA:TELecom:TEST:JITter:POINter: **INFOrmation:<info>?** 

#### Paramet<sub>®</sub>

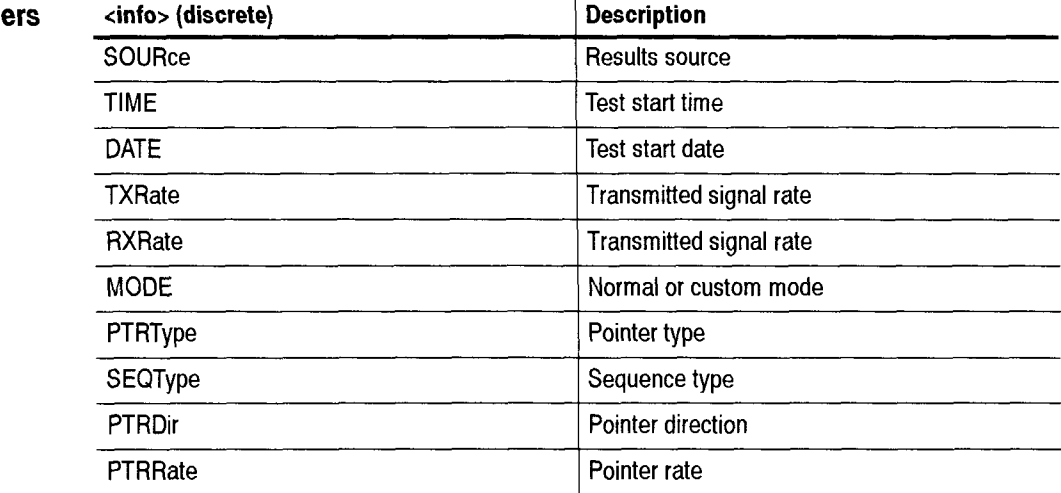

#### **Response**

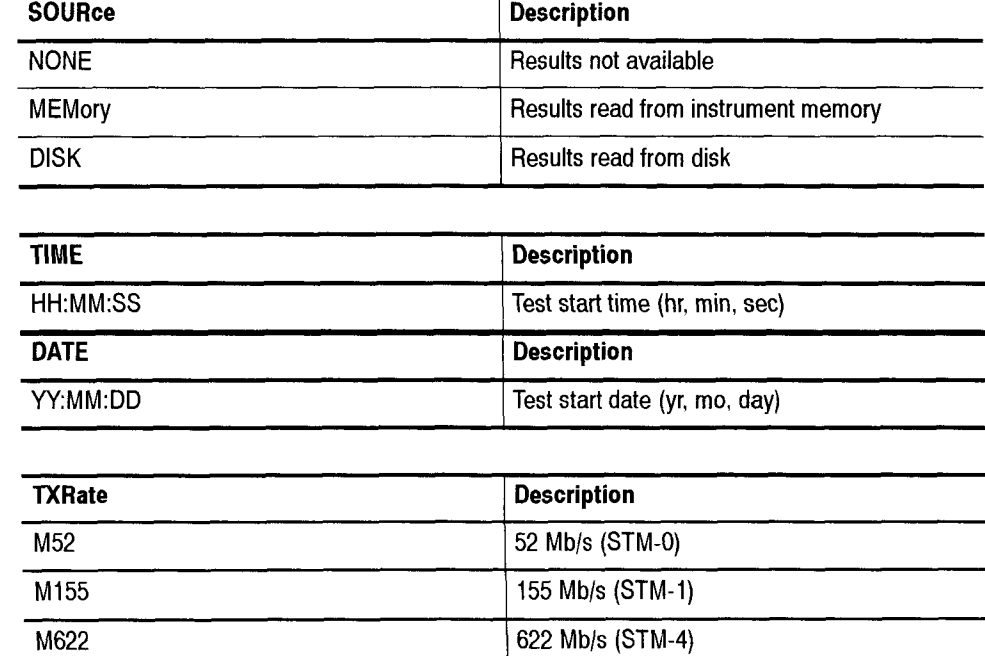

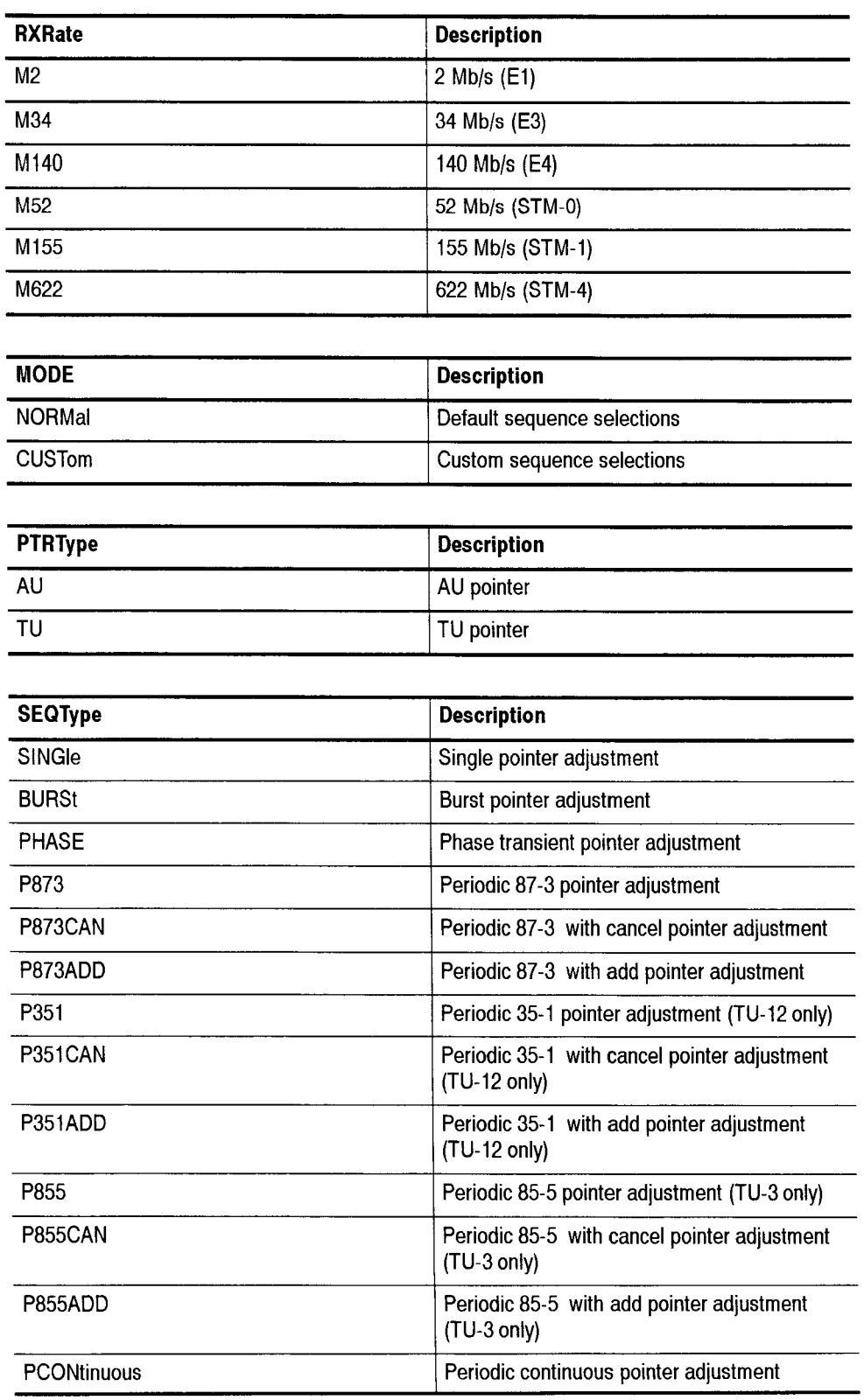

 $\sim$ 

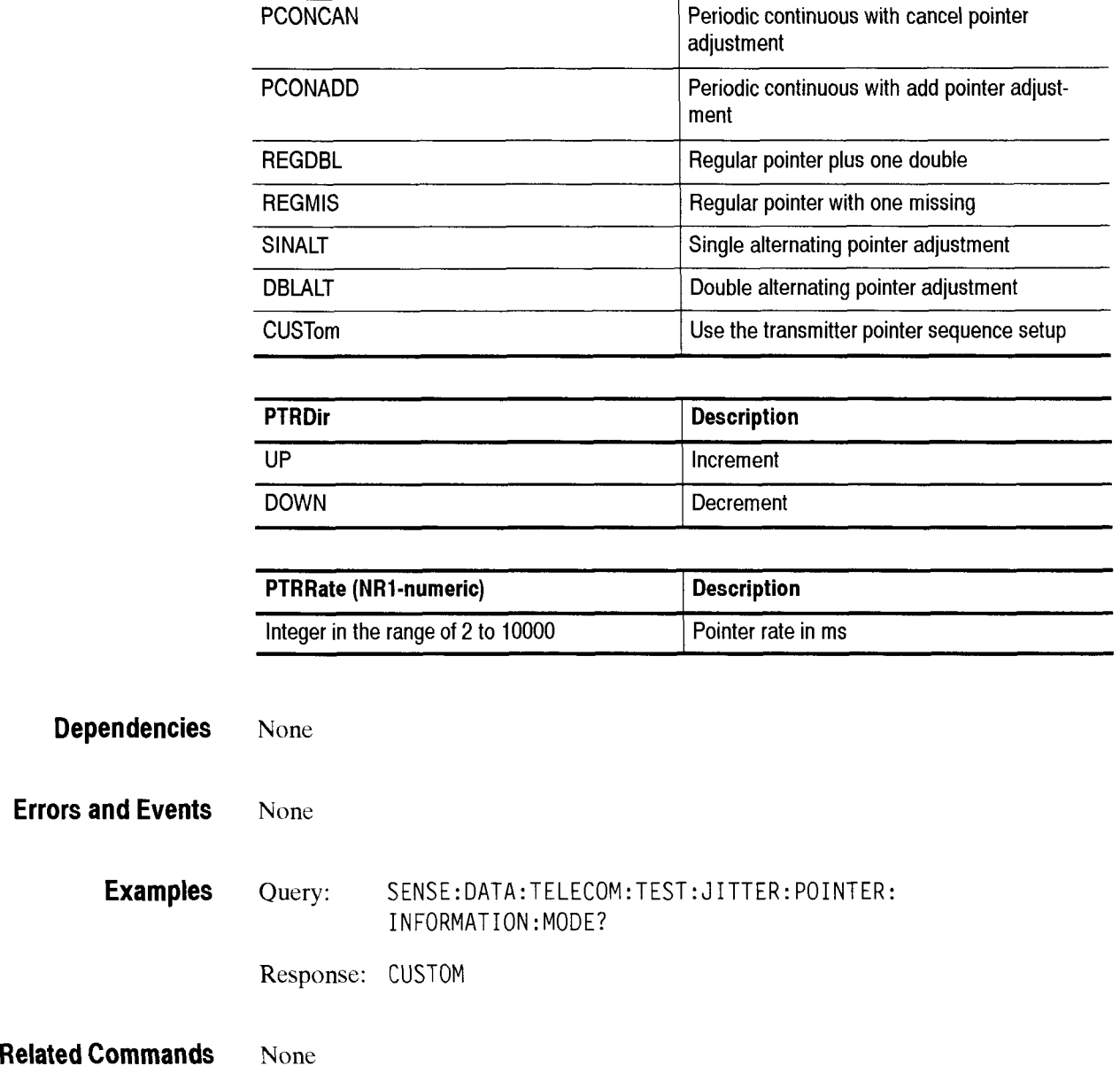

CTS *850* SDH Test Set Programmer Manual

 $\overline{\phantom{0}}$ 

## SENSe:DATA:TELecom:TEST:JITter:POINter:SEQuence:TYPE

SDH/PDH Jitter/Wander Test Option Only

This command sets or queries the pointer sequence type for the jitter pointer test.

Syntax SENSe:DATA:TELecom:TEST:JITter:POINter:SEQuence:TYPE <ptr seq type> SENSe:DATA:TELecom:TEST:JITter

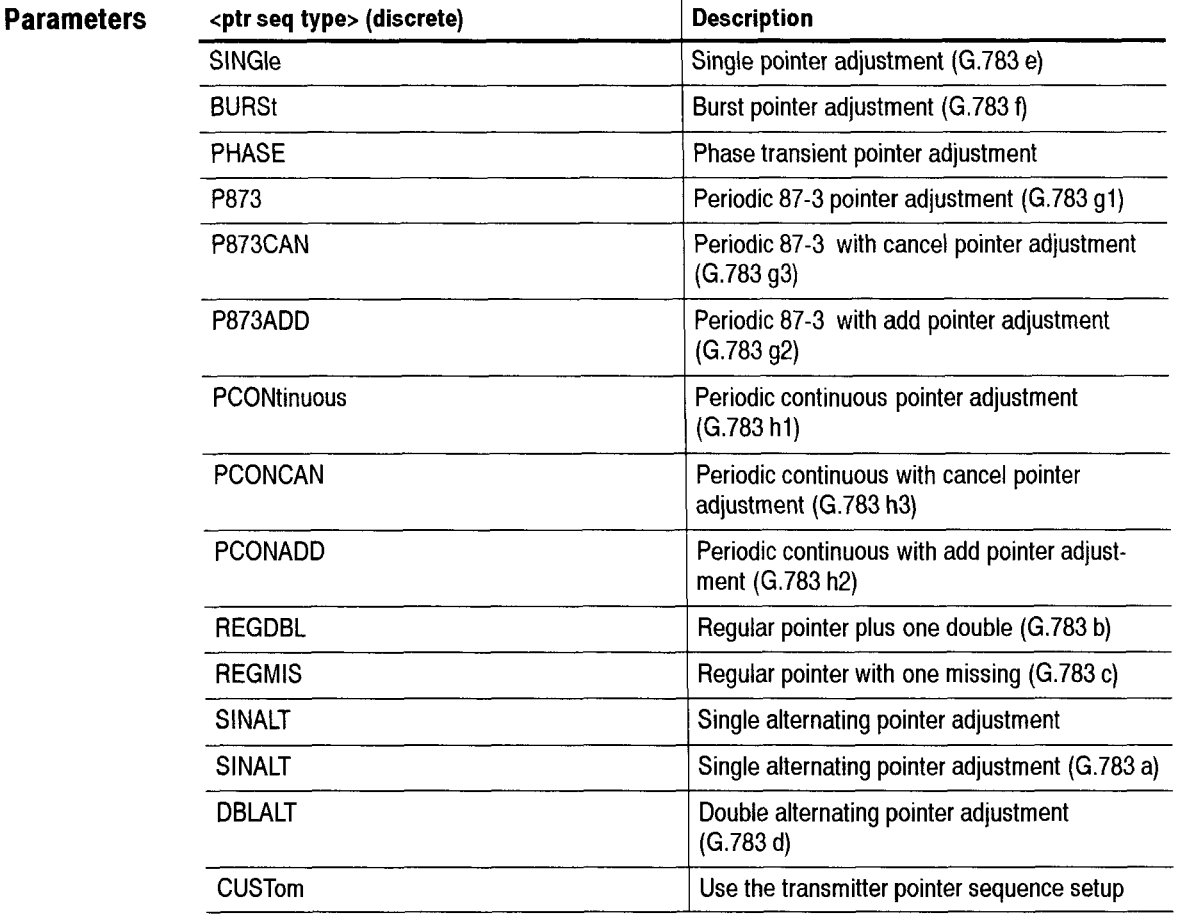

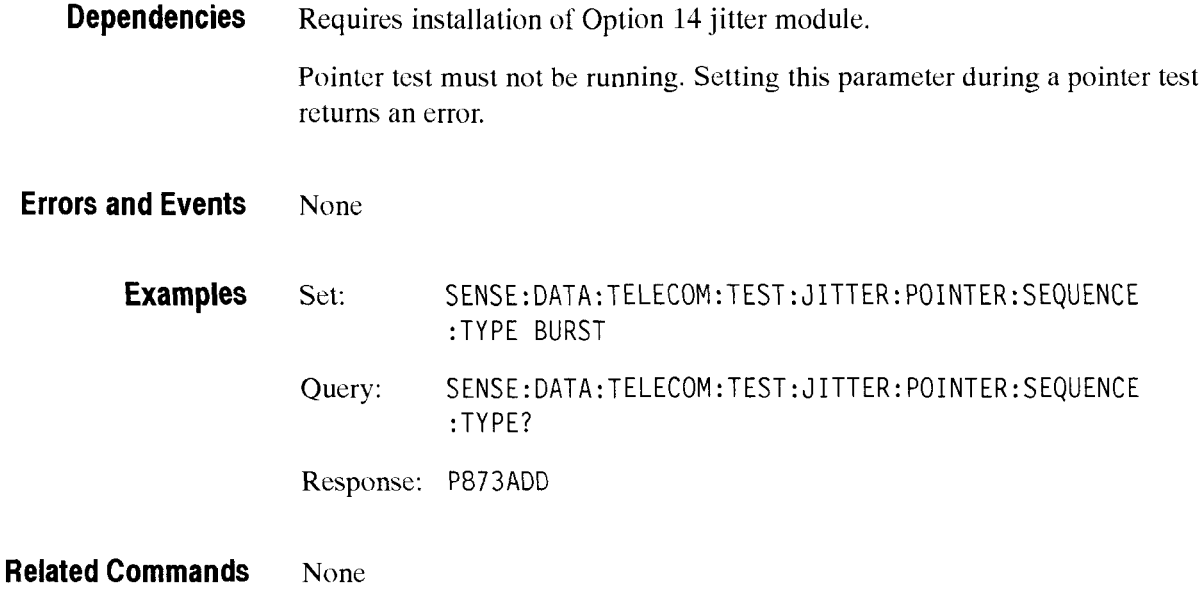

## **SENSe:DATA:TELecom:TEST:JITter:POINter:HIGHBand:DATA?**

SDH/PDH Jitter/Wander Test Option Only

This query returns the maximum peak-to-peak jitter amplitude, the maximum jitter allowed value, and the highband filter pointer compliance test status.

**Syntax** SENSe:DATA:TELecom:TEST:JITter:POINter:HIGHBand:DATA?

Response <output data>, <output max>, <output stat>

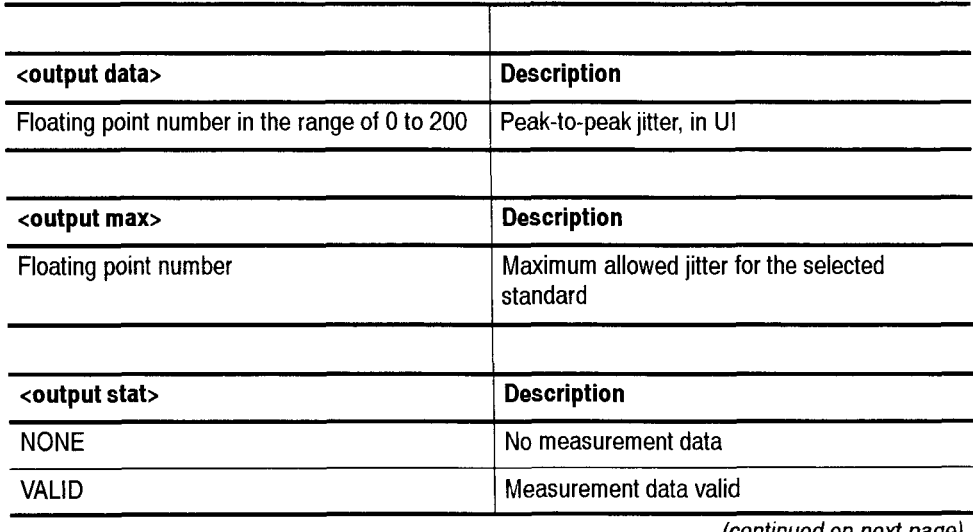

**(continued on next page)** 

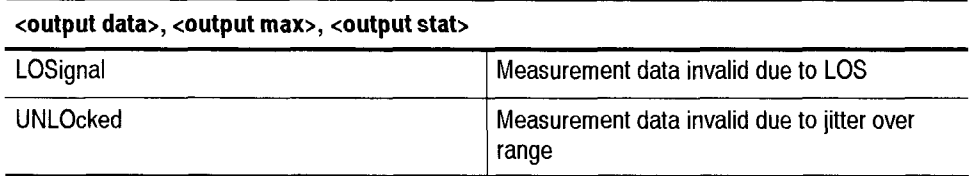

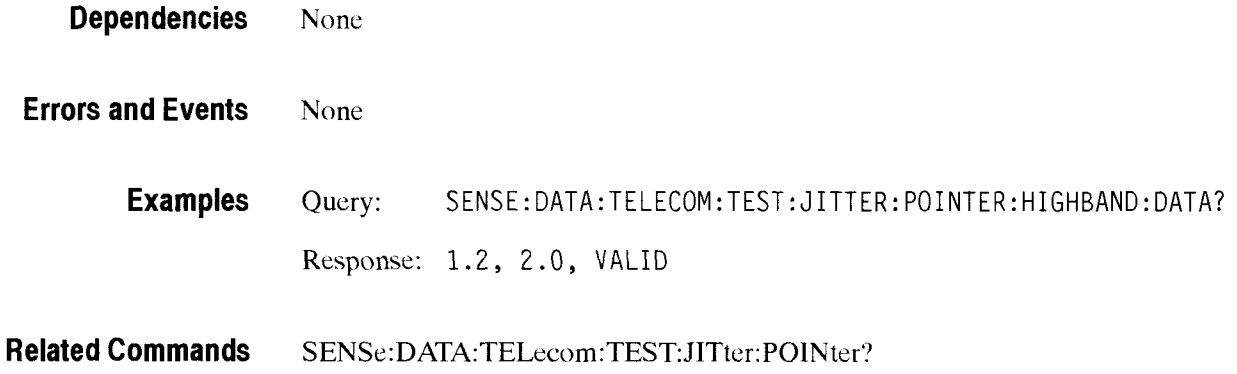

## SENSe:DATA:TELecom:TEST:JITter:POINter:WIDEband:DATA?

SDH/PDH Jitter/Wander Test Option Only

This query returns the maximum peak-to-peak jitter amplitude, the maximum jitter allowed value, and the wideband filter pointer compliance test status.

**Syntax** SENSe:DATA:TELecom:TEST: JITter: POINter:WIDEband:DATA?

Response <output data>, <output max>, <output stat>

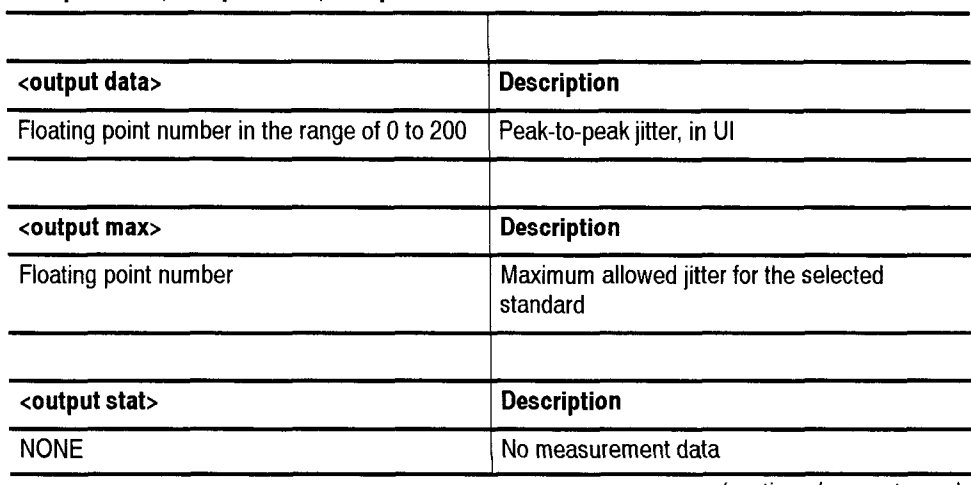

(continued on next page)

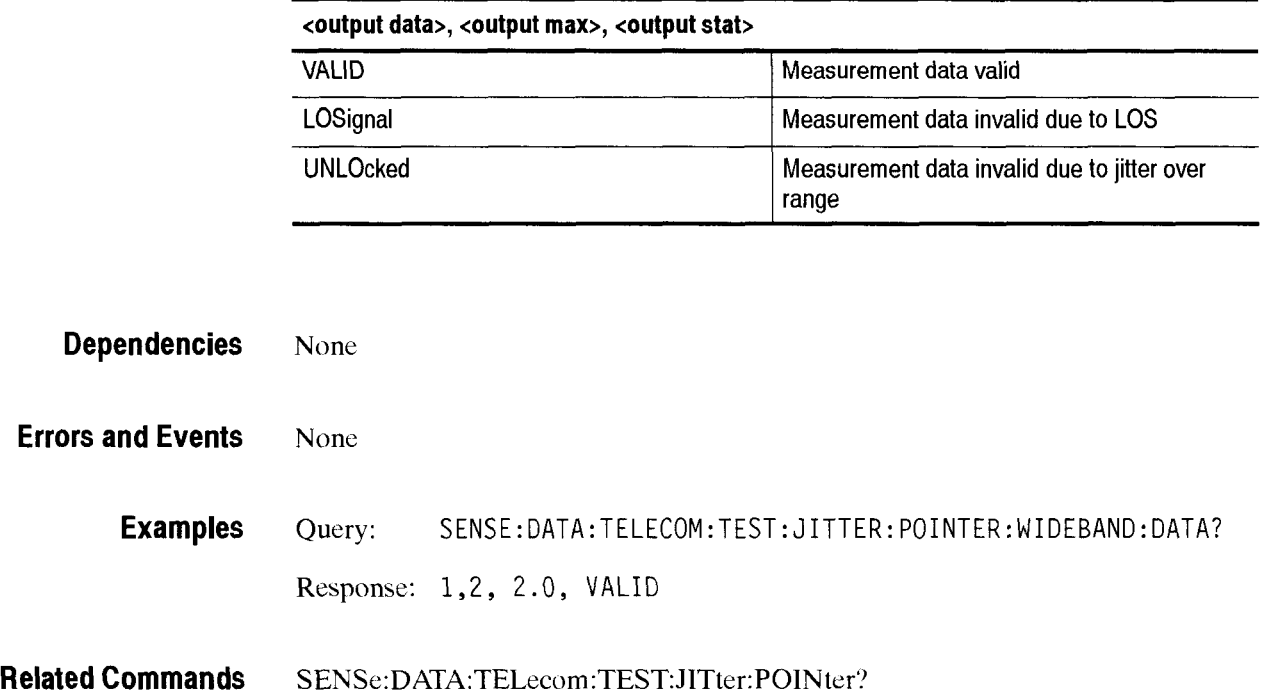

ست

# - **SENSe:DATA:TELecom:MEASure:WANDer Subsystem**

This section describes the **SENSe:DATA:TELEcom:MEASure:WANDer**  susbsystem commands and queries. Figure 2-93 shows the hierarchy tree for this CTS 850 subsystem.

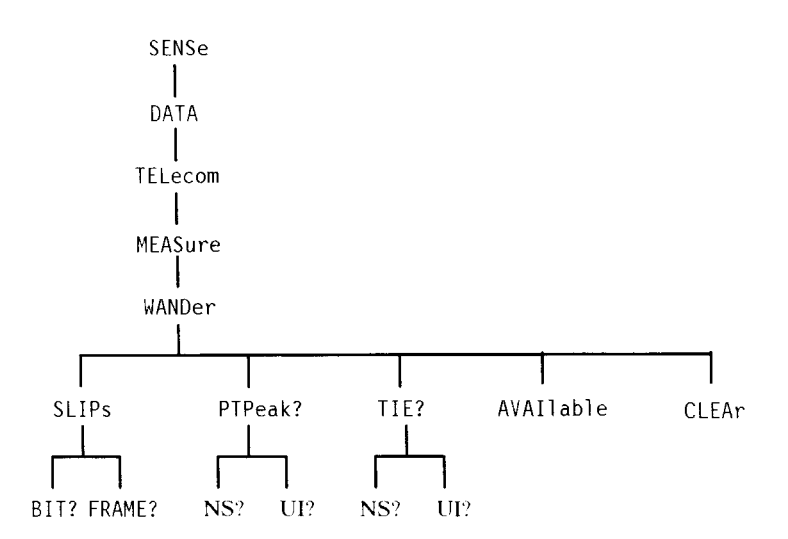

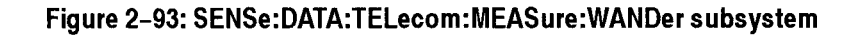

## SENSe:DATA:TELecom:MEASure:WANDer:SLIPs:BIT?

This query returns the estimated bit slips since the beginning of the test. This result is only valid for 2Mb rate.

#### **Syntax**  SENSe: DATA: TELecom: MEASure: WANDer: SLIPs: BIT?

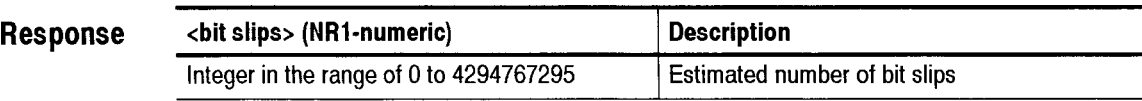

**Dependencies**  Requires installation of Option 14 jitter module. Receive rate must be 2Mb.

**Errors and Events**  None

-

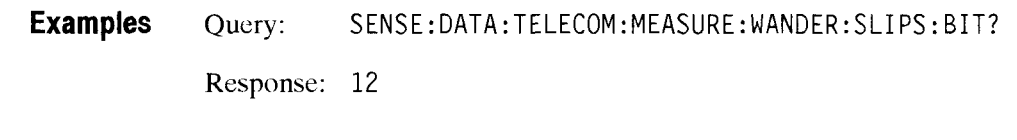

**Related Commands** None

### SENSe:DATA:TELecom:MEASure:WANDer:SLIPs:FRAME?

This query returns the estimated frame slips since the beginning of the test. This result is only valid for 2Mb rate.

**Syntax** SENSe:DATA:TELecom:MEASure:WANDer:SLIPs: FRAME?

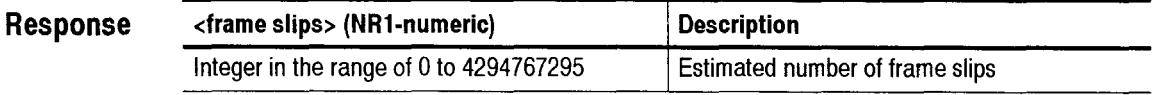

**Dependencies** Requires installation of Option 14 jitter module.

Receive rate must be 3Mb.

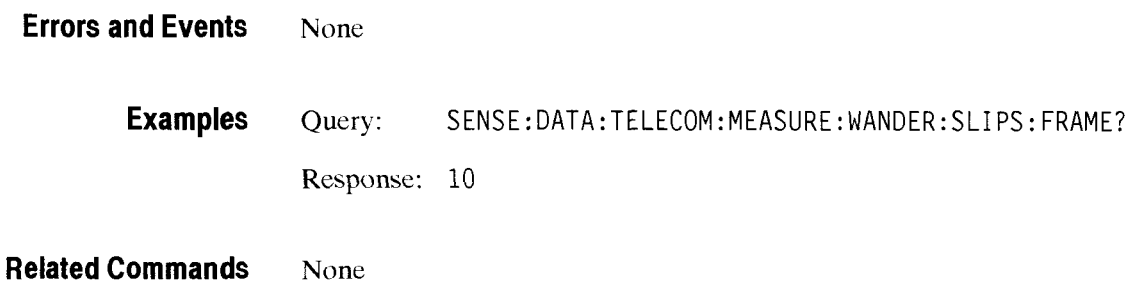

# SENSe:DATA:TELecom:MEASure:WANDer:PTPeak?

This query returns the estimated maximum peak-to-peak wander amplitude since the beginning of the test.

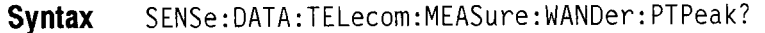

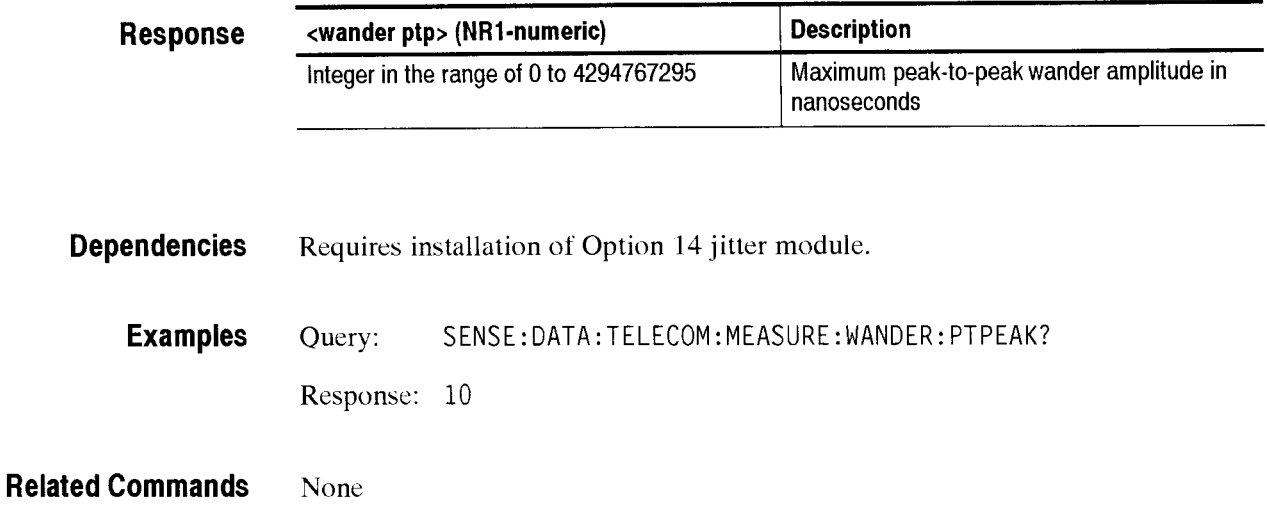

## SENSe:DATA:TELecom:MEASure:WANDer:PTPeak:NS?

This query returns the estimated maximum peak-to-peak wander amplitude in nanoseconds since the beginning of the test.

**Syntax** SENSe:DATA:TELecom:MEASure:WANDer: PTPeak:NS?

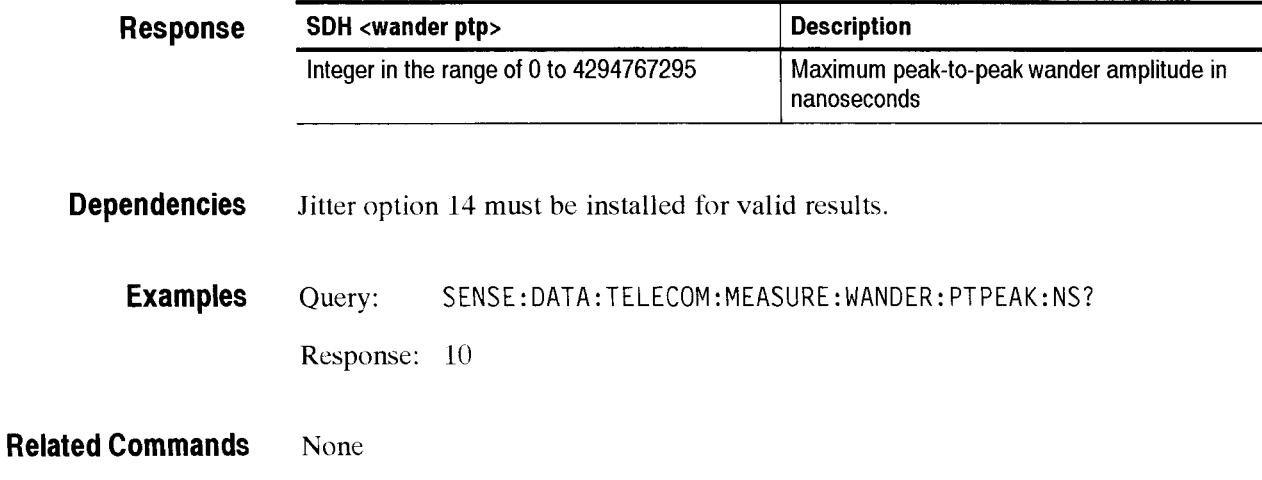

# SENSe:DATA:TELecom:MEASure:WANDer:PTPeak:UI?

This query returns the maximum peak-to-peak wander amplitude in UI since the beginning of the test.

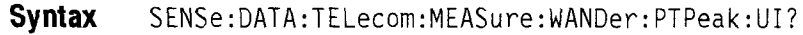

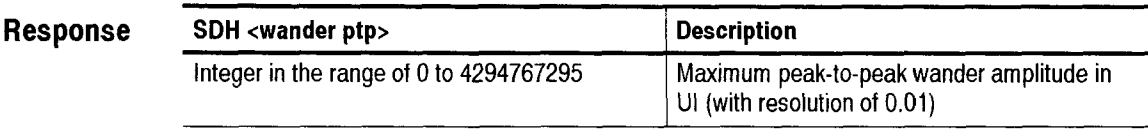

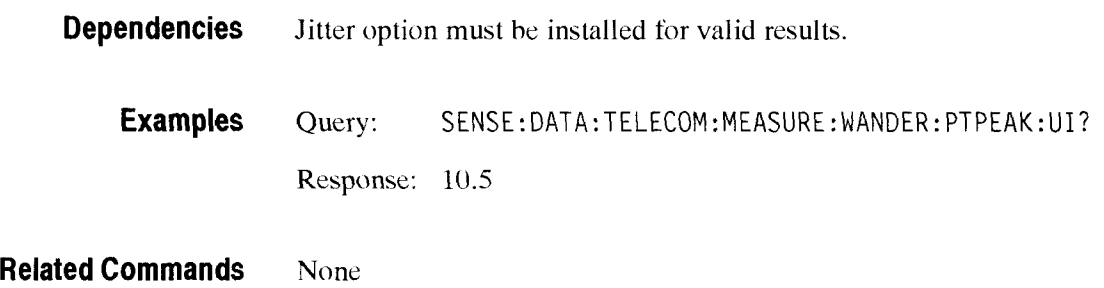

### **SENSe:DATA:TELecom:MEASure:WANDer:TIE:UI?**

This query returns the TIE value at the current time in the test.

**Syntax** SENSe: DATA: TELecom: MEASure: WANDer: TIE: UI?

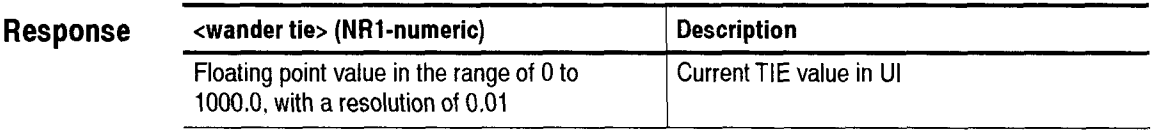

**Dependencies** Requires installation of Option 14 jitter module. This measurement is valid when **SENSE:DAT:TELecom:MEASure:JITter:STATus'** returns VALID.

**Examples** Query: SENSE:DATA:TELECOM:MEASURE:WANDER:TIE? Response: 20.5

**Related Commands** None

### **SENSe:DATA:TELecom:MEASure:WANDer:TIE:NS?**

This query returns the **TIE** value in **UI** at thc current time in the test.

**Syntax** SENSe: DATA: TELecom: MEASure: WANDer: TIE: UI?

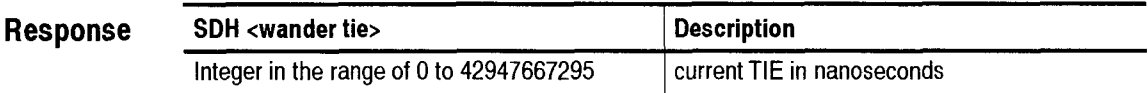

**Dependencies** Jitter option 14 must be installed for valid results. This measurement is valid when **SENSE:DAT:TELecom:MEASure:JITter:STATus?** returns **VALID.** 

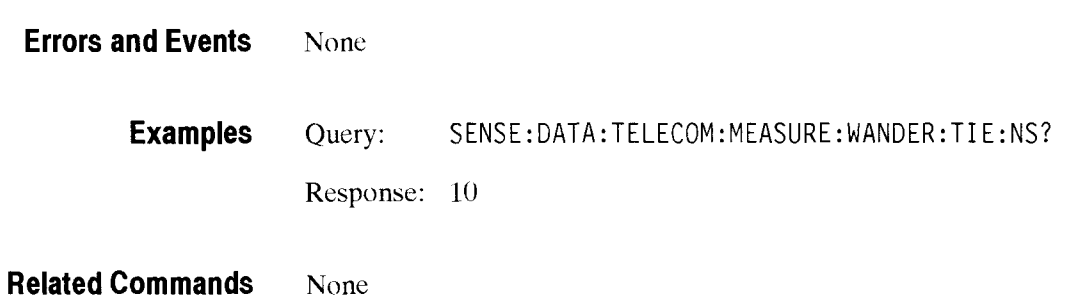

# WANDer: AVAIIable?

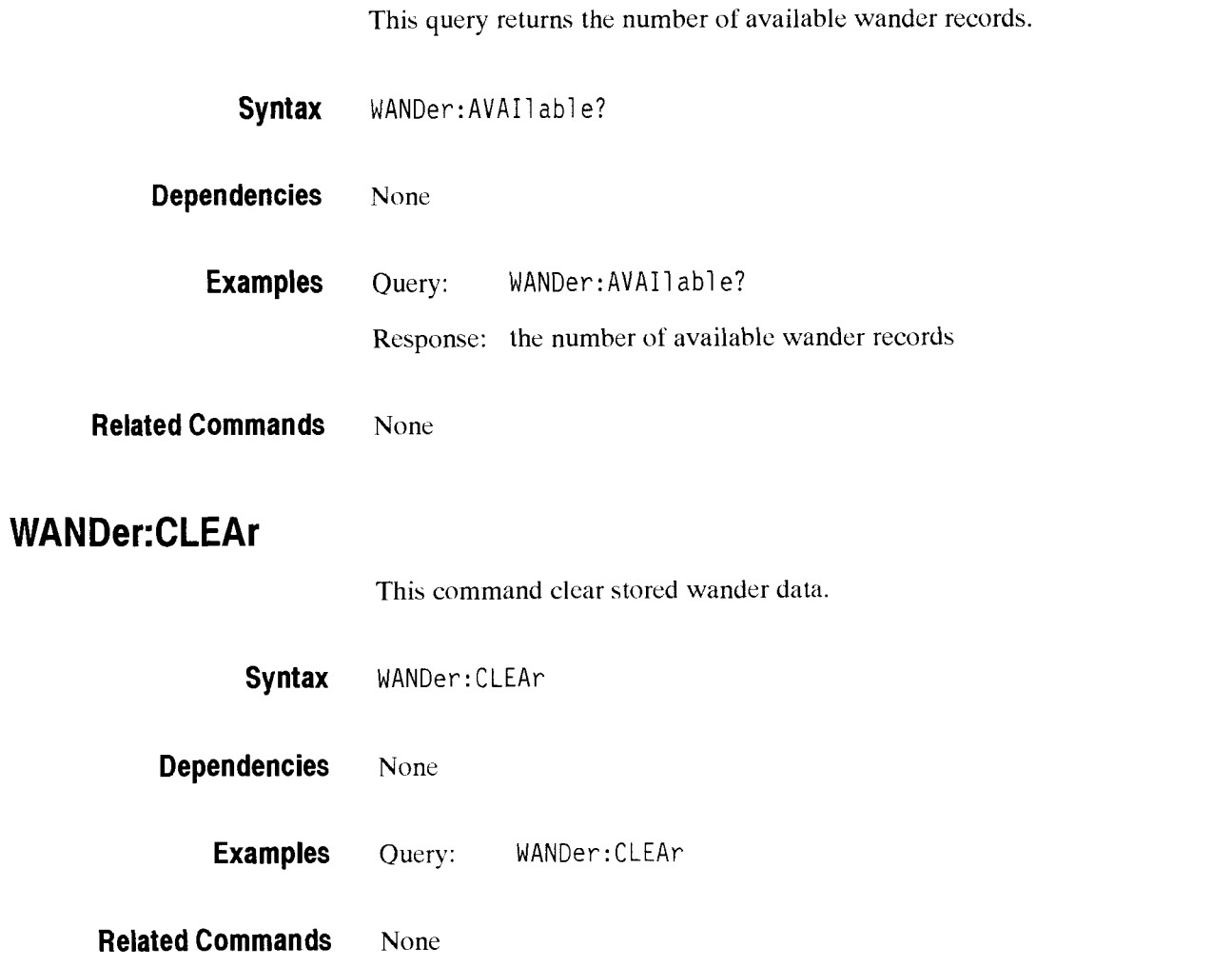

CTS 850 SDH Test Set Programmer Manual

÷

# **CALibrate Subsystem**

u.

This section describes the calibrate commands and queries. The following figurc shows the hierarchy tree for this CTS 850 subsystem.

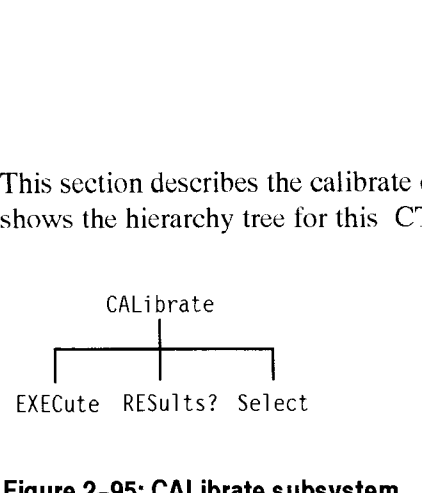

#### **Figure 2-95: CALibrate subsystem**

#### **Calibrate:EXECute**

This command runs a selected calibration routine.

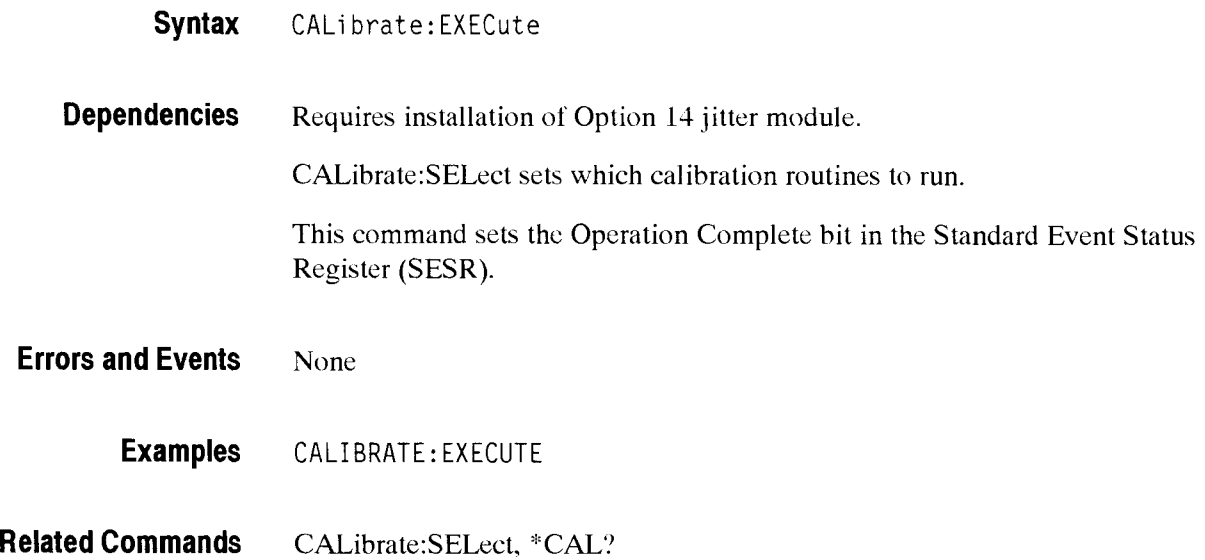

CTS 850 SDH Test Set Programmer Manual

-

# **CALibrate:RESults?**

This query returns the results from CALibrate:EXECute or power-up self-test calibration routines.

**Syntax** CALi brate:RESul **ts?** 

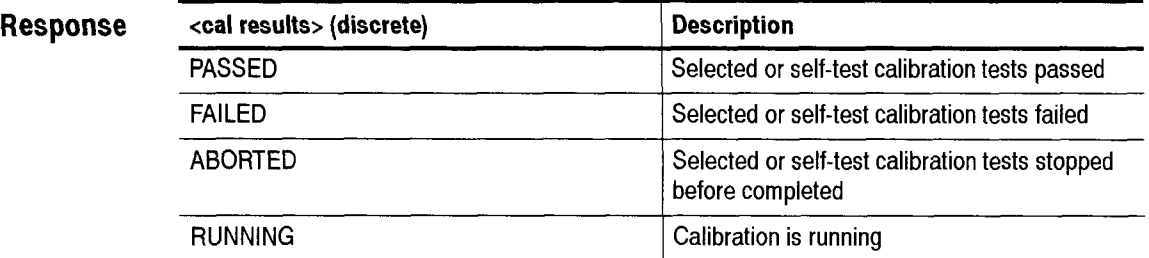

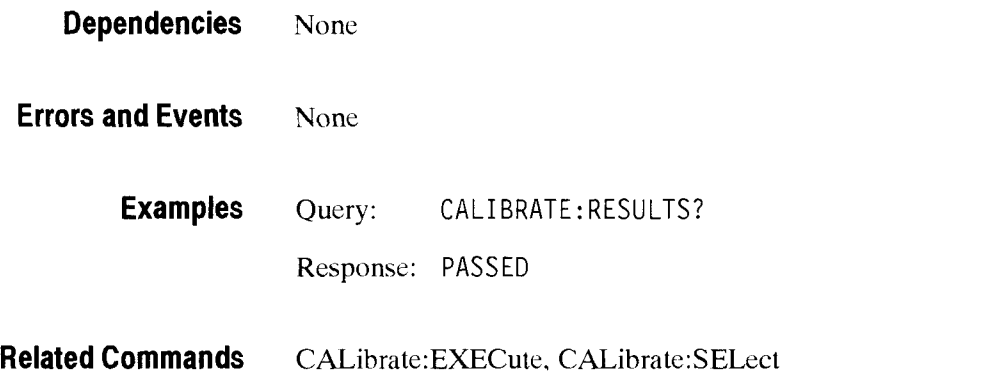

## **Calibrate:SELect**

This command sets or queries the calibration routine to run when executing CALibrate:EXECute.

Syntax CALibrate: SELect <cal select> CALi brate: SELect?

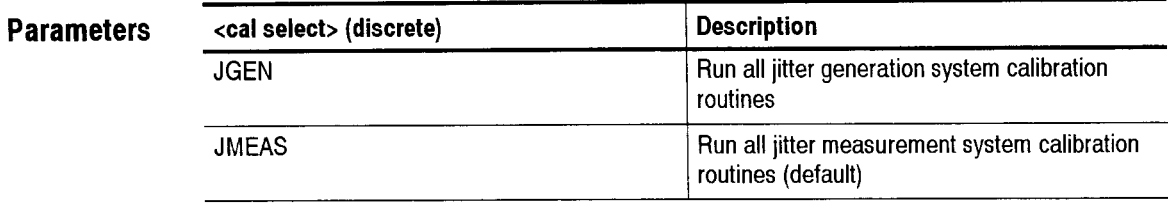

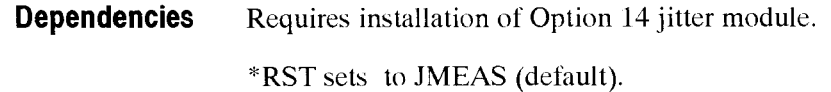

**Errors and Events** None

**Examples** Set: CALIBRATE: SELECT JGEN Query: CALIBRATE: SELECT? Response: JGEN

**Related Commands** CALibrate:EXECute

Calibration Commands

ست

# - **Transmitter/Receiver Setup Commands**

The Transmitter/Receiver Setup Commands allow you to control the interaction between Transmitter and Receiver settings.

This section contains all of the commands and queries for the following CTS *850* Transmitter/Receiver Setup subsystem:

INSTrument  $\blacksquare$ 

#### **INSTrument Subsystem**

This section describes the command and query that control the coupling between the Transmitter and Receiver setups. Figure 2-97 shows the hierarchy tree for this subsystem.

**INSTrument**  I COUP1 i ng

**Figure 2-97: 1NSTrument:COUPling Subsystem** 

#### **INSTrument:COUPling**

This command sets or queries the Transmitter and Receiver setup coupling. NONE allows the Transmitter and Receiver to be independently controlled. TXRX establishes interaction between the Transmitter and Receiver parameters shown in Table 2-79 with the Transmitter governing the *initial* Receiver setup. RXTX establishes interaction between the Transmitter and Receiver parameters shown in Table 2-79 with the Receiver governing the *initial* Transmitter setup.

#### **Table 2-79: Parameters Interacting Through Instrument Coupling**

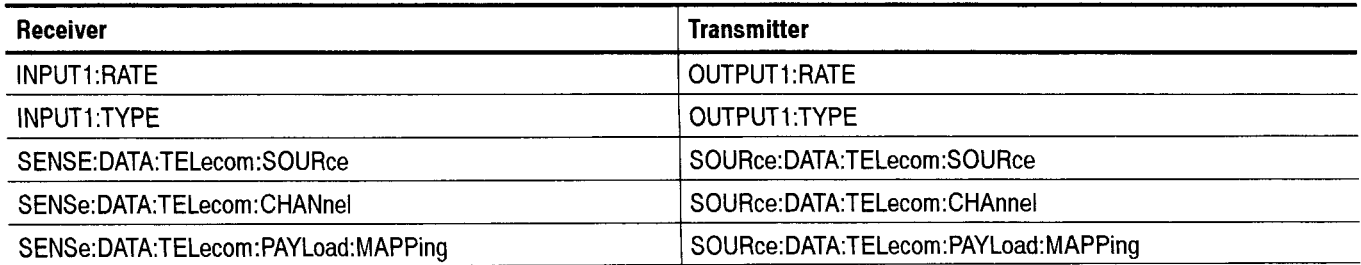

#### **Table 2-79: Parameters Interacting Through Instrument Coupling (Cont.)**

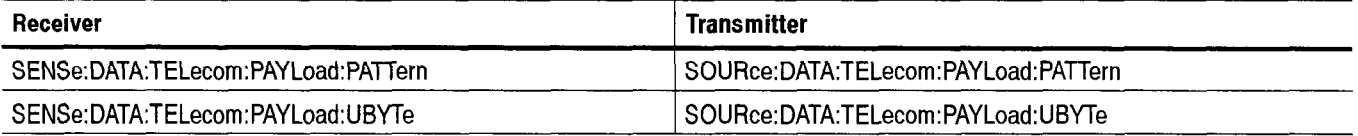

**NOTE**. A change to one of the parameters listed in Table 2-79 might cause a *change to the INSTrument:COUPling parameter value. For example, if you set* INSTrument:COUPling to TXRX then change OUTPUT1:RATE, the value of **lNSTrument:COUPling is changed to RXTX.** 

#### **Syntax** INSTrument: COUPling <coupling> INSTrument:COUPling?

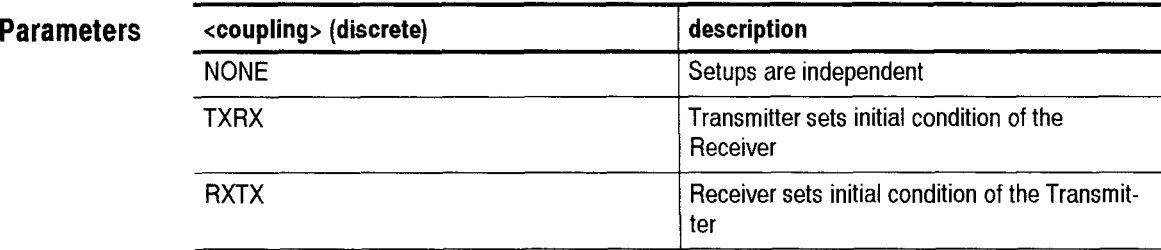

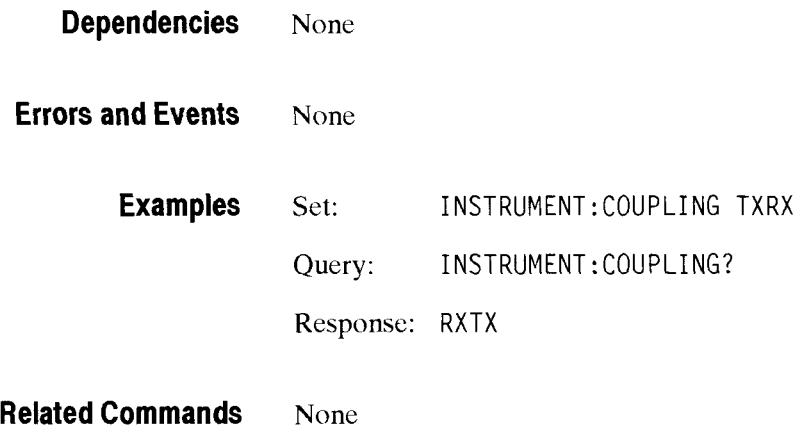

# **Trigger and Capture Commands**

The Trigger and Capture commands allow you to capture overhead and payload data.

This section contains all of the commands and queries for each of the following CTS *850* Trigger and Capture subsystems:

 $\blacksquare$ TRlGger

# **TRlGger Subsystem**

This section describes each of the commands and queries that allow you to arm the trigger system and force an immediate trigger. Figure 2-99 shows thc hierarchy tree for this subsystem.

**INITiate TRIGger**  I **IMMedi ate** 

#### **Figure 2-99: TRlGger subsystem**

#### **INITiate**

This command causes the capture mechanism to start and the trigger system to arm. After receiving this command, thc instrument will acquire data until the programmed trigger event occurs or the capture is stopped manually with the TR1Gger:IMMediate command.

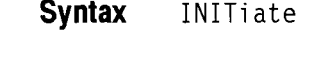

**Parameters** None

**Dependencies** None

**Errors and Events** None

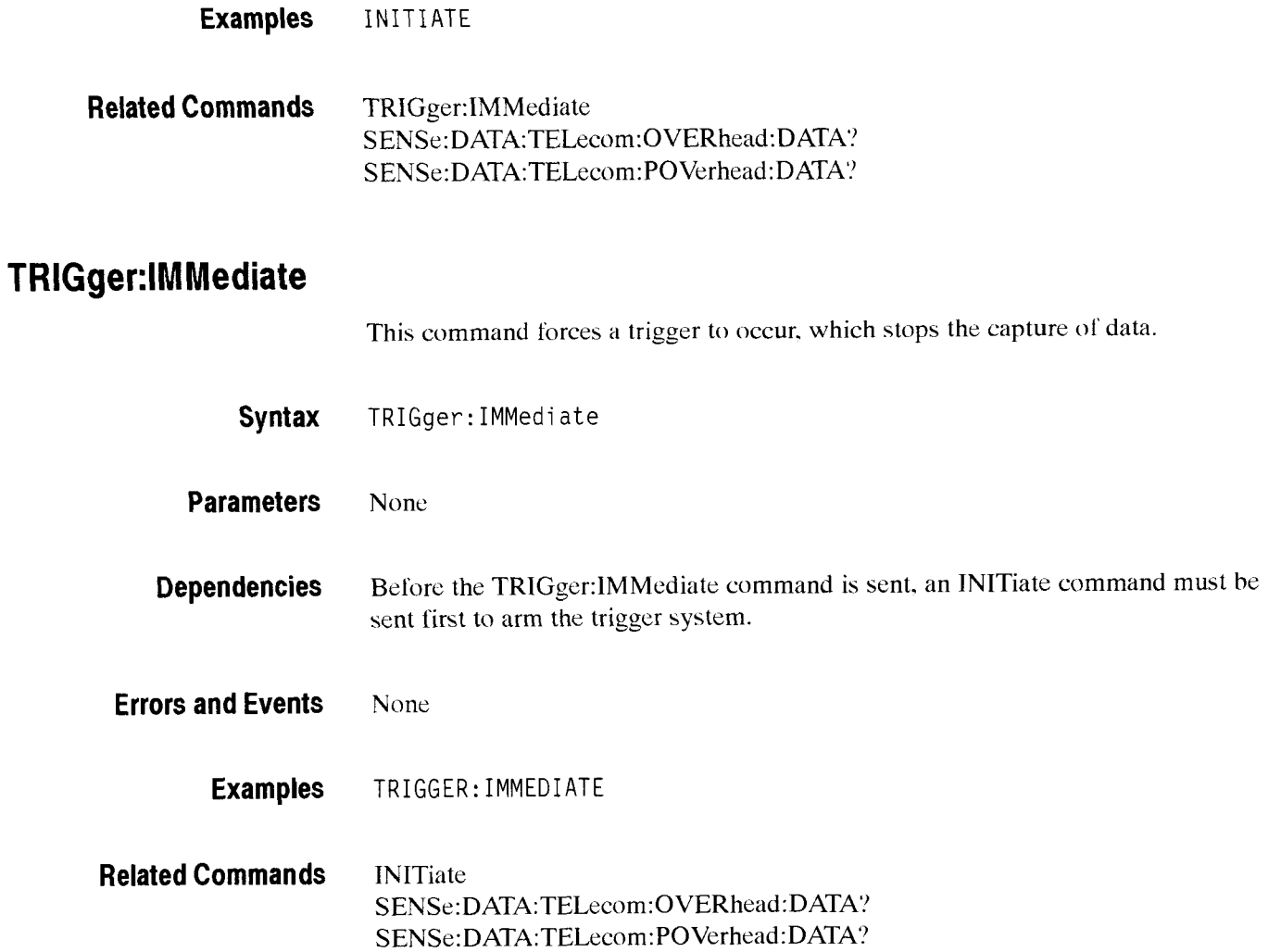

# **TRIGger:STATus?**

#### SDH/PDH Jitter/Wander Test Option Only

This query returns the instrument trigger status

**Syntax** TRIGger:STATus?

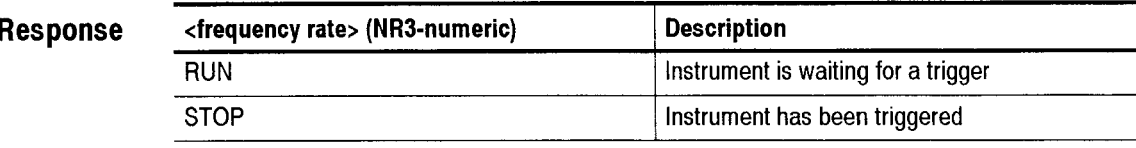

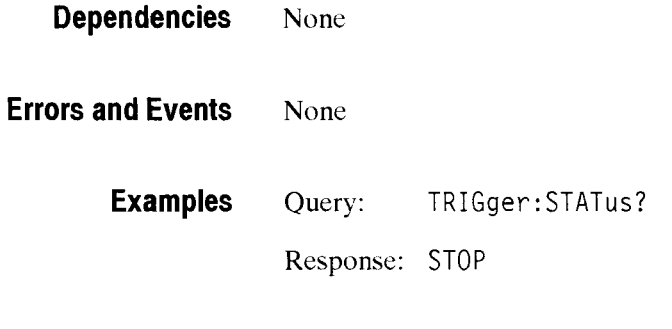

**Related Commands** TR1Gger:IMMediate

CTS 850 SDH Test Set Programmer Manual

 $\overline{\phantom{0}}$ 

# **Input/Output Commands**

The Input/Output commands allow you to write files to disk, control the display of the instrument, print reports, and communicate with the instrument over an RS-233 port

This section contains all of the commands and queries for each of the following CTS 850 Input/Output subsystems:

- MMEMory
- DISPlay
- **HCOPy**
- SYSTem:COMMunicate:SERial

#### **MMEMory Subsystem**

This section describes each of the commands and queries that control access to the disk. Figure 2- 101 shows the hierarchy tree for this subsystem. All MMEMory commands set the OPC bit in the Standard Event Status Register.

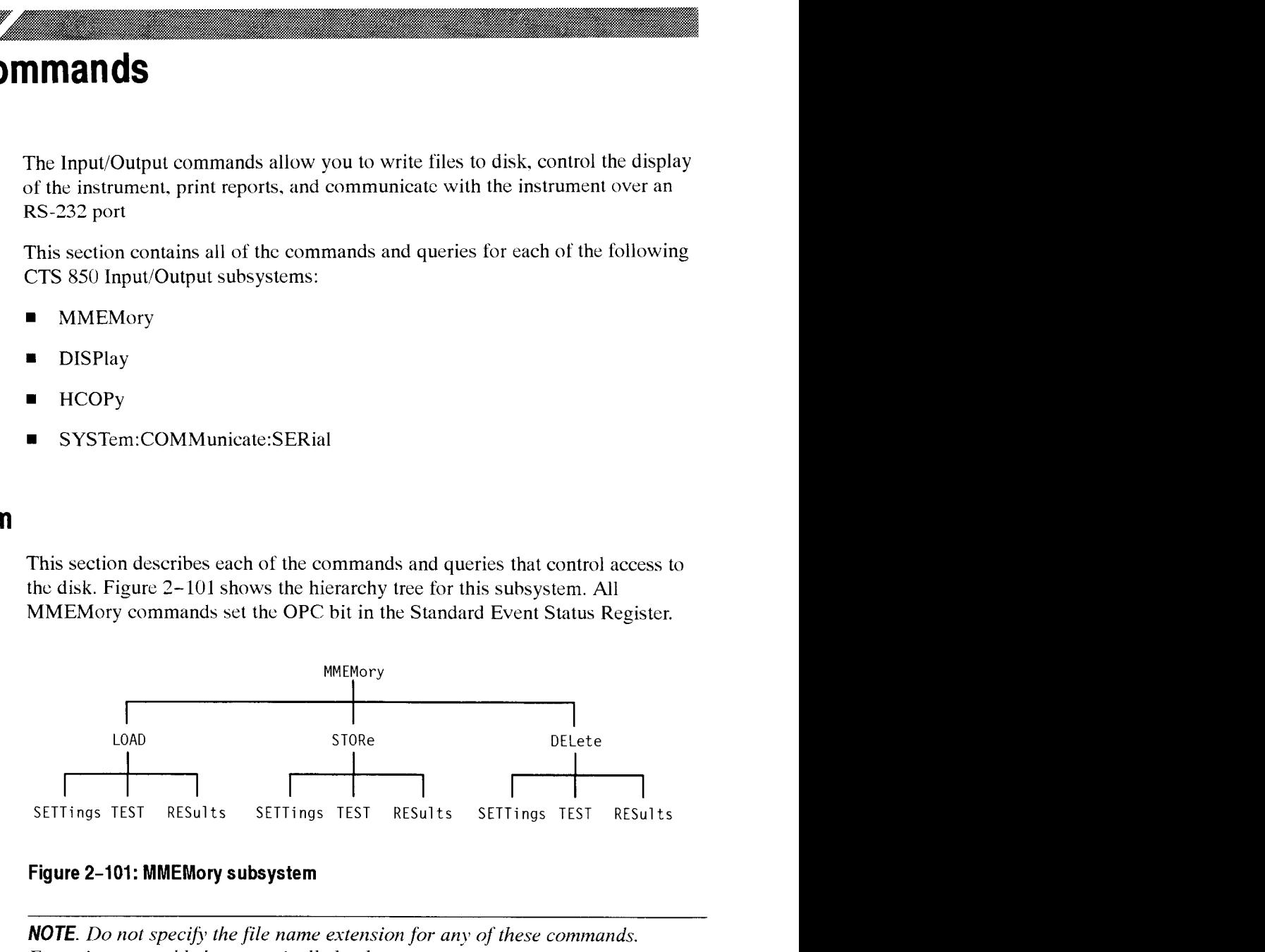

**Figure 2-101: MMEMory subsystem** 

**NOTE**. *Do not specify the file name extension for any of these commands. Extensions are added automatically by the system.* 

**U** 

# **MMEMory:STORe:SETTings**

This command stores the current instrument state or stored setups to a disk file.

**Syntax** MMEMory: STORe: SETTings <file name>, <br/>sbuffer>

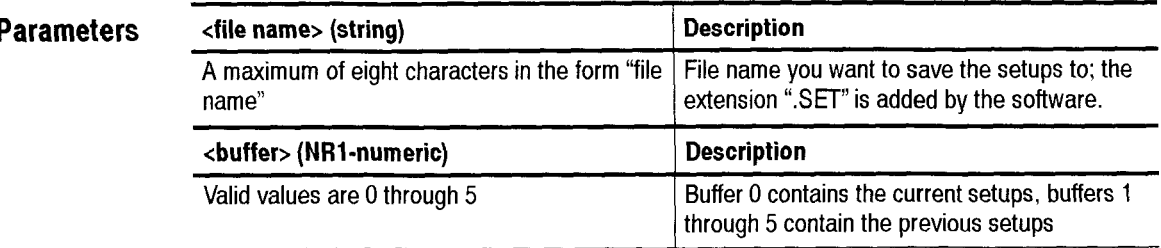

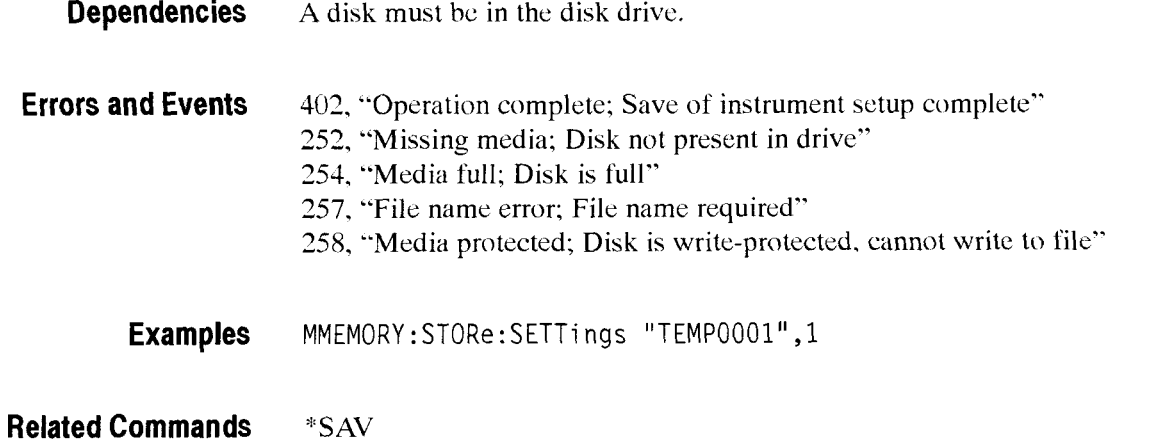

# **MMEM0ry:DELEte:SETTings**

This command deletes a setup file from the disk.

**Syntax** MMEMory: DELEte: SETTings <file name>

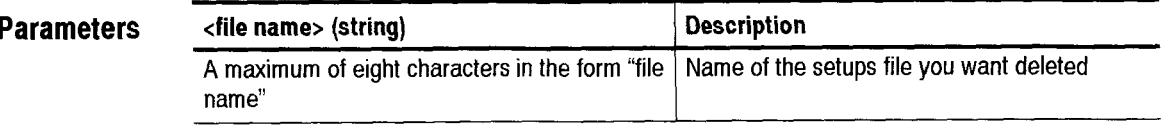

**Dependencies** A disk must be in the disk drive.

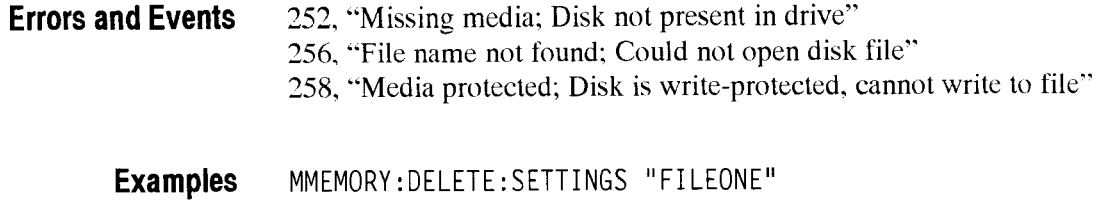

**Related Commands** None

# **MMEMory:LOAD:SETTings**

This command restores the instrument state from a disk file into a stored setup location (buffers 1 through *5)* or the current instrument state (buffer *0).* Once settings have been loaded into one of the stored setup buffers (buffers 1 through **5).** you can give a "'RCL command to place them into buffer O (current instrument state).

**Syntax** MMEMory: LOAD: SETTings <file name>, <br/> <br/>suffer>

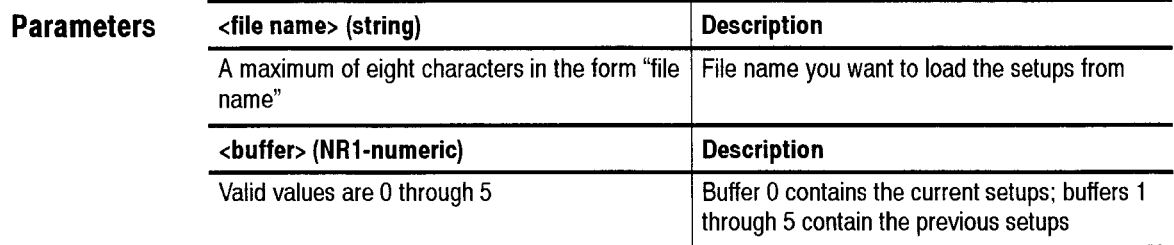

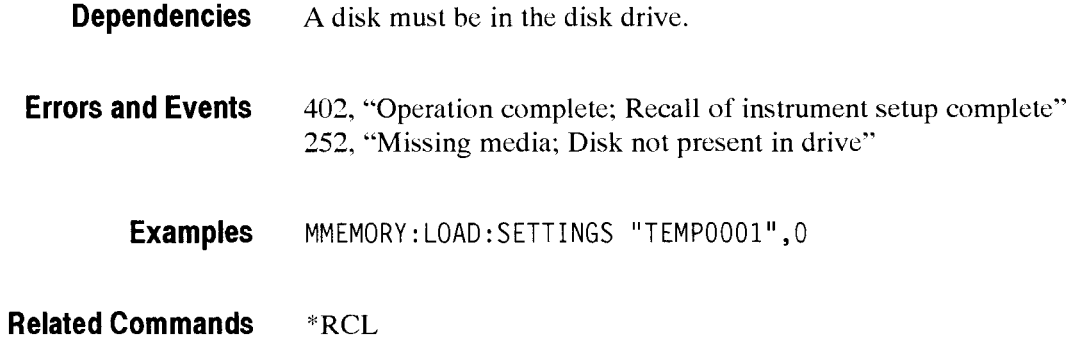

# **MMEMory:STORe:TEST**

This command stores the current instrument test to a disk file.

**Syntax** MMEMory: STORe: TEST <file name>

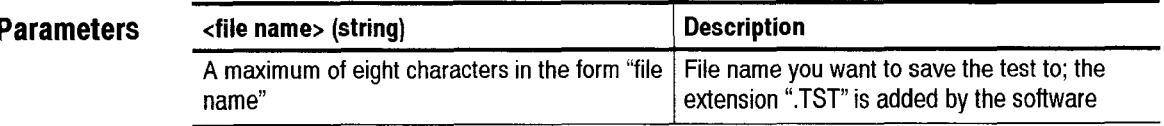

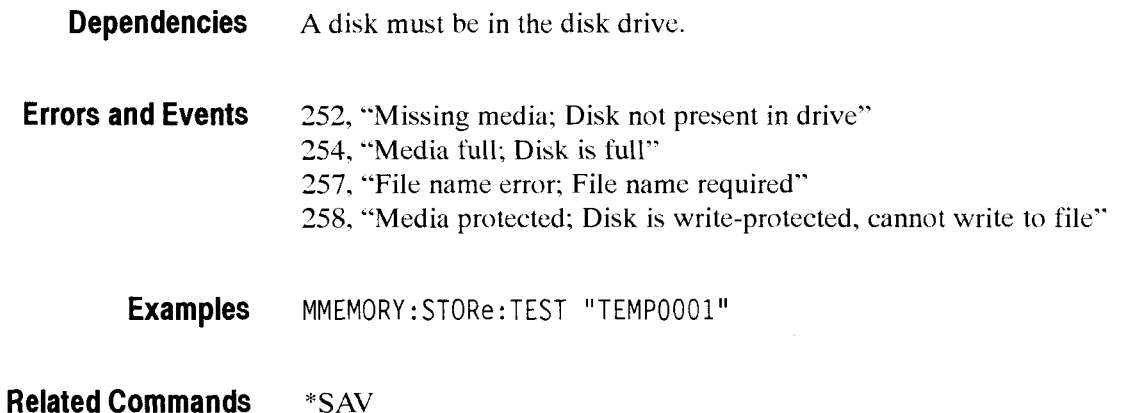

# **MMEM0ry:DELEte:TEST**

This command deletes a test file from the disk.

Syntax MMEMory: DELEte: TEST <file name>

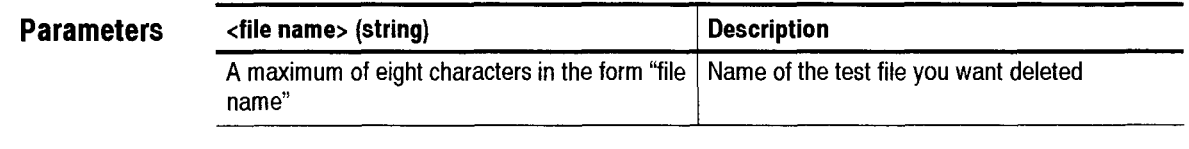

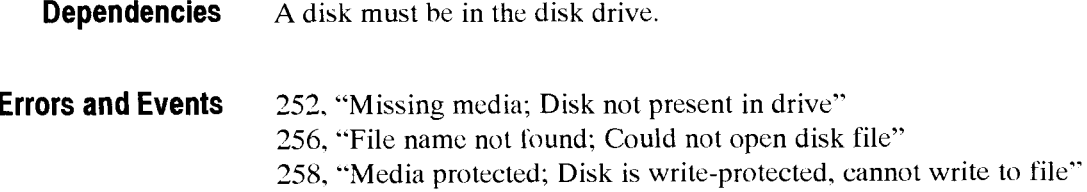
**Examples** MMEMORY :DELETE:TEST " FI LEONE"

**Related Commands** None

### MMEMory:LOAD:TEST

This command restores a test from a disk file into the current instrument test (buffer  $0$ ).

**Syntax** MMEMory:LOAD:TEST <file name>

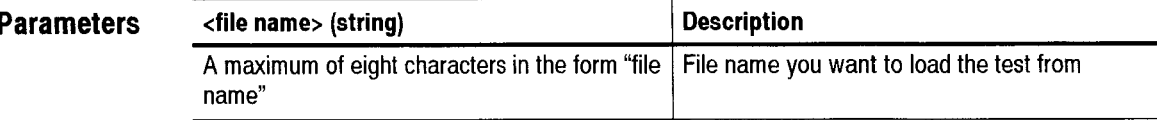

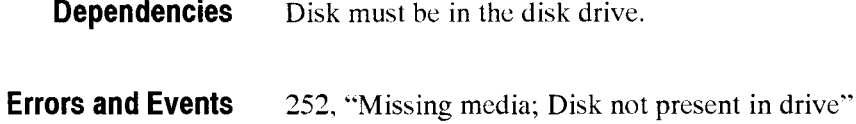

**Examples** MMEMORY : LOAD: TEST "TEMPOOO1"

**Related Commands** \*RCL

## **MMEMory:STORe:RESults**

This command stores the current or stored test results to a disk file. If the current test results are of great length, only buffer number 1 may he available to store to disk. Use the **SENSe:DATA:TELecom:MEASurcmcnt:BUFFer:AVAIlable'?**  query to determine if buffer *2* exists.

**Syntax** MMEMory: STORe: RESults <file name>, <br/>sbuffer>

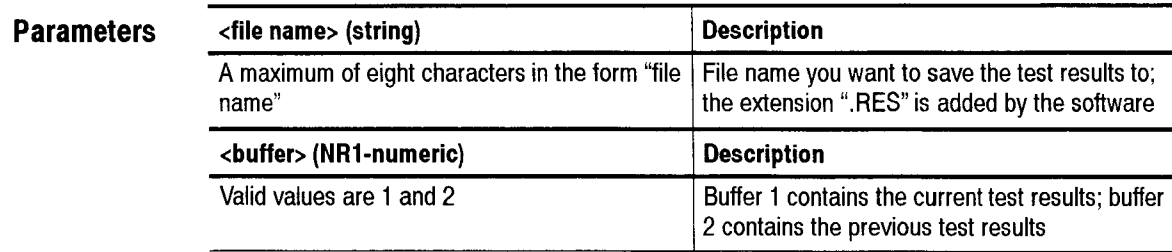

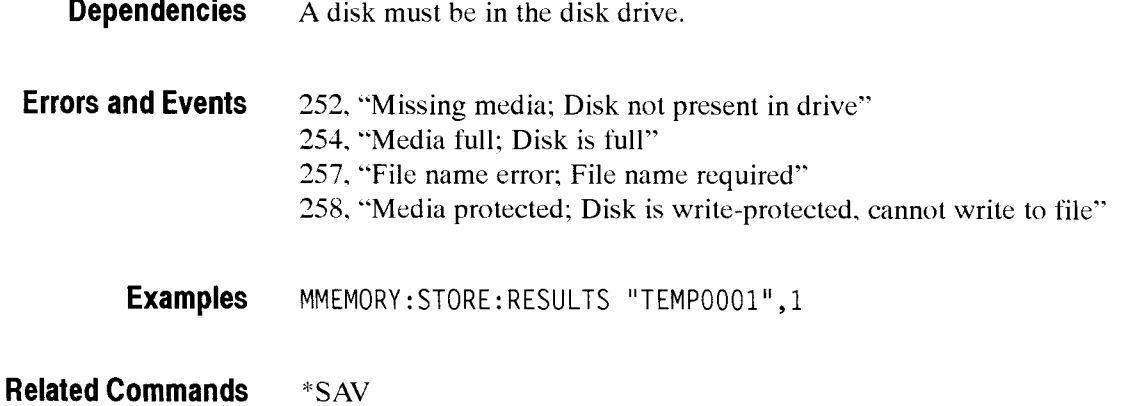

# **MMEMory:DELEte:RESults**

 $\tau_{\rm max}$ 

L,

 $\overline{\phantom{a}}$ 

This command deletes a test results file from the disk.

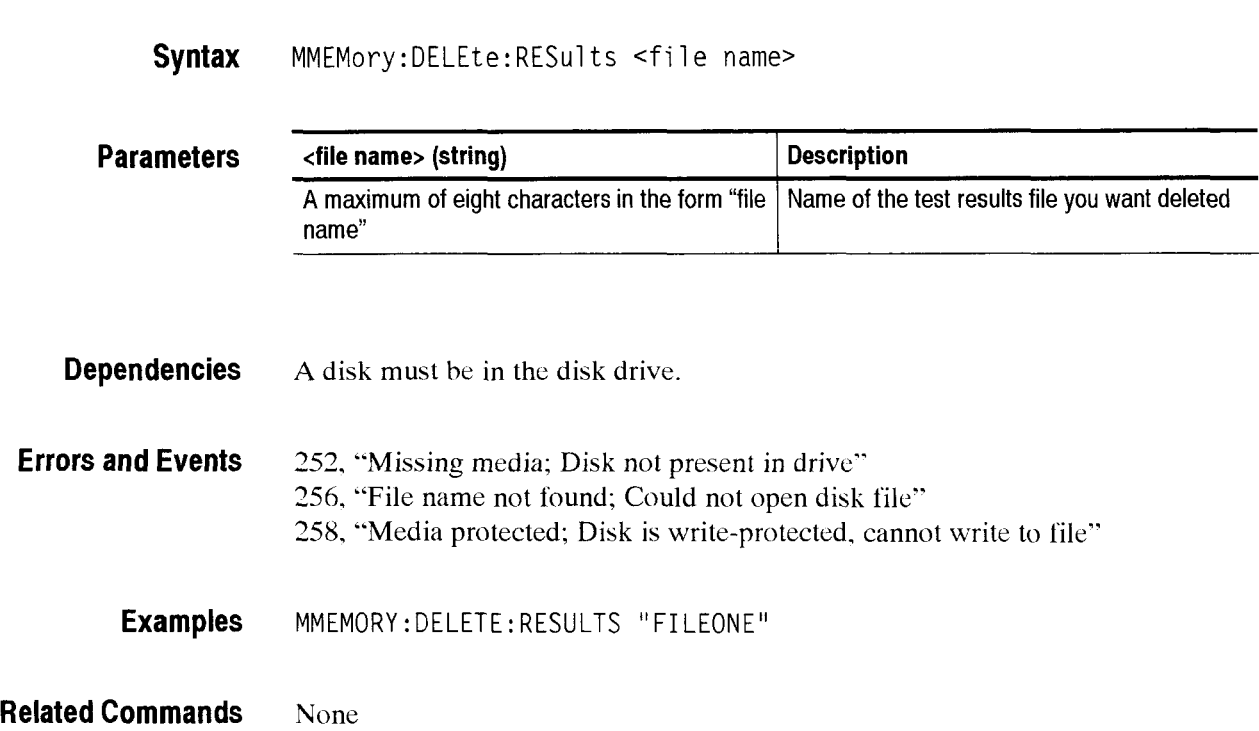

# **MMEMory:LOAD:RESults**

This command restores the instrument state from a disk file into a read only buffer (buffer number  $-1$ ).

**Syntax**  MMEMory: LOAD: RESults <file name>

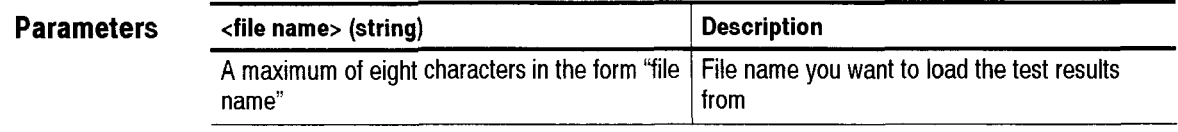

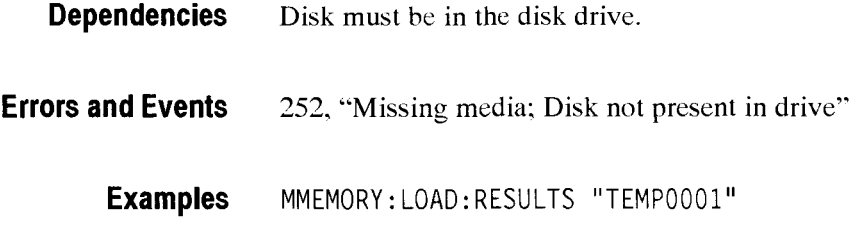

**Related Commands**  "RCL

#### **MMEMory: JITter Subsystem**

This section describes each of the commands and queries that let you load, store, and delete floppy disk jitter data. Figure 2-102 shows the hierarchy tree for this subsystem. All MMEMory commands set the OPC bit in the Standard Event Status Register.

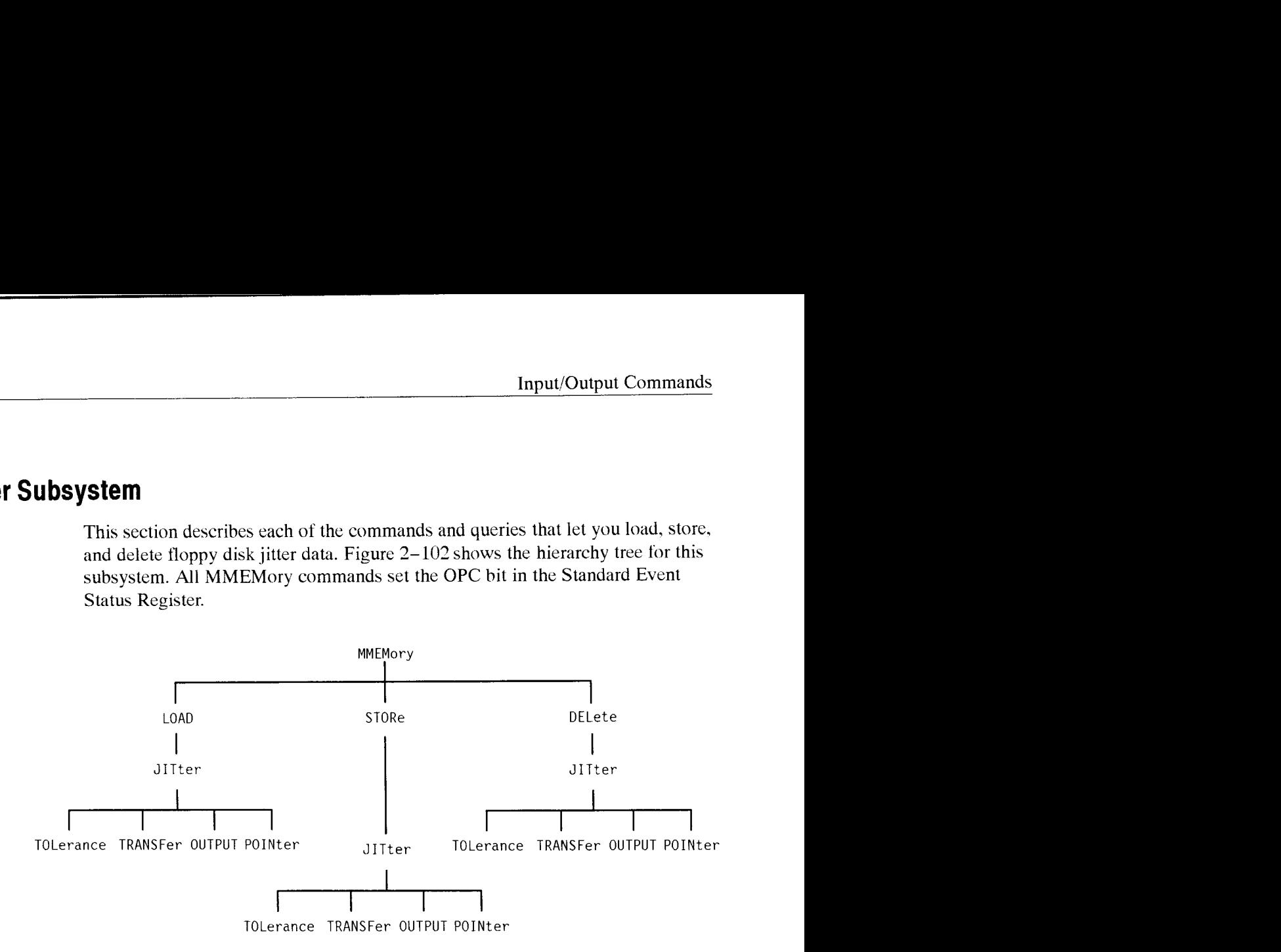

#### **Figure 2-102: MMEMory: JITter subsystem**

**NOTE**. *Do not specify a file name extension for any of these commands. Extensions are added automatically by the system.* 

#### MMEMory:LOAD:JITter:TOLerance

SDH/PDH Jitter/Wander Test Option Only

This command restores jitter tolerance test data from a disk file into a view-only compliance test page. Jitter tolerance files use the extension .JTL.

**Syntax** MMEMory: LOAD: JITter: TOLerance <filename>

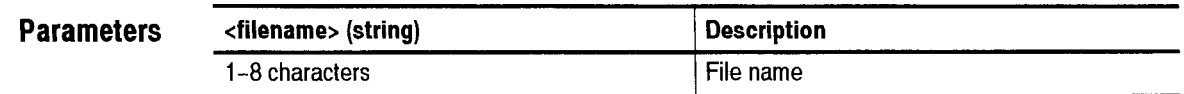

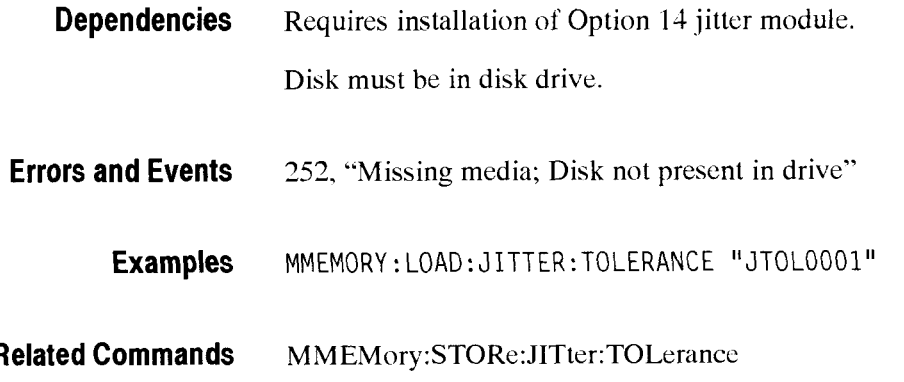

### **MM EM0ry:LOAD:JITter:TRANSFer**

SDH/PDH Jitter/Wander Test Option Only

This command restores jitter transfer test data from a disk file into a view-only compliance test page. Jitter transfer files use the extension .JTR.

**Syntax**  MMEMory: LOAD: JITter: TRANSFer <filename>

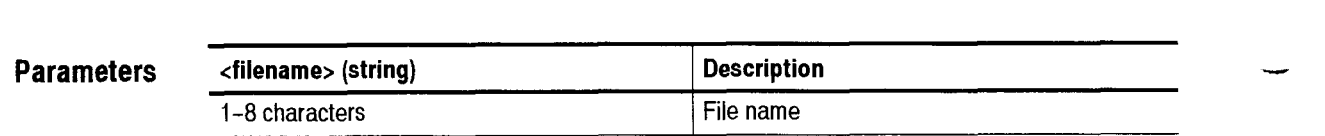

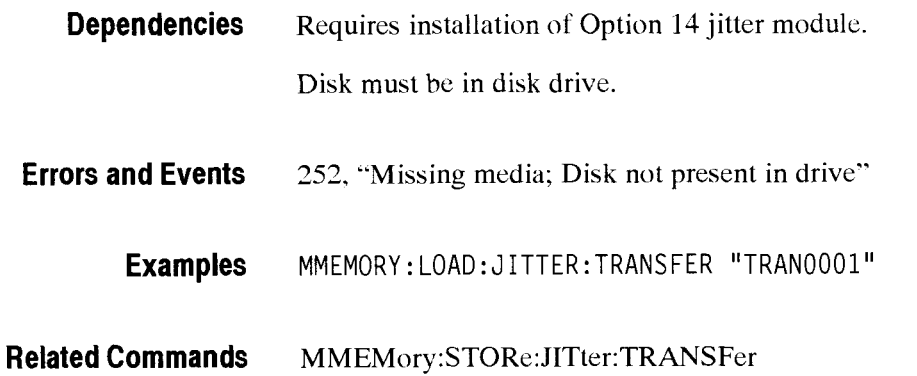

### MMEMory:LOAD:JITter:OUTPUT

SDH/PDH Jitter/Wander Test Option Only

This command restores jitter output test data from a disk file into a view-only compliance test page. Jitter output files use the extension .OUT.

**Syntax**  MMEMory: LOAD: JITter: OUTPUT <filename>

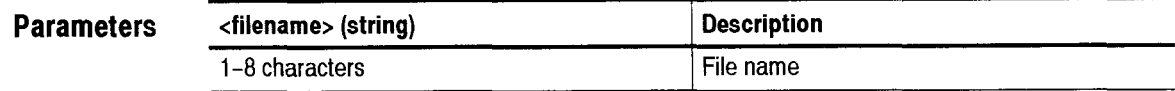

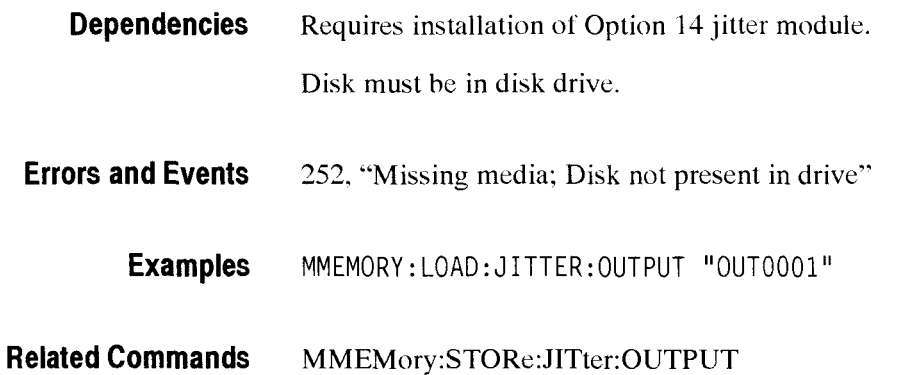

#### MMEMory:LOAD:JITter:POINter

SDH/PDH Jitter/Wander Test Option Only

This command restores jitter pointer test data from a disk file into a view-only compliance test page. Jitter pointer files use the extension .PTR.

**Syntax**  MMEMory: LOAD: JITter: POINter <filename>

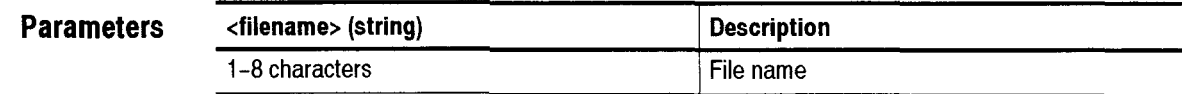

**Dependencies**  Requires installation of Option 14 jitter module.

Disk must be in disk drive.

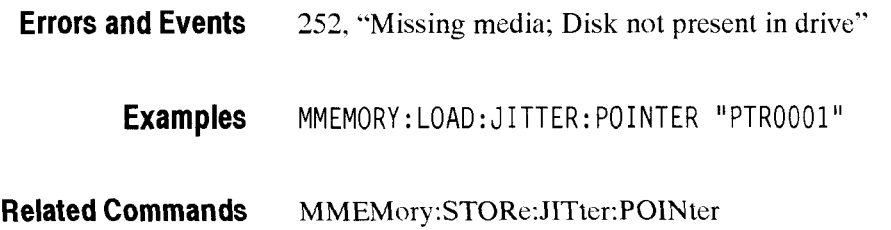

## MMEMory:STORe:JITter:TOLerance

SDH/PDH Jitter/Wander Test Option Only

This command writes jitter tolerance test data to a disk file. Jitter tolerance files use the extension .JTL and .XTL. .XTL files contain the test data in a commaseparated format for use with spreadsheet programs.

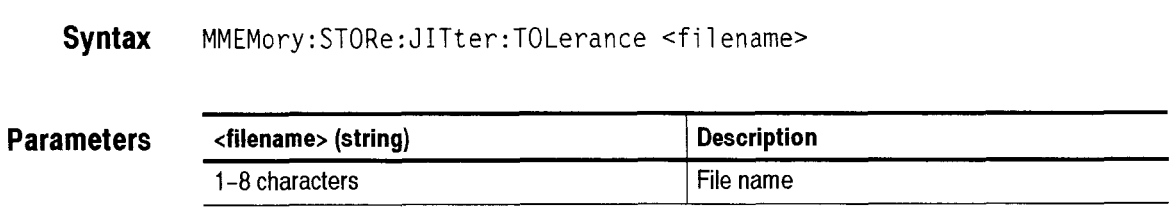

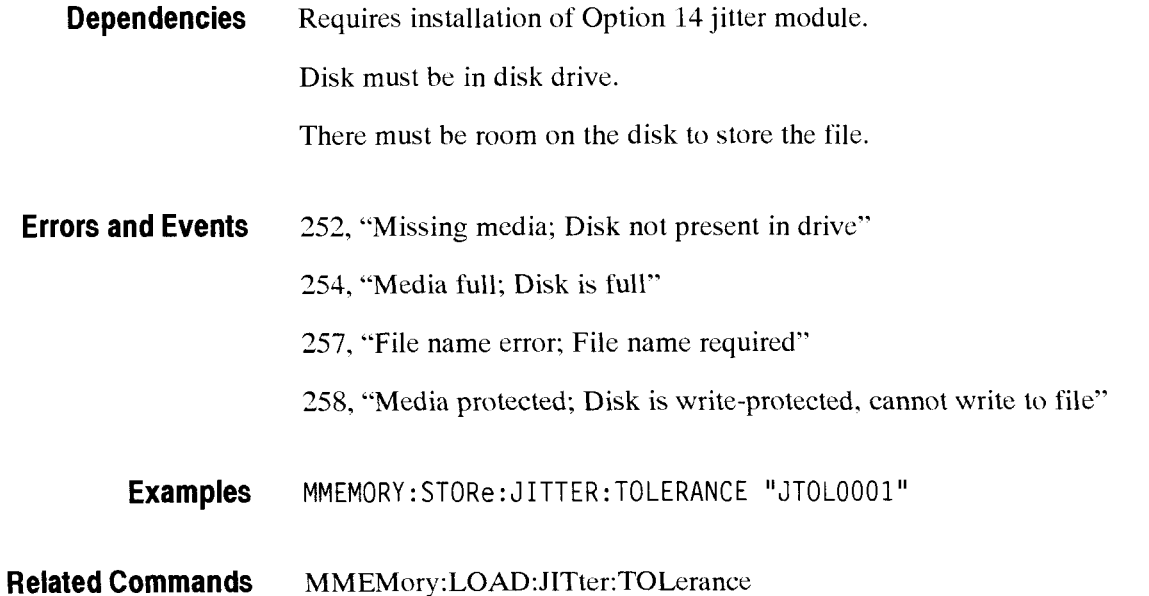

 $\overline{\phantom{0}}$ 

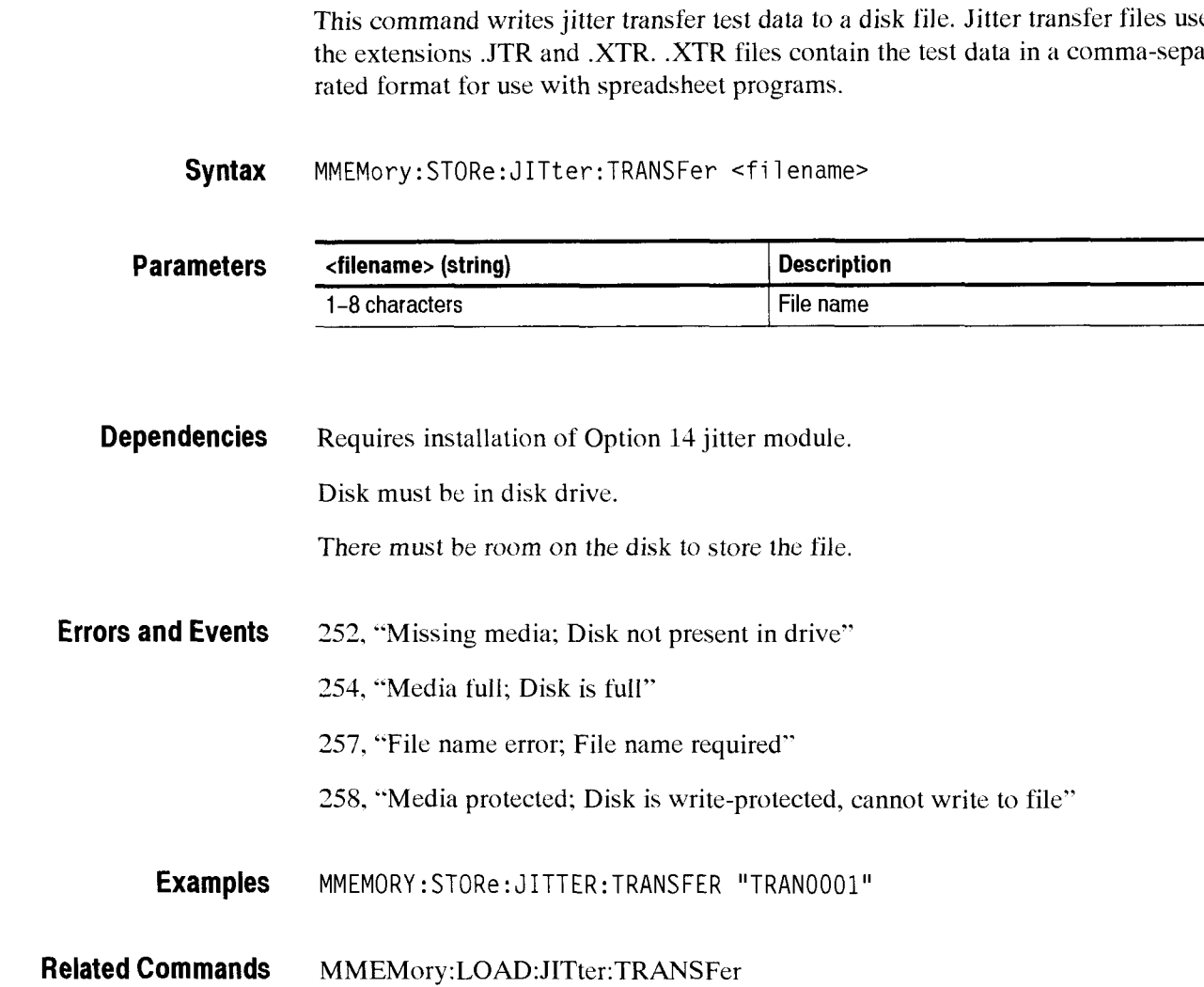

# - **MMEMory:STORe:JITter:TRANSFer**

SDH/PDH Jitter/Wander Test Option Only

This command writes jitter transfer test data to a disk file. Jitter transfer files use the extensions .JTR and .XTR. .XTR files contain the test data in a comma-sepa-

# MMEMory:STORe:JITter:OUTPUT

SDH/PDH Jitter/Wander Test Option Only

This command writes jitter output test data to a disk file. Jitter output files use the extension .OUT.

**Syntax**  MMEMory: STORe: JITter: OUTPUT <filename>

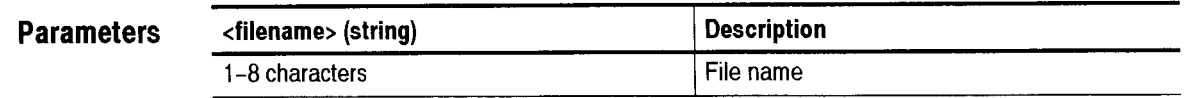

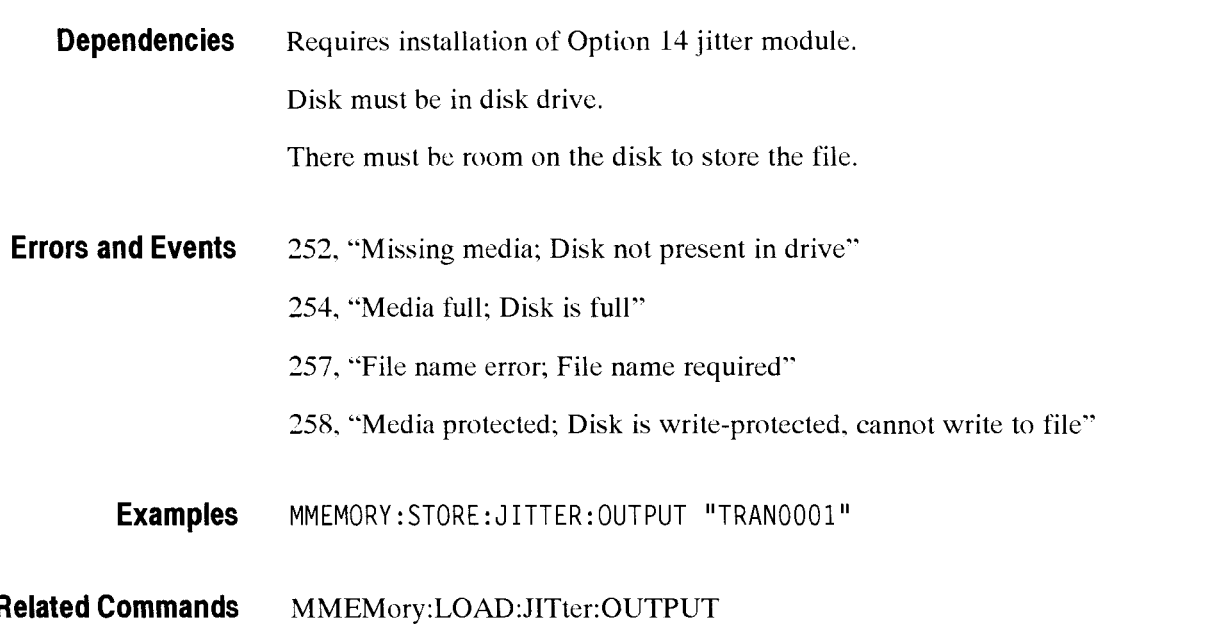

# - **MMEMory:STORe:JITter:POINter**

SDH/PDH Jitter/Wander Test Option Only

This command writes jitter pointer test data to a disk file. Jitter pointer files use the extension .PTR.

**Syntax**  MMEMory:STORe: JITter: POINter <f i 1 ename>

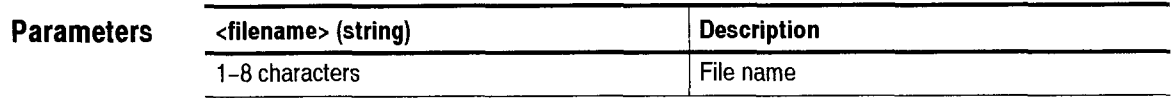

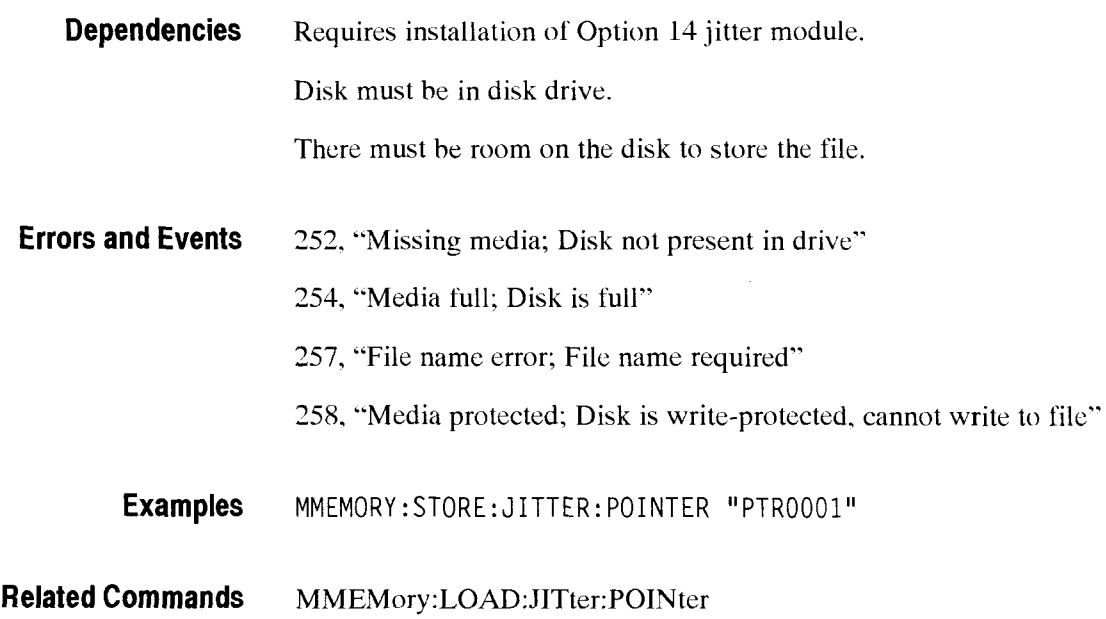

# MMEMory:DELEte:JITter:TOLerance

SDH/PDH Jitter/Wander Test Option Only

This command removes a jitter tolerance test data file from a disk. Jitter tolerance files use the extension .JTL.

**Syntax**  MMEMory: STORe: JITter: TOLerance <filename>

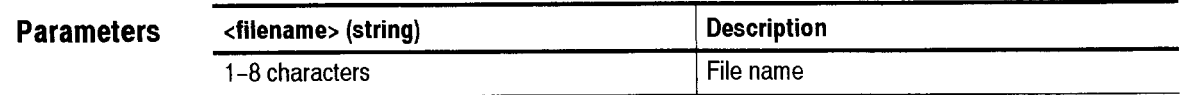

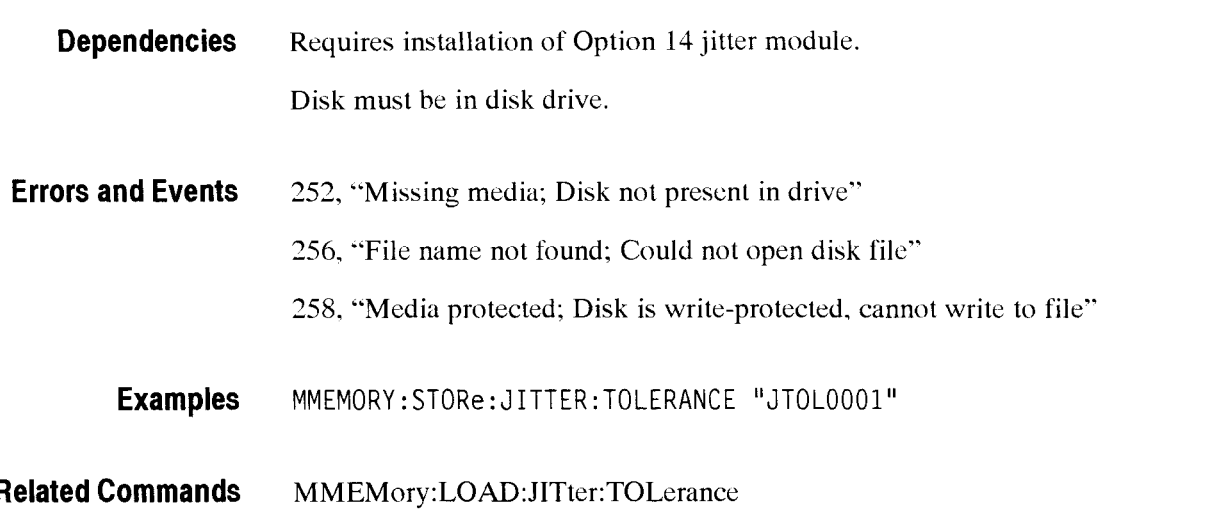

#### MMEMory:DELEte:JITter:TRANSFer

SDH/PDH Jitter/Wander Test Option Only

This command removes a jitter transfer test data file from a disk. Jitter transfer files use the extension .JTL.

Syntax MMEMory: DELEte: JITter: TRANSFer <filename>

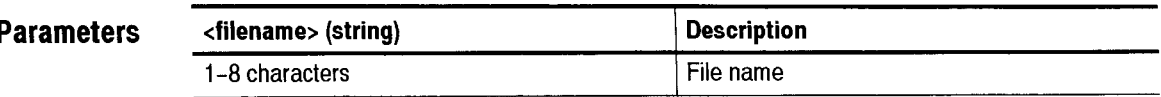

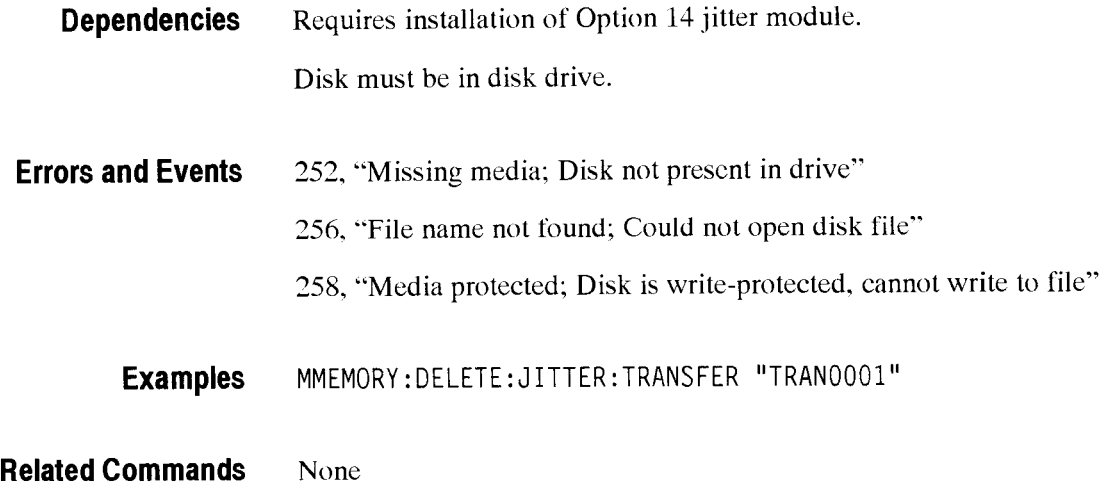

## MMEMory:DELEte:JITter:OUTPUT

SDH/PDH Jitter/Wander Test Option Only

This command removes a jitter output test data file from a disk. Jitter OUTPUT files use the extension .JTL.

**Syntax**  MMEMory: DELEte: JITter: OUTPUT <filename>

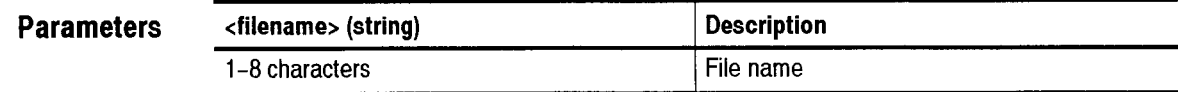

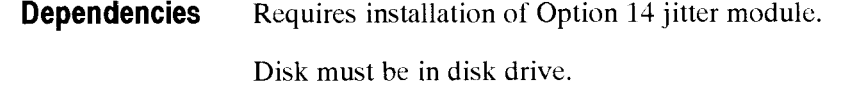

- **Errors and Events**  *252.* "Missing media; Disk not present in drive" *256,* "File name not found; Could not open disk file" *258,* "Media protected; Disk is write-protected, cannot write to file"
	- **Examples**  MMEMORY: DELETE: J 1TTER:OUTPUT "OUT0001"

**Related Commands**  None

-

# MMEMory:DELEte:JITter:POINter

SDH/PDH Jitter/Wander Test Option Only

This command removes a jitter pointer test data file from a disk. Jitter pointer files use the extension .PTR.

**Syntax**  MMEMory: DELEte: JITter: POINter <filename>

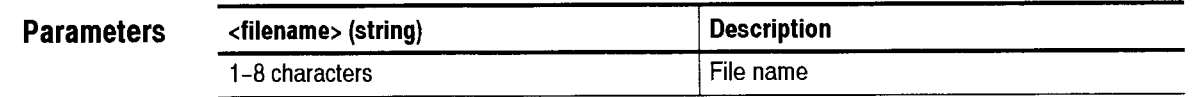

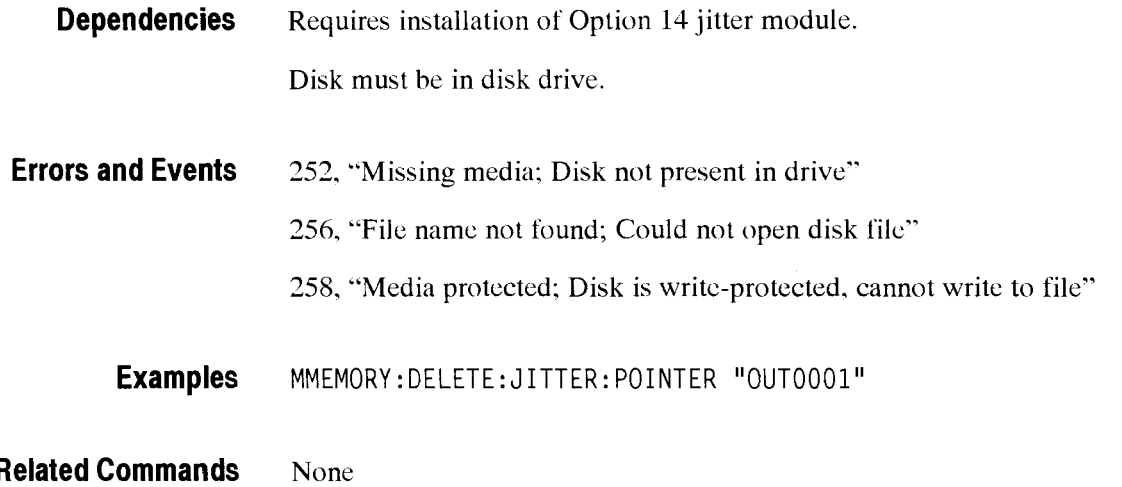

#### **DlSPlay Subsystem**

This section describes each of the commands and queries that control aspects of the front panel display. Figure 2- 103 shows the hierarchy tree for this subsystem.

DISPlay  $\mathbf{I}$ BRIGhtness

**Figure 2-103: DlSPlay subsystem** 

#### **D1SPlay:BRIG htness**

This command sets or queries the display brightness.

**Syntax DISPl ay: BRIGhtness <display brightness> DISPl ay:BRIGhtness?** 

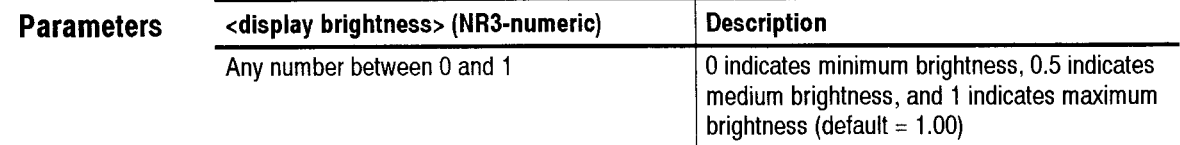

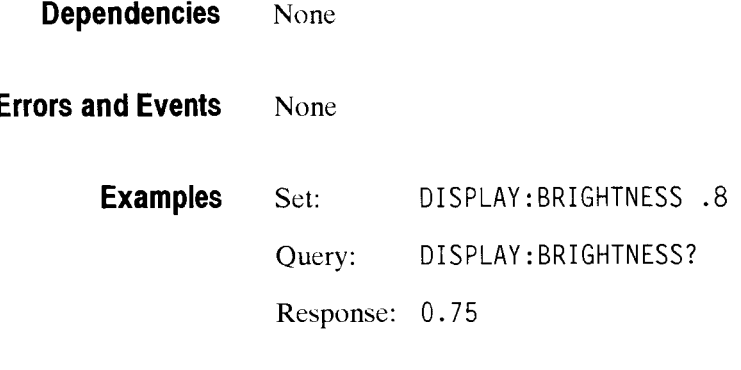

**Related Commands** None

# **HCOPy Subsystem**

This section describes the commands and queries that control the printer. Figure 2-104 shows the hierarchy tree for this subsystem.

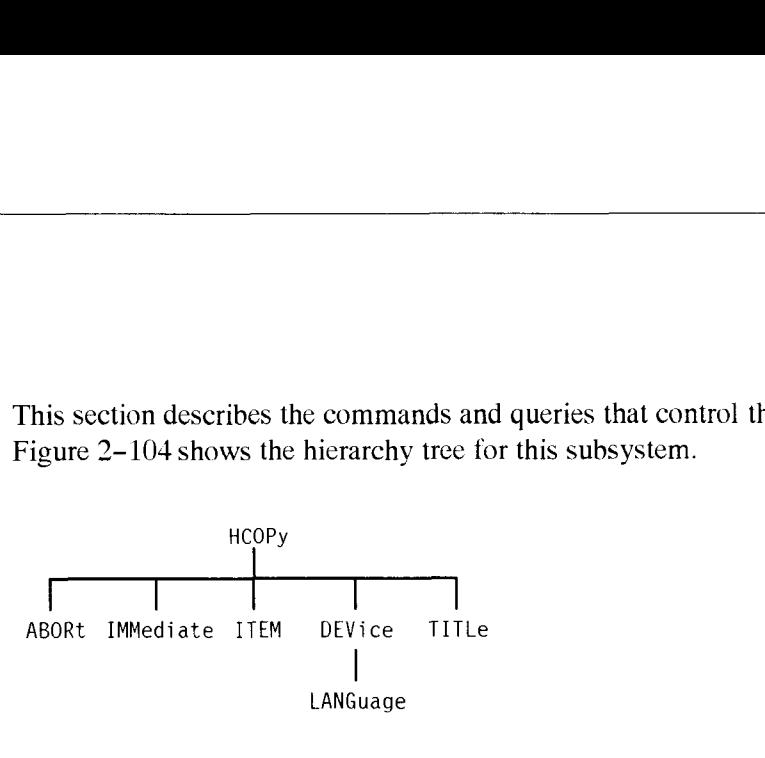

**Figure 2-104: HCOPy subsystem** 

## **HCOPy:ABORt**

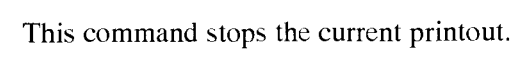

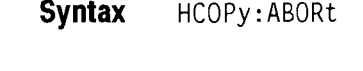

**Parameters** None

**Dependencies** None

**Errors and Events** None

**Examples** HCOPY :ABORT

**Related Commands HCOPy: IMMediate** 

### HCOPy:IMMediate

This command starts the printout. The type of report to be printed is controlled with the HC0PY:ITEM command. The OPC bit will be set when the report has printed.

**Syntax** HCOPy : IMMedi ate

Parameters None

**Dependencies** Your printer type must match the HCOPy:DEVice:LANGuage setting

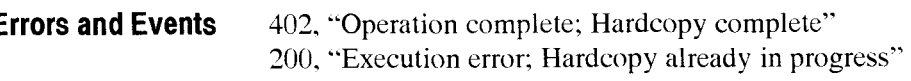

**Examples** HC0PY:IMMEDIATE

**Related Commands HCOPy:ABORt** 

## **HCOPy:ITEM**

This command sets or queries the information to be printed.

**Syntax HCOPy: ITEM** <hcopy item> HCOPy: ITEM?

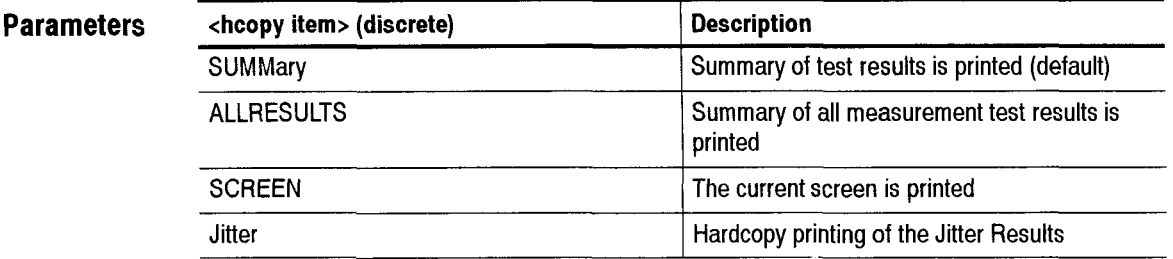

**Dependencies** None

**Errors and Events** None

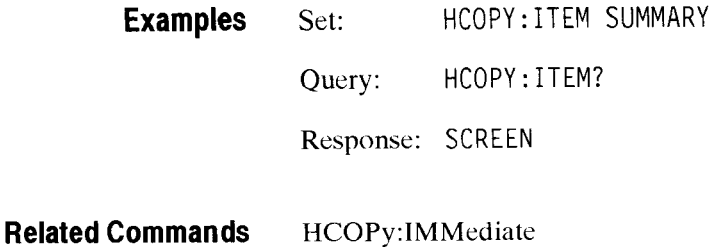

# HCOPy:DEVice:LANGuage

This command sets or queries the printer language.

**Syntax** HCOPy: DEVice: LANGuage <printer language> HCOPy : DEVi ce : LANGuage?

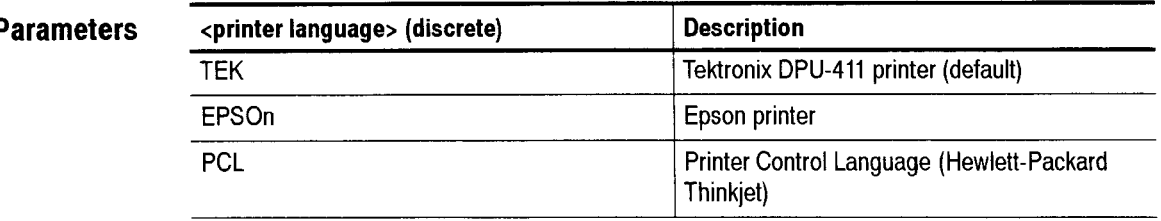

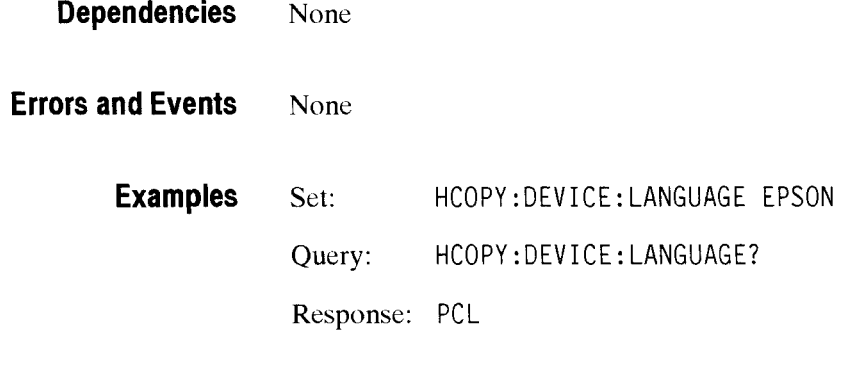

**Related Commands** None

# **HCOPy:TITLe**

This command sets or queries the title printing capability. If the HC0Py:TITLe is set *to* ON, the system owner and system user values will be printed as the title.

Syntax **HCOPy:TITLe <title enabled>** HCOPy:TITLe?

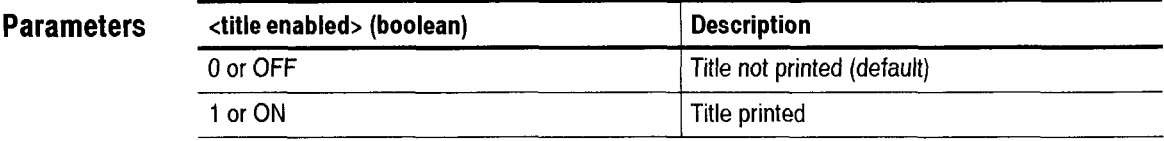

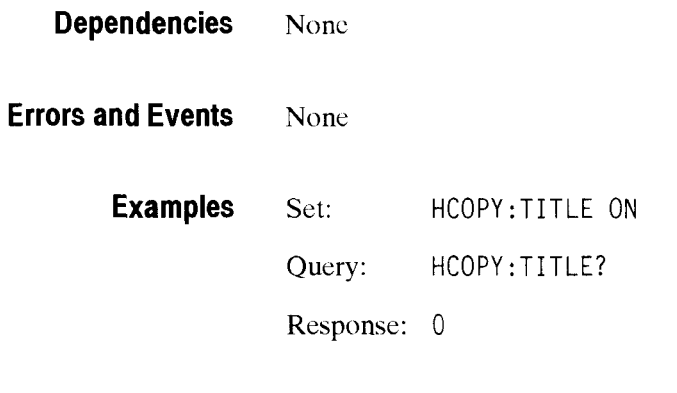

**Related Commands** None

### **SYSTem:COMMunicate:SERial Subsystem**

This section describes the commands and queries that control communication over the serial port. Figure 2-105 shows the hierarchy tree for this subsystem.

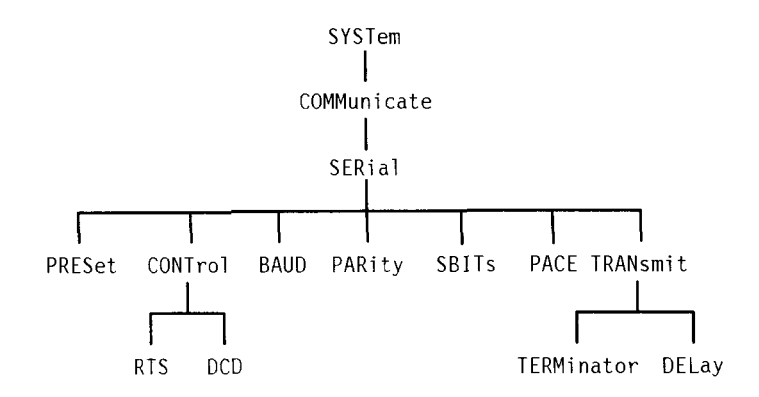

**Figure 2-105: SYSTem:COMMunicate:SERial subsystem** 

#### **SYSTem:COMMunicate:SERial:PRESet**

This command sets all parameters in the serial subsystem to default values.

**Syntax** SYSTem:COMMuni cate:SERi a1 : PRESet

**Parameters** There are no parameters for this command. The resulting defaults for each command are shown in Table 2-81.

#### **Table 2-81: Commands and Default Values Set by the SYSTem:COMMunicate: SERia1:PRESet Command**

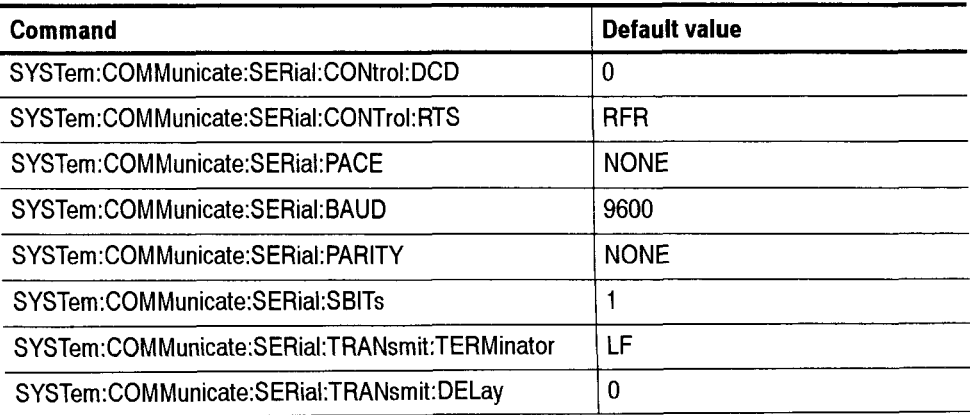

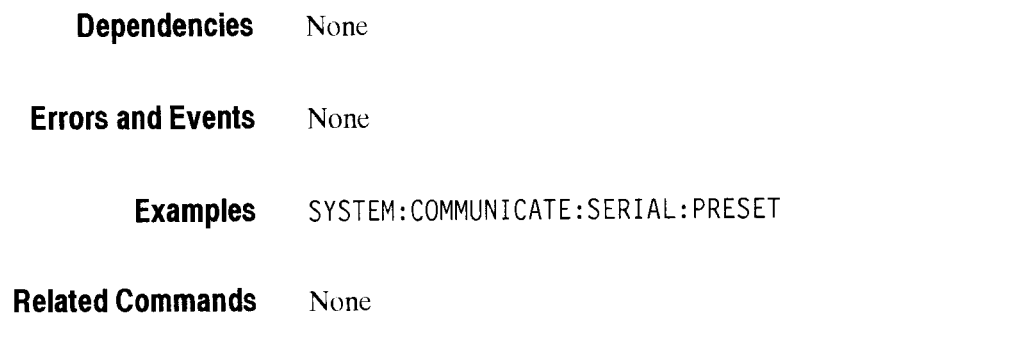

## **SYSTem:COMMunicate:SERial:CONTrol:DCD**

This command sets or queries Data Carrier Detect (DCD) sensitivity on and off.

Syntax SYSTem: COMMunicate: SERial: CONTrol: DCD <DCD mode> SYSTem:COMMuni cate:SERi a1 :CONTrol :DCD?

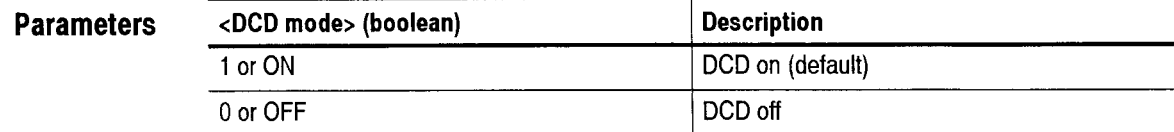

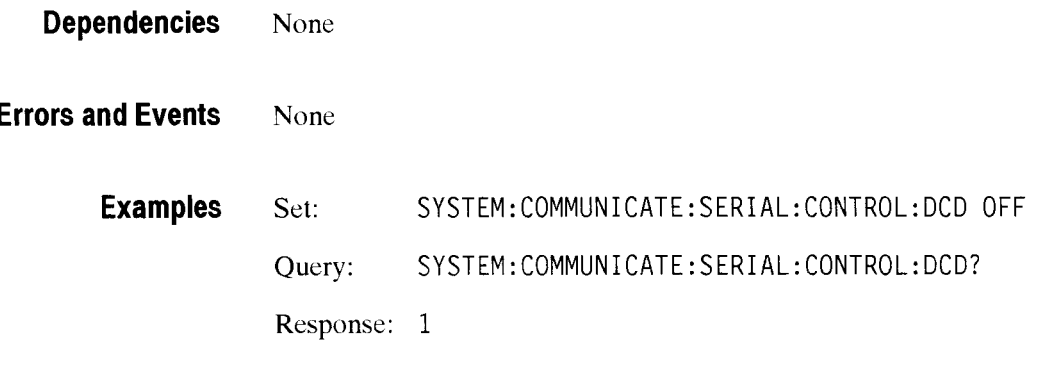

**Related Commands** None

#### SYSTem:COMMunicate:SERial:CONTrol:RTS

This command sets or queries the hardware handshaking scheme. When set to ON, handshaking is off (the instrument is not sensitive to the CTS *850).* When set to RFR or IBFULL, the normal RTS/CTS hardware handshaking is on (the instrument indicates ready to receive with the RTS line).

**Syntax**  SYSTem:COMMunicate:SERial:CONTrol:RTS <serial RTS> SYSTem:COMMunicate:SERial:CONTrol:RTS?

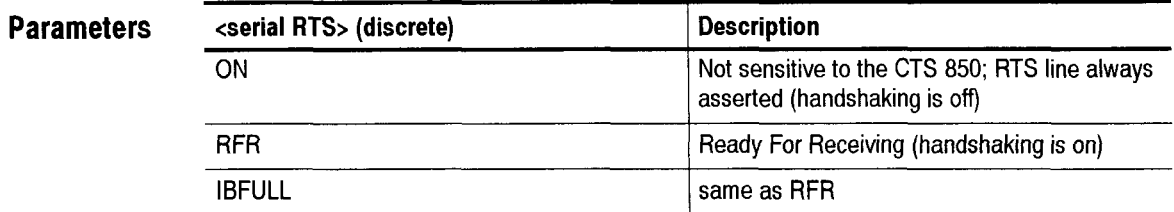

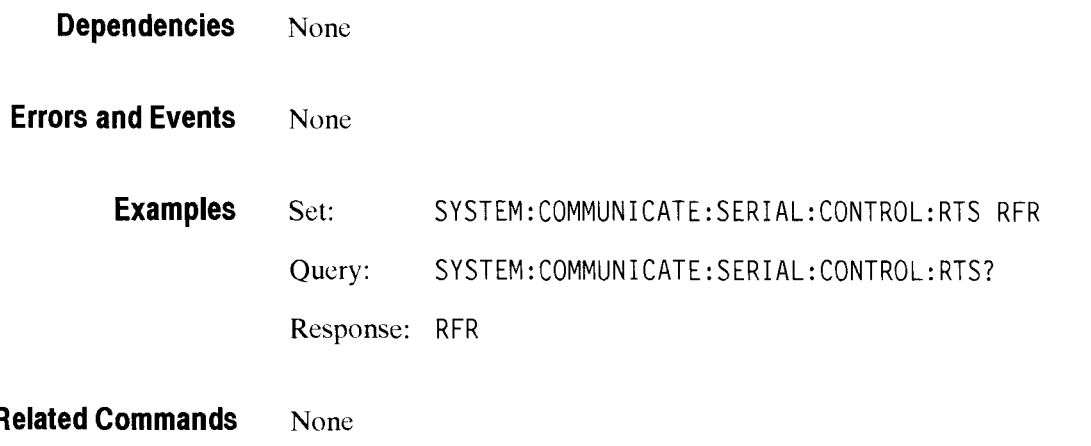

# SYSTem:COMMunicate:SERial:BAUD

 $\bar{\mathbf{v}}$ 

This command sets or queries the baud rate (both transmit and receive) of the scrial port.

Syntax SYSTem:COMMunicate:SERial:BAUD <serial baud> SYSTem:COMMuni cate:SERi a1 :BAUD?

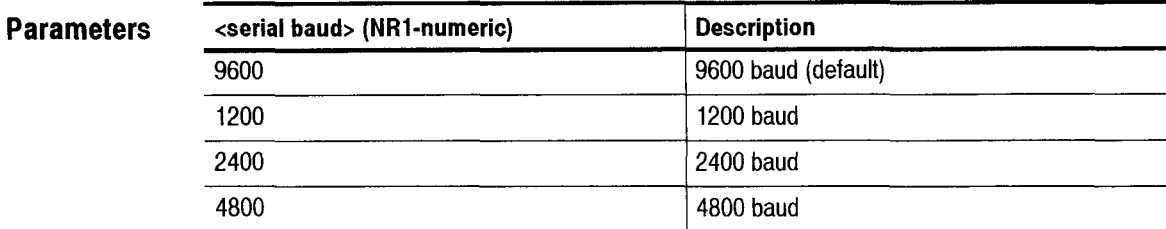

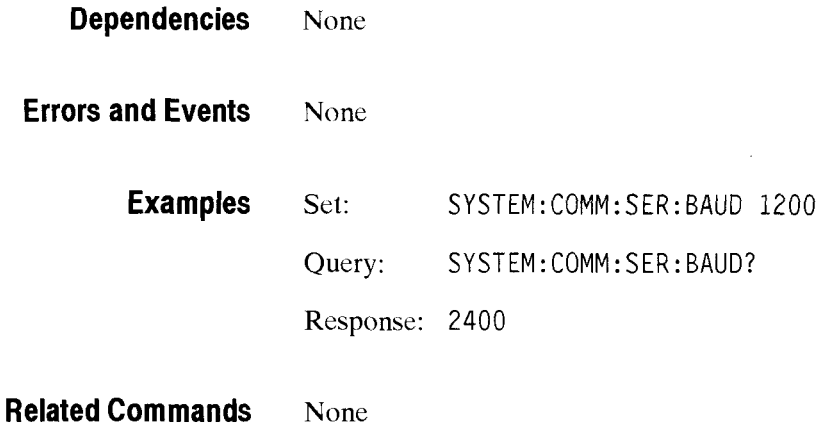

### **SYSTem:COMMunicate:SERial:PARity**

This command sets or queries the parity of the serial port. **Syntax Parameters Dependencies Errors and Events Examples Related Commands**  SYSTem:COMMunicate:SERial:PARity <serial parity> SYSTem: COMMunicate: SERial: PARity? EVEN **I** Even parity is sent and received **<serial parity> (discrete) NONE Description**  No parity is sent or received (default) None None Set: SYSTEM:COMMUNICATE:SERIAL:PARITY EVEN Query: SYSTEM: COMMUNICATE: SERIAL: PARITY? Response: EVEN None ODD Odd parity is sent and received

#### **SYSTem:COMMunicate:SERial:SBITs**

This command sets or queries the number of stop bit used by the serial port.

**Syntax** SYSTem:COMMunicate:SERial:SBITs <serial sbits> SYSTem:COMMuni cate:SERi a1 :SBITs?

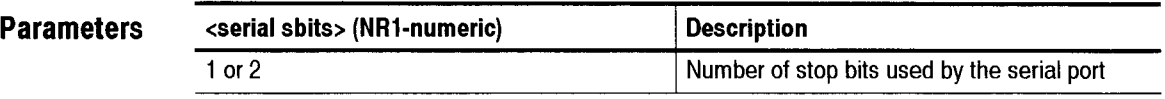

**Dependencies** None

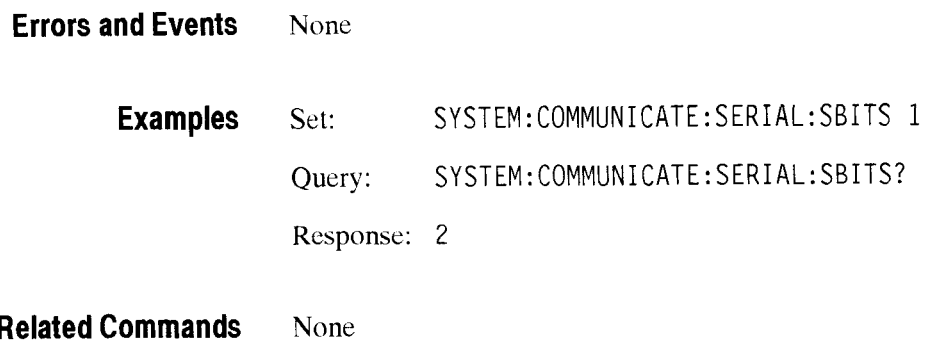

## SYSTem:COMMunicate:SERial:PACE

This command sets or queries the software pacing scheme.

**Syntax** SYSTem:COMMunicate:SERial:PACE <serial pace> SYSTem:COMMuni cate:SERi a1 :PACE?

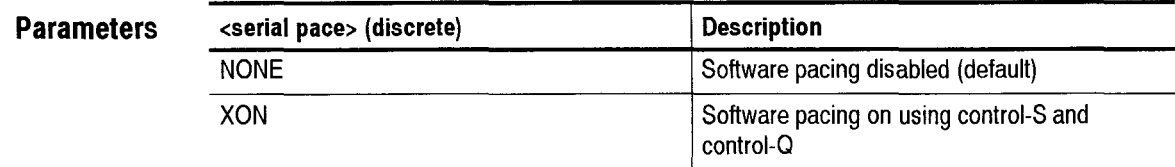

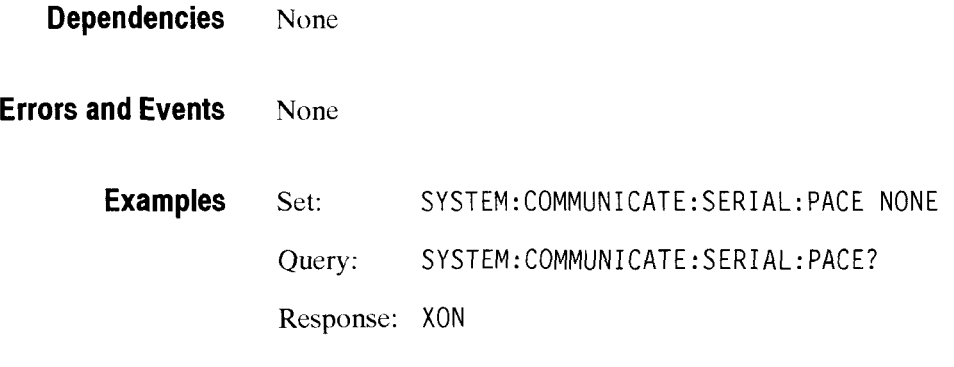

**Related Commands** None

## SYSTem:COMMunicate:SERial:TRANsmit:DELay

This command sets or queries the delay, in seconds, that the instrument waits after receiving a query and before issuing a response.

**Syntax**  SYSTem:COMMuni cate:SERi a1 :TRANsmi t :DELay <transmi t del ay> SYSTem:COMMuni cate:SERi a1 :TRANsmi t :DELay?

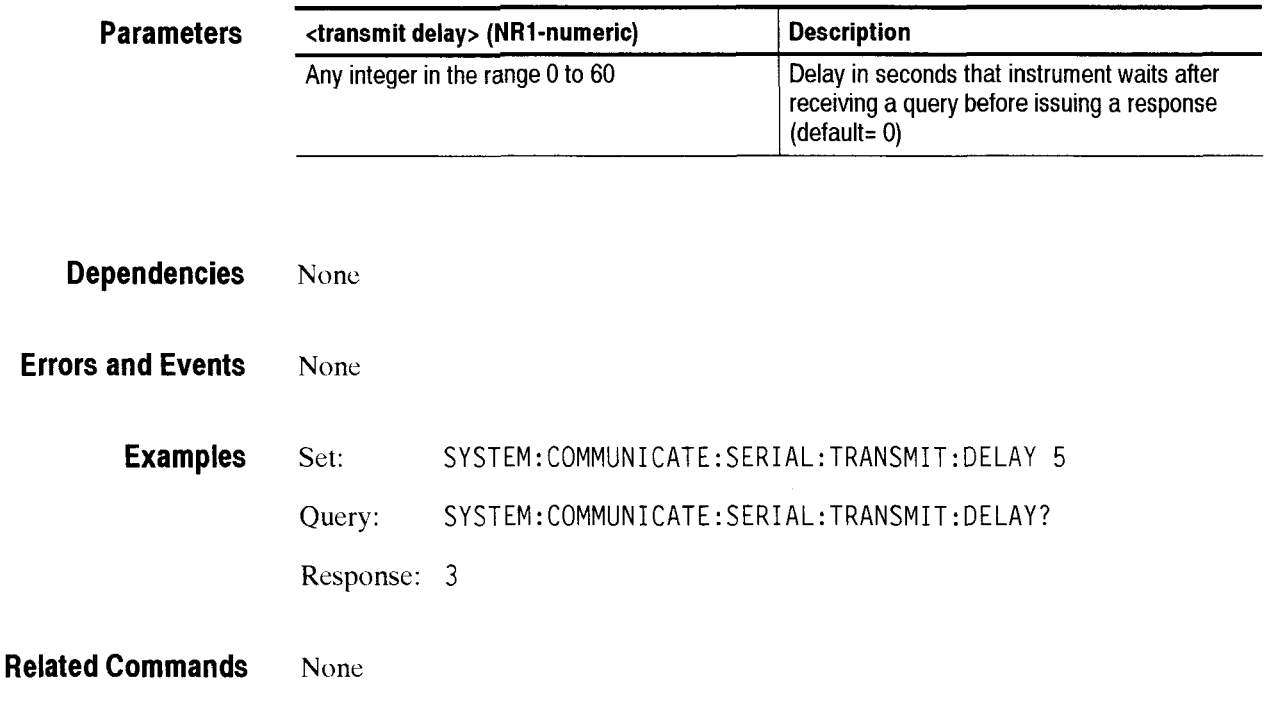

## SYSTem:COMMunicate:SERial:TRANsmit:TERMinator

This command sets or queries the character or characters sent with the response message.

**Syntax**  SYSTem: COMMunicate: SERial: TRANsmit: TERMinator <terminator> SYSTem:COMMuni cate:SERi a1 :TRANsmi t :TERMi nator?

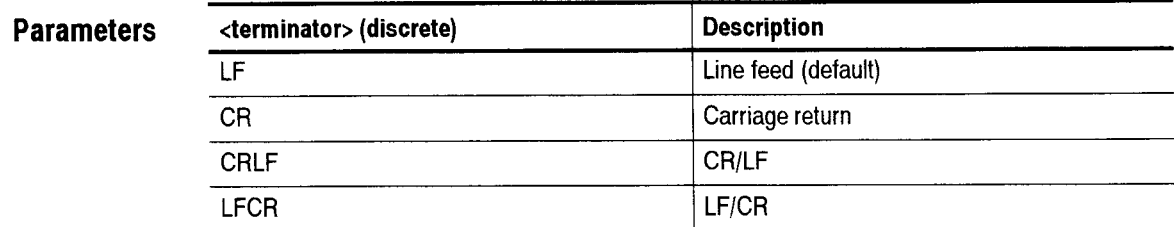

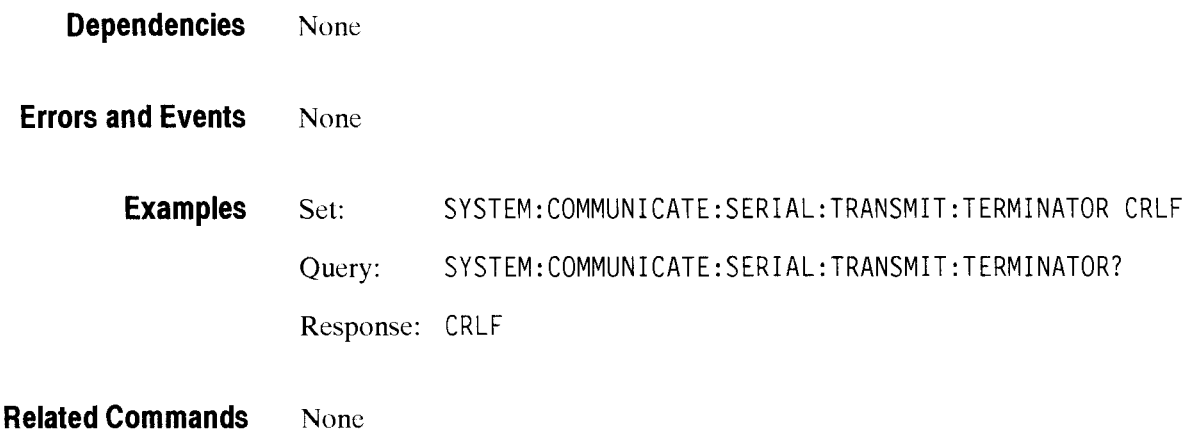

Input/Output Commands

 $\overline{\phantom{a}}$ 

# **Instrument Control Commands**

The Instrument Control commands allow you to access utility functions and settings such as errors, query headers, serial number. system timc, date. owner, and operator.

This section contains all of the commands and queries for the following CTS 850 Instrument Control subsystem:

SYSTem  $\blacksquare$ 

#### **SYSTem Subsystem**

This section describes each of the commands and queries that allow you to access general utility functions and settings in the instrument. Figure 2-111 shows the hierarchy tree for this subsystem.

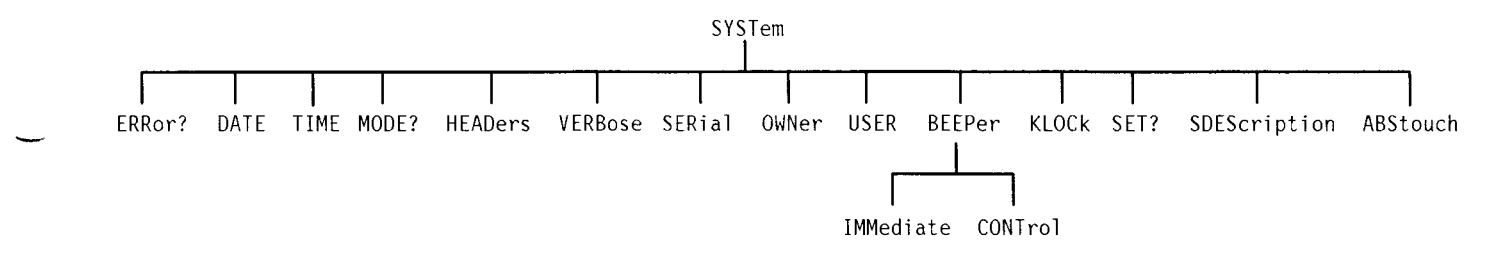

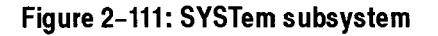

#### **SYSTem:ERRor?**

-

This query returns the errors and events that have accumulated in the instrument. If no errors are present in the instrument, the response is: 0,"No Error".

**Syntax SYSTem:ERRor?** 

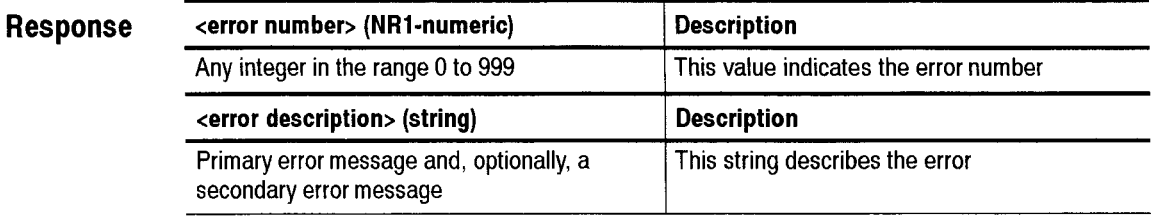

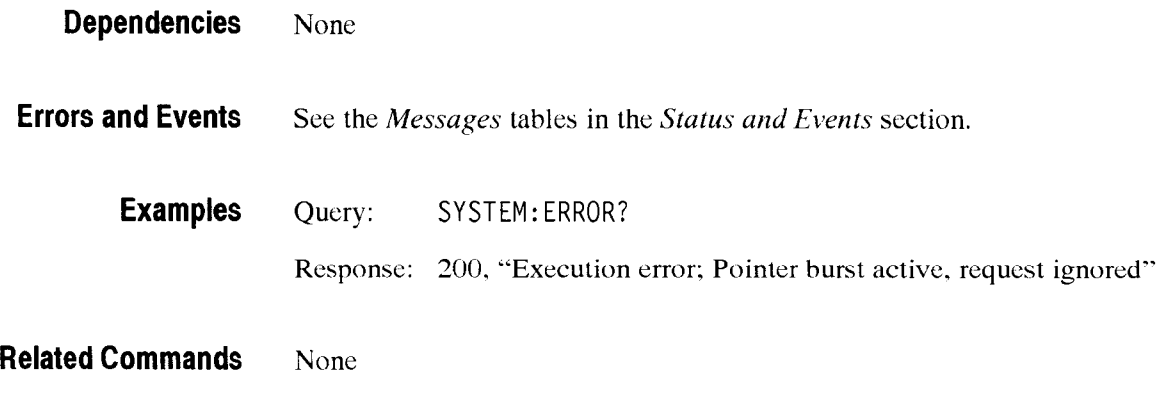

## **SYSTem:DATE**

This command sets or queries the date for the instrument.

Syntax SYSTem: DATE <year>,<month>,<day> SYSTem:DATE?

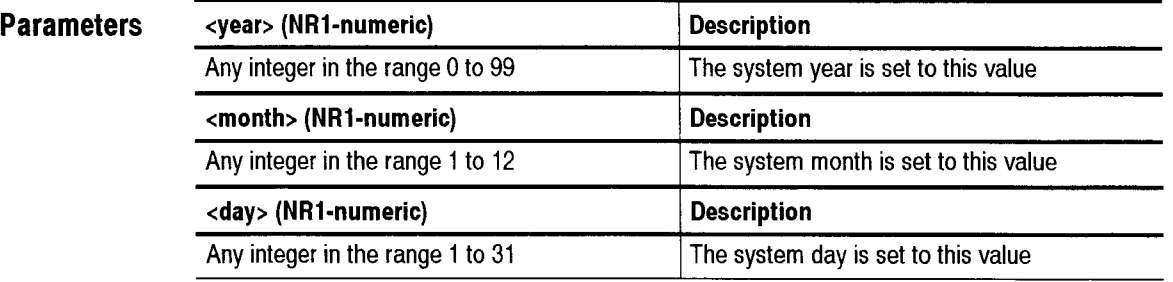

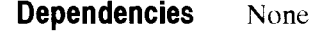

**Errors and Events** None

**Examples** Set: SYSTEM:DATE 97,5,1 Query: SYSTEM: DATE? Response: 97,5,26

**Related Commands** SYSTem:TIME

# **SYSTem:TIME**

sing.

This command sets or queries the time for the instrument. Time is kept in a 24-hour format.

**Syntax** SYSTem: TIME <hour>, <minute>, <second> SYSTem: TIME?

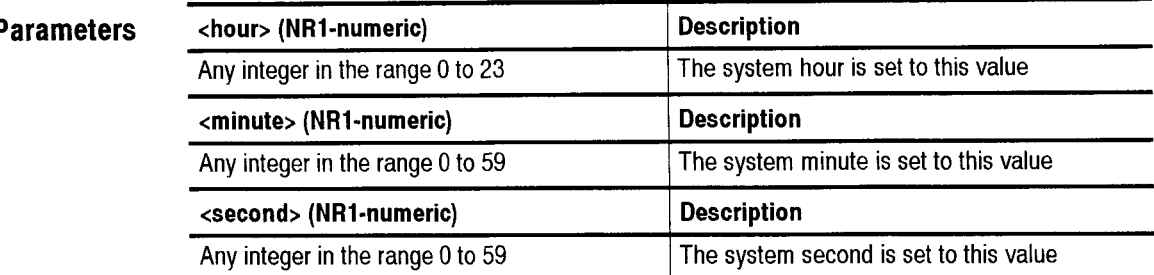

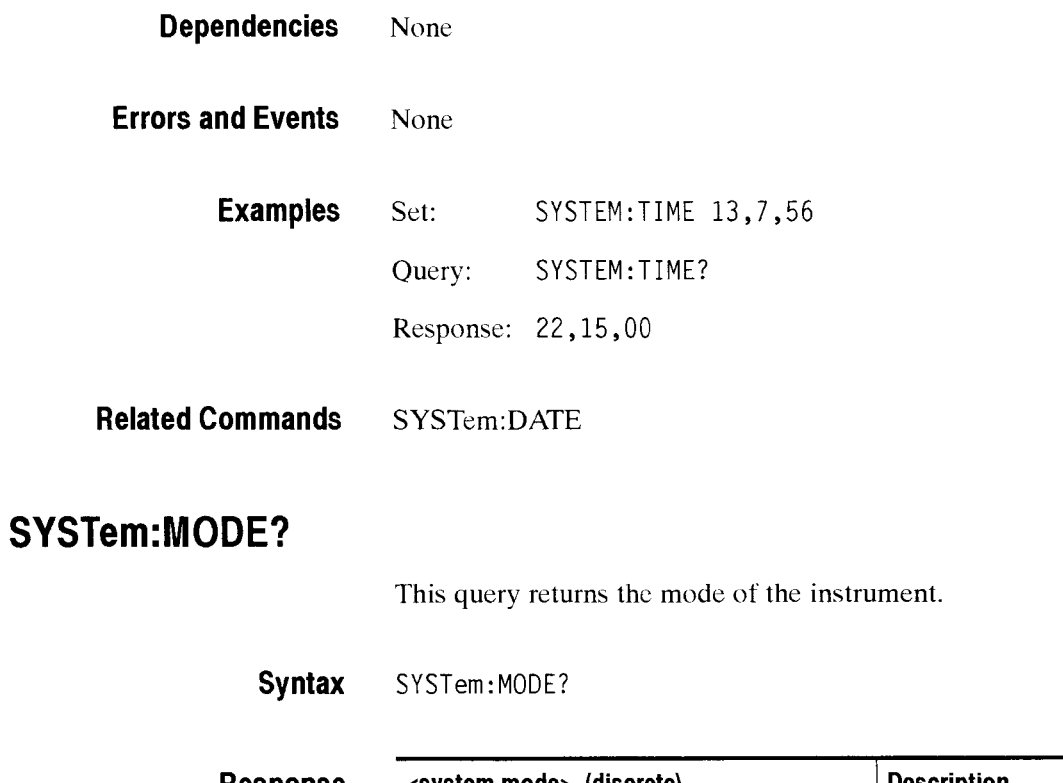

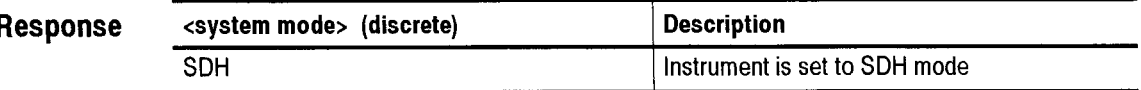

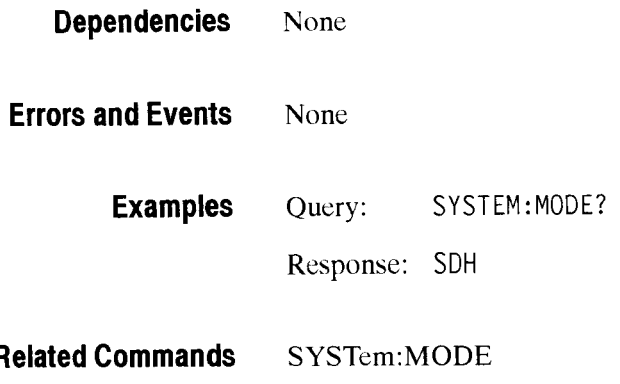

#### **SYSTem:HEADers**

This command sets or queries the presence of headers in query responses.

Syntax SYSTem: HEADers <system headers> SYSTem:HEADers?

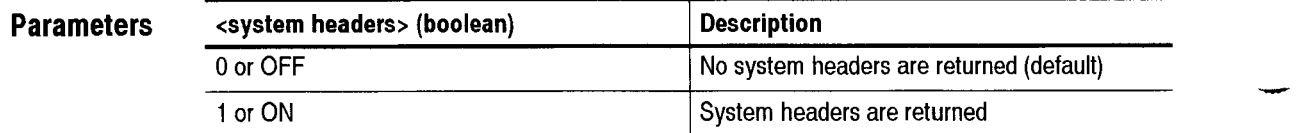

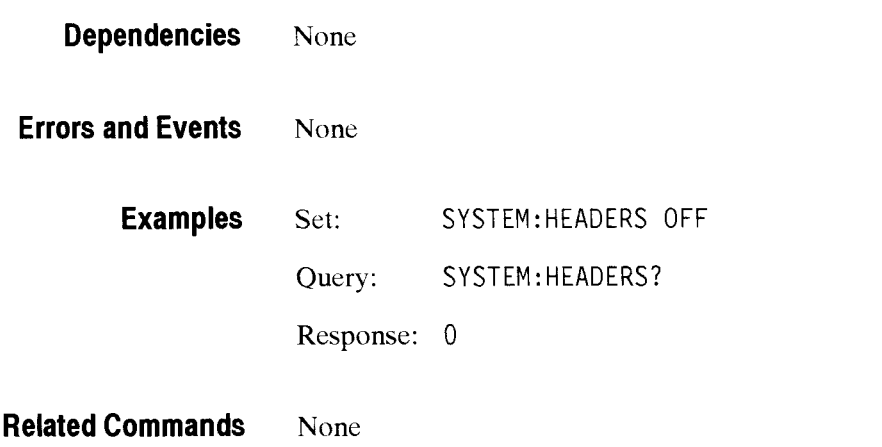

#### **SYSTem:VERBose**

This command sets or queries the length of headers in query responses. If verbose is ON, the long form of headers is returned. If verbose is OFF. the short form is returned.

**Syntax** SYSTem: VERBose <system verbose> SYSTem: VERBose?

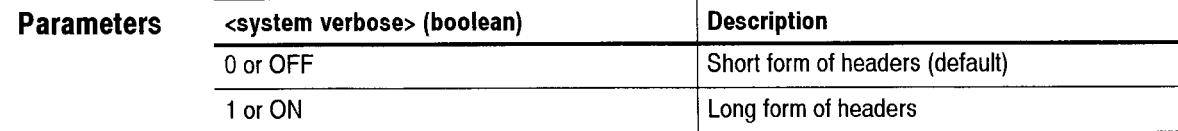

**Dependencies** SYSTem:HEADers must be set to ON for headers to be returned.

**Errors and Events** None

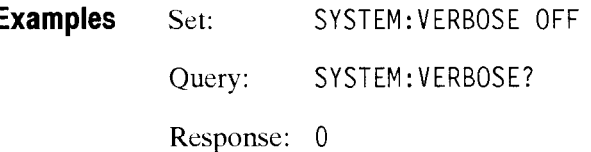

**Related Commands** None

#### **SYSTem:SERial**

This command sets or queries the instrument serial number. The factory assigns the serial number; however, you may alter the serial number. Only ASCII alphanumeric characters are accepted.

**Syntax** SYSTem:SERIal <serial number> SYSTem:SERIal?

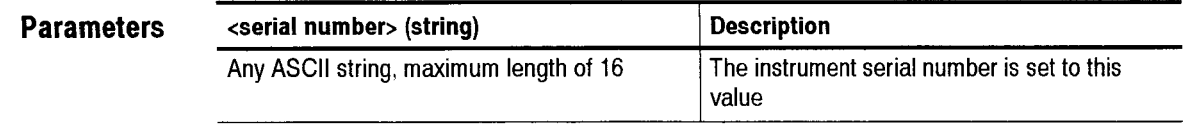

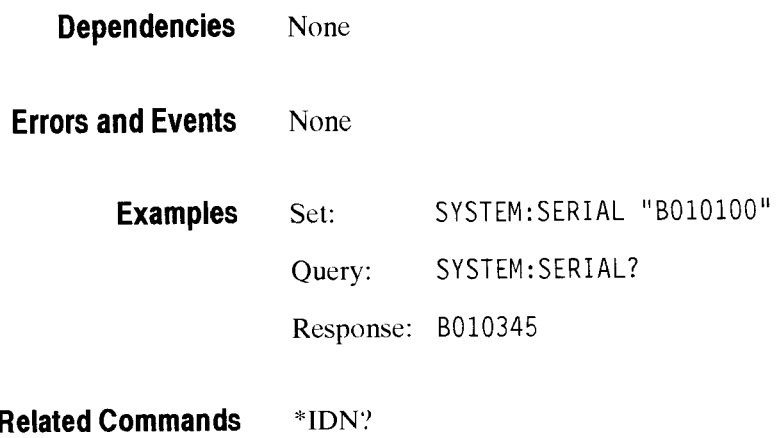

## **SYSTem:OWNer**

This command sets or queries the instrument owner. This information is saved in the results buffer and printed in hardcopy reports.

#### **Syntax** SYSTem: OWNer <system owner> SYSTem: OWNer?

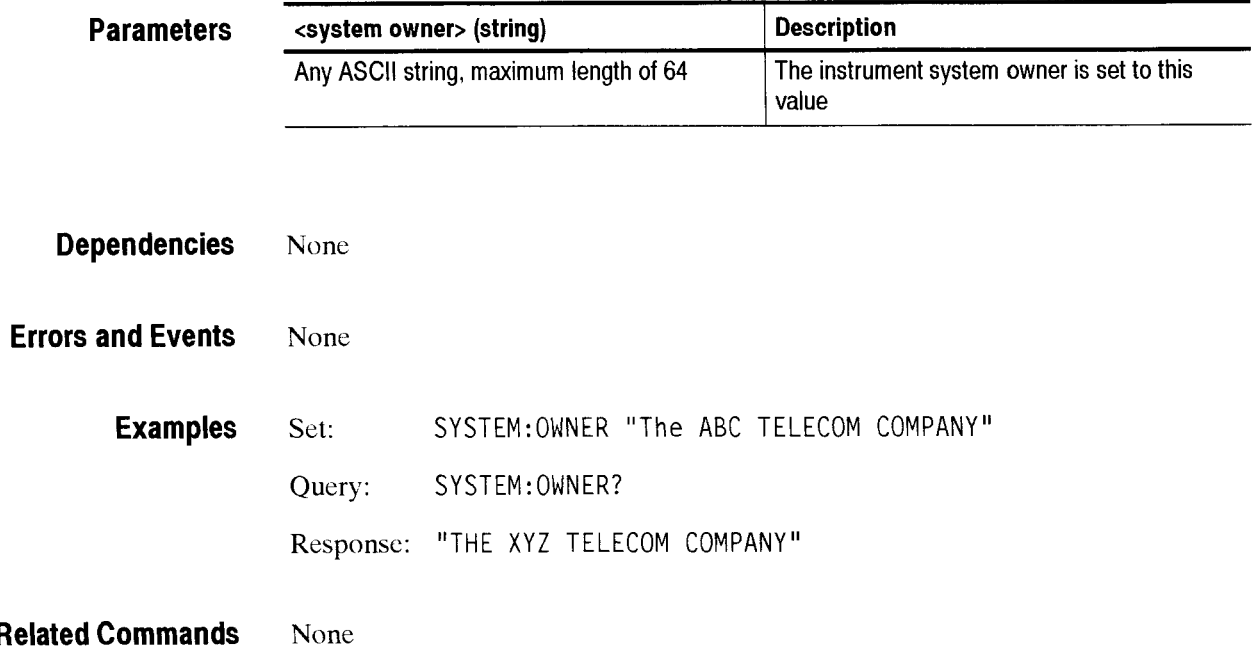

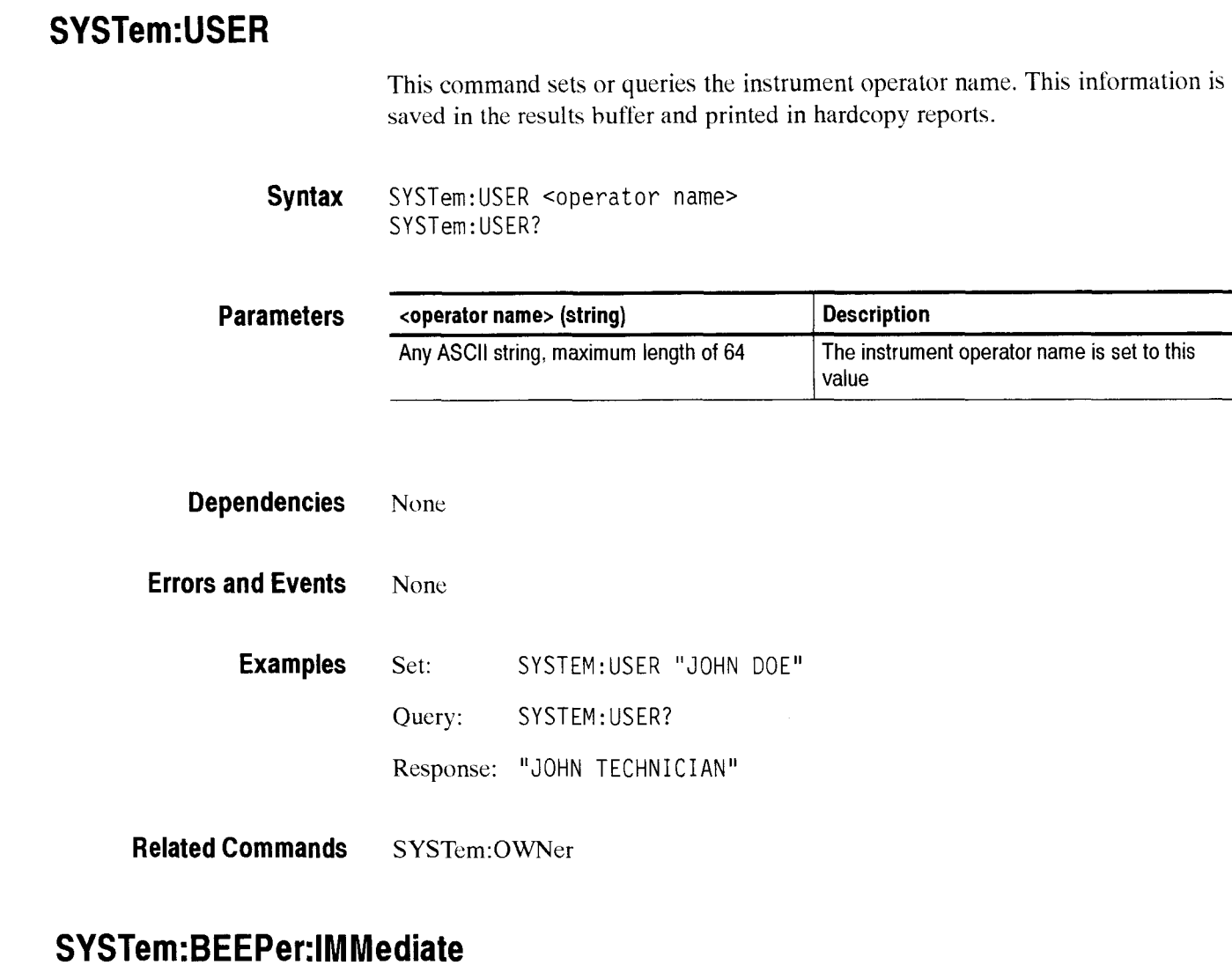

This command is used to sound the beeper in the instrument.

**Syntax** SYSTem: BEEPer: IMMediate

**Parameters** None

**Dependencies** None

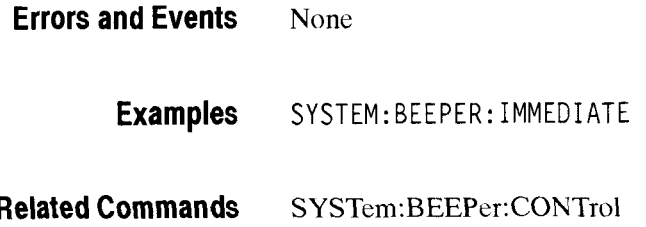

#### SYSTem:BEEPer:CONTrol

This command sets or queries the beeper control.

**Syntax**  SYSTem:BEEPer:CONTrol <br/>beeper control> SYSTem: BEEPer : CONTro1 ?

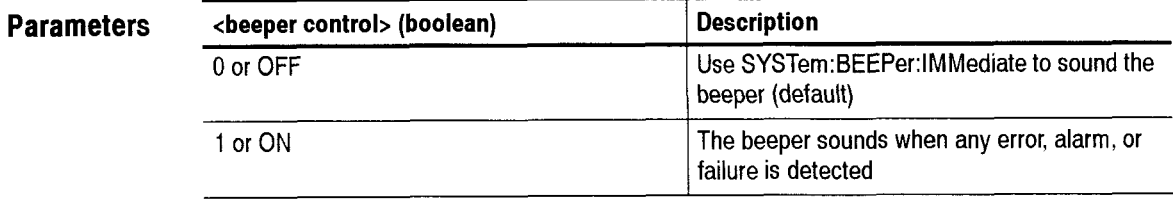

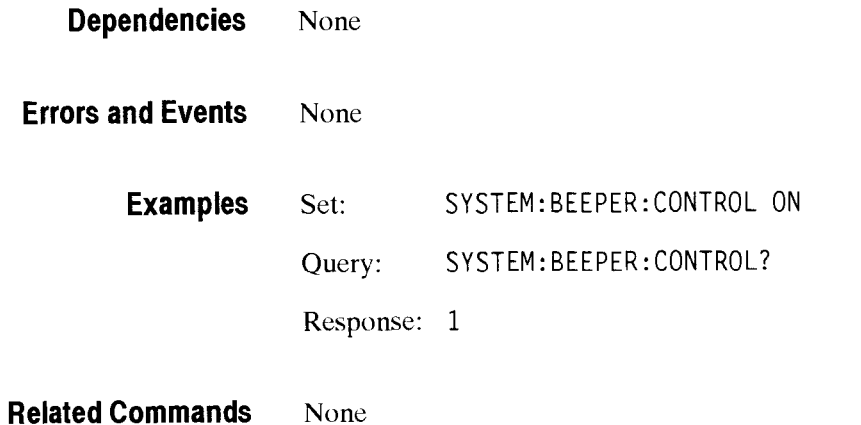
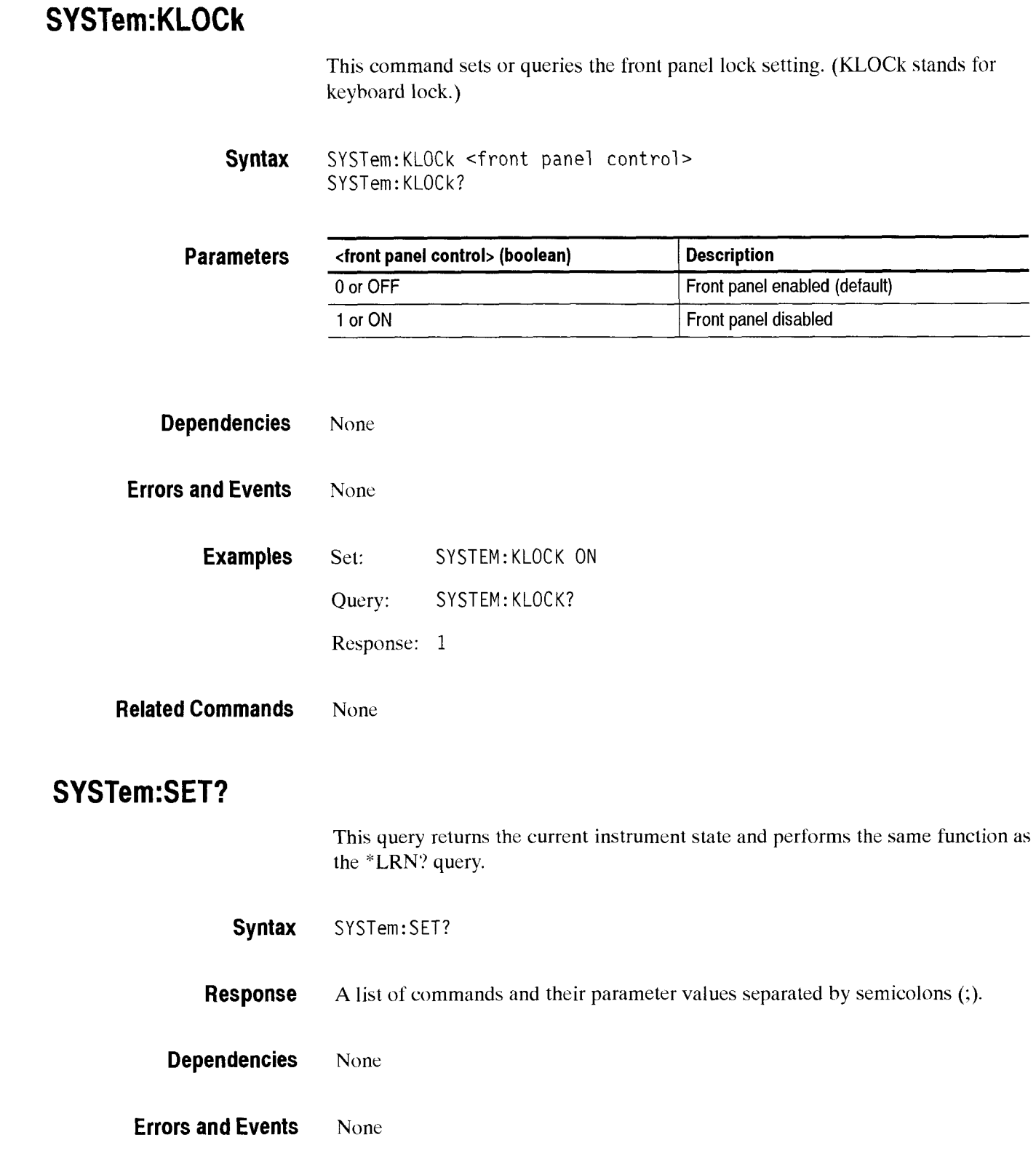

 $\sim$ 

 $\overline{\phantom{a}}$ 

L

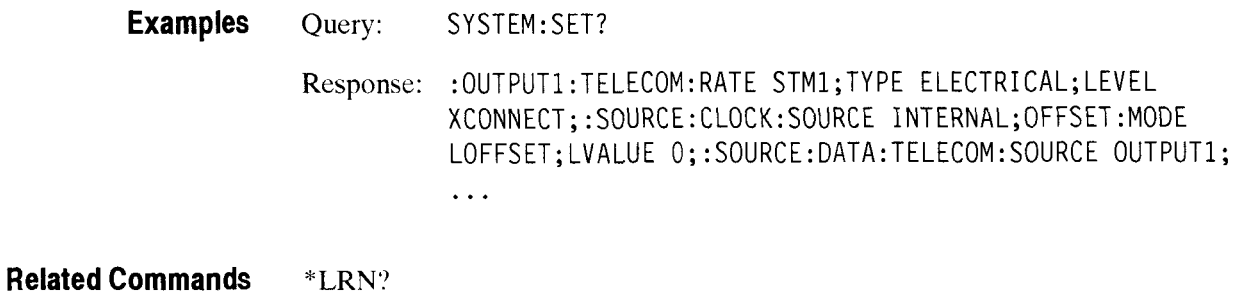

# **SYSTem:SDEScription**

This command sets or queries the description for the stored settings in the current buffer.

**Syntax**  SYSTem:SDEScription <description> SYSTem: SDEScription?

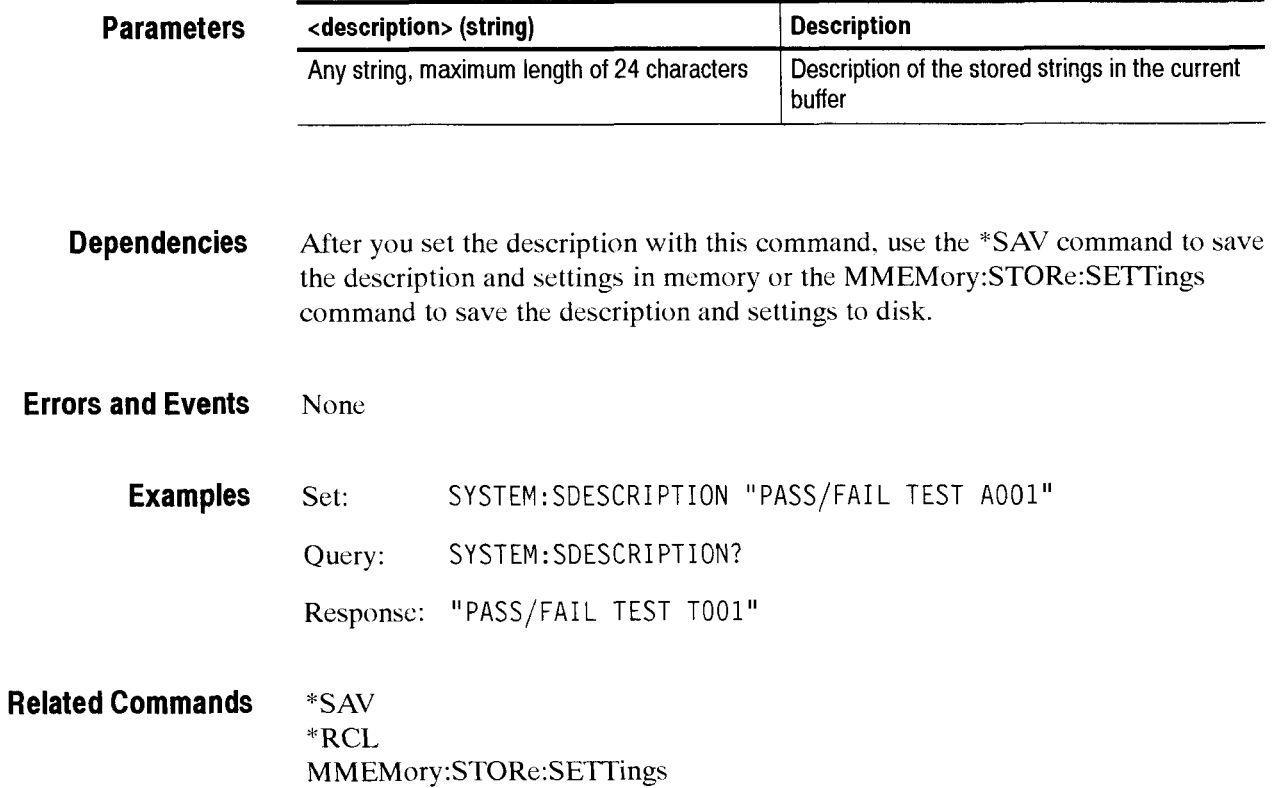

# **SYSTem:ABStouch**

This command simulates front panel button presses and knob turns.

**Syntax** SYSTem: ABStouch <abstouch>

**Parameters** 

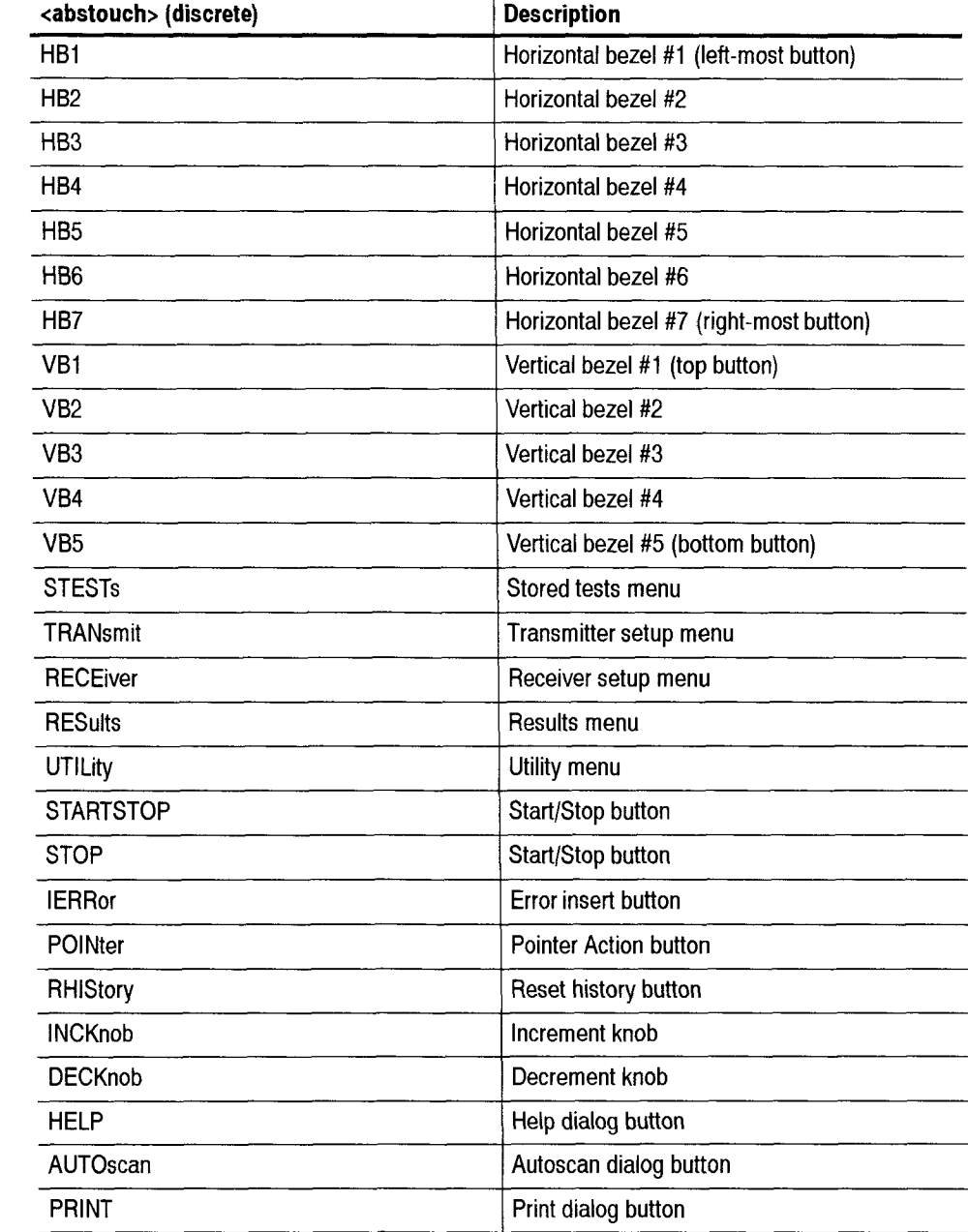

,strument Control Commands

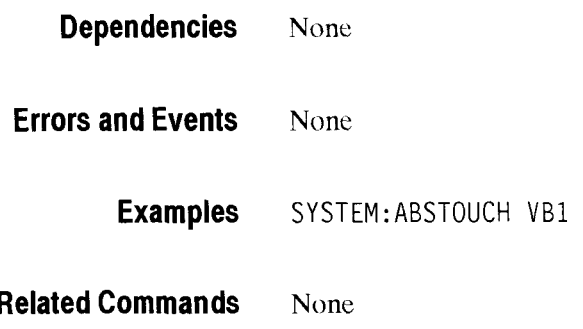

# **Diagnostic Commands**

The Diagnostic commands allow control of the diagnostic self tests provided with your instrument.

This section contains all of the commands and queries for the following CTS 850 Diagnostic subsystem:

DIAGnostic  $\blacksquare$ 

#### **DlAGnostic Subsystem**

This section describes each of the commands and queries that allow access and control of the diagnostic self tests provided with your instrument. Figure 2- 113 shows the hierarchy tree for this subsystem.

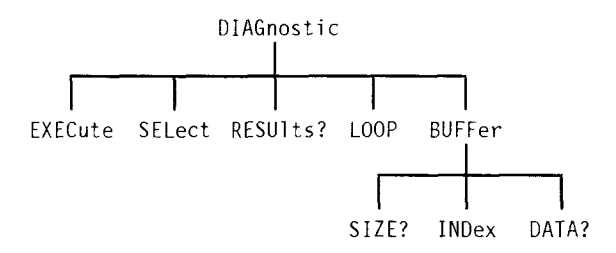

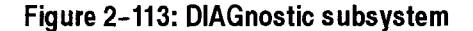

#### **DIAGnostic:EXECute**

This command executes the selected diagnostic routines and sets the OPC hit when completed.

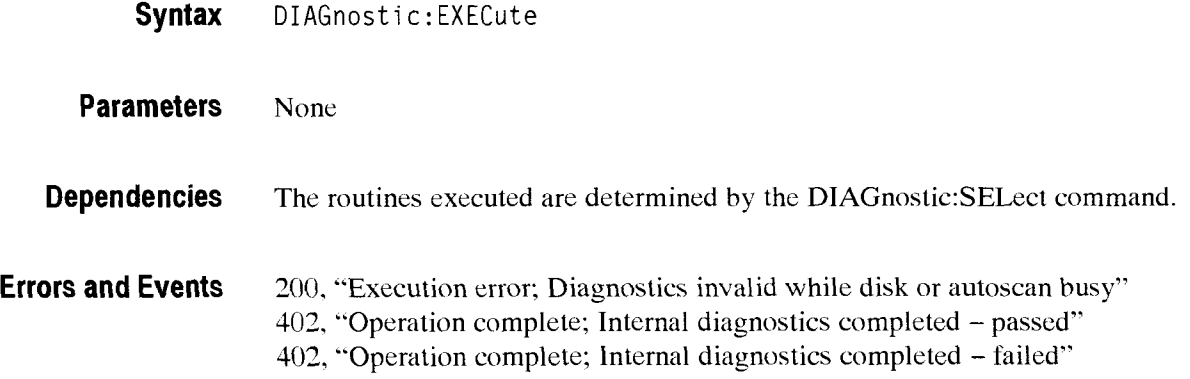

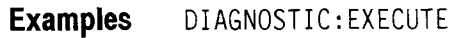

**Related Commands** D1AGnostic:SELect **ACTST?** 

#### **DIAGnostic:SELect**

This command sets or queries the specified diagnostic routine that are run when the D1AGnostic:EXECute command is sent.

**Syntax** DIAGnostic: SELect <diagnostic group> DIAGnostic:SELect?

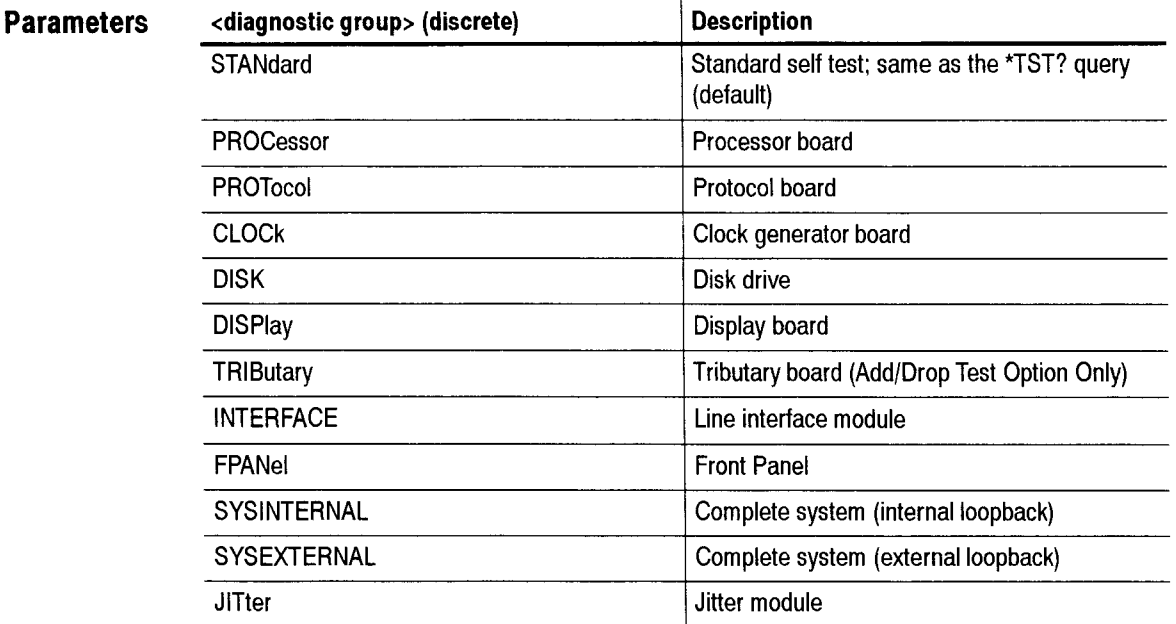

**Dependencies** None

**Errors and Events** None

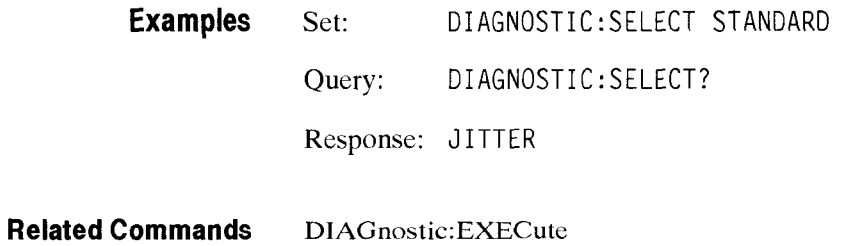

#### **DIAGnostic:RESults?**

This query returns the results from the last diagnostics execution. These diagnostics could have been run at the power-on self test or as a result of sending the D1AGnostic:EXECute command or "TST? query.

If any SCPI-derived or IEEE 488.2 Common Command is sent while the diagnostics are running, the diagnostics will stop. The D1AGnostic:RESults:' query can then be used to determine if the selected diagnostic test passed or failed.

#### Syntax DIAGnostic:RESults?

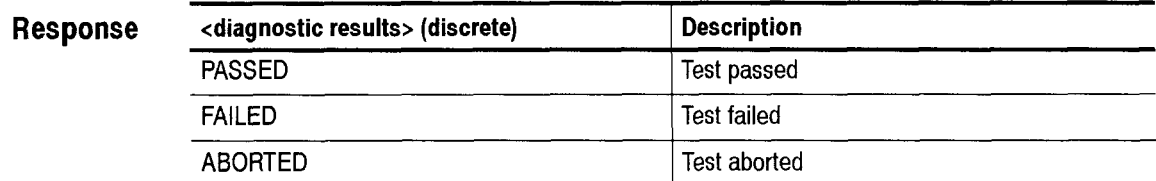

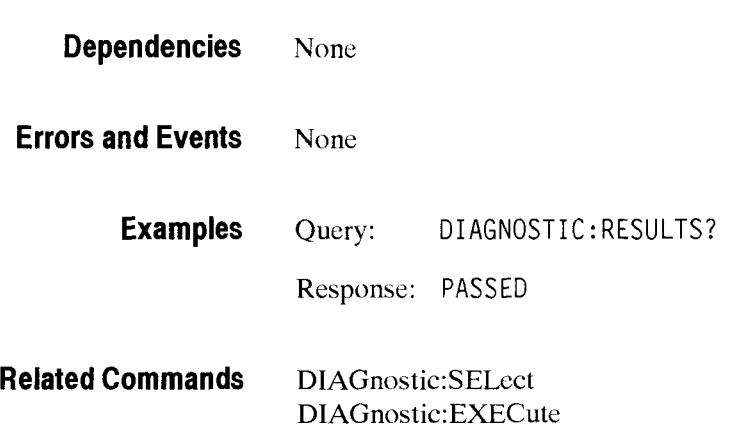

# DIAGnostic:LOOP

This command sets or queries the looping control used for diagnostic routines when the D1AGnostics:EXECute command is given.

Syntax DIAGnostic: LOOP <loop control> DIAGnostic: LOOP?

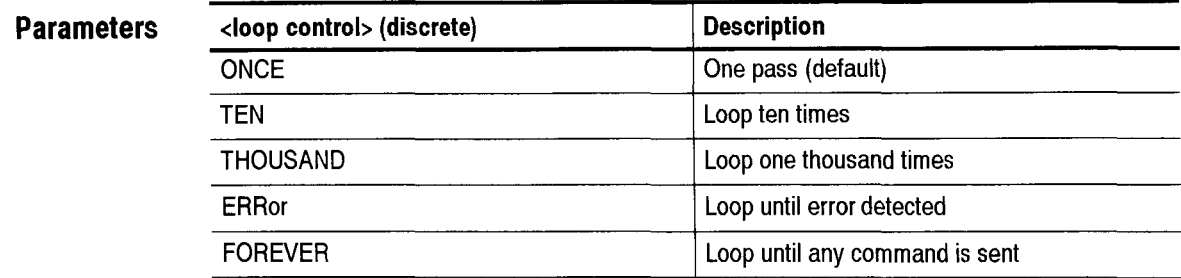

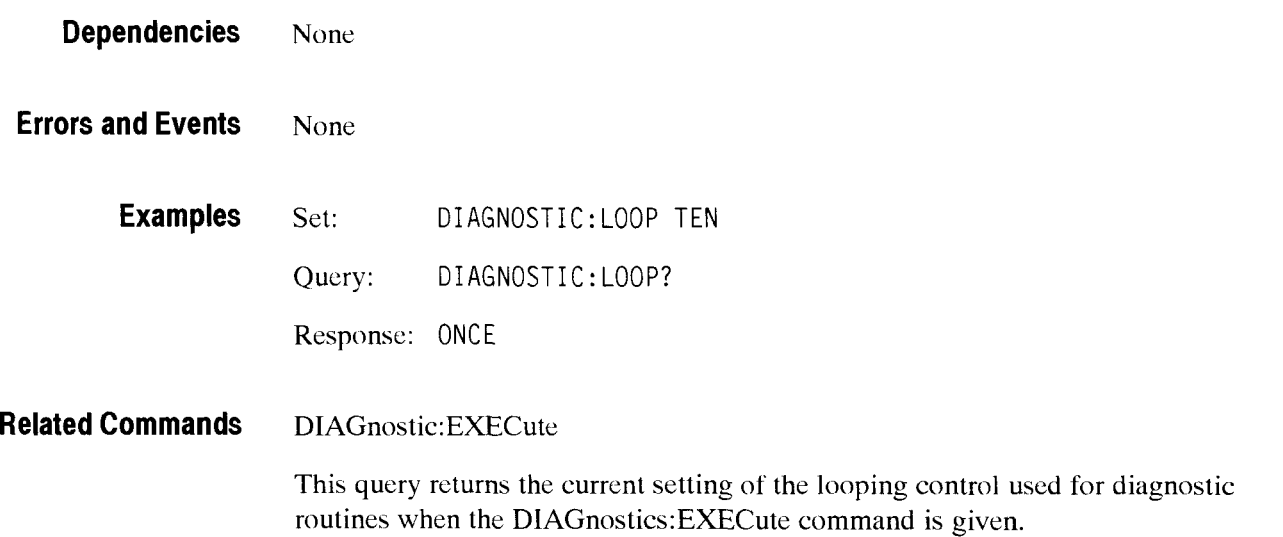

# DIAGnostic:BUFFer:SIZE?

This query returns the number of entries in the diagnostics results buffer. The <buffer size> is the maximum value you can use in the D1AGnostic:BUFFer: lNDex command.

**Syntax** DIAGnostic:BUFFer:SIZE?

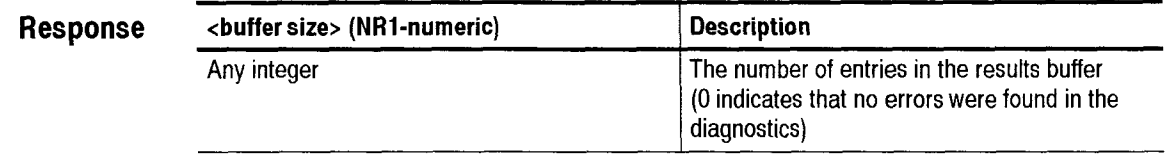

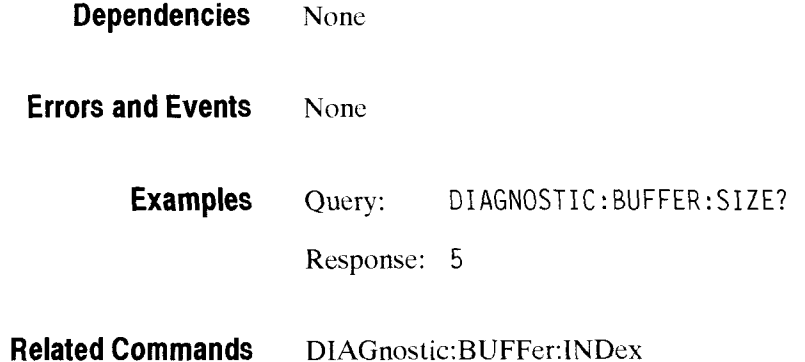

## **DIAGnostic:BUFFer:INDex**

This command sets or queries the buffer that is used by the DIAGnostic: BUFFer: DATA? query. The <br/> <br/> duffer number> must be less than or equal to the <buffer size> value returned from the DIAGnostic:BUFFer:SIZE? query. When the DIAGnostic:EXECute command is given, the <br/>sbuffer number> is reset to 1.

#### **Syntax**  DIAGnostic:BUFFer:INDex <buffer number>

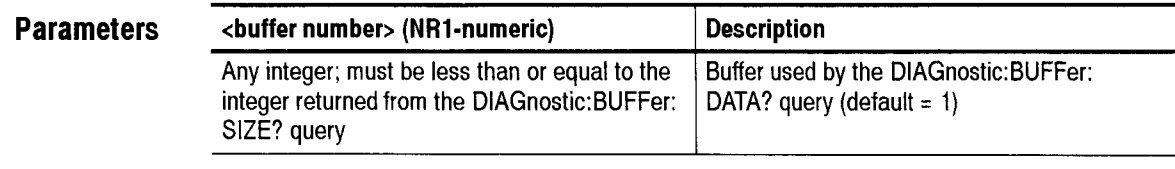

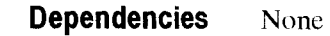

**Errors and Events**  None

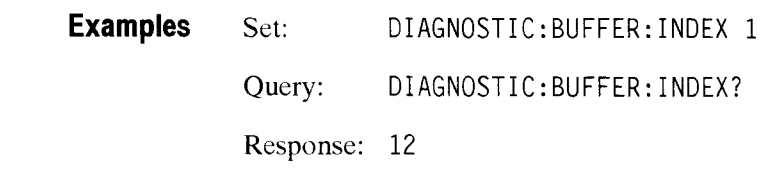

#### **Related Commands**  DIAGnostic:BUFFer:SIZE? DIAGnostic:BUFFer:DATA? DIAGnostic:BUFFer:EXECute

# **DIAGnostic:BUFFer:DATA?**

This query returns detailed description of the diagnostic results. Use the D1AGnostic:BUFFer:INDex command to sclect the buffer to view.

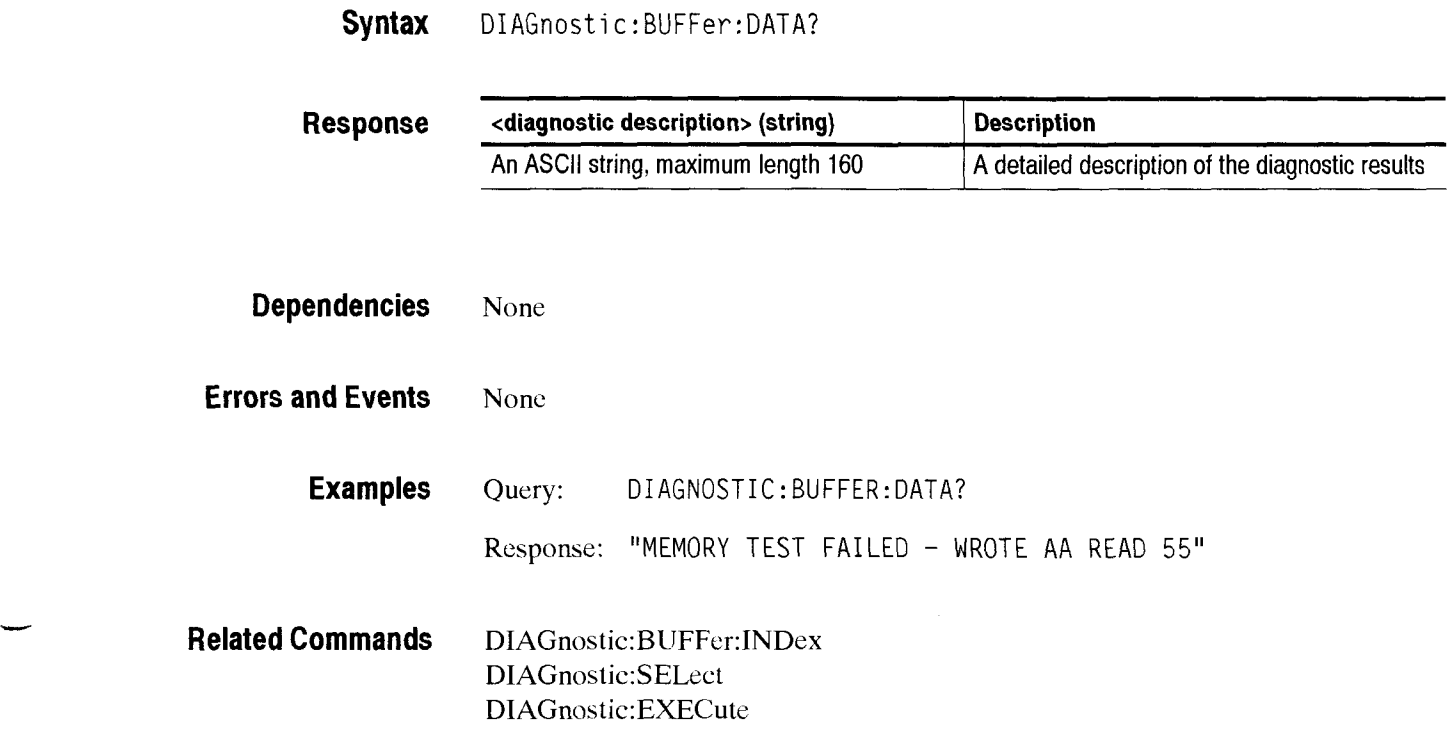

Diagnostic Commands

 $\overline{\phantom{0}}$ 

# - **Common Commands**

This section describes each of the IEEE 488.2 Common Commands in detail. CTS 850

#### \*CLS

This command clears all status registers and error queues.

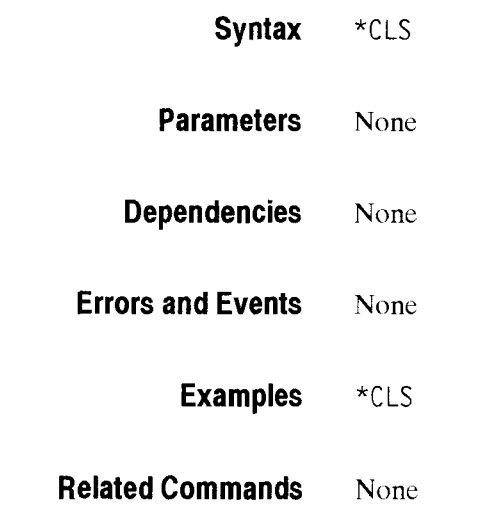

CTS 850 SDH Test **Set** Programmer Manual

-

# \*ESE

This command sets the contents of the Event Status Enable Register. This register controls the reporting of specific errors through the status register and the interrupt mechanism.

**Syntax** \*ESE <decimal value>

#### **Parameters**

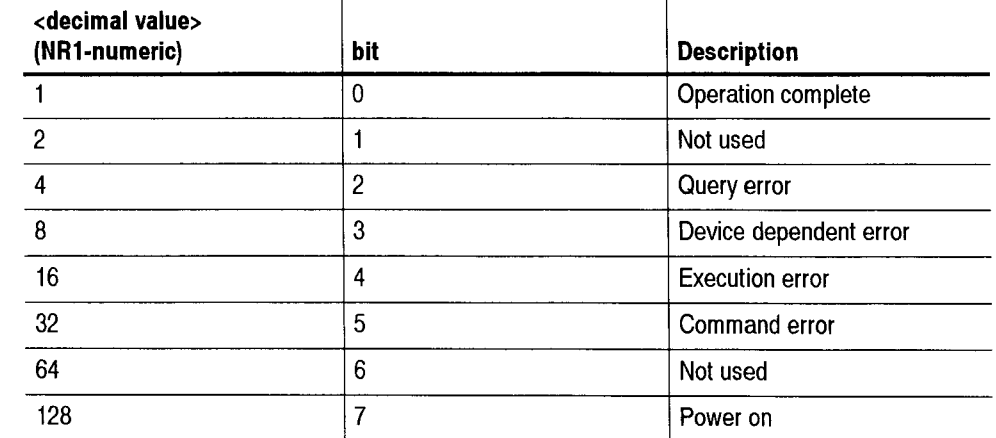

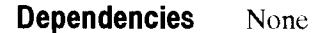

**Errors and Events** None

**Examples** \*ESE **16** 

**Related Commands** "ESE?

# \*ESE?

 $\overbrace{\phantom{aaaaa}}$ 

This query returns the contents of the Event Status Enable Register.

#### **Syntax** \*ESE?

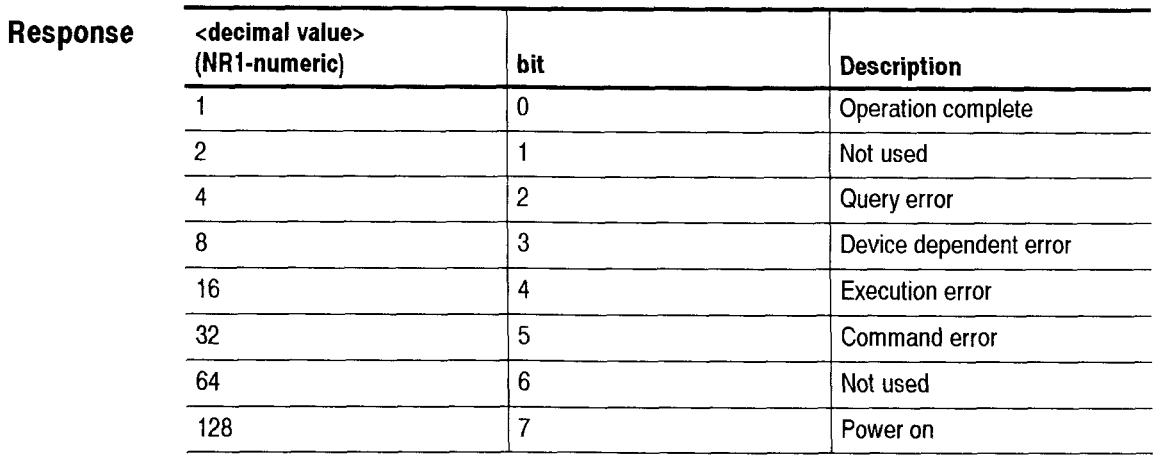

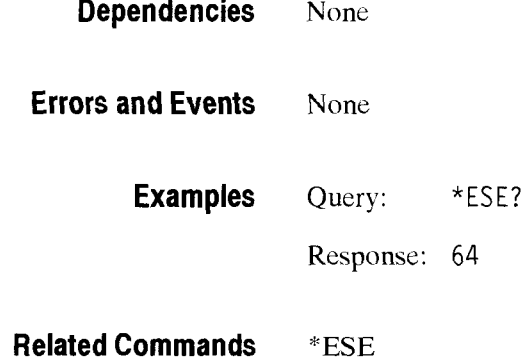

# \*ESR?

This query returns the contents of the Standard Event Status Register. This register shows the status of general instrument-related cvents as bits encoded into a number.

**Syntax** \*ESR?

#### **Response**

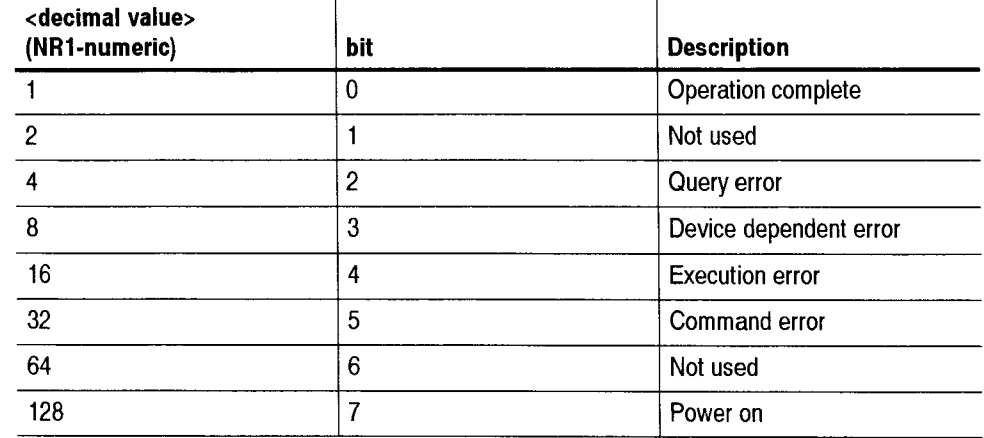

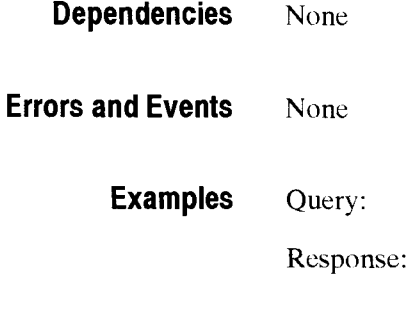

**Examples** Query: \*ESR?

Response: 64

**Related Commands** \*ESE

## \*IDN?

 $\rightarrow$ 

 $\overline{a}$ 

-

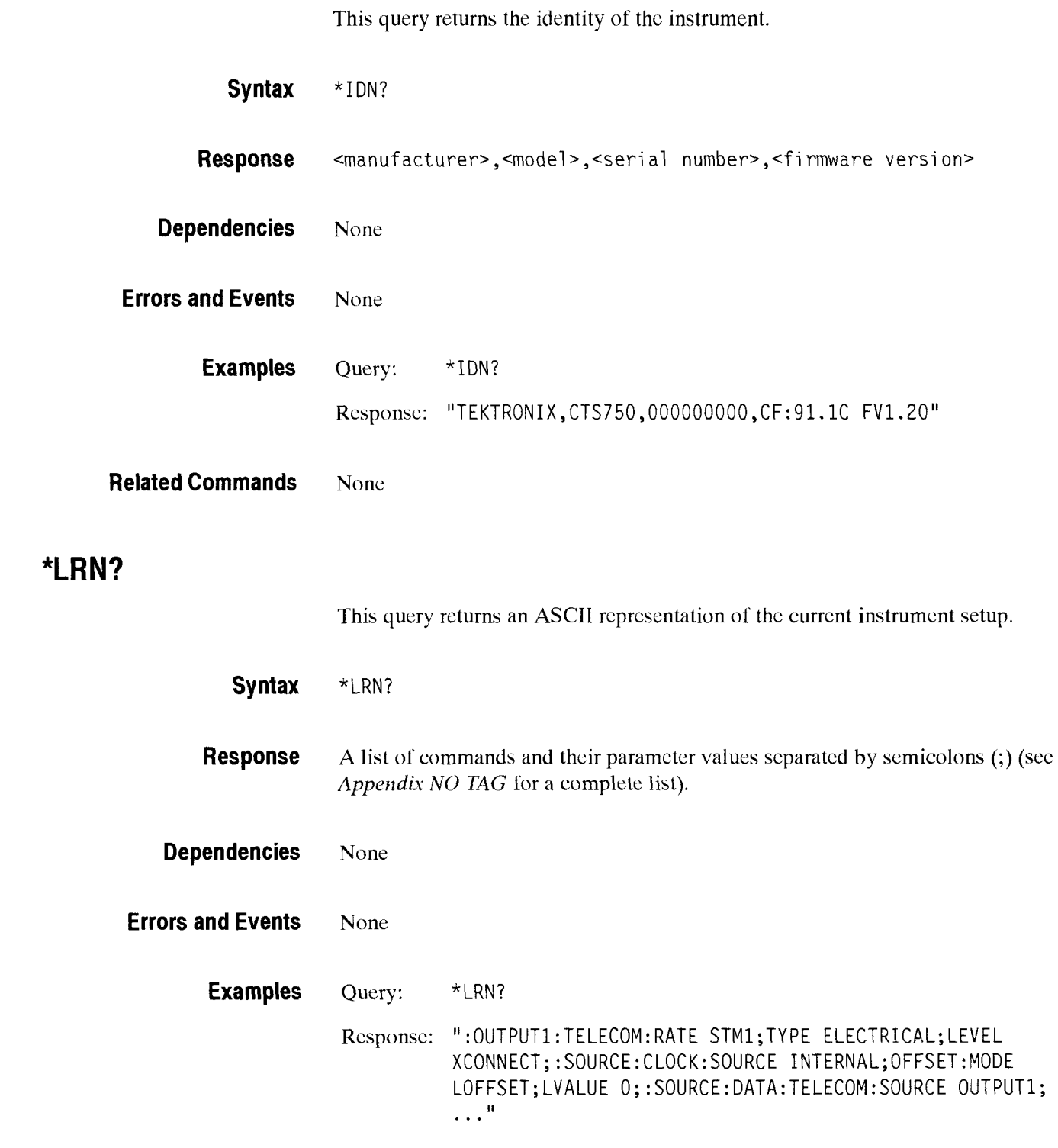

**Related Commands** None

# \*RST

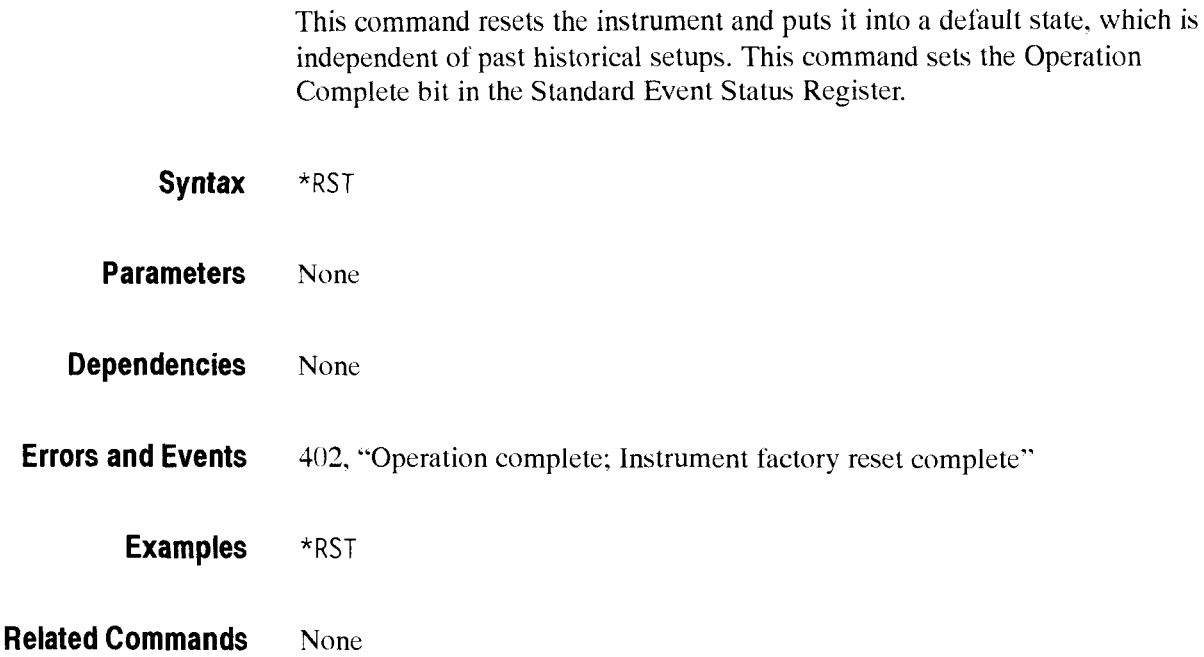

J.

#### \*SRE

 $\frac{1}{2}$ 

This command sets the contents of the Service Request Enable Register. This register controls the reporting of specific errors through the status register and the interrupt mechanism.

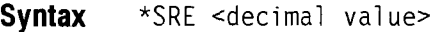

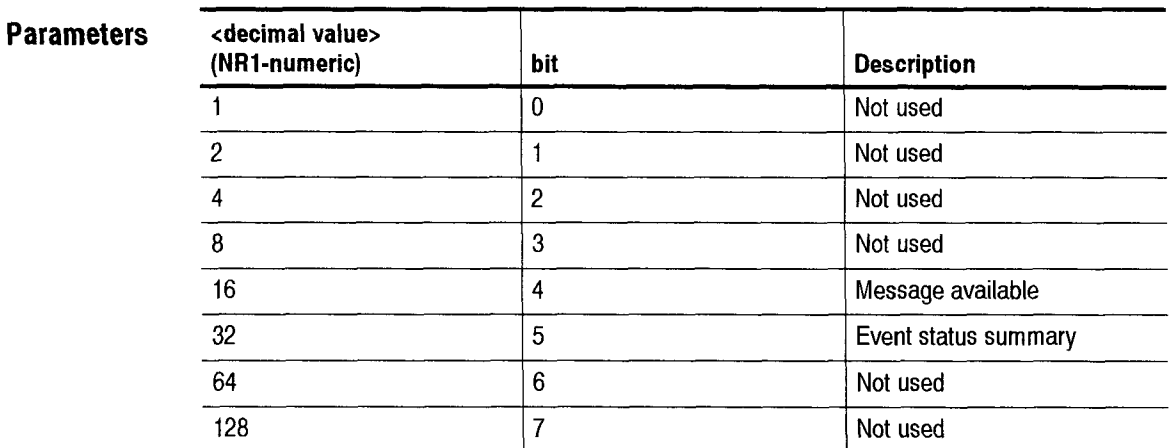

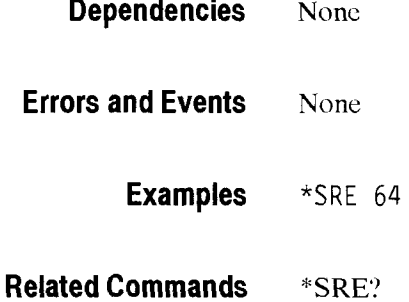

# \*SRE?

This query returns the contents of the Service Request Enable Register.

**Syntax** \*SRE?

**Response** 

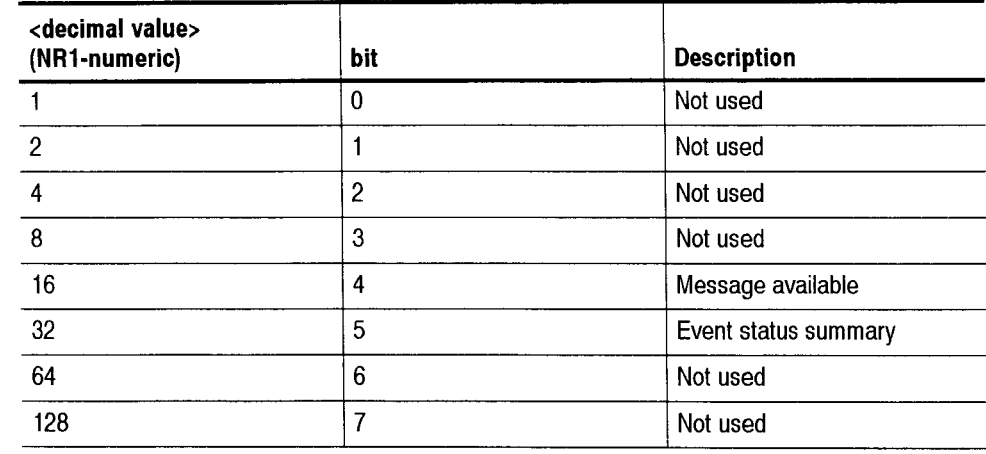

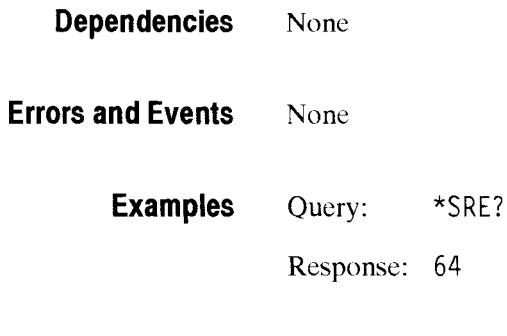

**Related Commands \*SRE** 

# \*STB?

 $\leftarrow$ 

This query returns the contents of the Status Byte Register.

#### **Syntax** \*STB?

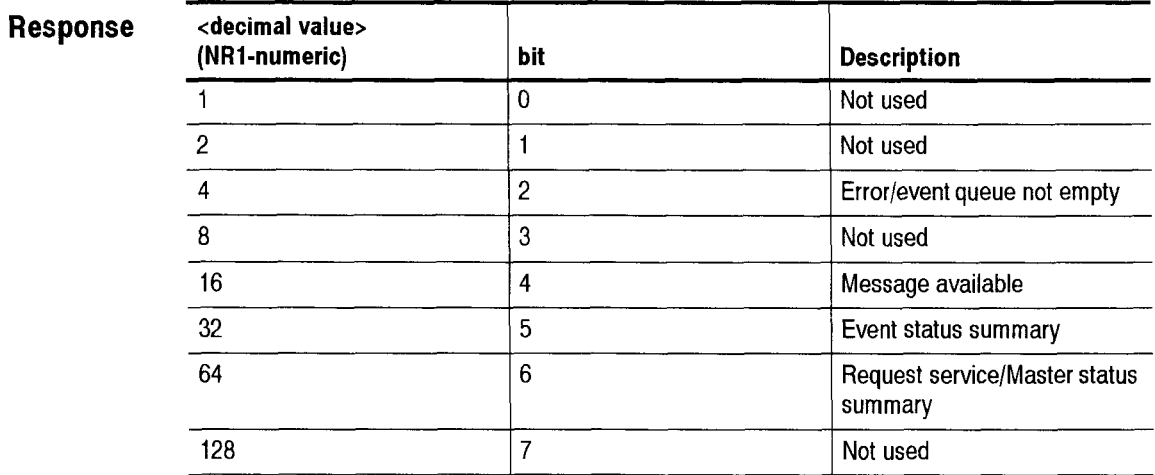

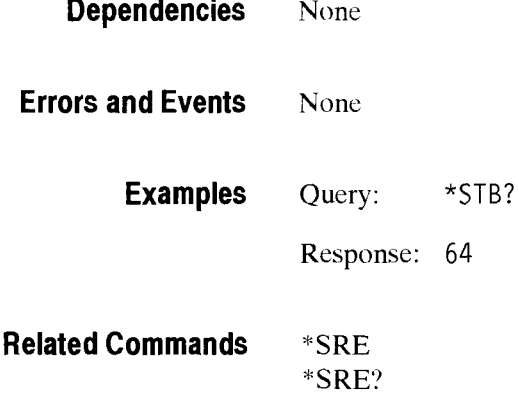

# $*$ OPC

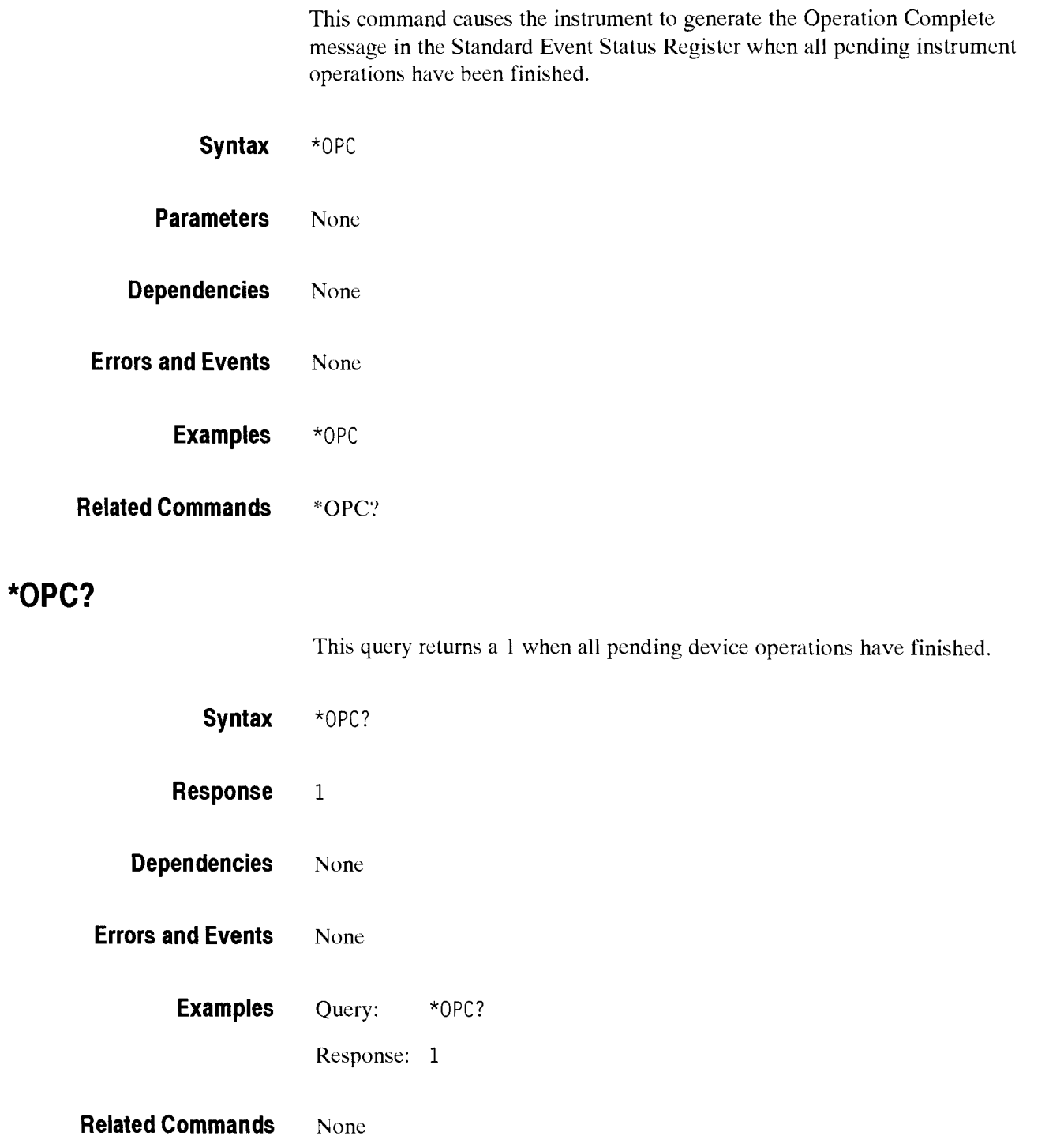

#### -- **\*OPT?**

This query returns the installed hardware options and the instrument and option configuration information. < option name> is repeated for each option; < instrument configuration> and <option configuration> are listed only once.

Two new fields have been added to the "Option Revision" information. The string is as follows: [Inn:Tnn:TXnnn:Jnn:JGnn:JDnnLTEnn:T2Xnn], where

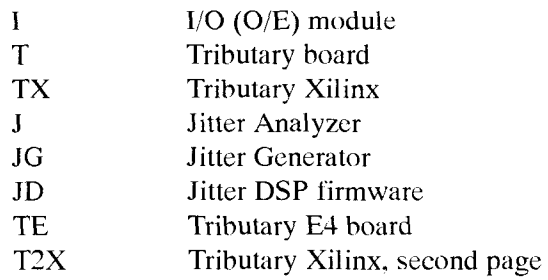

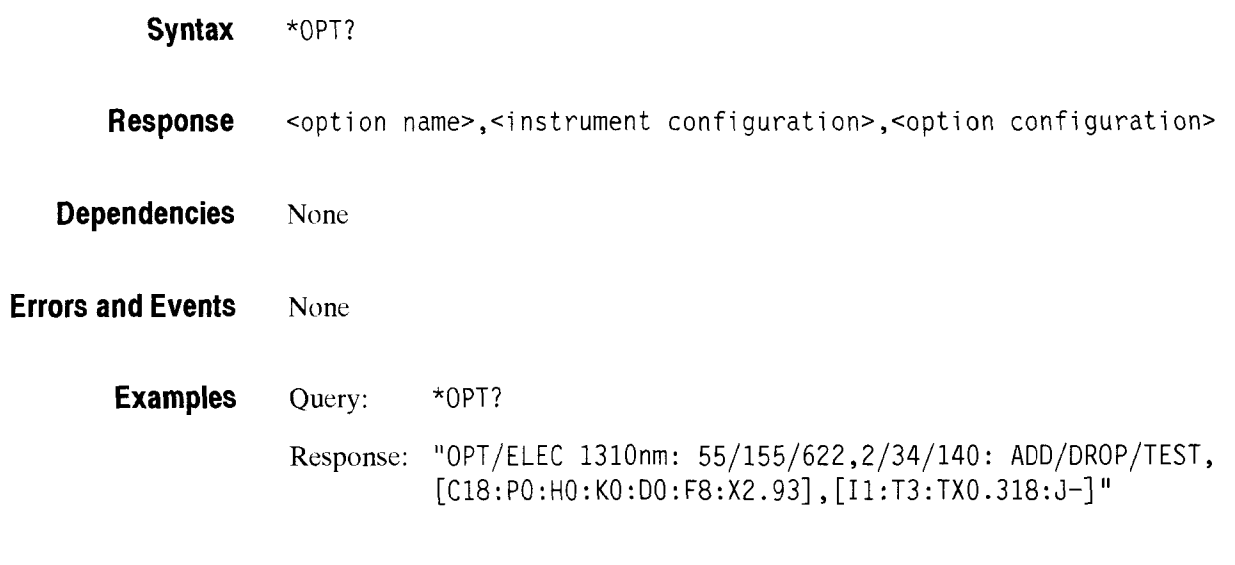

**Related Commands** None

# \*RCL

This command recalls the instrument state from an internal storage buffer. Five buffers are available for use. This command sets the Operation Complete bit in the Standard Event Status Register.

**Syntax** \*RCL <br/>buffer number>

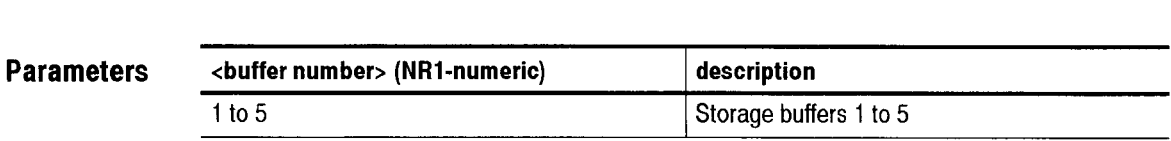

**Dependencies** None

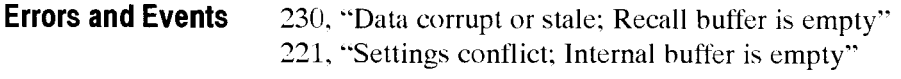

**Examples** \*RCL 1

**Related Commands \*SAV** 

#### **\*SAV**

This command saves the instrument state into an internal storage buffer. Five buffers are available for use. This command sets the Operation Complete bit in the Standard Event Status Register.

**Syntax** \*SAV <br/>buffer number>

**Parameters** 

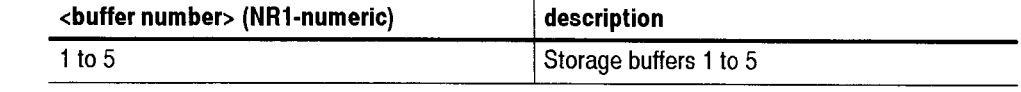

**Examples** \*SAV 1

**Related Commands** \*RCL

# \*TST?

 $\ddot{\phantom{a}}$ 

This query invokes the instrument self-test routines and returns the result when they complete. The OPC bit in the Standard Event Status Register is set when the self-test routines are complete.

**Syntax** "TST?

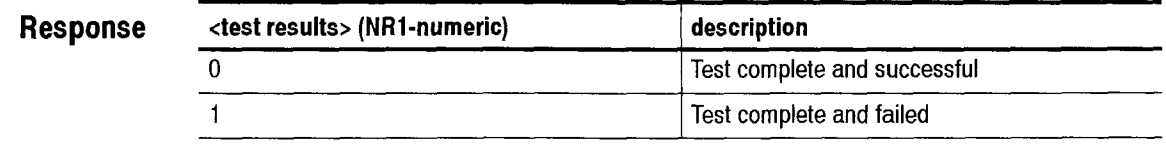

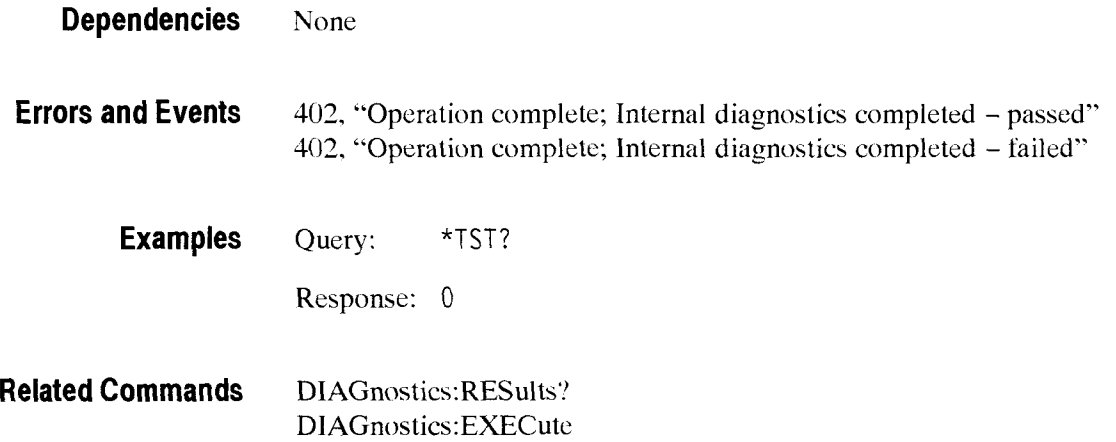

# \*WAI

This command prevents any commands or queries from executing until the command that is currently executing sets the OPC bit.

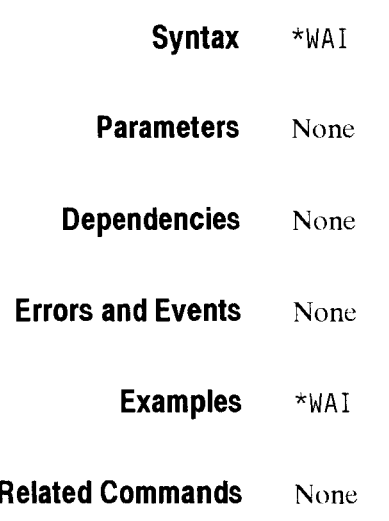

# . . . . . . - . . . . . . . . . .- . . . . . . . . . . . . . . . . . . . . . . . . . . . . . . . . . . . . . . . . . . . . . . . . . - **Status and Events**

The Status and Event Reporting System reports asynchronous events and errors that occur in the CTS 850 SDH Test Set. This system consists of four 8-bit registers and two queucs that you access through the command language. You can use these registers and queues to query the instrument status and control the interrupts that report events.

In general, after an interrupt occurs, first conduct a serial poll. query the registers to see why the interrupt occurred, and then send the SYSTem:ERROr:' query to see a descriptive error message.

This section describes the four registers and two queues of the Status and Event Reporting System. For each register, you are given a description. a table describing all of the bits, and an example of how to use the register. Also described in this section is the Status and Event Reporting process, synchronizing programming commands, and the system messages.

#### **Status and Event Reporting System**

The Status and Event Reporting System monitors and reports such events as an error occurring or the availability of a response to a query. This system includes descriptions of the following registers and queues:

- *8* Status Byte Register
- *Service* Request Enable Register
- *8* Standard Event Status Register
- **Event Status Enable Register**
- *8* Output Queue
- *8* System Error and Event Queue
- **Status Byte Register** The Status Byte Register, shown in Table 3-1, summarizes information from other registers. Use a serial poll or a \*STB? query to read the contents of the Status Byte Register. The response is the sum of the decimal values for all bits set. When you use a serial poll. bit 6 shows Request Service information. When you use the \*STB? query, bit *6,* the Master Status Summary bit, indicates that bits 4 or *5* may be set. Using the **\*STB?** query clears all bits in the Status Byte Register.

| Bit              | <b>Decimal</b><br>Value | <b>Function</b>                                                                                                    |
|------------------|-------------------------|----------------------------------------------------------------------------------------------------|
| $0 - 1$          |                         | Not used                                                                                                    |
| $\overline{2}$   | 4                       | <b>Error/Event Queue not empty indicates that information is</b><br>contained in the error/event queue and is waiting to be read.                      |
| 3                |                         | Not used                                                                                                    |
| $\boldsymbol{4}$ | 16                      | Message Available shows that output is available in the Output<br>Queue.                                                                               |
| 5                | 32                      | Event Status Bit indicates that one or more events have occurred<br>and the corresponding bits in the Standard Event Status Register<br>have been set. |
| 6                | 64                      | <b>Request Service</b> (obtained from a serial poll) shows that the<br>CTS 850 has requested service from the GPIB controller.                         |
|                  |                         | Master Status Summary (obtained from *STB? query) summarizes<br>the event status bit and message available bits in the Status Byte<br>Register.        |
|                  |                         | Not used                                                                                                    |

**Table 3-1: The Status Byte Register** 

A common example of using the Status Byte Register is to enable only the Event Status and Request Service bits. Enable bits *5* and 6 using the Service Request Enable Register (see the next section for information about this register). If the \*STBS! query returns a value of 96, bit *5* (decimal value of 32) and bit 6 (decimal value of 64) have been set (giving a decimal value sum of 96). Bit *5* indicates that information is available in the Standard Event Status Register, and bit 6 indicates that bits 4 or *5* are set in the Status Byte Register.

**Service Request Enable** The Service Request Enable Register, shown in Table 3-2, controls which bits in **Register** the Status Byte Register will generate a service request. Use the \*SRE command to set bits in the Service Request Enable Register. Use the \*SRE? query to see which bits in this register are enabled. The response from this query is the sum of the decimal values for all bits set.

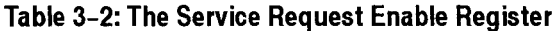

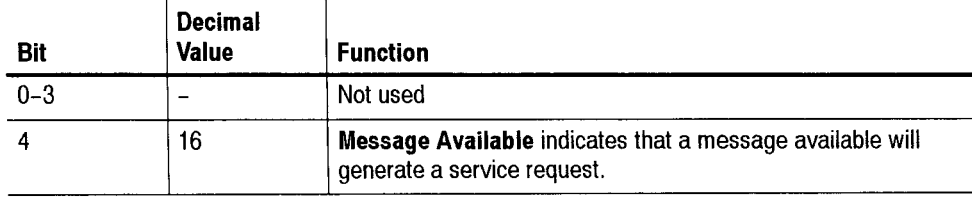

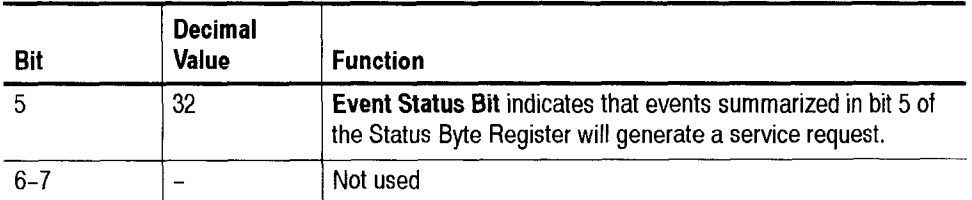

Table 3–2: The Service Request Enable Register (Cont.)

If, for example, the  $*SRE$ ? query returns a value of 48, bits 4 and 5 are set in the Service Request Enable Register. Any event that causes the Message Available bit (bit 4) or Event Status bit (bit *5)* to be set in the Status Byte Register now generates an interrupt. If you want an interrupt to be generated only when the Event Status bit (bit *5)* is set, use the 'SRE 32 command.

**Standard Event Status** The Standard Event Status Register. shown in Table *3-3,* records many types of **Register** events that can occur in the CTS 850. Use the \*ESR? query to read the contents of this register. The response is the sum of the decimal values for all bits set. Reading this register clears all bits so the register can accumulate information about new events.

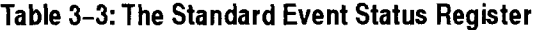

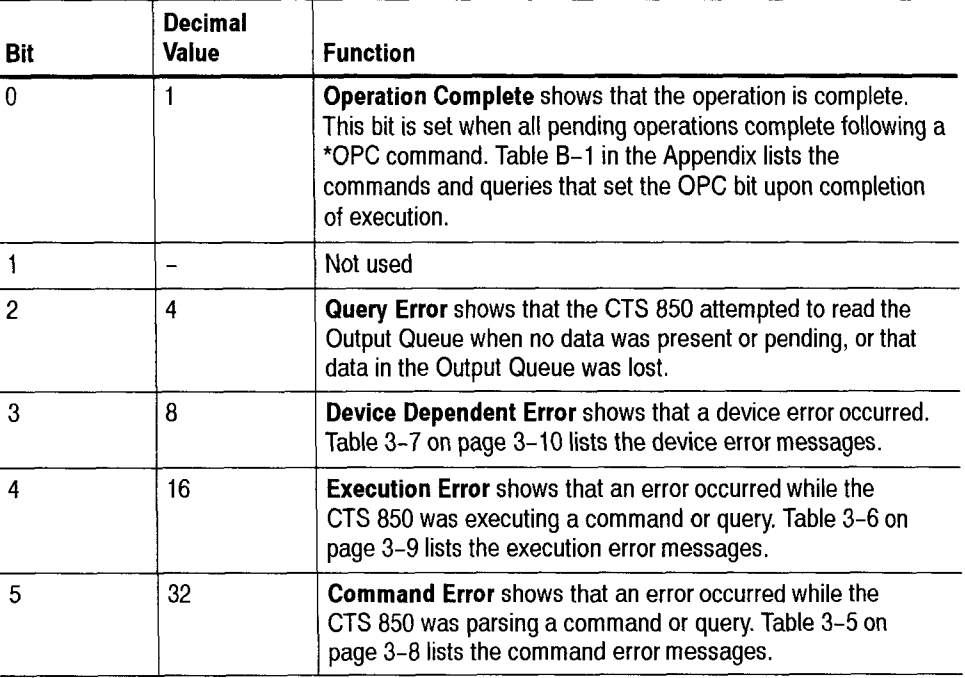

| <b>Bit</b> | <b>Decimal</b><br><b>Value</b> | <b>Function</b>                                                                                                    |
|------------|--------------------------------|----------------------------------------------------------------------------------------------------|
|            |                                | Not used                                                                                                    |
|            | 128                            | <b>Power On shows that the CTS 850 was powered on. The</b><br>completion of the diagnostic tests also sets this bit. |

**Table 3-3: The Standard Event Status Register (Cont.)** 

The following example assumes that all bits have been enabled using the Event Status Enable Register (see the next section for information about this register). If a "ESR? query returns a value of 128, bit 7 (decimal value of 128) is set indicating that the instrument is in the initial power-on state.

Table B-1 in the Appendix lists the commands and queries that set the OPC bit (bit 0 of the Standard Event Status Register) upon completion of execution. Some of these commands and queries may require more than 200 ms to complete execution.

#### **Event Status Enable** The Event Status Enable Register, shown in Table 3-4, controls which events are **Register** summarized in the event status bit (bit 5) of the Status Byte Register. Note that the Event Status Enable Register has the same content as the Standard Event Status Register. Use the "ESE command to set bits in the Event Status Enable - Register. Use the \*ESE? query to see what bits in the Event Status Enable Register are set. The response from this query is the sum of the decimal values for all bits summarized in the event status bit of the Status Byte Register.

| Bit          | <b>Decimal</b><br>Value | <b>Function</b>                                                                                                    |
|--------------|-------------------------|----------------------------------------------------------------------------------------------------|
| $\mathbf{0}$ |                         | <b>Operation Complete</b> shows that the operation is complete.<br>This bit is set when all pending operations complete following a<br>*OPC command. Table B-1 in the Appendix lists the<br>commands and queries that set the OPC bit upon completion<br>of execution. |
|              |                         | Not used                                                                                                    |
| 2            | 4                       | Query Error shows that the CTS 850 attempted to read the<br>Output Queue when no data was present or pending, or that<br>data in the Output Queue was lost.                                                                                                    |
| 3            | 8                       | Device Dependent Error shows that a device error occurred.<br>Table 3-7 on page 3-10 lists the device error messages.                                                                                                    |
| 4            | 16                      | <b>Execution Error</b> shows that an error occurred while the<br>CTS 850 was executing a command or query. Table 3-6 on<br>page 3-9 lists the execution error messages.                                                                                                |

**Table 3-4: The Event Status Enable Register** 

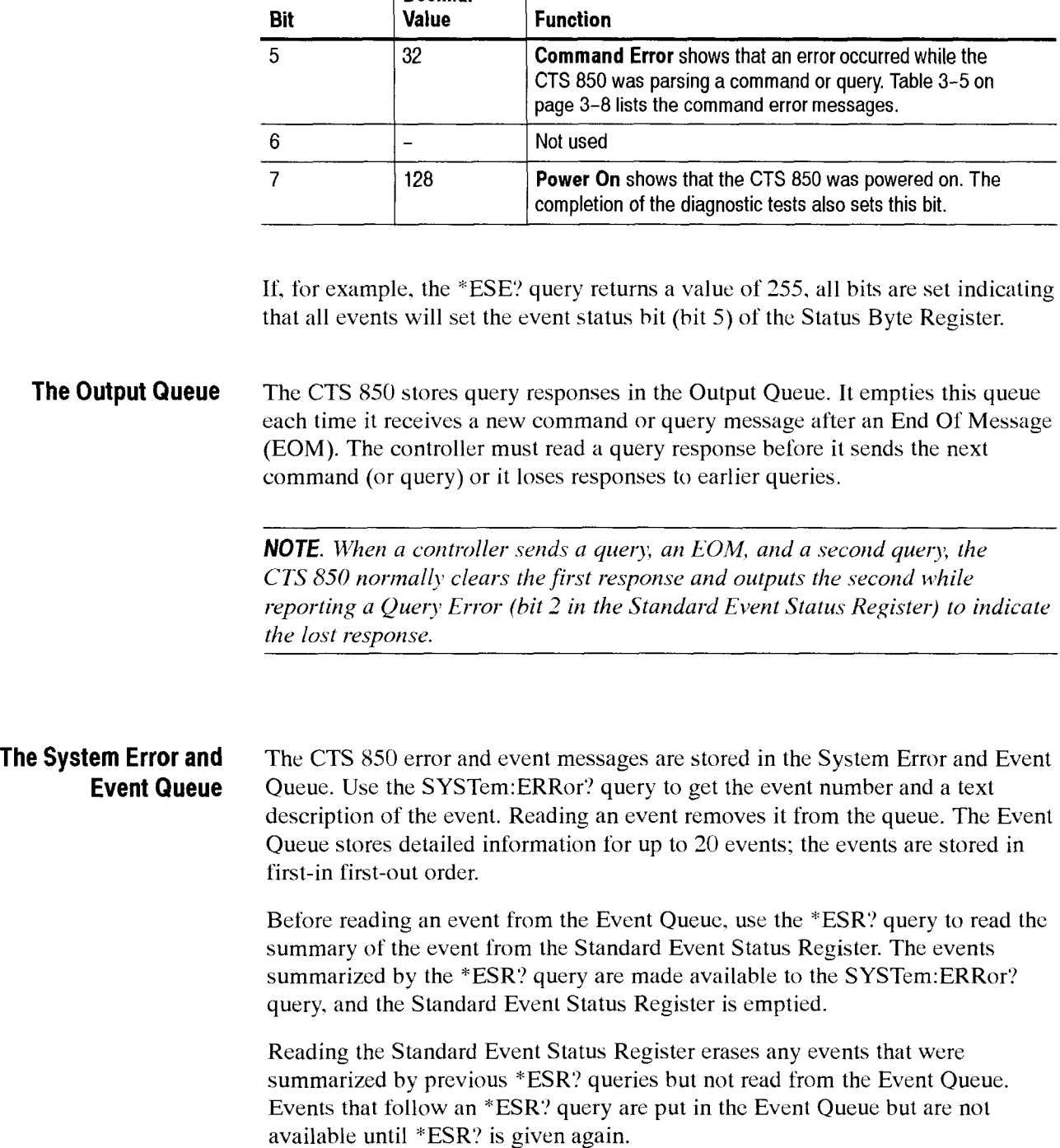

**Table 3-4: The Event Status Enable Register (Cont.)** 

**Decimal** 

CTS *850* SDH Test Set Programmer Manual

 $\overline{\phantom{0}}$ 

.<br>Saint

 $3-5$ 

## **Status and Event Reporting Process**

Figure 3-1 shows how to use the Status and Event Reporting system. In the explanation that follows, numbers in parentheses refer to the circled numbers in Figure  $3-1$ .

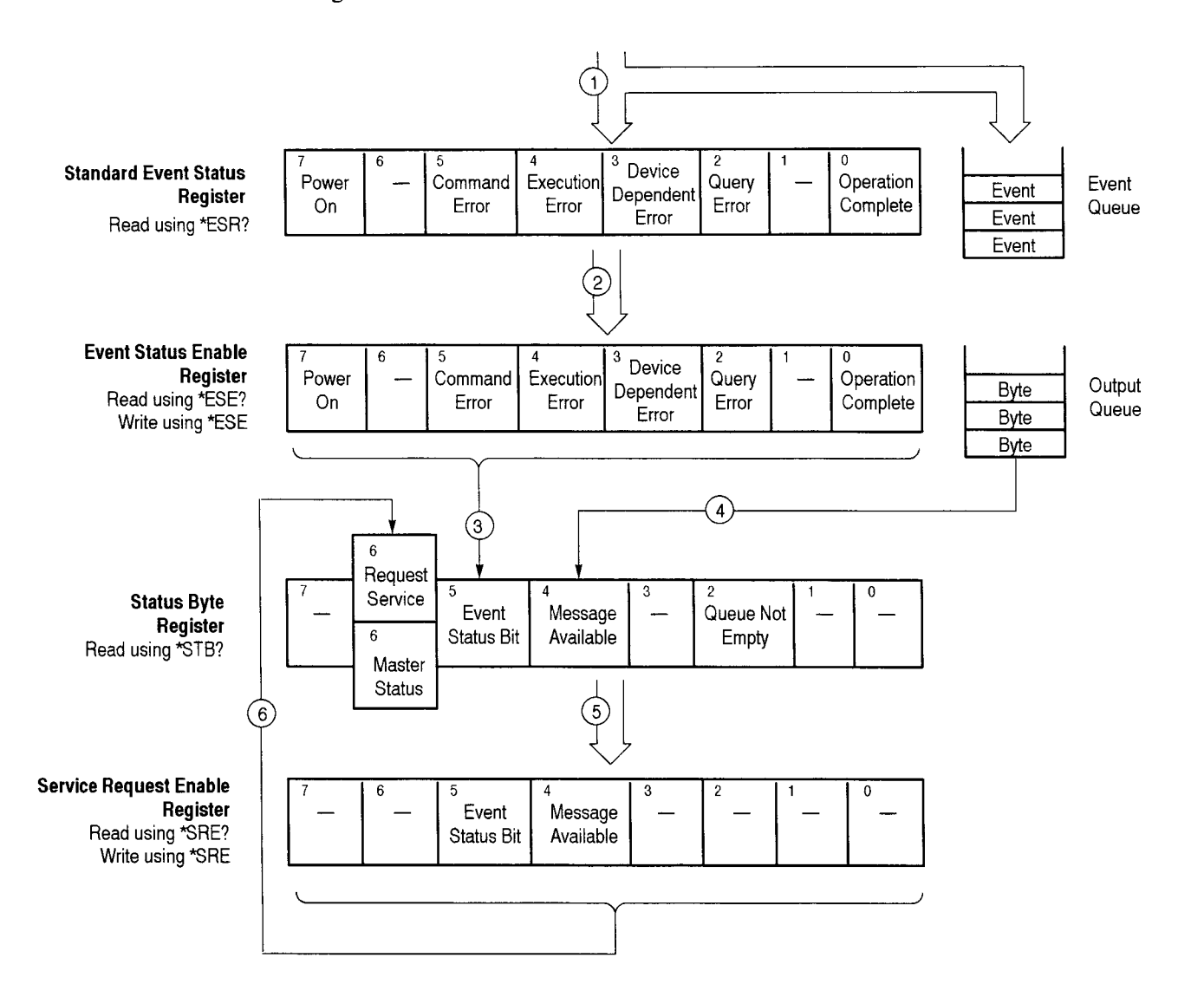

#### **Figure 3-1: Status and Event Reporting Process**

When an event occurs the appropriate bit in the Standard Event Status Register is set to one and the event is recorded in the Event Queue (1). If the corresponding hit in the Event Status Enable Register is also enabled *(2).* then the event status bit in the Status Byte Register is set to one **(3).** 

When output is sent to the Output Queue (for example, a response to a query), the message available bit in the Status Byte Register is set to one (4).

When a bit in the Status Byte Register is set to one and the corresponding bit in the Service Request Enable Register is enabled *(5).* the master status summary bit in the Status Byte Register is set to one and a service request is generated (6).

#### **Synchronization Methods**

Although most GPIB commands are completed almost immediately after being received by the CTS *850,* some commands initiate processes requiring additional time. For example. aftcr you send a **SENSe:DATA:TELecom:AUTOscan**  command, you must wait until it has completed execution before you give another command or query.

Sometimes the result of an operation depends on the result of an earlier operation (the first operation must be completed before the next one is initiated). The status and event reporting system of the CTS 850 provides this capability.

**Using the \*OPC? Query** Use the \*OPC? query to synchronize commands. The \*OPC? query places a 1 in the Output Queue once an operation is complete. A timeout could occur if you try to read the output queue before there is any data in it.

> The same command sequence using the \*OPC? query for synchronization looks like this:

 $/$ \* Set up a chained message  $*/$ SENSE:DATA:TELECOM:AUTOSCAN;\*OPC?

#### **Messages**

The CTS *850* generates error messages in response to events caused by commands or queries. Each type of event sets a specific hit in the Standard Event Status Register. Thus, each message is associated with a specific Standard Event Status Register bit. In the message tables that follow, the associated Standard Event Status Register bit is specified in the table title. Not shown in the tables are secondary messages giving more detail about the cause of the error or the meaning of the message. Thesc secondary messages are shown for each command and query in *Syntax and Commands*.

Table *3-5* shows the error messages generated by improper command syntax. Check to see that the command is properly formatted and that it follows the rules in *Syntax and Commands*.

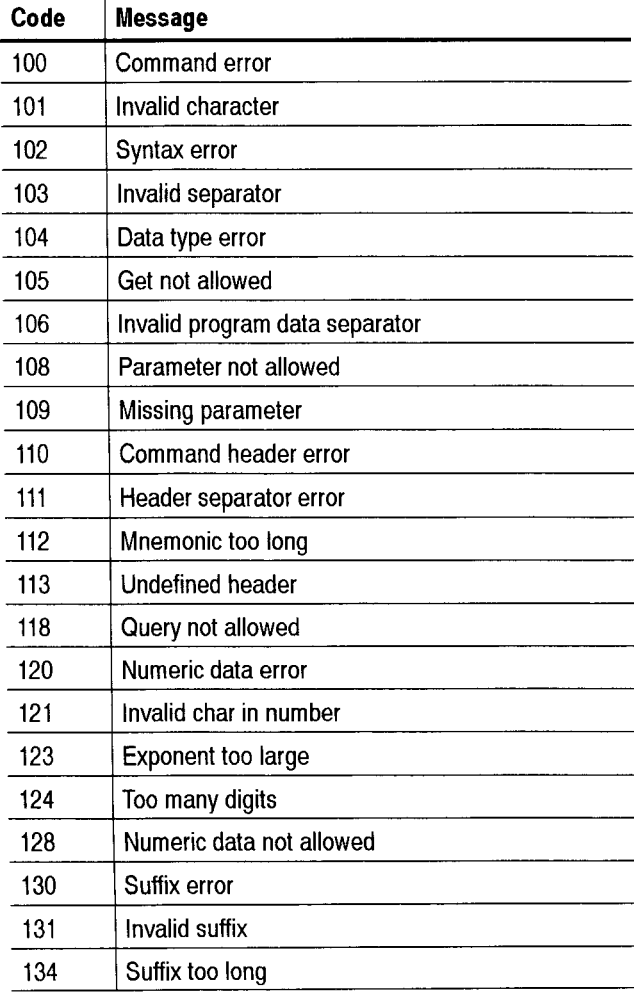

#### **Table 3-5: Command Error Messages (Bit 5 in Standard Event Status Register)**

#### **Table 3-5: Command Error Messages (Bit 5 in Standard Event Status Register) (Cont.)**

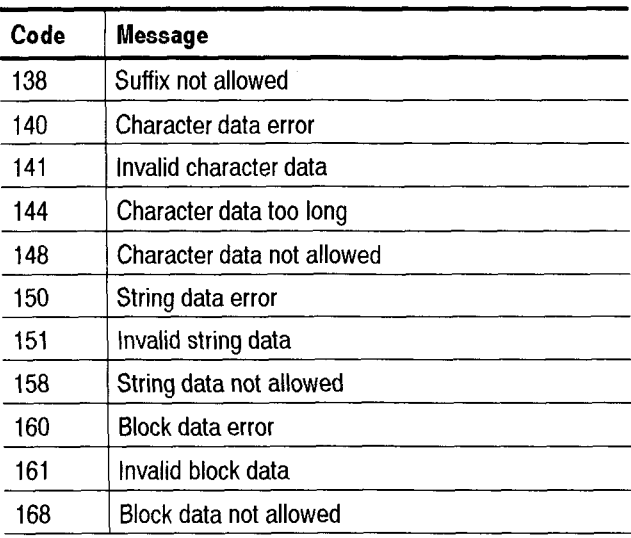

Table 3-6 lists the execution error messages that can occur during execution of a command.

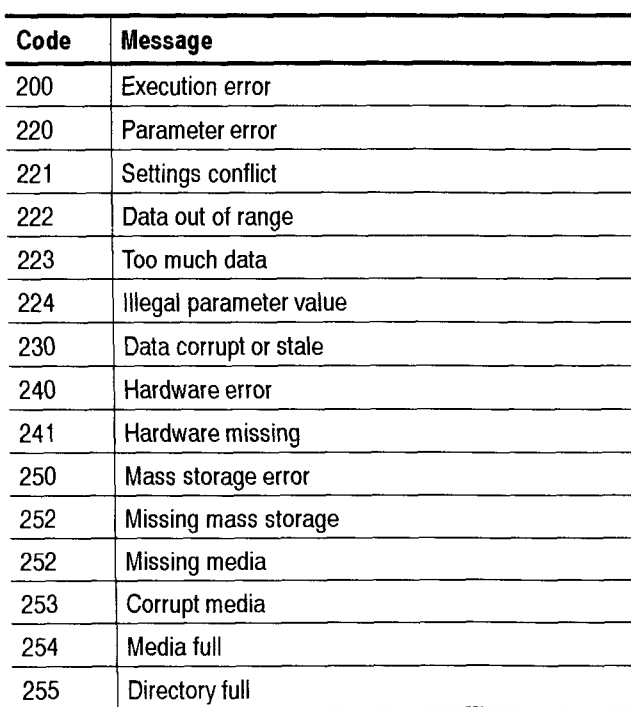

#### **Table 3-6: Execution Error Messages (Bit 4 in Standard Event Status Register)**

#### **Table 3-6: Execution Error Messages (Bit 4 in Standard Event Status Register) (Cont.)**

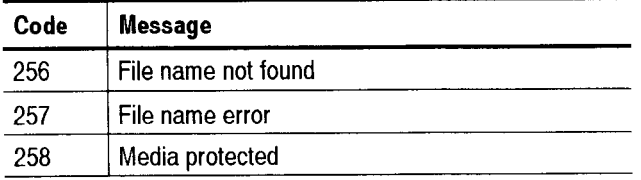

Table 3-7 lists the device dependent error messages that can occur during CTS 850 operation.

#### **Table 3-7: Device Dependent Error Messages (Bit 3 in Standard Event Status Register)**

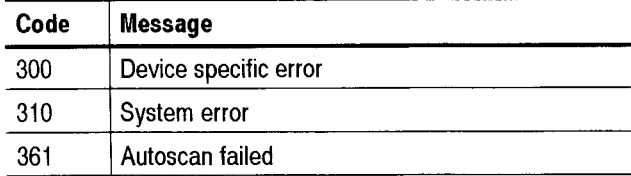

Table 3-8 lists the system events.

#### **Table 3-8: System Events**

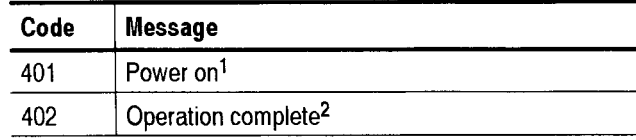

 $\mathbf{1}$ **Sets bit 7 in the Standard Event Status Register.** 

 $\mathbf 2$ **Sets bit 0 in the Standard Event Status Register.** 

Table 3-9 lists the execution warnings that can occur during execution of a command.

#### **Table 3-9: Execution Warning Messages (Bit 3 in Standard Event Status Register)**

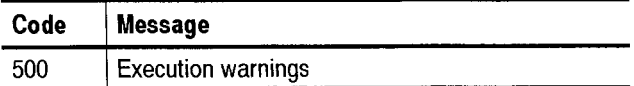
# **Examples**

 $\sim$ 

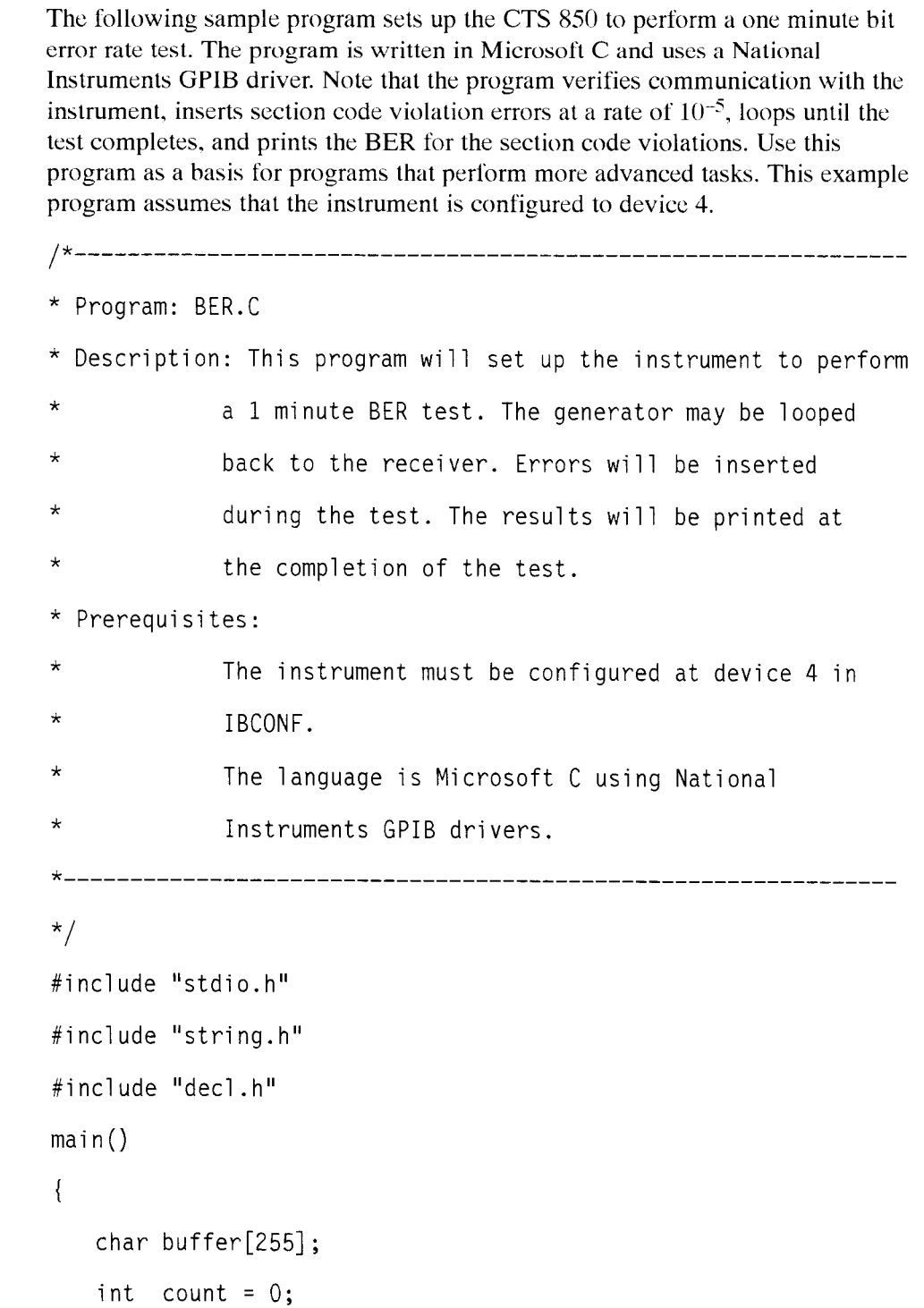

<u> Kabupatén Timur Timur Timur Timur Timur Timur Timur Timur Timur Timur Timur Timur Timur Timur Timur Timur Ti</u>

```
int status = 0;
int device;
/* announce start of program */ 
printf ("CTS 850 BER Program Starting\n");
/* verify instrument is connected */device = ibfind ("DEV4");
ibclr( device);
buffer[0] = 0; \frac{1}{2} initialize the string \frac{x}{2}ibwrt (device, "*IDN?", 5); /* send query to instrument */
ibrd(device, buffer, 255); /* get response from instrument */
buffer[ibcnt-1] = 0; \frac{1}{2} add null to terminate string */
if( ibcnt > 1 )
\left\{printf("Instrument at Address 4\n %s\n ", buffer);
\left\{ \right\}el se 
\left\{ \right.printf("1nstrument at Address 4 did not respond"); 
   return( 1); /* error and exit */1 
/* initialize instrument */i bwrt ( device, "SYSTEM:MODE SDH", 17) ; 
i bwrt ( device "*RST", 4);
ibwrt (device "*OPC?", 5);
i brd(devi ce,buffer,255) ; 
/* setup transmitter - B1 errors at 1e-5 rate */
i bwrt ( device, "SYSTEM:HEADER O", 15) ; 
ibwrt ( device, "INPUT1: TEL: RATE STM1", 20);
```

```
ibwrt ( device, "OUTPUT1: TEL: RATE STM1", 21);
ibwrt ( device, "SOURCE: DATA: TEL: ERROR: ENABLE ON", 31);
ibwrt ( device, "SOURCE: DATA: TEL: ERROR: TYPE SCV", 30);
ibwrt( device, "S0URCE:DATA:TEL:ERROR:RATE 1E-5", 31); 
/* setup receiver - test duration of 1 minute */i bwrt ( device, "SENSE:DATA:TEL:TEST:DURATION 0,0,1,0", 36) ; 
/* start test */ibwrt( device, "SENSE:DATA:TEL:TEST:START", 25); 
/* wait until test is complete */do 
\{ibwrt ( device, "SENSE: DATA: TEL: TEST: STATUS?", 27 );
   ibrd( device, buffer, 255 );
   buffer[ibcnt-1] = 0; /* add null to terminate string */printf (">> Elapsed Time = \frac{1}{5} \r", buffer );
   sscanf( buffer, "%d", &status );
}while( status == 1);
/* query and print results */i bwrt ( device, "SENSE:DATA:TEL:MEAS :ERROR: ERATIO:SCV?" , 37 ) ; 
ibrd( device, buffer, 255 ); 
buffer [ibcnt+1] = 0; \frac{1}{2} \frac{1}{2} add null to terminate string \frac{x}{i}printf( "\n>> BER = %s\n", buffer );
/* announce end of program */printf("End of Test\n");
/* exit */return (0) ;
```
CTS *850* SDH Test Set Programmer Manual

1

Examples

# - **Appendix A: ASCll** & **GPlB Code Chart**

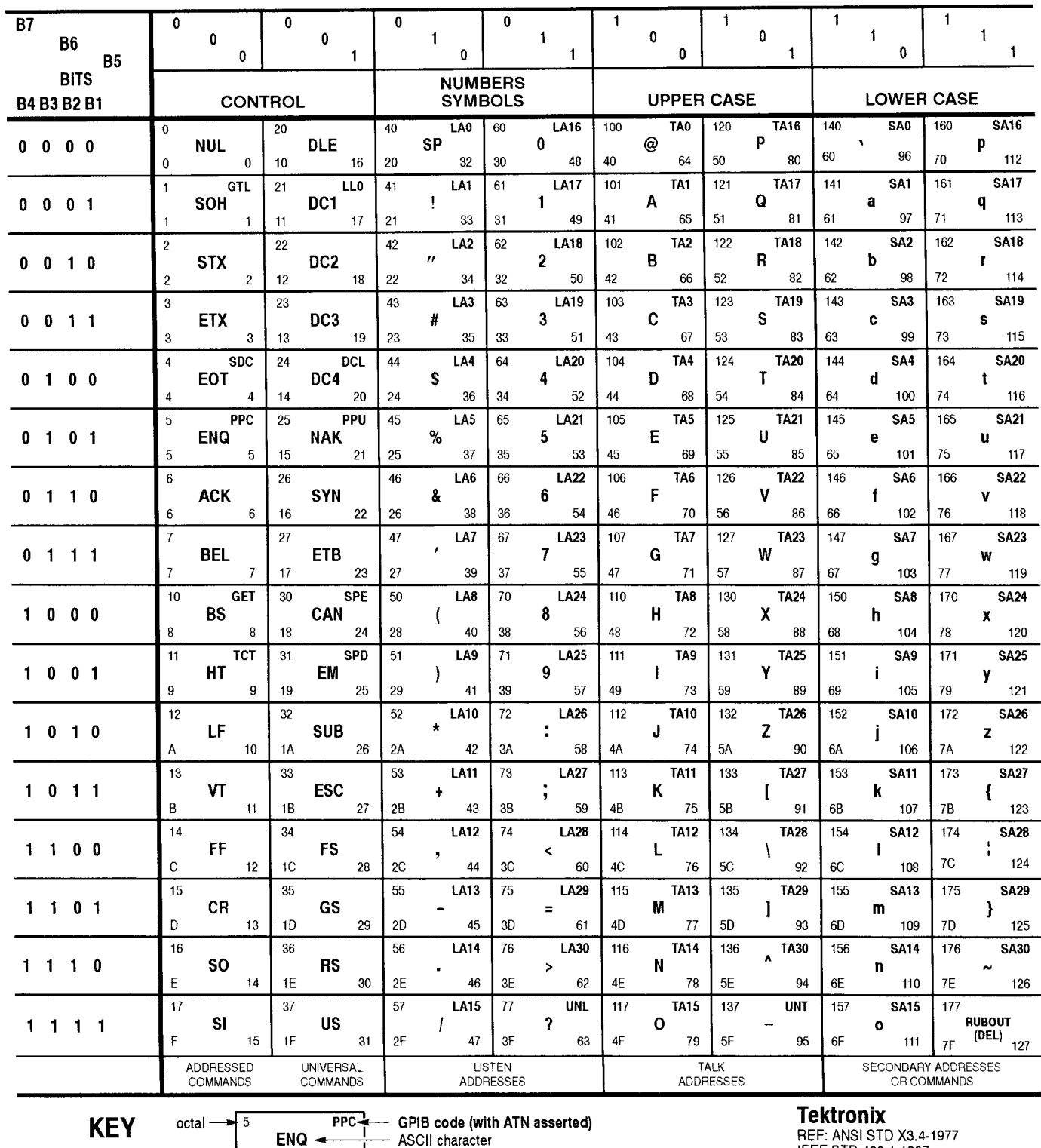

 $\frac{1}{5}$  ASCII character<br> $\frac{5}{1}$  decimal

**Tektronix** 

ASCII character<br> **IEEE STD 488.1-1987**<br>
ISO STD 646-2973<br>
ISO STD 646-2973

CTS 850 *SDH Test Set Programmer Manual* 

 $\cdot$  5

hex

 $A-1$ 

ASCII & GPIB Code Chart

CTS 850 SDH Test Set

CTS 850 SDH Test Set Programmer Manual

# **Appendix B: Commands and Queries Posting OPC**

CTS 850 SDH Test Set

The commands and queries listed in Table B-1 set the OPC bit after execution. Some of these commands and queries may require more than 200 ms to complete execution.

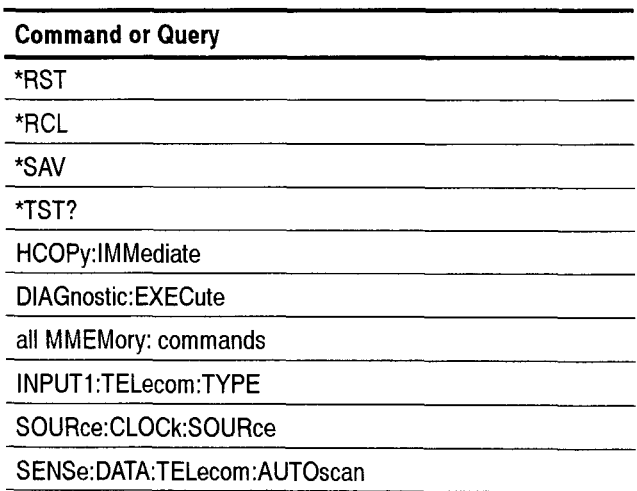

# **Table B-1: Commands and Queries that Post OPC**

CTS 850 SDH Test Set Programmer Manual

<u> Harry Colombia (1989)</u>

# Appendix C: \*LRN? Response

CTS 850 SDH Test Set

Table C-2 lists the commands that are returned by the \*LRN? and SYSTem: SET? queries. The response consists of these commands and their parameter values separated by semicolons (;).

# **Table C-2: Commands returned by \*LRN?**

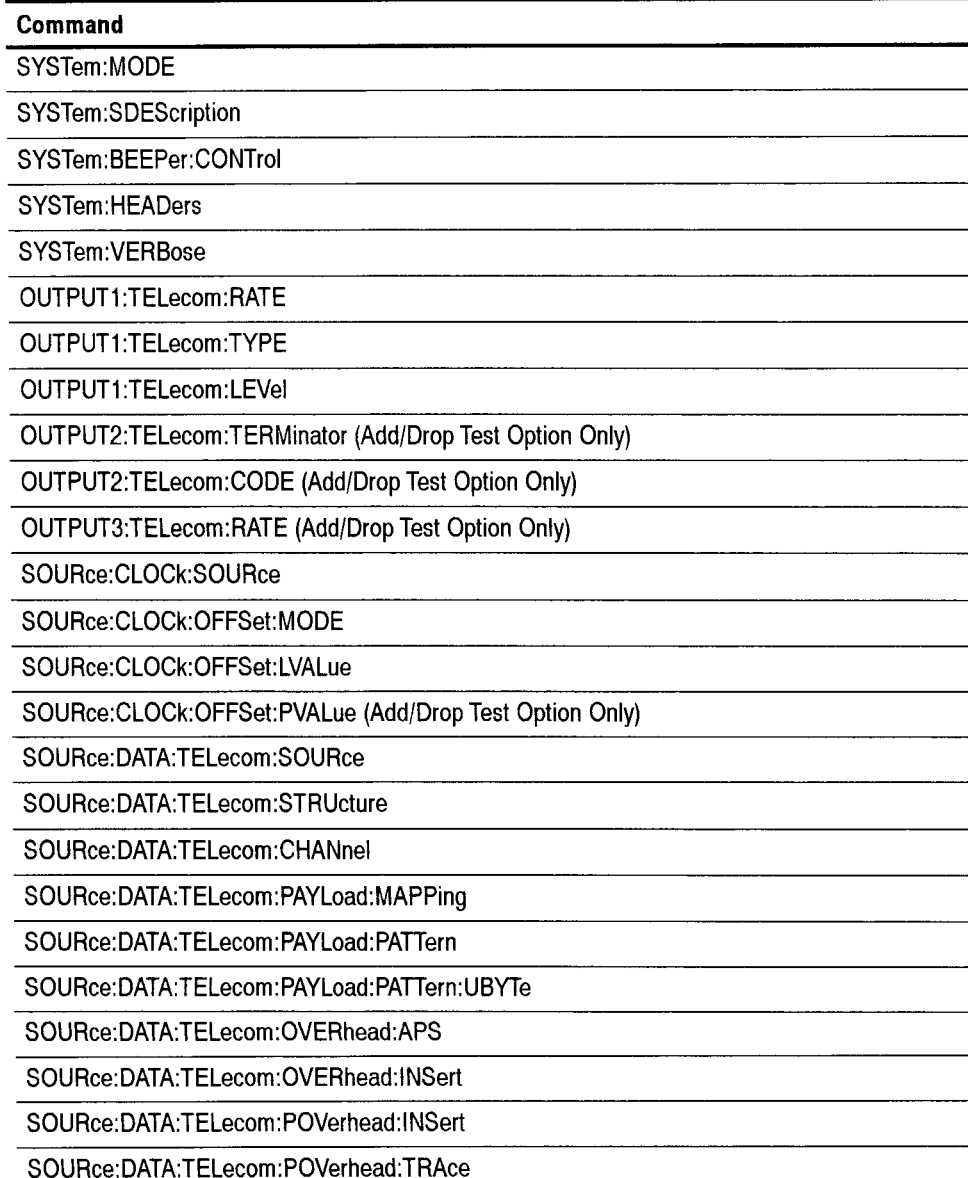

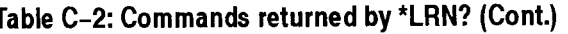

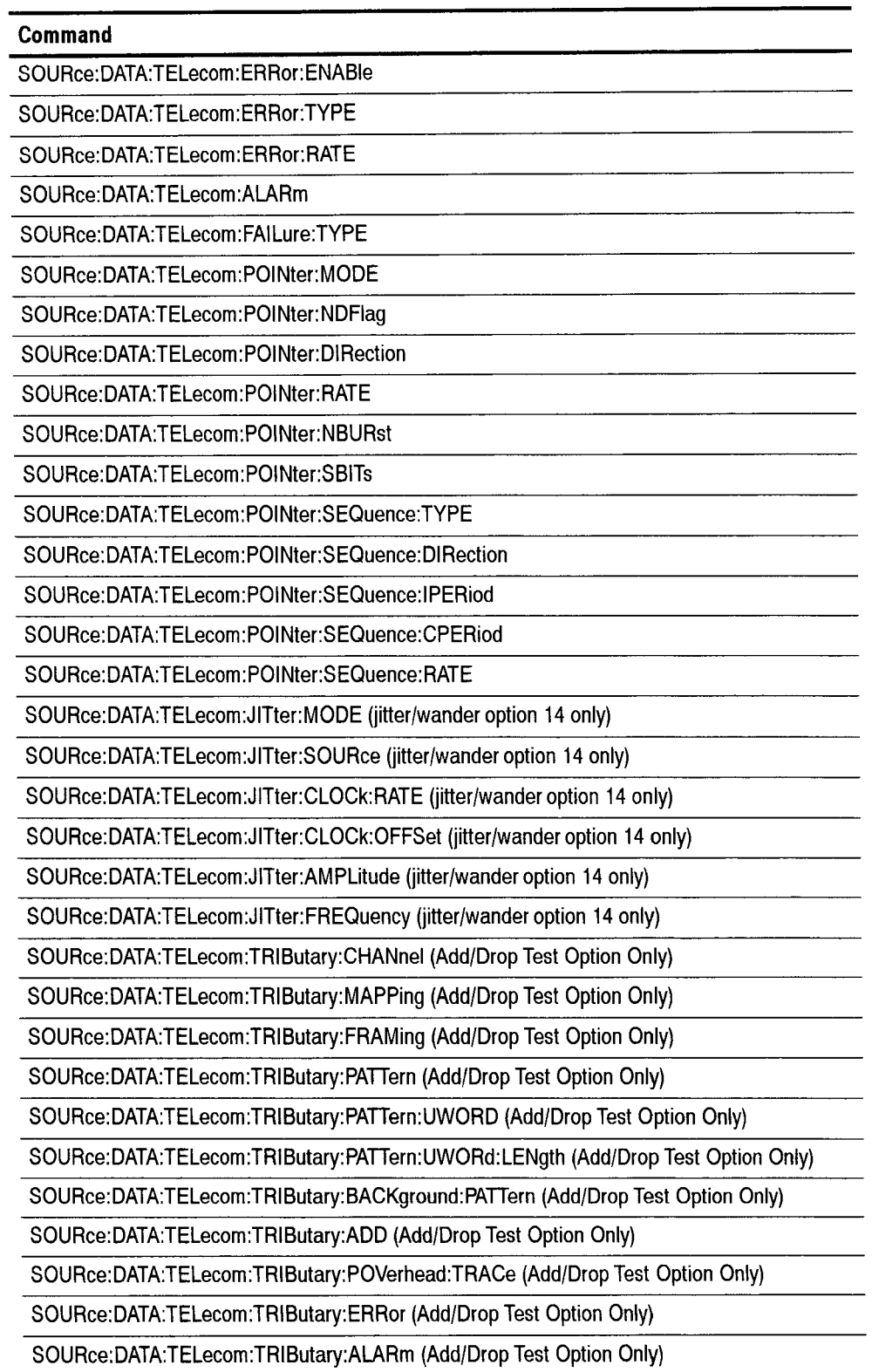

 $\ddot{\phantom{a}}$ 

# **Table C-2: Commands returned by "LRN? (Cont.)**

## **Command**

SOURce:DATA:TELecom:TRIButary:FAILure (Add/Drop Test Option Only)

S0URce:DATA:TELecom:TRIButary:POINter:MODE (Add/Drop Test Option Only)

SOURce:DATA:TELecom:TRIButary:POINter:NDFLag (Add/Drop Test Option Only)

SOURce:DATA:TELecom:TRIButary:POINter:DIRection (Add/Drop Test Option Only)

SOURce:DATA:TELecom:TRIButary:POINter:RATE (Add/Drop Test Option Only)

SOURce:DATA:TELecom:TRIButary:POINter:NBURst (Add/Drop Test Option Only)

SOURce:DATA:TELecom:TRIButary:POINter:SEQuence:TYPE (Add/Drop Test Option Only)

SOURce:DATA:TELecom:TRIButary:POINter:SEQuence:DIRection (Add/Drop Test Option Only)

SOURce:DATA:TELecom:TRIButary:POINter:SEQuence:IPERiod (Add/Drop Test Option Only)

SOURce:DATA:TELecom:TRIButary:POINter:SEQuence:CPERiod (Add/Drop Test Option Only)

SOURce:DATA:TELecom:TRIButary:POINter:SEQuence:RATE (Add/Drop Test Option Only)

INPUT1:TELecom:RATE

INPUT1:TELecom:TYPE

INPUT1:TELecom:LEVel

INPUT2:TELecom:TERMinator (Add/Drop Test Option Only)

INPUT2:TELecom:LEVel (Add/Drop Test Option Only)

INPUT3:TELecom:RATE (Add/Drop Test Option Only)

INPUT3:TELecom:LEVel (Add/Drop Test Option Only)

SENSe:DATA:TELecom:SOURce

SENSe:DATA:TELecom:STRUcture

SENSe:DATA:TELecom:CHANnel

SENSe:DATA:TELecom:PAYLoad:MAPPing

SENSe:DATA:TELecom:PAYLoad:PATTern

SENSe: DATA:TELecorn:PAYLoad:PATTern: UBYTe

SENSe:DATA:TELecom:TRIButary:CHANnel (Add/Drop Test Option Only)

SENSe:DATA:TELecom:TRIButary:MAPPing (Add/Drop Test Option Only)

SENSe:DATA:TELecom:TRIButary:FRAMing (Add/Drop Test Option Only)

SENSe:DATA:TELecom:TRIButary:DEMULtiplex:CHANnel (Performs no operation)

SENSe:DATA:TELecom:TRIButary:DEMULtiplex:FRAMing (Performs no operation)

SENSe:DATA:TELecom:TRIButary:PATTern (Add/Drop Test Option Only)

SENSe:DATA:TELecom:TRIButary:PATTern:UWORd (Add/Drop Test Option Only)

SENSe:DATA:TELecom:TRIButary:PATTern:UWORd:LENgth (Add/Drop Test Option Only)

# **Table C-2: Commands returned by \*LRN? (Cont.)**

 $\sim$ 

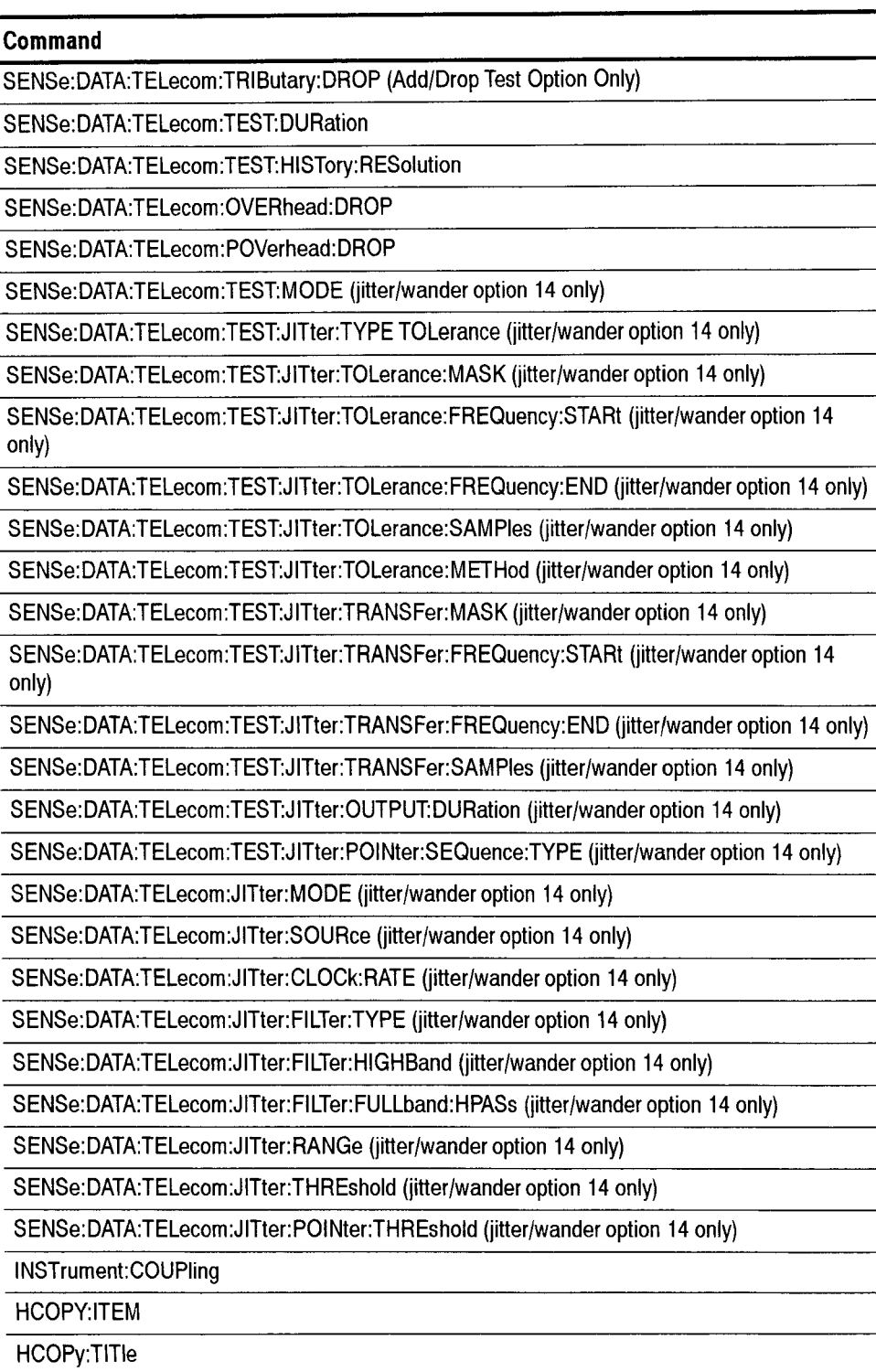

HCOPy:DEVice:LANGuage

CTS 850 SDH Test Set Programmer Manual

 $\overline{\phantom{0}}$ 

 $\overline{\phantom{0}}$  $\overline{\phantom{0}}$ 

 $\overline{\phantom{0}}$  $\overline{a}$ 

÷,

# - . . . . . . . . . . . . . . . . . . . . . . . - **Appendix D: Default Parameter Values After \*RST**

CTS 850 SDH Test Set

Table E-1 lists the default parameter values after the "RST command is sent.

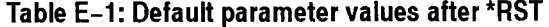

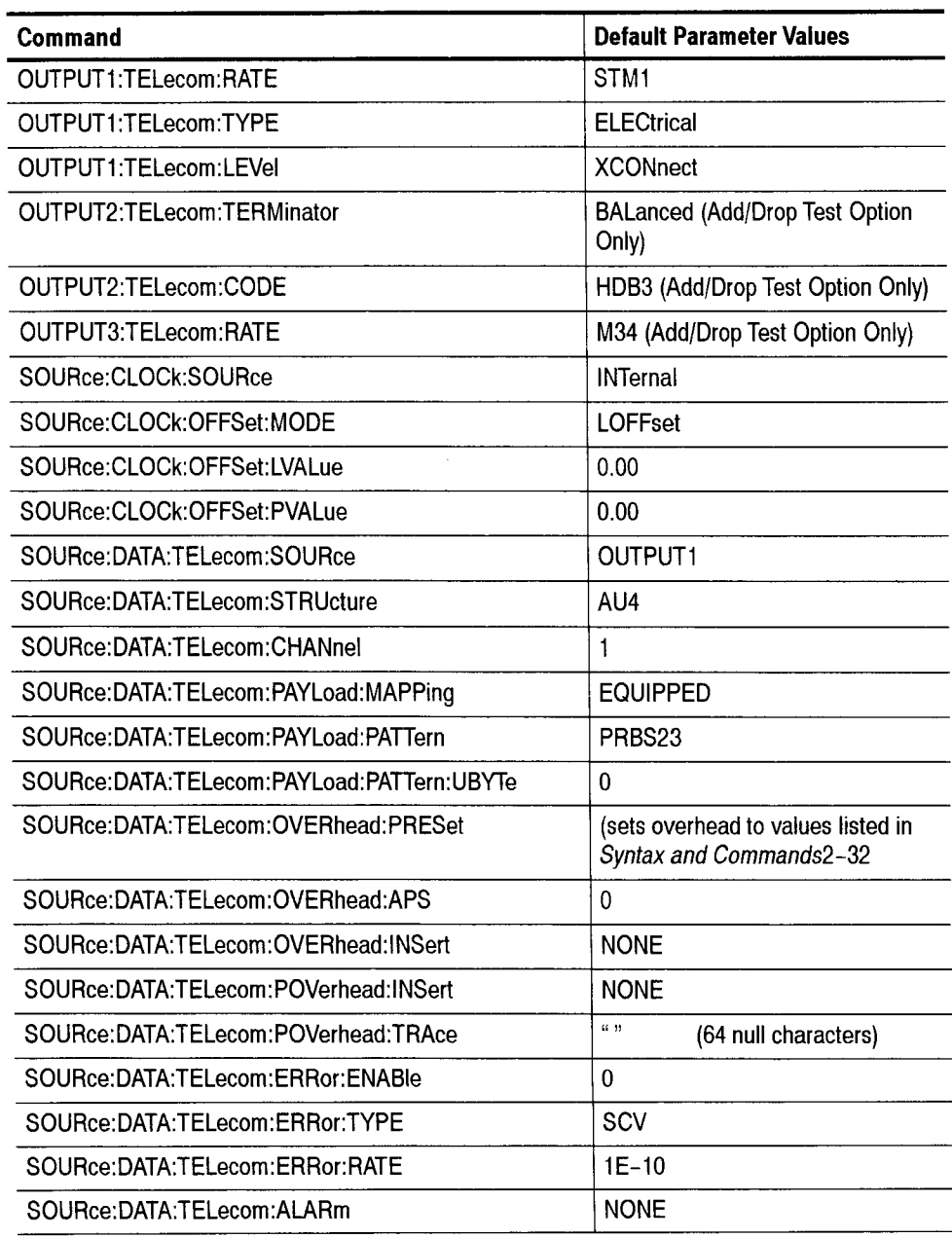

| <b>Command</b>                                         | <b>Default Parameter Values</b>                |
|--------------------------------------------------------|------------------------------------------------|
| SOURce: DATA: TELecom: FAILure: TYPE                   | <b>NONE</b>                                    |
| SOURce:DATA:TELecom:POINter:MODE                       | <b>SINGle</b>                                  |
| SOURce:DATA:TELecom:POINter:VALue                      | 522                                            |
| SOURce:DATA:TELecom:POINter:NDFlag                     | 1                                              |
| SOURce:DATA:TELecom:POINter:DIRection                  | <b>ALTernate</b>                               |
| SOURce:DATA:TELecom:POINter:RATE                       | 100                                            |
| SOURce:DATA:TELecom:POINter:NBURst                     | $\overline{2}$                                 |
| SOURce:DATA:TELecom:POINter:SBITs                      | 0                                              |
| SOURce:DATA:TELecom:POINter:Sequence:TYPE              | <b>SINGle</b>                                  |
| SOURce:DATA:TELecom:POINter:Sequence:DiRection         | UP                                             |
| SOURce:DATA:TELecom:POINter:Sequence:IPERiod           | $\mathbf{1}$                                   |
| SOURce:DATA:TELecom:POINter:Sequence:CPERiod           | 1                                              |
| SOURce:DATA:TELecom:POINter:Sequence:RATE              | 30000                                          |
| SOURce:DATA:TELecom:TRIButary:CHANnel                  | 1 (Add/Drop Test Option Only)                  |
| SOURce:DATA:TELecom:TRIButary:MAPPing                  | <b>TUASYNC (Add/Drop Test Option</b><br>Only)  |
| SOURce:DATA:TELecom:TRIButary:FRAMing                  | <b>UNFRamed (Add/Drop Test Option</b><br>Only) |
| SOURce:DATA:TELecom:TRIButary:PATTern                  | PRB15PRBS23 (Add/Drop Test<br>Option Only)     |
| SOURce:DATA:TELecom:TRIButary:PATTern:UWORd            | 0 (Add/Drop Test Option Only)                  |
| SOURce:DATA:TELecom:TRIButary:PATTern:<br>UWORd:LENgth | 1 (Add/Drop Test Option Only)                  |
| SOURce:DATA:TELecom:TRIButary:BACKground:<br>PATTern   | PRBS (Add/Drop Test Option Only)               |
| SOURce:DATA:TELecom:TRIButary:ADD                      | 0 (Add/Drop Test Option Only)                  |
| SOURce:DATA:TELecom:TRIButary:POVerhead:TRACe          | TEK CTS750                                     |
| SOURce:DATA:TELecom:TRIButary:ERRor                    | <b>NONE (Add/Drop Test Option Only)</b>        |
| SOURce:DATA:TELecom:TRIButary:ALARM                    | NONE (Add/Drop Test Option Only)               |
| SOURce:DATA:TELecom:TRIButary:FAILure                  | <b>NONE (Add/Drop Test Option Only)</b>        |
| SOURce:DATA:TELecom:TRIButary:POINter:MODE             | SINGle (Add/Drop Test Option<br>Only)          |
| SOURce:DATA:TELecom:TRIButary:POINter:NDFLag           | 1 (Add/Drop Test Option Only)                  |
| SOURce:DATA:TELecom:TRIButary:POINter:DIRection        | ALTernate (Add/Drop Test Option<br>Only)       |

**Table E-1: Default parameter values after \*RST (Cont.)** 

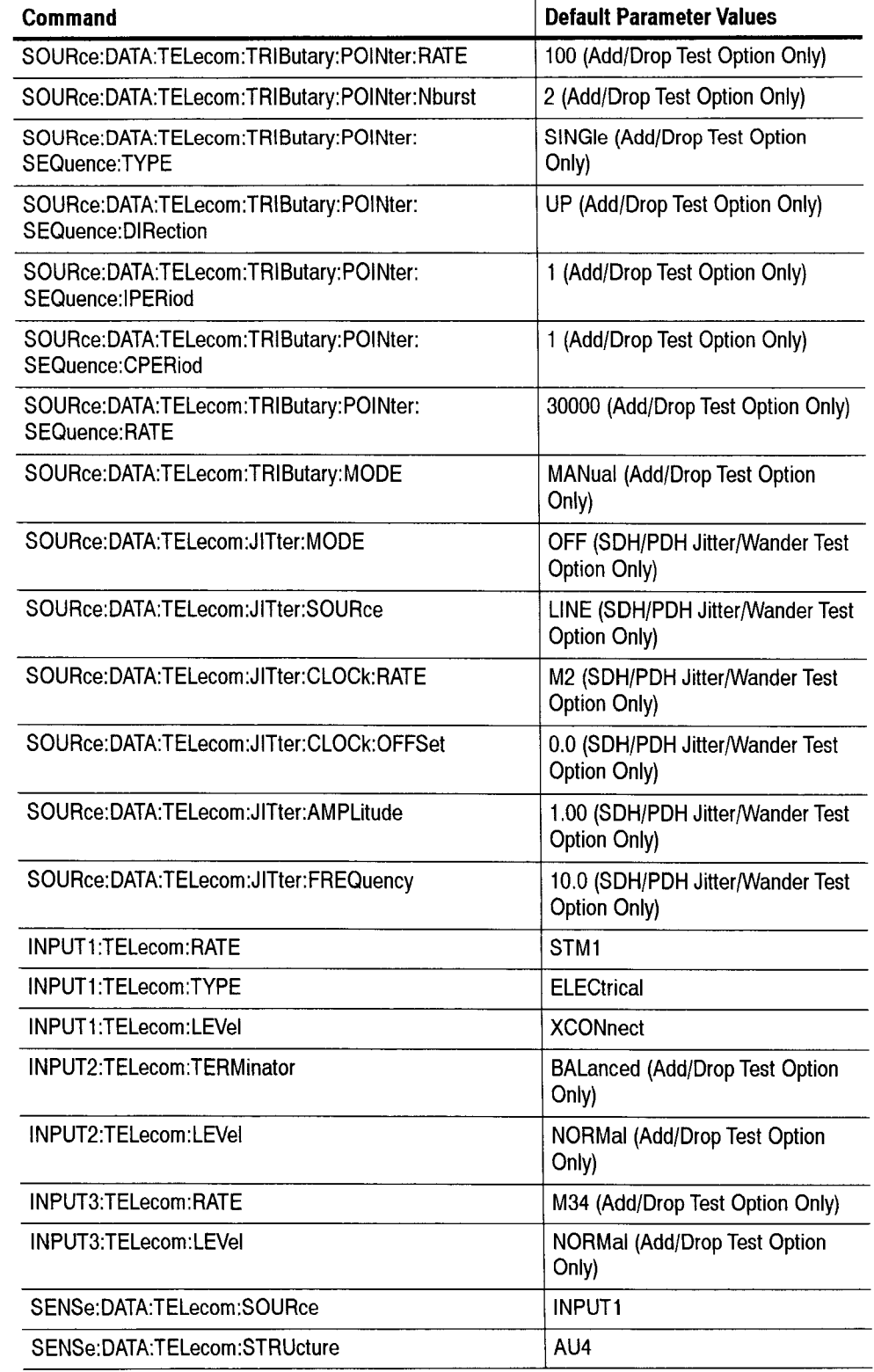

# **Table E-1: Default parameter values after \*RST (Cont.)**

 $\sim$ 

| Command                                               | <b>Default Parameter Values</b>                         |
|-------------------------------------------------------|---------------------------------------------------------|
| SENSe:DATA:TELecom:CHANnel                            | 1                                                       |
| SENSe:DATA:TELecom:PAYLoad:MAPPing                    | EQUIPPed                                                |
| SENSe:DATA:TELecom:PAYLoad:PATTern                    | PRBS <sub>23</sub>                                      |
| SENSe:DATA:TELecom:PAYLoad:PATTern:UBYTe              | 0                                                       |
| SENSe:DATA:TELecom:TRIButary:CHANnel                  | 1 (Add/Drop Test Option Only)                           |
| SENSe:DATA:TELecom:TRIButary:MAPPing                  | TUASYNC (Add/Drop Test Option<br>Only)                  |
| SENSe:DATA:TELecom:TRIButary:FRAMing                  | <b>UNFRamed (Add/Drop Test Option</b><br>Only)          |
| SENSe:DATA:TELecom:TRIButary:Demultiplex:CHANnel      | 1 (Performs no operation)                               |
| SENSe:DATA:TELecom:TRIButary:Demultiplex:FRAMing      | <b>UNFramed (Performs no operation)</b>                 |
| SENSe:DATA:TELecom:TRIButary:PATTern                  | PRBS23 (Add/Drop Test Option<br>Only)                   |
| SENSe:DATA:TELecom:TRIButary:PATTern:UWORd            | 0 (Add/Drop Test Option Only)                           |
| SENSe:DATA:TELecom:TRIButary:PATTern:<br>UWORd:LENgth | 1 (Add/Drop Test Option Only)                           |
| SENSe:DATA:TELecom:TRIButary:DROP                     | 0 (Add/Drop Test Option Only)                           |
| SENSe:DATA:TELecom:TEST:DURation                      | 0,0,0,0                                                 |
| SENSe:DATA:TELecom:TEST:HISTory:RESolution            | MIN <sub>1</sub>                                        |
| SENSe:DATA:TELecom:OVERhead:DROP                      | <b>NONE</b>                                             |
| SENSe:DATA:TELecom:POVerhead:DROP                     | <b>NONE</b>                                             |
| SENSe:DATA:TELecom:MEASure:STESts:                    | (all four commands set to NONE)                         |
| SENSe:DATA:TELecom:JITter:SOURce                      | LINE (SDH/PDH Jitter/Wander Test<br>Option Only)        |
| SENSe:DATA:TELecom:JITter:MODE                        | PTP (SDH/PDH Jitter/Wander Test<br>Option Only)         |
| SENSe:DATA:TELecom:JITter:CLOCk:RATE                  | M2 (SDH/PDH Jitter/Wander Test<br>Option Only)          |
| SENSe:DATA:TELecom:JITter:FILTer:TYPE                 | WIDE (SDH/PDH Jitter/Wander<br><b>Test Option Only)</b> |
| SENSe:DATA:TELecom:JITter:FILTer:HIGHBand             | STAN (SDH/PDH Jitter/Wander<br><b>Test Option Only)</b> |
| SENSe:DATA:TELecom:JITter:FILTer:FULLband:HPASs       | U10 (SDH/PDH Jitter/Wander Test<br>Option Only)         |
| SENSe:DATA:TELecom:JITter:RANGe                       | NORM (SDH/PDH Jitter/Wander<br>Test Option Only)        |

**Table E-I: Default parameter values after \*RST (Cont.)** 

CTS 850 SDH Test Set Programmer Manual

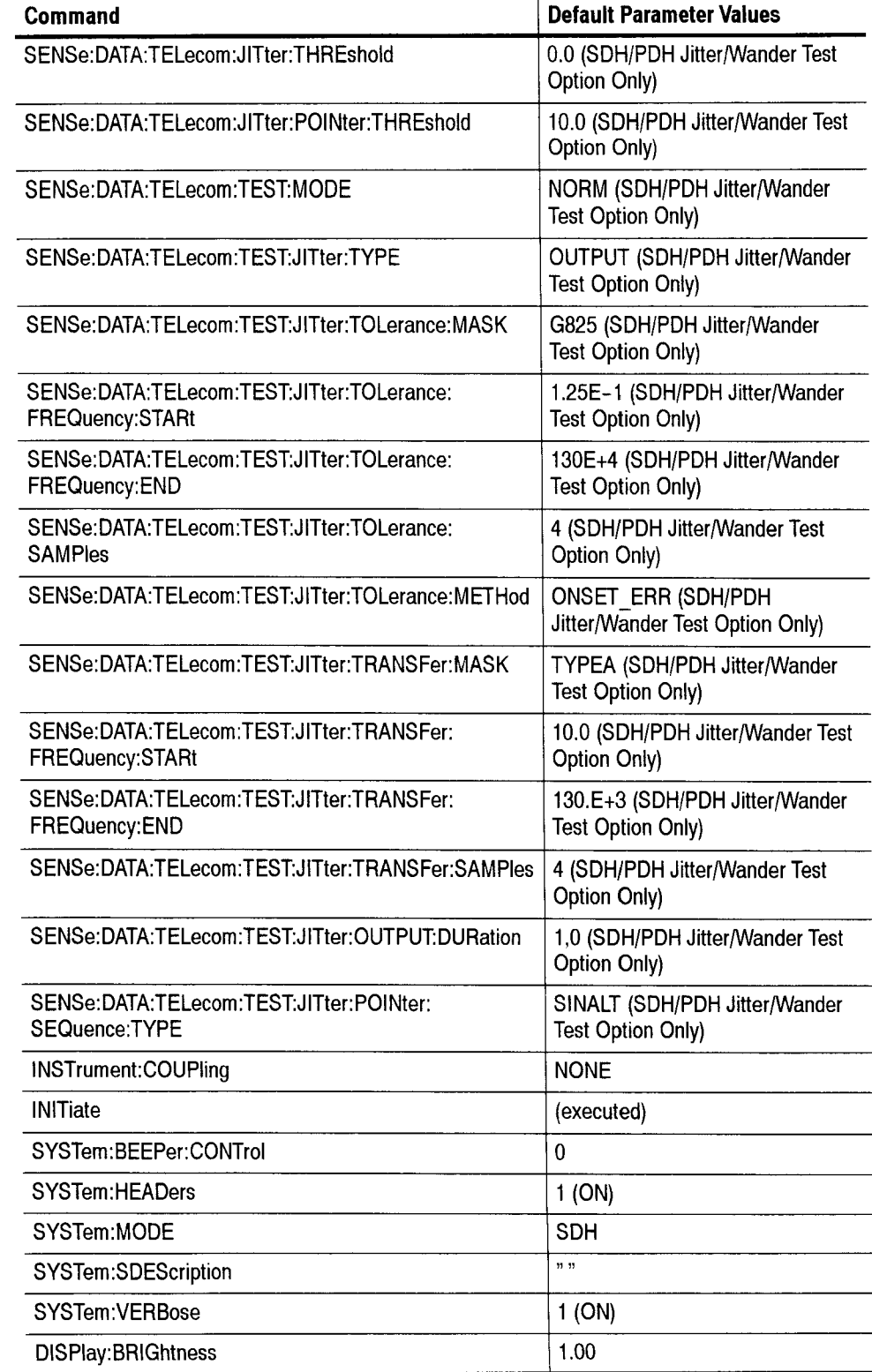

# **Table E-I: Default parameter values after \*RST (Cont.)**

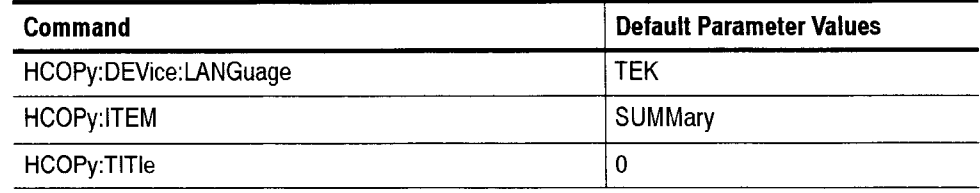

# **Table E-1: Default parameter values after \*RST (Cont.)**

# - **Glossary** & **ITU-T Standards**

# CT850 SDH/PDH Test Set

Included in this section along with the glossary of terms is a listing of ITU-T standards for SDH and PDI-I.

Three sets of terms are arranged at the beginning of this section because it is important to see that they are not equivalent terms, which is how they get used in normal discussions. They are:

#### **Add/ Drop**

The process where a part of the information carried in a transmission system is extracted (dropped) at an intermediate point and different information is inserted (added) for subsequent transmission. The remaining traffic passes straight through the multiplexer without additional processing.

## **Map/Demap**

A term for multiplexing, implying more visibility inside the resultant multiplexed bit stream than available with conventional asynchronous techniques.

# **Multiplex/ Demultiplex**

Multiplex ( $MUX$ ) – To transmit two or more signals over a single channel. Demultiplex ( $DEMUX$ ) – To separate two or more signals previously combined by compatible multiplexing equipment. Demultiplexing -A process applied to a multiplex signal tor recovering signals combined within it and for restoring the distinct individual channels of the signals.

An alphabetical list of glossary terms follows.

# **Add/Drop Multiplexer (ADM)**

A multiplexer capable of extracting aud inserting lower-rate signals from a higher-rate multiplexed signal without completely demultiplexing the signal.

# **Administrative Unit (AU)**

An Administrative Unit is the information structure which provides adaptation between the higher order path layer and the Multiplex Section layer. The Virtual Contaiuer (VC) plus the pointers (HI, H2, H3 bytes) is called the Administrative Unit (AU).

# **AIS (Alarm Indicating Signal)**

A code sent downstream indicating an upstream failure has occurred.

# **AM1**

Alternate Mark Inversion. The line-coding format in transmission systems where successive ones (marks) are alternatively inverted (sent with polarity opposite that of the preceding mark).

# **Analog Jitter Out**

A signal that contains the demodulated jitter from a line or clock input.

# **ANSI**

American National Standards Institute. A standards-setting, nou-government organization, which develops and publishes standards for "voluntary" use in the United States.

#### **Asynchronous**

A network where transmission system payloads are not synchronized and each network terminal runs on its own clock.

# **Asynchronous Transfer Mode (ATM)**

A multiplexing/switching technique in which information is organized into fixed-length cells with each cell consisting of an identification header field and an information field. The transfer mode is asynchronous in the sense that the use of the cells depends on the required or instantaneous bit rate.

# **Attenuation**

Reduction of signal magnitude or signal loss, usually expressed in decibels.

# **AU-4**

Virtual Container (VC) plus the Transport Overhead pointers.

# $AU-N$

Administrative Unit-N: a discrete unit of the SDH payload carrying one or more VC-N

# **Automatic Protection Switching (APS)**

The ability of a network element to detect a failed working line and switch the sewice to a spare (protection) line. 1+1 **APS** pairs a protection line with each working line. 1:N **APS** provides one protection line for every N working lines.

# **Hackhauling**

Cumbersome traffic management technique used to reduce the expense of multiplexing/demultiplexing.

# **Bandwidth**

Information-carrying capacity of a communication channel. Analog bandwidth is the range of signal frequencies that can be transmitted by a communication channel or network.

**w** 

#### **Bidirectional**

Operating in both directions. Bi-directional **APS** allows protection switching to be initiated by either end of the line.

# **Binary N-Zem Suppression (RNZS)**

Line coding system that replaces N number of zeros with a special code to maintain pulse density required for clock recovery. N is typically *3,* 6. or 8.

#### **BIP-8 (Bit Interleaved Parity-8)**

A method of error checking in SDH which allows in-service performance monitoring. For example, a BIP-8 creates eight-bit (one-byte)groups, then does a parity check for each of the eight bit positions in the byte.

# **B-ISDN (Broadband Integrated Services Digital Network)**

A single ISDN network which can handle voice, data, and eventually video services.

# **nit**

One binary digit; a pulse of data.

# **Bit Error vs. Block Error**

Error rate statistics play a key role in measuring the performance of a network. **As** errors increase, user payload (especially data) must be re-transmitted, or lost entirely.

**Bit Error Rate** (BER) -The number of bit errors detected in a unit of time, usually one second. Bit Error rate (BER) is calculated with this formula:

*BER* = *errored bits received*/ *total bits sent.* 

**Block Error Rate** (HLER) - One of the underlying concepts of error performance is the notion of Errored Blocks, i.e., blocks in which one or more bits are in error. A block is a set of consecutive bits associated with the path or section monitored by means of an Error Detection Code (EDC), such as Bit Interleaved Parity (HIP). Block Error rate (BLER) is calculated with this formula:

*BLEK* = *erivred blocks receivedl total blocks sent.* 

#### **Bit-Interleaved Parity (BIP)**

A parity check that groups all the bits in a block into units (such as byte), then performs a parity check for each bit position in the group.

# **Bit-Stuffing**

In asynchronous systems. a technique used to synchronize asynchronous signals to a common rate before multiplexing.

## Bits per second (bit/s)

The number of bits passing a point every second. The transmission rate for digital information.

#### **Broadband**

Services requiring over 2 Mbit/s transport capacity.

# **CCITT**

See ITU.

-

## **Channel**

The smallest subdivision of a circuit that provides a type of communication service; usually a path with only one direction.

# **Circuit**

A conmunications path or network; usually a pair of channels providing bi-directional communication.

## **Circuit Switching**

Hasic switching process whereby a circuit between two users is opened on demand and maintained for their exclusive use for the duration of the transmission.

#### **Coding Violation (CV)**

A transmission error detected by the difference between the transmitted line code and that expected at the receive end by the logical coding rules.

# **Concatenation**

The linking together of various data structures, for example two channels joined to form a single channel. In SDH, a number  $(M)$  of TUs can be linked together to produce a concatenated container. M times the size of the TU. An example of this is the concatenation of five TU-2s to carry a 32 Mbitls video signal, known as VC-2-Sc. Once assembled. any concatenated VC structure is multiplexed, switched and transported through the network as a single entity.

#### **Conformance Tests**

Conformance Tests (also know as Standards Conformance Tests) are predefined tests that measure the impact of jitter or wander on networks or network elements. They are defined in the ITU-T Recommendations.

#### **Cyclic Redundancy Check (CKC)**

A technique for using overhead bits to detect transmission errors.

#### **Data Communications Channel (DCC)**

Data channels in SDH that enable OAM communications between intelligent controllers and individual network nodes as well as inter-node communications.

# **dB**

The symbol for decibels.

# **dBm**

The symbol for power level in decibels relative to I mW.

#### **Defect**

A limited interruption in the ability of an item to perform a required function. Persistence of a defect can cause a failure.

#### **Digital Cross-connect (DCS)**

An electronic cross-connect which has access to lower-rate channels in higher-rate multiplexed signals and can electronically rearrange (cross-connect) those channels.

#### **Digital Signal**

An electrical or optical signal that varies in discrete steps. Electrical signals are coded as voltages, optical signals are coded as pulses of light.

# **El, E2, E3, E4**

Alternative names for the ITU-T 2 Mb/s, 8 Mb/s, 32 Mb/s, and 140 Mb/s tributary signals.

#### **ES**

Errored Second; measure of network or equipment performance

#### **ETSI (European Telecommunications Standards Institute)**

Organization responsible for defining and maintaining buropean standards, including SDH.

#### **Failure**

A termination of the ability of an item to perform a required function. A failure is caused by the persistence of a defect.

#### **FEBE (Far End Block Error)**

See Remote Error Indication (REI).

# **FERF (Far End Receive Failure)**

See Remote Defect Indication (RDI).

# **FIFO**

First-In First-Out; a type of data buffer

## **Fixed Stuff**

A bit or byte whose function is resewed. Fixed stuff locations. sometimes called reserved locations, do not carry overhead or payload.

#### **Floating mode**

A virtual tributary mode that allows the VC synchronous payload envelope to begin anywhere in the VC.

#### **Framing**

Method of distinguishing digital channels that have been multiplexed together.

#### **Frequency**

The number of cycles of periodic activity that occur in a discrete amount of time.

# **Frequency Drift Rate**

The rate of change of a line or clock frequency, measured in ppm/sec. A new measure of tining quality.

#### **Fullband**

A jitter filter range that includes the wideband range but extends the low-frequency cutoff to 10 Hz or below. This filter is useful when analyzing video timing quality.

#### **Groon~ing**

Consolidating or segregating traffic for efficiency.

#### **IIDB3**

High Density Bipolar 3. A bipolar coding method that does not allow more than three consecutive zeros.

## **Highband**

A jitter filter range that measures high-frequency jitter. The band pass filters are defined in ITU-T standards (where they are sometimes referred to as  $HP2 - LP1$ ).

#### **Highpass**

The lower -3 dB corner frequency of a filter. The filter passes frequencies higher than this frequency.

CTS 850 SDHIPDH Test Set Programmer Manual **Glossary5** 

# **Interleave**

The ability of SDH to mix together and transport difterent types of input signals in an efficient manner, thus allowing higher-transmission rates.

# **IT11 (International Teleconimunications Union)**

An agency of the United Nations responsible for the regulation, standardization, co-ordination and development of international telecommunications as well as the harmonization of national policies. It functions through international committees of telecommunications administrations, operators, manufacturers and scientific/industrial organizations.

# **Jitler**

The short term variations of the significant instants of a timing signal from their ideal positions in time (where short term implies that these variations are of frequency greater than or equal to 10 H7).

#### **Jitler Hit**

When peak-to-peak jitter crosses a predetermined threshold.

#### **.Jitter Tolerance**

A conformance test that measures the susceptability of a network element input to incoming jitter

#### **Jitter Transfer**

A conformance test that measures the transfer of jitter from the input to the output of a network element.

#### **Jitter Transfer Function**

A graph that shows jitter gain as a function of jitter frequency.

#### **Line Alarni Indication Signal (AIS)**

A Line AIS is generated by Section Terminating Equipment upon Loss of Signal or Loss of Frame.

#### **Line Coding Violation (1,CV)**

The sum of the BIP errors detected at thc Line laver. Line CVs are collcctcd using the RIP codes in the B2 bytes of the Line Overhead.

#### **Line Errored Second (ES)**

A second during which at least one Line CV occurred, or a second during which the line was in the Ihe AIS state.

#### **Line Overhead (LOH)**

Controls the payload information using the section layer and provides alarm indications, error monitoring, and message signalling between two LTEs.

#### **Line Severely Errored Second (SES)**

A second with N or more Line CVs, or a second during which the line was in the Line *AIS* state. The value of N varies with the transmit rate, but corresponds to a  $2 \times 10^{-7}$  BER.

#### **Locked Mode**

A virtual tributary mode that fixes the starting location of the VC. Locked mode has less pointer processing than floating mode.

## **1,OF**

An acronym for Loss of Frame.

#### **LOP**

An acronym for Loss of Pointer.

# **1,OS**

An acronym for Loss of Signal.

#### **Low Frequency Jitter**

Jitter that crosses the wander threshold (approximately 0.1 Hz to 500 Hz). Low frequency jitter is often the result of pointer movement.

#### **Lowpass**

The upper  $-3$  dB corner frequency of a filter. The filter passes frequencies lower than this frequency.

#### **UTE**

An acronym for Line Terminating Equipment.

# **Mapping**

The process of associating each bit transmitted by a service into the SDH payload structure that carries the service. For example, mapping a E1 service into a SDH VC-12 associates each bit of the E1 with a location in the VC-12.

# **MTIE**

Maximum Time Interval Error - Related to Peak-to-Peakwander.

#### **Multifran~e**

Any structure made of multiple frames. SDH has facilities to recognize multiframes at the E1 level and at the VC-n level.

#### **Multiplex Section Alarm Indication Signal (MS-AIS)**

MS-AIS is generated by Section Terminating Equipment (STE) upon the detection of a Loss of Signal or Loss of Frame defect. on an equipment failure. MS-AIS maintains operation of the downstream regenera tors, and therefore prevents generation of unnecessary alarms. At the same time, data and orderwire communication is retained with the downstream Line Terminating Equipment (LTE).

#### **Multiplex Section Remote Defect Indication (MS-RDI)**

A signal returned to the transmitting Line Terminating Equipment (LTE) upon detecting a Loss of Signal, Loss of Frame, or MS-AIS defect. MS-RDI was previously known as Multiplex Section FERF.

## **Multiplex Section Overhead (MSOH)**

18 bytes of overhead accessed, generated, and processed by MS terminating equipment. This overhead supports functions such as locating the payload in the frame, multiplexing or concatenating signals. performance monitoring, automatic protection switching and line maintenance.

#### **Multiplexer**

A device for combining several channels to be carried by a single physical channel.

#### **Narrowband**

Services requiring up to 2–Mbit/s transport capacity.

Network Element (NE) - In SDH, the five basic network elements are: add/drop multiplcxer; broadband digital cross-connect; wideband digital cross-connect; flexible multiplexer; and, regenera tor.

Any device which is part of a SDH transmission path and serves one or more of the section, line and path-terminating functions.

# **OAM**

Operations, Administration, and Maintenance. Also called OAM&P.

**OAM&P** (Operations, Administration, Maintenance, and Provisioning) Provides the facilities and personnel required to manage a network.

# **Orderwire**

A dedicated voice channel used by installers to expedite the provisioning of lines.

#### **OOF**

An acronym for Out of Frame.

#### *OS* (Operations System)

Sophisticated applications software that manages operation of the entire network.

#### **OSI Seven-layer Model**

A standard architecture for data communications. Layers define hardware and software required for multi-vendor information processing equipment to be mutually compatible. The seven layers from lowest to highest are: physical. link, network, transport, session, presentation. and application.

#### **Output Jitter**

A compliance test the measures the output jitter of a network or network element.

#### **Overhead**

Extra bits in a digital stream used to carry information besides traffic signals. Orderwire, for example, would be considered overhead information.

#### **Packet Switching**

An efficient method for breaking down and handling high-volume traffic in a network. A transmission technique that segments and routes information into discrete units. Packet switching allows for efficient sharing of network resources as packets from different sources can all bc sent over the same channel in the same bitstream.

#### **Parity check**

An error-checking scheme which examines the number of transmitted bits in a block which hold the value of "one". For even parity, an overhead parity bit is set to either one or zero to make the total number of transmitted ones in the data block plus parity bit an even number. For odd parity, the parity bit is set to make the total number of ones in the block an odd number.

#### **Path**

A logical connection between a point where a service in a VC is multiplexed to the point where it is demultiplexed.

# CTS 850 SDHIPDH Test Set Programmer Manual

#### **I'ath Overhead (POII)**

Overhead accessed, generated, and processed by path-terminating equipment.

#### **Path Terminating Equipment (PTE)**

Network elements such as fibre optic terminating systems which can access, generate, and process Path Overhead.

#### **Payload**

The portion of the SDH signal available to carry service signals such as E1 and E3. The contents of a VC.

#### **Payload Pointer**

Indicates the beginning of a Virtual Container.

#### **Payload capacity**

The number of bytes the payload of a single frame can carry.

#### **Plesiochronous**

A network with nodes timed by separate clock sources with almost the same timing.

# **PLL**

Phase-Locked Loop; method of timing recovery

#### **Pointer**

A part of the SDH overhead that locates a floating payload structure.  $AU-n$  pointers locate the payload. TU-m Pointers locate floating mode virtual tributaries. All SDII frames use AU pointers; only floating mode virtual containers use TU pointer\.

#### **Pointer Hit**

When the line or clock frequency drift crosses a predetermined threshold.

#### **Pointer Jitter**

A measure of the jitter output of a network when specified pointer test sequences are applied to its input.

# **PPTIE**

Peak-to-PeakTime Interval Error, a measure of wander

## **PRC (Primary Reference Clock)**

In a synchronous network, all the clocks are traceable to one highly stable reference supply, the Primary Reference Clock (PRC). The accuracy of the PRC is better than  $\pm 1$  in  $10^{11}$  and is derived from a cesium atomic standard.

#### **Remote Alarm Indication (RAI)**

A code sent upstream in a  $E-u$  network as a notification that a failure condition has been declared downstream. (RAI signals were previously referred to as Yellow signals.)

# **Remote Defect Indication (RDI)**

**A** signal returned to the transmitting Terminating Equipment when the receiving Terminating Equipment detects a Loss of Signal, Loss of Frame, or *NS* defect. RDI was previously known as FERF.

#### **Remote Error Indication (REI)**

An indication returned to a transmitting node (source) that an errored block has been detected at the receiving node (sink). This indication was formerly known as Far End Block Error (FEBE).

# **Remote Failure Indication (RFI)**

A failure is a defect that persists beyond the maximum time allocated to the transmission system protection mechanisms. When this situation occurs, an RFI is sent to the far end and will initiate a protection switch if this function has been enabled.

#### **Regenerator**

Device that restores a degraded digital signal for continued transmission; also called a repeater.

#### **rms**

Root Mean Square; calculation often applied to power and noise measurements

## **SDII (Synchronous Digital Hierarchy)**

The ITU-defined international networking standard whose base transmission level is 155 Mbit/s (STM-1). SDH standards were first published in 1989 to address interworking between the ITU and ANSI transmission hierarchies.

#### **SEC (Synchronous Equipment Clock)**

(3.813 slave clock contained within a SDFI network element.

# **Section**

The span between two SDH network elements capable of accessing, generating, and processing only SDH Section overhead.

# **Section Overhead**

Nine columns of overhead accessed, generated, and processed by section terminating equipment. This overhead supports functions such as framing the signal and performance monitoring.

#### **Section Terminating Equipment (STE)**

Equipment that terminates the SDH Section layer. STE interprets and modifies or creates the Section Overhead.

#### **SES**

Severely Errored Second; measure of network performance

#### **Slip**

An overflow (deletion) or underflow (repetition) of one frame of a signal in a receiving buffer.

#### **SONET (Synchronous Optical Network)**

A standard for optical transport in the United, States, Canada. Japan, Korea and Hong Kong that defines optical carrier levels and their electrically equivalent synchronous transport signals. SONET allows for a multi-vendor environment and positions the network for transport of new services, synchronous networking, and enhanced OAM&P.

# **SSM (Synchronisation Status Message)**

Bits *5* to 8 of SDII overhead byte S1 are allocated for Synchronisation Status Messages. See further details on the assignment of bit patterns for byte S1 in the section of this primer on Multiplex Section Overhead.

#### **Stufling**

see bit-stuffing

#### **Synchronous**

A network where transmission system payloads arc ymchronized to a master (network) clock and traced to a relerence clock. A network where all clocks have the 5ame long term accuracy under normal operating conditions.

#### **Synchronous Equipment Timing Source (SETS)**

A network equipment clock.

#### **Synchronous Transport Module (STM)**

A structure in the SDH transmission hierarchy. STM-1 is SDH's base-level transmission rate equal to 155 Mbit/s. Higher rates of STM-4, STM-16, and STM-64 are also defined.

# **TDEV**

Time Deviation: a measure of wander

#### **Through Mode**

The ability to retransmit the incoming signal and manipulate its contents.

# **TIE**

Time Interval Error is the time difference in nanoseconds between the nominal value of a line or clock period and the actual received period.

#### **Tributary**

The lower rate signal that is input to a multiplexer for combination (multiplexing) with other low rate signals to form a higher rate signal.

#### **Tributary Unit (TU)**

A Tributary Unit is an information structure which provides adaptation between the lower order path layer and the higher order path layer. It contains the Virtual Container (VC) plus a tributary unit pointer.

#### **Tributary Unit Group (TUG)**

Contains several Tributary Units.

#### **UI**

Unit Interval; a measure of jitter

# $U$ Ipp

Unit Interval Peak-to-Peak;a common measure of jitter

#### **UIrms**

Unit Interval rms; a measure of jitter in line systems

# **Virtual Container (VC)**

A signai designed for transport and switching of sub-SDH payloads.

#### **Wander**

The long term variations of the significant instants of a digital signal from their ideal position in time (where long term implies that these variations are of frequency less than  $10$  Hz).

CTS 850 SDH/PDH Test Set Programmer Manual

# **Widehand**

A jitter filter range that measures jitter over a wide range. The band pass filters are defined in ITU-T standards (where they are sometimes referred to as  $HP1 - LPI$ ).

# **Yellow Signal**

See Remote Alarm Indication (KAI).

# **SDH** & **PDH Standards for ITU-T**

# (3.701

Vocabulary of digital transmission and multiplexing and PCM terms

# (3.702

Digital IIierarchy bit rates

# (2.703

Physical/ electrical characteristics of hierarchical digital interfaces - PDH/SDH

# G.704

Synchronous frame structures used at 1544, 6312. 2048. 8448 and 44736 kbit/s hierarchical levels

# G.706

brame alignment and cyclic redundancy check (CRC) procedures relating to basic frame structures defined in Recommendation G.704

#### (3.707

SDH Framing & Multiplexing; PDH Mapping/Demapping; Network Node Interface for the SDH

# G.772

PDH Monitor Mode Levels - Protected monitoring points provided on digital transmission systems

# (3.780

Vocabulary of terms for SDH networks and equipment

# G.782

Types and general characteristics of SDI1 equipment

# G.783

SDH Pointer Sequences; Characteristics of SDH equipment functional blocks

# G.784

SDH management

# (3.802

Interworking between networks based on different and speech coding laws

# G.803

Architectures of transport networks based on the SDH

# G.821

PDH/SDH Error Analysis

#### CTS 850 SDH/PDH Test Set Programmer Manual

# G.823

PDH Jitter Tolerance

# G.825

Control of jitter and wander in SDH

## (3.826

Error performance parameters and objectives for international, constant bit rate digital paths at or above the primary rate

# *G.83* 1

Management capabilities of transport network based on SDII

# G.841

Types and characteristics of SDH network protection architectures

## G.861

Principles and guidelines for the integration of satellite and radio systems in SDH

# (3.957

Optical interfaces for equipment and systems relating to SDI-I

# (3.958

SDH Jitter Tolerance; Digital line systems based on SDH for use on optical fibre cables

# 1.432

B-ISDN User -network interface - Physical layer specification

#### M.2100

PDH Error Analysis

# M.2101

Performance Limits for BIS and Maintenance of Int' SDII Paths and Multiplex Sections

# 0.150

General requirements for instrumentation for performance measurements on digital transmission equipment

# 0.151, 0.152, 0.153 PRBS Test Patterns

## 0.171

Specifications for Measuring Equipment

#### 0.181

Equipment to assess error performance on STM-N interfaces

#### F.750 (ITU-R)

Architectures aud functional aspects of radio-relay systems for SDH-based networks

**Glossary** 

# CTS 8.50 SDHIPDH Test Set Programmer Manual

# **Index**

# A

abbreviating commands, queries, and parameters, 2-3

# C

Calibrate Commands. CALibrate subsystem, 2-341 CALibrate Subsystem, 2-341 CALibrate:EXECute, 2-341 CALibrate:RESults?, 2-342 CALibrate:SELect, 2-343 chaining commands and queries, 2-4 command error messages, 3-8 controlling responses to queries, 2-4 creating commands, 2- 1 creating queries, 2-2

# D

decimal value tables, how to interpret, 2-12 description and structure of IEEE 488.2 common commands,  $2-6$  device dependent error messages,  $3-10$ Diagnostic Commands, 2-395 DIAGnostic Subsystem, 2-395 **DIAGnostic:HUFFer:DATA?,** 2-401 **DIAGnostic:HUFFer:INDex,** 2-400 DIAGnostic:BUFFer:SIZE?, 2-399 DIAGnostic:EXECute, 2-395 DIAGnostic:LOOP, 2-398 DIAGnostic:RESults?, 2-397 DIAGnostic:SELect, 2-396 DISPlay Subsystem, 2-369 DISPlay:BRIGhtness, 2-369

# E

-

error messages, 3-8 command errors, 3-8 device dependent errors, 3-10 execution errors, 3-9 execution warning messages, 3-10 system events, 3-10 Event Reporting Process, 3-6 Event Reporting System, 3-1 Event Status Enable Register, 3-4 execution error messages, 3-9 execution warning messages, 3-10

# G

general rules for using SCPI commands, 2-5 GPIB command synchronization, 3-7

# H

HCOPy Subsystem, 2-370 HCOPy:ABORt, 2-370  $HCOPy:DEVice: LANGuage, 2-372$ HCOPy:IMMediate, 2-371 HCOPy:ITEM, 2-371 HCOPy:TITLe, 2-373

IEEE 488.2 common commands  $*CLS$ , 2-403  $*$ ESE, 2-404 FSF'!, 2-405 ESR?, 2-406  $*IDN?, 2-407$ ' LRN?, 2-107  $*$ OPC, 2-412 \*OPC?, 2-412 \* OPT?. 2-413 \*RCL, 2-413  $*$ RST, 2-408 'SAV, 2-414 "RE, 2-109 "RE?. 2-410 "STH?, 2-411 "'TST'!, 2-415 WAI, 2-416 INITiate, 2-347 Input/Output Commands, 2-351 DISPlay Subsystem, 2-369 HCOPy Subsystem, 2-370 MMEMory Subsystem, 2-351 MMEMory: JITter Subsystem, 2-359 SYSTem:COMMunicate:SERial Subsystem, 2-374 INPUT1 Subsystem, 2-118 INPUT 1 :TELeconi:LEVel, *2-* 120 INPUTl:TELecom:OPWR'?. 2- 121 INPUT1:TELecom:PVOLtage?, 2-121 INPUT l:TELecom:RATE, 2- 118 INPUT1:TELecom:STATus?, 2-124 1NPU'T'I:TFl ecom:TYPk, 2- 119 INPUT2 Subsystem, 2-123

CTS 850 SDH Test Set Programmer Manual

Index-1

INPUT2:'I'ELecom:CODE, 2-126 INPUT2:TELecom:LEVel, 2-123 **INPUT2:TELecom:STATus?, 2-124 INPUT2:TELecom:TERMinator, 2-125** INPUT3 Subsystem. 2-127 INPUT3:TELecom: CODE, 2- 130 INPUT3:TELecom:LEVel, 2-127 INPUT3:TELecom:RATE, 2-128 **INPUT3:TELecom:STATus?, 2-129** Instrument Control Commands, 2-383 SYSTem Subsystem, 2-383 INSTrument Subsystem. 2-345 INSTrument:COUPling, 2-345

# M

messages. See error messages MMEMory Subsystem. 2-35 1 MMEMory:DELEte:JITter:OUTPUT, 2-367 MMEMory:DELEte:JITter:POINter, 2-368 **MMEMory:DELEte:JITter:TOlerance,** 2-366 MMEMory:DELEte:JITter:TRANSFer, 2-366 MMEMory:DELete:RESults, 2-357 MMEMory:DELete:SETTings, 2-352 MMEMory:DELete:TEST, 2-354 MMEMory:JITter Subsystem, 2-359 MMEMory:LOAD:JITter:OUTPUT, 2-361 **MMkMory:LOAL):JI?'ter:POINter,** 2--36 1 **MMEMory:LOAD:JITter:TOLerance,** 2-39 **MMEMory:LOAD:JITter:TRANSFer.** 2-360 MMEMory:LOAD:RESults, 2-358 MMEMory:I,OAD:SETTings, 2-353 MMEMory:LOAD:TEST, 2-355 MMEMory:STORe:JITter:OUTPUT, 2-364 **MMEMory:STORe:JITter:POINter,** 2-365 **MMEMory:STORe:JITter:TOLerance.** 2-362 **MMEMory:S'I'ORe:JITter:TRANSFer,** 2-363 MMEMory:STOKe:RESults, 2-356 MMEMory:STORe:SETTings, 2-352 MMEMory:STORe:TEST, 2-354

# O

OPC bit, 3-3,3-4, B-1 Output queue, 3-5 OUTPUT1 Subsystem, 2-12 OUTPUTl:KEEPalive, 2- 14 OUTPUTl:TELecom:LEVel, 2- 14 OUTPUTl:TELecom:RATE, 2- 12 OUTPUT l:TELecom:TYPE, 2- 13 OUTPUT2 Subsystem. 2- 15 OUTPUT2:TELecom:CODE, 2-15 OUTPUT2:TELecom:TERMinator, 2-16 OUTPUT3 Subsystem, 2-17 OUTPUT3:TELecom:RATE, 2-17 OUTPUT3:TELecom:CODE, 2-18

# P

parameter types, 2-2

# Q

Queue Output. **1-5**  System Error and Event, 3-5

# R

Receive Commands, subsystems, 2-117 INPUT1 Subsystem. 2- 11 8 INPUT2 Subsystem, 2- 123 INPUT3 Subsystem, 2-127 SENSe:DATA:TEL.ecom Subsystem, 2-131 **SENSe:DAI'A:TEIacom:AUTOscan** subsystem, 2-215 SENSe:DATA:TELecom:JITter Subsystem, 2-271 SENSe:DATA:TELecom:MEASure Subsystem, 2-159  $SENSE:DATA:TELecom:MEASure:ANALysis$ Subsystem, 2-183 **SENSe:DATA:TELecoin:MEASure:** JITter Subsystem, 2-181  $SENSE:DATA:TELecom:MEASure:STESTS$ Subsystem. 2-207 **SENSe:DATA:TELecom:MEASure:TRIRutary**  Subsystem, 2-239 **SENSe:DATA:TELecom:MEASure:** WANUer Subsystem, 2-335 **SENSe:DATA:TELecom:OVERhead** and POVerhead Subsystem, 2- 147 SENSe:DATA:TELecom:TEST Subsystem, 2-141 SENSe:DATA:TELecom:TRIButary Subsystem, 2-217 Register Event Status Enable, 3-4 Service Request Enable, 3-2 Standard Event Status, 3-3 Status Byte, 3- 1

# S

SCPI commands and queries syntax, 2-1 SENSe:DATA:TELecom Subsystem, 2-131 **SENSe:DATA:TELecom:AUTC)scan,** 2-215 **SENSe:DATA:TELecon1:CHANneI,** 2- 134 SENSe:DATA:'I **ELecom:ERROUTPUT:SOURce.**  2- *135*  SENSe:DATA:TELecom:JITter Subsystem, 2-271 SENSe:DATA:TELecom:MEASure Subsystem, 2-159 **SENSe:DATA:TELecoin:MEASure:ALARm** queries,  $2 - 169$  $SENSE:DATA:TELecom:MEASure: ANALysis$ queries, 2- 166  $SENSe:DATA:TELecom:MEASure:ANALysis$ subsystem, 2-183 SENSe:DATA:TELecom:MEASure: ANALysis:B1:VERdict, 2-183 SENSe:DATA:TELecom:MEASure: ANALysis:B2:VERdict, 2- 184 SENSe:DATA:TELecom:MEASure: ANALysis:B3:VERdict, 2-185 SENSe: DATA:TELecom:MEASnre: **ANALysis: G826: ALLOcation, 2-185** SENSe: DATA: TELecom: MEASure: - **ANALysis:G826:UAS:ENABlc,** 2- 186 SENSe :DATA:TELecom:MEASurc: **ANALysis:G826:UAS:LIMIT,** 2- 187 SENSe:DATA:TELecom:MEASure: **ANAL,ysis:HPREI:VERDict,** 2- 188 **SENSe:DATA:TELecom:MEASure:**  ANALysis:LPREI: VERDict. 2- 189 **SENSe:DATA:TELecom:MEASure:**  ANALysis:MSREI:VERDict, 2- 190 SENSe:DATA:TELecom:MEASure: ANALysis:TUBIP:VERDict, 2-191 SENSe:DATA:TELecom:MEASure: ANALysis: M2101: ALLOcation, 2-192 SENSe:DATA:TELecom:MEASure: **ANALysis:M2101:Bi:VERDict,** 2-193 SENSe:DATA:TELecom:MEASure: **ANALysis:M2101:B2:VERDict,** 2- 194 **SENSe:DATA:TELecom:MEASure: ANAI,ysis:M2101:B3:VEKUict,** 2-195 SENSe:DATA:TELecom:MEASure: ANALysis:M2101 :HPREI:VERDict, 2- 196 SENSe:DATA:TELecom:MEASure: ANAI,ysis:M2101 :LPREI:VERDict, 2- 197 **SENSe:DATA:TELecom:MEASure: ANALysis:M2lOl:MSREI:VERDict,** 2- 198

SENSe:DATA:TELecom:MEASure: **ANALvsir:M2101:TUUIP:VERDict,** 2- 199 SENSe:DATA:TELecom:MEASure: ANALvsis: M2101: PATH: ESEConds, 2-200 SENSe:DATA:TELecom:MEASure: ANALysis: M2101: PATH: SESeconds: APOM, 3-301 SENSe:DATA:TELecom:MEASure: **ANALysis:M2101:SECTion:ESEConds:APOM,**  2-202 SENSe:DATA:TELecom:MEASure: **ANALysis:M2101:SFCTion:SESeconds:NOM,**  2-203 SENSe:DATA:TELecom:MEASure: ANAl ysis:M2101:TEST:TYPE, 2-204 SENSc: DATA:TELecom: MEASure: ANALysis: M2101: UASeconds: LIMIT, 2-205 **SENSe:DATA:TELeconi:MI;ASure:BUFEer:**  AVAIlable?. 2-17? SENse:DATA:TELecom:MEASure:CONFig: CRCthreshold, 2-179 **SFNsc:I~ATA:TEI,ccoin:MEASure:CONFig:**  FASthreshold, 2-179 **SENse:DATA:TELecoai:MEASure** :CONFig: P0INter:MISmatch. 2- 180 SENse:DATA:TELecom:MEASure:CONFig: TRACe: MISmatch, 2-181  $SENSe:DATA:TELecom:MEASure:ERRor$ queries. 2- 164 **SENSe:DATA:TELecom:MEASure:HIStorj,** 2-176 **SENSe:DATA:TELecom:MEASurc.** :INFOrmation queries, 2-174 **SENSe:DATA:TELecom:MEASure:JITter** Subsystem, 2-281 **SENSe:DATA:TELecom:MEASure:POINter** queries, 2-171 SENSe:DATA:TELecom:MEASure:STESTs Subsystem, 2-207 SENSe: **DArA:TELecom:MEASure:STESts:**  DESCription, 2-208 **SENSe:DATA.,TELecom:MEASure:STFSts:**  DONE, 2-213 SENSe:DATA:TELecom:MEASure:STESts: FNABle, 2-207 **SFNSe:DATA:'TELecom:MEASure:STESts:**  RESUlts?, 2-212 **SENSe:DAIA:'TELecom:MEASure:STESts:**  THREshold, 2-209

- **SENSe:DATA:TELecom:MEASure:TRIButary**  Subsystem, 2-239 SENSe:DATA:TELecom:MEASure:TRIButary: ALAKm queries, 2-264  $SENSE:DATA:TELecom:MEASure:TRIButary:$ ANALysis queries, 2-245  $SENSE:DATA:TELecom:MEASure:TRIButary:$ SLIP queries, 2-265 **SENSe:DATA:TELecom:MEASure:TSCAn?,** 2- 177 **SENSe:DATA:TELeconl:MEASure:** WANDer Subsystem, 2-33 **SENSe:DATA:TELecom:OVERhead** and POVerhead Subsystem. 2-147 **SENSe:DATA:TELecon1:0VERhead:DATA?,** 2-147 **SENSe:DATA:TELecom:OVERhcad:DROP,** 2- 148 **SENSe:DATA:TEI.ecom:OVERhead:POINter:',** 2-149 **SENSe:DATA:'TEI,ecorn:PAYLoad:WPing,** 2- 136 SENSe:DATA:TELecom:PAYLoad:PATTern, 2-136 SENSe:DATA:TELecom:PAYLoad:PATTern: UBYIe, 2-137  $SENSE:DATA:TELecom:PAYLoad:PRBS:INVert,$ 2-138 **SI:NSe:DArA:TELccom:POVerhead:DATA?,** 2-150 **SENSe:I)ATA:TELecom:POVerhead:DROP,** 2- 15 1 **SENSe:DATA:TELecorn:PC)Verhead:DKOP.** 2- 15 1 **SENSe:DATA:TELecom:POVerhead:TRACe'!,** 2-152 **SENSe:DATA:TELecom:POVerhead:HPPAYload:**  VALue, 2- 154 SENSe:DATA:TELecom:POVerhead:HPPLM, 2-154 **SENSe:I)ATA:TELecom:POVerhead:HPUNEUuipped.**  2-155 **SENSe:DATA:TELecom:POVerhead:L<PPLM,** 2- **156 SENSe:DATA:TELecom:POVerhead:LPUNE@ipped.**  2-156 SENSe:DATA:TELecom:POVerhead:TRACe: MISmatch, 2-153 SENSe:DATA:TELecom:POVerhead:TU12PAYload: VALue, 2-157 **SENSe:DAI'A:TELecon1:POVerhead:TU1PAYload:**  VALue, 2-158 SENSe:DATA:TELecom:SECTion:TRACe:MISmatch, 2-139 SENSe:DATA:TELecom:SOURce, 2-131 SENSe:DATA:TELecom:STATus?, 2-133 **SENSe:DATA:TEL.ecom:STATus:PRESet,** 2-134 **SENSe:DATA:TELecom:STRUcture,** 2-132 SENSe:DATA:TELecom:TEST Subsystem, 2-111 SENSe:DATA:TELecom:TEST:DURation, 2-144
- **SENSe:DAIA:TELecom:TEST:IIISTory:RESolution,**  2- 146

**SENSe:I)Al'A:ThL,ecom:TI.St:JITTER** subsystem, 2-297 **SENSe:DATA:TELecom:TEST:MODE,** 2- 141 **SENSr:DATA:TEl,ecom:TEST:STARt,** 2-142 SENSe:DATA:TELecom:TEST:STATus?, 2-143 SENSe:DATA:TELecom:TEST:STIMe?, 2-145 SENSe:DATA:TELecom:TEST:STOP, 2-143 **SENSc:DArA:'I'LLecom:TRIButary** Subsystem, 2-217 SENse:DATA:TELecom:TRIButary:CHANnel, 2-219 **SkNSe:DATA:TELecom:TRIButary:DROP,** 2-218 SENSe:DATA:TELecom:TRIButary:DMUX2: CIIANnel, 2-235 **SENSe:DATA:TELecom:TRIButary:DMUX8:**  CHANnel, 2-236 SENSe:DATA:TELecom:TRIButary:DMUX34: CHANnel. 2-237 SENSe: DATA: TELecom: TRIButary: FRAMing, 2-221 SENSe:DNA: **1'LLccom:TRIRutary:K64:MULTiplier,**  2-232 **SENSc:DATA:TEI,ecorn:TKIButary:K64:TIMEslot,**  2-232 SENSe:DATA:TELecom:TRIButary:K64:CSLOT, 2-233 **SENSe:DATA:TEI.econxTRIButarj:K64:CAS.** 2-234 SENSe:DATA:TELecom:TRIButary:K64:SPEAker, 2-234 SENSe:DATA:TELecom:TRIButary:MAPPing, 2-220 SFNSe:DATA:TELecom: TRIButary:PATTero, 2-222 SENSe:DATA:TELecom:TRIButary:PATTern:UWORd, 2-223 SkNSe:DATA: **I'ELeco~n:TRIButary:PATTern:**  UWORd:LENgth, 2-224 **SENSe:DATA:TELecom:TRIButary:I'AYZ,oad,** 2-231 SENSe:DATA:TELecom:TRIButary:POINter?, 2-225 **SENSe:DATA:TELecom:TRIButary:POVerhead:**  DATA?, 2-227 **SENSe:DATA:TELecmn:TRIButary:POVerhead:**  TRACe?, 2-227 SENSe:DATA:TELecom:TRIButary:STATus?, 2-225 Service Request Enable Register, 3-2 SOUKce:CLOCk Subsystem, 2-19 **SOUKce:C'LOCk:OFI;Set:LVALur,** 2-22 **SOURce:CL.OCk:OFFSet:MODE,** 2-2 1 SOURce:CLOCk:OFFSet:PVALue, 2-23 SOURce:CI.OCk:SOURce, 2-20 SOURce:CLOCk:STATus?, 2-21

SOURce:DATA:TELeconi Subsystem, 2-24 **SOURce:DATA:TEI.ecom:ALAKm,** 2-17

**CTS** *850* **SDH** Test Set Programmer Manual
SOURce:DATA:TELecom:CHANnel, 2-26 SOURce:DATA:TELecom:ERRor, ALARm, and FAILure Subsystem, 2-43 SOURce:DATA:TELecom:ERRor:ENABle, 2-43 SOURce:DATA:TELecom:ERRor:IMMediate, 2-46 SOURce:DATA:TELecom:ERRor:RATE, 2-45 SOURce:DATA:TELecom:ERRor:TYPE, 2-44 SOURce:DATA:TELecom:FAILure:TYPE, 2-48 SOURce:DATA:TELecom:JITter Subsystem, 2-109 SOURce:DATA:TELecom:JITter:AMPLitude, 2-114 SOURce:DATA:TELecom:JITter:CLOCk: OFFSet. 2-112 SOURce:DATA:TELecom:JITter:CLOCk: RATE, 2-111 SOURce:DATA:TELecom:JITter:FREQuency, 2-113 SOURce:DATA:TELecom:JITter:MODE, 2-109 SOURce:DATA:TELecom:JITter:SOURce, 2-110 SOURce:DATA:TELecom:OVERhead and POVerhead Subsystem, 2-31 SOURce:DATA:TELecom:OVERhead:ALLData, 2-35 SOURce:DATA:TELecom:OVERhead:APS, 2-37 SOURce:DATA:TELecom:OVERhead:DATA, 2-33 SOURce:DATA:TELecom:OUTPut1:KEEPalive, 2-14 SOURce:DATA:TELecom:OVERhead:INSert. 2-36 SOURce:DATA:TELecom:OVERhead:INSert. 2-36 SOURce:DATA:TELecom:OVERhead:PRBS, 2-38 SOURce:DATA:TELecom:PAYLoad:MAPPing, 2-27 SOURce:DATA:TELecom:PAYLoad:PATTern, 2-28 SOURce:DATA:TELecom:PAYLoad:PATTern: **UBYTe**, 2-29 SOURce:DATA:TELecom:PAYLoad:PRBS:INVert,  $2 - 29$ SOURce:DATA:TELecom:POINter Subsystem, 2-49 SOURce:DATA:TELecom:POINter:ACTion, 2-55 SOURce:DATA:TELecom:POINter:DIRection, 2-52 SOURce:DATA:TELecom:POINter:MODE, 2-49 SOURce:DATA:TELecom:POINter:NBURst, 2-53 SOURce:DATA:TELecom:POINter:NDFLag, 2-51 SOURce:DATA:TELecom:POINter:RATE, 2-53 SOURce:DATA:TELecom:POINter:SBITs, 2-54 SOURce:DATA:TELecom:POINter:SEQuence: ANOMaly:BTIMe?, 2-63 SOURce:DATA:TELecom:POINter:SEQuence: ANOMaly:NTIMe?, 2-64 SOURce:DATA:TELecom:POINter:SEQuence: CONTrol, 2-61 SOURce:DATA:TELecom:POINter:SEQuence: CPERiod, 2-59

SOURce:DATA:TELecom:POINter:SEQuence: CPERiod:LENGth?, 2-60 SOURce:DATA:TELecom:POINter:SEQuence: Direction, 2-55 SOURce:DATA:TELecom:POINter:SEQuence: IPERiod, 2-58 SOURce:DATA:TELecom:POINter:SEQuence: IPERiod:LENGth?, 2-59 SOURce:DATA:TELecom:POINter:SEQuence: RATE, 2-56 SOURce:DATA:TELecom:POINter:SEQuence: STATus?, 2-62 SOURce:DATA:TELecom:POINter:SEQuence: TYPE, 2-57 SOURce:DATA:TELecom:POINter:VALue, 2-51 SOURce:DATA:TELecom:POVerhead:DATA, 2-39 SOURce:DATA:TELecom:POVerhead:INSert, 2-40 SOURce:DATA:TELecom:POVerhead:PRESet, 2-39 SOURce:DATA:TELecom:POVerhead:TRACe, 2-41 SOURce:DATA:TELecom:POVerhead:TRACe: **FORMat. 2-42** SOURce:DATA:TELecom:SECTion:TRACe:MODE,  $2 - 30$ SOURce:DATA:TELecom:SOURce, 2-24 SOURce:DATA:TELecom:STRUcture, 2-25 SOURce: DATA: TELecom: TRIButary Subsystem, 2-65 SOURce: DATA: TELecom: TRIButary: ADD, 2-66 SOURce:DATA:TELecom:TRIButary:ALARm, 2-91 SOURce:DATA:TELecom:TRIButary:ANOMaly: LAYER, 2-86 SOURce:DATA:TELecom:TRIButary: BACKground:PATTern, 2-72 SOURce:DATA:TELecom:TRIButary:CHANnel, 2-66 SOURce:DATA:TELecom:TRIButary:DEFEct: LAYER, 2-87 SOURce:DATA:TELecom:TRIButary:ERRor, 2-88 SOURce:DATA:TELecom:TRIButary:ERRor: FAWcount, 2-90 SOURce:DATA:TELecom:TRIButary:ERRor: FAWperiod, 2-90 SOURce:DATA:TELecom:TRIButary:FAILure, 2-92 SOURce:DATA:TELecom:TRIButary:FAILure: LAYER, 2-87 SOURce:DATA:TELecom:TRIButary:FRAMing, 2-69 SOURce:DATA:TELecom:TRIButary:MAPPing, 2-67 SOURce:DATA:TELecom:TRIButary:k64:MULTiplier,  $2 - 76$ SOURce:DATA:TELecom:TRIButary:k64:TIMEslot,  $2 - 76$ 

- **SOURcr:DATA:TELecom:TRIButa** ry: k64:CSLOT, 2-77 **SOURce:SOURce:DA'1'A:TELecom:TRIButary:**  k64:CAS, 2-78 DATA: TELecom: TRIButary: k64: BACKground: PATTern, 2-78  $SOURec: DATA: TELecom:TRIButary: MUX2:$ CHANnel, 2-78  $SOURec: DATA: TELecom:TRIButary: MUX2:$ RACKground:PATTern, 2-80  $SOURec: DATA: TELecom:TRIButary: MUX8:$ CHANncl, 2-81  $SOURec:DATA:TELecom:TRIButary: MUX8:$ BACKground:PATTern, 2-81 **SOURce:l>ATA:TELecom:TKIButa** ry: MUX3-I: CHANnel, 2-82  $SOURec:DATA:TELecom:TRIButary: MUX34:$ BACKground:PATTern, 2-83 **SOURcc:DATA:TELecom:TRIButary:I'AYLoad,** 2-75 **SOURce:DATA:TEI,econ1:TRlButary:PATTeru,** 2-70 **S0URce:DATA:TELecom:TRIButary:l'ATTenl:**  UWORd, 2-71 **S0URce:DATA:TELecorn:TRIButary:PATTern:**  UWORd:LENGth, 2-72 **SOUK~~:DATA:TEL~C~II~:TRIB~** tary: POINter Subsystem, 2-93 **SOURce:DATA:TELccom:TRIButar)** :POINter: DIKection, 2-97 **SOURce:DATA:TELeco1n:TR1Butary:P01Nter:**  MODE, 2-94 SOURce:DATA:TELecom:TRIButary:POINter: NBURst, 2-98 SOURce:DATA:TELecom:TRIButary:POINter: NDFLag, 2-96 **S0URce:DATA:'I'ELecom:TRIRulary:POINter:**  RATE, 2-98 **SOURce:I>ATA:TELecom:TRIButary:POINter: SEQuence:ANOMaly:BTIMe?,** 2- 107 **SOURce:DATA:TELecom:TRIButary:POINter:**  SEQuence: ANOMaly: NTIMe?, 2-108 SOURce:DATA:TELecom:TRIButary:POINter: SEQuence:CPERiod, 2-105 **SOURce:DATA:TELecom:TRIButary** :POINter: SEQuence:CPERiod:LENGth?, 2-106 **S0URce:DATA:TELeconi:TRIButary:POINter:**  SEQuence:DIRection, 2-100  $SOURec:DATA:TELecom:TRIButary:POINter:$ SEQuence:IPERiod, 2- 103
- **S0URce:DATA:TELecom:TRIButary:POINter: SEQuence:IPERiod:LENGth?,** 2- 104

 $SOURec:DATA:TELecom:TRIButary:POINter:$ SEQuence:RATE, 2-101 **S0URce:DATA:TELecom:TRIButary:POINter:**  SEQuence:TYPE, 2-101 SOURce:DATA:TELecom:TRIButary:POINter: VALue. 2-95 SOURce:DATA:TELecom:TRIButary:POVerhead: DATA, 2-73  $SOURec: DATA: TELecom:TRIButary: POVerhead:$ TRACe'?, 2-74 Standard Event Status Register, 3-3 Status and Event Reporting Process. 3-6 Status and Event Reporting System, 3- 1 Status and Events, 3- **<sup>1</sup>** Status Byte Register. 3-1 status queries **INPUT2:TELecom:STATus?, 2-124** INPUT3:TELecom:STATus?, 2-129 SENSe: DATA: TELecom: MEASure: JITter: STATus?, 2-282 SENSe:DATA:TELecom:MEASure: INFOrmation: STATus?, 2-175 **SENSe:DATA:TELecom:STATus?, 2-133 SENSe:DATA:TELecom:TEST:STATus?,** 2- 143 SENSe:DATA:TELecom:TEST:JITter:STATus?. 2-299 SENSe:DATA:TELecom:TRIButary:STATus?, 2-225 SOURce:CLOCk:STATus?, 2-21 Synchronizing GPIB commands, 3-7 System Error and Event queue, *3-5*  system events, 3-10 SYSTem Subsystem, 2-38?

## T

**I** ransmit Commands, subsystems, 2-11 OUTPUT1 Subsystem, 2-12 OUTPUT2 Subsystem, 2-15 OUTPUT3 Subsystem, 2- 17 SOURce:CLOCk Subsystem, 2-19 SOURce:DATA:TELecom Subsystem, 2-24 SOURce: DATA:TELecom:EKRor, **ALARm.** and FAILure Subsystem, 2-43 **S0URce:DATA:TELecom:JITter** Subsystem, 2-109 SOURce:DATA:TELecom:OVERhead and POVerhead Subsystem, 2-31 SOURce:DATA:TELecom:POINter Subsystem, 2-49 SOURce:DATA:TELecom:TRIButary Subsystem, 2-75

CTS *850* SDH Test Set Programmer Manual

**SOUKce:DAIA:TELecom:TRIButary:POINter**  Subsystem, 2-93 Transmitter/Receiver Setup Commands, 2-345 INSTrument Subsystem, 2-345 Trigger and Capture Commands, 2-347 TRIGger Subsystem. 2-347 TRIGger Subsystem, 2-347 TRIGger:IMMediate, 2-347

## W

WANDer: AVAIlable, 2-340 WANDer:CLEAr, 2-340

CTS *850* 

Index

Index-8